IBM i 7.4

*Programing IBM i globalization*

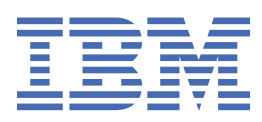

#### **Note**

Before using this information and the product it supports, read the information in ["Notices" on page](#page-454-0) [445](#page-454-0).

This document may contain references to Licensed Internal Code. Licensed Internal Code is Machine Code and is licensed to you under the terms of the IBM® License Agreement for Machine Code.

#### **© Copyright International Business Machines Corporation 1998, 2018.**

US Government Users Restricted Rights – Use, duplication or disclosure restricted by GSA ADP Schedule Contract with IBM Corp.

# **Contents**

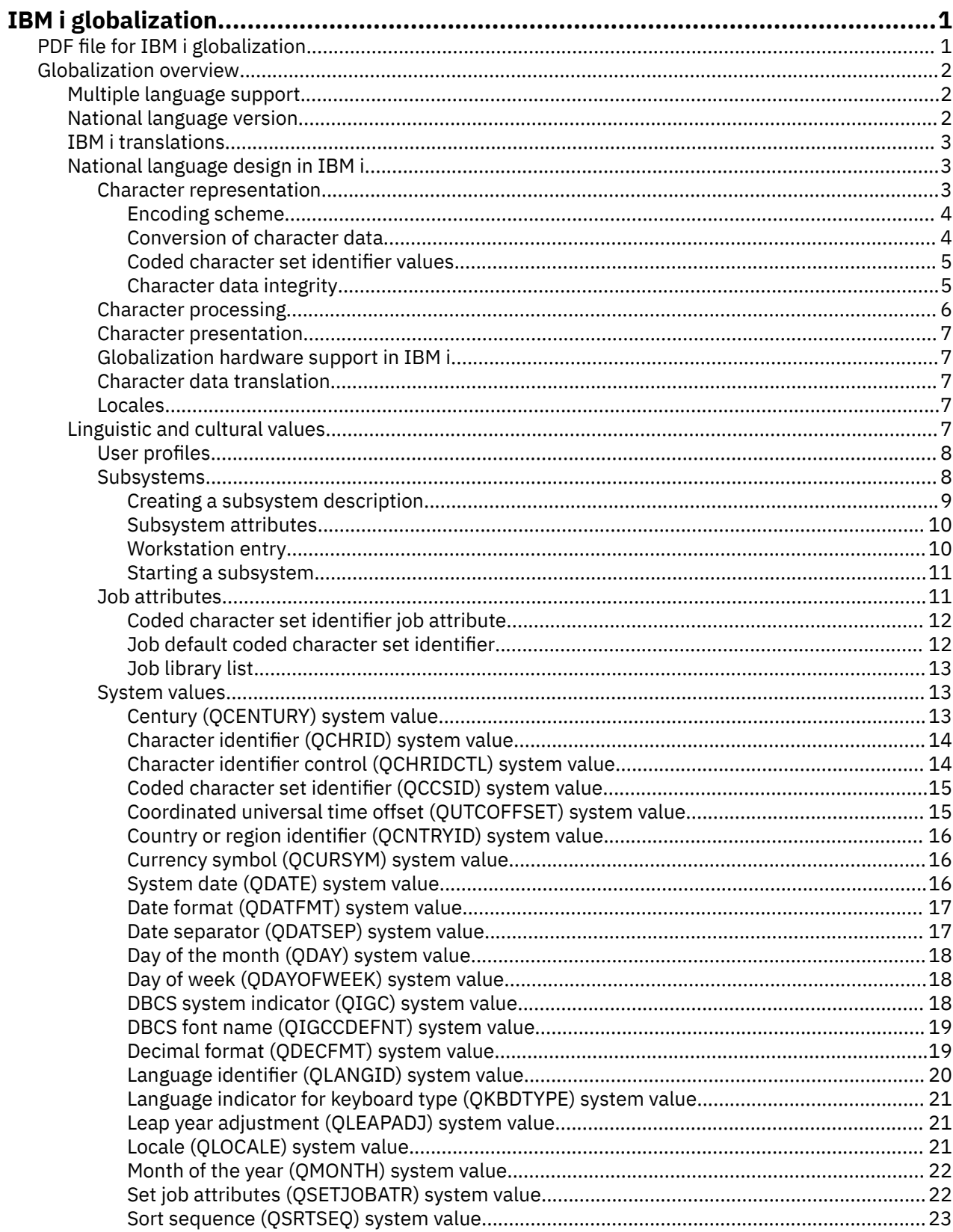

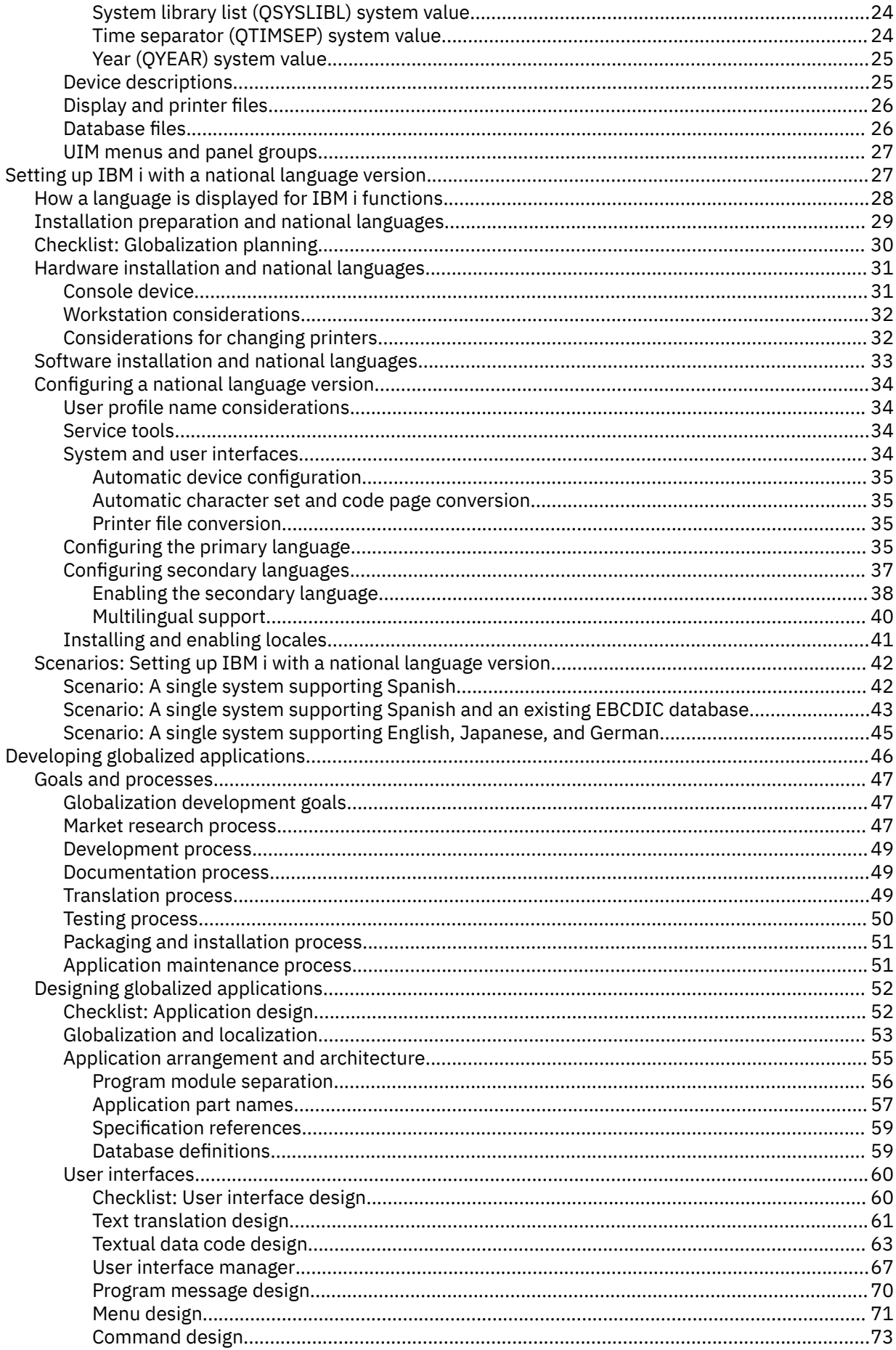

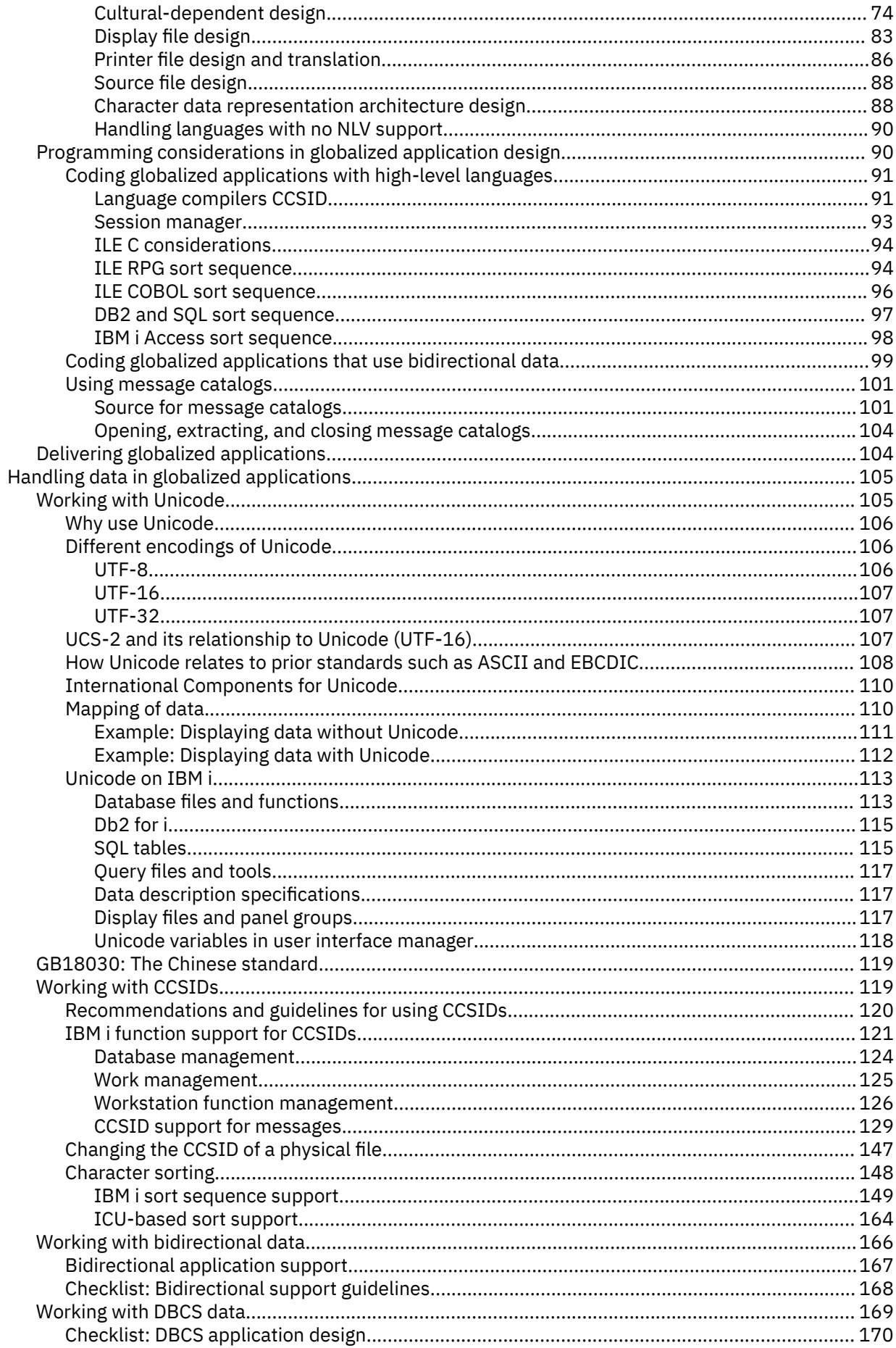

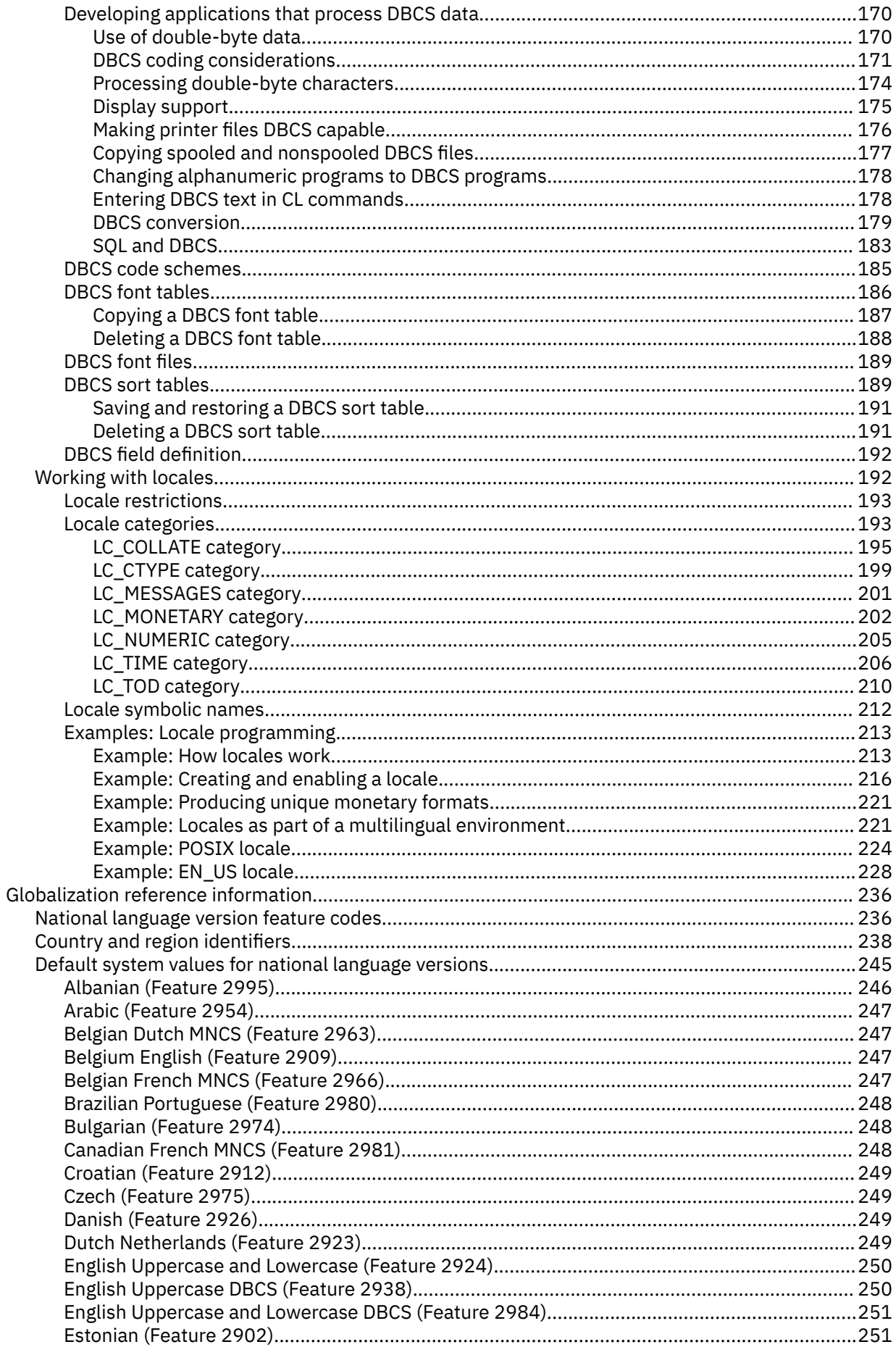

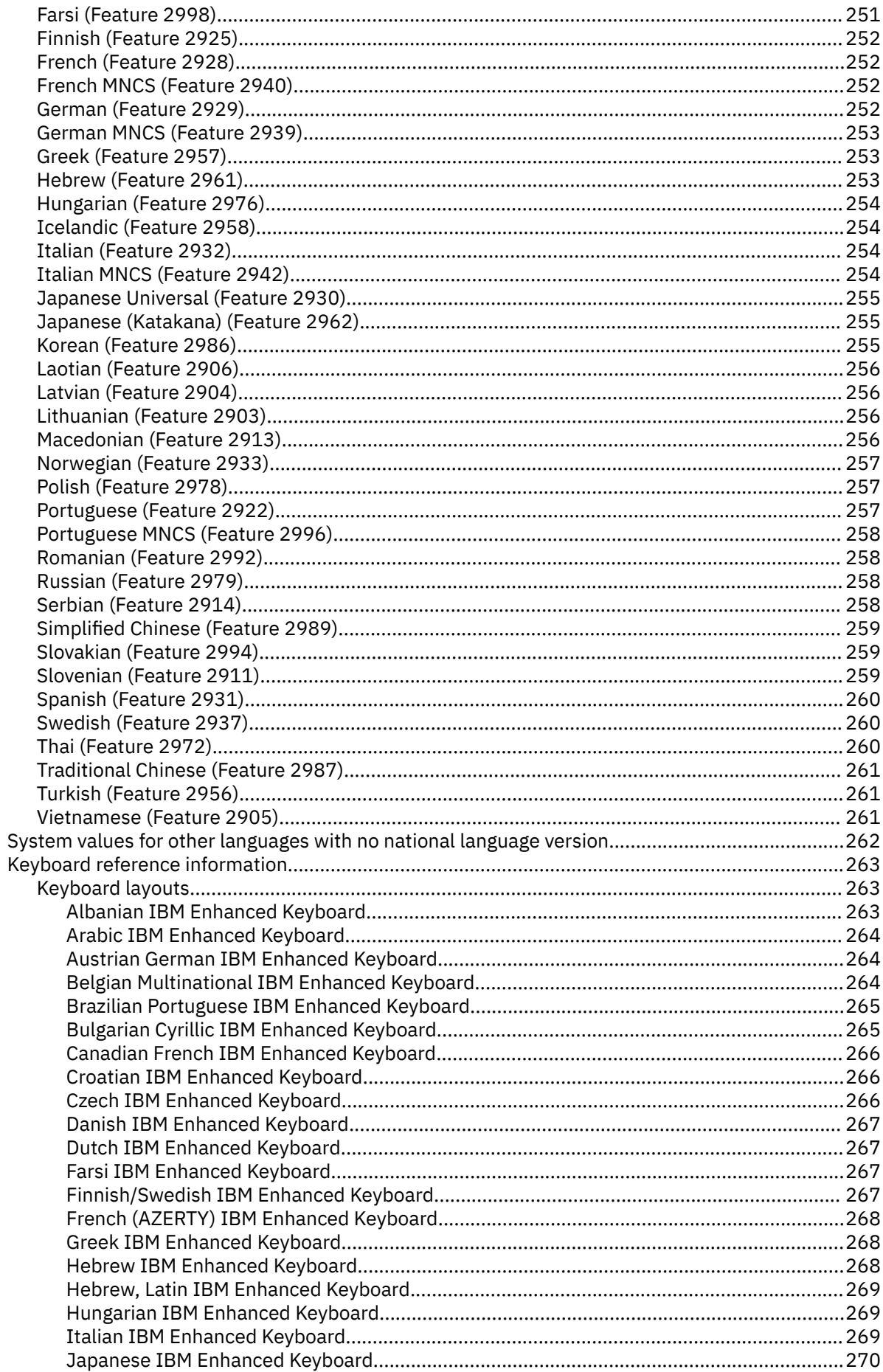

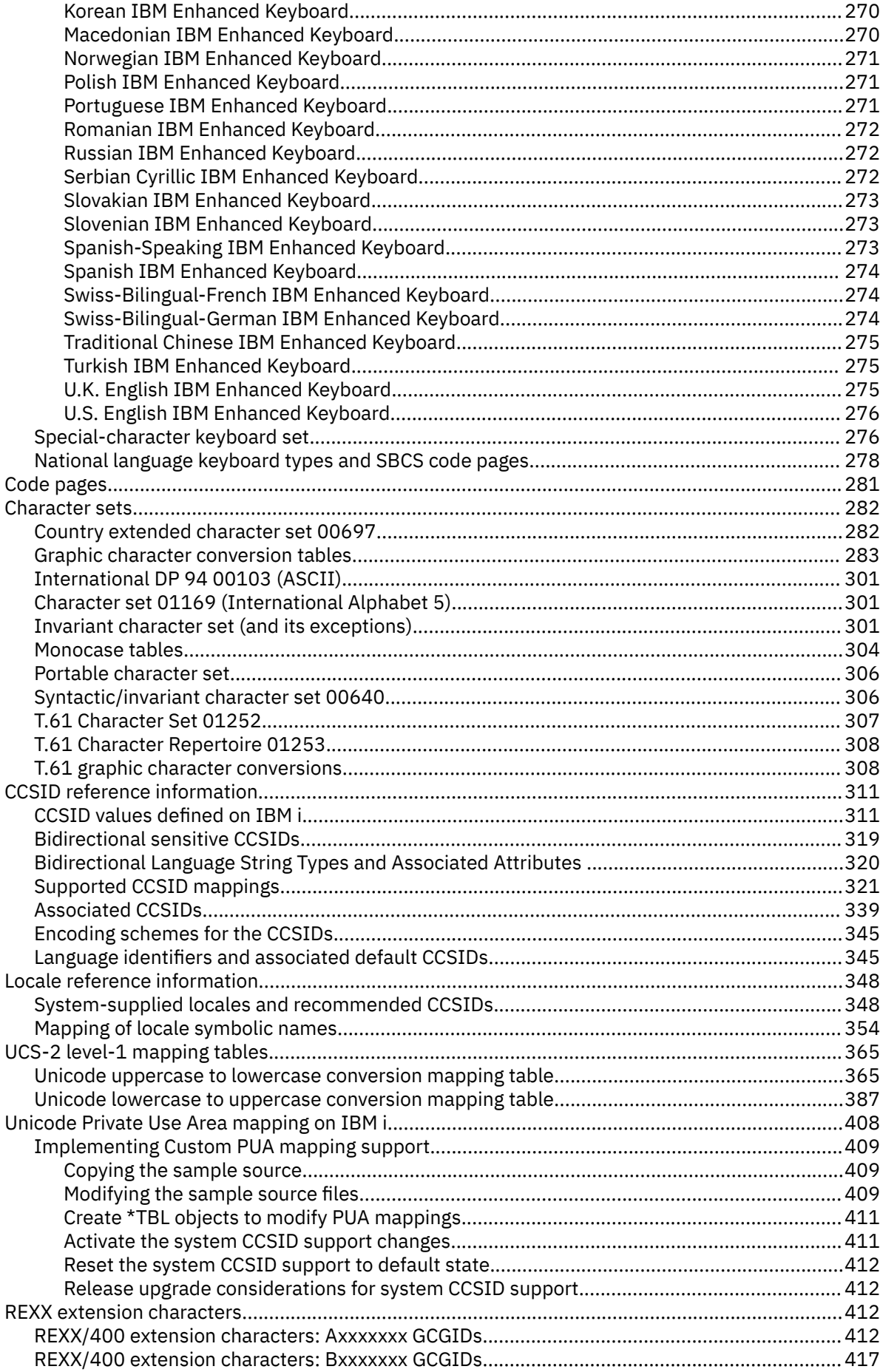

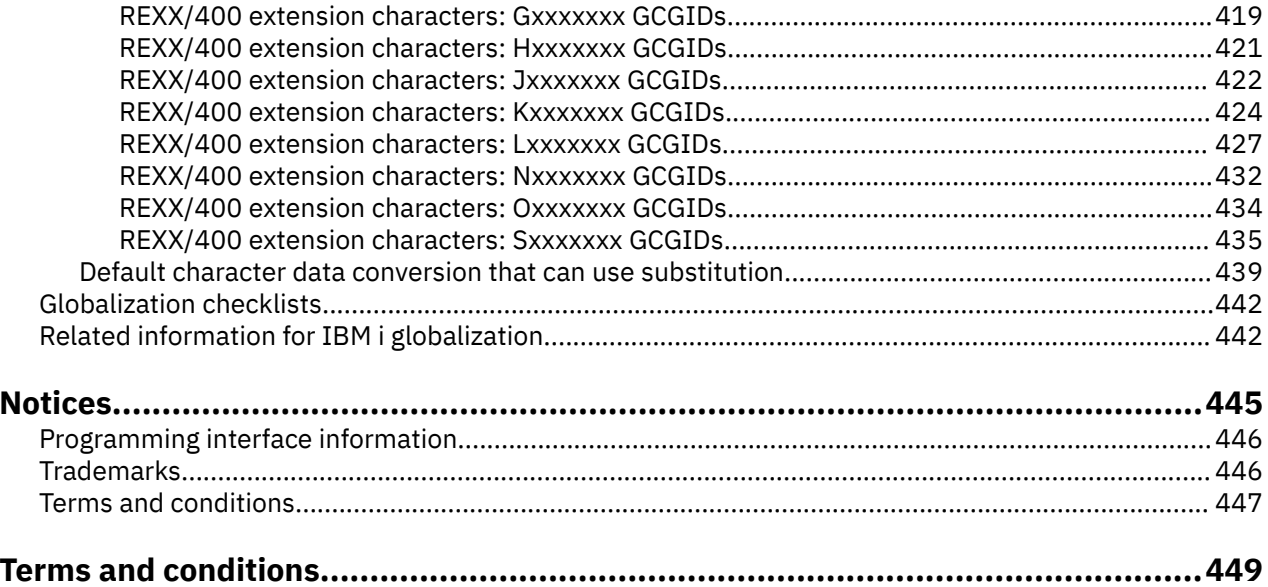

# <span id="page-10-0"></span>**IBM i globalization**

The IBM i operating system is designed to support the culture and languages of many countries around the world. As companies integrate e-commerce on a global scale into their fundamental business processes, their prospective customers, established customers, and active partners can take advantage of increased revenue and decreased expenses through software globalization.

Globalizing your e-business is no longer a luxury; it is a necessity. As the Internet transcends national and geographical boundaries, the concept of doing business within a single country is quickly giving way to the need to compete in an international marketplace.

Globalized software gives you the following advantages:

- Increased customer satisfaction that can increase sales
- Enhanced customer support communications
- Enhanced global information dissemination
- A better return on Information Technology (IT) investments

This information shows you how to:

- Create an application efficiently and at minimal expense.
- Retrofit existing applications for globalization and create new applications designed for globalization. Designing an application for globalization, however, is usually less expensive than retrofitting an existing application.
- Ensure that the application design does not interfere with the current or planned design of other internationalized applications.

**Note:** By using the code examples, you agree to the terms of the ["Code license and disclaimer](#page-452-0) [information" on page 443.](#page-452-0)

#### **Related information**

[Globalize your On Demand Business Web site](http://www.ibm.com/software/globalization/index.jsp) [IBM i Globalization Web site](http://www.ibm.com/systems/power/software/i/globalization/)

# **PDF file for IBM i globalization**

You can view and print a PDF file of this information.

To view or download the PDF version of this document, select IBM i globalization .

# **Saving PDF files**

To save a PDF on your workstation for viewing or printing:

- 1. Right-click the PDF link in your browser.
- 2. Click the option that saves the PDF locally.
- 3. Navigate to the directory in which you want to save the PDF.
- 4. Click **Save**.

#### **Downloading Adobe Reader**

You need Adobe Reader installed on your system to view or print these PDFs. You can download a free copy from the [Adobe Web site](http://www.adobe.com/products/acrobat/readstep.html) (www.adobe.com/products/acrobat/readstep.html)

# <span id="page-11-0"></span>**Globalization overview**

The IBM i operating system supports many languages, thus working as you expect it to work from both a linguistic and a cultural point of view. You can work in the language of your choice. The IBM i operating system also ensures that the data you send to and receive from the system appears in the form and order you expect.

The IBM i operating system uses a common set of program code, regardless of which language you use on the system. For example, the program code on a U.S. English system and the program code on a Spanish system are identical. Different sets of textual data are used, however, for different languages.

*Textual data* is a collective term for menus, displays, lists, prompts, options, online help information, and messages. This means that you see *Help* for the description of a function key for online help information about a U.S. English system, while you see *Ayuda* on a Spanish system. Using the same program code with different sets of textual data allows the IBM i operating system to support more than one language on a single system.

# **Multiple language support**

The IBM i operating system provides the tools and functions you need to make your applications deliver your business information, such as dates and numbers, in formats that conform to the expectations of users in multiple cultures using multiple languages.

You can enable your system to translate, present, and process data in a global environment.

When you install secondary languages on your system, you can set up your system with user interfaces (that is, textual data) for any of the national language versions (NLVs) provided for the system. To support multiple languages concurrently, you must have adequate storage to install all the necessary secondary languages. You must also install the necessary hardware to support each language.

# **National language version**

A *national language version (NLV)* is a version of the IBM i operating system that contains a predefined set of language-dependent values, such as date format, time format, and sort sequence, for a particular language.

When you order an IBM i licensed program, you identify the national language version you want by specifying a language feature code. If you want to use more than one national language version of a licensed program, you can order additional languages. For example, if you are a German customer, you might need support for both German and French on one system. You can order a national language version for German and a national language version for French.

When you order more than one national language version for a system, you designate one of the versions as the primary language. The primary language you designate is the feature code identified when you ordered the operating system. You designate all other national language versions as secondary languages.

You must order some of the licensed programs for your system with the same language feature code as the primary language of the system. If the language feature code of a licensed program differs from the language feature code of the primary language of the system, the licensed program might not install correctly. Licensed programs with different feature codes as the primary language can be installed as a secondary language.

#### **Related concepts**

#### [National language version feature codes](#page-245-0)

This table lists the available national language version feature codes on the IBM i operating system. When you order an IBM i licensed program, you identify the national language version you want by specifying a language feature code.

[Setting up IBM i with a national language version](#page-36-0)

<span id="page-12-0"></span>The steps to install and configure a national language version on the IBM i operating system include selecting and installing hardware, installing software, and configuring your environment to run in a globalized setting.

# **IBM i translations**

IBM i licensed programs, or portions of IBM i licensed programs, are translated into languages listed in this topic. Not all portions of IBM i licensed programs are translated into every language.

- Arabic
- Brazilian Portuguese
- Czech
- Danish
- Dutch (this includes Belgian Dutch)
- Finnish
- French (this includes Belgian French, Canadian French and French Multinational Character Set)
- German (this includes German Multinational Character Set)
- Hebrew
- Hungarian
- Icelandic
- Italian (this includes Italian Multinational Character Set)
- Japanese (this includes Japanese Universal)
- Korean
- Norwegian
- Polish
- Portuguese (this includes Portuguese Multinational Character Set)
- Russian
- Simplified Chinese
- Spanish
- Swedish
- Traditional Chinese
- Turkish

# **National language design in IBM i**

The national language design in IBM i defines the functions your application software can use to support national languages.

# **Character representation**

Character representation in the system is controlled by the Character Data Representation Architecture (CDRA).

CDRA identifies characters by encoding scheme identifier (ESid), character set, pairs of character sets and code pages (as needed), and additional coding-related information (as necessary). This identification is established by a system of tags. The tags are handled by the IBM i operating system in a way that ensures character set integrity.

The overall objective of CDRA is to define a method of assigning and preserving the meaning of coded graphic characters through various stages of processing and interchanging.

# <span id="page-13-0"></span>*Encoding scheme*

The Character Data Representation Architecture (CDRA) system of tags uses an encoding scheme to specify many rules.

The rules include:

- The coding space (number and allowable value of code points in a code page)
- Rules for sharing the coding space between control and graphic characters
- Rules related to specific options, such as the number bytes required for each character (single-byte, double-byte, or mixed-byte) permitted in that scheme
- Rules related to code extension techniques (if used)

The rules for encoding schemes are followed when code points are assigned to graphic characters in a particular code page. Some common encoding schemes are Extended Binary Coded Decimal Interchange Code (EBCDIC) and American Standard Code for Information Interchange (ASCII).

# *Conversion of character data*

The Character Data Representation Architecture (CDRA) system of tags ensures that you can convert character data in a predictable, repeatable way.

Conversion pertains to converting the code points assigned to one or more characters in one code page to their corresponding code points in another code page. The conversion might cause a single character to map to a sequence of characters, or a sequence of characters to map to a single character. Conversion should not be equated to translating from one language to another.

# **Conversion methods**

The following methods are used for conversion:

• *Round-trip conversion.* The integrity of all character data is maintained from the source coded character set identifier (CCSID) to the target CCSID and back to the source.

When performing a round-trip conversion, you might see incorrect representation of the characters displayed in the target CCSID. The integrity is preserved, however. When the characters are converted back to the source CCSID, they regain their original hexadecimal values and representation.

• *Enforced subset match conversion (substitution).* Characters that exist in both the source and target CCSID have their integrity maintained. Characters in the source CCSID but not in the target CCSID are replaced. Replaced values are also referred to as substitution characters. For EBCDIC encoding, these appear on most display stations as a solid block. For ASCII encoding, these substitution characters appear differently.

This substitution is permanent when converting back to the source CCSID because it is not possible to retrieve the original hexadecimal values.

For a list of CCSID conversions that result in substitution characters, see the Default conversion that might use substitution table.

• *Linguistic conversion.* Also known as best-fit conversion, a partial mapping is done from the source code page to the target code page. The integrity of characters that are in both the target CCSID and the source CCSID are preserved. Characters that are not in the target CCSID are mapped to the most culturally acceptable alternative for that character.

For example, the source CCSID might support an A grave character  $({}^{A}$ ). The target CCSID might not support this character. During the conversion, the most linguistically acceptable character (a Latin capital A) is substituted for the A grave. After the conversion, characters that are not included in the target CCSID are presented to the user as the most linguistically acceptable substitution characters. This substitution is permanent. Any loss of character integrity is permanent.

Through an application programming interface (API), linguistic conversion is available from any supported single-byte CCSID to any other supported single-byte CCSID.

#### <span id="page-14-0"></span>**Related concepts**

[Recommendations and guidelines for using CCSIDs](#page-129-0) These recommendations are useful when you write globalized applications.

#### **Related reference**

[Default character data conversion that can use substitution](#page-448-0)

The default CCSID conversions use substitution because the character sets within the CCSIDs are different. The table shows which CCSIDs (From CCSID column) can be substituted by other CCSIDs (To CCSID column).

#### **Related information**

Character Conversion APIs

#### *Coded character set identifier values*

CDRA defines the range of values for CCSIDs (coded character set identifiers).

The values include:

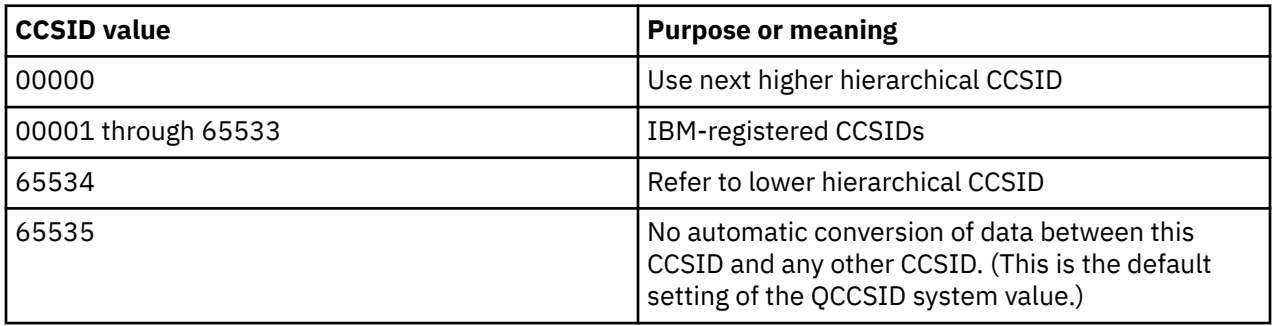

CDRA uses a tag field to hold a CCSID value to identify the meaning of coded graphic characters. The tag field might be in a data structure that is logically associated with the data object (explicit tagging), or it might be inherited from the tag field associated with the other objects within the operating system (implicit tagging).

#### **Related concepts**

#### [CCSID values defined on IBM i](#page-320-0)

This table lists the coded character set identifiers (CCSIDs) that are defined on the IBM i operating system.

#### [Set job attributes \(QSETJOBATR\) system value](#page-31-0)

The set job attributes (QSETJOBATR) system value sets job attributes at job startup time.

#### *Character data integrity*

The Character Data Representation Architecture (CDRA) system of tags uses coded character set identifiers (CCSIDs) to maintain data integrity when character data is passed from system to system or from user to user. CCSIDs assign a value that uniquely identifies the coded graphic character representation used for character data.

# **Data integrity is not maintained using CCSID 65535 across countries**

The following table shows the meaning of maintaining data integrity. A database file created by a U.S. user contains a dollar sign and is read by a user in the United Kingdom and in Denmark. If the application does not assign CCSID tags that are associated with the data to the file, users see different characters.

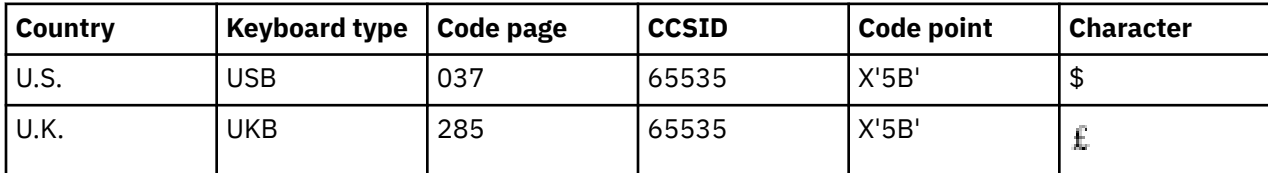

<span id="page-15-0"></span>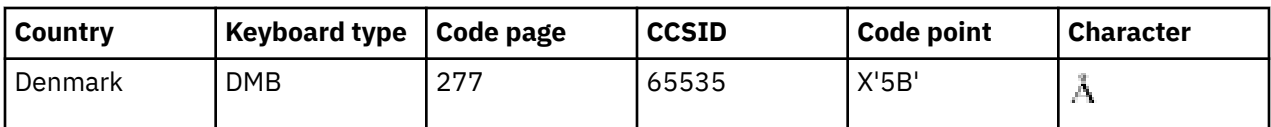

# **Data integrity is maintained by using CCSID tags**

If the application assigns a CCSID associated with the data to a file, the application can use IBM i CCSID support to maintain the integrity of the data. When the file is created with CCSID 037, the user in the United Kingdom (job CCSID 285) and the user in Denmark (job CCSID 277) see the same character. Database management takes care of the mapping.

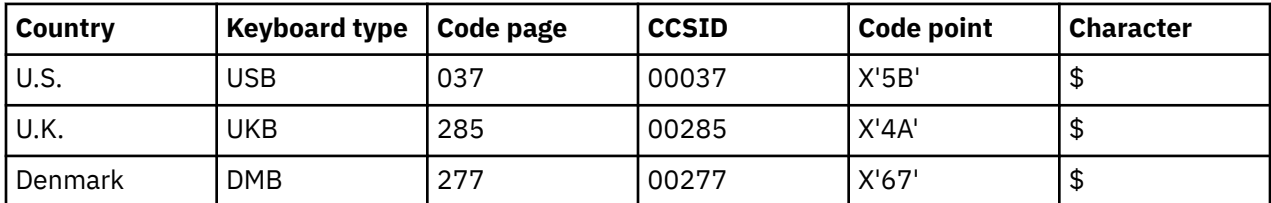

CCSID support is particularly important when:

- Multiple national language versions, keyboards, and display stations are installed on the IBM i operating system.
- Multiple systems are sharing data between systems with different national language versions.
- The correct keyboard support for a language is not available when you want to encode data in another language.

#### **Related concepts**

#### [CCSID reference information](#page-320-0)

Coded character set identifier (CCSID) is a 16-bit number that includes a specific set of encoding scheme identifiers, character set identifiers, code page identifiers, and other information that uniquely identifies the coded graphic-character representation.

# **Character processing**

Character processing on the IBM i operating system is controlled by specific coding rules and guidelines that ensure consistent processing of character data.

The rules and guidelines cover tasks such as:

- Converting character data to all uppercase or to all lowercase data
- Folding data (substituting printable or displayable characters for those that cannot be printed or displayed on a particular device)
- Processing character data strings
- Classifying characters
- Naming objects
- Determining data, file, and field lengths

#### **Related concepts**

#### [Developing globalized applications](#page-55-0)

Globalized applications are applications that have national language support. National language support allows users to enter, store, process, retrieve, print, and display data in their chosen language. It also allows users to see and enter commands, prompts, messages, and documentation in their chosen language, in formats matching their cultural expectations.

# <span id="page-16-0"></span>**Character presentation**

Character presentation on the IBM i operating system is controlled by coding rules and algorithms that ensure consistent presentation of character data.

These rules and algorithms cover tasks such as:

- Shaping characters
- Truncating characters
- Handling substrings of character data

These rules and algorithms are described in detail in ["Developing globalized applications" on page 46](#page-55-0).

# **Globalization hardware support**

Hardware, in this context, means the physical keyboards, displays, printers, and controllers that make up a IBM i product. The extent to which this hardware supports national languages might impose limitations on the degree of support that you can provide with an application.

You must refer to the reference manuals for non-IBM hardware to determine what limitations, if any, are imposed by that hardware.

# **Character data translation**

Translating is changing the meaning of character data from a set of concepts, ideas, and statements in one human language to a culturally similar meaning in another human language.

You can follow the user interface subset of these rules as guidelines to ensure translation goes smoothly. A subset of these rules is provided in ["User interfaces" on page 60](#page-69-0).

# **Locales**

A *locale* is an object that can determine how data is processed, printed, and displayed.

Locales are made up of categories that define language, cultural data, and character sets. The locale support is provided to supplement the job value options that the IBM i operating system previously has provided.

Many locales are included with the IBM i operating system. In addition, locale definition source files are provided for locale customization. A locale definition source file contains one or more categories that describe (or make up) a locale.

#### **Related concepts**

[Installing and enabling locales](#page-50-0)

If you are installing a new release, you can request that library QSYSLOCALE be installed on the system at that time.

#### [Working with locales](#page-201-0)

Locales are used primarily in ILE-based application programs. Additionally, the Retrieve Locale Information (OPM, QLGRTVLC; ILE, QlgRetrieveLocaleInformation) API retrieves one or all categories of a locale.

# **Linguistic and cultural values**

Linguistic and cultural conventions include any system values, attributes, or settings that can be altered to suit a country or language.

Examples of linguistic and cultural conventions on the system include date formats and currency symbols.

Some linguistic and cultural conventions might vary by language within a country. For example, language conventions vary in Canada. One set of linguistic conventions apply for French and another set of linguistic conventions apply for English.

# <span id="page-17-0"></span>**Where you can change linguistic and cultural values on IBM i**

Settings of cultural and linguistic conventions are supported at different levels in the IBM i operating system.

The system is structured in the following way:

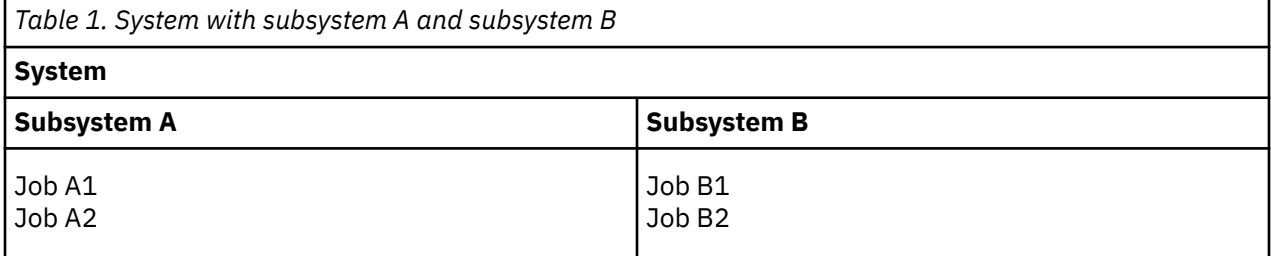

Some linguistic and cultural conventions can be set or changed at the system level, some at the subsystem level, some at the user profile level, and some at job run time. In addition, some cultural and linguistic settings can be set or changed in device descriptions. For example, keyboard types can be changed when creating or changing a display device description.

#### **Related tasks**

[Enabling the secondary language](#page-47-0)

You must ensure that secondary languages can be used after they have been installed on the system.

# **User profiles**

Individual users can store customized cultural and linguistic values in their user profiles.

These customized values can differ from the system default values and can be used by the IBM i operating system when you set job attributes and object attributes for an individual user. Job attributes can also be used as defaults for setting object attributes that are created or changed under the control of that job.

If you have a single system supporting multiple languages, you should change the user profile to use language and cultural-appropriate values. When you change the character set identifier (CCSID) parameter in the user profile, ensure that the CCSID is set as follows:

- Is set to an SBCS CCSID or to CCSID 65535 for SBCS users
- Is set to a mixed CCSID or to CCSID 65535 for DBCS users
- Is set to a SBCS CCSID for SBCS users on a DBCS system

You can use the Create User Profile (CRTUSRPRF) and the Change User Profile (CHGUSRPRF) commands to customize a user profile.

#### **Related reference**

Create User Profile (CRTUSRPRF) command Change User Profile (CHGUSRPRF) command

# **Subsystems**

A subsystem is a single, predefined operating environment through which the system coordinates the work flow and resource use.

The system can contain several subsystems, all operating independently of each other. Subsystems manage resources. The runtime characteristics of a subsystem are defined in an object called a *subsystem description*.

You can use subsystems to support users in a multilingual environment. You should create a separate subsystem for each set of users with differing needs.

# <span id="page-18-0"></span>**Subsystem descriptions for secondary language users**

You can create and use a subsystem description in a multilingual environment. For example, you can create a subsystem for secondary language users (such as QGPL/GERMAN for German language users).

A subsystem description defines how, where, and how much work enters a subsystem, and which resources the subsystem uses to perform the work. An active subsystem takes on the simple name of the subsystem description.

A subsystem description consists of three parts:

- Subsystem attributes
- Workstation entry
- Routing entries

#### **Notes:**

- 1. You can work with existing work entries while the subsystem is active.
- 2. An IBM-supplied subsystem on a DBCS system is included with a workstation entry to support DBCS display devices.

#### **Related concepts**

Work management

#### [Packaging and installation process](#page-60-0)

You need to consider the running code, translated textual data, and installation documents when packaging applications. Here are some suggestions for simplifying the packaging and installation of your application.

### *Creating a subsystem description*

IBM-supplied subsystem descriptions have been provided as examples and as backup for user-created subsystem descriptions. Therefore, you should not change the subsystem descriptions in libraries QSYS and QGPL. You should make copies of the subsystem descriptions from these libraries and make changes to the copies.

You can create a subsystem description in two ways. You can either copy and then change an existing subsystem description, or create an entirely new description.

# **To copy an existing subsystem description, follow these steps:**

- 1. On a command line, type CRTDUPOBJ to create a duplicate object of an existing subsystem description.
- 2. Change the sign-on display file and the system part of the library list for the secondary language.

# **To create an entirely new subsystem description, follow these steps:**

- 1. Create a subsystem description (CRTSBSD). Specify a sign-on file from the national language version library and specify the national language version library (QSYSnnnn) as the system-library list entry.
- 2. Create a job description (CRTJOBD).
- 3. Add work entries to the subsystem description.
	- a. ADDWSE (Add work station entry)
	- b. ADDJOBQE ( Add job queue entry)
	- c. ADDCMNE (Add communications entry)
	- d. ADDAJE (Add autostart job entry)
	- e. ADDPJE (Add prestart job entry)
- 4. CRTCLS (Create a class).
- 5. ADDRTGE (Add routing entries to the subsystem description).

#### <span id="page-19-0"></span>**Related reference**

Create Duplicate Object (CRTDUPOBJ) command Create Subsystem Description (CRTSBSD) command Add Work Station Entry (ADDWSE) command Add Job Queue Entry (ADDJOBQE) command Add Communications Entry (ADDCMNE) command Add Autostart Job Entry (ADDAJE) command Add Prestart Job Entry (ADDPJE) command Create Class (CRTCLS) command Add Routing Entry (ADDRTGE) command

# *Subsystem attributes*

Subsystem attributes provide the overall characteristics of the subsystem. Attributes include the systemlibrary list entry and a text description of the subsystem description.

For example, you can specify subsystem attributes to support secondary language users:

1. Specify the national language version for the subsystem library entry parameter.

By creating a subsystem for each secondary language on your system, you can ensure that secondary language users have access to textual data in their own language. Within each subsystem, you can arrange the order of libraries in the library list so the textual data for the appropriate secondary language is at the top of the system library list. For example, if you have a primary language of Danish, and a secondary language of German, you can add a library at the top of the system library list in the German subsystem. Jobs running in the German subsystem then use the library at the top of the system part of the library list and a search for German textual data is successful.

If you add a subsystem-library list entry for a national language version library:

- Do not add the library to the QSYSLIBL system value.
- Be sure that there are no more than 14 libraries in the QSYSLIBL list before adding your additional library entry. (The maximum number of list entries for the system part of the library is 15.)
- 2. Specify the signon display using the national language version library.
- 3. Create or duplicate objects that all users of the secondary national language version need in the national language version library.
- 4. Add workstation entries for these workstations that are specifically configured for this national language version.

# *Workstation entry*

A workstation entry, which is an entry in the subsystem description, specifies the workstations from which users can sign on to the subsystem or from which interactive jobs can transfer to the subsystem.

Here are the items that you can specify in a workstation entry. Parameter names are given in parentheses.

- Workstation name or type (WRKSTN or WRKSTNTYPE)
- Job description to be used for jobs started through this workstation entry
- Maximum number of interactive jobs that can be active at the same time through the entry (MAXACT)
- When the work stations are to be allocated, either when the subsystem is started or when an interactive job enters the subsystem through the Transfer Job (TFRJOB) command.

# **Adding, changing, or removing workstation entries**

The following commands allow you to add, change, or remove workstation entries from a subsystem description.

<span id="page-20-0"></span>To add a workstation entry to a subsystem description, use the Add Work Station Entry (ADDWSE) command. Here is an example of adding a workstation entry:

ADDWSE SBSD(USERLIB/ABC) WRKSTN(DSP12) JOBD(USERLIB/WSE)

To specify a different job description for a previously defined workstation entry, use the Change Work Station Entry (CHGWSE) command. Here is an example of changing a workstation entry:

```
CHGWSE SBSD(USERLIB/ABC) WRKSTN(DSP12)
JOBD(USERLIB/NEWJD)
```
To remove a workstation entry from a subsystem description, use the Remove Work Station Entry (RMVWSE) command. Here is an example of removing a workstation entry:

```
RMVWSE SBSD(USERLIB/ABC) WRKSTN(DSP12)
```
#### **Related reference**

Transfer Job (TFRJOB) command Add Work Station Entry (ADDWSE) command Change Work Station Entry (CHGWSE) command Remove Work Station Entry (RMVWSE) command

# *Starting a subsystem*

After you have created a subsystem that meets your needs, you need to start the subsystem.

To start a subsystem, use the Start Subsystem (STRSBS) command:

```
STRSBS SBSD('library name/subsystem name')
```
For example:

STRSBS USERLIB/ABC

# **Related reference**

Start Subsystem (STRSBS) command

# **Job attributes**

Job attributes are set at the time a job starts.

Some job attributes are set from the user profile. Other job attributes come from system values, from locales, from a Submit Job (SBMJOB) command, a job description, and the Change Job (CHGJOB) command (from which you can change values for attributes while the job is running).

#### **Related concepts**

#### [Database management](#page-133-0)

Database management support provides default coded character set identifier (CCSID) values for database files on the system. All database files are assigned a CCSID. At file creation time, the CCSID is either explicitly assigned through DDS, SQL, or IDDU, or implicitly assigned the job default CCSID (DFTCCSID).

#### **Related reference**

Submit Job (SBMJOB) command Change Job (CHGJOB) command

# <span id="page-21-0"></span>*Coded character set identifier job attribute*

When an interactive job is started on the IBM i operating system, the job CCSID value is taken from the user profile. When a batch job is started, the current job CCSID is used unless a CCSID is specifically entered on the SBMJOB command.

For every mixed-byte coded character set CCSID, there is a corresponding SBCS CCSID that is valid. If you specify a mixed-byte coded character set CCSID for an SBCS system, the job CCSID is changed to the corresponding SBCS CCSID.

If a job CCSID is specified as an SBCS CCSID, the job cannot handle DBCS data. If a job CCSID is specified as a mixed CCSID, the job can handle DBCS data. You must use a DBCS-capable display device, though, for the DBCS data in a job to display correctly. You can specify a mixed-byte CCSID for a job only if the DBCS system value (QIGC) value is set to 1 (on). A QIGC value of 1 indicates that a DBCS national language version is installed on the system.

# *Job default coded character set identifier*

A job attribute, job default CCSID (DFTCCSID), is created for jobs with a CCSID of 65535. The DFTCCSID value is used by a system code when a CCSID other than 65535 is needed.

The DFTCCSID attribute can only be retrieved or displayed. The value of this attribute is determined as follows:

- If the job CCSID is not 65535, the DFTCCSID equals the job CCSID.
- If the job CCSID is 65535, the DFTCCSID value is based on an appropriate value derived from the job language identifier (LANGID).

When the job is running, the system determines the default CCSID for a job using the following logic (you can find the corresponding CCSID for LANGID in default CCSID table):

- 1. If the job CCSID is set to a value, it uses that value.
- 2. If the job CCSID is set to \*USRPRF, then the system checks the user profile for the value.
- 3. If the user profile is set to a value, it uses that value.
- 4. If the user profile is set to \*SYSVAL, the system checks the system value.
- 5. If the system value for QCCSID is set to a value, it uses that value.
- 6. If the system value is set to 65535, the system checks the job's language ID.
- 7. If the job's LANGID is set to a value, the QTQ\_DEFAULT\_CCSID environment variable is checked for that LANGID value. If the QTQ\_DEFAULT\_CCSID environment variable contains a value for that LANGID, the CCSID specified in the QTQ\_DEFAULT\_CCSID environment variable is used. If the QTQ\_DEFAULT\_CCSID environment variable does not contain a value for the LANGID, the system converts that LANGID to a CCSID.
- 8. If the job's LANGID is set to \*USRPRF, the system checks the user profile's language ID.
- 9. If the user profile's LANGID is set to a value, the QTO DEFAULT CCSID environment variable is checked for that LANGID value. If the QTQ\_DEFAULT\_CCSID environment variable contains a value for that LANGID, the CCSID specified in the QTQ\_DEFAULT\_CCSID environment variable is used. If the QTQ\_DEFAULT\_CCSID environment variable does not contain a value for the LANGID, the system converts that LANGID to a CCSID.
- 10. If the user profile's LANGID is set to \*SYSVAL, the QTQ\_DEFAULT\_CCSID environment variable is checked for that LANGID value. If the QTQ\_DEFAULT\_CCSID environment variable contains a value for that LANGID, the CCSID specified in the QTQ\_DEFAULT\_CCSID environment variable is used. If the QTQ\_DEFAULT\_CCSID environment variable does not contain a value for the LANGID, the system converts that LANGID to a CCSID.

#### **Related concepts**

#### [Database management](#page-133-0)

Database management support provides default coded character set identifier (CCSID) values for database files on the system. All database files are assigned a CCSID. At file creation time, the CCSID is <span id="page-22-0"></span>either explicitly assigned through DDS, SQL, or IDDU, or implicitly assigned the job default CCSID (DFTCCSID).

[Graphic character conversion tables](#page-292-0)

Table (\*TBL) objects support non-CCSID conversions from one code page to another. The systemsupplied table objects are located in the QUSRSYS library.

[Language identifiers and associated default CCSIDs](#page-354-0)

This table shows the language identifiers and the job default CCSID (DFTCCSID) values associated with those identifiers.

# *Job library list*

The language used for textual data (displays, messages, printed output, and online help information) is controlled by the library list for the job.

Users can place their national language library, before QSYS (the primary language library) and any other national language libraries in their library lists. In this way, users can customize which national language versions of information are presented to them.

#### **Related concepts**

[System library list \(QSYSLIBL\) system value](#page-33-0) The system library list (QSYSLIBL) system value is used as the first part of the library list associated with a job.

#### [Packaging and installation process](#page-60-0)

You need to consider the running code, translated textual data, and installation documents when packaging applications. Here are some suggestions for simplifying the packaging and installation of your application.

# **System values**

The system values of the primary language on the system are used as system-wide cultural and linguistic defaults. Therefore, if you change the primary language on the system, each varying system value resets to the default system value of the new primary language.

The following list shows the cultural and linguistic system values. To display or change these values, use the Work with System Value (WRKSYSVAL) command. A subset of language-dependent default system values (QCCSID, QCHRID, QCNTRYID, QCURSYM, QDATFMT, QDATSEP, QDECFMT, QKBDTYPE, QLANGID, and QTIMSEP) are shown in Default system values in the Reference section.

#### **Related concepts**

[Default system values for national language versions](#page-254-0) Jobs and functions on the IBM i operating system use system values as default values.

#### System values

#### [Configuring the primary language](#page-44-0)

A primary language consists of program code, textual data for each licensed program ordered, and default national language cultural values.

#### **Related reference**

Work with System Value (WRKSYSVAL) command

# *Century (QCENTURY) system value*

The century (QCENTURY) system value specifies the century. It is used with the system values QDATE and QYEAR to determine the specific date currently used by the system.

The possible values are:

- 0 (the years from 1928 to 1999)
- 1 (the years from 2000 to 2053)

**Note:** 1900 to 1927 and 2054 to 2099 are not supported years for system time. Applications can, however, support year date ranges from 0001 to 9999.

<span id="page-23-0"></span>You can set the value of QCENTURY with the century indicator, or the system sets the value of QCENTURY based on the following two situations:

- At the time of the first IPL, the system sets the initial value of QCENTURY based on the following rules:
	- If QYEAR is equal to or greater than 40, the system assigns a value of 0 to QCENTURY.
	- If QYEAR is less than 40, the system assigns a value of 1 to QCENTURY.
- When QYEAR or the year in QDATE is changed:
	- QCENTURY is set to 0 if QYEAR is 54 to 99
	- QCENTURY is set to 1 if QYEAR is 00 to 27

For example, if you change QYEAR from 95 to 13, the system changes QCENTURY from 0 to 1, indicating a year of 2013. However, if you change QYEAR from 95 to 45, the system will not change QCENTURY, because both 1945 and 2045 are valid dates.

If you change this value, the change takes effect immediately. Changing this value also affects the system value QDATE.

**Note:** The 21st century begins at 0000 hours, 1 January 2001. However, for purposes of common understanding, the 20th/21st century boundary is defined to be between 2400 hours, 31 December 1999 and 0000 hours, 1 January 2000. This allows a discussion of the 21st century to include all dates with a 20xx format inclusive of the year 2000.

#### **Related concepts**

[System date \(QDATE\) system value](#page-25-0)

The system date (QDATE) system value indicates the year, the month, and the day on the system.

#### [Year \(QYEAR\) system value](#page-34-0)

The year (QYEAR) system value specifies the last 2 digits of the year on the system.

### *Character identifier (QCHRID) system value*

The character identifier (QCHRID) system value specifies the character set and code page CHRID(\*SYSVAL) for the CL commands that create, change, or override display files, display device descriptions, user interface (UIM) menus, panel groups, and printer files.

You can change this value if the system QCCSID system value is set to CCSID 65535. You can also change the QCHRID value if the code page portion of the new QCHRID value is the same as the code page portion of the QCCSID value.

#### **Related concepts**

[Object-level coded character set identifier 65535](#page-140-0) CCSID 65535 is the default object-level CCSID for message files and message queues.

# *Character identifier control (QCHRIDCTL) system value*

The character identifier control (QCHRIDCTL) system value controls the type of CCSID conversion that occurs for display files, printer files, and panel groups.

You must specify the \*CHRIDCTL special value on the CHRID parameter of the create, change, or override command for display files, printer files, and panel groups before this attribute can be used.

Possible values are:

#### **\*DEVD**

The support provided by the \*DEVD special value on the CHRID parameter for display files, printer files, and panel groups.

#### **\*JOBCCSID**

The support provided by the \*JOBCCSID special value on the CHRID parameter for display file, printer files, and panel groups.

#### **Related concepts**

[Display files](#page-135-0)

<span id="page-24-0"></span>When a display file object is created, it is tagged with the coded character set identifier (CCSID) of the source file.

# *Coded character set identifier (QCCSID) system value*

The coded character set identifier (QCCSID) system value specifies the CCSID for the IBM i operating system.

As shipped, the CCSID is set to CCSID 65535. CCSID 65535 means that all character data tagging support on the system is turned off, which is not generally recommended.

If you use Java™ or WebSphere®, or if you plan to transfer data between the IBM i operating system and another client, then this value (or the corresponding value on the user profile) should be set to match the CCSID of your data. If the value is 65 535, then the encoding of the data on the system is unknown.

If you leave this value at 65535, then you cannot get the results you expect when working from a client on the IBM i operating system, or the connection might not work at all.

You can change the coded character set identifier (QCCSID) system value. When you change this value, the default character set and code page system value (QCHRID) is changed to match the character set and code page of the coded character set identifier.

If a job is started with a single byte CCSID, (from either this value or the user profile value) then that job will not support double-byte language (DBCS) users.

#### **Related concepts**

[Country or region identifier \(QCNTRYID\) system value](#page-25-0)

The country or region identifier (QCNTRYID) system value indicates the default country or region identifier for the system.

#### [Language identifier \(QLANGID\) system value](#page-29-0)

The language identifier (QLANGID) system value specifies the default language identifier for the system.

#### [Database file attributes](#page-83-0)

Database attributes, such as coded character set identifier (CCSID), sort sequence (SRTSEQ), and language identifier (LANGID), are cultural dependent.

#### [Job attributes](#page-84-0)

Some job attributes are cultural dependent. Through cultural-dependent attributes, the system provides linguistic support, cultural support, and the ordering of data.

#### [Information in message CPX8416](#page-85-0)

If your application is translated into other languages, use message CPX8416 from the QCPFMSG message file to get the correct setting for some cultural values for the other languages. The message exists for your primary language and all installed secondary language libraries.

#### *Coordinated universal time offset (QUTCOFFSET) system value*

The coordinated universal time offset (QUTCOFFSET) system value specifies the number of degrees, in hours and minutes, by which your local system differs from the zero meridian.

This value is used by the system when processing alerts that are sent to other systems, as well as by other parts of the system. If systems in a network cross time zones, the QUTCOFFSET value is sent in the alert.

This value is 5 characters long. The first character is a plus (+) sign or minus (-) sign. The next 2 characters specify hours ranging from 00 through 24. The last two characters specify minutes ranging from 00 through 59.

For example, you have a network with one system in Brisbane, Queensland, Australia (Eastern Australia standard time zone) and one system in Caracas, Venezuela. You can set QUTCOFFSET to +1000 for the Brisbane system and to -0400 for the Caracas system.

The Brisbane system value should be changed each time the daylight saving time begins or ends. Caracas, Venezuela does not observe a daylight saving time, and its system value remains constant.

If you change this value, the change takes effect immediately.

# <span id="page-25-0"></span>*Country or region identifier (QCNTRYID) system value*

The country or region identifier (QCNTRYID) system value indicates the default country or region identifier for the system.

Setting this system value, along with the QLANGID system value, allows you to choose the correct language dictionary, encoding of data, and advanced linguistics for successful document indexing. There is no validity checking between the QCNTRYID system value and the QCCSID system value.

#### **Related concepts**

[Language identifier \(QLANGID\) system value](#page-29-0)

The language identifier (QLANGID) system value specifies the default language identifier for the system.

[Coded character set identifier \(QCCSID\) system value](#page-24-0)

The coded character set identifier (QCCSID) system value specifies the CCSID for the IBM i operating system.

[Country and region identifiers](#page-247-0)

This table lists the country and region identifiers.

#### [Job attributes](#page-84-0)

Some job attributes are cultural dependent. Through cultural-dependent attributes, the system provides linguistic support, cultural support, and the ordering of data.

#### [Information in message CPX8416](#page-85-0)

If your application is translated into other languages, use message CPX8416 from the QCPFMSG message file to get the correct setting for some cultural values for the other languages. The message exists for your primary language and all installed secondary language libraries.

#### [Coding globalized applications with high-level languages](#page-100-0)

Your major goal must be to have only one general set of running code that is common for all language versions and to make your programs table-driven as much as possible.

#### *Currency symbol (QCURSYM) system value*

The currency symbol (QCURSYM) system value verifies the currency symbols specified in the DDS keywords Edit Word (EDTWRD) and Edit Code (EDTCDE).

You can change the currency symbol to correctly reflect the monetary symbol used in your country or location. If you change this system value, the change takes effect immediately.

#### **Related concepts**

#### [Information in message CPX8416](#page-85-0)

If your application is translated into other languages, use message CPX8416 from the QCPFMSG message file to get the correct setting for some cultural values for the other languages. The message exists for your primary language and all installed secondary language libraries.

#### **Related reference**

EDTWRD (Edit Word) keyword for display files EDTCDE (Edit Code) keyword for display files

# *System date (QDATE) system value*

The system date (QDATE) system value indicates the year, the month, and the day on the system.

This value is made up of the QYEAR, QMONTH, and QDAY system values. The format in which QDATE appears is specified by the QDATFMT system value. You can change the system date. If you change QDATE, the change might affect the system values for QCENTURY, QYEAR, QMONTH, QDAY, and QDAYOFWEEK. Any change you make to QDATE takes effect immediately.

#### **Related concepts**

[Century \(QCENTURY\) system value](#page-22-0)

The century (QCENTURY) system value specifies the century. It is used with the system values QDATE and QYEAR to determine the specific date currently used by the system.

[Year \(QYEAR\) system value](#page-34-0)

<span id="page-26-0"></span>The year (QYEAR) system value specifies the last 2 digits of the year on the system.

[Month of the year \(QMONTH\) system value](#page-31-0)

The month of the year (QMONTH) system value indicates the month of the year on the system.

#### [Day of the month \(QDAY\) system value](#page-27-0)

The day of the month (QDAY) system value indicates the day of the month on the system. This value must be a valid day of the month or of the year if you are using the Julian date format.

#### [Day of week \(QDAYOFWEEK\) system value](#page-27-0)

The day of week (QDAYOFWEEK) system value specifies the day of the week on the system.

# *Date format (QDATFMT) system value*

The date format (QDATFMT) system value is used for the default value for the DATFMT job attribute. This system value also determines the format in which a date can be specified on the initial program load (IPL) options prompt.

This system value can be:

- YMD (year, month, day)
- MDY (month, day, year)
- DMY (day, month, year)
- JUL (Julian format, which is year, day of year)

You can change the date format to reflect the format in which months, days, and years are represented in your country or location. If you change this system value, the change takes effect for new jobs that enter the system after you make the change.

#### **Related concepts**

#### [Job attributes](#page-84-0)

Some job attributes are cultural dependent. Through cultural-dependent attributes, the system provides linguistic support, cultural support, and the ordering of data.

#### [Information in message CPX8416](#page-85-0)

If your application is translated into other languages, use message CPX8416 from the QCPFMSG message file to get the correct setting for some cultural values for the other languages. The message exists for your primary language and all installed secondary language libraries.

# *Date separator (QDATSEP) system value*

The date separator (QDATSEP) system value is used as the date separator for the default value of the DATSEP job attribute. It is also used as the date separator you can specify on the initial program load (IPL) options prompt.

You can change the date separator to reflect the character used to separate days, months, and years for your country or location. You can change the date separator to any one of the following values:

- A slash (/) as a date separator
- A hyphen (-) as a date separator
- A period (.) as a date separator
- A comma (,) as a date separator
- A blank ( ) as a date separator

If you change this value, the change takes effect for new jobs that enter the system after you make the change.

#### **Related concepts**

#### [Job attributes](#page-84-0)

Some job attributes are cultural dependent. Through cultural-dependent attributes, the system provides linguistic support, cultural support, and the ordering of data.

[Information in message CPX8416](#page-85-0)

<span id="page-27-0"></span>If your application is translated into other languages, use message CPX8416 from the QCPFMSG message file to get the correct setting for some cultural values for the other languages. The message exists for your primary language and all installed secondary language libraries.

# *Day of the month (QDAY) system value*

The day of the month (QDAY) system value indicates the day of the month on the system. This value must be a valid day of the month or of the year if you are using the Julian date format.

You can change the day of the month to reflect the current day of the month in your country or location. If you change QDAY, you also change the value for QDATE. A change to this value takes place immediately.

#### **Related concepts**

[System date \(QDATE\) system value](#page-25-0) The system date (QDATE) system value indicates the year, the month, and the day on the system.

# *Day of week (QDAYOFWEEK) system value*

The day of week (QDAYOFWEEK) system value specifies the day of the week on the system.

This value can be:

- \*SUN (Sunday)
- \*MON (Monday)
- \*TUE (Tuesday)
- \*WED (Wednesday)
- \*THU (Thursday)
- \*FRI (Friday)
- \*SAT (Saturday)

This value cannot be changed. It is set by the system. The value of QDATE determines the value of QDAYOFWEEK.

This value cannot be set correctly if your system is not using the Gregorian calendar.

#### **Related concepts**

[System date \(QDATE\) system value](#page-25-0)

The system date (QDATE) system value indicates the year, the month, and the day on the system.

#### [Leap year adjustment \(QLEAPADJ\) system value](#page-30-0)

The Leap year adjustment (QLEAPADJ) system value adjusts the system algorithms for the leap year in different calendar systems.

# *DBCS system indicator (QIGC) system value*

The DBCS system indicator (QIGC) system value specifies whether a double-byte character set (DBCS) national language version (NLV) is installed. This value is set when the primary national language version is installed.

If QIGC is set to 0, no DBCS national language version is installed on the system. When QIGC is set to 0, the coded character set system identifier (QCCSID) must be set to an SBCS coded character set identifier.

If QIGC is set to 1, a DBCS national language version is installed as the primary language on the system. When QIGC is set to 1, the coded character set system identifier (QCCSID) system value should be set to a mixed CCSID (such as 05026) or to CCSID 65535.

Beginning with IBM i V5R3, any NLV can support DBCS. Therefore, OIGC is always set to 1 (or on). If you have applications that check this value, update them to use the job level DBCS indicator. You can use the Retrieve Job Information (QUSRJOBI) API to get the job's IGC value.

You cannot change this value.

#### **Related concepts**

[Recommendations and guidelines for using CCSIDs](#page-129-0)

<span id="page-28-0"></span>These recommendations are useful when you write globalized applications.

#### **Related information**

Retrieve Job Information (QUSRJOBI) API

# *DBCS font name (QIGCCDEFNT) system value*

The DBCS font name (QIGCCDEFNT) system value is used when the system transforms SNA character string (SCS) data with shift in/shift out (SI/SO) characters into a spooled file that is composed of Advanced Function Presentation data stream (AFPDS).

QIGCCDEFNT is a 20-character list of up to 2 values. The first 10 characters contain the font name. The last 10 characters contain the library name. The font name can be only 8 characters. The possible values for the DBCS font name are:

#### **\*NONE**

No font is identified to the system.

#### **Coded font name**

The name of the DBCS font.

The possible values for the library are:

#### **\*LIBL**

The library list is used to locate the font.

#### **\*CURLIB**

The current library is used to locate the font. If no library is specified, library QGPL is used.

#### **Library name**

The library containing the font.

# *Decimal format (QDECFMT) system value*

The decimal format (QDECFMT) system value determines the type of zero suppression and decimal point character used by DDS edit codes 1 through 4 and A through M. It also determines the decimal point character for decimal input fields in the interface.

You can change the decimal format to reflect the way decimals are formatted for your country or location. You can change the decimal format to any one of the following values:

#### **(blank)**

If you specify a blank, the system uses a period for a decimal point, a comma for a 3-digit grouping character, and zero suppression to the left of the decimal point. For example,

One thousand is formatted as 1,000 and Four one-hundredths is formatted as .04

**J**

If you specify a J, the system uses a comma for a decimal point, a period for a 3-digit grouping character, and zero suppression at the second character to the left of the decimal point. For example,

One thousand is formatted as 1.000 and Four one-hundredths is formatted as 0,04

**I**

If you specify an I, the system uses a comma for a decimal point, a period for a 3-digit grouping character, and zero suppression to the left of the decimal point. For example,

One thousand is formatted as 1.000 and Four one-hundredths is formatted as ,04

A change to this value takes effect immediately.

#### <span id="page-29-0"></span>**Related concepts**

[Set job attributes \(QSETJOBATR\) system value](#page-31-0) The set job attributes (QSETJOBATR) system value sets job attributes at job startup time.

#### [Job attributes](#page-84-0)

Some job attributes are cultural dependent. Through cultural-dependent attributes, the system provides linguistic support, cultural support, and the ordering of data.

#### [Information in message CPX8416](#page-85-0)

If your application is translated into other languages, use message CPX8416 from the QCPFMSG message file to get the correct setting for some cultural values for the other languages. The message exists for your primary language and all installed secondary language libraries.

#### [Decimal formats](#page-90-0)

You can change the decimal format with the QDECFMT system value to reflect the way decimals are presented for your country or location.

# *Language identifier (QLANGID) system value*

The language identifier (QLANGID) system value specifies the default language identifier for the system.

This value also determines the sort sequence table to be used for sorting character data when the QSRTSEQ system value is set to \*LANGIDSHR or \*LANGIDUNQ.

**Note:** This value is not used to determine the sort sequence table when QSRTSEQ is set either to \*HEX or to a user-specified table.

You can change this system value to reflect the default language identifier for your country or location.

There is no validity checking between the QLANGID system value and the QCCSID system value.

#### **Related concepts**

[Country or region identifier \(QCNTRYID\) system value](#page-25-0)

The country or region identifier (QCNTRYID) system value indicates the default country or region identifier for the system.

#### [Sort sequence \(QSRTSEQ\) system value](#page-32-0)

The sort sequence (QSRTSEQ) system value, along with the QLANGID system value, determines the sort sequence table to be used for sorting character data.

#### [Coded character set identifier \(QCCSID\) system value](#page-24-0)

The coded character set identifier (QCCSID) system value specifies the CCSID for the IBM i operating system.

#### [Database file attributes](#page-83-0)

Database attributes, such as coded character set identifier (CCSID), sort sequence (SRTSEQ), and language identifier (LANGID), are cultural dependent.

#### [Job attributes](#page-84-0)

Some job attributes are cultural dependent. Through cultural-dependent attributes, the system provides linguistic support, cultural support, and the ordering of data.

#### [Information in message CPX8416](#page-85-0)

If your application is translated into other languages, use message CPX8416 from the QCPFMSG message file to get the correct setting for some cultural values for the other languages. The message exists for your primary language and all installed secondary language libraries.

#### [Coding globalized applications with high-level languages](#page-100-0)

Your major goal must be to have only one general set of running code that is common for all language versions and to make your programs table-driven as much as possible.

#### [Session manager](#page-102-0)

For all applications that use a session manager, you must ensure that the output data stream has no X'3F' values in it. The IBM i operating system uses X'3F' values to make a screen blank.

#### [ILE RPG sort sequence](#page-103-0)

<span id="page-30-0"></span>The ILE RPG feature, an option of the IBM Rational Development Studio for i licensed program, provides the possibility for a user to specify a sort sequence table and to use the table in comparison operations that are performed with nonnumeric data.

#### [DB2 and SQL sort sequence](#page-106-0)

For Interactive SQL, the SRTSEQ and LANGID parameters can be specified on the STRSQL command. You can change these parameters by using the session services for interactive displays.

#### [IBM i Access sort sequence](#page-107-0)

You can specify the sort sequence in IBM i Access functions. When performing queries on the system databases and SQL tables, you can specify the system-supplied or user-supplied sort sequence tables.

### *Language indicator for keyboard type (QKBDTYPE) system value*

The language indicator for the keyboard type (QKBDTYPE) system value specifies the language character set for the keyboard.

This value is used as the default keyboard type when you create a display device description.

You can change this value to reflect the language of your keyboard.

#### **Related concepts**

[National language keyboard types and SBCS code pages](#page-287-0)

This table lists the keyboard types and code pages for each national language supported by the IBM i operating system. The Create Device Display (CRTDEVDSP) command uses the KBDTYPE parameter.

# *Leap year adjustment (QLEAPADJ) system value*

The Leap year adjustment (QLEAPADJ) system value adjusts the system algorithms for the leap year in different calendar systems.

This system value is set by the operating system. If your system observes the Gregorian calendar, this system value should be zero. You cannot edit this system value.

For more information about the Leap year adjustment (QLEAPADJ) system value, see Date and time system values: Leap year adjustment.

#### **Related concepts**

#### [Day of week \(QDAYOFWEEK\) system value](#page-27-0)

The day of week (QDAYOFWEEK) system value specifies the day of the week on the system.

#### [Information in message CPX8416](#page-85-0)

If your application is translated into other languages, use message CPX8416 from the QCPFMSG message file to get the correct setting for some cultural values for the other languages. The message exists for your primary language and all installed secondary language libraries.

# *Locale (QLOCALE) system value*

The locale (QLOCALE) system value specifies a locale object that can determine how data is processed, printed, and displayed. Locales can define the language used by the system, cultural data of that language, and the type of characters displayed or printed.

The locale path name must be a path name that specifies a locale. A locale is made up of the language, territory, and code set combination used to identify a set of language conventions. The maximum path length allowed for the locale path name on the Change System Value (CHGSYSVAL) command is 1024 bytes.

The allowed values are:

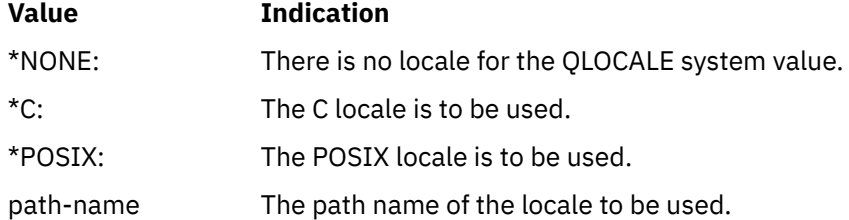

#### <span id="page-31-0"></span>**Related concepts**

Set job attributes (QSETJOBATR) system value The set job attributes (QSETJOBATR) system value sets job attributes at job startup time.

# *Month of the year (QMONTH) system value*

The month of the year (QMONTH) system value indicates the month of the year on the system.

This value must be a number from 1 (January) through 12 (December) if your system date format uses the Gregorian calendar. This value cannot be displayed or changed if your system date format uses the Julian format (year, day of year).

You can change the month to reflect the current month in your country or location. If you change QMONTH, you also change the value for QDATE. A change to this value takes place immediately.

#### **Related concepts**

[System date \(QDATE\) system value](#page-25-0)

The system date (QDATE) system value indicates the year, the month, and the day on the system.

# *Set job attributes (QSETJOBATR) system value*

The set job attributes (QSETJOBATR) system value sets job attributes at job startup time.

This system value has the following attributes that can be assigned values:

- Coded character set identifier (CCSID)
- Date format (DATFMT)
- Date separator (DATSEP)
- Decimal format (DECFMT)
- Sort sequence (SRTSEQ)
- Time separator (TIMSEP)

The system sets the initial values for these attributes from the locale (QLOCALE) system value.

**Note:** Since the locale structure does not map one to one for all supported values for decimal format (DECFMT) a system level environment variable, QTQ\_LOCALE\_DECFMT, was created. This environment variable can be used to set the DECFMT option during job initialization based on a locale if needed.

The QTQ\_LOCALE\_DECFMT environment variable value consists of a string of one or more token pairs. Each pair contains a decimal format choice followed by the locale choice. Use one or more spaces to separate tokens. When no match is found, the job is set as if no QTQ\_LOCALE\_DECFMT environment variable exists. Valid DECFMT choices are a capitalized entry of either I, J or \*BLANK. Valid locale choices are specified in this format: '/QSYS.LIB/DE\_DE.LOCALE' Users can also specify \*DEFAULT as a locale choice to apply the decimal format choice to all locales. Specify \*DEFAULT to be the last entry if a \*DEFAULT is wanted because processing of the environment variable stops when the first match is found. When invalid input is encountered, the decimal format option for the job is set as if no QTQ\_LOCALE\_DECFMT environment variable exists and no error messages are sent.

The following examples describe use of QTQ\_LOCALE\_DECFMT:

• ADDENVVAR ENVVAR('QTQ\_LOCALE\_DECFMT') VALUE('J /QSYS.LIB/DE\_DE\_E.LOCALE') LEVEL(\*SYS)

Apply DECMFT option J only when the locale that is specified in the user profile is '/QSYS.LIB/ DE\_DE\_E.LOCALE'.

• ADDENVVAR ENVVAR('QTQ\_LOCALE\_DECFMT') VALUE('I /QSYS.LIB/DE\_DE\_1.LOCALE J /QSYS.LIB/ DE\_DE\_2.LOCALE') LEVEL(\*SYS)

Apply DECMFT option I for the job if the locale specified in the user profile matches '/QSYS.LIB/ DE\_DE\_1.LOCALE'. If the locale specified in the user profile matches '/QSYS.LIB/DE\_DE\_2.LOCALE', then option J is applied to the job. If the locale is not a match for either, then no action is taken.

#### **Related concepts**

[Coded character set identifier values](#page-14-0)

<span id="page-32-0"></span>CDRA defines the range of values for CCSIDs (coded character set identifiers).

#### [Date formats](#page-87-0)

There is no worldwide standard for the presentation of dates. Therefore, the date format should always be stored externally as part of the textual data.

#### [Date separators](#page-87-0)

The date separator for presentation should always be stored externally as part of the textual data.

#### [Decimal format \(QDECFMT\) system value](#page-28-0)

The decimal format (QDECFMT) system value determines the type of zero suppression and decimal point character used by DDS edit codes 1 through 4 and A through M. It also determines the decimal point character for decimal input fields in the interface.

#### [Sort sequences](#page-90-0)

The IBM i operating system supports sort sequence. By using one of the listed options, you can order your data according to cultural-dependent requirements for specific applications.

[Time separators](#page-89-0)

The IBM i operating system allows several valid time separators.

#### [Locale \(QLOCALE\) system value](#page-30-0)

The locale (QLOCALE) system value specifies a locale object that can determine how data is processed, printed, and displayed. Locales can define the language used by the system, cultural data of that language, and the type of characters displayed or printed.

#### *Sort sequence (QSRTSEQ) system value*

The sort sequence (QSRTSEQ) system value, along with the QLANGID system value, determines the sort sequence table to be used for sorting character data.

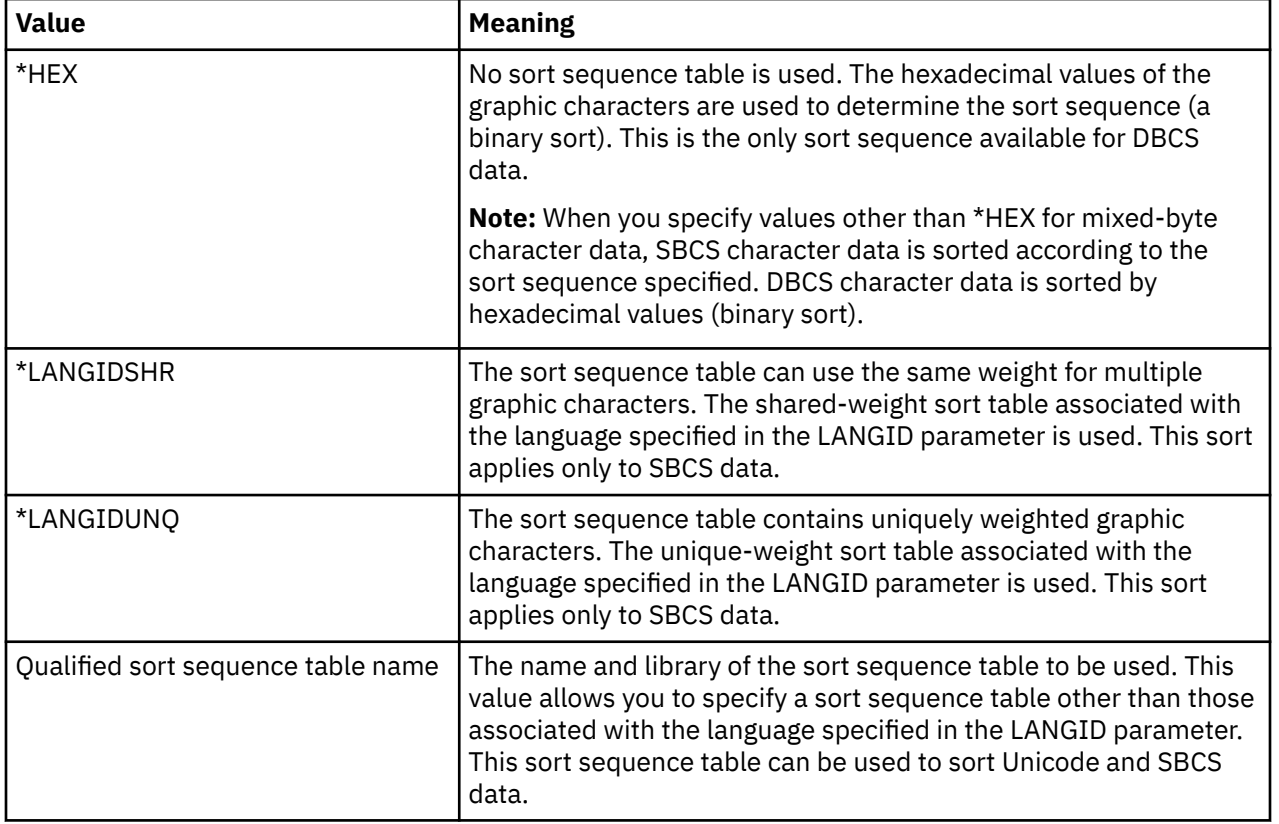

You can change QSRTSEQ to any one of the following values:

#### **Related concepts**

[Language identifier \(QLANGID\) system value](#page-29-0)

<span id="page-33-0"></span>The language identifier (QLANGID) system value specifies the default language identifier for the system.

#### [Sort sequence tables](#page-158-0)

A sort sequence table is an object that contains the weight of each single-byte graphic character within a specified coded character set identifier (CCSID). The system-recognized identifier for the sort sequence table object type is \*TBL.

#### [Database file attributes](#page-83-0)

Database attributes, such as coded character set identifier (CCSID), sort sequence (SRTSEQ), and language identifier (LANGID), are cultural dependent.

#### [Job attributes](#page-84-0)

Some job attributes are cultural dependent. Through cultural-dependent attributes, the system provides linguistic support, cultural support, and the ordering of data.

#### [ILE RPG sort sequence](#page-103-0)

The ILE RPG feature, an option of the IBM Rational Development Studio for i licensed program, provides the possibility for a user to specify a sort sequence table and to use the table in comparison operations that are performed with nonnumeric data.

#### [DB2 and SQL sort sequence](#page-106-0)

For Interactive SQL, the SRTSEQ and LANGID parameters can be specified on the STRSQL command. You can change these parameters by using the session services for interactive displays.

#### [IBM i Access sort sequence](#page-107-0)

You can specify the sort sequence in IBM i Access functions. When performing queries on the system databases and SQL tables, you can specify the system-supplied or user-supplied sort sequence tables.

#### [Sort sequence support in work management](#page-170-0)

Work management involves the assigning of the SRTSEQ value at the job level, the user profile level, and the system value level.

### *System library list (QSYSLIBL) system value*

The system library list (QSYSLIBL) system value is used as the first part of the library list associated with a job.

The libraries in the system part of the library list of a job are searched before any other libraries in the library list of a job. The list can contain as many as 15 names. You cannot delete or rename a library specified as part of the system library list, because libraries in this library list are locked.

You can change the system library list (QSYSLIBL). If you change QSYSLIBL, the change takes place immediately for new jobs entering the system. The change does not affect running jobs, unless the application in the job accesses the system library list directly.

#### **Related concepts**

#### [Job library list](#page-22-0)

The language used for textual data (displays, messages, printed output, and online help information) is controlled by the library list for the job.

#### *Time separator (QTIMSEP) system value*

The time separator (QTIMSEP) system value specifies the character separator for time.

This value is used as the time separator for the default value of the TIMSEP job attribute. This value is also used as the time separator that you can specify on the IPL options prompt.

You can change the time separator to reflect the character used to separate hours and minutes for your country or location. You can change the time separator to any one of the following values:

- A colon (:) as a time separator
- A period (.) as a time separator
- A comma (,) as a time separator
- A blank ( ) as a time separator

<span id="page-34-0"></span>If you change this value, the change takes effect for new jobs that enter the system after you make the change.

#### **Related concepts**

#### [Job attributes](#page-84-0)

Some job attributes are cultural dependent. Through cultural-dependent attributes, the system provides linguistic support, cultural support, and the ordering of data.

#### [Information in message CPX8416](#page-85-0)

If your application is translated into other languages, use message CPX8416 from the QCPFMSG message file to get the correct setting for some cultural values for the other languages. The message exists for your primary language and all installed secondary language libraries.

### *Year (QYEAR) system value*

The year (QYEAR) system value specifies the last 2 digits of the year on the system.

This value ranges from 0 through 99. The system assigns the first two digits for the year based on the current setting for the QCENTURY system value. If the calculated year falls outside the range of dates supported by the system (1928 to 2053), the QCENTURY system value is changed so that the calculated year is within the supported range.

If you change this system value:

- QCENTURY is set to 0 if QYEAR is 54 to 99
- OCENTURY is set to 1 if QYEAR is 00 to 27

For example, if you change QYEAR from 95 to 13, the system changes QCENTURY from 0 to 1, indicating a year of 2013. However, if you change QYEAR from 95 to 45, the system will not change QCENTURY, because both 1945 and 2045 are valid dates.

If you change this value, the change takes effect immediately. Changing this value also affects the system value QDATE.

#### **Related concepts**

[Century \(QCENTURY\) system value](#page-22-0)

The century (QCENTURY) system value specifies the century. It is used with the system values QDATE and QYEAR to determine the specific date currently used by the system.

#### [System date \(QDATE\) system value](#page-25-0)

The system date (QDATE) system value indicates the year, the month, and the day on the system.

# **Device descriptions**

These control language (CL) command parameters can be used to change cultural and linguistic conventions for some display and printer devices.

**Note:** Some printer device descriptions do not allow you to specify a CHRID.

- Character identifier (CHRID) parameter. You can change the character identifier when you create or change device descriptions for printers and displays. Change the character identifier for a printer or display device using one of the following commands:
	- The Create Device Description (Display) (CRTDEVDSP)
	- The Change Device Description (Display) (CHGDEVDSP)
	- The Create Device Description (Printer) (CRTDEVPRT)
	- The Change Device Description (Printer) (CHGDEVPRT)
- Keyboard type (KBDTYPE) parameter. You can set the keyboard language type for a keyboard when you create a device description. Set the keyboard language type using the CHGDEVDSP command.
- Workstation customization (WSCST) parameter. You can set the workstation customization parameter when creating a device to specify the use of a customized keyboard layout. To set this parameter, the display device must be varied off. You can specify the WSCST parameter when using the CRTDEVDSP command.

<span id="page-35-0"></span>• Language type (LNGTYPE) parameter. When you create an ASCII printer using the CRTDEVPRT command, the LNGTYPE parameter describes the default country or region keyboard language identifier for the printer. When you specify the \*SYSVAL value, the QKBDTYPE system value is used.

#### **Related concepts**

#### [Packaging and installation process](#page-60-0)

You need to consider the running code, translated textual data, and installation documents when packaging applications. Here are some suggestions for simplifying the packaging and installation of your application.

#### **Related reference**

Create Device Description (Display) (CRTDEVDSP) command Change Device Description (Display) (CHGDEVDSP) command Create Device Description (Printer) (CRTDEVPRT) command Change Device Description (Printer) (CHGDEVPRT) command

# **Display and printer files**

These keywords and command parameters can be used to change cultural and linguistic values for display files and printer files.

- The Create Display File (CRTDSPF), Change Display File (CHGDSPF), Create Printer File (CRTPRTF), Change Printer File (CHGPRTF), and Override Printer File (OVRPRTF) commands. You can specify a character identifier explicitly:
	- As the QCHRID system value (\*SYSVAL)
	- As a device description or a device default of the output device (\*DEVD)
	- With the \*JOBCCSID value
	- As using the \*CHRIDCTL system value (\*SYSVAL)
- Character identifier (CHRID) keyword in DDS. Use this field-level keyword to identify fields that should be converted to the character identifier (CHRID) of the device. Use this keyword in conjunction with the CHRID parameter on the CRTDSPF, CHGDSPF, CRTPRTF, CHGPRTF, and OVRPRTF commands. This keyword is ignored, however, when the CHRID parameter of these commands is set to \*JOBCCSID.
- The SRTSEQ parameter and LANGID parameter on the CRTDSPF command. These parameters can be used to specify a sort sequence and a language identifier for a display file.

**Note:** If \*JOBCCSID is not specified for the CHRID parameter of a display file (either directly or indirectly with CHRIDCTL), the CHRID parameter of the display file must be compatible with the job CCSID. Otherwise, unpredictable results might occur when data is displayed or when data is stored in a database file.

# **Related reference**

Create Display File (CRTDSPF) command Change Display File (CHGDSPF) command Create Printer File (CRTPRTF) command Change Printer File (CHGPRTF) command Override with Printer File (OVRPRTF) command

# **Database files**

These command parameters and the DDS keywords can be used to change language-dependent values for database files.

You can use the following command parameters:

- The SRTSEQ, LANGID, and CCSID parameters on the Create Physical File (CRTPF) command
- The SRTSEQ, LANGID, and CCSID parameters on the Change Physical File (CHGPF) command
- The parameters on the Copy File (CPYF) command
<span id="page-36-0"></span>• The SRTSEQ parameter and LANGID parameter on the Create Logical File (CRTLF) command

These parameters can be used to specify a sort sequence and language for a database file.

### **DDS keywords for database files**

You can use the following DDS keywords for database files:

- The CCSID keyword. This keyword can be used to tag character data stored in a database. By default, the CCSID value is taken from the job creating the database file.
- DATFMT, DATSEP, TIMFMT, and TIMSEP keywords in DDS.

The format of the data type Time (T) field is described by DDS with the TIMFMT keyword that can have \*JOB specified for a value. Similarly, the format of the data type Date (L) is described by DDS with the DATFMT keyword that can have \*JOB specified for a value.

Use the TIMSEP and DATSEP keywords to specify date and time separators.

#### **Related reference**

Create Physical File (CRTPF) command Change Physical File (CHGPF) command Copy File (CPYF) command Create Logical File (CRTLF) command DDS keywords and parameters

## **UIM menus and panel groups**

You can use the CHRID parameter on the Create Menu (CRTMNU) or Create Panel Group (CRTPNLGRP) command to specify a \*JOBCCSID for a menu or a panel group.

The CHRID parameter on the Create Menu (CRTMNU) command for creating menus can be used to specify a \*JOBCCSID value for a menu. Conversion is automatically done between the CHRID parameter of the device and the CCSID value of the menu.

The CHRID parameter on the Create Panel Group (CRTPNLGRP) command for creating panel groups can be used to specify a \*JOBCCSID value for panel groups. Conversion is automatically done between the CHRID of the device and the CCSID of the panel group and the CCSID of the job.

#### **Related reference**

Create Menu (CRTMNU) command Create Panel Group (CRTPNLGRP) command

# **Setting up IBM i with a national language version**

The steps to install and configure a national language version on the IBM i operating system include selecting and installing hardware, installing software, and configuring your environment to run in a globalized setting.

You can use this information as you install your own systems, and you can apply the principles when you develop applications for customers who are installing their own national language version on IBM i.

The feature code identified when you order an IBM i operating system is the language of your textual data and is called the primary language of the system. Any other language versions that you have ordered are called secondary languages. For secondary languages, the national language version consists of only the textual data for all licensed programs ordered. The program code is not contained in the secondary language version.

The primary language is the language in which the system is serviced and from which all languagedependent or cultural-dependent system values are initialized. In addition, other system objects and functions assume attributes based on the primary language. For example, messages appearing in the history log always appear in the primary language.

#### <span id="page-37-0"></span>**Related concepts**

#### [National language version](#page-11-0)

A *national language version (NLV)* is a version of the IBM i operating system that contains a predefined set of language-dependent values, such as date format, time format, and sort sequence, for a particular language.

#### [National language version feature codes](#page-245-0)

This table lists the available national language version feature codes on the IBM i operating system. When you order an IBM i licensed program, you identify the national language version you want by specifying a language feature code.

#### [Configuring the primary language](#page-44-0)

A primary language consists of program code, textual data for each licensed program ordered, and default national language cultural values.

#### [Configuring secondary languages](#page-46-0)

A secondary language consists of textual data for all licensed programs supported for a national language version.

#### **Related information**

Installing, upgrading, or deleting IBM i and related software

# **How a language is displayed for IBM i functions**

If you want information presented in a language other than the primary language of the system, you must first have a secondary language loaded. When a secondary language is loaded, you have three ways to display information in that language.

## **Method 1: Placing the language you want at the top of your library list**

One way to display information in a secondary language is to change the system part of your library list so the library of the national language you want is positioned before all other libraries in the system library list that contain national language information.

For example, to present the French version of textual data, you can enter the following command to place French information at the top of the library list:

CHGSYSLIBL LIB(QSYS2928) OPTION(\*ADD)

To remove a library from the library list enter:

CHGSYSLIBL LIB(QSYS2928) OPTION(\*REMOVE)

**Note:** The authority included with the CHGSYSLIBL command does not allow all users to run the command. As included, you must have \*ALLOBJ and \*SECADM special authority to use the Change System Library List (CHGSYSLIBL) command.

## **Method 2: Creating a subsystem for the language you want**

A second way to present information in a different language is to follow these steps:

- 1. Create a subsystem for the secondary language.
- 2. Define the subsystem system part of the library list entry with the national language version library for the secondary language.

All jobs running in the subsystem use textual data from the secondary language. All jobs that you submit as batch jobs have the national language version library as the first library on the system part of the library list.

## <span id="page-38-0"></span>**Method 3: Changing the library list for your job so that the national language version library for the secondary language is the first library on the system part of the library list**

A third way to present information in a different language is to change the library list for your job so that the national language version library for the secondary language is the first library on the system part of the library list. All jobs running in the subsystem use textual data from the secondary language. All jobs that you submit as batch jobs have the national language version library as the first library on the system part of the library list.

## **How a language of your choice is displayed for licensed programs**

Libraries for licensed programs are either added automatically, or must be added by the user, when needed. For example, when a licensed program does not provide a translation for the primary language of the system, you need to choose a secondary language that is supported to interface with that program. After you install the secondary language, the text is found in the appropriate QSYS29xx library. After the secondary language is installed, you can use the one of the three methods that are described to change all system interfaces to the secondary language to use this licensed program. If you want to leave the rest of the interfaces in the default language and enable the secondary language for only this licensed program, you can add the QSYS29xx library to the users part of the library list. These steps enable the licensed program's translation to be found.

An example of French as a secondary language would have the text in library QSYS2928. For more information about the numbers that are used, see [National language version feature codes.](#page-245-0) If you want to add libraries for other licensed programs to your library list, use the CHGLIBL command.

### **Related concepts**

#### [Configuring secondary languages](#page-46-0)

A secondary language consists of textual data for all licensed programs supported for a national language version.

### **Related reference**

Change System Library List (CHGSYSLIBL) command Change Library List (CHGLIBL) command

# **Installation preparation and national languages**

IBM periodically creates program temporary fixes (PTF) to correct existing problems or potential problems within a particular IBM licensed program.

PTFs are designed to fully replace one or more objects in the licensed program. Primary and secondary languages can have language-sensitive online information PTFs.

If the primary language of your system is changed at any time for reasons other than a new release update, the cumulative PTF package of the new primary language should be at the same level as the previous primary national language. PTFs that were associated with the primary language and any secondary language must be applied again. In addition, primary language and secondary language PTFs for the online information need to be ordered by the customer.

For systems running IBM i V6R1, or later, you can set the system service language (the dedicated service tools (DST) language) to a language different from the operating system language. For more information, see Installing, upgrading, or deleting IBM i and related software.

#### **Related concepts**

#### [Configuring the primary language](#page-44-0)

A primary language consists of program code, textual data for each licensed program ordered, and default national language cultural values.

[Configuring secondary languages](#page-46-0)

A secondary language consists of textual data for all licensed programs supported for a national language version.

# **Checklist: Globalization planning**

When planning to install a multilingual IBM i operating system, start by completing the Globalization planning checklist for globalization and multilingual support. The checklist consists of two parts, which should be completed sequentially.

## **Globalization checklist: Part 1**

Before you work with a national language, answer the questions in the following table. After you have answered the questions in this table, you can then use "Globalization checklist: Part 2" on page 30 for planning for multilingual support.

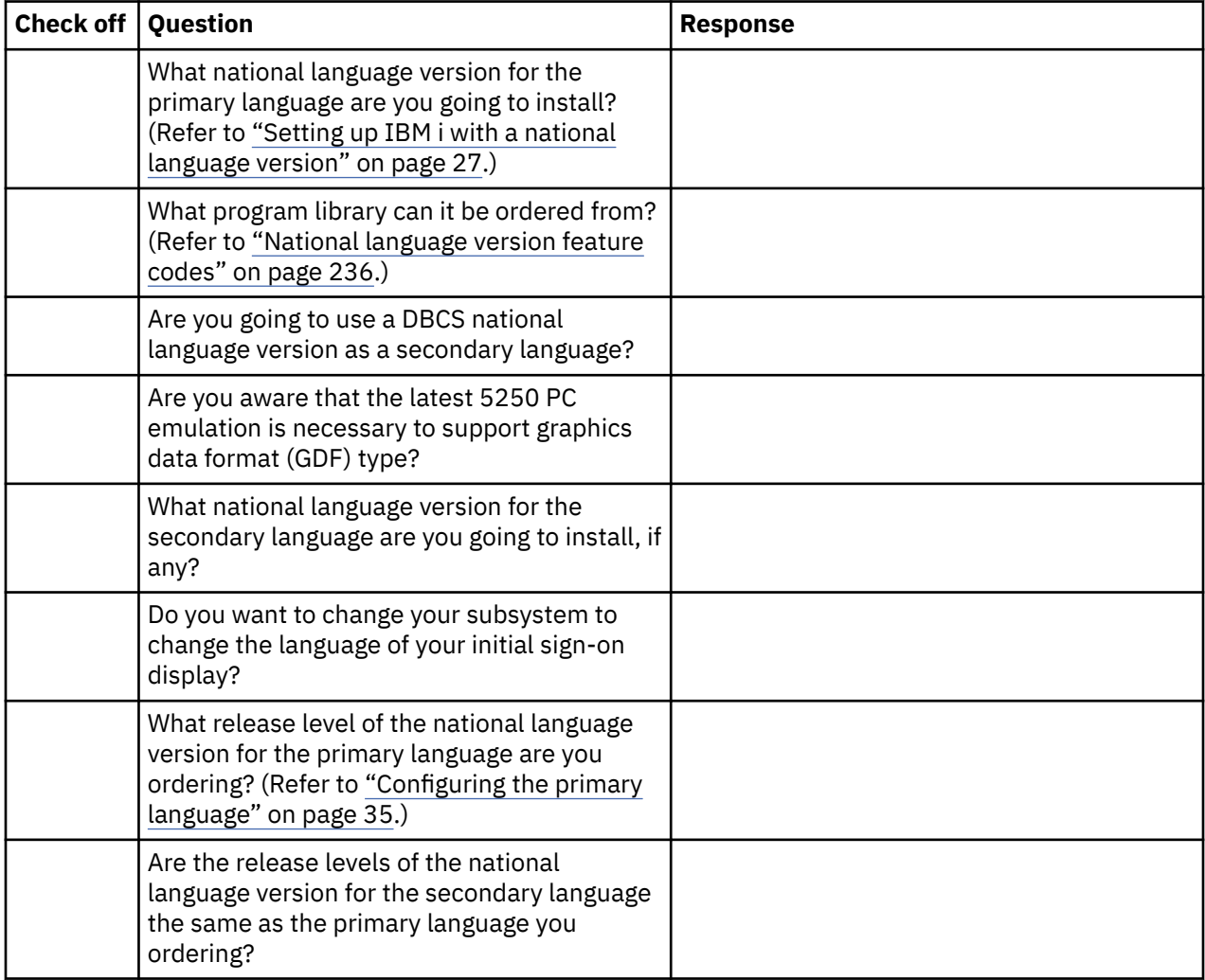

## **Globalization checklist: Part 2**

When you have completed "Globalization checklist: Part 1" on page 30 of the checklist, answer the additional questions in part 2.

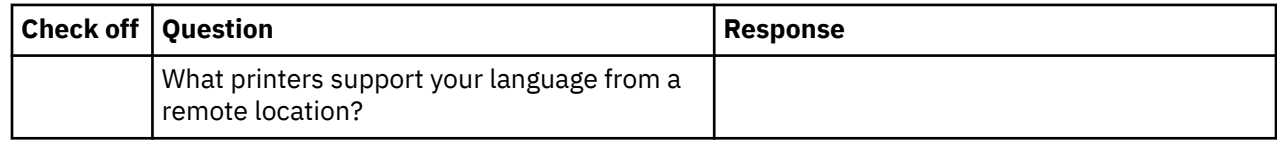

<span id="page-40-0"></span>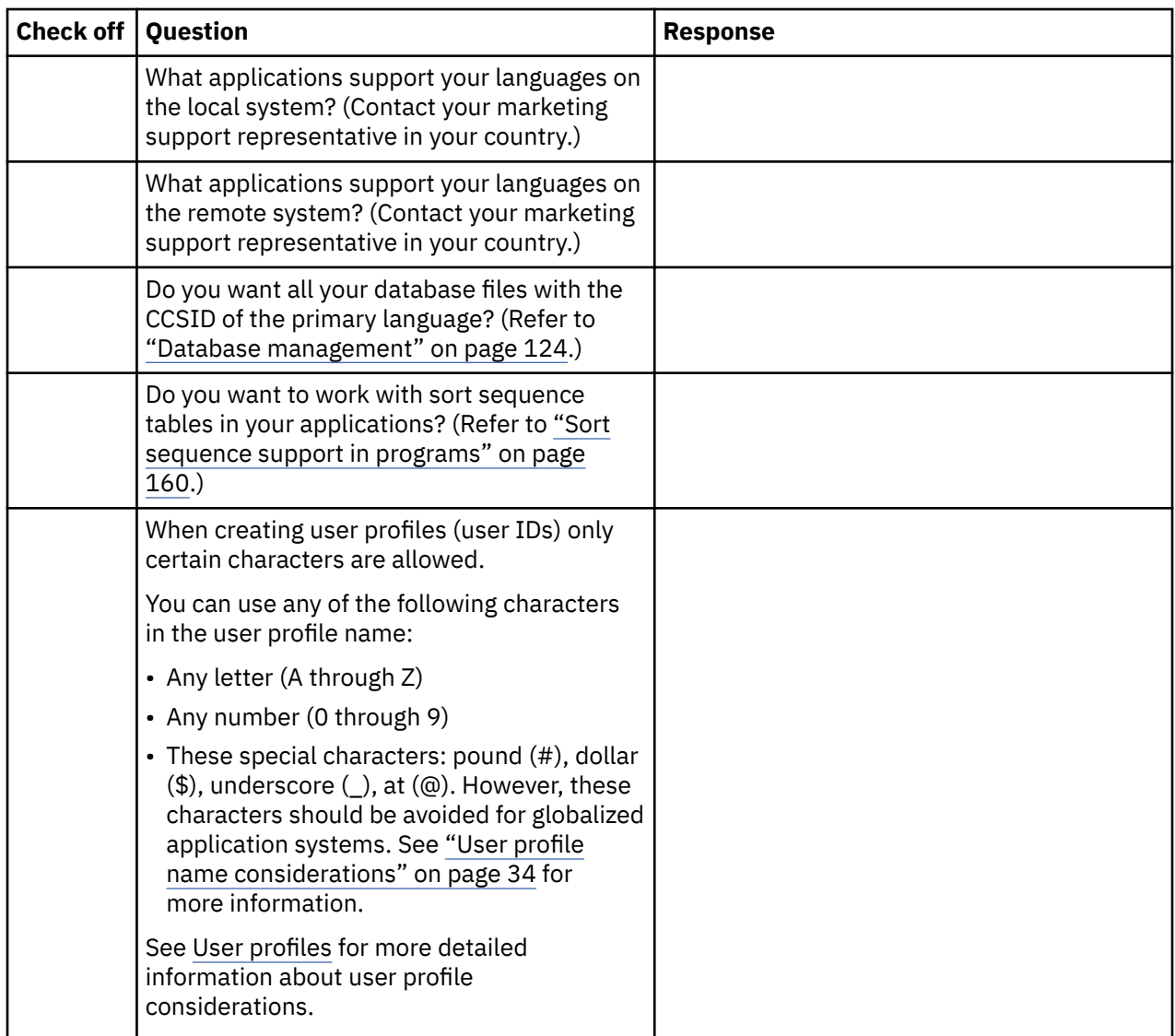

# **Hardware installation and national languages**

When installing or changing a device on your system, you must make sure that the device is configured correctly to reflect the keyboard ID that matches the character set and code page of the job CCSID.

Changing the keyboard configuration of a device results in different behavior, similar to adding a new display or printer to the system.

Panels, menus, and messages used by the installation process do not support right-to-left presentation of data. Therefore, online information for the installation appears left to right, in English, for bidirectional languages (such as Arabic and Hebrew).

### **Related concepts**

[Configuring secondary languages](#page-46-0)

A secondary language consists of textual data for all licensed programs supported for a national language version.

# **Console device**

You should make sure that your console device is configured to support the default code page of the primary language you are going to install on the IBM i operating system.

If the console device supports the code page of the new primary language, panels, messages, and online help will display properly after you change the primary language.

You must change the console device to one that supports the code page of the new primary language before doing the IPL that activates the new primary language. Make sure that autoconfig is on before doing this IPL.

## **Scenario: Console configured as a single-byte device**

Your system has a primary language of English Uppercase DBCS (feature 2938). You decide to change the primary language to Japanese DBCS (feature 2962).

The existing console device on your system is configured as a single-byte-only English device using a code page of 00037. While a single-byte English device supports the installation of all other single-byte national language versions, it does not support the installation of double-byte national language versions like Japanese or Chinese. You must change the console device to one that supports the Japanese DBCS code page before doing the activation IPL.

If you do not change the console device to one that supports the Japanese DBCS code page, the IPL cannot complete.

# **Workstation considerations**

In a multilingual environment, different workstations support different languages on the same system.

Any data that is not tagged with CCSIDs should be stored in separate objects, unless the CCSID for each language is the same. Data that is tagged with CCSIDs (such as message files and database files) do not have to be stored in separate objects.

To correctly retrieve, process, and display data that is not tagged with CCSIDs, the application being used needs to be aware of the language differences, and how they relate to the following items:

- Programmable workstations through IBM i Access programs
- Nonprogrammable workstations

**Note:** The 3486, 3487, 3488 model V, and 3489 displays support all languages (except Thai) listed in 3486, 3487, 3488 Model V, and 3489 Keyboard and Display Part Numbers by Language.

- Keyboards
- Telnet or pass-through implications

The characters shown on your workstation depend on the keyboard type defined on your source system. If you pass through to the target system and use a virtual device with a different keyboard type, you might not see the same characters as if you were directly attached to the target system, because the target system uses another language.

#### **Related concepts**

#### [Keyboard layouts](#page-272-0)

These keyboard layout samples are provided for your information. The special-character keyboard set is available only with the enhanced keyboard.

# **Considerations for changing printers**

When changing printers, consider the areas of data interchange, data stream, fonts, and host printer emulation.

• Interchange (z/OS® operating systems sending Advanced Function Presentation (AFP) data for DBCS to IBM i.)

AFP data containing DBCS data can be generated on the IBM i operating system. In addition, the system can receive AFP-generated data from the z/OS system containing DBCS data and print the data on Intelligent Printer Data Stream (IPDS) printers attached to the IBM i platform. The IPDS printers must be configured with \*YES specified for the AFP parameter.

• Data stream

Printers consist of SNA character string (SCS) and IPDS printers.

SNA character string (SCS) is a data stream composed of EBCDIC controls, optionally intermixed with end-user data, which is carried within a request/response unit. Host-attached SCS printers can be configured by the systems engineer or by the customer, using a diskette or selection of keys on the printer. The appropriate printer operator's guide should be used to determine how to configure the SCS printer for the language you are using.

One of the strengths of IPDS is that independent applications can create source data. The source data from independent applications is merged at the printer to create an integrated mixed data page. For example, text data can be produced on an editor, image data can be the output of a scanner stored in a folder, and graphics data be produced by the Business Graphics Utility program. IPDS makes it possible to integrate application output rather than requiring the use of integrated applications.

• Fonts

Font types for IPDS printers can be configured through the use of the Create Device Description (Printer) or Change Device Description (Printer) (CRTDEVPRT or CHGDEVPRT) commands. Fonts can be downloaded from the host or can be saved in printer storage.

For a list of the character identifier (CHRID values) supported by the various printers and languages, see the Printer Device Programming PDF.

• IBM i Access printer to emulate host printer

The IBM i Access programs support multiple languages on a single system. A IBM i Access user (except for host emulation) can use any single language of choice that is installed on the attached IBM i platform. If a IBM i Access user has a host emulation session with five different systems, the user can view a different language on each session. However, the same personal computer ASCII code page must be on all the systems.

See IBM i Access of your environment for information about installing and configuring attached PC printers.

#### **Related concepts**

Advanced Function Presentation **Related reference** Create Device Desc (printer) (CRTDEVPRT) command Change Device Desc (printer) (CHGDEVPRT) command

# **Software installation and national languages**

If your system communicates with systems using different languages, you need to be careful when specifying configuration names that are exchanged with the remote system.

Do not use characters that might not be available on the keyboard used by the remote system; for example, characters such as a dollar sign (\$), pound sign (#), and an at sign (@). For an illustration of the characters that you can use in configuration names, see ["Invariant character set \(and its exceptions\)" on](#page-310-0) [page 301](#page-310-0).

You should limit support of configuration names that use characters outside of the invariant character set to those already in use on existing systems.

Configuration names that might be exchanged with remote systems include:

- Network identifiers
- Location names
- Control point names
- Mode description names
- Class-of-service description names
- User IDs (from the directory entry)

For more information about software installation, see the appropriate software product books.

#### <span id="page-43-0"></span>**Related information** Installing, upgrading, or deleting IBM i and related software

# **Configuring a national language version**

You must configure the national language version on your system before the system can meet your business needs in the multilanguage environment.

# **User profile name considerations**

The user profile name identifies the user to the system. This user profile name is also known as the user ID. It is the name that the user types in the *User* prompt on the Signon display.

The user profile name can be a maximum of 10 characters. The characters can be:

- Any letter (A through Z)
- Any number (0 through 9)
- In addition to these characters, three special codepoints are allowed (x'5B', x'7B', x'7C'). For many CCSIDs, including 37, these code points are interpreted as \$, #, and @. For other CCSIDs, however, these code points represent other characters. Although these code points are allowed, you should avoid using them because of the potential misinterpretation when multiple CCSIDs are used on a single system. For example, a Spanish-speaking person using CCSID 284 might create a user profile with the

name ESPA  $\mathbb N$ 0L, but an English-speaking person using CCSID 37 might see this name as ESPA#OL.

The user profile name cannot begin with a number.

**Note:** You can create a user profile such that when a user signs on, the user ID is only numerals. To create a profile like this, specify a Q as the first character, such as Q12345. A user can then sign on by entering 12345 or Q12345 for the *User* prompt on the Signon display.

#### **Related concepts**

#### [Packaging and installation process](#page-60-0)

You need to consider the running code, translated textual data, and installation documents when packaging applications. Here are some suggestions for simplifying the packaging and installation of your application.

#### **Related information**

User profiles

## **Service tools**

Panels, messages, and online help information for service tools are typically shown in the primary language of the system. Therefore, the workstation from which the system is being serviced must be configured to support the primary language, and the keyboard for the primary language must be attached to that workstation.

Panels, menus, and messages used by the service tools do not support right-to-left presentation of data. Therefore, online information for the service tools appears left to right, in English, for bidirectional languages (such as Arabic and Hebrew).

# **System and user interfaces**

The system interfaces and user interfaces are presented through a workstation or printer.

The workstation controller interprets keystrokes on keyboards according to the mapping determined by the KBDTYPE parameter in the device description. The display presents the data to the user, depending on the code page mapping located in the workstation controller. This code page mapping in the workstation controller is determined by the CHRID parameter in the device description. Each supported keyboard type has a character identifier assigned to it, and the default setting of CHRID in the device description (\*KBDTYPE) refers to that character identifier. Ensure the code page of the emulator is set to match the language of the system. For more information, see the help provided by the emulator.

## <span id="page-44-0"></span>*Automatic device configuration*

Automatic configuration defines the local devices and some remote devices to the system.

This means that the devices attached to your system are available for use when the system is running and has a powered-on display. You do not have to use manual configuration to create configuration descriptions for the devices before you can use them. For devices that are able to send configuration information to the workstation controller, the KBDTYPE parameter is set according to the keyboard attached. If the device cannot send KBDTYPE information to the system, the QKBDTYPE keyboard system value is used.

**Note:** If you use manual configuration to set up a device with a different keyboard type than the hardware reports, automatic configuration changes the device description to match the keyboard attached. To avoid this, each time the device is powered on; you can switch automatic configuration off by setting QAUTOCFG system value to 0 (Off).

#### **Related information**

[Local Device Configuration PDF](https://www.ibm.com/support/knowledgecenter/ssw_ibm_i_61/rzal2/sc415121.pdf)

### *Automatic character set and code page conversion*

The IBM i operating system provides automatic conversion between character set and code pages for all applications that are enabled for national language support.

This automatic conversion can be controlled in the display, menu, or panel source, or through the CHRID parameter on the control language (CL) commands that create these displays. The character set and code page of the device used by the user is determined by the CHRID parameter in the device description. The CHRID value is normally set to \*KBDTYPE.

When the data to be presented is in a character set and code page different from the language of the user, automatic data conversion might occur.

#### **Related concepts**

#### [Working with CCSIDs](#page-128-0)

Using the system implementation of Character Data Representation Architecture (CDRA), you can achieve consistent representation, processing, and interchange of coded characters (data) on the IBM i operating system and across IBM Systems. The primary implementation of CDRA on the IBM i operating system is through coded character set identifier (CCSID) support.

#### [CCSID reference information](#page-320-0)

Coded character set identifier (CCSID) is a 16-bit number that includes a specific set of encoding scheme identifiers, character set identifiers, code page identifiers, and other information that uniquely identifies the coded graphic-character representation.

### *Printer file conversion*

The printer provides printed output to the user. IBM i printer support does not do any conversion between the different character sets. For the data to be printed, the user must make sure that the proper character set and code page are specified in the printer and the fonts are in the printer.

If the CHRID value of the printer file is set to \*JOBCCSID, the printer joins the CHRID value of the job CCSID to the data to be printed. For externally described printer files, constants within your DDS (data description specification) are converted from the DDS source file CCSID to the character identifier of the job CCSID value.

## **Configuring the primary language**

A primary language consists of program code, textual data for each licensed program ordered, and default national language cultural values.

The primary language is the language in which the system is serviced and from which all languagedependent or cultural-dependent system values are initialized. In addition, other system objects and functions assume attributes based on the primary language. For example, messages appearing in the history log always appear in the primary language.

For each licensed program installed on the system, the national language version for the primary language is in the product library. For example, the IBM i operating system ordered in Spanish is installed in library QSYS as the primary language.

The system provides default system values for each of the primary languages. If some of the defaults do not meet the needs of your users, you can change some language-dependent system values.

## **Selecting and changing the primary language**

Choosing your primary language is important. The IBM i operating system allows you to change your primary language to accommodate your business needs based on the country in which you are operating. Keep in mind, however, that changing the primary language can take several hours or longer to accomplish.

To change a primary language on your system, you can order a different primary language from IBM. If you have a secondary language tape for the language you want as your new primary language, you can change the primary language from that tape. For example, if you have a primary language of U.S. English, and a secondary language of Canadian French, you can use the Canadian French secondary language tape to change your primary language to Canadian French.

When you change a primary or secondary language, and want to continue receiving software and documentation updates for future releases of licensed programs that you are currently using, contact your IBM representative.

Selecting and changing a primary language affects the following operational characteristics of your system:

- Cultural values of the user.
- Language used to communicate with the system through user interfaces presented through a workstation or printer. See the figure in ["Example: How locales work" on page 213.](#page-222-0)
- Implied character identifier (CHRID) of the character data stored in objects other than database files, message files, and message queues on the system.

All user-created database files have an implicit CCSID and are tagged with the job default CCSID (DFTCCSID) unless you provide a CCSID at creation time.

- If you change the primary language and the CCSID for the data remains the same, there is no effect on your system. An example is to change the primary language from the German MNCS to the Italian MNCS, of which both use CCSID 00500. The multinational character set refers to character set 00697 and code page 00500.
- If changing the primary language includes changing the CCSID value, the character data in objects other than database files might not be presented properly through the system and user interfaces. The database manager automatically converts character data unless conversion is suppressed by the application that processes the file. Data in objects other than database files are displayed correctly if the CHRID value of the display file, panel group, or menu is \*JOBCCSID.

Because some of the system values are set based on the installed primary language, you should record your current system value settings before you change the primary language of your system. Then, after you change the primary language, you can compare the current system values with the previous system value settings.

When you change the primary language of your system, the CCSID of the text fields in the systemsupplied output files might also change. This is because the CCSID is dependent on the installed primary language.

### **Related concepts**

[Setting up IBM i with a national language version](#page-36-0)

The steps to install and configure a national language version on the IBM i operating system include selecting and installing hardware, installing software, and configuring your environment to run in a globalized setting.

[Installation preparation and national languages](#page-38-0)

<span id="page-46-0"></span>IBM periodically creates program temporary fixes (PTF) to correct existing problems or potential problems within a particular IBM licensed program.

[Default system values for national language versions](#page-254-0)

Jobs and functions on the IBM i operating system use system values as default values.

#### [System values](#page-22-0)

The system values of the primary language on the system are used as system-wide cultural and linguistic defaults. Therefore, if you change the primary language on the system, each varying system value resets to the default system value of the new primary language.

### **Related information**

Changing the primary language of your system or logical partition

## **Configuring secondary languages**

A secondary language consists of textual data for all licensed programs supported for a national language version.

When you install a secondary language, the textual data for licensed programs installed on your system is copied into the secondary language library. See the chapter called "Installing a Secondary Language" in the Software Installation PDF for instructions on installing secondary languages.

The program code is not included in the secondary language version.

### **Secondary language environments**

Some multilingual environments have more than one national language version installed. To have a single system support multiple languages, you must have the associated hardware installed. You must also have sufficient disk storage space available to contain all of the system and application textual data for the secondary languages. The amount of disk storage space that is required varies by language and application, but it is typically somewhere in the range of 50 to 300 MB.

The languages currently supported on IBM i as either primary or secondary languages can be found in National Language Version (NLV) feature codes. Listed are the national language versions, their feature codes, and the program libraries from which they are available.

Each of the national language versions available from the program library (primary or secondary) include cultural- and language-dependent system values for that particular language. Date format, date and time separators, code page and character set, and keyboard types are examples. The system values are initially set to the cultural values of the primary language. By setting up a subsystem, however, you can ensure that the cultural values for the secondary languages are set properly for users of the secondary languages.

Applications can use language values that are available in message CPX8416, in file QCPFMSG, accessed using the library list. Message CPX8416 gives the correct values for the primary or secondary language, depending on the library list.

Except for logical partitioning (LPAR), when you use a multilingual environment, the primary language version and any secondary languages must be at the same release level. You must also order and install the correct devices (workstation controllers, display stations, and printers) to support your languages.

#### **Related concepts**

#### [Setting up IBM i with a national language version](#page-36-0)

The steps to install and configure a national language version on the IBM i operating system include selecting and installing hardware, installing software, and configuring your environment to run in a globalized setting.

#### [How a language is displayed for IBM i functions](#page-37-0)

If you want information presented in a language other than the primary language of the system, you must first have a secondary language loaded. When a secondary language is loaded, you have three ways to display information in that language.

[Installation preparation and national languages](#page-38-0)

<span id="page-47-0"></span>IBM periodically creates program temporary fixes (PTF) to correct existing problems or potential problems within a particular IBM licensed program.

#### [Hardware installation and national languages](#page-40-0)

When installing or changing a device on your system, you must make sure that the device is configured correctly to reflect the keyboard ID that matches the character set and code page of the job CCSID.

#### [National language version feature codes](#page-245-0)

This table lists the available national language version feature codes on the IBM i operating system. When you order an IBM i licensed program, you identify the national language version you want by specifying a language feature code.

#### [Information in message CPX8416](#page-85-0)

If your application is translated into other languages, use message CPX8416 from the QCPFMSG message file to get the correct setting for some cultural values for the other languages. The message exists for your primary language and all installed secondary language libraries.

### *Enabling the secondary language*

You must ensure that secondary languages can be used after they have been installed on the system.

To enable the secondary language, follow these steps:

1. Add the secondary language library to the beginning of the user's system part of the library list.

To do this, use one of the following ways:

• Use the Change System Library List (CHGSYSLIBL) command to add the national language library you want to the top of the library list.

The command can be in an initial program specified in the user profile so that the user does not have to enter the command at every sign-on.

The authority included with the CHGSYSLIBL command does not allow all users to run the command. To enable a user to run the CHGSYSLIBL command without granting the user rights to the command, you can write a CL program containing the command. The program is owned by the security officer and adopts the security officer's authority when the program is created. Any user with authority to run the program can use it to change the system part of the library list in the user's job.

- Use a separate subsystem for a secondary language. To do this, follow these steps:
	- a. Create a subsystem description for secondary language users (for example, QGPL/DANISH).
	- b. Specify the secondary language library for the Subsystem library (SYSLIBLE) attribute (for example, QSYS2926).
	- c. Specify the sign-on display file from the secondary language library for the Sign-on display file (SGNDSPF) attribute (for example, QSYS2926/QDSIGNON).
	- d. Use the Remove Work Station Entry (RMVWSE) command to remove the appropriate display devices from the interactive subsystem, and then use the Add Work Station Entry (ADDWSE) command to add these devices to the secondary language subsystem.

When you use these commands, no one can be signed on to the devices that you are removing.

- e. If you want to use separate job queues (JOBQ) and output queues (OUTQ) for a secondary language, you can create these queues in the secondary language library (for example, QSYS2926). Attach the job queue to the secondary language subsystem (for example, QGPL/ DANISH).
- You might have licensed programs that have secondary language libraries and that are not on the IBM i secondary language tape. You should add those secondary language libraries to the library list before the primary language product libraries. Use the Change System Library List (CHGSYSLIBL) command to add the secondary language libraries to the library list if the product libraries are in the system part of the library list.
- 2. Specify the keyboard ID for the secondary language in the device description for the display station.

a) Turn off your device.

- b) Use the Change Device Description Display (CHGDEVDSP) command to specify the keyboard ID for the secondary language in the device description.
- c) Use the Vary Configuration (VRYCFG) command to turn on the device.
- 3. Change the date format to reflect the date format of your language.

The date format, date separator, and time separator can only be changed using the CHGJOB command for secondary language users. If you use the CHGSYSVAL command to change these values, all primary language users and all secondary language users have this information changed. The following table illustrates this and shows the ways the date and other NLS-related job attributes should be specified for secondary language users.

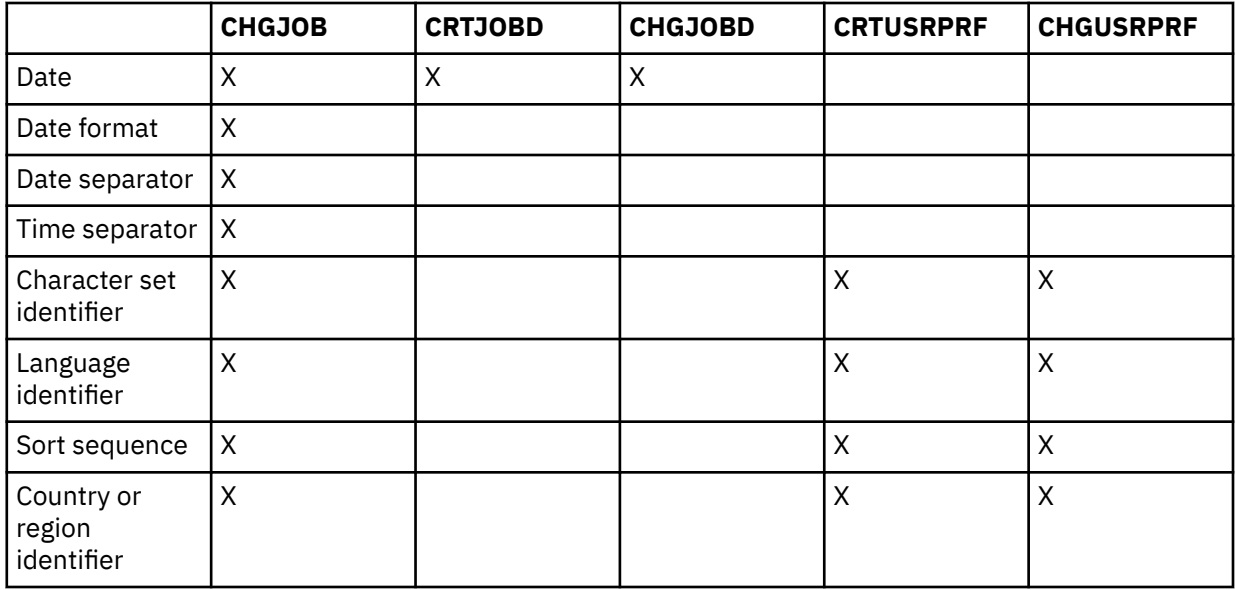

**Note:** The following commands are used in this table:

- Change Job (CHGJOB) command
- Create Job Description (CRTJOBD) command
- Change Job Description (CHGJOBD) command
- Create User Profile (CRTUSRPRF) command
- Change User Profile (CHGUSRPRF) command
- 4. Change the CCSID value to reflect the CCSID of the secondary language that you want to use.

You can set the CCSID value for all jobs to run under your user profile by using the Change User Profile (CHGUSRPRF) command. This change takes effect for any jobs that enter the system using your profile after you have made the change.

You can set the CCSID value for a batch job to be run using the CCSID parameter on the Submit Job (SBMJOB) command. You can change the CCSID of a job that is running by using the Change Job (CHGJOB) command.

5. Ensure that your data in objects other than database files and message files prints correctly.

To do this, you might want to direct all of your printed output to a print queue that contains printer output only for the character identifier of your language.

- a) Use the Create Output Queue (CRTOUTQ) command to create a printer queue.
- b) Use the OUTQ parameter of the Change Job (CHGJOB) command to change your job output queue.

CHGJOB OUTQ(*output\_queue*)

**Note:** You can use the Change User Profile (CHGUSRPRF) command instead to make a more permanent change to the OUTQ parameter. Then, each time you sign on to the system, the correct output queue is used.

If the printer supports changing the code page, you can use the \*JOBCCSID value in the printer file.

6. Change other cultural- and language-dependent values to the secondary language you want to use if you do not want to use the system values.

Use the Change Job (CHGJOB) command to change the cultural- and language-dependent values.

### **Related concepts**

#### [Working with CCSIDs](#page-128-0)

Using the system implementation of Character Data Representation Architecture (CDRA), you can achieve consistent representation, processing, and interchange of coded characters (data) on the IBM i operating system and across IBM Systems. The primary implementation of CDRA on the IBM i operating system is through coded character set identifier (CCSID) support.

#### [Linguistic and cultural values](#page-16-0)

Linguistic and cultural conventions include any system values, attributes, or settings that can be altered to suit a country or language.

#### **Related reference**

Change System Library List (CHGSYSLIBL) command Create Output Queue (CRTOUTQ) command Change Job (CHGJOB) command

### *Multilingual support*

Multilingual support on the IBM i operating system is the support that includes more than one language on one system.

A system that works in multiple languages must be able to handle a variety of cultural and linguistic characteristics such as the following:

- Graphic characters, such as an e accent grave  $(\dot{E})$
- Currency symbols, such as the Pound Sterling symbol
- Date formats, such as 24.06.93
- Time formats, such as 23:59
- Sort sequences, such as a, b, c....

The system must also handle differences, such as the direction in which text prints and displays. For example, all text of Latin-based languages, such as French and Spanish, displays from left to right across a display. However, the general direction of Arabic and Hebrew text is from right to left across a display. The system displays text, prints text, and allows data entry left to right for some languages and right to left for other languages.

Printing and displaying text left to right for some languages and right to left for others is not enough, though. Numbers and Latin character phrases that are included in Arabic and Hebrew text display and print from left to right. For example, Hebrew text generally flows from right to left across a display. When Hebrew text includes a street address, the street name flows right to left, but the address number flows left to right. Similarly, if Hebrew text includes a Latin name, such as John Smith, the Latin name flows from left to right. Because this text flows both right to left and left to right (bidirectionally), the system displays and prints text bidirectionally.

## **Multilingual network**

Two or more systems, each using a different primary language, can interchange data. Because data is flowing between systems with different primary languages, the data must have a CCSID assigned. When data has a CCSID assigned, data integrity is maintained. Thus, character data is correctly displayed for the receiving user.

# **Installing and enabling locales**

If you are installing a new release, you can request that library QSYSLOCALE be installed on the system at that time.

To install library QSYSLOCALE at a later time, type GO LICPGM and press the Enter key. Scroll until you find *Extended NLS Support*. Select option 1 to install *Extended NLS Support*.

Locales can be enabled on the system by using system values or user profiles.

## **Enabling locales with system values**

Two system values are related to locales:

### **QLOCALE**

The system value specifying the locale object. The default is \*SYSVAL. Other possible values are:

 $\cdot$  \*C

The C locale is assigned for this user (same result as using \*POSIX)

• \*POSIX

The POSIX (Portable Operating System Interface for Computer Environments) locale path name is assigned for this user.

• locale path name

The path name of the locale to be assigned for this user.

#### **QSETJOBATR**

A system value that sets job attributes at job start time. The default is \*SYSVAL. The following values indicate the job attributes that are to be set from the locale object specified by QLOCALE:

• \*CCSID (Coded character set identifier)

The CCSID associated with a locale when the locale object is created.

• \*DATFMT (Date format)

The date format is determined from the locale object.

• \*DATSEP (Date separator)

The date separator is determined from the locale object.

• \*SRTSEQ (Sort sequence)

The sort sequence is determined from the locale object

• \*TIMSEP (Time separator)

The time separator is determined from the locale object.

• \*DECFMT (Decimal format)

The decimal format is determined from the locale object.

## **Enabling locales with user profiles**

Two parameters on the user profile are related to locales:

#### **LOCALE**

The parameter value specifying the locale object to use for the LANG environment variable. The default is \*NONE. Other possible values are:

• \*SYSVAL

The system value QLOCALE is used to determine the locale path name to be assigned for this user.

 $\cdot$  \*C.

The C locale is assigned for this user (same result as using \*POSIX).

• \*POSIX

The POSIX locale path name is assigned for this user.

• locale path name

The path name of the locale to be assigned for this user.

#### **SETJOBATR**

The parameter value that sets job attributes at job start time. The default is \*NONE. If \*SYSVAL is specified, then the attributes are set from the QSETJOBATR value. The same attributes (\*CCSID, \*TIMSEP, \*DATFMT, \*DATSEP, \*DECFMT, \*SRTSEQ) that can be specified on the system value QSETJOBATR can be specified on the SETJOBATR parameter of the user profile.

If you want all users on the system to use locales, setting system values accomplishes this. Alternatively, the user profile is an ideal mechanism if you want to provide locale function to a limited or specific group of users.

#### **Related concepts**

[Locales](#page-16-0)

A *locale* is an object that can determine how data is processed, printed, and displayed.

#### [System-supplied locales and recommended CCSIDs](#page-357-0)

The system-supplied locale source definition file members are in the optionally installable library QSYSLOCALE in the QLOCALESRC source file. The source file members are encoded in CCSID 37 and are read only.

#### [Working with locales](#page-201-0)

Locales are used primarily in ILE-based application programs. Additionally, the Retrieve Locale Information (OPM, QLGRTVLC; ILE, QlgRetrieveLocaleInformation) API retrieves one or all categories of a locale.

# **Scenarios: Setting up IBM i with a national language version**

These scenarios demonstrate how you can enable multilingual support on the IBM i operating system.

**Note:** For more information about the details described in the scenarios, see the following topics:

- For Unicode database information relating to DDS, see DDS for physical and logical files.
- For Unicode display information with DDS, see DDS for display files.
- For Unicode printing information with DDS, see DDS for printer files.
- For information about using the subsystem description, see [Enabling the secondary language.](#page-47-0)

### **Related concepts**

#### [Working with Unicode](#page-114-0)

*Unicode* is a standard that precisely defines a character set as well as a small number of encodings for it. It enables you to handle text in any language efficiently. It allows a single application to work for a global audience.

# **Scenario: A single system supporting Spanish**

In this scenario, a single system supports Spanish users and applications.

The primary language of the system is Spanish (NLV 2931). Because 2931 is the primary language, the default system settings and IBM i localization preference are set to Spanish.

The user has also created a database file where the fields of interest are defined to contain Unicode, because they plan to use this same database file for both 5250 applications and Java applications.

The following example shows the SQL statement used to create a database containing a Unicode field named PART\_NAME and a non-Unicode field named STOCK\_NUMBER:

CREATE TABLE SAMPLE (PART\_NAME GRAPHIC (10) CCSID 1200 NOT NULL WITH DEFAULT, STOCK\_NUMBER INT NOT NULL WITH DEFAULT 0) If the user wants to display this data with a web service or Unicode enabled application, then Unicode is the natural encoding for web use, and no conversion is needed. To get the correct localization preference for the Java application, the user sets the Java locale to sp\_SP for Spanish in Spain.

If the user wants to display this data with a 5250 session, then the Unicode field must be converted to the CCSID of the display device. The user only has to set the user profiles's CCSID value to 284 to tell the system that this user is on a Spanish display. This service is provided automatically by the system if requested with the CCSID keyword and the \*CONVERT parameter in DDS.

To print the Unicode data, the user specifies the \*NOCONVERT parameter of the CCSID keyword, and uses the FONTNAME keyword to specify a TrueType font. The unconverted Unicode data can be printed with PSF or with Host Print Transform.

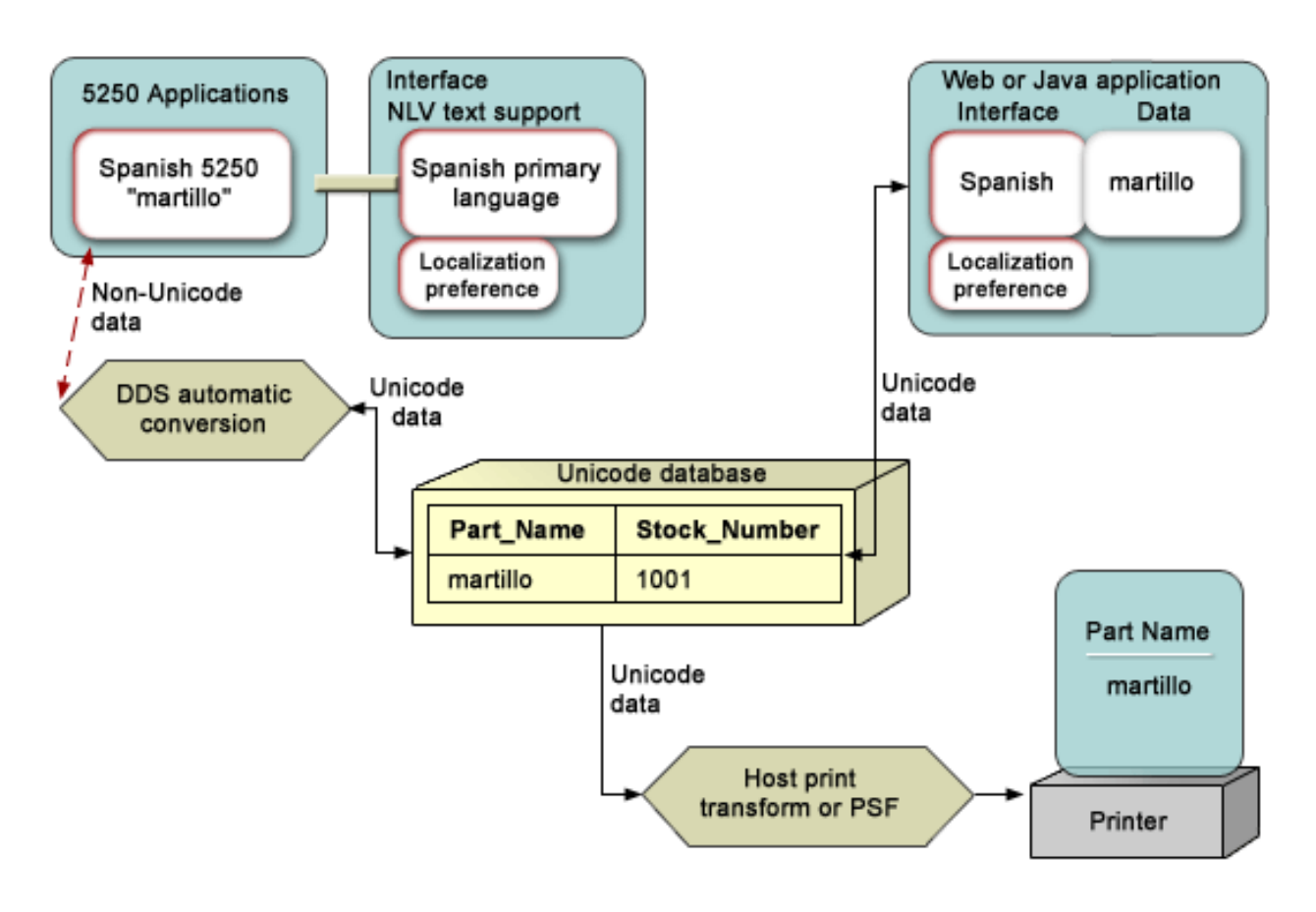

The following figure illustrates this scenario.

# **Scenario: A single system supporting Spanish and an existing EBCDIC database**

In this scenario, a single system supports Spanish users and applications and an existing EBCDIC database.

The primary language of the system is Spanish (NLV 2931). Because 2931 is the primary language, the default system settings and IBM i localization preference is set to Spanish.

The user has also created a database file where the fields of interest are defined to contain Unicode, because they plan to use this same database file for both 5250 applications and Java applications. They also have an existing database in which the fields are defined in EBCDIC.

The following example shows the SQL statement used to create the EBCDIC database:

CREATE TABLE SAMPLE (PART\_NAME CHAR (10) CCSID 284 NOT NULL WITH DEFAULT, STOCK\_NUMBER INT NOT NULL WITH DEFAULT 0)

The following example shows the SQL statement used to create a database containing a Unicode field named PART\_NAME and a non-Unicode field named STOCK\_NUMBER:

CREATE TABLE SAMPLE (PART\_NAME GRAPHIC (10) CCSID 1200 NOT NULL WITH DEFAULT, STOCK\_NUMBER INT NOT NULL WITH DEFAULT 0)

## **When using the Unicode file**

If the user wants to display this data with a web service or Unicode enabled application, then Unicode is the natural encoding for web use, and no conversion is needed. To get the correct localization preference for the Java application, the user sets the Java locale to sp\_SP for Spanish in Spain.

If the user wants to display this data with a 5250 session, then the Unicode field must be converted to the CCSID of the display device. The user only has to set the user profiles's CCSID value to 284 to tell the system that this user is on a Spanish display. This service is provided automatically by the system if requested with the CCSID keyword and the \*CONVERT parameter in DDS.

To print the Unicode data, the user specifies the \*NOCONVERT parameter of the CCSID keyword and uses the FONTNAME keyword to specify a TrueType font. The unconverted Unicode data can be printed with PSF or with Host Print Transform.

## **When using the EBCDIC file**

If the user wants to display this data with a web service, then the file first must be converted to Unicode. This can be done with the JDBC connector. To get the correct localization preference for the Java application, the user sets the Java locale to sp\_SP for Spanish in Spain.

If the user wants to display this data with a 5250 session, EBCDIC is the natural encoding for the 5250 device and no conversion is needed. To print the EBCDIC data, the user sends the data to the printer. Because EBCDIC is the default encoding for the printer, no conversion is needed.

## **Logical file support**

One of the unique features of IBM i is the ability to use the system's logical file support to have either the EBCDIC file appear to the application as a Unicode file, or to have a Unicode file appear to the application as an EBCDIC file. This might be of use if you want to move your database to Unicode, but do not want to update your existing applications.

If the majority of your application's use of the database involves Unicode, you can have the data stored as Unicode, and create a logical view of the file in EBCDIC. You can then have your EBCDIC programs access this logical file and they do not need to be updated to handle Unicode.

If the majority of your application's use of database involves EBCDIC, you can have the data stored as EBCDIC, and create a logical view of the file in Unicode. You can then have your Unicode programs access this logical file and they do not need to be updated to handle EBCDIC. However, because EBCDIC encodes a smaller set of characters than Unicode does, some character loss might occur.

The following figure illustrates this scenario.

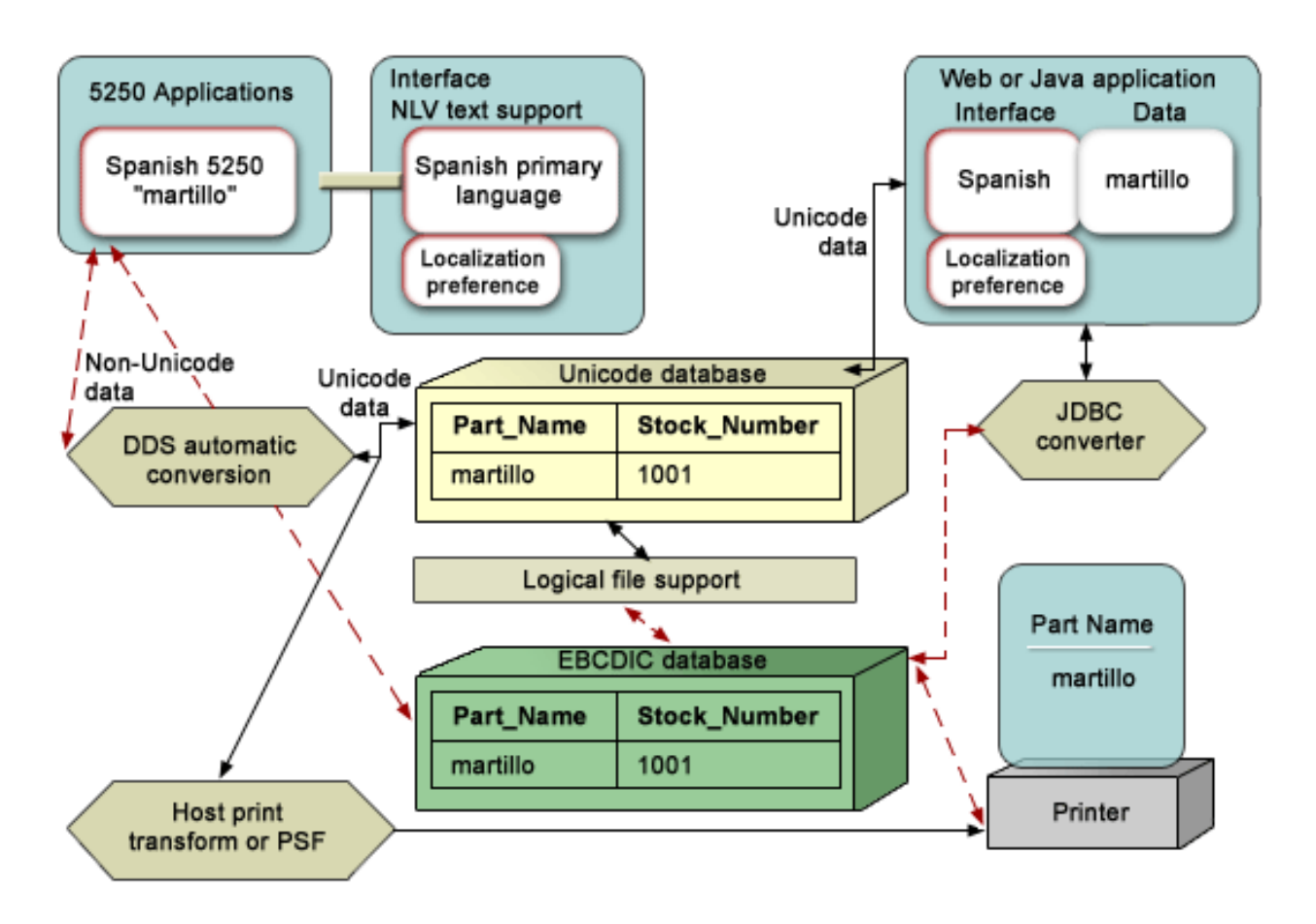

# **Scenario: A single system supporting English, Japanese, and German**

In this scenario, a single system supports English, Japanese, and German users and applications.

The primary language of the system is English (NLV 2924). The system has also been loaded with secondary languages of Japanese (NLV 2962) and German (2929). Because 2924 is the primary language, the default system settings and IBM i localization preference is set to English. Because these three NLVs are installed, each user can work with the system in English, German, or Japanese.

The users see their language of choice and IBM i localization preference from the initial sign-on screen by the use of a subsystem description for each secondary language.

The user has also created a database file in which the fields of interest are defined to contain Unicode. Because Unicode provides a unique number for every character on any platform, in any program,and in any language, one field can contain English, German, and Japanese.

The following example shows the SQL statement used to create a database containing a Unicode field named "PART\_NAME" and a non-Unicode field named "STOCK\_NUMBER":

```
CREATE TABLE SAMPLE (PART_NAME GRAPHIC (10) CCSID 1200
NOT NULL WITH DEFAULT, STOCK_NUMBER INT NOT NULL WITH DEFAULT 0)
```
If the user wants to display this data with a web service or Unicode enabled application, then Unicode is the natural encoding for web use and no conversion is needed. To get the correct localization and interface preference for the Java application, the user needs to set the Java locale to the correct value: en\_US for English, Jp\_JA for Japanese, and de\_DE for German.

If the user wants to display this data with a 5250 session, then the Unicode field must be converted to the CCSID of the display device. The user only has to set the user profile's CCSID value to the correct value (37 for English, 1399 for Japanese, and 278 for German) to tell the system what the user's preference is for the display. This service is provided automatically by the system if requested with the CCSID keyword and the \*CONVERT parameter in DDS.

To print the Unicode data, the user specifies the \*NOCONVERT parameter of the CCSID keyword and uses the FONTNAME keyword to specify a TrueType font. The unconverted Unicode data can be printed with PSF or with Host Print Transform.

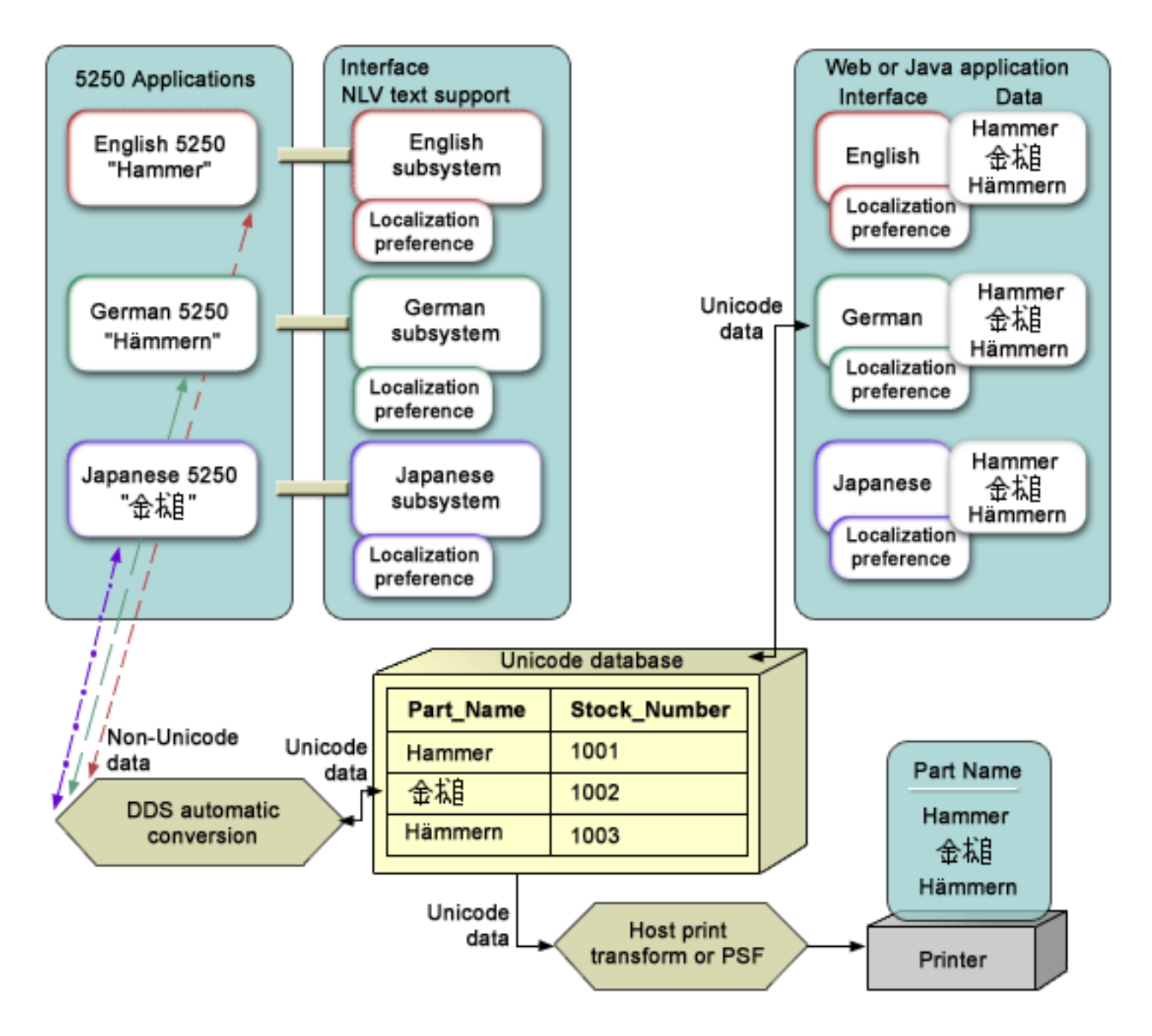

The following figure illustrates this scenario.

# **Developing globalized applications**

Globalized applications are applications that have national language support. National language support allows users to enter, store, process, retrieve, print, and display data in their chosen language. It also allows users to see and enter commands, prompts, messages, and documentation in their chosen language, in formats matching their cultural expectations.

Here are some guidelines for designing, developing, and delivering globalized applications:

- Designing functions that are sensitive to national languages
- Supporting various types of hardware
- Translating the textual data in your application
- Making your application available worldwide

Although your reasons might differ, most internationalized applications are created because:

- The market demands globalized software products that have a local feel
- The application is used in a community that represents multiple cultures
- Revenue opportunities are expanded

#### **Related concepts**

#### [Character processing](#page-15-0)

Character processing on the IBM i operating system is controlled by specific coding rules and guidelines that ensure consistent processing of character data.

#### [Handling data in globalized applications](#page-114-0)

The IBM i operating system enables you to handle data in a globalized environment. This topic collection describes Unicode and Unicode data, the Chinese standard GB18030, how to use CCSIDs to integrate multiple language environments consistently, and how to use bidirectional data, DBCS data, and locales.

# **Goals and processes**

Before you invest your time and money in the development of globalized applications, you should set up a planning process to consider how to serve your users well.

# **Globalization development goals**

This information assumes certain goals and provides you with recommendations for developing globalized applications.

The recommendations in this topic assume that your basic goals are:

- To create an application efficiently.
- To create an application at minimal expense. You can retrofit existing applications for globalization and create new applications designed for globalization. Designing an application for globalization, however, is typically less expensive than retrofitting an existing application.
- To ensure that the application design does not interfere with the current or planned design of other internationalized applications.
- When creating an application with national language support, you must plan for or put into effect the following tasks:
	- Designing functions that are sensitive to national languages
	- Supporting various types of hardware support
	- Translating the textual data in your application
	- Making your application available worldwide.

## **Globalization development planning processes**

A globalized application should be well planned at every stage in order to save time, effort, and money. You should not have to recompile programs nor repackage data objects. Your product might, however, be required to use a different data object based on the language version you are using. You should have one set of program code and different sets of cultural- and text-dependent code, as needed.

Consider these processes when planning for a globalized application.

## **Market research process**

In the market research process, you must determine for whom you are designing and developing globalized applications. To find the answer, you can ask yourself and your potential customers these types of questions.

## **What are my target markets for today and tomorrow?**

The answer to this question makes a significant difference if you define your market place in different countries or only in the area of your own language, or if you decide to include countries speaking other languages. For example, if you are coding an application from a Latin-based language, application complexity increases when you decide to include countries using non-Latin languages such as Hebrew, Chinese, or Japanese. The application complexity increases because you need to deal with incompatible characters sets and more complex input methods.

Along with the language problem, there are other areas to consider. You need to understand the culture, habits, ways of doing business, and laws of the target markets. You need to understand the customers' ways of life for you to be accepted as a business partner, to be able to get into the market, and to support them in their countries.

These factors can affect:

- The skills that you need (technical, cultural, language, laws)
- The environments to consider
- Your company structure and support organization
- Your relationship to other companies
- The resources that you need (people, time, and money)

## **Who are the users of my application?**

You must understand the requirements that future users of your application will have. For example, do they want to:

- Work with separate databases for different languages?
- Work with a shared database for all languages?
- Exchange or consolidate data?
- Work with different languages dependent on the user, the company, or the company's customers?
- Use end-user database tools to do their own inquiries on the application database?

All these factors affect the design you choose, the way your application is able to switch from one language environment to another, and how data presentation and conversion take place.

## **How much globalization support is needed?**

After you understand the requirements for your customers and their end users, you can decide what kind of cultural-sensitive information you need to store and maintain, the type of data presentation, which parts you need to translate, and how your application must be able to be integrated in the different environments.

## **What is the cost of the effort?**

To estimate the expected revenue, analyze the places you have chosen as your target market. After you know the requirements, you should be able to determine the effort and costs. This amount allows you to compare the costs against the expected revenue.

## **Which costs more, enabling or retrofitting an application?**

The initial cost of enabling an application for national language support might be higher. But consider that the enabling steps are based more on normal modular and data-driven design techniques, which improve the quality of your application even without NLS enabling. Because a good design helps people to understand and describe the application system, you will receive a certain return on the investment. A good design helps to improve productivity of development and maintenance. You have the additional effort of designing and implementing the application only once, even for many different language versions. Compared to retrofitting an existing application, it is much less expensive to plan and design it from the very beginning.

# **Development process**

Before you start to develop NLS-enabled applications, you need to consider initial education and the implementation of internationalized applications.

## **Education for developing internationalized applications**

When you intend to develop NLS-enabled applications, you need to consider additional initial education. The following topics are important to learn about:

- General globalization concepts
- Available globalization support on the IBM i operating system
- Available globalization support on other systems and applications with which your application operates
- Isolation of different parts of an application
- Data presentation corresponding to cultural conventions
- Design and coding for textual data parts
- Translation process
- Product and system integration
- Packaging, installation, and setup
- Product support and maintenance

Based on the globalization enabling guidelines, first prepare a prototype application and test the chosen way of implementing the application for your specific environment. Afterward include the globalization enabling guidelines in your general application development processes, guidelines, and standards.

## **Implementing internationalized applications**

When implementing an internationalized application, the most important objective is to produce only one set of running code. You must differentiate consistently between running code and textual data. It is essential that you standardize the chosen approach throughout the whole application. Work with unique and clearly defined naming conventions. To understand and to maintain this information in the application, handle parameters called from a program in a consistent way.

# **Documentation process**

Documentation should provide information for the end users of the application system in their own language. The documentation should also include installation, setup, and customization information for the user, the system operator, and the application system manager.

The user documentation should be textual data that can be easily translated. Whenever possible, combine the online help information and user documentation to reduce the volume of text to translate. Any example displays or print layouts should be produced by the application and included in the documentation.

## **Translation process**

Translating the textual data is a time-consuming process. The textual data should be available to translators early at the development stage, even before the code is stable. When planning for translation, you need to consider translation tools, education, guidelines, instructions, and the glossary as well as physical equipment.

## **Physical equipment**

Each translator should have equipment compatible with the language being translated. The display stations and keyboards should have all the characters needed to translate, and the printers should be able to print the translated text.

# **Translation tools**

Provide the translators with tools that increase productivity and that prevent translation of non-textual application data. When purchasing or developing a translation tool, the following features should be included:

- An editor that provides the ability to show displays that can be seen by the user, and the ability to translate the textual data on the system but still protect the parts of the application that are not textual data. The editor should also include functions such as scan and replace, find, copy, move, and delete.
- A dictionary function to provide consistency of words and phrases throughout the product.
- A validation process to check translation errors that might cause the application to malfunction.
- A merge function that provides the ability to merge the translated text into a new version of the original text. This merge function allows for translating only new text, and saves time and effort.
- A print function for validation purposes.

## **Translation education**

It is important that translators are familiar with the product they are translating and also with the tools they are using. The translation process is not the replacement of one word with another, but the formation of concepts in another language. Knowledge of the product being translated provides more understandable products to the user. Time and resources for educating translators should be planned well in advance.

## **Translation guidelines and instructions**

Translation guidelines and instructions should be provided to ensure correct translation. For example, to translate an error message properly, it is important to know in what context this message is displayed. A note to translators telling them what error caused the message to be displayed also helps.

## **Translation glossary**

To ensure accurate translation, use terminology based on definitions in standard, widely available, dictionaries. If your application uses terms not found in standard dictionaries or terms that are used differently from standard definitions, provide a glossary of non-standard terms to the translators. Avoid using abbreviations and acronyms in your application. If you must use abbreviations or acronyms in your application, define them in the glossary. Remember, abbreviations and acronyms that are obvious in your language might not be obvious in another language.

## **Testing process**

The testing of a globalization-enabled product involves testing the running code, checking the textual data, and integrating the running code and textual data.

1. Test the running code

The running code should be tested in a globalization support environment in order to check all the possible language-dependent combinations. Translators should not test the product functionality.

2. Check the textual data

The textual data should be tested to check correct translation and consistency throughout the product.

3. Integrate the running code and textual data

After the textual data and the code have been tested separately, an integration test should be performed to test if the application has taken into account all the globalization-related processing, and that the translation of the textual data has not caused a malfunction in the product.

If your application will also run on a multinational or multilingual system, a separate test that includes more than one set of textual data should be planned.

# <span id="page-60-0"></span>**Packaging and installation process**

You need to consider the running code, translated textual data, and installation documents when packaging applications. Here are some suggestions for simplifying the packaging and installation of your application.

- Store the running code and textual data separately.
- Package the textual data so that customers receive only the textual data in the languages that are ordered. (If the textual data for all languages is sent to all customers, it will waste system resources and lead to maintenance problems.)
- Provide comprehensive installation documents (translated to the language of the person installing the product) to avoid unnecessary operator-related problems and also to avoid the wrong impression right at the beginning that the application is not reliable.

Installation documentation should cover the following topics:

- What is needed to install and run the application, such as hardware and software requirements.
- How to install the application, and how to recover when things go wrong.
- What changes need to be made regarding:
	- Subsystem definitions
	- Device descriptions
	- User profiles
	- System values
	- Library lists
- What are the application limitations?

#### **Related concepts**

#### [Subsystems](#page-17-0)

A subsystem is a single, predefined operating environment through which the system coordinates the work flow and resource use.

#### [Device descriptions](#page-34-0)

These control language (CL) command parameters can be used to change cultural and linguistic conventions for some display and printer devices.

#### [User profile name considerations](#page-43-0)

The user profile name identifies the user to the system. This user profile name is also known as the user ID. It is the name that the user types in the *User* prompt on the Signon display.

#### [Default system values for national language versions](#page-254-0)

Jobs and functions on the IBM i operating system use system values as default values.

#### [Job library list](#page-22-0)

The language used for textual data (displays, messages, printed output, and online help information) is controlled by the library list for the job.

#### [Delivering globalized applications](#page-113-0)

As you prepare to deliver your globalized application, you should consider how globalization issues might affect the ways that your customers install and use your application.

# **Application maintenance process**

Consider these points when planning for the maintenance of a multilingual application.

- The running code must be maintained separately from the textual data. These separate components must be fully synchronized. A redesign in one component might cause a redesign to be made in another.
- Whenever textual data is changed, be sure that it is incorporated in all the languages to which your textual data was translated. In this way, you can ensure a single maintenance level for the complete product.

• Be sure to test the running code for each textual data change that you distribute.

# **Designing globalized applications**

Your goal in designing international application components is to create components that support national languages independently.

The support of one language should not interfere with the support of another language. The support of one language should not force any reduction in the function of the product for another language.

Your application should be able to support multiple languages simultaneously. For example, support for a double-byte coded character set (DBCS) language should not exclude support for single-byte coded character set (SBCS) languages. When you set up your libraries, consider using multiple textual data libraries, which can be dynamically allocated for testing, packaging, and delivery.

As you develop a globalized application for the IBM i operating system, you must consider these and other unique design considerations that will affect the way you build and code your application.

#### **Related concepts**

[Developing applications that process DBCS data](#page-179-0)

You should design your application programs for processing double-byte data in the same way you design application programs for processing alphanumeric data.

# **Checklist: Application design**

The checklist provides some guidelines that you can follow when you create an application with national language support.

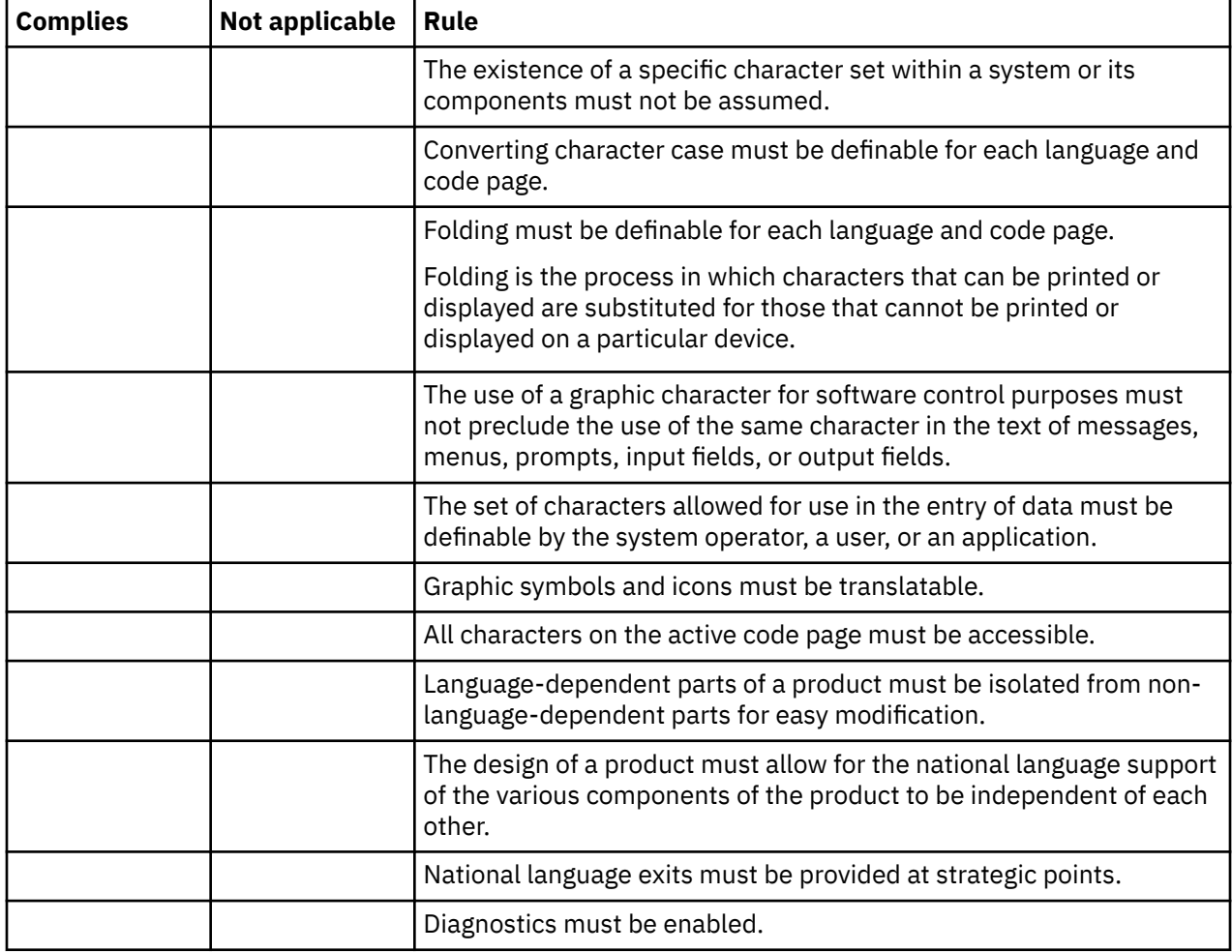

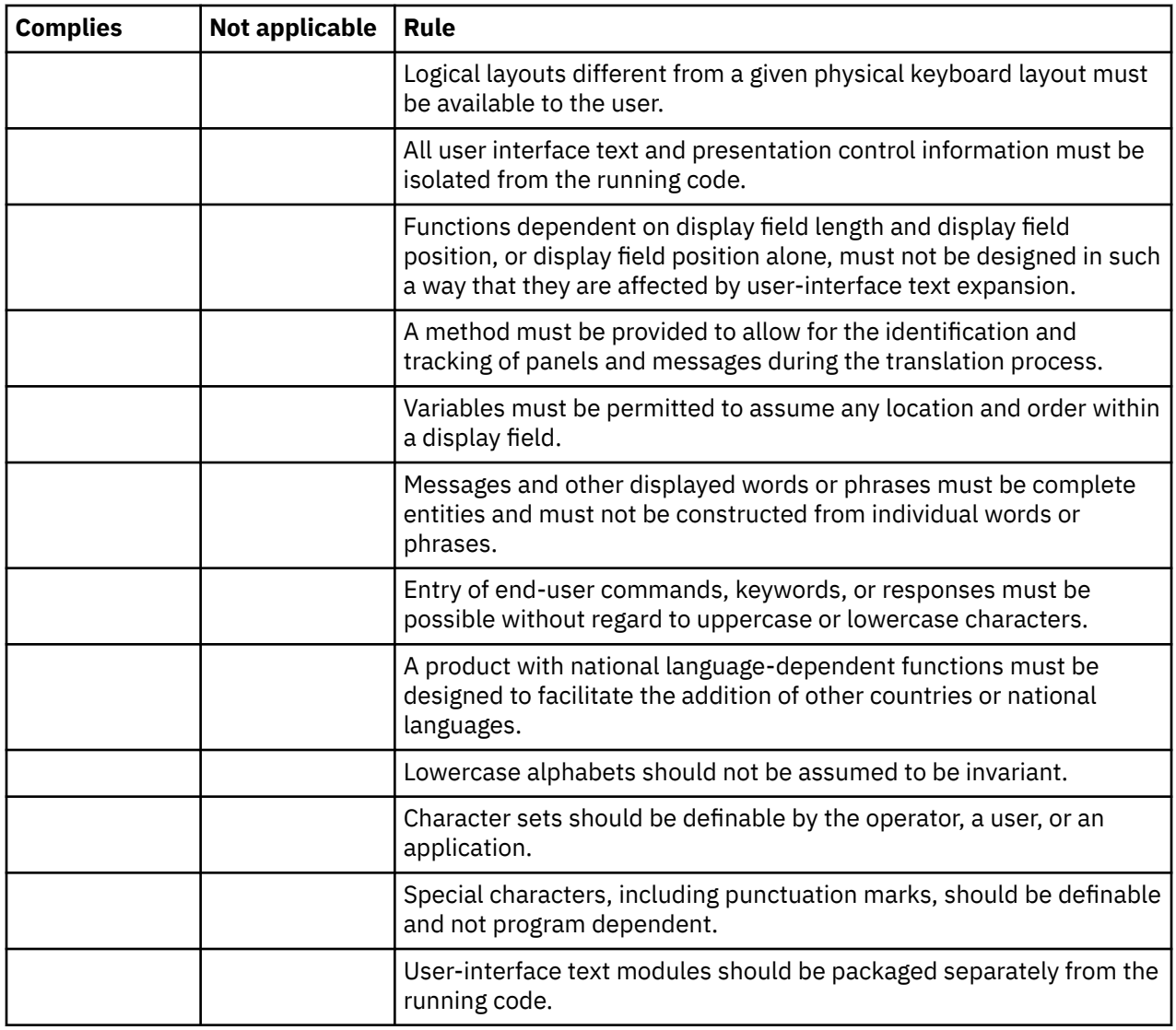

# **Globalization and localization**

National language support enables users to interact with the IBM i operating system in the language of their choice, with results that are culturally acceptable. National language support consists of two parts: globalization and localization.

The IBM i operating system controls the operation of programs and provides services such as controlling resources, scheduling jobs, controlling input and output, and managing data. It is designed to complement and extend the capabilities of the system to provide fully integrated support for interactive and batch applications.

Many functions of the operating system apply directly to interactive data processing. Some of the functions are listed as follows:

- Database support to make up-to-date business data available for rapid retrieval from any workstation
- Work management support to schedule the processing of requests from all work station users
- Application development support that allows online development and testing of new application programs to run at the same time as normal production activities
- System operation support that allows the user responsible for system operations to perform work from the display station using a single control language, complete with prompting and help for all commands
- Help and index search support that allows users to request online information about a wide variety of topics
- Message handling support that allows communication among the system, the user responsible for systems operations, workstation users, and programs running in the system
- Security support to protect data and other system resources from unauthorized access

In addition to these functions, the operating system provides national language support. National language support allows users to interact with the system in the language of their choice, with results that are culturally acceptable. National language support consists of two parts: globalization and localization.

Globalization allows an application to operate in all language environments without any change to the application. This type of design is also known as enabling an application for national language support. A globalized application, shown in the following figure, is culturally neutral.

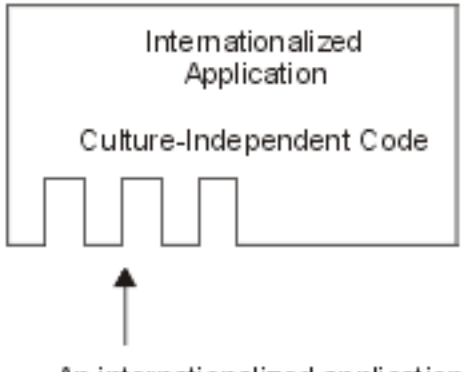

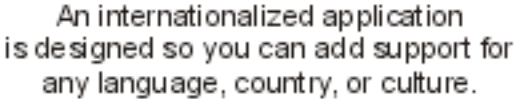

By contrast, localization allows an application to operate in a specific language, country, or culture. Localization of an application goes a step beyond globalization of the application, as shown in the following figure.

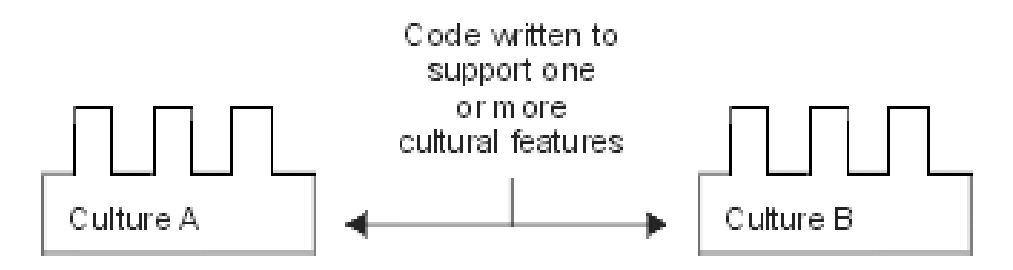

When localized code is integrated with globalized code at run time, the resulting application appears to the user with full national language support. The processing environment defines which localization code is combined with the globalized code at run time, as shown in the following figure.

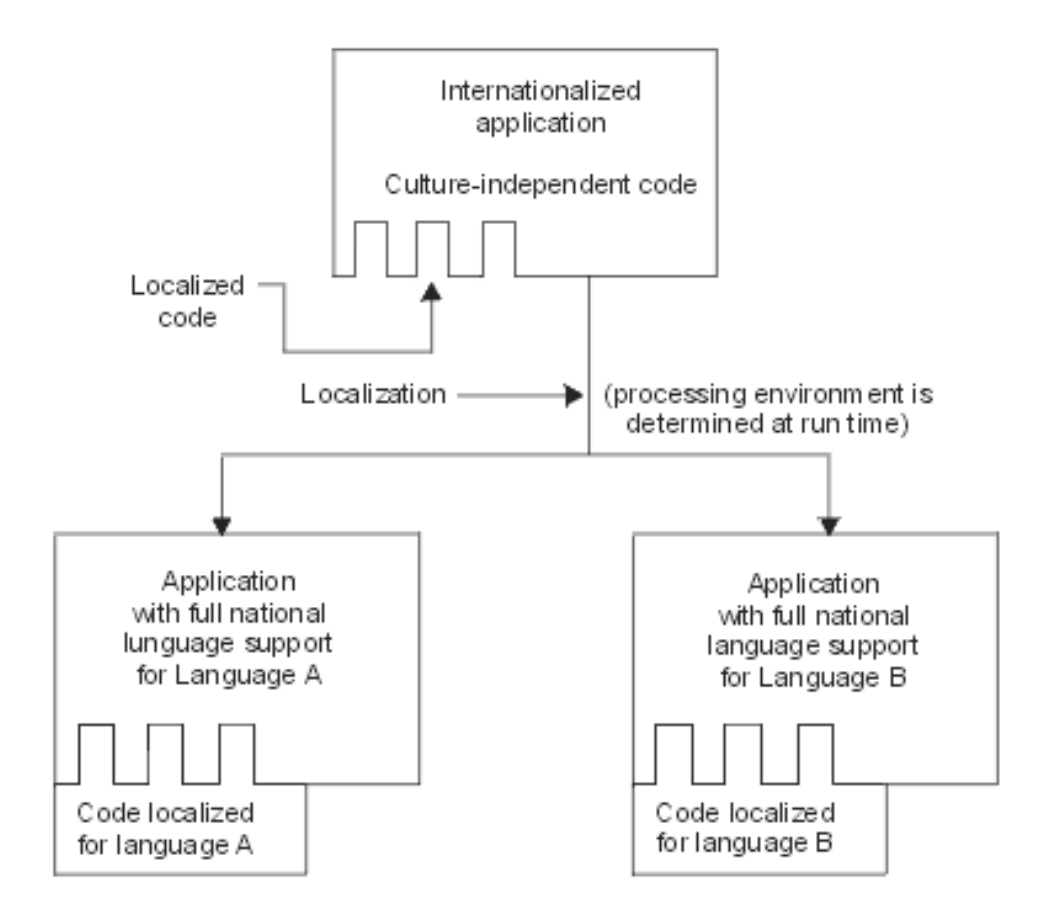

# **Application arrangement and architecture**

When you design an international application, consider organizing and structuring your application in ways that enable it to be used in an international environment.

In particular, consider the following strategies:

- Separate program modules at appropriate places
- Name application parts appropriately for a multilingual environment
- Refer to specifications whenever possible
- Provide multiple sets of logical files in separate libraries when working with database definitions

The following figure shows you the recommended way to organize the parts of your application.

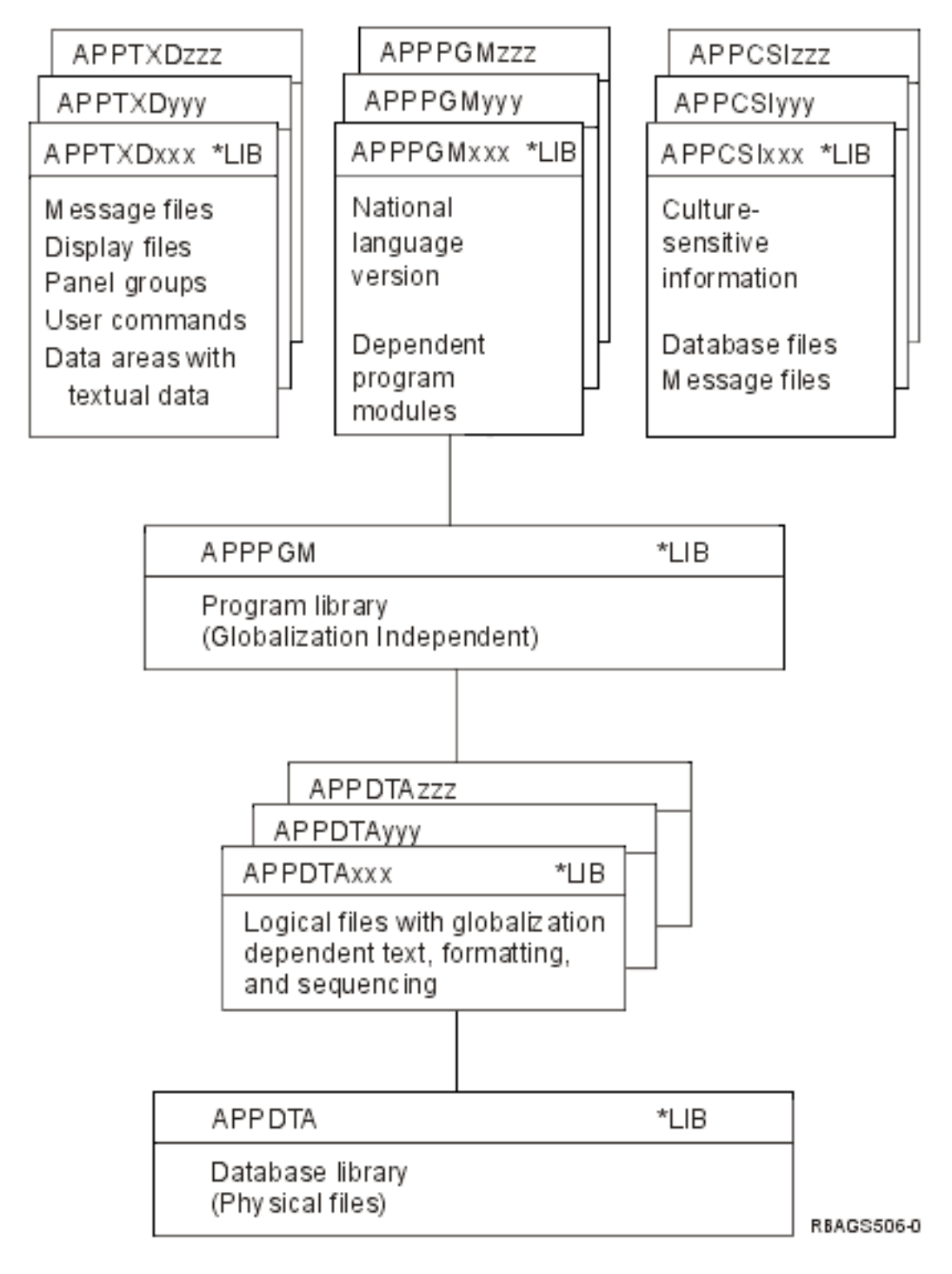

## *Program module separation*

You can separate cultural-dependent parts from your running code and set up cultural-dependent environments. You can do this using system values, user profile attributes, job attributes, and object attributes.

When it is impossible to separate national language and cultural-dependent parts from the running code, you must provide national language exits or calls at all points where functions dependent on national language support are required. The following figure shows a national language exit.

<span id="page-66-0"></span>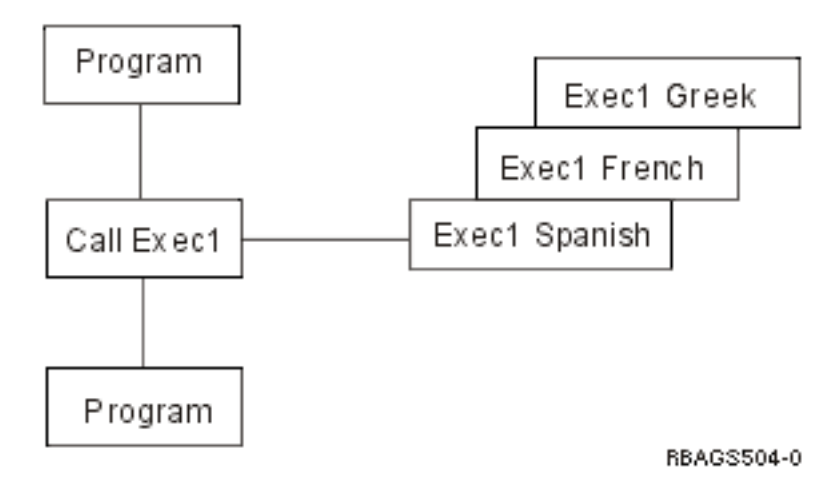

### *Application part names*

When you want to enable your application for different languages and countries, consider the environments of the target systems in your naming conventions.

Use characters that are available, can be displayed, and can be printed in all the target environments. Use only characters of the invariant character set whenever you specify names for:

- Libraries
- Database files
- Device files (display or printer)
- Help panels
- Message files
- User commands
- Programs
- Record formats
- Fields

All other characters either vary their meaning or might not be available on the keyboard.

To create an internationalized application, you need to divide your application objects into related parts that are textual data and nontextual data. Your naming conventions should be able to distinguish between these parts. You should also be able to distinguish between the textual data of different languages. You can do this by separating the objects into different libraries.

## **Scenario: Library naming convention**

Your library naming convention can look like this:

#### AAATTTLL

where: **AAA** is the application identification; **TTT** is the type of objects; and **LLL** is the language code.

This naming convention allows you to have all libraries that belong to an application grouped together because you have a unique identifier (AAA) at the beginning.

The second part (TTT) allows you to distinguish between different types of objects:

#### **Textual data**

- Display files
- Printer files
- Message files
- Help panels
- User command
- Cultural values
- Database files with NLS-sensitive information and specifications
- NLS-dependent program modules

### **Nontextual data**

Programs

### **Data**

Database files

The third part (LLL) allows you to specify the national language version for all the textual data parts. This allows you to use the same names for objects of the different national language versions within the different libraries. Your program is able to use different objects by just rearranging the library list accordingly when the job is run.

The initial library list can be taken from the job description. You can build a new library list by specifying the library list in the INLLIBL parameter of the Create Job Description (CRTJOBD) command for a new job description, or of the Change Job Description (CHGJOBD) command for an existing job description. The following figure shows an example of this.

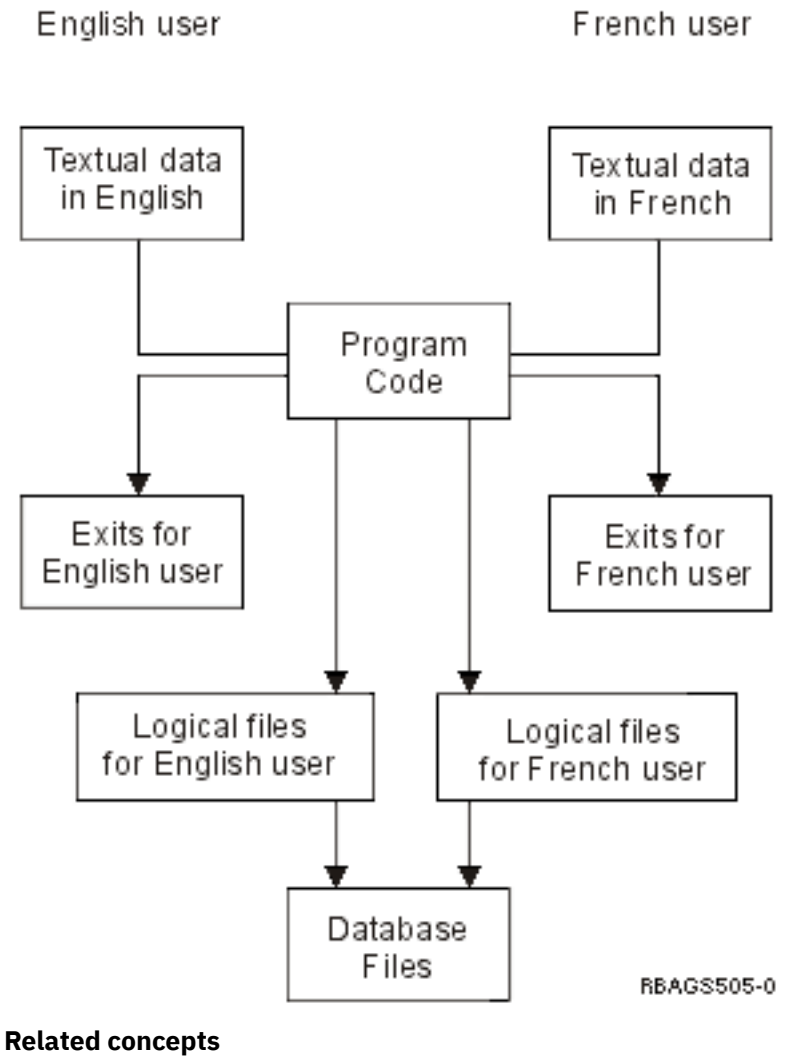

[Invariant character set \(and its exceptions\)](#page-310-0)

An *invariant character set* is a character set, such as the syntactic character set, whose code point assignments do not change from code page to code page. The table illustrates the invariant character set (character set 00640) on the IBM i operating system.

#### Database definitions

You can define a file to specify certain facts. The specifications are then used in database files.

### *Specification references*

You should define all your fields first in the field reference file of your application and refer to them wherever you can, in the database specifications, in device file specifications, and in the high-level language programs. This technique helps you to define the field specifications once and use them again.

If you need to distinguish between the same field of different sources, you can rename or qualify them. Whenever you need to change the definition of a specific field, you just need to change the attributes of that field in the field reference file and create the objects again. Then the changes take place automatically in all the different places where the field is used.

For example:

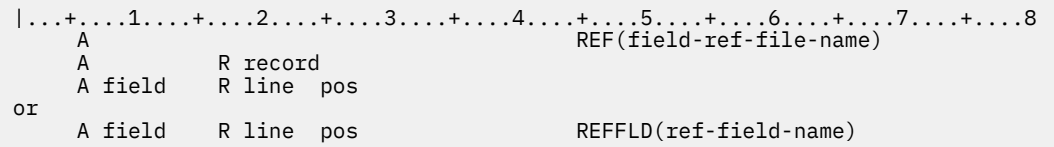

## *Database definitions*

You can define a file to specify certain facts. The specifications are then used in database files.

Here are some examples of such specifications:

- The object description text of the file
- The explanation text (TEXT keyword) on record formats and field descriptions
- The column headings (COLHDG keyword) on field descriptions
- Date and time formats and separators
- Sort sequence
- Language identifier

The object description text is shown by many database tools, such as Db2® for i SQL, IBM i Access, and data file utility (DFU), on the file selection display.

The column headings are shown by the database tools on the output field definition display. Column headings are also used on screen design aid (SDA) and report layout utility (RLU) as the proposed fieldprompting text or heading.

Data management handles date- and time-type fields in the format specified at file-creation time, unless your application or database tool does a conversion to present it according to your request or job demand.

When you want to present all this information according to the language and culture of the user, you need to provide multiple sets of logical files in separate libraries. Along with the translated text, you can specify different date and time formats or different sort sequence and let data management perform the conversion. A similar technique can also be used for numeric-type date fields (unless they are packed), using the substring (SST) function. The user can access the data only through the designated logical views. When you are defining logical files with different sort sequences, avoid using a unique index with a shared-weight table. Although this is possible, a unique index prevents using keys that differ only in characters with the same weight.

The information about Application part names includes a scenario that uses different sets of logical files for different users.

#### **Related concepts**

[Application part names](#page-66-0)

When you want to enable your application for different languages and countries, consider the environments of the target systems in your naming conventions.

# **User interfaces**

A user interface is the part of a software product that your customer actually sees.

A user interface may include the layout of display screens or printed output, displayed or printed text, commands, online help, and messages. A user interface is also the part of a software product that you must either translate or make cultural changes to for users in other countries or cultures.

The operating system provides specific software functions to help you organize text from your user interface and store that text in a library for easy translation. The operating system also provides you with a user interface manager that provides a consistent user interface. The user interface manager provides comprehensive support for defining and running panels such as displays and online help.

This section provides guidelines that you can follow when designing a user interface for an international application. You should apply these guidelines early in the design process.

#### **Related concepts**

#### [Command design](#page-82-0)

The IBM i operating system allows users to define and create their own commands.

#### [Delivering globalized applications](#page-113-0)

As you prepare to deliver your globalized application, you should consider how globalization issues might affect the ways that your customers install and use your application.

## *Checklist: User interface design*

When creating a user interface with globalized support, you should follow some rules and guidelines.

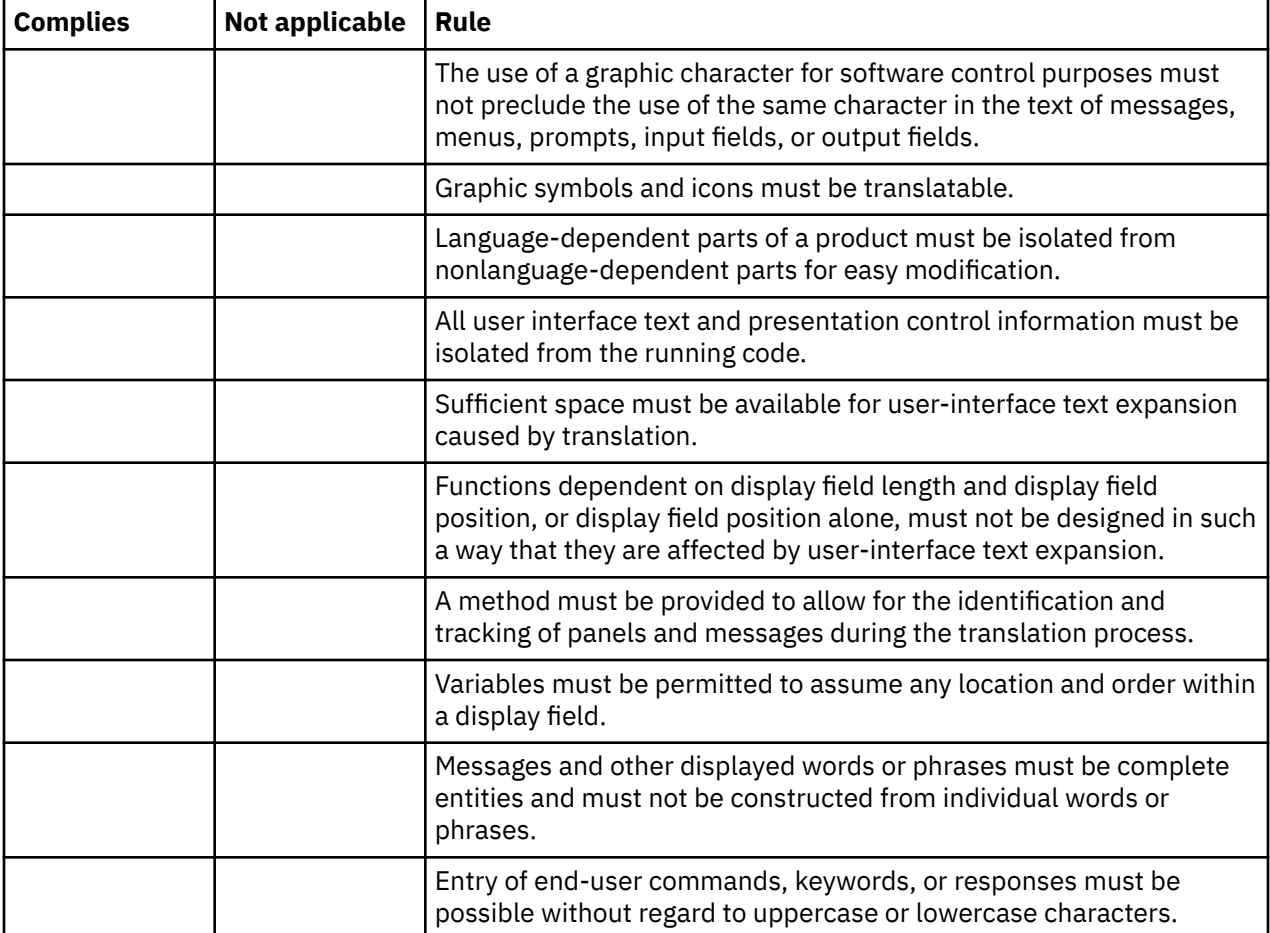

The rules and guidelines are shown in the following table:

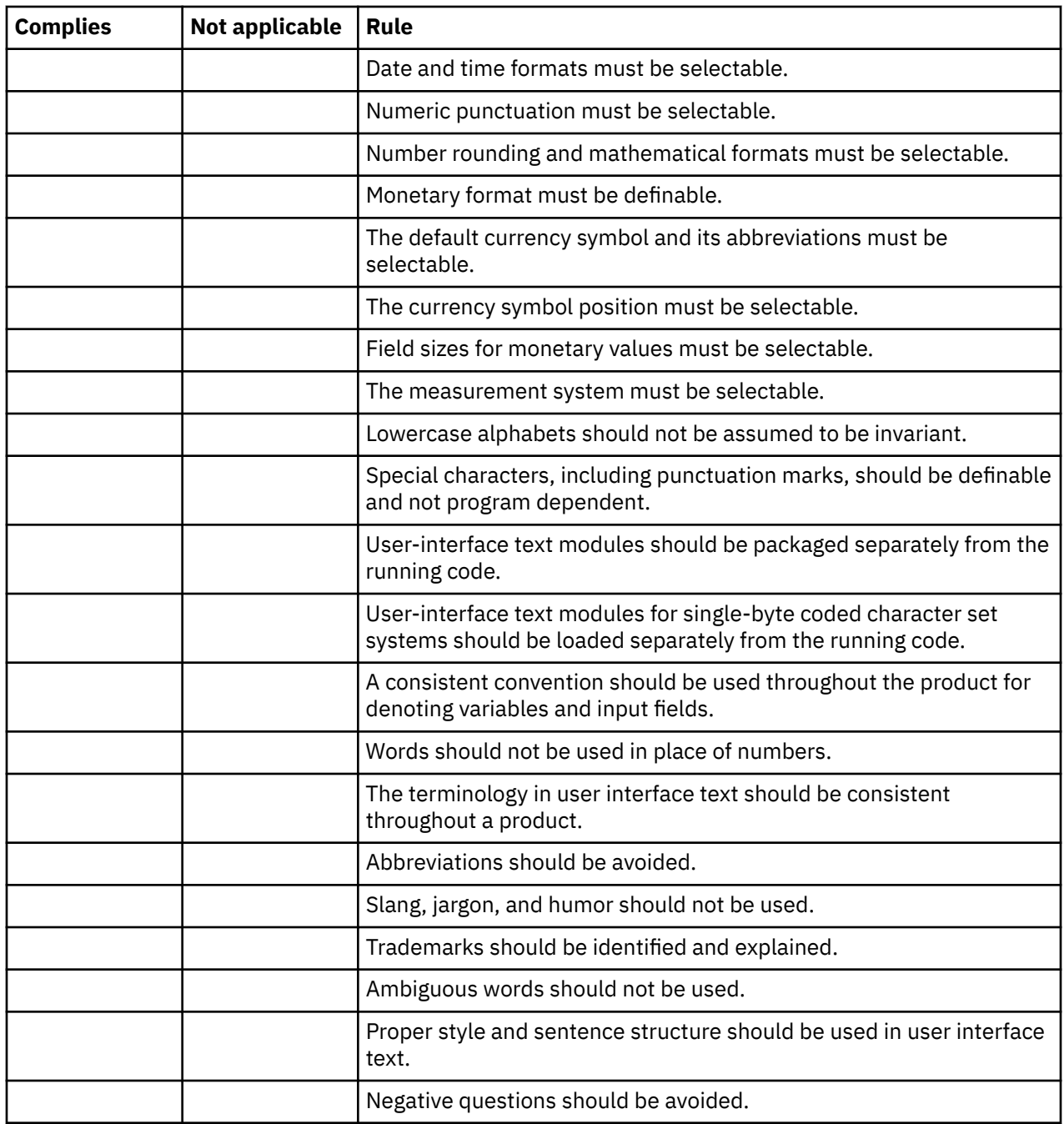

## *Text translation design*

These general tips help simplify the translation of your textual material.

## **Isolating textual data from running code**

To allow easier translation and to avoid translating the running code, you should separate all textual data from the running code. Only one set of running code is needed, but many translations of the textual data can be done.

## **Providing expansion space**

The space needed to translate text from one language to another varies by language. To ensure that the translated version preserves the concept and keeps usability, allow sufficient presentation space for the textual data expansion. The following table shows recommended expansion space for user interfaces designed using U.S. English.

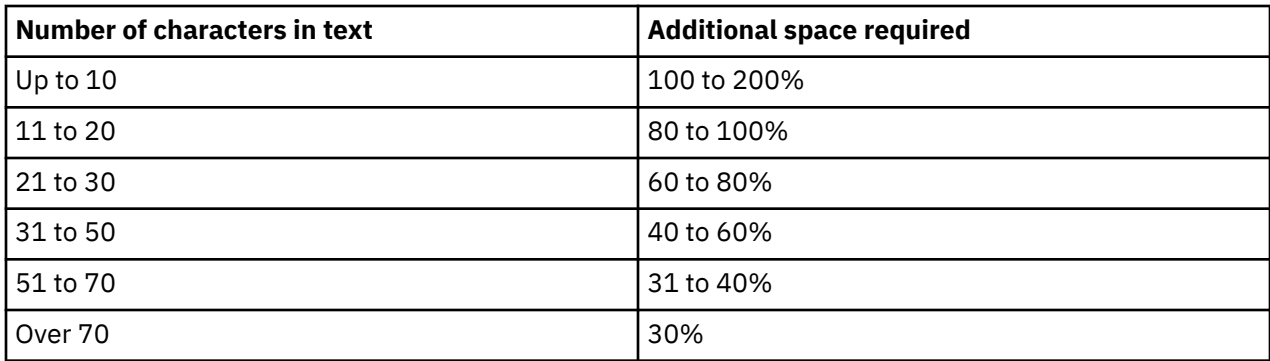

## **Variable placement of an object on the display**

Because the position of one display element often is influenced by the position and size of others, some of the elements on the translated version of a display might need to be relocated. The program must continue to respond properly, despite this relocation.

# **Flexible order of variables**

In order to contain dynamic information, messages typically employ substitution variables. However, each spoken language has its own syntax (order of arrangement of parts of speech). When a message is translated into another language, the position and order of substitution variables might need to change to meet the syntax requirements in the translated language.

## **Complete textual data entities**

If the final form of the constant text relies on the composition of various parts, it might be untranslatable. This is because the translator might not know which form of the word to use or because there is no combination of parts that work for a different language.

For example, you should define column headings for display screens as complete entities. You should not combine words or parts of words to define column headings. Assume that you are writing an application for scheduling jobs between Monday and Friday. You are creating your application in French. You decide to create column headings for reports and screen displays by combining the first part of the name of the day with the constant DI. Throughout the application, the column and report headings are assembled like this:

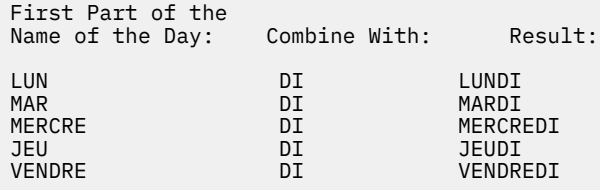

When you translate your application from French to German, you cannot combine two parts to create the names of the days: MONTAG, DIENSTAG, MITTWOCH, DONNERSTAG, and FREITAG.

## **Treating commands, responses, and keywords like textual data**

Commands, responses, and keywords should be translated into the language normally spoken by the user. For example, an English application has been translated into German. If the response is still in English as Yes and No, the German users might feel unfamiliar and uncomfortable in using the program because the responses they are familiar with are Ja and Nein.

## **Expressing all text as simply and clearly as possible**

• Use simple phrases and sentences and avoid compound phrases. Simple words allow easy translation.
<span id="page-72-0"></span>• Make terminology consistent throughout the product.

If consistent terminology is not being adopted throughout the product, translators will waste time trying to determine the appropriate word to be used in translation.

- Include notes to translators in your information for correct word use to prevent any misunderstandings.
- Avoid abbreviations.

Rules for abbreviations vary from language to language. Abbreviations of words can lead to misunderstandings by the translator and by the user.

• Avoid slang, jargon, and humor.

Slang, jargon, and humor are specific for a particular language and cannot be easily translated into another language.

• Avoid negative questions.

Negative questions are often misunderstood by the user. When asking questions, ask them in a positive way.

## *Textual data code design*

You can use different techniques to specify, store, and use constant text. You can use each technique for specific types of textual data components. Each technique has its advantages and disadvantages.

Application displays, printer file specifications, and user-created commands typically contain a large amount of constant text. Application displays, printer file specifications, and user-created commands also contain input and output fields such as headings, field prompts, instruction lines, and function key descriptions.

## **Related concepts**

## [Constant text strings](#page-92-0)

When designing your panels, keep in mind that different languages have different space needs for the same expression.

## [Printer file design and translation](#page-95-0)

Program-described printer files and externally described printer files are two types of printer files. When you design printer files to be translated into a national language version, you should follow some specific guidelines.

## *Early message binding*

Text can be stored externally from the source code in a separate message file but is bound into the object when it is created.

This technique can be used for:

## **Display files**

Constants such as titles, instruction lines, option definitions, headings, field prompts, command key descriptions

#### **Printer files**

Constants such as titles, headings, total line descriptions

#### **User commands**

Prompt descriptions on the command definition statements

For device files (display and printer), the message is referred to by the Message Constant (MSGCON) keyword in the DDS source specifications.

For example:

A line pos MSGCON(length message-ID[\*libl/]message-file-name)  $\mathcal{L}^{\mathcal{L}}$  and  $\mathcal{L}^{\mathcal{L}}$  and  $\mathcal{L}^{\mathcal{L}}$  and  $\mathcal{L}^{\mathcal{L}}$  and  $\mathcal{L}^{\mathcal{L}}$ includes expansion space

For user commands, the message identifier *xxxnnnn* is specified on the PROMPT keyword instead of a literal. The message file is referred to on the Create Command (CRTCMD) command.

For example:

CMD PROMPT(xxxnnnn)

The message file name *message-file-name* is in a source file referred to by the following command.

```
CRTCMD CMD(command-name) PGM(library-name/program-name) +
      PMTFILE([*libl/]message-file-name)
```
Before the object can be created, you must enter the message description into the specified message file. Enter the message description using the Add Message Description (ADDMSGD) command.

For example:

```
ADDMSGD MSGID(xxxnnnn) MSGF(library-name/message-file-name) +
MSG('Text
```
where *xxxnnnn* is the message identifier.

This technique allows you to create any number of objects in different languages and to put them into different libraries using the same source code by just assigning another message file at object creation time.

The message file is needed only during the creation of the object. Consider specifying the appropriate length for different languages on the MSGCON keyword. Then make the length information available to the translator.

The following figure shows how early message binding works:

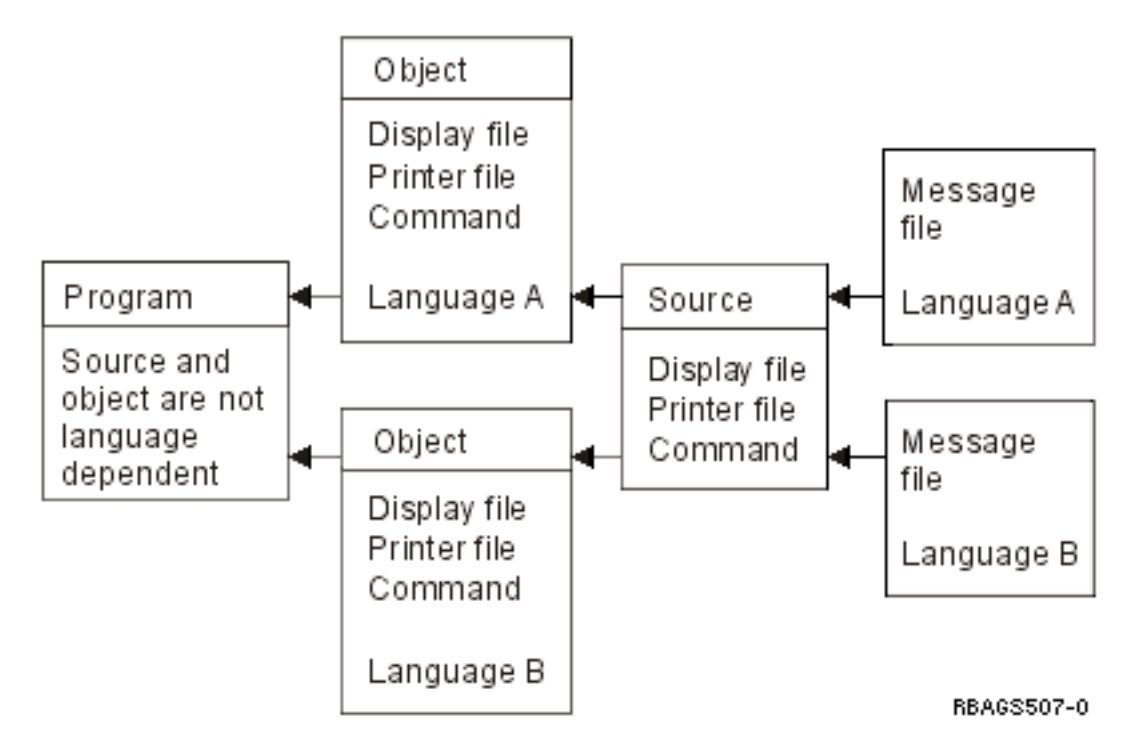

At file creation time, you can choose the appropriate textual data of the language version you want to work with by setting up the library list with the specific library containing the textual data and the program library.

## **Related concepts**

MSGCON (Message Constant) keyword for display files MSGCON (Message Constant) keyword in printer files **Related reference** Create Command (CRTCMD) command

## Add Message Description (ADDMSGD) command

#### *Late message binding*

Text can be stored externally from the DDS source code in a message description and is bound only to the display format at run time.

This technique can be used for:

#### **Display files only**

Constants such as titles, instruction lines, option definitions, headings, field prompts, command key descriptions (MSGID keyword)

Default values on input fields (MSGID keyword)

Field validation specifications (CHKMSGID keyword)

Error messages (ERRMSGID and SFLMSGID keywords)

In the DDS for the display file, the message is specified through the MSGID (Message Identifier) keyword. The message has to be entered into the specified message file using the ADDMSGD (Add Message Description) command.

For example:

```
A FLD-name length line pos MSGID(message-ID [*libl/]message-filename)
Contract Contract Contract Contract Contract Contract Contract Contract Contract Contract Contract Contract Contract Contract Contract Contract Contract Contract Contract Contract Contract Contract Contract Contract Cont
 includes expansion space
ADDMSGD MSGID(xxxnnnn) MSGF(library-name/message-file-name) +
MSG('Text
```
This technique allows you to create any number of message files in different languages and different libraries, with one DDS source code and display file object. During run time, you assign another message file by setting the library list accordingly. The following figure is an example.

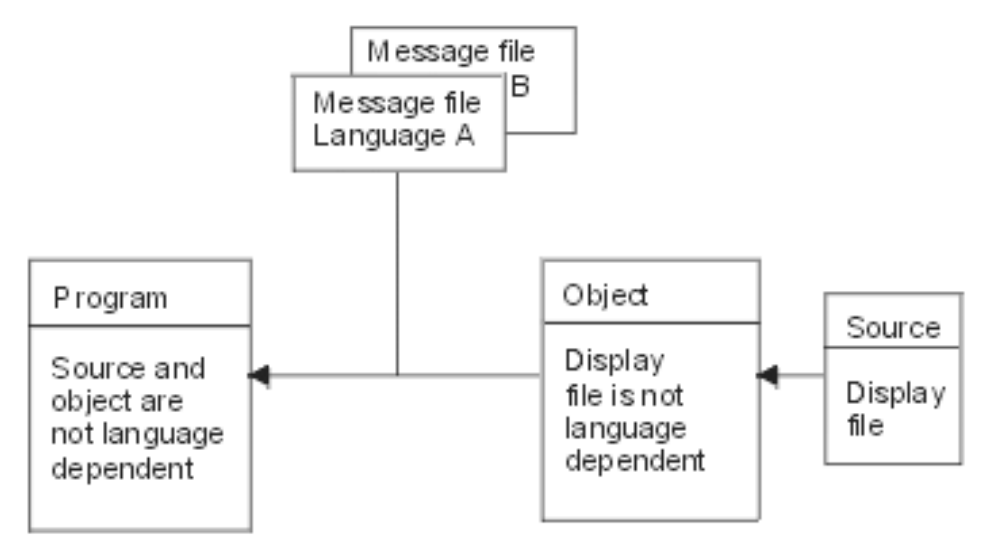

**Note:** This technique requires the application to perform all editing based on the cultural convention.

## *Direct coding as an unnamed output field*

The most common way to define constant text is to specify the text directly in the source code as a literal. While this method is the most common way to define constant text, it is the most difficult to translate. Avoid using this method whenever coding an application, even if the application is not planned for translation.

If you are coding an application that will not be translated, you might want to use this technique for:

## **Display files**

Constants such as titles, instruction lines, option definitions, headings, field prompts, command key descriptions

Default values on input fields (DFT keyword)

Error messages (ERRMSG/SFLMSG keyword)

## **Printer files**

Constants such as titles, headings, total line descriptions

#### **User commands**

Prompt descriptions on the command definition statements.

For device files, specify the text as an unnamed field, indicating the starting line and column and the constant text itself.

For example:

A line pos 'Text . . . . . . . . . . . :

A similar rule applies to user-created commands. Define the text directly on the keywords of your command source statements.

For example:

CMD PROMPT(' Command description ')

When defining the text directly on the keywords, standardize the sizes of the different elements in a large literal, rather than specifying many small single ones as single words. This makes the source code more readable and more flexible for translation.

Consider that the space needed for explanation text can vary from language to language. To have enough room after translation, remember to reserve space initially. The source members need to be translated and the objects need to be created for different languages as shown in the following figure:

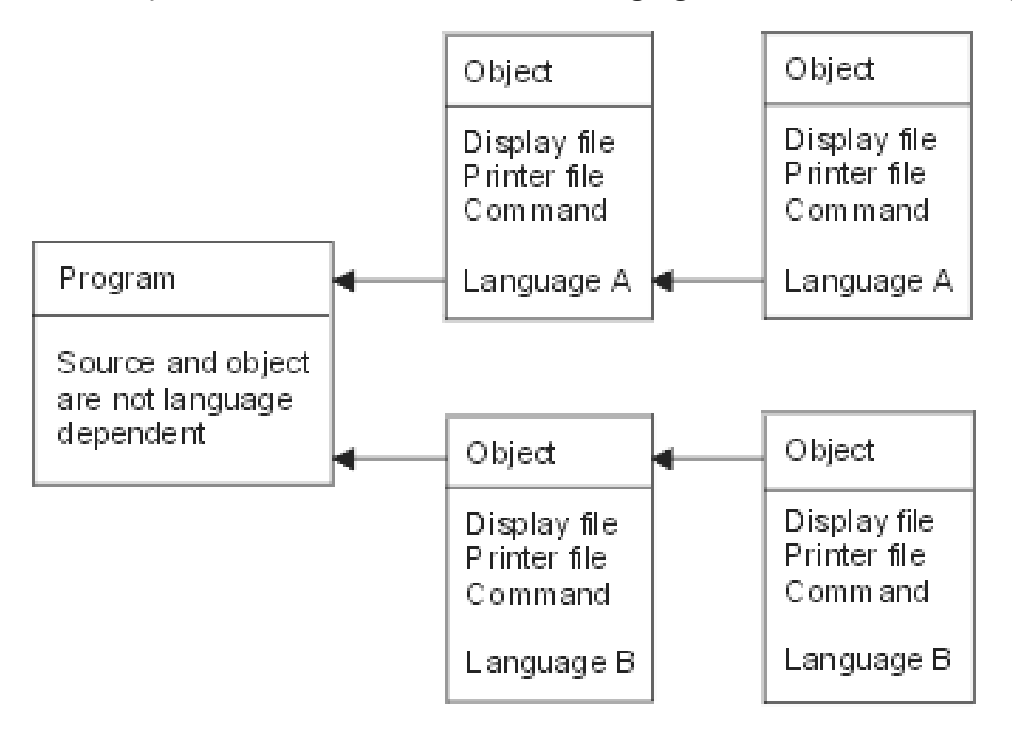

Each national language version has one set of programs, but can have multiple sets of source members and data objects. When the application is run, you can choose the appropriate textual data of the language version that you want to work with. This can be done if you set up the system part of the library list with the specific library that contains both the textual data and the program library.

#### *Text stored in database files*

Text can be stored externally from the source code in a database file, retrieved by the application program, and then moved to the display or print format at run time.

Instead of coding constants on the DDS, you can specify output fields that can be filled by the program. Consider specifying the appropriate length for different languages on the output fields and making that available to the translator.

This technique can be used for:

#### **Display files**

All constant text Default values on input fields Error messages

#### **Printer files**

All constant text

## **Programs**

All constants like compare values, scan characters, and tables.

This technique allows you to create any number of database files in different languages and different libraries, with only one DDS source code and display file object. During run time, you assign the corresponding database file by setting the library list accordingly.

**Note:** This technique requires the application to perform all editing based on the cultural convention.

## *User interface manager*

The IBM i user interface manager (UIM) is a part of the system that allows you to define panels and dialogs for your application.

UIM provides the following support:

- A tag-based language for describing data and panels.
- A compiler to create panel group objects and menu objects by using the tag-based language.
- A set of application programming interfaces (APIs) to use as panel group objects to display and print panels.

The UIM also provides the following functions:

- Dialog commands for screen management
- Contextual online help
- Pop-up windows
- Menu bars
- Command line for entering CL commands
- Tailoring of the contents of a panel for different users or environments
- Fast paths through menu networks
- Double-byte character set (DBCS) languages
- Bidirectional (BIDI) language support

UIM supports common panel types, such as menus, information displays, list displays, and entry displays. When all display types and interfaces are consistent, users adapt more quickly to new applications.

UIM applications can coexist with and share the requester display device with other open display files that are not under UIM control. However, a UIM panel and a DDS-defined record format cannot appear on the display at the same time. When a UIM panel either replaces a DDS panel or vice versa, the system suspends operations of one file or panel group and restores the display as needed.

## <span id="page-77-0"></span>*Online help design*

You can define online help by using panel groups or records. By using panel groups, you can define online help as objects into which user interface manager (UIM) source is entered. By using records, you can define online help as a set of DDS keywords contained in a source file member.

If the user interface manager is used for defining online help, the panel groups are defined either in place of DDS or in the display file. In either case, the encoding of the data to be displayed must be indicated by the CHRID value in the display file or the panel group. A panel group is an object that can be used to contain help information. The operating system uses \*PNLGRP as an identifier for the object type that contains a collection of help information.

## **Guidelines: Online help**

When defining online help information to be translated into national language versions, keep in mind the following considerations about panel groups and records:

- Records do not have word processing available (functions such as spell check and word wrap though system APIs exist to provide spell checking).
- Various IBM i messages and panel groups determine the national language conventions and translations. Not all countries have a national language version available for the operating system. Not all national language versions are completely translated, with many parts still in English. The messages and panel groups that are not translated do not reflect the national language cultural conventions. The command design information includes an example of a translated panel in which part of the panel has remained in English because not all parts of the NLV were translated.
- Allow for translation expansion.

## **Guidelines: DDS online help design**

When multiple languages are installed on one system, the help documents are stored in different folders. The DDS source file needs to be copied, changed, and compiled again for each language on the system.

## **Related concepts**

## [Command design](#page-82-0)

The IBM i operating system allows users to define and create their own commands.

```
Index search tags
```
Help panel groups can contain index search modules. Index search supplements the help information that is provided for each display.

To use the information in help panel groups for the index search function, you need to add the appropriate UIM tags to your help modules.

Users can access the index search function from any display help that specifies that the index search function is available.

## **The ISCH tag**

The ISCH tag defines the title of a topic in the index and specifies the root words that serve as the link between the topic and the search words (synonyms) entered by the user. The tag appears immediately after the HELP tag to which it refers. There can only be one ISCH tag within a single help module.

For each ISCH tag, there can be several lines of root words, provided that the total number of root words is no more than 50. If more than one line of root words is used, ROOTS= must be repeated at the beginning of the second line and subsequent lines.

**Note:** By using the code examples, you agree to the terms of the ["Code license and disclaimer](#page-452-0) [information" on page 443.](#page-452-0)

```
 :PNLGRP.
 :HELP name=entry1.
 :ISCH ROOTS='root1 root2 root3 root4 root5'
 ROOTS='root6 root7 root8 root9 root10'
```

```
 ROOTS='root11 root12 root13 ... root50'.
 Title of First Topic
 This is the first index search module in this panel group.
 :EHELP.
 :EPNLGRP.
```
The root words on all lines must be enclosed in apostrophes and a period must be placed only at the end of the last line of root words. The topic title follows the period on the ISCH tag and can be placed on the line immediately following the period.

## **The ISCHSYN tag**

The ISCHSYN tag defines the words (synonyms) that, if entered by a user, match a specific root word. If a word that is entered by a user is a synonym for a root word, then a match is found for each topic whose ISCH tag contains that root.

If you want a word that is used as a root word to be used as a synonym as well, you must include the word as a synonym on the ISCHSYN tag. For example:

:ISCHSYN ROOT='ocean'.ocean water sea

The synonyms for the ISCHSYN tag must be entered on one line, and at least one ISCHSYN tag must exist for each root word. If more than one line is needed, more ISCHSYN tags can be entered for the same root word.

UIM does not differentiate between synonyms entered in uppercase, lowercase, or mixed case. For this reason, it is not necessary to repeat synonyms to cover all the different cases.

You can use alphabetic or numeric characters for synonyms; however, the following characters (including their hexadecimal equivalents) are not allowed to be used as a synonym or part of a synonym:

- . (period)
- ( (left parenthesis)
- ) (right parenthesis)
- ; (semicolon)
- , (comma)
- ? (question mark)
- $\cdot$  : (colon)

The ISCHSYN tags can be placed anywhere in the panel group, but to make maintenance and translation easier, place them all in one area (such as at the beginning of your panel group or in a panel group object that contains only ISCHSYN tags).

## **Example: ISCH and ISCHSYN usage**

The following example shows some ISCHSYN tags and the ISCH tags that use them:

```
 :PNLGRP.
  :ISCHSYN ROOT='ocean'.ocean water sea
 :ISCHSYN ROOT='lake'.lake water pond
 :ISCHSYN ROOT='definition'.definition define description what
 :ISCHSYN ROOT='definition'.summary concept information explanation
 :HELP name='defocean'.
  :ISCH ROOTS='definition ocean'.
 Definition of ocean
 An ocean is one of the five large bodies of salt water, which
 together cover nearly three-fourths of the world.
 :EHELP.
 :HELP name='deflake'.
 :ISCH ROOTS='definition lake'.
 Definition of lake
 A lake is a body of standing water that is enclosed by land.
```
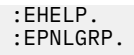

#### *Index search and double-byte character set*

The index search function can be used with either double-byte character set (DBCS) or single-byte character set (SBCS) data. When DBCS data is used, the device from which it is requested must be capable of entering and presenting the data in DBCS.

The object that contains the index search data is marked as containing DBCS data. The system determines if the device is capable of handling the DBCS data.

When the data is being prepared for DBCS format and the index search function is used with that data, consider the following information:

- When the index search data is prepared for a DBCS system, the synonyms entered on the ISCHSYN tag must be in double-byte character mode. That is, the first byte after the tag must be a shift-out character and the last byte of the data must be a shift-in character. The system does not convert data on the ISCHSYN tag to double-byte character data.
- Words must be separated by a single-byte blank. From 1 to 19 double-byte characters can be combined to form a word. Intervening shift-out and shift-in characters are allowed, but are ignored by index search.
- The words that are used to link the ISCH and ISCHSYN tags (the ROOTS attribute of the ISCH tag and the ROOT attribute of ISCHSYN tag) must be identical and should not be entered in DBCS.
- Search words can be entered in either single-byte mode or double-byte mode. Single-byte blanks can be entered to separate the words.

When the search words are shown on the screen, the double-byte character representation (the character that was actually used in the search) is shown. Special processing takes place so that index search is not case sensitive. The search words from the ISCHSYN tag are converted to uppercase using a conversion table for the code page that is specified with the TXTCHRID attribute of the PNLGRP tag. If the search words are DBCS, they are not converted to uppercase. Shift-out and shift-in characters are treated as blanks during parsing; leading and trailing blanks are removed. All SBCS words are converted to uppercase using a conversion table for the code page of the device description.

## *Program message design*

A message can be predefined or immediate.

Consider the following information when you design and code:

- Do not use immediate messages. They are created by the sender or program at the time they are sent and are not stored in a message file. Therefore, they cannot be translated by the translator.
- Use predefined message descriptions that can both:
	- Exist outside of the program that uses them.
	- Be stored in a message file.
- Do not specify the maximum size for a message file. When the message file becomes full, you cannot change the size of the message file. You need to create another message file and add the message description again.

Use the Create Message File (CRTMSGF) command to create a message file to hold the predefined message description. The contents of the predefined message description can be put into a message file by the Add Message Description (ADDMSGD) command.

• Use substitution variables with care. Different languages have different orders for substitution variables. For example, in the English message:

File &1 in Library &2 not found.

&1; and &2; are the substitution variables. Those substitution variables can appear in different positions for different languages.

• Make your design and coding able to understand a reply code for different languages. For example,

English  $Y = Yes$ <br>Danish  $J = Ja$  $J = Ja$  (means Yes)

The following figure shows the creation of different NLV messages from message files.

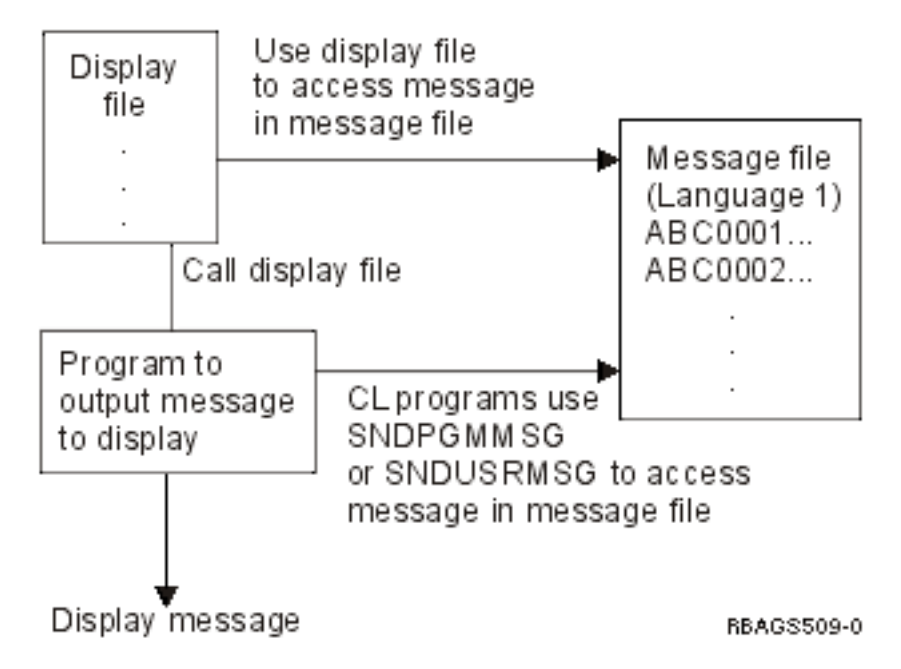

A program can directly access the message file for program messages, or it can indirectly access the message file through display files for program messages.

## **Related concepts**

[CCSID support for messages](#page-138-0)

You can use CCSID support for handling messages and message catalogs on the IBM i operating system by using commands and application programming interfaces. You can send messages tagged with one CCSID to users with a different CCSID.

## **Related reference**

Create Message File (CRTMSGF) command Add Message Description (ADDMSGD) command Control language

## *Menu design*

You can define your own menus on the system. The types of user-defined menus include display file menus, UIM (reference) menus, and program menus.

To use an application system, users need to deal with a lot of menus and displays. When an application is being translated from one language to another, a large portion of the literal text to be translated comes from menus.

## **Display file menu**

A display file menu uses a display defined by DDS to present a menu format. The menu functions are controlled by a menu object that contains the commands used to run each of the menu options. The following figure shows how display file menus are created for different national language versions.

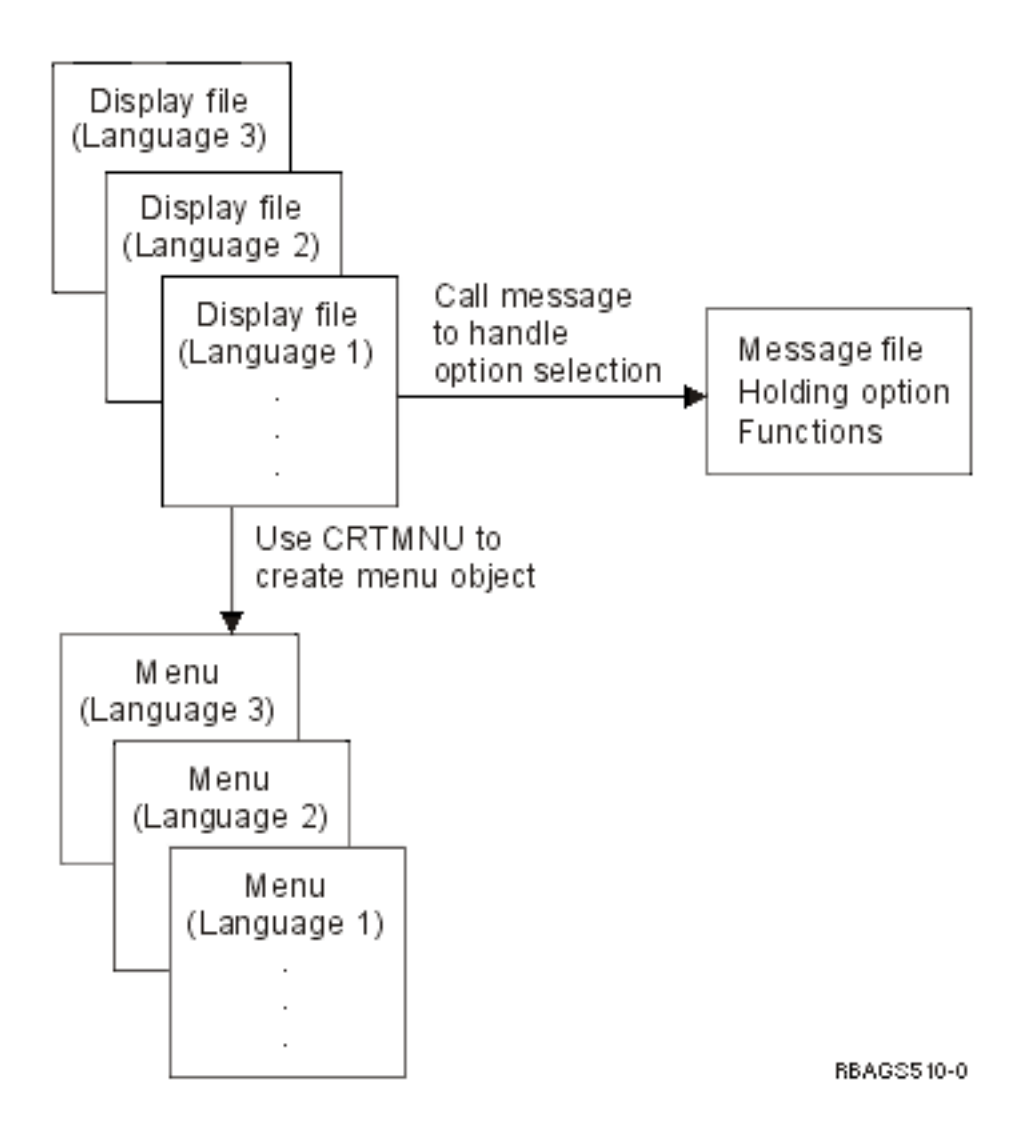

## **Program menu**

A program menu uses programs to present the menu format (defined by DDS) and to provide functions necessary to run the menu options. The following figure shows how program menus are created in different national language versions.

<span id="page-82-0"></span>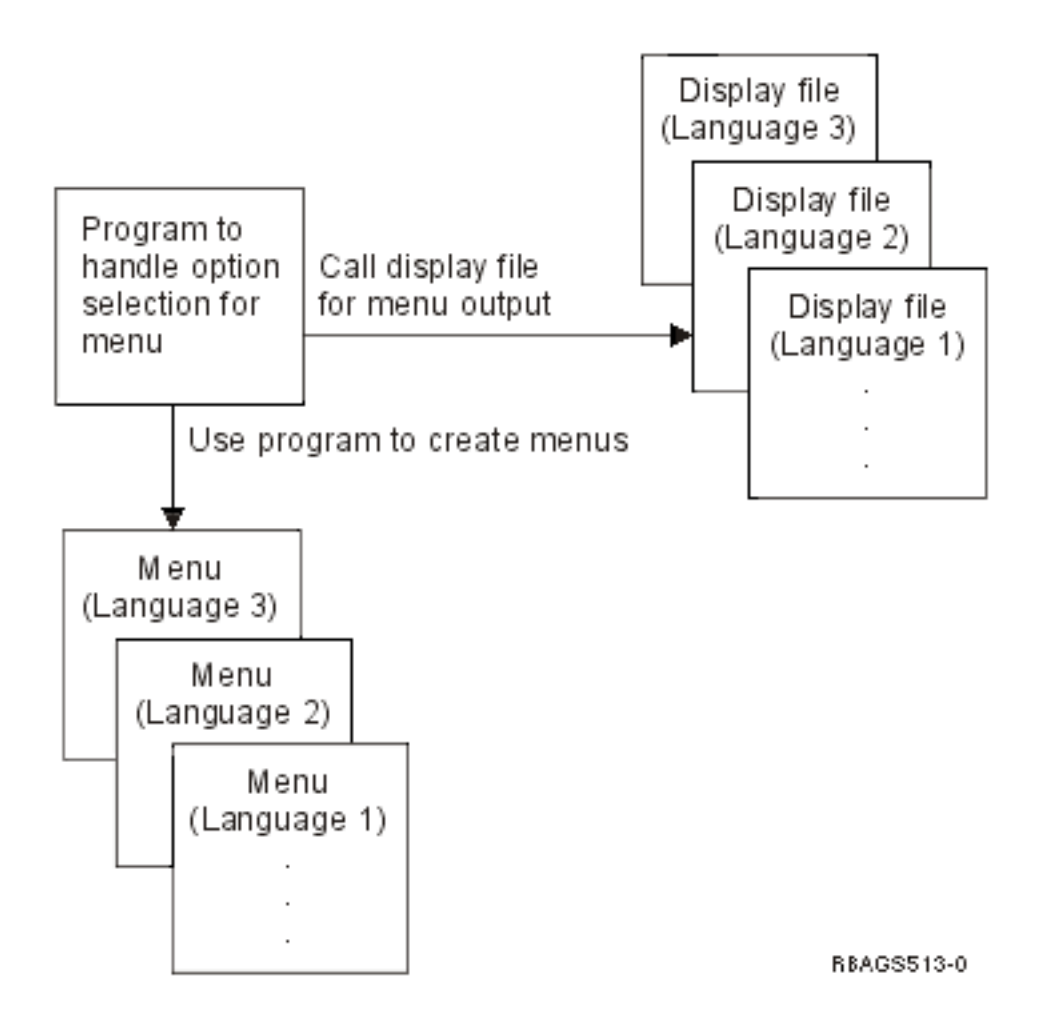

## **Menu translation**

To allow for easy translation into national language versions of your menus:

- Keep the literal text of menus external by holding the constant text as externally defined message descriptions in a message file and by incorporating the text into a menu file when the program is run.
- Be aware of the expansion space needed when a menu is translated from one language to the next. Leave space for translation expansion when you design your menus.
- Be aware of cultural conventions when date, time, or edited fields are displayed on the menu.
- Use numerals 0 through 9, instead of uppercase and lowercase English letters (A through Z), as the option fields for selection. Numeric characters are more standard among different languages.

## *Command design*

The IBM i operating system allows users to define and create their own commands.

To create a command, you must first define the command through command definition statements. Then use the Create Command (CRTCMD) command to process the command definition statements to create the command definition object.

When you define and create a command, take into consideration the following information:

- Use help panel groups to provide online help information for the command.
- Use message identifiers instead of literal text for the PROMPT keyword on the CL CMD, PARM, ELEM, and QUAL command definition statements.
- Translate the text that is displayed to the right of the prompt line of each parameter on the prompt display. This text is specified by the CHOICE parameter of the PARM command definition statements, so the appearance of the command prompt display maintains its coherency.
- <span id="page-83-0"></span>• Compile command-prompt text into separate command definition object versions for each national language. Use the Change System Library List (CHGSYSLIBL) command before creating the command to get the national language version prompt text from the correct national language version library.
- The function keys of the command prompt display are provided by the operating system. If the NLV of the operating system is different from the NLV of the command, two different languages appear on the command prompt display. For example, when translating an English display into German, both the English and German appear on the command prompt display.

The Control language information includes additional information about creating and defining commands.

## **Related concepts**

#### [Online help design](#page-77-0)

You can define online help by using panel groups or records. By using panel groups, you can define online help as objects into which user interface manager (UIM) source is entered. By using records, you can define online help as a set of DDS keywords contained in a source file member.

#### [User interfaces](#page-69-0)

A user interface is the part of a software product that your customer actually sees.

#### **Related reference**

Create Command (CRTCMD) command Change System Library List (CHGSYSLIBL) command Control language

## *Cultural-dependent design*

Different countries might have different standards, which you must consider when developing an NLSenabled application. This culturally sensitive information must be placed outside the program the same way as the textual data is handled.

Many languages have characters (such as common-usage vowels essential to the correct spelling of a word) outside of the A-Z alphabet that must be considered for collating purposes.

Through system values, the system supplies linguistic support, cultural support, and the ordering of data.

## **Related concepts**

[Default system values for national language versions](#page-254-0)

Jobs and functions on the IBM i operating system use system values as default values.

#### [Field editing specifications](#page-92-0)

For the edit specification of your numeric, date, and time fields, you must consider the different cultural conventions of the users.

## *Database file attributes*

Database attributes, such as coded character set identifier (CCSID), sort sequence (SRTSEQ), and language identifier (LANGID), are cultural dependent.

The CCSID attribute applies only to physical files. The SRTSEQ and LANGID attributes can be used with both physical files and logical files. A logical file can have a CCSID value only when it has taken the CCSID from the physical file. The database attributes are stored with the data. They are static in the sense that they cannot be dynamically altered by the process of accessing the data.

## **Related concepts**

[Coded character set identifier \(QCCSID\) system value](#page-24-0)

The coded character set identifier (QCCSID) system value specifies the CCSID for the IBM i operating system.

## [Sort sequence \(QSRTSEQ\) system value](#page-32-0)

The sort sequence (QSRTSEQ) system value, along with the QLANGID system value, determines the sort sequence table to be used for sorting character data.

[Language identifier \(QLANGID\) system value](#page-29-0)

The language identifier (QLANGID) system value specifies the default language identifier for the system.

## *Job attributes*

Some job attributes are cultural dependent. Through cultural-dependent attributes, the system provides linguistic support, cultural support, and the ordering of data.

- Coded character set identifier (CCSID)
- Sort sequence (SRTSEQ)
- Language identifier (LANGID)
- Country or region identifier (CNTRYID)
- Date format (DATFMT)
- Date separator (DATSEP)
- Decimal format (DECFMT)
- Time separator (TIMSEP)

The default values for CCSID, SRTSEQ, LANGID, and CNTRYID attributes are set from the user profile when the job starts. The values for CCSID, DATFMT, DATSEP, DECFMT, SRTSEQ, and TIMESEP can be set from the LOCALE and SETJOBATR attributes associated with the user profile. When you use the Change Job (CHGJOB) command, you can override the values specified for any of the listed job attributes.

## **Related concepts**

#### [Coded character set identifier \(QCCSID\) system value](#page-24-0)

The coded character set identifier (QCCSID) system value specifies the CCSID for the IBM i operating system.

#### [Sort sequence \(QSRTSEQ\) system value](#page-32-0)

The sort sequence (QSRTSEQ) system value, along with the QLANGID system value, determines the sort sequence table to be used for sorting character data.

#### [Language identifier \(QLANGID\) system value](#page-29-0)

The language identifier (QLANGID) system value specifies the default language identifier for the system.

## [Country or region identifier \(QCNTRYID\) system value](#page-25-0)

The country or region identifier (QCNTRYID) system value indicates the default country or region identifier for the system.

#### [Date format \(QDATFMT\) system value](#page-26-0)

The date format (QDATFMT) system value is used for the default value for the DATFMT job attribute. This system value also determines the format in which a date can be specified on the initial program load (IPL) options prompt.

#### [Date separator \(QDATSEP\) system value](#page-26-0)

The date separator (QDATSEP) system value is used as the date separator for the default value of the DATSEP job attribute. It is also used as the date separator you can specify on the initial program load (IPL) options prompt.

## [Decimal format \(QDECFMT\) system value](#page-28-0)

The decimal format (QDECFMT) system value determines the type of zero suppression and decimal point character used by DDS edit codes 1 through 4 and A through M. It also determines the decimal point character for decimal input fields in the interface.

## [Time separator \(QTIMSEP\) system value](#page-33-0)

The time separator (QTIMSEP) system value specifies the character separator for time.

## **Related reference**

Change Job (CHGJOB) command

## *Program attributes*

The SRTSEQ and LANGID parameters can be specified as program attributes belonging to a \*PGM object type.

The LANGID parameter is used together with the SRTSEQ parameter only when the SRTSEQ value is set to \*LANGIDUNQ or \*LANGIDSHR. Otherwise, the LANGID parameter is not used.

If a program explicitly refers to a sort sequence or a language identifier, then those attributes stored in the program object take effect. The \*JOBRUN value for these parameters is used to refer to the attributes of the job running the program. \*JOBRUN makes it possible to use a single set of programs processing data according to different sort sequences. The \*JOBRUN value affects only the processing of data, however, not the retrieval sequence of data. The retrieval sequence is determined by the database attributes. To retrieve data in a sort sequence different than what is defined in the database, use logical files that are built separately.

## *Information in message CPX8416*

If your application is translated into other languages, use message CPX8416 from the QCPFMSG message file to get the correct setting for some cultural values for the other languages. The message exists for your primary language and all installed secondary language libraries.

The system message contains these values:

- Code page and character set
- Currency symbol
- Date format
- Date separator
- Decimal format
- Leap year adjustment
- Coded character set identifier
- Time separator
- Language identifier
- Country or region identifier

Cultural-dependent fields in the panel or display should not contain hard-coded values. These fields should be defined with the maximum length permitted for the field on the display.

If your application is to support users in languages other than the primary language, the callable routines should use the CPX8416 message values. A callable routine uses the cultural values for the primary language to determine the contents of the field (for example, date format) and places these values on the display. NLS system values maintained in message CPX8416 determine the format of the cultural values appearing in the cultural-dependent fields.

Your application can use the details from the system message.

The following table shows the layout for message CPX8416. This example shows the values in the text column using the English uppercase and lowercase NLV (feature 2924).

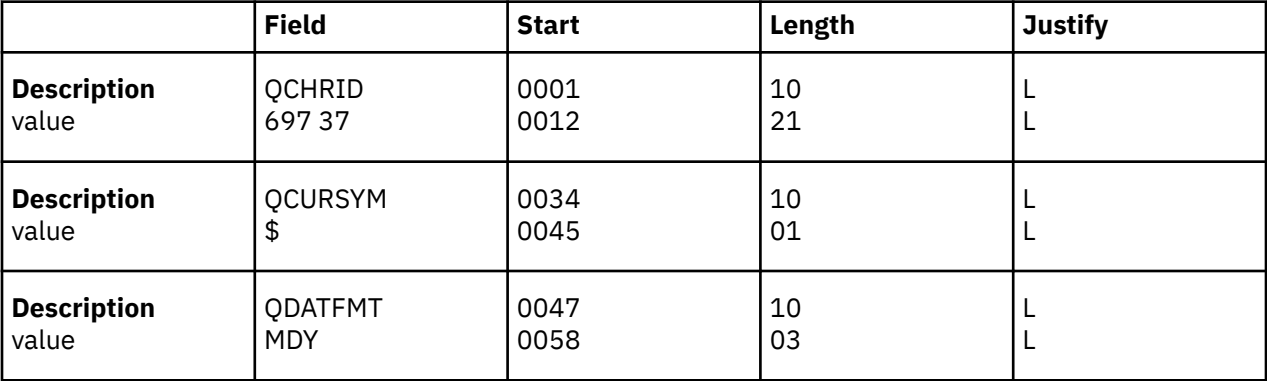

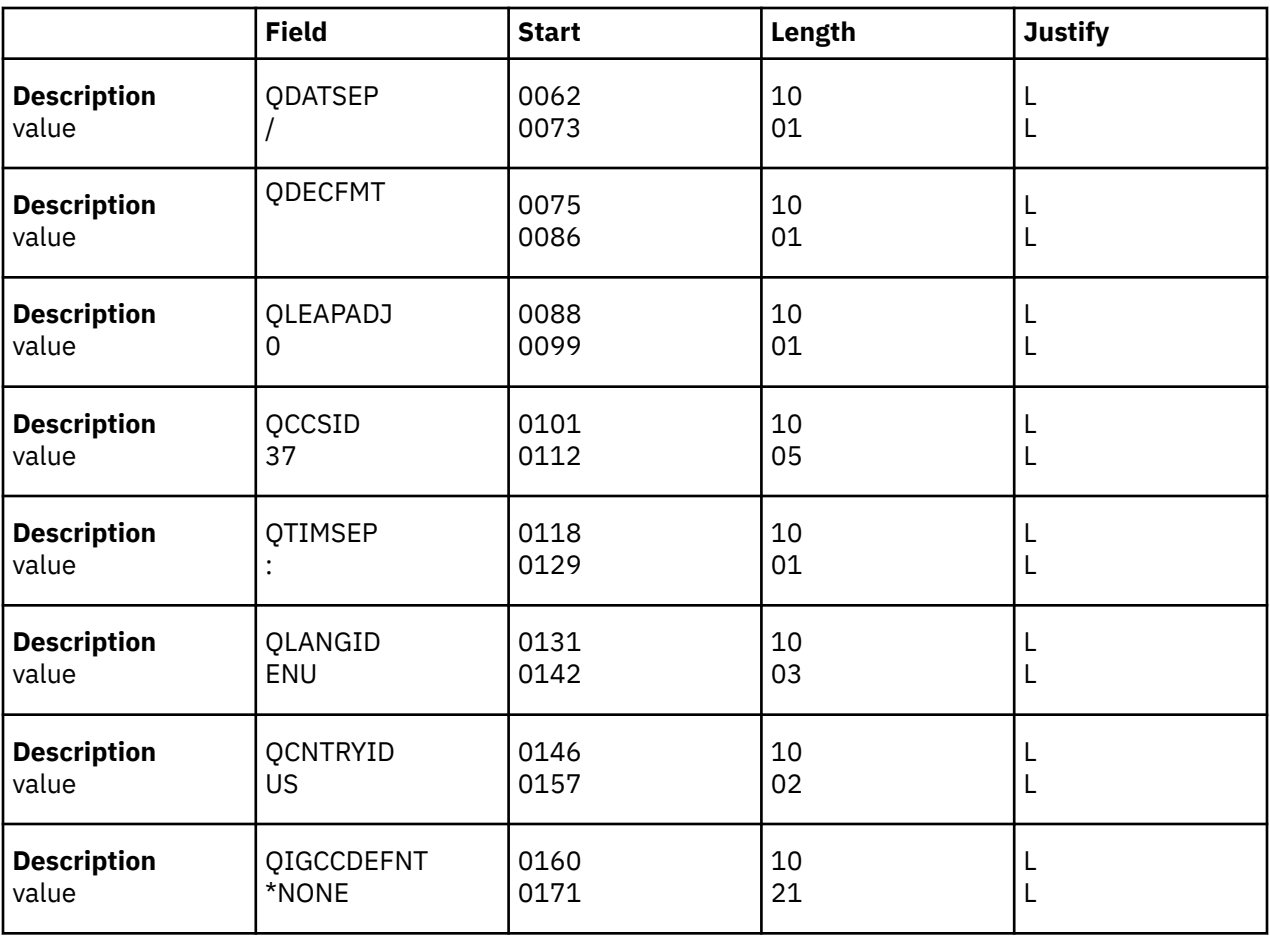

## **Related concepts**

[Configuring secondary languages](#page-46-0)

A secondary language consists of textual data for all licensed programs supported for a national language version.

## [Currency symbol \(QCURSYM\) system value](#page-25-0)

The currency symbol (QCURSYM) system value verifies the currency symbols specified in the DDS keywords Edit Word (EDTWRD) and Edit Code (EDTCDE).

## [Date format \(QDATFMT\) system value](#page-26-0)

The date format (QDATFMT) system value is used for the default value for the DATFMT job attribute. This system value also determines the format in which a date can be specified on the initial program load (IPL) options prompt.

## [Date separator \(QDATSEP\) system value](#page-26-0)

The date separator (QDATSEP) system value is used as the date separator for the default value of the DATSEP job attribute. It is also used as the date separator you can specify on the initial program load (IPL) options prompt.

## [Decimal format \(QDECFMT\) system value](#page-28-0)

The decimal format (QDECFMT) system value determines the type of zero suppression and decimal point character used by DDS edit codes 1 through 4 and A through M. It also determines the decimal point character for decimal input fields in the interface.

## [Leap year adjustment \(QLEAPADJ\) system value](#page-30-0)

The Leap year adjustment (QLEAPADJ) system value adjusts the system algorithms for the leap year in different calendar systems.

[Coded character set identifier \(QCCSID\) system value](#page-24-0)

The coded character set identifier (QCCSID) system value specifies the CCSID for the IBM i operating system.

[Time separator \(QTIMSEP\) system value](#page-33-0)

The time separator (QTIMSEP) system value specifies the character separator for time.

[Language identifier \(QLANGID\) system value](#page-29-0)

The language identifier (QLANGID) system value specifies the default language identifier for the system.

[Country or region identifier \(QCNTRYID\) system value](#page-25-0)

The country or region identifier (QCNTRYID) system value indicates the default country or region identifier for the system.

[English Uppercase and Lowercase \(Feature 2924\)](#page-259-0)

The table shows the default system values for the English Uppercase and Lowercase (Feature 2924) national language version.

## *Date formats*

There is no worldwide standard for the presentation of dates. Therefore, the date format should always be stored externally as part of the textual data.

The valid date formats on the operating system are:

- \*MDY (Month, day, year)
- \*DMY (Day, month, year)
- \*YMD (Year, Month, Day)
- \*JUL (yy/ddd)
- \*ISO (YYYY-MM-DD)
- \*USA (MM/DD/YYYY)
- \*EUR (DD.MM.YYYY)
- \*JIS (YYYY-MM-DD)

**Note:** Some operating system functions do not support all of the previous date formats.

In database files, dates can be stored as:

- Normal numeric data fields
- SAA date data-types

When you store dates as numeric data, your application needs to specify the format in which it is stored and presented.

When you store dates as data type DATE (L), you can specify the format with the DDS keyword DATFMT on the database file. The date is shown in this predefined format as character data, including the date separators.

If date sorting and other processing is needed, the date should be stored in \*ISO format (YYYY-MM-DD) and converted to another format during the input and output operations. Write a high-level language routine to convert dates.

## **Related concepts**

[Set job attributes \(QSETJOBATR\) system value](#page-31-0) The set job attributes (QSETJOBATR) system value sets job attributes at job startup time.

## **Related information**

DATFMT (Date Format) keyword for physical and logical files

#### *Date separators*

The date separator for presentation should always be stored externally as part of the textual data.

The following list shows valid date separators:

• / (slash)

- $\bullet$  (dash)
- . (period)
- , (comma)
- (blank)

When you use decimal fields for dates, not only must your application specify the format, but it also must handle the date separators during the input operation and presentation.

When you use date-type fields, the date separators are always included in the date. To change the date separator, you can write a high-level language routine to convert dates.

## **Related concepts**

[Set job attributes \(QSETJOBATR\) system value](#page-31-0) The set job attributes (QSETJOBATR) system value sets job attributes at job startup time.

## *Edit date presentation*

You need to handle the presentation of dates in display and printer files differently, depending on how they are stored.

• As a normal decimal data field

Your application program has responsibility for the way the date is entered, stored, and presented. The application must check to see that the date is entered in the right format, remove any date separators, convert the date to another format when necessary, and edit it on the display file or printer file.

The DDS keyword DATE is used as an output-only field. DATE uses the job attributes DATE, DATFMT, and DATSEP. You can edit DATE using the edit code keyword, EDTCDE, for 6- and 8-digit date fields.

Editing with EDTCDE includes the following changes to the appearance of displayed fields, depending on which edit code is specified:

- Leading zeros are suppressed.
- Zero values can be displayed as zero or blanks.
- The field can be further edited using a user-defined edit code.

For all other types of fields using the EDTCDE Y keyword, the program has to specify the format, and the system uses the date separator of the job that created the device file. The date separator is integrated in the object, and you are not able to change it dynamically at run time.

• As an SAA data type DATE (L) field

The DDS date format (DATFMT) keyword allows you to specify different date formats, including default date separators, at the database field level. For the \*MDY, \*DMY, \*YMD, and \*JUL parameters, the default date separator can be changed with the date separator (DATSEP) keyword. The \*ISO, \*USA, \*EUR, and \*JIS values have a fixed separator, and the DATSEP keyword is not allowed with these values. The DATFMT and DATSEP keywords allow you to specify the format and editing characters for storing date fields. The date is shown as a character string, including the separators.

Any format conversion between the date input and the format the database asks for can be done by:

- Application program routines
- Field mapping through logical files that define different date formats and separators

For example, you can provide a date conversion that is dependent on the actual job attributes by using the following CL program:

PGM PARM(&fromfmt &fromfld &tofld<br>DCL VAR(&fromfmt); TYPE(\*CHAR) LEN DCL VAR(&fromfmt); TYPE(\*CHAR) LEN(4) DCL VAR(&fromfld); TYPE(\*CHAR) LEN(10) DCL VAR(&tofld); TYPE(\*CHAR) LEN(10) CVTDAT DATE(&fromfld); TOVAR(&tofld); FROMFMT(&fromfmt); TOFMT(\*JOB) TOSEP(\*JOB) ENDPGM

Your application program has to pass the format of the date you want to convert and the date itself to the CL program. The CL program assumes that the job attributes represent the way the user expects to see date fields edited. It retrieves these values and does the conversion, conforming to these values, and passes back the date in that way. The \*ISO, \*USA, \*EUR, and \*JIS values have a fixed separator that cannot be changed. If the TOFMT parameter contains one of these values, the TOSEP value is ignored.

## **Related information**

DATE (Date) keyword for display files DATFMT (Date Format) keyword for display files DATSEP (Date Separator) keyword for display files

*Time formats*

The IBM i operating system supports several time formats.

- \*HMS (hh:mm:ss)
- \*ISO (hh.mm.ss)
- \*USA (hh:mm AM or hh:mm PM)
- \*EUR (hh.mm.ss)
- \*JIS (hh:mm:ss)

The system value QTIME has one format (hhmmss). The time separator value is determined by the QTIMSEP system value.

The time format for presentation should always be stored externally as part of the textual data.

In database files, times can be stored as:

- Normal numeric data fields
- SAA time data-types

When you store the time as numeric data, your application needs to specify the format in which it is stored and presented.

When you store the time as data type TIME (T), you can specify the format with the DDS keyword TIMFMT on the database file. The time is sorted in this predefined format as character data, including the time separators. To convert time fields from one format to another, write a CL program or high-level language routine to do the conversion.

## *Time separators*

The IBM i operating system allows several valid time separators.

- : (colon)
- . (period)
- (blank)
- , (comma)

The time separator for presentation should always be stored externally as part of the textual data.

When you use decimal-data fields for time fields, your application needs to specify the format and time separators on the input and presentation operations.

When you use time-type fields, the time separators are always included in the time field. To change the time separators, write a CL program or high-level language routine to do the conversion.

## **Related concepts**

[Set job attributes \(QSETJOBATR\) system value](#page-31-0)

The set job attributes (QSETJOBATR) system value sets job attributes at job startup time.

#### *Edit time presentation*

You need to handle the presentation of times in display files and printer files differently, depending on the way they are stored.

• As a decimal data field

Your application program has responsibility for the way the value is entered, stored, and presented. The program must check for the correct format, eliminate the time separators, convert the time to another format when necessary, and edit it on the display file or printer file.

The editing can be done by specifying the edit word (EDTWRD) for the field. The TIME keyword is an output-only field. Both the edit word and TIME keyword use the information available at creation time. The time separators are integrated in the device file object.

Both ways force you to have different copies of the source and objects for different editing requirements.

• As an SAA data type TIME (T) field

The operating system allows you to specify different time formats and time separators on the database file level. The TIME keywords allow you to specify the format and editing characters for storing time fields. The time type field is shown as a character string that includes the separators.

As an SAA data type, you can specify such time fields as normal character fields on the display file or printer file. On an input operation, your program has to check entered values for the correct format and separators and move them over to the database field. On an output operation, you just move the character string from the database file field to the device file field, including the separators. Any format conversion between the input and output format and the format that the database asks for can be done by either of the following two ways:

- Application program routines
- Field mapping through logical files that define different time format and separators

## *Decimal formats*

You can change the decimal format with the QDECFMT system value to reflect the way decimals are presented for your country or location.

## **Related concepts**

## [Decimal format \(QDECFMT\) system value](#page-28-0)

The decimal format (QDECFMT) system value determines the type of zero suppression and decimal point character used by DDS edit codes 1 through 4 and A through M. It also determines the decimal point character for decimal input fields in the interface.

## *Sort sequences*

The IBM i operating system supports sort sequence. By using one of the listed options, you can order your data according to cultural-dependent requirements for specific applications.

- Hexadecimal sorting (sort sequence tables not used). This is the default.
- A user-supplied or system-supplied shared-weight sort sequence table or unique-weight sort sequence table, determined by the SRTSEQ parameter.

The following example shows how to use one DDS source file to create database files with different sort sequences. The following steps can be performed:

CRTxF FILE(\*CURLIB/NAME) SRTSEQ(\*JOB)  $LANGID(\star JOB)$ 

You can then change the job attributes to create files with different sort sequences.

The CL program and high-level language programs can be created by specifying either early binding or late binding of a sort sequence. With early binding of a sort sequence, the sort sequence table to be used is determined at compile time. With late binding of a sort sequence, the sort sequence table to be used is determined at run time.

Late binding makes it possible to use one set of programs in different national language environments. The following figure illustrates using different sort sequences for different jobs with one set of physical files and program code. The sort sequence table defined for the job and used by the program should be the same as (or compatible with) the sort sequence table assigned to the logical files accessed through the library list.

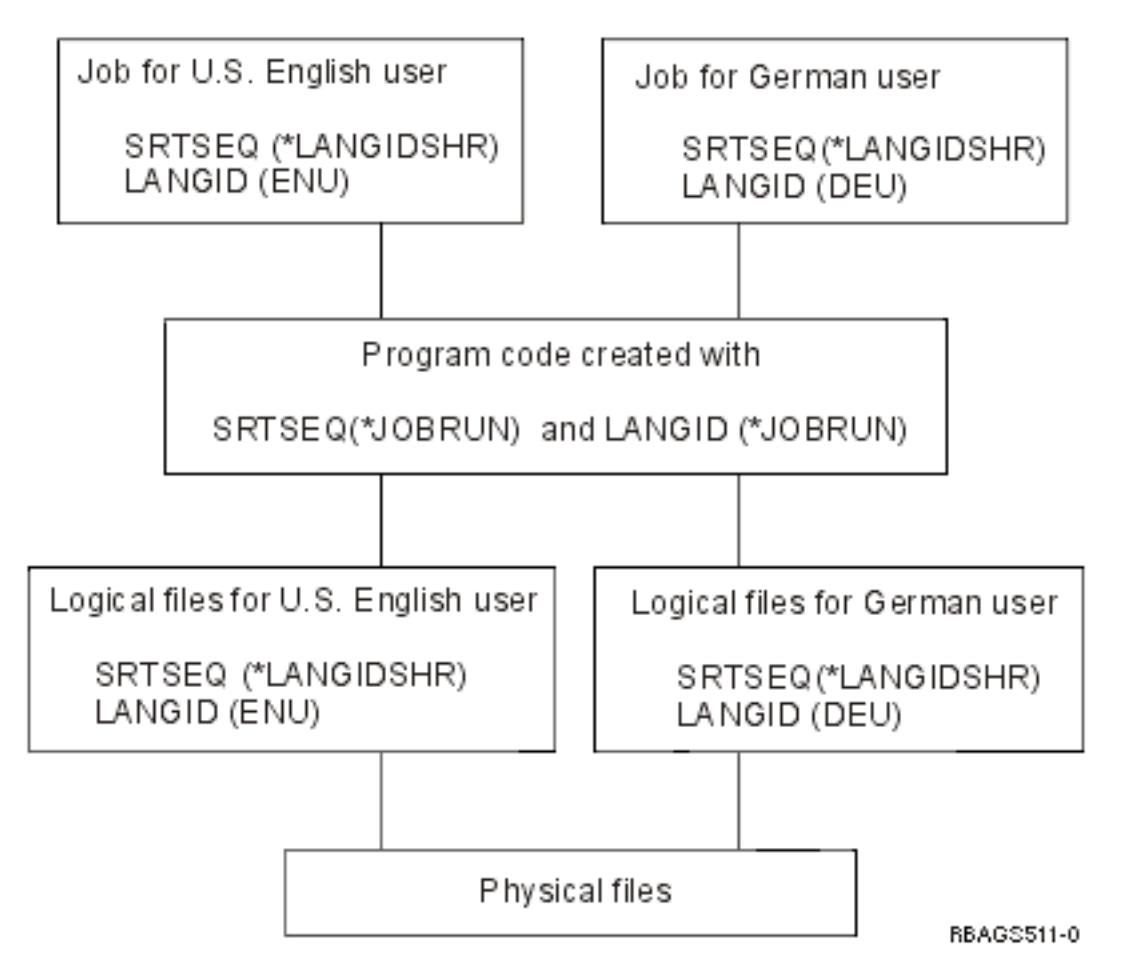

## **Designing for running with different sort sequences:**

If your program is expected to run with different sort sequences, consider the following conditions:

- Presenting the data in different order.
- Processing different records.

Specifying selection criteria such as less than or greater than can result in selecting different records. The selection criteria equal to can result in selecting a different number of records when the sharedweight sort sequence table is used.

• Processing of a conditional branch may be different.

**Note:** System lists (such as the output from the WRKOBJ command) are not affected by sort sequence support.

You can use the DDS file-level keyword alternate sequence (ALTSEQ) to specify the sequencing table and the library in which it is contained. The system-supplied sort sequence tables with shared and unique weight can be used for defining the alternative collating sequence.

The alternative collating sequence table is inserted into the file at compile time and is not needed at run time. You can have different files containing different collating sequences using one set of DDS.

<span id="page-92-0"></span>**Note:** The alternative collating sequence defined in your database files must also be defined in your application programs; otherwise, you might get unexpected results.

The DDS ALTSEQ keyword provides limited support for sequencing. It has no effect on select/omit logic. The ALTSEQ keyword can only be used with the SRTSEQ(\*SRC) parameter on the Create Physical File (CRTPF) and Create Logical File (CRTLF) commands.

## **Related concepts**

[Set job attributes \(QSETJOBATR\) system value](#page-31-0) The set job attributes (QSETJOBATR) system value sets job attributes at job startup time.

ALTSEQ (Alternate Collating Sequence) keyword

## [Character sorting](#page-157-0)

Traditionally, information is displayed in sorted order to enable users to easily find the items they are looking for. However, users of different languages might have very different expectations of what a sorted list should look like.

#### **Related reference**

Create Physical File (CRTPF) command Create Logical File (CRTLF) command

## *Display file design*

Application panels typically consist of major elements, such as constant text strings, input and output fields, and cursor positioning specifications.

**Note:** You can handle these either as a program-described or an externally described file using DDS. The information found in this topic is based on the externally described technique using DDS.

#### *Constant text strings*

When designing your panels, keep in mind that different languages have different space needs for the same expression.

Do not place many fields on the same line, except for a list panel that has column headings instead of field prompts. Do not overload the panels with information. Choose one of the techniques described under Textual data code design to make your panels.

#### **Related concepts**

#### [Textual data code design](#page-72-0)

You can use different techniques to specify, store, and use constant text. You can use each technique for specific types of textual data components. Each technique has its advantages and disadvantages.

#### *Input and output fields*

You must define fields according to the needs of the different languages, countries, cultures, currencies, and laws that you want to address with your application.

For example, assume that you want to store the British pound and the Japanese yen in the same field as the United States dollar. You must set the field size to accommodate the higher number of digits needed for the British pound.

## *Field editing specifications*

For the edit specification of your numeric, date, and time fields, you must consider the different cultural conventions of the users.

Do not code the format and editing instructions in your application program in a way that requires program modification when another convention is needed.

## **Related concepts**

[Cultural-dependent design](#page-83-0)

Different countries might have different standards, which you must consider when developing an NLSenabled application. This culturally sensitive information must be placed outside the program the same way as the textual data is handled.

## *Cursor positioning specifications*

Do not specify cursor positioning values to fixed locations on the screen, because different languages have different space requirements.

When you work with different display files, you can adjust them with the translation process. When you need to work with field-independent cursor locations, store the positional information outside of your code and retrieve the variable values for the keyword within your program.

For example:

```
A record-name CSRLOC(field-name-1 field-name-2)
```
Cursor positioning on the field level is more useful in an NLS environment. For normal records, this is done by specifying the DSPATR(PC) keyword on a specific field. For subfiles, the cursor can be positioned using SFLRCDNBR(CURSOR) keyword on a special positioning field. In addition, the subfile record number must be stored in that field before the format is written.

For example:

A field-name 4S 0B line pos SFLRCDNBR(CURSOR)

**Note:** The name of the record and field where the cursor is positioned, the subfile relative record number, and subfile fold/truncate indicator can be returned to your application program. This function is provided by hidden fields on the DDS keywords RTNCSRLOC, SFLCSRRRN, and SFLMODE.

## **Related information**

RTNCSRLOC (Return Cursor Location) keyword for display files SFLCSRRRN (Subfile Cursor Relative Record Number) keyword for display files SFLMODE (Subfile Mode) keyword for display files

## *Input field default values*

You can use these methods to put default values into the input fields of your display. Users can override the default values with their own data.

• Getting information from program

Never hard code the values as a literal if they are language or cultural-dependent values. Use values you can get from the system-provided information, such as system or job date, or get the values from a data object, such as a database file or data area from outside of the program.

• Using DDS keywords DFT (Default) or DFTVAL (Default Value)

Specify the default input value directly on the DDS after the keyword. The DDS keyword DFT is for inputonly (I) fields. For output-only (O) or input-output (B) fields, use the keyword DFTVAL.

For example:

A field-name length type I line pos DFT('default ') or A field-name length type O/B line pos DFTVAL('default value ')

• Using DDS keyword MSGID (Message Identification)

Using the Message Identification (MSGID) keyword allows you to retrieve the content of a specified message description when the program is run and to put that value as a default in your display file field. The field must be input-output capable (B) for you to use this technique.

For example:

A field-name length type B line pos MSGID(message-id [\*libl/message-file)

This allows you to use different message files for each national language version by setting the library list accordingly when the program is run.

## **Related information**

DFT (Default) keyword for display files DFTVAL (Default Value) keyword for display files MSGID (Message Identifier) keyword for display files

*Field validation specifications*

Some DDS keywords provide validation checks on input-capable fields on your display.

- RANGE (Range checking)
- VALUES (Values checking)
- CMP and COMP (Comparison)
- CHECK (Check validity, keyboard control and cursor control)

Using the DDS keywords with any hard-coded values that are language, country, or cultural-dependent makes duplication and modification of the DDS and the application program necessary.

## **Example: Validation checks**

An example of field validation checks on input-capable fields on your display using the DDS keywords VALUES, COMP, and CHECK follows:

A field-name length type usage line pos VALUES('Y' 'N') or A field-name length type usage line pos COMP(EQ 'US\$') or A field-name length type usage line pos CHECK(M10 or M11) (Modulus checking) or A field-name length type usage line pos CHECK(RL) (Right-to-left support)

Validation checks are provided according to the sort sequence defined for the display file at creation time. You can use the same DDS source file to create objects for different languages. For example, the following command creates a display object tagged with the Latin 1 sort sequence table:

```
CRTDSPF FILE(name) SRTSEQ(*LANGIDSHR) LANGID(DEU)
```
The following specification:

A field-name length type usage line pos COMP(EQ 'a')

accepts all lowercase, uppercase, and accented characters, as defined by the shared-weight in the Latin 1 sort sequence.

In addition, note that all the checks specified using those DDS keywords are done by the data management function of the operating system. Any error message caused by wrong input or handling by the user appears in the language of the operating system. This can be the primary language or a secondary language, depending how the library list of the job is set up.

You can override this when you use the additional DDS keyword CHKMSGID (Check Message Identifier). This keyword allows you to specify your own customized messages and message file to be used by the checking routines of the operating system.

For example:

A field-name length type usage RANGE(1 999) A CHKMSGID(USR1234 [\*libl/]APPMSGF [&MSGFLD1]) length type P TEXT('Message data field') and

<span id="page-95-0"></span>ADDMSGD MSGID(USR1234) MSGF(APPTXDENU/APPMSGF) MSG('Value &1; is out of range 1 to 999') and ADDMSGD MSGID(USR1234) MSGF(APPTXDDEU/APPMSGF)

# $MSG('Wert &1; ist ausserhalb des g<sup>ü</sup>ltigen Bereichs 1 bis 999')$

To use different message files of different library names, do not specify a fixed library name. You can use a message file for different languages by setting the library list when you run the program.

## **Related information**

RANGE (Range) keyword for display files VALUES (Values) keyword for display files CMP (Comparison) keyword for display files CHECK (Check) keyword for display files CHKMSGID (Check Message Identifier) keyword for display files

*Error messages*

You can provide error messages in a display file by specifying text as constant, or by using predefined messages.

• Specifying text as constant on ERRMSG or SFLMSG keywords

Specify the text directly as a constant on the DDS keyword. When you want to have more than one language, you must duplicate the DDS source code and translate constants within the DDS specifications. You can then create a separate display file object for each language.

• Using predefined messages on ERRMSGID or SFLMSGID keyword

When using predefined messages instead of constants, you need to have multiple display files.

Instead of using different display files, exchange only the used message file by setting the library according to the language that you want to use.

For example:

```
A field-name length type usage EDTCDE(x)<br>A 61 ERRMSGID(
A 61<br>A MSGFLD2 length type P TEXT('Message data field')
                   A ERRMSGID(USR3430 [xiid]<br>Length type P TEXT('Message data field')
and 
ADDMSGD MSGID(USR3456) MSGF(APPTXDENU/APPMSGF)
           MSG('Delivery date &1; is earlier than production end date &2')
and 
ADDMSGD MSGID(USR3456) MSGF(APPTXDDEU/APPMSGF)
           MSG('Lieferdatum &1; ist . . .')
.
.
.
```
## **Related information**

ERRMSG (Error Message) and ERRMSGID (Error Message Identifier) keywords for display files SFLMSG (Subfile Message) and SFLMSGID (Subfile Message Identifier) keywords for display files

## *Printer file design and translation*

Program-described printer files and externally described printer files are two types of printer files. When you design printer files to be translated into a national language version, you should follow some specific guidelines.

• Program-described printer files

Program-described files rely on the high-level language program to define records and fields to be printed.

• Externally described printer files

Externally described printer files use DDS rather than the high-level language to define records and fields to be printed.

The following figure shows how externally described printer files are used in creating reports for a different national language version.

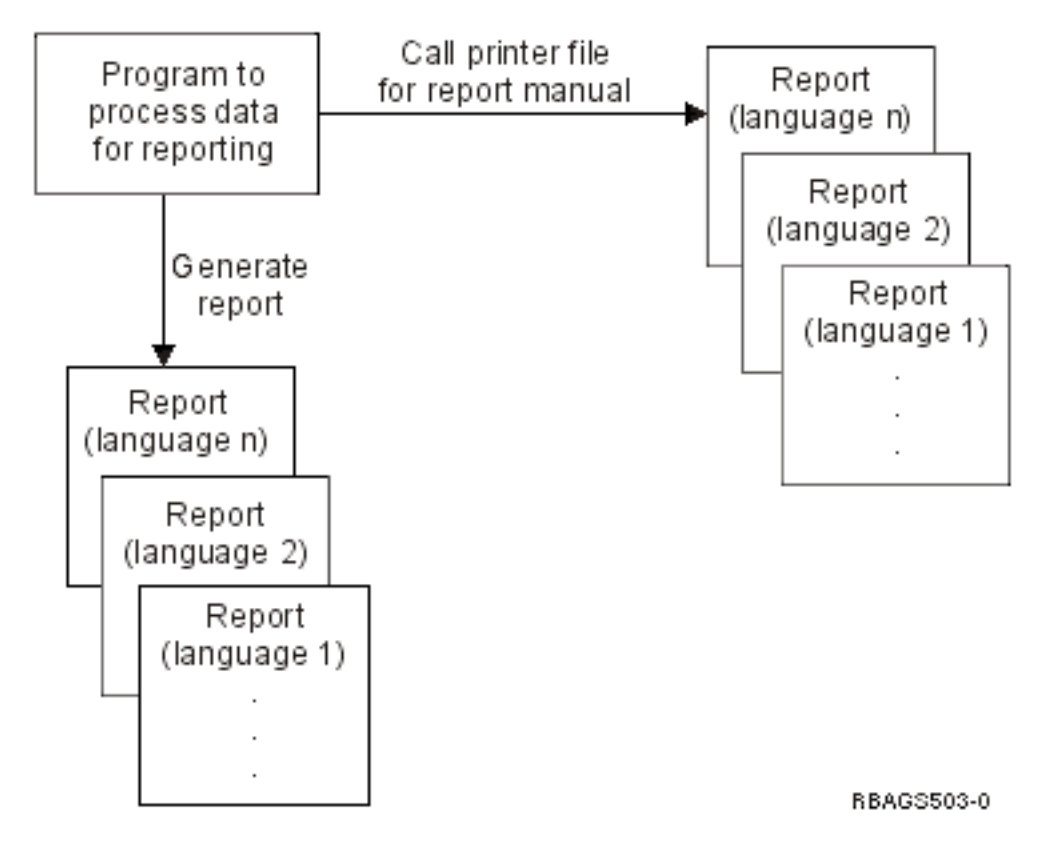

## **Printer file translation**

When you design printer files to be translated into a national language version, consider these guidelines:

- Use externally described printer files to define records and fields to be printed. Avoid using programdescribed printer files. Program-described printer files are described inside the high-level language program. Translators trying to translate text imbedded within the program can mistakenly translate literals that are within your program.
- Print data in one national graphic character set on devices that support the corresponding character sets and code pages. Not all printers support all CHRID parameters.
- Use the MSGCON keyword to access the constant text described in the message file. A printer file does not have the MSGID keyword. However, the techniques of direct coding as unnamed output field (literal) and storing text in a database file can be used to specify the constant text in a printer file.
- Take culture conventions into consideration when bar codes are being described in the printer file. Different countries have different standards for bar codes.
- When entering data, consider these parameters on the Create Printer File (CRTPRTF) command.
	- PAGESIZE (page size)

Different countries have different page-size standards.

– OVRFLW (overflow line number)

The overflow line number must be less than or equal to the page length.

– CHRID (character set and code page)

If the CHRID parameter of the printer file is set to \*DEVD, the printer uses the character identifier that was set on the control panel or specified in the device description.

If the CHRID parameter of the printer file is set to a specific value, this value determines the code page and character set used to print the data. For externally described printer files, the CHRID parameter is used only for fields that also have the CHRID DDS keyword specified. For all other fields, the code page and character set used is the same as if \*DEVD was specified.

If the CHRID parameter of the printer file is set to \*JOBCCSID, constant text from an externally described printer file is converted to the CCSID of the job. The printer data stream is tagged with the CHRID taken from the job CCSID, using this CHRID value to print the data. When using the \*JOBCCSID value on the CHRID parameter, the CHRID DDS keyword is ignored.

**Note:** All code pages and character sets cannot be handled by all printers.

## **Related concepts**

## [Textual data code design](#page-72-0)

You can use different techniques to specify, store, and use constant text. You can use each technique for specific types of textual data components. Each technique has its advantages and disadvantages.

## **Related reference**

Create Printer File (CRTPRTF) command

## *Source file design*

Database source files are implicitly assigned the CCSID of the job when they are created, unless they have been explicitly assigned a CCSID value through the CCSID parameter on the Create Physical File (CRTPF) or Create Source Physical File (CRTSRCPF) command.

If the job CCSID is 65535, the job default CCSID (DFTCCSID) is used as the implicitly assigned CCSID. The job default CCSID is determined by the system language identifier value and the job DBCS-capable indicator.

## **Related reference**

Create Physical File (CRTPF) command Create Source Physical File (CRTSRCPF) command

## *Character data representation architecture design*

To enable your application for a multilingual environment, avoid coding CCSID values directly in your DDS for physical files. When database sharing takes place, you need to define your files with the CCSID of the primary language or use Unicode.

• Avoid coding CCSID values directly in your DDS for physical files. When creating different physical files for different languages, change the CCSID for your job (using the CHGJOB command). Only one set of DDS source code needs to be maintained.

Conversions between all CCSIDs might not make sense in all cases. For example, if you access a Greek database with a CCSID of 00875 from a German display station with a job CCSID of 00273, you see garbled data on your display.

Countries outside the Latin-1 character set use character sets that include non-Latin characters. No meaningful conversion is possible between the non-Latin code points and the Latin code points. Arabic, Greek, Hebrew, and Turkish are SBCS languages with non-Latin characters.

• When database sharing takes place, define your files with the CCSID of the primary language being used. Make sure that all users have the CCSID of the language that they use defined in their user profile.

#### **Related concepts**

#### [Working with CCSIDs](#page-128-0)

Using the system implementation of Character Data Representation Architecture (CDRA), you can achieve consistent representation, processing, and interchange of coded characters (data) on the IBM i operating system and across IBM Systems. The primary implementation of CDRA on the IBM i operating system is through coded character set identifier (CCSID) support.

[Working with Unicode](#page-114-0)

*Unicode* is a standard that precisely defines a character set as well as a small number of encodings for it. It enables you to handle text in any language efficiently. It allows a single application to work for a global audience.

## **Related reference**

Change Job (CHGJOB) command

## *Use of the Send Network File command*

When you use the Send Network File (SNDNETF) command, the data (if the command is sending a member only) is assumed to be in the CCSID of the job that is running the command. Therefore, no conversion takes place.

When the data is received, you should store the member in a file with the same CCSID as the originating file.

If the receiver does not know the CCSID of the incoming file member, it can be received into a file with a CCSID of 65535, which indicates that no conversion takes place.

## **Related reference**

Send Network File (SNDNETF) command

## *Scenario: Multilingual single system*

This scenario shows a multilingual single system with German as the primary language and English and French as secondary languages. All users enter data into the same database file.

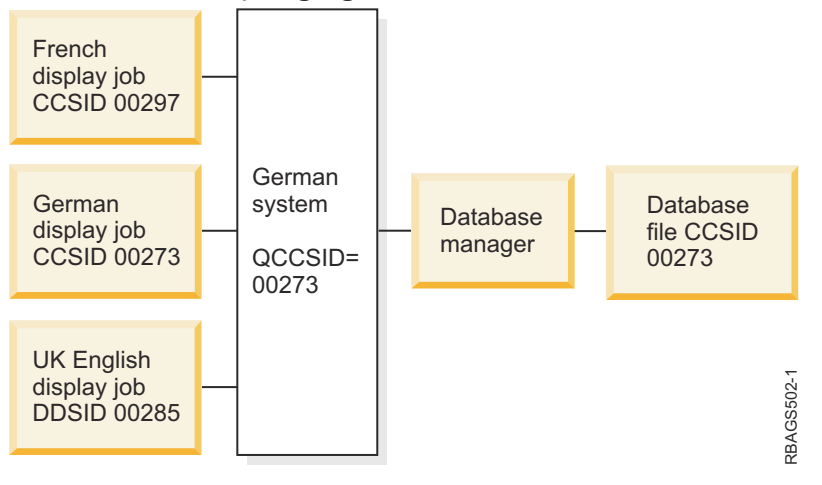

On this multilingual system, all users are entering character data into a single file with CCSID 00273 (German), and character data entered from the English and French display stations is being mapped into the German file.

To preserve correct mapping, fields defined as character fields should be actual character fields. If the fields contain application development values (for example, control characters or fields that are not used as real character fields), the fields either should be specified as hexadecimal fields or assigned a CCSID value of 65535.

Using CCSIDs, characters that cannot be converted between different code pages are replaced with a substitution code. If you are using a user-defined data stream (UDDS) to format and lay out your display (instead of using DDS), you might get substitution codes returned after the system reads and inserts that data in your user-defined data stream. Substitution codes might cause unpredictable results on the display.

## *Scenario: Multilingual network*

This scenario shows a multilingual network with three systems located in three different countries, each with a different language.

In this example, the application on the Danish system is using distributed relational database. All national characters (regardless of the language that the data is stored in) are displayed correctly at the Danish display. When the CCSID of the language is used by the database, the integrity of the database is

preserved. The conversion of data between the different code pages is completely automatic and part of the database management.

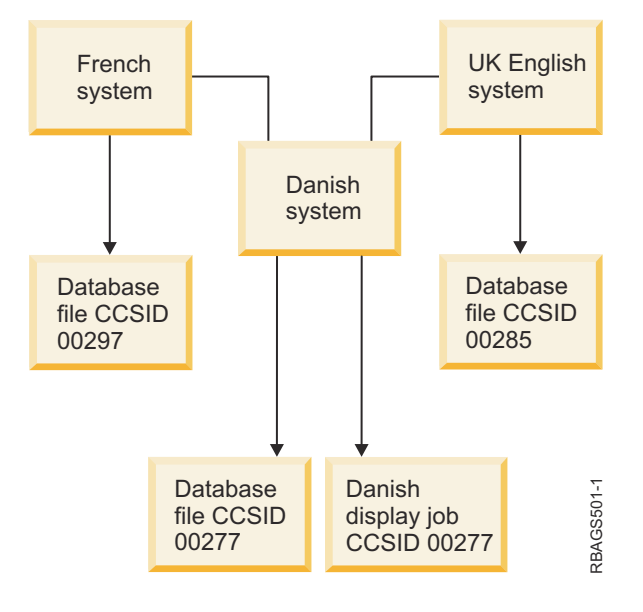

## *Handling languages with no NLV support*

If you need to support a language that does not have a supported national language version, follow these steps.

- 1. Study the available national language versions. Find out which national language version most closely resembles your language in character representation.
- 2. Install the most appropriate national language version as your primary language.
- 3. Modify the system values to meet your cultural needs. For example, set date and time formats to meet those of the culture that you are supporting.
- 4. Configure your workstations and printers to match your primary language. Then, handle discrepancies between support for the installed NLV and your own language.

**Note:** The workstation customization functions can support only those capabilities built into your hardware. You cannot support functions through workstation customization that your hardware is unable to support.

- 5. Use the Create Table (CRTTBL) command to create a sort sequence table based on the existing table that most nearly matches the appropriate sorting sequence for your language.
- 6. If your language is a DBCS language, create your own characters (UDC) to represent missing characters in the code page associated with the NLV you installed. UDC is an acronym for a userdefined character that is created through the character generator utility (CGU). CGU is an extension of the code page with special user-defined ideographic characters, symbols, or logos.

## **Related concepts**

[System values for other languages with no national language version](#page-271-0)

Some of the system values are associated with languages and countries that do not have a national language version. You should set these values immediately after initially installing the IBM i operating system.

## **Related reference**

Create Table (CRTTBL) command

## **Programming considerations in globalized application design**

As you develop your globalized applications, the national language version environment often requires that you pay additional attention to how you prepare and compile your code.

# **Coding globalized applications with high-level languages**

Your major goal must be to have only one general set of running code that is common for all language versions and to make your programs table-driven as much as possible.

You should do as follows:

- Base validity checks on database accesses and message files rather than on hard-coded literals or tables.
- Base calculations on variable factors retrieved from a file rather than coding them inline.
- Place cultural-dependent functions into separate modules of the application and call them when you cannot code them flexibly.

Do not use hard-coded values unless they are fully language and cultural independent on comparison, scan, replace, or call operations. In addition, do not use uppercase or lowercase-sensitive values. For example, never hard code Yes and No (Y or N) responses in your program, because these values are different for every language, and should be part of the textual data.

For literals and constants in source code, use characters only from the invariant character set. If input data is checked for validity in the program, make sure that the characters checked belong to the invariant character set; otherwise you might get a situation where the user is requested to enter a character that is not even on his keyboard. For example, the left brace ({) and right brace (}) do not appear on Arabic keyboards.

Do not use compile-time arrays to hold messages or any other language or cultural-sensitive data.

For better performance, when you need to call external NLS-dependent modules, call them by a fixed name as a literal (but based on the library list) rather than by a variable field containing the program name. This allows your application to call the modules of different libraries based on the associated library list.

To allow users to work with an application in the language and habits of their culture, specify the editing values (for example, date, time, and date separators) as dependent on the language and country or region. You can then retrieve them according to the information in the user profile. The parameters are LANGID (language identifier) and CNTRYID (country or region identifier). You need to retrieve the culturalsensitive information only once at program initiation. You can do this by an initial CL program or by the high-level language program and prepare them as:

- Parameters on the call operation
- Parameters on the local data area (LDA)
- Program load tables

Using an initial program allows you to set the user's job attributes to present a consistent application.

## **Related concepts**

## [Invariant character set \(and its exceptions\)](#page-310-0)

An *invariant character set* is a character set, such as the syntactic character set, whose code point assignments do not change from code page to code page. The table illustrates the invariant character set (character set 00640) on the IBM i operating system.

## [Language identifier \(QLANGID\) system value](#page-29-0)

The language identifier (QLANGID) system value specifies the default language identifier for the system.

## [Country or region identifier \(QCNTRYID\) system value](#page-25-0)

The country or region identifier (QCNTRYID) system value indicates the default country or region identifier for the system.

## *Language compilers CCSID*

Some language compilers expect syntactical operators and the naming convention for the source code to be in CCSID 00037.

You can refer to the documentation for the language compiler you use.

For these compilers, incorrect mapping occurs if the source is compiled with a CCSID other than 00037 or 65535. You must ensure that these compilers receive any variant characters used in language syntax in CCSID 00037.

## **ILE language compilers**

When an ILE C, ILE RPG, or ILE COBOL program is compiled, source from database source files is converted to the CCSID of the primary source file.

Compilers for these languages can handle syntactical operators in most CCSIDs. These compilers can also handle naming conventions for the source code in most CCSIDs.

## **Non-ILE language compilers**

When a non-ILE CL, non-ILE RPG, or non-ILE COBOL program is compiled, source from database source files is converted to the CCSID of the job.

If you do not want your names, constants, or literals converted to the CCSID of the job, you can change your job CCSID to 65535. Your constants, literals and names then remain intact.

**Note:** REXX/400 procedures and the literal data coded within them are not converted to the job CCSID.

## **Example 1**

The following example shows a sample non-ILE RPG program. This example shows English source on a system in the United States.

```
* RPG Source (Source file created using CCSID 00037 but tagged
            with CCSID 65535)<br>DISK
FFILE1 IF E DISK 80
                READ FILE1
C* Test char
C*<br>C
C FLD1 IFEQ '$'
\mathsf C . The contract of \mathsf CC* Move char
C*
C MOVE FLD1 FLD$<br>C ...
                C ...
C^*C SETON SETON AND LR
```
## **Example 2**

In Finland, the program in the first example does not compile because the field name FLD\$ contains a variant character (the dollar sign). The variant character represents a different code point in a code page other than 00037. This figure shows the same sample non-ILE RPG program as English (U.S.) source on a system in Finland (CCSID 278).

```
* RPG Source (Source file created with CCSID 00037, but tagged
             with 65535)
FFILE1 IF E DISK 80
 C READ FILE1
 C* Test char
 C*
C FLD1 IFEQ \pm \frac{3}{4}
```

```
C ...
C* Move char
C^*
```

```
C MOVE FLD1 FLD^{\mathbf{\tilde{a}}}
```
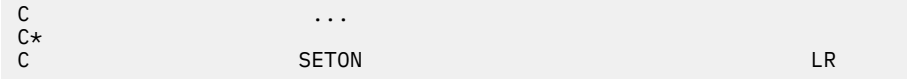

## **Example 3**

You can correct this error by changing the file CCSID to 00037 and setting the job CCSID to 00278 (for Finland). The following example shows the changed file as seen English source in Finland.

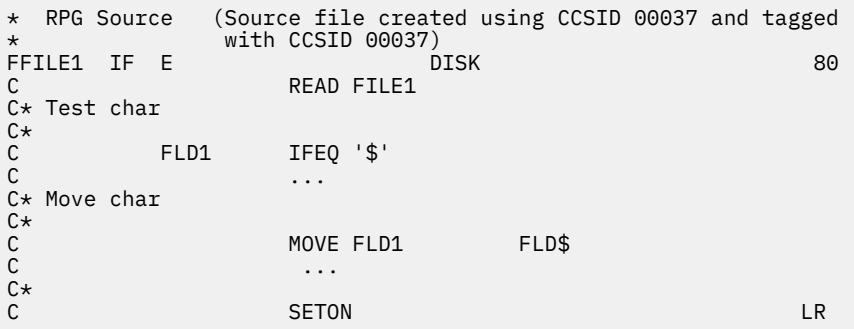

## *Session manager*

For all applications that use a session manager, you must ensure that the output data stream has no X'3F' values in it. The IBM i operating system uses X'3F' values to make a screen blank.

## **General sort sequence**

The sort sequence used by a program might influence the program logic. The following figure shows an example of this.

Using the Latin 1 shared-weight sort sequence, character test 3 is equivalent to character test 4 (not all characters are shown). When using hexadecimal or unique sorting, they are completely different. The following example shows an RPG program using different sort sequences.

```
* RPG Source (Program created with Latin 1 sort sequence)
 *
 C* Test char 3
 C^*FLD1 IFEQ 'a'
 \mathsf C . The contract of \mathsf CC* Test char 4
 C*
 C FLD1 IFEQ 'a'
 C FLD1 OREQ 'A'
C FLD1 OREQ ^{\mathrm{+}} ^{\mathrm{a}} ^{\mathrm{+}}C FLD1 OREQ \cdot \AA \cdot\mathsf C . The contract of \mathsf CC*
 C SETON SETON CHARGES AND LR
```
If you compile the program with \*JOBRUN specified for the SRTSEQ parameter and \*JOBRUN specified for the LANGID parameter, the sort sequence table used at run time is not known at compile time.

The IBM Db2 Query Manager and SQL Development Kit for i licensed program and ILE C have additional special considerations.

## <span id="page-103-0"></span>**Related concepts**

[Language identifier \(QLANGID\) system value](#page-29-0)

The language identifier (QLANGID) system value specifies the default language identifier for the system.

## *ILE C considerations*

When you compile programs with ILE C, consider this information.

- You can compile a source file in any EBCDIC code page except code page 00290.
- If the CCSID of the primary source file is 65535, code page 00037 is assumed.
- All secondary source files are converted to the CCSID of the primary source file.

**Note:** While most secondary source files are converted to the CCSID of the primary source file, some conversions are not supported. Contact your IBM service representative if you require support for an unsupported CCSID conversion.

- If the CCSID of the secondary source files is 65535, no conversion takes place.
- Any modules are created in the code page of the primary source file. A module is an operating system object that can be a collection of one or more procedures and one or more definitions for external or internal variables. A module is compiled from source code.
- When binding modules of different CCSIDs, no conversion takes place and unpredictable results might occur.
- You can use the trigraph support for the C characters that are not available on all keyboards. Trigraph support generally uses invariant characters to represent variant characters. For example, the left bracket ([) is represented by ??(.

The ILE C runtime library functions that parse strings containing variant characters use the variant character code point value associated with the CCSID of the job.

## *ILE RPG sort sequence*

The ILE RPG feature, an option of the IBM Rational Development Studio for i licensed program, provides the possibility for a user to specify a sort sequence table and to use the table in comparison operations that are performed with nonnumeric data.

For each of the supported languages, two tables (a shared-weight table and a unique-weight table) are included with the system. With sort sequence support, you can create sort sequence tables based on the existing ones.

The control specifications provide the ILE RPG compiler with information about your program and your system. The sort sequence used in ILE RPG programs is controlled by all of the following items:

- The control specifications.
- The SRTSEQ (sort sequence table) parameter on the Create RPG Module and the Create Bound RPG Program commands.
- The LANGID (language identifier) parameter on the Create RPG Module and the Create Bound RPG Program commands.

The alternative collating sequence field (ALTSEQ) in the control specifications allows the following values:

## **blank**

No alternative collating sequence is used in the RPG program. The normal collating sequence is used in the RPG program. The compile options SRTSEQ and LANGID are ignored.

## **\*NONE**

No alternative collating sequence is used in the RPG program. The normal collating sequence is used in the RPG program. The compile options SRTSEQ and LANGID are ignored.

## **\*SRC**

The alternative collating sequence is used in the RPG program, according to the tables entered at the end of the RPG program. The alternative collating sequence table is loaded at compile time, and ordering, sorting, comparing, and match field processing is done according to that table.

The SORTA and LOOKUP operation codes do not use specified alternative collating sequence tables.

The SRTSEQ and LANGID parameters on the Create RPG Module and Create Bound RPG Program commands are ignored.

## **\*EXT**

The alternative collating sequence is specified outside of the RPG program. RPG compiler imports an external sort sequence table, based on the SRTSEQ and LANGID parameters on the Create RPG Module and the Create Bound RPG Program commands.

The SORTA and LOOKUP function with the arrays and tables at compile time and processing time take effect only when you specify D in the control specifications.

The sort sequence table to be used by the program can be determined at compile time or when the job is run. If the SRTSEQ parameter of the Create RPG Module and Create Bound RPG Program commands:

- Is set to \*HEX, no sort sequence table is used.
- Specifies a table name, then that table is stored with the program object to be used when the job is run. For system-supplied default sort sequence tables for the supported languages, refer to Sort sequence tables.
- Is set to \*LANGIDSHR or \*LANGIDUNQ, the shared-weight or unique-weight table for the language determined by the LANGID parameter is stored with the program object. For a list of valid language identifiers, refer to Language and country and region identifiers.
- Is set to \*JOB, the SRTSEQ parameter of the compile time job is used to determine the sort sequence. The table is stored with the program object.
- Is set to \*JOBRUN, the attributes of the job running the compiled program determine the sort sequence to be used. If the SRTSEQ attribute of the job refers to the LANGID, the LANGID stored with the program object is used. If the LANGID stored with the program is also \*JOBRUN, the LANGID of the runtime job is used.

#### **Notes:**

- 1. If the table to be stored with the program object at compile time does not exist, a table defining hexadecimal sort sequence and tagged with a CCSID value of 65535 is used.
- 2. If the sort sequence table and the CCSID of the job running the program differ, the table is converted to the CCSID of the job.

## **SORTA and LOOKUP operation codes**

The implementation of compare operation codes, match field and control field processing with the sort sequence tables is the same for the alternative collating sequence and for the sort sequence support. Compare operation codes are ANDxx, COMP, CABxx, CASxx, DOUxx, DOWxx, IFxx, ORxx, and WHxx. Additional functions provided with the SORTA and LOOKUP operation codes follow:

## **SORTA**

The data in the array is sorted according to the sort sequence table.

## **LOOKUP**

To provide proper table searching, the sort sequence table is used with the search arguments in the arrays and tables.

The search argument and either the table or array element are compared using the sort sequence table.

The array and table data are checked using the sort sequence table, whenever ascending or descending sequence is specified. If the SRTSEQ and LANGID parameter values resolve to retrieve the sort sequence table again at run time, then the array and table elements are loaded without a sequence check at the compile time. The sequence checks are performed at run time, according to the sort sequence table.

## **Related concepts**

[Sort sequence \(QSRTSEQ\) system value](#page-32-0)

The sort sequence (QSRTSEQ) system value, along with the QLANGID system value, determines the sort sequence table to be used for sorting character data.

[Language identifier \(QLANGID\) system value](#page-29-0)

The language identifier (QLANGID) system value specifies the default language identifier for the system.

## [Sort sequence tables](#page-158-0)

A sort sequence table is an object that contains the weight of each single-byte graphic character within a specified coded character set identifier (CCSID). The system-recognized identifier for the sort sequence table object type is \*TBL.

## [Country and region identifiers](#page-247-0)

This table lists the country and region identifiers.

## *ILE COBOL sort sequence*

The ILE COBOL feature, an option of the IBM Rational Development Studio for i licensed program, uses the sort sequence support in several ways.

- Create COBOL Module command
- Create Bound COBOL Program command
- PROCESS clause
- ALPHABET clause

The ILE COBOL licensed program uses sort sequence tables that are system supplied or user supplied.

## **Creating COBOL module and creating bound COBOL program commands**

These CL commands have two compiler options relating to sort sequence support: the SRTSEQ parameter and LANGID parameter. The SRTSEQ parameter allows the user to specify any of the system-supplied or user-supplied sort sequence tables residing in a specified library. You can specify whether the sort sequence table should be taken at compile time or run time. Also, you can choose between the sharedweight and unique-weight tables.

With the LANGID parameter, you can specify one of the system-defined language identifiers, or leave that parameter to be defined at the run time.

The meanings of the SRTSEQ and LANGID parameters on the Create COBOL Module and Create Bound COBOL Program commands are the same as on the Create RPG Module and Create Bound RPG Program commands as described in ["ILE RPG sort sequence" on page 94.](#page-103-0)

## **PROCESS statement**

Sort sequence support options can be supplied in the PROCESS statement. The syntax for that command is like that for the Create COBOL Module and Create Bound COBOL program commands. The only exception to this is that the values for the parameters in the PROCESS statement are entered without an asterisk (\*) for the predefined values. Any options specified in the PROCESS statement override the corresponding options on the Create COBOL Module and Create COBOL program commands.

## **ALPHABET clause**

The alphabet-name in the ALPHABET clause of the SPECIAL-NAMES paragraph can use the NLSSORT option. Use the SRTSEQ and LANGID parameters of the compiler for alternative collating sequence options. Otherwise, it means the same as the NATIVE option.

The following COBOL lines are affected by the NLSSORT option:

• PROGRAM COLLATING SEQUENCE phrase of OBJECT-COMPUTER paragraph

When evaluating the result of nonnumeric comparisons, the alphabet name has to be referenced in this phrase to enable the program to use the specified sort sequence options. This option also applies to the nonnumeric sort or merge operation. Otherwise, the hexadecimal collating sequence is used.

• ALPHABET CLAUSE in the SPECIAL-NAMES paragraph

This clause should specify the NLSSORT option.

• COLLATING SEQUENCE in the MERGE (or SORT) statement

This phrase is used to specify the collating sequence to be used for nonnumeric comparisons for the KEY data name in the MERGE or SORT operation. If omitted, the PROGRAM COLLATING SEQUENCE clause in the OBJECT-COMPUTER paragraph defines the collating sequence to be used. If neither is specified, hexadecimal collating sequence is used.

• Nonnumeric relation names and condition names

The selected sort sequence table affects the result of certain statements, using nonnumeric relation names and condition names: EVALUATE, IF, PERFORM...UNTIL, SEARCH and START. The truth values of the nonnumeric comparisons depend on the corresponding weights of the characters in the selected sort sequence table. For example, if you specify unique-weight table (LANGIDUNQ) for French (Latin 1), the following statement is true for the single value of the variable ITEM-1,e.

IF ITEM-1 =  $"e"$ 

If you specify a shared-weight table (LANGIDSHR) for French (Latin 1), the same statement is true for several values of the variable ITEM-1. All have the same shared weight of 77:

```
lowercase e (e), uppercase e (E),
lowercase e acute (\stackrel{6}{\bullet}), uppercase e acute (E),
lowercase e grave (\stackrel{\triangle}{\bullet}), uppercase e grave (\stackrel{\triangle}{\bullet}),
lowercase e caret (\stackrel{\mathbb{B}}{}), uppercase e caret (\stackrel{\mathbb{B}}{}),
lowercase e umlaut (\ddot{e}), uppercase e umlaut (\ddot{E})
```
## *DB2 and SQL sort sequence*

For Interactive SQL, the SRTSEQ and LANGID parameters can be specified on the STRSQL command. You can change these parameters by using the session services for interactive displays.

Sort sequence tables are used for all string comparisons. String comparisons are performed in the following SQL statements:

- ORDER BY clause
- WHERE clause
- GROUP clause
- HAVING clause
- UNION and UNION ALL clauses
- DISTINCT clause
- BETWEEN predicate
- IN predicate
- LIKE predicate
- MIN and MAX scalar functions
- MIN and MAX column functions

In addition, any indexes or views that are created using the CREATE INDEX or the CREATE VIEW statements are created with the specified sort sequence table.

## **IBM Db2 Query Manager and SQL Development Kit for i**

The IBM Db2 Query Manager and SQL Development Kit for i licensed program does not assume a particular CCSID when precompiling source. Any variant characters in the language syntax, such as the not  $(\neg)$  symbol, are assumed to be encoded in the CCSID of the source file.

For example, if the source file has a CCSID of 00037, the  $\Box$  not symbol is correctly interpreted to be at

code point X'5F'. If the source file has a CCSID of 00500, however, the  $\overline{\phantom{a}}$  not symbol is correctly interpreted to be at code point X'BA'.

A literal is stored in the CCSID of the source file.

The IBM Db2 Query Manager and SQL Development Kit for i licensed program calls the appropriate language compiler to create an SQL program; therefore, you must consider the general guidelines for high-level languages.

## **Related concepts**

[Sort sequence \(QSRTSEQ\) system value](#page-32-0)

The sort sequence (QSRTSEQ) system value, along with the QLANGID system value, determines the sort sequence table to be used for sorting character data.

[Language identifier \(QLANGID\) system value](#page-29-0) The language identifier (QLANGID) system value specifies the default language identifier for the system.

## *IBM i Access sort sequence*

You can specify the sort sequence in IBM i Access functions. When performing queries on the system databases and SQL tables, you can specify the system-supplied or user-supplied sort sequence tables.

## **Remote SQL support**

You can specify the way the selected data has to be sorted when performing the query. For that purpose, sort fields must be specified in the ORDER BY clause. The following clauses also use the specified sort sequence:

- WHERE clause
- GROUP BY clause
- HAVING clause
- JOIN BY clause
- UNION clause
- DISTINCT clause
- IN predicate
- LIKE predicate
- BETWEEN predicate
- RANGE predicate
- MAX function
- MIN function

The actual sort sequence table is retrieved from the job attributes of the user. The SRTSEQ and LANGID parameters can be affected through changing the user profile or changing the job attributes.

## **Data transfer support**

When transferring data from the system to the workstation, you can specify the sort sequence to be applied on selected data. The sort sequence table is also used in the following string comparison operations:

• WHERE clause
- GROUP BY clause
- HAVING clause
- JOIN BY clause
- IN predicate
- LIKE predicate
- BETWEEN predicate
- MAX function
- MIN function

You can specify in the OPTION statement the following parameters related to sort sequence:

- SRTSEQ (sort sequence table)
	- \*JOB
	- \*HEX
	- \*LANGIDSHR
	- \*LANGIDUNQ
	- \*LIBL/sort-seq-table-name
	- \*CURLIB/sort-seq-table-name
	- library-name/sort-seq-table-name
- LANGID (language identifier)
	- $-$  \*JOB
	- language-identifier

You can choose the appropriate sort sequence through options on IBM i Access displays.

### **Related concepts**

[Sort sequence \(QSRTSEQ\) system value](#page-32-0)

The sort sequence (QSRTSEQ) system value, along with the QLANGID system value, determines the sort sequence table to be used for sorting character data.

[Language identifier \(QLANGID\) system value](#page-29-0)

The language identifier (QLANGID) system value specifies the default language identifier for the system.

## **Coding globalized applications that use bidirectional data**

When you are developing NLV-enabled applications, you should consider some specific restrictions on bidirectional languages.

• Bidirectional language display layout

The presentation of data should have a right-to-left orientation. Literals should appear on the right side of the fields that they describe. The following examples illustrate a U.S. English display with a left-toright orientation and the same display in a right-to-left orientation.

### **Left-to-right layout of a U.S. English display**

Display employee record (DSPEMPRCD) Type choices, press enter.

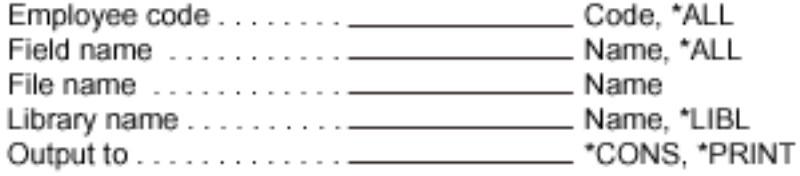

### **Right-to-left layout of a U.S. English display**

(DSPEMPRCD) drocer eevolpme valpsiD retne sserp .seciohc epyT

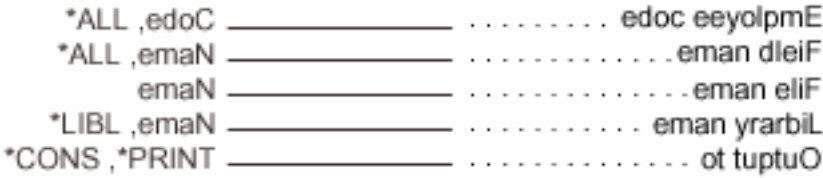

• Long fields in bidirectional languages

Avoid defining input fields that span more than one line. When the field is displayed or printed as one entity, the result for bidirectional languages is not what the user intended.

• Variable positioning in bidirectional languages

Your application must allow for variables to be in any order. For example, consider the following message in English:

File &1 in library &2 not found

When translated to another language, the message might look like this:

dnuof ton &2 yrarbil ni &1 eliF

In this case, variable 2 is positioned before variable 1.

• CHECK(RL) and CHECK(RB) keywords with bidirectional languages

These options are valid only for display stations capable of right-to-left movement, and have the following restrictions:

- Option indicators are not valid with cursor control codes.
- CHECK(RZ) and CHECK(RB) are not valid with these keywords.
- A field that spans more than one line gives a warning message.
- The check digit for modulus checking is the farthest-right byte in the field.
- CHECK(RL) applies to character fields only.
- Online information for bidirectional languages

The special bidirectional tags have a restriction. When combining online help information from several panel groups that do not have the same value for the BIDI tag, the user must use the hot key sequence to read the opposite orientation of the online help information.

• CCSIDs for bidirectional languages

<span id="page-110-0"></span>As bidirectional languages have special character sets that are unique, no exchange of data into other languages is feasible. You might need to use data mapping between EBCDIC and ASCII data streams, however. For example, you need data mapping between EBCDIC and ASCII data streams if you are using Distributed Relational Database Architecture™ (DRDA).

When exchanging data in a language that uses Latin characters and when special characters that are not part of the invariant character set are needed, use CCSID 00424 for Hebrew and CCSID 00420 for Arabic for data mapping to take place.

### **Related concepts**

### [CCSID reference information](#page-320-0)

Coded character set identifier (CCSID) is a 16-bit number that includes a specific set of encoding scheme identifiers, character set identifiers, code page identifiers, and other information that uniquely identifies the coded graphic-character representation.

### [Working with bidirectional data](#page-175-0)

Arabic and Hebrew languages use an alphabet written and read from right to left. Numerics and Latin text embedded in the right-to-left text are written and read from left to right. Therefore, these languages are called bidirectional languages. These languages have some unique properties to be aware of.

### **Related reference**

[Checklist: Bidirectional support guidelines](#page-177-0) When you create an application with bidirectional support, follow the guidelines in this table.

## **Using message catalogs**

The IBM i operating system can use message catalogs to store messages. Messages in a message catalog are grouped as sets. Each message has a unique number within a set.

You can create a message catalog as a stream file, a source file member, or a user space object type from one or more source files.

Because you can store message catalogs as stream files, you can use directories to isolate messages for specific products or national language versions.

## **Creating or updating a message catalog with the GENCAT and MRGMSGCLG commands**

You can use both the Generate Message Catalog (GENCAT) command or the Merge Message Catalog (MRGMSGCLG) command to create or update a message catalog. When a message catalog exists, continued use of these commands updates a catalog by comparing the original messages to the messages in the source. New message text replaces specific messages without changing the other messages within the set. With these commands, you can add or delete messages from an existing set of messages. You can also delete sets of messages from an existing message catalog.

### **Related concepts**

### [CCSID support for messages](#page-138-0)

You can use CCSID support for handling messages and message catalogs on the IBM i operating system by using commands and application programming interfaces. You can send messages tagged with one CCSID to users with a different CCSID.

### **Related reference**

Generate Message Catalog (GENCAT) command Merge Message Catalog (MRGMSGCLG) command

### *Source for message catalogs*

The source for a message catalog is either a source physical file, a stream file, or multiple files. The source contains fields to define set numbers, message numbers, message text, or to specify sets to delete.

The following information provides additional information and examples relating to message catalogs.

### **Message catalog source format**

A message catalog contains five fields of message text source lines. A single blank character separates each of the five fields. Any other blank characters are considered as part of the subsequent field data. See ["Special characters and escape sequences" on page 103](#page-112-0) for additional information.

**Note:** Enter the key fields exactly as in the following list, using the dollar sign (\$) and lowercase characters. Definitions for maximum and minimum values are stored in QSYSINC/QSYS/LIMITS.

### • **\$ comment**

A line that begins with \$ that is followed by one or more blank characters is treated as a comment line. A omment line should be placed directly beneath the message to which it refers. Place comments for an entire set directly below the \$set directive in the source file.

### • **\$quote** *C*

This line specifies an optional quote character *C* that is used to surround message text. This character enables trailing spaces or null (empty) messages to be visible in a message source line. By default, or if an empgy \$quote directive is supplied, no quoting of message text is recognized.

### • **\$set n comment**

This line specifies the set identifier of the messages to follow until the next \$set or end-of-file appears. The *N* denotes the set identifier that is defined by a number between 1 and NL\_SETMAX. Place set identifiers in ascending order within a single source file. They do not need to be contiguous. A character string that follows a set identifier is treated as a comment and ignored.

### • **\$delsetncomment**

This line deletes message set *n* from an existing message catalog. The *n* specifies the set number. Data that follows the set number is treated as a comment. The \$set and \$delset identifiers can both be in the message catalog source or the field tags.

### • **m message text**

The *m* specifies the message identifier that is defined by a number between 1 and NL\_SETMAX. The message text is stored in the message catalog with message identifier *m* with the set identifier that is specified in the last \$set directive. If the message text is empty and a blank character field separator is present, it stores an empty string in the message catalog. Existing messages get deleted from the catalog if the message line does not have a field separator or MESSAGE TEXT and a NEWLINE or carriage return follows the message line. Message identifiers must be in ascending order, noncontiguous, and within a single set. The length of the MESSAGE TEXT must be in the range of 0 to NL\_TEXTMAX.

**Note:** Empty lines in a message text source file will be ignored.

### **Messages programming format**

MESSAGES should follow these recommendations:

- The last line of all messages should end with \n.
- The second and remaining lines of a message should begin with \t, indicating a tab.
- All lines of messages that continue to the next line should end with \n\, indicating that the message continues to the next line.
- The quotation mark at the end or beginning of a line should be omitted. The quotation mark delineates the beginning and end of a complete message.

## **Using multiple source files**

You can specify multiple source files for the source file parameter. The messages that are contained in all of the files must follow the same rules for sets and messages as defined in a single source file. For example, the first source file contains messages in sets 1 through 3. The next source file must begin with set 3 and have a message number greater than the last message number in the first source file. If not, it

<span id="page-112-0"></span>must contain sets that begin with a number higher than the highest number (set 3) in the previous source file.

## **Replacing messages**

Messages in an existing message catalog can be replaced by specifying a source file that contains the same set number and message number as the message text you want to change. All other messages in the source file remain the same. To update a value for the \$QUOTE in a catalog, use the same \$QUOTE character in subsequent source files.

## **Example source for a message catalog**

Here is a sample format for the source that is used to create a message catalog. A quotation mark delineates each message. The message text that is stored in the message catalog has had the extraneous blank characters removed. This example describes three sets of messages. Set 2 is deleted while sets 1 and 3 remain stored in the message catalog.

```
$ Messages for my new product
$quote "
$set 1
1 "Error occurred.\n"
$ The next message is continued on the next line.
2 "This is a very long message \n\
\t that requires another line to display. \n"
3 "Specify a value greater than %d.\n"
4 "File %c cannot be used at this time.\n"
$set 2
   'Error %d occurred. \n"
2 "Flag not set.\n"
3 "Number of arguments must be %d.\n"
$set 4
1 "Before using this command, you must \
set the correct values in the %c box.\n"
2 "You have not properly NLS enabled this function.\n"
10 "Messages should end with a %c.\n"
$delset 2
```
**Note:** Message 2 in set 1 will be displayed in two lines. Message 1 in set 4 will display as a one line message.

Here is an example for using the MRGMSGCLG command to create a message catalog.

```
MRGMSGCLG CLGFILE('/MYPRODUCT/MESSAGES?US')
      SRCFILE('QSYS.LIB/MYLIB.LIB/MYSOURCE.FILE/US.MBR')
      CLGCCSID(*SRCCCSID) SRCCCSID(*SRCFILE)
      TEXT('Message catalog for USA')
```
This example creates a message catalog into the stream file US in directory /MYPRODUCT/MESSAGES using the source from MYLIB library in file MYSOURCE and member US. The CCSID of the data in the message catalog is the same as the CCSID tag of the source file.

### **Special characters and escape sequences**

Text strings can contain special characters and escape sequences as defined in the following table.

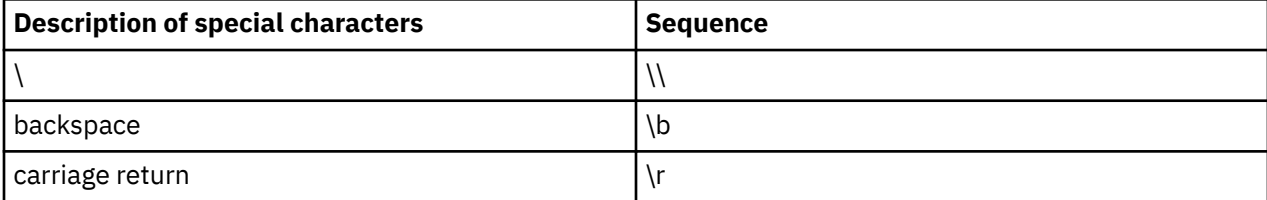

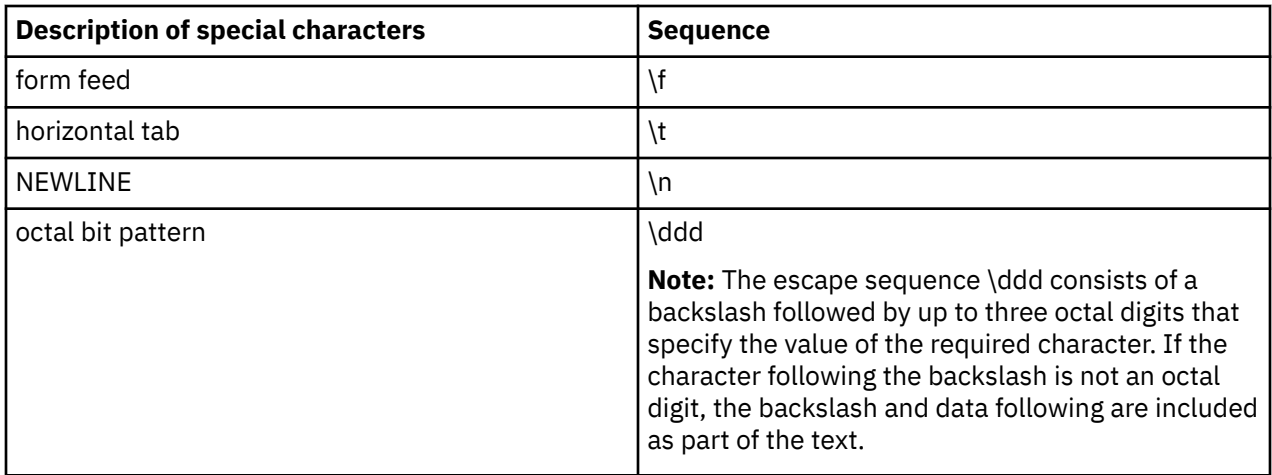

### *Opening, extracting, and closing message catalogs*

After you have created a message catalog, you can use these functions: CATOPEN(), CATGETS(), and CATCLOSE().

### **CATOPEN()**

Opens a message catalog

### **CATGETS()**

Extracts a message from a message catalog, given a set identifier and a message identifier

### **CATCLOSE()**

Closes the message catalog

The C function CATOPEN opens the message catalog. If no slash (/) characters are found in the name, the NLSPATH environment variable and the LC\_MESSAGES category are used to find the specified message catalog. If the name contains one or more slash (/) characters, the name is interpreted as a path name of the catalog to open.

A default path is used if there is no NLSPATH environment variable or a message catalog cannot be found in the NLSPATH path specified. If the value of oflag is NO\_CAT\_LOCALE the environment variable setting of LC MESSAGES may affect the default path. If the value of oflag is zero the LANG environment variable may affect it also.

### **Related information**

WebSphere Development Studio: ILE C/C++ Language Reference PDF

## **Delivering globalized applications**

As you prepare to deliver your globalized application, you should consider how globalization issues might affect the ways that your customers install and use your application.

## **Hardware support for multilingual systems**

Hardware, in this context, means the physical keyboards, displays, printers, and controllers that make up a IBM i platform. The extent to which this hardware supports national languages might impose limitations on the degree of support that you can provide with an application. You must refer to the reference manuals for non-IBM hardware to determine what limitations, if any, are imposed by that hardware.

## **Character data translation**

Translating is changing the meaning of character data from a set of concepts, ideas, and statements in one human language to a culturally similar meaning in another human language. You can follow some basic rules to ensure translation goes smoothly. A subset of these rules is provided in the User interfaces topic.

## **Delivering your globalized application to customers**

Delivering your application to customers includes the processes of packaging, servicing, supporting, and educating users about your application. You must consider various tasks when following these processes in different countries and cultures throughout the world.

#### **Related concepts**

#### [User interfaces](#page-69-0)

A user interface is the part of a software product that your customer actually sees.

### [Packaging and installation process](#page-60-0)

You need to consider the running code, translated textual data, and installation documents when packaging applications. Here are some suggestions for simplifying the packaging and installation of your application.

# **Handling data in globalized applications**

The IBM i operating system enables you to handle data in a globalized environment. This topic collection describes Unicode and Unicode data, the Chinese standard GB18030, how to use CCSIDs to integrate multiple language environments consistently, and how to use bidirectional data, DBCS data, and locales.

One of the most critical challenges you might encounter as you work with globalized systems and applications is the effective interaction with data. The operating system provides a wide range of options that you can use to ensure that data is viewed and processed seamlessly across national languages.

#### **Related concepts**

#### [Developing globalized applications](#page-55-0)

Globalized applications are applications that have national language support. National language support allows users to enter, store, process, retrieve, print, and display data in their chosen language. It also allows users to see and enter commands, prompts, messages, and documentation in their chosen language, in formats matching their cultural expectations.

## **Working with Unicode**

*Unicode* is a standard that precisely defines a character set as well as a small number of encodings for it. It enables you to handle text in any language efficiently. It allows a single application to work for a global audience.

Before Unicode, the encoding systems that existed did not cover all the necessary numbers, characters, and symbols in use. Different encoding systems might assign the same number to different characters. If you used the wrong encoding system, your output might not have been what you expected to see.

Unicode provides a unique number for every character, regardless of platform, language, or program. Using Unicode, you can develop a software product that works with various platforms, languages, and countries. Unicode also allows data to be transported through many different systems. Modern systems provide Internationalization solutions based on Unicode.

Unicode was developed as a single-coded character set that contains support for the common languages around the world. The first version of Unicode used 16-bit numbers, which allowed for encoding 65 536 characters without complicated multibyte schemes. With the inclusion of more characters, and following implementation needs of many different platforms, Unicode was extended to allow more than one million characters. In addition, other encoding schemes were added, such as UTF-8, UTF-16, and UTF-32. This introduced more complexity into the Unicode standard, but far less than managing a large number of different encodings.

The original Unicode repertoire covered all major languages commonly used in computing. Unicode continues to grow and to include more scripts.

The design of Unicode differs in several ways from traditional character sets and encoding schemes:

• Its repertoire enables users to include text efficiently in almost all languages within a single document.

- <span id="page-115-0"></span>• It can be encoded in a byte-based way with one or more bytes per character, but the default encoding scheme uses 16-bit units that allow much simpler processing for all common characters.
- Many characters, such as letters with accents and umlauts, can be combined from the base character and accent or umlaut modifiers. This combining reduces the number of different characters that need to be encoded separately. *Precomposed* variants for characters that existed in common character sets at the time were included for compatibility. For example, Latin small letter A used with a combining tilde

results in  $\tilde{a}$ .

Characters and their usage are well-defined and described. Traditional character sets typically provide only the name or a picture of a character and its number and byte encoding; Unicode has a comprehensive database of properties available. It also defines a number of processes and algorithms for dealing with many aspects of text processing to make it more interoperable.

The early inclusion of all characters of commonly used character sets makes Unicode a useful mechanism for converting between traditional character sets, and makes it feasible to process non-Unicode text by first converting the text into Unicode, processing the text, and then converting it back to the original encoding without loss of data.

### **Related concepts**

[Scenarios: Setting up IBM i with a national language version](#page-51-0) These scenarios demonstrate how you can enable multilingual support on the IBM i operating system.

### [Character data representation architecture design](#page-97-0)

To enable your application for a multilingual environment, avoid coding CCSID values directly in your DDS for physical files. When database sharing takes place, you need to define your files with the CCSID of the primary language or use Unicode.

### **Related information**

[Unicode Home Page](http://www.unicode.org)

## **Why use Unicode**

Unicode has many advantageous functions.

The operating system provides multilingual support. Unicode provides the means to store and retrieve data in the user's national language of choice in a single file, and therefore provides for one database file to support all text needs, regardless of the language of the input device. For example, the same parts file can have Greek, Russian, and English descriptions and names in it.

### **Related concepts**

### [GB18030: The Chinese standard](#page-128-0)

GB 18030-2000 is a Chinese standard that specifies an extended code page for use in the Chinese market.

## **Different encodings of Unicode**

The Unicode standard has several main ways in which a Unicode value can be encoded. They are UTF-8, UTF-16, and UTF-32. Unicode Transformation Format (UTF) is the algorithmic mapping from every Unicode value to a unique byte sequence.

### *UTF-8*

UTF-8 converts Unicode data through a mathematical algorithm so that UTF-8 uses 8 data bits to encode the data, keeps all ASCII codes from 00 to 7F encoded as themselves, and contains nulls only when they are the intended characters.

For example, the string "ABC" in Unicode is "004100420043"x. However, in UTF-8 it is "414243".

Because UTF-8 allows Unicode data to flow over an 8-bit network without the network needing to know that it is Unicode, UTF-8 is used to store Unicode on several UNIX platforms and is used as the default encoding for most new internet standards.

<span id="page-116-0"></span>UTF-8 is used mainly as a direct replacement for older MBCS encodings, which all use 8-bit code units, but it takes some more code to process it. It is a good encoding if 90% of your data is English, because all English letters use only one byte.

The IBM i operating system supports UTF-8 encoding with CCSID 1208. Beginning with IBM i V5R3, CCSID 1208 is supported in database.

### *UTF-16*

UTF-16 is an encoding of Unicode in which each character is composed of either one or two 16-bit elements.

Unicode was originally designed as a pure 16-bit encoding, aimed at representing all modern scripts. Over time, and especially after the addition of over 14 500 composite characters for compatibility with established sets, it became clear that 16 bits were not sufficient for most users. Out of this arose UTF-16.

UTF-16 allows access to about 60 000 characters as single Unicode 16-bit units. It can access an additional 1 000 000 characters by a mechanism known as surrogate pairs.

Two ranges of Unicode code values are reserved for the high (first) and low (second) values of these pairs. Highs are from 0xD800 to 0xDBFF, and lows from 0xDC00 to 0xDFFF. Because the most common characters have already been encoded in the first 64 000 values, the characters requiring surrogate pairs are relatively rare.

UTF-16 is extremely well designed as the best compromise between handling and space, and all commonly used characters can be stored with one code unit per code point. This is the default encoding for Unicode.

The IBM i operating system supports UTF-16 encoding with CCSID 1200 (and CCSID 13488). Beginning with IBM i V5R3, CCSID 1200 is supported in database. CCSID 13488 has been supported in database for several releases.

### **Related concepts**

UCS-2 and its relationship to Unicode (UTF-16)

The UCS-2 standard, an early version of Unicode, is limited to 65 535 characters. However, the data processing industry needs over 94 000 characters; the UCS-2 standard has been superseded by the Unicode UTF-16 standard.

### **Related information**

[Unicode Home Page](http://www.unicode.org)

### *UTF-32*

UTF-32 is an encoding of Unicode in which each character is composed of 4 bytes.

The IBM i operating system does not support UTF-32 encoding with a CCSID value.

Unicode was originally designed as a pure 16-bit encoding, aimed at representing all modern scripts. Over time, and especially after the addition of over 14 500 composite characters for compatibility with established sets, it became clear that 16 bits were not sufficient for many users. Out of this arose UTF-32.

UTF-32 allows characters to be encoded as 4 bytes at any code point from 00000000 to 0010FFFF. For example, the string *ABC* in UTF-32 is encoded as x"000000410000004200000043".

### **Related information**

[Unicode Home Page](http://www.unicode.org)

## **UCS-2 and its relationship to Unicode (UTF-16)**

The UCS-2 standard, an early version of Unicode, is limited to 65 535 characters. However, the data processing industry needs over 94 000 characters; the UCS-2 standard has been superseded by the Unicode UTF-16 standard.

The IBM i operating system supports CCSID 13488, defined as UCS-2, and CCSID 1200, defined as UTF-16. The system treats both CCSID 13488 and CCSID 1200 as UTF-16 encodings.

Using either scheme, you will have the same results for almost all system operations. However, certain SQL functions that operate on a character boundary defined by the SQL standard can produce different results. For instance, the SQL functions of CHARACTER, LENGTH, POSITION, and SUBSTRING distinguish UTF-16 and UCS-2, and therefore you get different results. See the SQL reference for more information about these functions.

## **UCS, UCS-2 (Universal Multiple-Octet Coded Character Set)**

The ISO 10646 standard is a character code designed to encode text for storage in computer files. The design of the ISO 10646 standard is based on today's prevalent character code, ASCII (and ISO 8859-1, an extended version of the ASCII code). But ISO 10646 goes beyond ASCII's ability to encode only the Latin alphabet. The ISO 10646 encoding provides the capability to encode all of the characters used for written languages throughout the world.

### **Related concepts**

[UTF-16](#page-116-0)

UTF-16 is an encoding of Unicode in which each character is composed of either one or two 16-bit elements.

### **Related information**

SQL reference

## **How Unicode relates to prior standards such as ASCII and EBCDIC**

The Unicode standard is advantageous to other standards. It can reduce the complexity of handling character data in globalized applications.

## **Evolving standards based on limited platforms**

The representation of character data in modern computer systems can be fairly complicated, depending on the needs of your globalized application. One of the reasons for this complexity is that the methods for handling this data have evolved from early methods that served less complicated environments and hardware platforms.

In fact, many early decisions about how to encode characters on a system were guided by the functional requirements of specific devices, such as the early Telex (TTY) terminals and punch card technologies. For example, the Delete character (with an ASCII value of x'7F') was required in order to punch out all of the holes in a column of a punch card to signify that the column should be ignored. The storage capacities of these early computing systems placed additional limitations on system and application designers.

The character encoding schemes that have grown out of these early systems were built on this historical foundation:

- The ASCII (American Standard Code for Information Interchange) character set uses 7-bit units, with a trivial encoding designed for 7-bit bytes. It is the most important character set in use today, despite its limitation to very few characters, because its design is the foundation for most modern character sets. ASCII provides only 128 numeric values, and 33 of those are reserved for special functions.
- The EBCDIC (Extended Binary-Coded Decimal Interchange Code) character set and a number of associated character sets, designed by IBM for its mainframes, uses 8-bit bytes. It was developed at a similar time as ASCII, and shares the same set of base characters and has other similar properties. Unlike ASCII, the Latin letters are not combined in two blocks for upper- and lower-case. Instead, the letters are arranged so that their hexadecimal values have second digits of 1 through 9 (another punch card-friendly design).

## **Historical simplicity creates modern complexity**

The physical and functional limitations of the early character sets gave way to rapidly expanding hardware and functional capabilities. Character representation on computing systems became less dependent on hardware; instead, software designers used the existing encoding schemes to accommodate the needs of an increasingly global community of computer users.

## **Character sets for many characters**

The most common encodings (character encoding schemes) use a single byte per character, and they are often called single-byte character sets (SBCS). They are all limited to 256 characters. Because of this, none of them can even cover all of the accented letters for the Western European languages. Consequently, many different such encodings were created over time to fulfill the needs of different user communities. The most widely used SBCS encoding today, after ASCII, is ISO-8859-1. It is an 8-bit superset of ASCII and provides most of the characters necessary for Western Europe.

However, East Asian writing systems needed a way to store over 10 000 characters, and so double-byte character sets (DBCS) were developed to provide enough space for the thousands of ideographic characters in East Asian writing systems. Here, the encoding is still byte-based, but each two bytes together represent a single character.

Even in East Asia, text contains letters from small alphabets like Latin or Katakana. These are represented more efficiently with single bytes. Multi-byte character sets (MBCS) provide for this by using a variable number of bytes per character, which distinguishes them from the DBCS encodings. MBCSs are often compatible with ASCII; that is, the Latin letters are represented in such encodings with the same bytes that ASCII uses. Some less often used characters may be encoded using three or even four bytes.

An important feature of MBCSs is that they have byte value ranges that are dedicated for lead bytes and trail bytes. Special ranges for lead bytes, the first bytes in multibyte sequences, make it possible to decide how many bytes belong together to encode a single character. Traditional MBCS encodings are designed so that it is easy to go forwards through a stream of bytes and read characters. However, it is often complicated and very dependent on the properties of the encoding to go backwards in text: going backwards, it is often hard to find out which variable number of bytes represents a single character, and sometimes it is necessary to go forward from the beginning of the text to do this.

Examples of commonly used MBCS encodings are Shift-JIS and EUC-JP (for Japanese), with up to 2 or 3 bytes per character.

## **Stateful encodings**

Some encodings are stateful; they have bytes or byte sequences that switch the meanings of the following bytes. Simple encodings, like mixed-byte EBCDIC, use Shift-In and Shift-Out control characters (bytes) to switch between two states. Sometimes, the bytes after a Shift-In are interpreted as a certain SBCS encoding, and the bytes after a Shift-Out as a certain DBCS encoding. This is very different from an MBCS encoding where the bytes for each character indicate the length of the byte sequence.

The most common stateful encoding is ISO 2022 and its language-specific variations. It uses Escape sequences (byte sequences starting with an ASCII Escape character, byte value 27) to switch between many different embedded encodings. It can also *announce* encodings that are to be used with special shifting characters in the embedded byte stream. Language-specific variants like ISO-2022-JP limit the set of embeddable encodings and specify only a small set of acceptable Escape sequences for them.

Such encodings are very powerful for data exchange but hard to use in an application. Their flexibility allows you to embed many other encodings, but direct use in programs and conversions to and from other encodings are complicated. For direct use, a program has to keep track not only of the current position in the text, but also of the state--which embeddable encoding is currently active--or must be able to determine the state for a position from considerable context. For conversions to other encodings, converting software might need to have mappings for many embeddable encodings, and for conversions from other encodings, special code must figure out which embeddable encoding to choose for each character.

## **Why Unicode?**

Hundreds of encodings have been developed, each for small groups of languages and special purposes. As a result, the interpretation of text, input, sorting, display, and storage depends on the knowledge of all the different types of character sets and their encodings. Programs are written to either handle one single encoding at a time and switch between them, or to convert between external and internal encodings.

Part of the problem is that there is no single, authoritative source of precise definitions of many of the encodings and their names. Transferring of text from one machine to another one often causes some loss of information. Also, if a program has the code and the data to perform conversion between a significant subset of traditional encodings, then it carries several megabytes of data around.

Unicode provides a single character set that covers the languages of the world, and a small number of machine-friendly encoding forms and schemes to fit the needs of existing applications and protocols. It is designed for best interoperability with both ASCII and ISO-8859-1, the most widely used character sets, to make it easier for Unicode to be used in applications and protocols.

Unicode is in use today, and it is the preferred character set for the Internet, especially for HTML and XML. It is slowly being adopted for use in e-mail, too. Its most attractive property is that it covers all the characters of the world (with exceptions, which will be added in the future). Unicode makes it possible to access and manipulate characters by unique numbers (that is, their Unicode code points) and use older encodings only for input and output, if at all.

## **International Components for Unicode**

The International Components for Unicode (ICU) is a C library that provides a full-featured, industrial strength, Unicode support.

The library provides:

- Calendar support
- Character set conversions
- Collation (language-sensitive)
- Date and time formatting
- Locales (many)
- Message catalogs (resources)
- Message formatting
- Normalization
- Number and currency formatting
- Time zones
- Transliteration
- Word, line, and sentence breaks

ICU is a collaborative, open-source development project jointly managed by a group of companies and individual volunteers throughout the world, using the Internet and the Web to communicate, plan, and develop the software and documentation.

ICU is open source. For more information about ICU license, see the International Components for Unicode Web site.

### **Related concepts**

[International Components for Unicode](http://www.ibm.com/software/globalization/icu)

## **Mapping of data**

The IBM i operating system uses the EBCDIC encoding scheme. However, not all clients attached to the system use an EBCDIC encoding scheme to store, retrieve, and process data. Therefore, some clients use Unicode as an exchange mechanism that is safe across all platforms.

Some clients might use ASCII, PC DATA, or other encoding schemes. They can using Unicode to prevent the loss of data due to incomplete conversion between encoding schemes and code pages.

## <span id="page-120-0"></span>*Example: Displaying data without Unicode*

This example highlights two users on the same system, one English and the other Greek. The English user has the display device CCSID set to 37, and the Greek user has the display device CCSID set to 875. Both users query, update, and replace data in the DATABASE1 database.

DATABASE1 is tagged with CCSID 37.

Problems with data integrity develop because users are operating with CCSIDs that have varied character support. That is, not all characters in CCSID 37 are available in CCSID 875 and vice versa.

Assume that the following names are to be entered by the English-speaking user (display device supports a CCSID of 37):

- $\cdot$   $A$  alson
- Gifford

When these entries are stored, the data integrity remains intact. That is, an  $^{\bf \bar{A}}$  is stored as an  $^{\bf \bar{A}}$ . This is because the display device CCSID and the database CCSID are both 37.

Assume the following names are also input into DATABASE1 by the Greek-speaking user (display device CCSID of 875):

- •
- . Ωριμα

DATABASE1 now consists of the following logical entries:

- $\cdot$   $A$  alson
- Gifford
- . Μπέν
- . Ωριμα

The Greek characters that make up the name are stored as those characters only if the same character exists within CCSID 37. If the character does not exist, the system converts the characters using a

predetermined algorithm to a code point from code page 37. The algorithm converts  $\Omega$  to  $\Lambda$  .

The following list shows the code point used to store the first character of each name in DATABASE1. (Using only the first character makes the example easier by eliminating long strings of code points which are shown if the code point is presented for each character in the name.)

### **Name**

CCSID 37 Stored Code Point (Hexadecimal)

```
\rm A alson
  67...Gifford
  C7...Μπέν
   53...Ωριμα
  67...
```
The next step in this example is to show how data can be incorrectly selected due to the character conversion when it was stored in the database.

Assume that the Greek user wants to find all names beginning with  $\Omega$  . The following SOL statement can provide two names:  $\Omega \rho 1 \mu \alpha$  and  $\Lambda$  alson

Select from DATABASE1 where name LIKE '  $\Omega_{\%}$ '

The search yielded an unexpected name ( $\Lambda$  alson). This is because the first character in  $\Lambda$  alson is

stored with the same code point as the first character in  $\Omega$   $\rho$  1  $\,\mu$   $\alpha$ 

### **Related concepts**

### Example: Displaying data with Unicode

This example highlights two users on the same system, one English and the other Greek. The English user has the display device CCSID set to 37, and the Greek user has the display device CCSID set to 875. Both users query, update, and replace data in the DATABASE1 database.

### *Example: Displaying data with Unicode*

This example highlights two users on the same system, one English and the other Greek. The English user has the display device CCSID set to 37, and the Greek user has the display device CCSID set to 875. Both users query, update, and replace data in the DATABASE1 database.

DATABASE1 is tagged with CCSID 13488.

This example, using unicode as the CCSID of DATABASE1, shows how data integrity is maintained both in storing and retrieving data.

As in the example of Displaying data without Unicode information, one user is English using CCSID 37 and the other user is Greek using CCSID 875.

DATABASE1 is used as in the previous example. However DATABASE1 is now defined with CCSID 13488. (13488 is a unicode CCSID.)

- $\cdot$  A alson
- Gifford
- . Μπέν
- $\Omega$ pii $\mu$ a

The key difference in using unicode as the CCSID of DATABASE1 is that data integrity is maintained for each user who inputs data to the database. That is each character, regardless of the CCSID of the inputting device, is stored with a unique code point. (Remember that in this example the CCSID of DATABASE1 is 13488.)

**Name**

CCSID 13488 Stored Code Point (Hexadecimal)

```
alson
   00C5 . . .
Gifford
   0047...Μπέ
   03A9 . . .
\Omega \rho 1 \mu \alpha039C...
```
Assume that the Greek user wants to find all names beginning with  $\Omega$  . The following SOL statement can provide one name,  $\Omega$   $\Omega$   $\rho$  1  $\mu$   $\alpha$ , as compared to two in the previous example:

<span id="page-122-0"></span>Select from DATABASE1 where Substr(name, 1, 1) =  $\cdot$   $\Omega$ 

The reason for this is that each character stored in a unicode tagged database has a unique code point. This contrasts to the example of Display data without Unicode information that had the first character in

 $\rm A$  alson stored with the same code point as the first character in  $\rm \Omega~$  P  $\rm 1~\mu$   $\rm \alpha$ 

### **Related concepts**

[Example: Displaying data without Unicode](#page-120-0)

This example highlights two users on the same system, one English and the other Greek. The English user has the display device CCSID set to 37, and the Greek user has the display device CCSID set to 875. Both users query, update, and replace data in the DATABASE1 database.

## **Unicode on IBM i**

The IBM i operating system provides support for Unicode.

Unicode cannot be specified as a value for:

- The system CCSID
- A user profile CCSID
- A job CCSID

The IBM i operating system provides external support for Unicode in the following parts of the system:

- Database files and functions
- Db2 for i
- DDS
- Display file and panel groups
- ILE high-level languages such as RPG
- Message handling and message catalogs
- Query files and tools
- SQL tables
- Unicode variables in UIM

Several other IBM i functions use Unicode internally so that character data integrity is maintained for users across multilingual platforms.

**Note:** These topics do not give detailed information about application development as it relates to the implementation of Unicode. Rather, they provide highlights of IBM i support for Unicode. Where possible, these topics provide reference to a book that provides detailed information for unicode implementation. You need to have the information about the Unicode standard available and understand the information.

### **Related information**

[Unicode Home Page](http://www.unicode.org)

### *Database files and functions*

When you create Unicode database applications, you need to consider the implications for creating physical files, creating logical files, and for database input/output.

## **Creating physical files**

Unicode graphic fields can be created in physical files. This is done by specifying a G data type and a Unicode CCSID for the CCSID keyword.

The following example shows the DDS for a physical file containing four fields, and the command for creating the file:

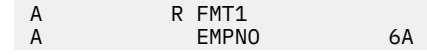

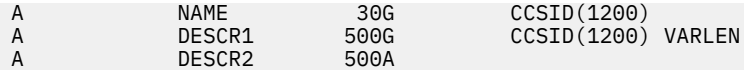

```
CRTPF FILE(UNICODEPF) SRCFILE(CLR/QDDSSRC)
```
In the example:

- The first field, EMPNO, is a character field of length 6. The CCSID of the EMPNO field is the SBCS CCSID of the job. The decision was made to use a character field because the EMPNO field contains only numerics and Unicode support is not needed.
- The NAME and DESCR1 fields are both Unicode fields. Both of these fields may need to contain data from more than one EBCDIC code page so the decision was made to make these fields Unicode graphic.
- The DESCR2 field is the SBCS CCSID of the job. This field is used as illustration of mapping to a logical field in Creating logical files.

You can specify the default (DFT) keyword for Unicode graphic fields. The default value can be specified as SBCS, bracketed-DBCS, or bracketed-DBCS-graphic character strings. If you do not specify the DFT keyword, the default value for fixed-length Unicode fields is the Unicode blank (hexadecimal 0020). For varying-length Unicode fields, the default is the empty string.

## **Creating logical files**

You can use logical files to map Unicode data to and from character, DBCS-open, or DBCS-graphic. This allows Unicode graphic data to be manipulated in a character based form.

The following example shows the DDS for a logical file containing 4 character fields. The Unicode graphic data is converted to character data when reading from the logical file, and character data is converted to Unicode graphic data when writing to the file.

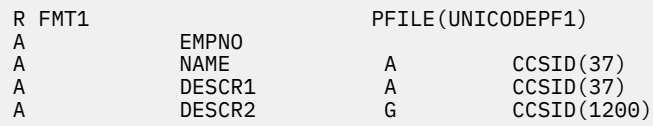

## **Database input/output**

Whenever reading or writing data from or to a field tagged with a Unicode CCSID to the job physical files, the data is passed as Unicode data without any conversions occurring. Regardless of the job CCSID, data is passed as Unicode data. When writing data to a logical file, the *from* CCSID is the job CCSID; however, if the job CCSID is 65535, the *from* CCSID is the CCSID of the field in the logical file.

Here are some scenarios from the previous physical and logical files. For the scenarios, the job CCSID is 297.

**Scenario 1.** When reading the data from the physical file:

- EMPNO is converted from its CCSID to 297.
- NAME is not converted but is left as Unicode data.
- DESCR1 is not converted but is left as Unicode data.
- DESCR2 is converted from its CCSID to 297.

**Scenario 2.** When writing the data to the physical file:

- EMPNO is converted from 297 to its CCSID.
- NAME is not converted but is left as Unicode data.
- DESCR1 is not converted but is left as Unicode data.
- DESCR2 is converted from 297 to its CCSID.

**Scenario 3.** When reading the data from the logical file:

- <span id="page-124-0"></span>• EMPNO is converted from its CCSID to 297.
- NAME is converted from Unicode data to character data with a CCSID of 297.
- DESCR1 is converted from Unicode data to character data with a CCSID of 297.
- DESCR2 is converted from character data to Unicode data and not converted to the job CCSID.

**Scenario 4.** When writing the data to the logical file:

- EMPNO is converted from 297 to its CCSID.
- NAME is converted from 297 to Unicode data.
- DESCR1 is converted from 297 to Unicode data.
- DESCR2 is converted from Unicodeto its CCSID in the physical file.

**Scenario 5.** If the job was 65535, the conversions for the previous fields are:

- EMPNO is not converted.
- NAME is converted from 37 to Unicode data.
- DESCR1 is converted from 37 to Unicode data.
- DESCR2 is converted from Unicode to its CCSID in the physical file.

### **Related concepts**

[Object-level coded character set identifier 65535](#page-140-0) CCSID 65535 is the default object-level CCSID for message files and message queues.

### *Db2 for i*

When using Db2 for i applications, you need to be aware of some restrictions of Unicode and some commands.

- Implicit conversion when comparing Unicode fields with character/IGC/graphic fields as well as with literals and host variables can occur.
- Physical and logical files with Unicode fields cannot have their CCSIDs changed with the Change Physical File (CHGPF) command.
- A Unicode CCSID is not allowed on the CHGPF command.
- The Copy File (CPYF) and Copy From Query File (CPYFRMQRYF) commands with FMTOPT(\*MAP) specified is not allowed when copying from or to a Unicode graphic field unless:
	- The corresponding field is a Unicode or DBCS-graphic field.
	- The corresponding field is a character, DBCS-open, DBCS-either, or DBCS-only field with a CCSID other than 65535.
- The Copy File (CPYF) command supports copying of SBCS character, DBCS-open, DBCS-only, DBCSeither, and DBCS-graphic fields to and from Unicode graphic fields. There is limited support for Unicode on the FROMKEY, TOKEY, INCCHAR, and INCREL parameters.

### **Related concepts**

[Object-level coded character set identifier 65535](#page-140-0) CCSID 65535 is the default object-level CCSID for message files and message queues.

### **Related reference**

Change Physical File (CHGPF) command Copy File (CPYF) command Copy From Query File (CPYFRMQRYF) command

### *SQL tables*

SQL supports tables that contain Unicode graphic columns by specifying a Unicode CCSID for the GRAPHIC and VARGRAPHIC data types.

The following SQL example creates the table U\_TABLE. U\_TABLE contains one character column called EMPNO, and two Unicode graphic columns. NAME is a fixed-length Unicode graphic column and

DESCRIPTION is a variable-length Unicode graphic column. The decision was made to use a character field because the EMPNO field only contains numerics and Unicode support is not needed. The NAME and DESCRIPTION fields are both Unicode fields. Both of these fields may contain data from more than one EBCDIC code page.

```
CREATE TABLE U_TABLE (EMPNO CHAR(6) NOT NULL,
NAME GRAPHIC(30) CCSID 1200,
DESCRIPTION VARGRAPHIC(500) CCSID 1200)
```
## **Inserting data**

SBCS character, mixed character, and DBCS graphic data can be inserted into Unicode graphic columns using the SQL INSERT statement. Db2 for i SQL converts the data to Unicode graphic data. In SQL programs, the DECLARE VARIABLE statement can be used to attach a Unicode CCSID to graphic host variables.

The following SQL example converts character data to Unicode graphic data for the NAME and DESCRIPTION columns and inserts the row into the U\_TABLE.

```
INSERT INTO U_TABLE VALUES('000001','John Doe','Engineer')
```
## **Selecting Unicode data**

Implicit conversion of Unicode graphic data is supported on a FETCH or select INTO and CALL.

In the following example, the EMPNO column is returned in empno\_hv as character data. The NAME column is returned in name\_hv as Unicode graphic data because name\_hv is a Unicode variable. It is not converted to character, mixed character, or DBCS graphic.

```
...
char empno_hv[7];
wchar_t name_hv[31];
EXEC SQL DECLARE :name_hv VARIABLE CCSID 13488;
...
EXEC SQL SELECT EMPNO, NAME
INTO :empno_hv, :name_hv
.FROM U TABLE;
...
```
To return Unicode graphic data as EBCDIC data, the prior example can be changed to return the Unicode data as character data, EMPNO and NAME are returned in the job CCSID.

```
...
char empno_hv[7];
char name_hv[31];
...
EXEC SQL SELECT EMPNO, NAME
INTO :empno_hv, :name_hv
FROM U TABLE;
...
```
When doing selection, implicit conversions are done when comparing Unicode graphic data and character or DBCS graphic data.

The following example converts the character string 'John Doe' to Unicode graphic and then selects the rows where the NAME column is 'John Doe'.

```
EXEC SQL DECLARE C1 CURSOR FOR
SELECT *
FROM U TABLE
WHERE NAME = 'John Doe';
```
The SQL Reference information includes additional information about using SQL with Unicode graphic data.

### **Related concepts**

SQL reference

### *Query files and tools*

The Open Query File (OPNQRYF) command can retrieve or perform the selection of Unicode data. IBM Query for i, DB2® Query Manager, and IBM i DB2 Query Management all have Unicode support.

## **Open query file (OPNQRYF) command considerations**

The Open Query File (OPNQRYF) command, shown as follows, can retrieve or perform selection of Unicode data. Using the MAPFLD parameter, data can be mapped to or from Unicode.

```
OPNQRYF FILE(U_TABLE)
QRYSLT('NAME=MAPNAME')
MAPFLD((MAPNAME 'John Doe' *GRAPHIC *N *N 1200))
```
### **Interactive query tools considerations**

IBM Query for i, DB2 Query Manager, and IBM i DB2 Query Management all have Unicode support. Unicode data can be displayed or printed on a report by implicitly converting to either character or mixed art.

### **Related reference**

Open Query File (OPNQRYF) command **Related information** [Query Manager Use PDF](https://www.ibm.com/support/knowledgecenter/ssw_ibm_i_61/rzatc/sc415212.pdf) [Query Management Programming PDF](https://www.ibm.com/support/knowledgecenter/ssw_ibm_i_61/rzatc/sc415703.pdf)

### *Data description specifications*

In data description specifications (DDS), you use the CCSID file-, record-, or field-level keyword to specify that a G-type field supports Unicode data instead of DBCS-graphical data. **Related concepts**

CCSID (Coded Character Set Identifier) keyword for physical and logical files

### *Display files and panel groups*

The 5250 data stream has an option to support Unicode. Some 5250 emulators like IBM i Access Client Solutions or IBM Rational Host On-Demand support the sending of Unicode to the device. Other 5250 emulators, like IBM Personal Communication do not support Unicode in the data stream.

It is suggested that all Unicode capable fields be initialized in the output buffer before writing the fields to the screen. Unpredictable results can occur if default initialization is allowed to take place.

### **Unicode not supported**

If Unicode data is not supported, conversions between the Unicode data and EBCDIC are necessary during input and output operations. On output, the Unicode data is converted to the CCSID of the device. On input, the data is converted from the device CCSID to the Unicode CCSID.

Because the device CCSID, which is determined from the device configuration, determines what the Unicode data is converted to, the converted data can appear differently on different devices since some devices may not support some scripts.

**Note:** Display devices do not have a 'CCSID' parameter, rather, they use the Character identifier (CHRID) parameter to determine the device CCSID. This means the CHRID configured must map to a supported CCSID and not all CCSIDs defined on the system are supported.

### **Using the \*LEN or \*MIN option on the CCSID keyword in DDS.**

If you are not dealing with Japanese, Chinese or Korean data it may be possible to use \*MIN with the CCSID keyword since this will show a smaller field on most screens.

For example if we define a field to be 10

A field1 10G B 7 32CCSID(13488)

The Latin characters of "abcdefghij" will be displayed as:

abcdefghij

and there will be 10 empty screen positions after the text. Using \*MIN, like CCSID(13488, \*MIN) will result in only showing the 10 screen positions as in:

abcdefghij

(See the note on \*MIN below for Unicode supported devices)

If you are dealing with Japanese, Chinese or Korean data it may be necessary to use the length keyword in DDS so as to provide more space in order to hold shift-in and shift-out characters used to show those characters on the EBCDIC device.

### **Unicode is supported**

For the case where Unicode is sent to the device, one potential issue to be aware of is the screen space needed for a Unicode field. Different characters in different scripts can display as different widths in the same Unicode field. Some take 1 screen space whereas others can take 2. This means a user can type more data into the field than will be returned to the application.

For example if we define a field to be 10

A field1 10G B 7 32CCSID(13488)

The Latin characters of "abcdefghij" will be displayed as:

abcdefghij

and there will be 10 empty screen positions after the text. This may look like the user could add more characters since the field shows as 20 screen positions, 10 of which are blank, however since each character takes 2 bytes in storage you can only enter 10. Any character entered after 10 will be discarded when the screen is returned to the program

The same field showing 10 ideographic characters will need 20 screen positions since each ideographic character needs 2 screen spaces to be displayed. The ideographic characters of "赵 钱 孙 李 周 吴 郑 王 冯 陈" will be displayed as:

```
赵 钱 孙 李 周 吴 郑 王 冯 陈
```
and there will be no empty screen positions after the text.

**Note:** Using \*MIN with the CCSID keyword can cause problems since \*MIN will restrict the data sent to the device or subfile to the smallest size, in our example 10 screen positions. As show above the ideographic text needs 20 screen positions so the use if \*MIN is not recommended for Unicode capable devices.

#### **Related concepts**

Unicode considerations for database files

### *Unicode variables in user interface manager*

This example shows how to define a Unicode variable in user interface manager (UIM).

```
1 :class name=example basetype='graphic 6 13488' width=10,
2
      3 :class name=example2 basetype='graphic 10 13488' width=20.
\frac{3}{4}
```
<span id="page-128-0"></span>Line 1 defines a class for variables that will contain 6 Unicode characters and is to be displayed in a field that is 10 bytes long.

Line 3 defines a class for variables that will contain 10 Unicode characters and is to be displayed in a field that is 20 bytes long.

### **Related reference** DDS concepts **Related information** [Application Display Programming PDF](https://www.ibm.com/support/knowledgecenter/ssw_ibm_i_61/rzakc/sc415715.pdf)

## **GB18030: The Chinese standard**

GB 18030-2000 is a Chinese standard that specifies an extended code page for use in the Chinese market.

The IBM i operating system supports this encoding with CCSID 1392. Generally, you should use Unicode instead of CCSID 1392 for complete national language support. CCSID 1392 is provided if you need to handle or interchange GB18030 encoded data.

## **A brief history of major GB code pages**

A common base code page standard for Chinese is GB 2312-1980. It encodes more than 6000 frequently used Chinese ideographs. With the growing importance of Unicode and the parallel standard ISO 10646 (which was adopted by China as GB 13000), an extension of GB 2312-1980 was created. This extension was called GBK; it encoded all 20 902 unified ideographs that are assigned in Unicode 2.1. GBK is not a formal standard, but is a widely implemented specification.

Unicode 3.0 added more than 6000 ideographs, and version 3.1 added about 42 000 additional ideographs.

GB 18030 was created as an update of GBK for Unicode 3.0 with an extension that covers all of Unicode. It has the following general features:

- GB 18030 character assignments are compatible with the GB 2312-1980 standard and the GBK specification.
- The mapping table between GB 18030 and Unicode is compatible with the one between GB 2312-1980 and Unicode. With some exceptions (with the one between GBK and Unicode), most of the changes compared to the GBK mapping table are due to updates for Unicode 3.0.
- GB 18030 specifies a mapping table that covers all Unicode code points. It is functionally similar to a UTF (Unicode Transformation Format) while maintaining compatibility of GB-encoded text with GBK and GB 2312-1980.

### **Related concepts**

[Why use Unicode](#page-115-0) Unicode has many advantageous functions.

### **Related information**

[Unicode Home Page](http://www.unicode.org)

## **Working with CCSIDs**

Using the system implementation of Character Data Representation Architecture (CDRA), you can achieve consistent representation, processing, and interchange of coded characters (data) on the IBM i operating system and across IBM Systems. The primary implementation of CDRA on the IBM i operating system is through coded character set identifier (CCSID) support.

### **Related concepts**

[Automatic character set and code page conversion](#page-44-0)

<span id="page-129-0"></span>The IBM i operating system provides automatic conversion between character set and code pages for all applications that are enabled for national language support.

### [Character data representation architecture design](#page-97-0)

To enable your application for a multilingual environment, avoid coding CCSID values directly in your DDS for physical files. When database sharing takes place, you need to define your files with the CCSID of the primary language or use Unicode.

### [Sort sequence tables](#page-158-0)

A sort sequence table is an object that contains the weight of each single-byte graphic character within a specified coded character set identifier (CCSID). The system-recognized identifier for the sort sequence table object type is \*TBL.

### **Related tasks**

### [Enabling the secondary language](#page-47-0)

You must ensure that secondary languages can be used after they have been installed on the system.

## **Recommendations and guidelines for using CCSIDs**

These recommendations are useful when you write globalized applications.

- Because the system is included with a default CCSID of 65535, character data conversions do not normally occur in applications. You should look over the CCSID information in this topic, however, because the system might need to participate in a multilingual environment, a network, or exchanging data at a later time.
- Applications implementing their own mapping scheme should use CCSID 65535, where a CCSID assignment is necessary. For example, depending on what an application does, it might need to use CCSID 65535 for the files, or it might need to use CCSID 65535 for the jobs. Because other applications may require CCSIDs other than 65535, consider changing such applications by replacing the mapping scheme with CCSID support.
- Correctly define fields based on their usage. If fields contain application-dependent values (for example, control characters or fields that are not used as real character fields), define the fields as hexadecimal data or character fields with CCSID 65535.
- Avoid using characters that are not in the invariant character set for names and literals in programs.

Follow these guidelines when using CCSIDs:

- Use CCSIDs in multilingual applications to maintain character integrity in database files, displays, and printed data.
- You can find a suggested CCSID for a language in Language identifiers and associated default CCSIDs.
- If the QIGC system value is set on, set QCCSID as a mixed CCSID or 65535.
- If you use DBCS support, set the job CCSID to a mixed CCSID. If you do not, set the job CCSID to a single-byte CCSID.
- Ensure that the QCHRID code page is compatible with the character set and code page of the QCCSID value, unless the QCCSID value is 65535. If the QCCSID value is changed to a value that is incompatible with the current QCHRID value, the QCHRID value is changed to a compatible value by the system.
- If you use a user-defined data stream (UDDS), remove any X'3F' values inserted by CCSID conversions. Otherwise, your data can cause the system to blank out a screen. Some CCSID conversions use a X'3F' value for a substitution character.
- If you are using any interactive jobs, such as Application Development ToolSet/400, ensure that the code page of the job CCSID matches the code page of the keyboard type. If these CCSID values do not match, or the job CCSID is 65535, unpredictable results might occur.
- Be aware that the \*JOBCCSID support is not used by any system-supplied displays or panel groups, although CHRIDCTL support is used.
- Be aware of character data that has been defined or specified as control information. For new database files, fields that contain control information should be defined as hexadecimal data type or use CCSID 65535 instead of another CCSID.
- Because of workstation hardware restrictions, you might not see all of the characters on displays other than 3486, 3487, 3488, or Personal System/2 (PS/2) displays when CCSID conversion occurs. However, the character data is retained in the system.
- Be aware that when a CCSID conversion is performed, substitution characters might cause a loss of data. The situation occurs if enforced subset match conversion is performed.

### **Related concepts**

[Object-level coded character set identifier 65535](#page-140-0) CCSID 65535 is the default object-level CCSID for message files and message queues.

[Language identifiers and associated default CCSIDs](#page-354-0)

This table shows the language identifiers and the job default CCSID (DFTCCSID) values associated with those identifiers.

### [DBCS system indicator \(QIGC\) system value](#page-27-0)

The DBCS system indicator (QIGC) system value specifies whether a double-byte character set (DBCS) national language version (NLV) is installed. This value is set when the primary national language version is installed.

#### [National language keyboard types and SBCS code pages](#page-287-0)

This table lists the keyboard types and code pages for each national language supported by the IBM i operating system. The Create Device Display (CRTDEVDSP) command uses the KBDTYPE parameter.

#### [Conversion of character data](#page-13-0)

The Character Data Representation Architecture (CDRA) system of tags ensures that you can convert character data in a predictable, repeatable way.

## **IBM i function support for CCSIDs**

The system provides CCSID support in the functions as shown in the table.

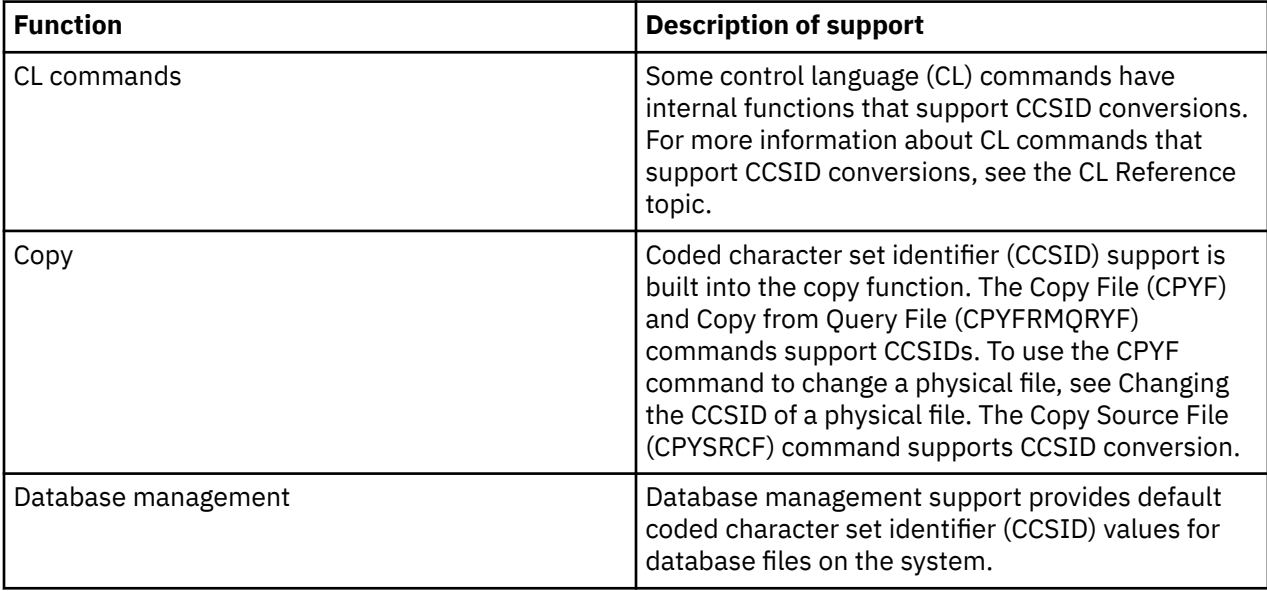

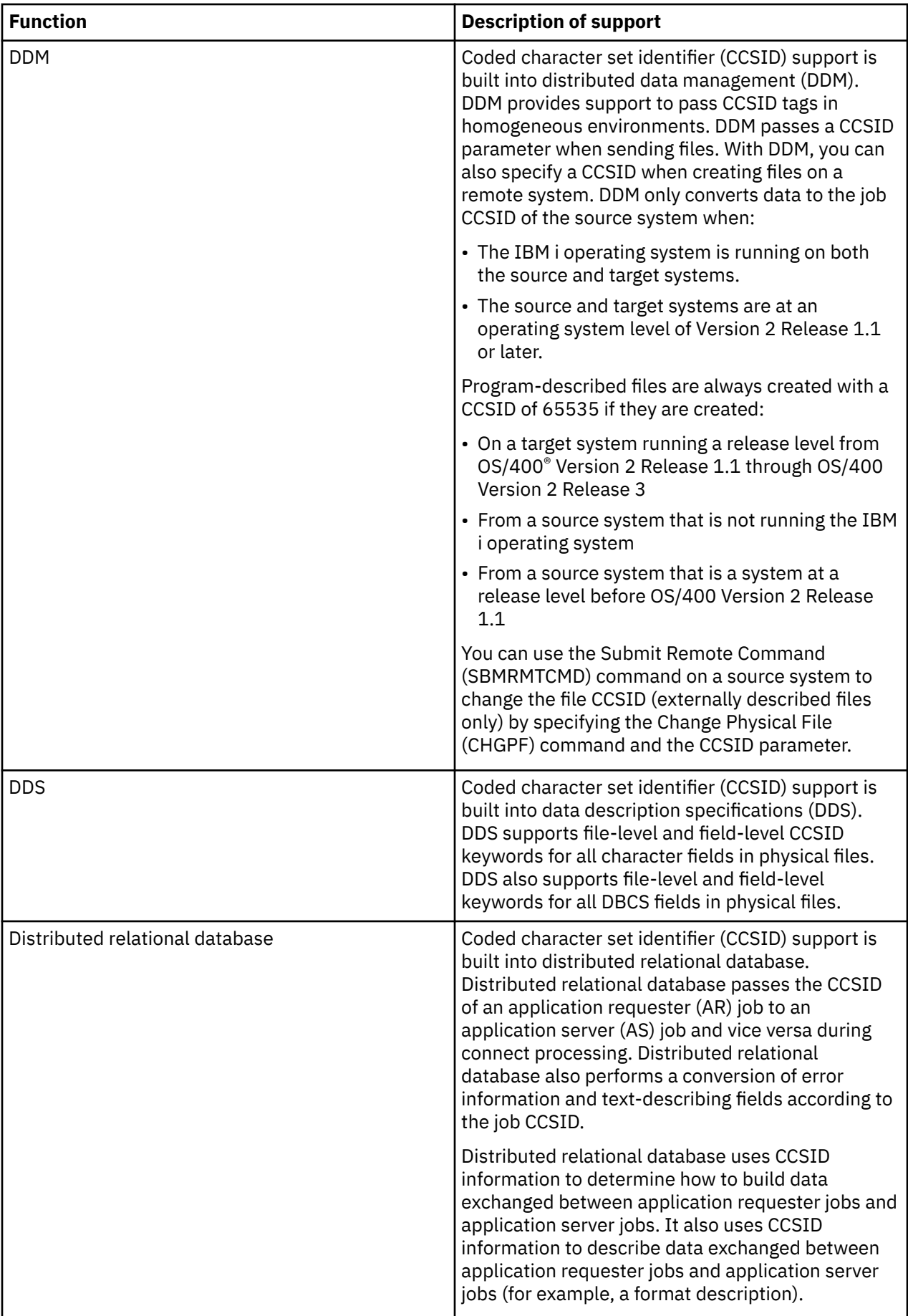

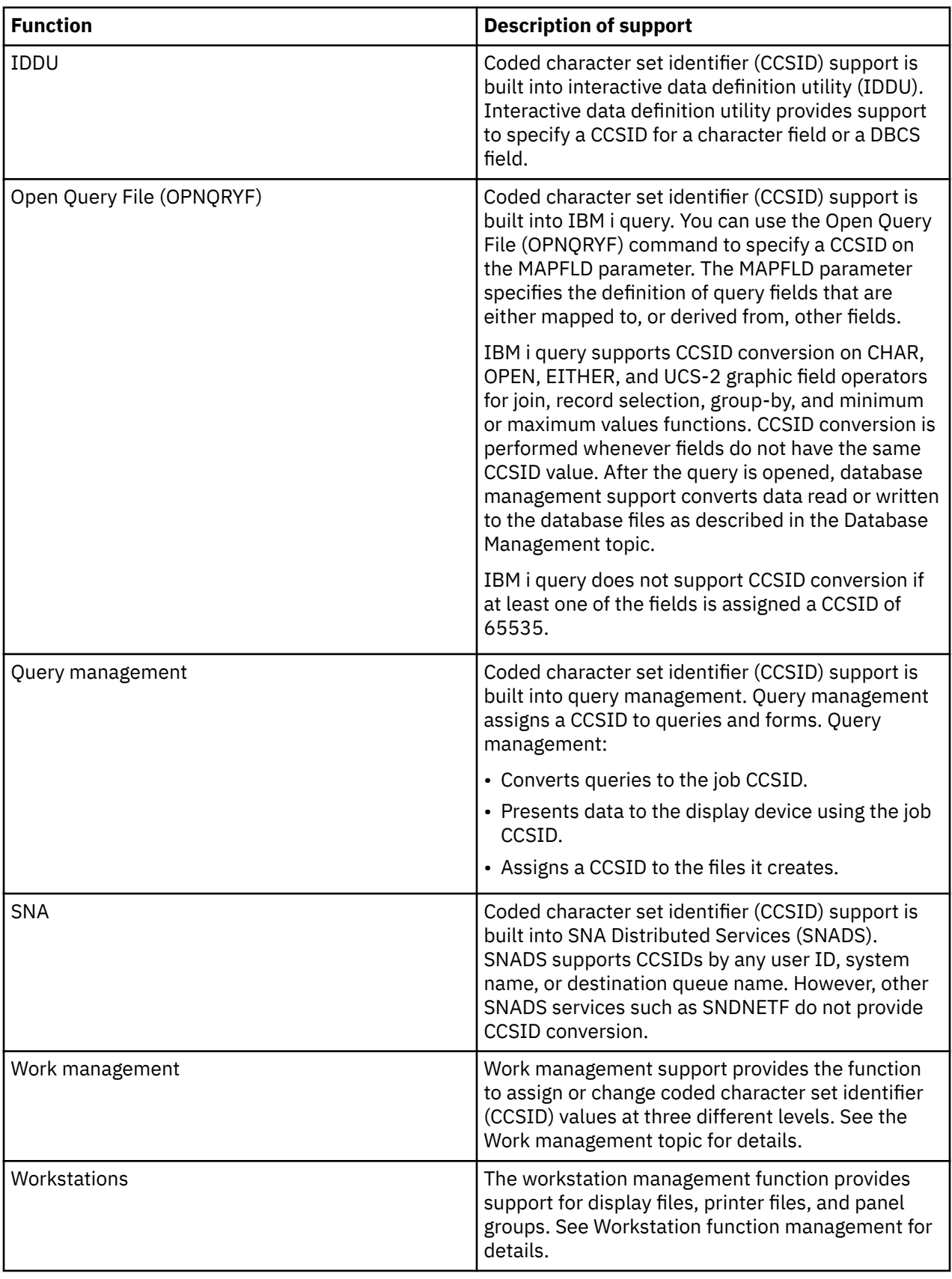

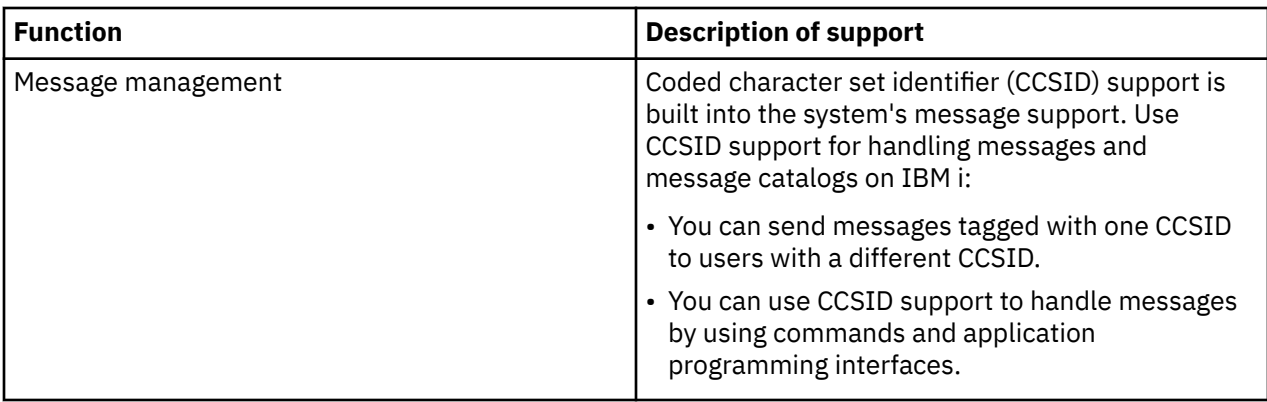

### **Related concepts**

Changing the CCSID of a physical file **Related reference** Control language (CL) Copy File (CPYF) command Copy From Query File (CPYFRMQRYF) command Copy Source File (CPYSRCF) command Submit Remote Command (SBMRMTCMD) command Change Physical File (CHGPF) command Open Query File (OPNQRYF) command

### *Database management*

Database management support provides default coded character set identifier (CCSID) values for database files on the system. All database files are assigned a CCSID. At file creation time, the CCSID is either explicitly assigned through DDS, SQL, or IDDU, or implicitly assigned the job default CCSID (DFTCCSID).

## **Database files support for CCSIDs**

IBM system files and licensed program database files are created with the CCSID of choice for each of the national language versions. Only the customer files are automatically assigned the CCSID of the job creating the file. You can use the Display File Description (DSPFD) command to view the CCSID of a file.

Program-described files are assigned CCSID 65535. If a CCSID is not explicitly specified on the CRTPF or CRTSRCPF command, database source files default to the job default CCSID at file creation.

If a database logical file is defined over several physical files, it is assigned a CCSID at the field level and assumes the CCSID value of the physical file. Logical files cannot be explicitly assigned a CCSID value.

## **Database fields and support for CCSIDs**

Except for numeric database fields, database fields are supported by CCSIDs. You can use the Display File Field Description (DSPFFD) command to view the CCSID of the fields in a file.

Hexadecimal fields are assigned CCSID 65535.

An implicit CCSID value is assigned to the following fields if a CCSID was not explicitly assigned through DDS, SQL, or IDDU at file creation:

- Physical-file character
- DBCS-open
- DBCS-only
- DBCS-either
- Graphic

The implicitly assigned CCSID is the job default CCSID, or a CCSID associated with the job default CCSID.

- A character field is assigned the single-byte character set (SBCS) CCSID that is associated with the job default CCSID.
- A DBCS-open, DBCS-only, and DBCS-either field is assigned the mixed byte CCSID.
- A Graphic field is assigned the double-byte character set (DBCS) CCSID that is associated with the job default CCSID.

For example, if the job default CCSID is 5026 (which is a CCSID that identifies mixed data), an SBCS character field is assigned the SBCS CCSID associated with 5026. Thus, the CCSID for that field is 290. If there is no CCSID of the required character set type then a CCSID of 65535 is used.

Database logical-file fields are assigned a CCSID value based on their data type and the data type of the underlying physical file field.

### **Database management and conversion support for CCSIDs**

Database management support converts non-graphic character data read from, or written to, database files using the file CCSID and the job CCSID.

- If data is being read from a database file and the CCSID of the file is the same as the job CCSID, no conversion is done.
- If data is being read from a database file and the CCSID of the file and the job CCSID are different, the data is converted to the CCSID of the job.
- If data is being written to a database file and the CCSID of the file is the same as the job CCSID, no conversion is done.
- If data is being written to a database file and the CCSID of the file and the job CCSID are different, the data is converted to match the CCSID of the file.

No conversion is performed if either the CCSID of the job or the CCSID of the database file is equal to 65535.

### **Related concepts**

[Job attributes](#page-20-0) Job attributes are set at the time a job starts.

### [Language identifiers and associated default CCSIDs](#page-354-0)

This table shows the language identifiers and the job default CCSID (DFTCCSID) values associated with those identifiers.

### **Related tasks**

[Job default coded character set identifier](#page-21-0) A job attribute, job default CCSID (DFTCCSID), is created for jobs with a CCSID of 65535. The DFTCCSID value is used by a system code when a CCSID other than 65535 is needed.

### **Related reference**

Display File Description (DSPFD) command Display File Field Description (DSPFFD) command

### *Work management*

The job's coded character set identifier (CCSID) value is assigned or changed at any one of these levels: job level, user profile level, or system level.

All jobs run with a CCSID value established at one of these levels:

- *Job level.* A CCSID is assigned to a job.
- *User profile level.* A CCSID is specified in a user profile and the value is assigned to all jobs run under that user profile. The CCSID can be set or changed with the Create User Profile (CRTUSRPRF) and Change User Profile (CHGUSRPRF) commands.

<span id="page-135-0"></span>• *System level.* The system value QCCSID is the default CCSID for all jobs running on the system. QCCSID can be set or changed with the CHGSYSVAL and WRKSYSVAL commands.

Work management support initializes the job CCSID for an interactive job to the CCSID on the user profile when the job starts. If \*SYSVAL is specified for the CCSID on the user profile, work management support gets the CCSID from the system value (QCCSID). For batch jobs, the CCSID of the current job is used as the default CCSID for the submitted job.

You can change the CCSID of a job by using the Change Job (CHGJOB) command. Make a note of the current job CCSID. You can use it later to reset the job CCSID to its original value, if necessary. The new CCSID value is reflected in the job immediately. The job DFTCCSID cannot be changed. To retrieve the CCSID or DFTCCSID for a job, use the Retrieve Job Attributes (RTVJOBA) command or the Retrieve Job Information QUSRJOBI application programming interface (API). Interactively, use the Work with Job (WRKJOB) command and select the Display Job Definition Attributes option on the Work with Job display.

### **Related reference**

Create User Profile (CRTUSRPRF) command Change User Profile (CHGUSRPRF) command Change System Value (CHGSYSVAL) command Work with System Value (WRKSYSVAL) command Retrieve Job Attributes (RTVJOBA) command Retrieve Job Information (QUSRJOBI) API Work with Job (WRKJOB) command

### *Workstation function management*

Workstation function management involves working with display files, printer files, as well as panel group objects and user interface manager (UIM) menus.

**Note:** All source files on the system are tagged with a coded character set identifier (CCSID).

### *Display files*

When a display file object is created, it is tagged with the coded character set identifier (CCSID) of the source file.

At compile time:

- All character data is read from the primary source file without any character conversion being performed.
- User message text (identified by the MSGCON keyword in DDS) remains the same because it is assumed to be in the same CCSID as the primary source file.

At run time, the constant data is converted based on the CHRID parameter value used to create the display file object. This conversion is optional and can occur only when the CHRID is set to \*JOBCCSID or indirectly with CHRIDCTL. This conversion is from the display file CCSID to the character identifier (CHRID) of the device. The field-level keyword NOCCSID (no coded character set identifier) allows the user to specify fields within the DDS that are never to be converted.

**Note:** To use data management support of CCSIDs, you must change source physical files tagged with CCSID 65535 to a CCSID value that is associated with the data.

### **CHRID parameter on the Create Display File command**

The CHRID parameter on the Create Display File (CRTDSPF) command affects the conversion that occurs for the display file.

If the \*JOBCCSID value is specified on the CHRID parameter of the CRTDSPF command:

- Input characters are converted from the device character identifier (CHRID) to the job CCSID.
- Character data is sent to output-capable fields and converted from the job CCSID to the device CHRID.
- Constant text from the display file is converted from the CCSID of the display file to the CHRID of the device.
- All message files are tagged with a CCSID. Message text is converted from the CCSID of the message file to the CHRID of the device. When message files are tagged with a CCSID of 65535 (the system default), it is assumed that the contents of the message files are already in the CHRID of the device. To ensure that appropriate conversions occur, you can enable CCSID support for messages.
- Message replacement data is converted from the CCSID of the job, or from the CCSID of the display file, to the CHRID of the device.
- All status messages that are tagged with a CCSID other than 65535 are converted to the CHRID of the device.
- Message text for messages on a message line or in a message subfile (identified by the ERRMSG, ERRMSGID, SFLMSG, and SFLMSGID keywords in DDS) is converted from the message file CCSID to the device CHRID.

If a specific value is specified for the CHRID parameter on the CRTDSPF command, conversion is done between the CHRID specified on the CRTDSPF command and the CHRID of the device. This conversion affects only fields defined with the CHRID DDS keyword.

If the \*DEVD value is specified on the CHRID parameter of the CRTDSPF command, no conversion is performed. This is the default setting.

## **Migration of display files with CCSID 65535**

All source files in Version 3 of the IBM i licensed program have an implicit CCSID value of 65535. To have appropriate CCSID support, display files must be recompiled with a source file that has a CCSID value other than 65535 if either of the following conditions are true:

- The display file was originally compiled from a source file with a CCSID value of 65535.
- The display file was originally compiled before Version 2 Release 3 Modification 0 of the OS/400 licensed program.

By recompiling, the display file object is tagged and all necessary conversions take place when needed.

No conversions take place if the source files are explicitly tagged CCSID 65535.

### **Related concepts**

### [Character identifier control \(QCHRIDCTL\) system value](#page-23-0)

The character identifier control (QCHRIDCTL) system value controls the type of CCSID conversion that occurs for display files, printer files, and panel groups.

### [Changing the CCSID of a physical file](#page-156-0)

You can use the Change Physical File (CHGPF) command to change the coded character set identifier (CCSID) of a physical file. However, the physical file cannot be changed under certain conditions.

### [CCSID support for messages](#page-138-0)

You can use CCSID support for handling messages and message catalogs on the IBM i operating system by using commands and application programming interfaces. You can send messages tagged with one CCSID to users with a different CCSID.

### **Related reference**

Create Display File (CRTDSPF) command

### **Related information**

MSGCON (Message Constant) keyword for display files

ERRMSG (Error Message) and ERRMSGID (Error Message Identifier) keywords for display files SFLMSG (Subfile Message) and SFLMSGID (Subfile Message Identifier) keywords for display files

### *Printer files*

When a printer file object is created, it is tagged with the coded character set identifier (CCSID) of the source file. Processing of the source files for printer files is the same as for display files. At compile time, all character data is read from the primary source file without any character conversion being performed.

When printing to the device, if the \*JOBCCSID value is specified on the CHRID parameter of the CRTPRTF command:

- Constant text from an externally described printer file is converted from the CCSID of the printer file to the CCSID of the job.
- Character data sent to output fields is assumed to be already converted to the job CCSID.

If the printer data stream is tagged with the character identifier (CHRID) derived from the CCSID of the job, the CHRID value is used by the printer to interpret the data. The CHRID value is ignored for printers not supporting this function.

If a specific value is set for the CHRID parameter on the CRTPRTF command:

- For externally described printer files, fields that specify the CHRID DDS keyword use the CHRID value specified on the printer file. The remainder of the file is printed as if \*DEVD was specified for the CHRID parameter on the CRTPRTF command.
- For program-described printer files, the printer data stream uses the CHRID value specified on the printer file.

If the \*DEVD parameter is specified on the CHRID parameter of the CRTPRTF command, no conversion is performed.

The CHRID information is determined by either the printer hardware or by the device description. If the CHRID information is obtained from the device description, it is then sent to the printer.

### **Related reference**

### Create Printer File (CRTPRTF) command

### *User interface manager menus and panel groups*

Like display files and printer files, panel group objects and user interface manager (UIM) menus are tagged with the CCSID of the primary source file. The contents of embedded source members are converted to this CCSID.

When the panel group or UIM menu is created with \*JOBCCSID specified for the CHRID parameter, conversion is performed at run time. Conversion is performed between the CCSIDs of the panel group or menu, the job, and the CHRID of the display or printer.

## **CCSID conversions of user interface manager menu and panel groups**

The following CCSID conversions occur for displays of panel groups and UIM menus:

- Text in the panel group is converted from the panel group CCSID to the device CHRID.
- Text in the UIM menu is converted from the UIM menu CCSID to the CHRID of the device.
- Variables from the user job are converted from the job CCSID to the device CHRID.
- Variables from the job are converted from the CHRID of the device to the job CCSID.
- Online help information imported from a different panel group is converted from the imported panel group CCSID to the device CHRID.

### **CCSID conversions when printing UIM menus and panel groups**

CCSID conversions for printed UIM menus and panel groups are shown in the following table. In this table, *xxx* and *yyy* are explicitly assigned CCSID values. For example, a printer file CHRID is explicitly assigned a value of 00697 00037. The panel group is set to \*JOBCCSID. The panel group constant text is converted from the panel group primary source file tagged with CCSID 00500 to the printer file CHRID 00697 00037.

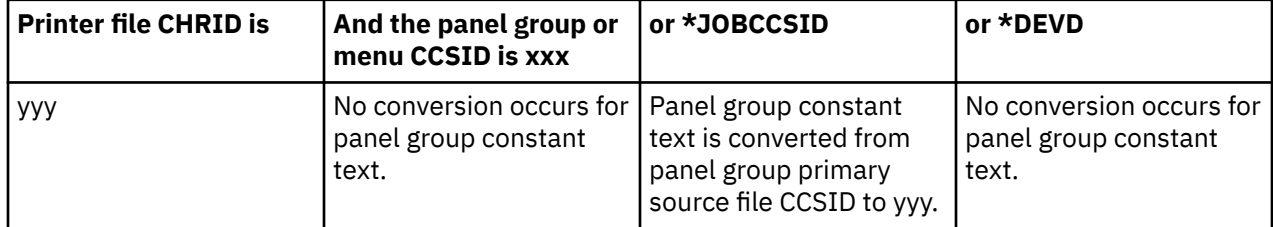

<span id="page-138-0"></span>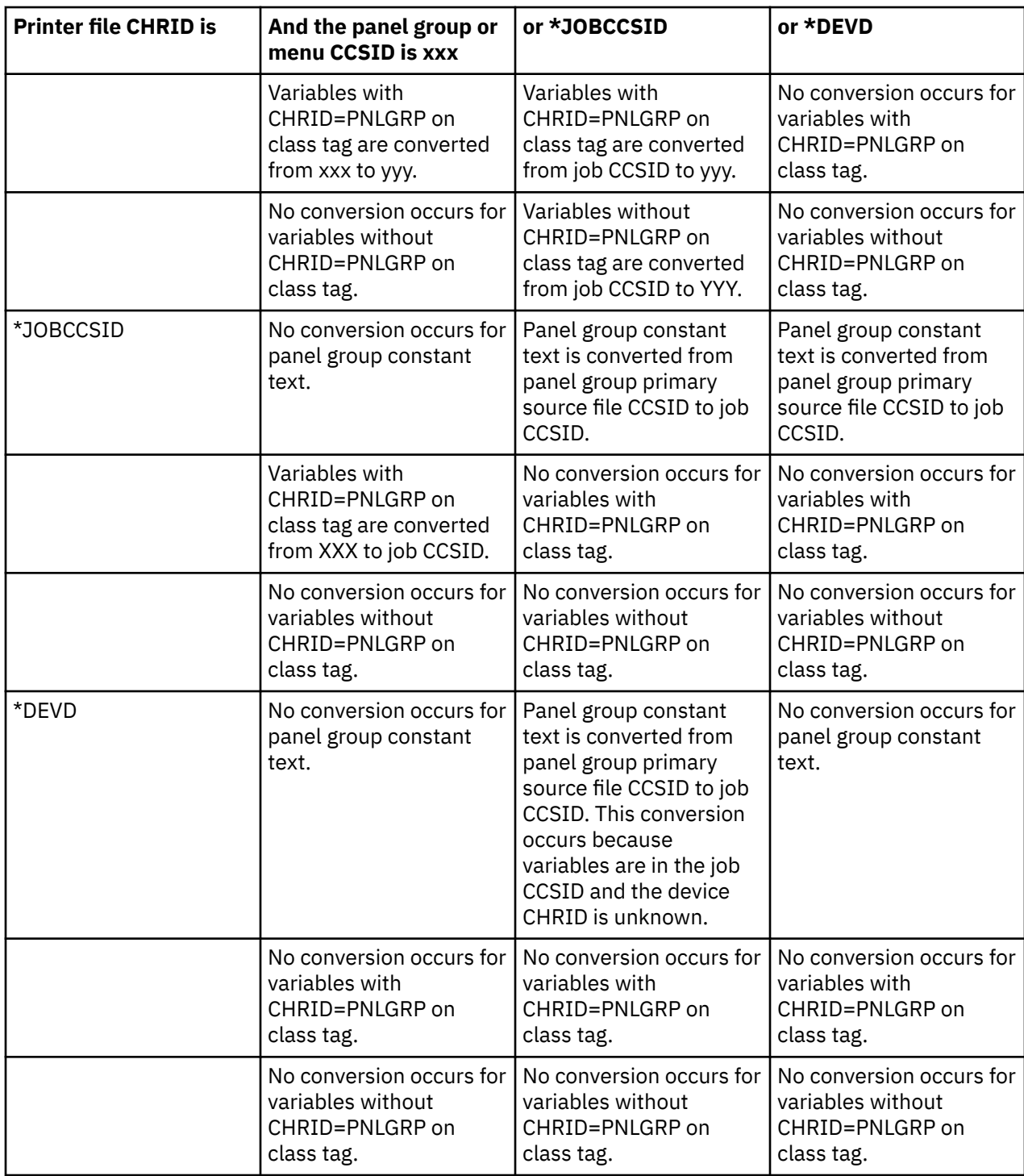

### *CCSID support for messages*

You can use CCSID support for handling messages and message catalogs on the IBM i operating system by using commands and application programming interfaces. You can send messages tagged with one CCSID to users with a different CCSID.

**Note:** You do not need a multinational character set (MNCS) when using CCSIDs for handling messages.

For example, if you do not set CCSID support on, the following message, encoded in CCSID 00037:

Joe, I need to see you right away!

appears to a user with CCSID 00500 as

Joe, I need to see you right away]

Instead of seeing an exclamation mark (!), Joe sees a right square bracket (]). If you set CCSID support on, the text in a message encoded in CCSID 00037 is converted to CCSID 00500. Both the person sending the message and the person receiving the message see identical text.

CCSID support helps preserve data integrity in messages. As you read through this information, you will see other advantages to using CCSID support for messages.

### **Message-handling commands for CCSIDs**

The following message handling commands support CCSIDs:

- CRTMSGF (Create Message File)
- CRTMSGQ (Create Message Queue)
- CHGMSGQ (Change Message Queue)
- ADDRPYLE (Add Reply List Entry)
- CHGRPYLE (Change Reply List Entry)
- CHGMSGD (Change Message Description)
- RTVMSG (Retrieve Message)
- RCVMSG (Receive Message)
- SNDBRKMSG (Send Break Message)
- SNDMSG (Send Message)
- SNDPGMMSG (Send Program Message)
- SNDRPY (Send Reply)
- SNDUSRMSG (Send user Message)

### **Related concepts**

[Program message design](#page-79-0) A message can be predefined or immediate.

### [Display files](#page-135-0)

When a display file object is created, it is tagged with the coded character set identifier (CCSID) of the source file.

### [Using message catalogs](#page-110-0)

The IBM i operating system can use message catalogs to store messages. Messages in a message catalog are grouped as sets. Each message has a unique number within a set.

### **Related reference**

Create Message File (CRTMSGF) command Create Message Queue (CRTMSGQ) command Change Message Queue (CHGMSGQ) command Add Reply List Entry (ADDRPYLE) command Change Reply List Entry (CHGRPYLE) command Change Message Description (CHGMSGD) command Retrieve Message (RTVMSG) command Receive Message (RCVMSG) command Send Break Message (SNDBRKMSG) command Send Message (SNDMSG) command Send Program Message (SNDPGMMSG) command Send Reply (SNDRPY) command Send User Message (SNDUSRMSG) command

<span id="page-140-0"></span>*Handling messages with a specific object-level CCSID* These listed objects support CCSIDs. Each of them has an object-level CCSID.

- Message files
- Message queues
- Job message queues
- System reply lists
- History log

The object-level CCSID is the CCSID in which all the messages in that object are encoded.

### *Object-level coded character set identifier 65535*

CCSID 65535 is the default object-level CCSID for message files and message queues.

If an object has a CCSID of 65535, no conversions occur when adding messages to that object or when receiving messages from that object. Use CCSID 65535 if you do not want CCSID processing to occur.

CCSID 65535 is also known as \*HEX.

### **Object-level coded character set identifier 65534**

CCSID 65534 is the default object-level CCSID for job message queues, system reply lists, and the history log. If the CCSID of an object is 65534, each message in the object has its own CCSID. No conversion occurs when a message is added to the object. When a message is received, it is converted based on the CCSID stored with the message.

CCSID 65534 is also known as \*MSG or \*MSGD.

CCSID 65534 is the preferred setting for object-level CCSIDs. An object-level CCSID of 65534 requires fewer CCSID conversions. Fewer CCSID conversions of text result in better performance and improved data integrity.

### **Related concepts**

### [Character identifier \(QCHRID\) system value](#page-23-0)

The character identifier (QCHRID) system value specifies the character set and code page CHRID(\*SYSVAL) for the CL commands that create, change, or override display files, display device descriptions, user interface (UIM) menus, panel groups, and printer files.

### [Database files and functions](#page-122-0)

When you create Unicode database applications, you need to consider the implications for creating physical files, creating logical files, and for database input/output.

### [Db2 for i](#page-124-0)

When using Db2 for i applications, you need to be aware of some restrictions of Unicode and some commands.

#### [Recommendations and guidelines for using CCSIDs](#page-129-0)

These recommendations are useful when you write globalized applications.

### *Using a specific object-level CCSID for handling messages*

If the CCSID of an object is any value other than 65535 or 65534, all messages in that object are considered encoded in that CCSID. The object-level CCSID overrides the CCSID stored with the messages.

Use this type of object-level CCSID if both of the following conditions are true:

- You expect the object to be sent messages or have message descriptions added in a CCSID different from the CCSID in which you will receive the messages or retrieve the message descriptions.
- You intend to receive the same message or retrieve the same message description many times.

If these conditions are true, set the object-level CCSID to the CCSID in which you will receive or retrieve the messages. When the system uses this type of object-level CCSID, the message text or data is converted at the time the message is sent or is added to the object. No conversion occurs when the

message is received or retrieved because the text and data are already in the CCSID requested on the receive operation or retrieve operation.

Do not change system-supplied message files to use this type of object-level CCSID. Each systemsupplied message description is tagged separately. No one object-level CCSID value can represent all of the message descriptions in the message file. Changing the object-level CCSID of a system-supplied message file to anything other than CCSID 65535 or CCSID 65534 might cause unpredictable results.

#### *Message-level support*

When a message is sent to a message queue, you must communicate the CCSID of the replacement data or the immediate message text to the IBM i operating system. Use the CCSID parameter on any of the send message commands or APIs to communicate this CCSID to the system.

The default CCSID setting in the send message commands and APIs indicate that the replacement data or immediate message text is in the CCSID of the job that is running the command or API. You can override the job default CCSID value by specifying a different CCSID value.

If the replacement data or immediate message text supplied is not in the CCSID specified, incorrect conversion results may occur. See Can I correct the CCSID of a message? if this occurs.

### **Determining the CCSID of a message file**

To determine the CCSID of a message file, follow these steps:

1. Type

WRKMSGD MSGF(MYLIB/MYMSGF)

where MYLIB is the library in which the message file is stored and MYMSGF is the name of the message file.

2. Press F22 (Display list details).

**Note:** You can also use the Retrieve Message File Attributes (QMHRMFAT) application programming interface (API) to determine the CCSID of a message file.

For job message queues, system reply lists, and the history log, the object-level CCSID is always 65534. You cannot change nor display object-level CCSIDs for job message queues, system reply lists, and the history log.

### **Related concepts**

[Can I correct the CCSID of a message?](#page-156-0)

You cannot correct the message-level CCSID of a message. You can change the message queue CCSID to match the message-level CCSID. You can also delete the message and send it again with the correct message-level CCSID.

*Message-level CCSID with a message queue CCSID of 65535 or 65534* When a message is sent to the message queue and the CCSID of the message queue is 65535 or 65534, no conversion occurs on the message. The message-level CCSID is set to the CCSID specified.

For example, message queue MYMSGQ has a CCSID of 65534. You enter the following Send Message command:

SNDMSG MSG('MSG #1') CCSID(37) TOMSGQ(MYLIB/MYMSGQ)

The immediate message text, MSG #1, is not converted when added to the message queue. The message is tagged with CCSID 00037.

#### *Message-level CCSID with a specific message queue CCSID*

When a message is sent to the message queue and the CCSID of the message queue is something other than 65535 or 65534, the replacement data or immediate message text is converted to the CCSID of the message queue. The message is then tagged with the CCSID of the message queue.

For example, message queue MYMSGQ has a CCSID of 00277. The replacement data for TST0002 is defined as \*CCHAR data. You enter the following Send Program Message command:

SNDPGMMSG MSGDTA(X'0006D4E2C7407BF2') MSGID(TST0002) MSGF(MYMSGF) CCSID(37) TOMSGQ(MYLIB/MYMSGQ)

The replacement data is converted from CCSID 00037 to CCSID 00277 before it is sent to the message queue. X'0006' is the length required for variable-length fields. X'D4E2C7407BF2' is *MSG #2* on code page 00037. The number sign (#), X'7B' on code page 00037, is converted to a number sign, X'4A' on code page 00277. All other code points do not change during the conversion because they are the same on both code page 00037 and code page 00277.

When the replacement data or immediate message text of a message is 65535 and it is sent to a message queue with a CCSID other than 65535 or 65534, no conversion occurs. However, the message is tagged with the CCSID of the message queue. Therefore, messages can be tagged with an incorrect CCSID when you send them to a message queue with a CCSID that overrides the message-level CCSID.

For example, message queue MYMSGQ has a CCSID of 00277. You enter the following Send Message command:

SNDMSG MSG('MSG #2') TOMSGQ(MYLIB/MYMSGQ) CCSID(\*HEX)

The immediate message text *MSG #2* is not converted before it is sent to the message queue. Although the immediate message text is not converted to CCSID 00277, it is displayed using CCSID 00277. Unless you entered the Send Message command from a device configured to support code page 00277, you lost the integrity of the immediate message text.

## *Message-level CCSID when a message queue CCSID conversion error occurs*

If a conversion error occurs while sending a message to a message queue, the message is still sent to the message queue. However, the immediate text or data of the message is not converted.

A diagnostic message is sent and the message is tagged with the message-level CCSID specified on the send command or API, not with the CCSID of the message queue.

You can recover the replacement data or immediate message text with the proper CCSID setting. First, set the message queue CCSID to 65534. Then use the Receive Message command or API to return the correct message-level CCSID.

#### *Message-level CCSID when a message is a stored message*

If a message is a stored message, the message-level CCSID applies only to \*CCHAR replacement data. The CCSID of the first- and second-level text of the message is retrieved from the message file.

Replies to stored messages are never converted from one CCSID to another. Only replies to immediate messages are affected by CCSID processing.

#### *Message description-level support*

When a message description is added to a message file, the CCSID of the message text must be communicated to the IBM i operating system.

You can use the CCSID parameter on the Add Message Description (ADDMSGD) or the Change Message Description (CHGMSGD) command to communicate this CCSID to the operating system.

The default settings of these commands indicate that the message text is in the CCSID of the job that is running the command. You can change this value by specifying a different CCSID value. You can also change this value by indicating that no CCSID processing should occur. You indicate that no CCSID processing should occur on the message text by specifying a CCSID value of 65535 (\*HEX).

If you set CCSID processing on, system-supplied display files and printer files that display or print message descriptions convert the CCSID of the message file to the CCSID of the job before displaying them or printing them. To print and display the messages correctly, your job CCSID setting must be the same as the code page portion of your device CHRID setting.

All message descriptions that existed in a message file that was created before V3R1 are tagged with CCSID 65535 on the first use or handling of that message description.

If the text of a message is not in the CCSID specified, incorrect conversion results might occur. See Can I correct the CCSID of a message description? if this occurs.

#### **Related concepts**

[Can I correct the CCSID of a message?](#page-156-0)

You cannot correct the message-level CCSID of a message. You can change the message queue CCSID to match the message-level CCSID. You can also delete the message and send it again with the correct message-level CCSID.

#### **Related reference**

Add Message Description (ADDMSGD) command Change Message Description (CHGMSGD) command

#### *Message file with a CCSID of 65535 or 65534*

If the CCSID of the message file is 65535 or 65534, no conversion occurs on the message description when it is added to the file. The message description CCSID is set to the CCSID specified on the ADDMSGD or CHGMSGD command.

For example, a message file MYMSGF has a CCSID of 65534. The job that is running is in CCSID 00037. You enter an ADDMSGD command, as follows:

ADDMSGD MSG('MSG #1') MSGID(TST0001) MSGF(MYMSGF)

The message text, MSG #1, is not converted when added to the message file. The message text is tagged 00037 because the CCSID parameter was not coded on the ADDMSGD command and the default CCSID parameter is \*JOB.

#### **Related reference**

Add Message Description (ADDMSGD) command Change Message Description (CHGMSGD) command

#### *Message file with a specific CCSID*

If the CCSID of the message file is something other than 65535 or 65534, the first- and second-level text of the message description is converted from the CCSID specified to the CCSID of the message file. It is then tagged with the CCSID of the message file.

For example, message file MYMSGF has a CCSID of 00277. The job that is running is in CCSID 00037. You enter the following command:

ADDMSGD MSG('MSG #2') MSGID(TST0002) MSGF(MYMSGF) CCSID(37)

Message 'MSG #2' is converted from CCSID 00037 to CCSID 00277 before it is added to the message file. The number sign (#), X'7B' on code page 00037, is converted to the number sign (#), X'4A', on code page 00277. No other code points change during the conversion because they are the same on both code page 00037 and code page 00277.

When the text of a message description is specified as 65535 and it is added to a message file, no conversion occurs. If the CCSID of the message file is not 65535 or 65534, the message text is tagged with the CCSID of the message file.

When the message file CCSID is not 65535 or 65534, the message file CCSID overrides message description CCSIDs. Keep this rule in mind when adding and changing message descriptions to a message file with a CCSID other than 65535 or 65534. Otherwise, a message description can be marked incorrectly.
For example, message file MYMSGF has a CCSID of 00277. You enter the following command:

ADDMSGD MSG('MSG #2') MSGID(TST0002) MSGF(MYMSGF) CCSID(\*HEX)

Message text 'MSG #2' is not converted before it is added to the message file. Because the CCSID of the message file is 00277, the message text is tagged with CCSID 00277.

If the command was run in a job CCSID where the number sign (#) occupies a code point different than the code point for the number signon code page 00277, the message is displayed incorrectly.

A conversion error may occur while adding or changing a message description in a message file. If a conversion error occurs, the message description is still either added to or changed in the message file. The text of the message description, however, is not converted. A diagnostic message is sent and the message description is tagged with the CCSID specified, not with the CCSID of the message file.

When a conversion error occurs, you can recover the correct CCSID tagging for the message description by setting the message file CCSID to 65534. Then you can retrieve the correct CCSID for the message description using the Retrieve Message (RTVMSG) command or the Retrieve Message (QMHRTVM) API.

The CCSID of a message description applies only to first- and second-level message text.

#### **Related reference**

Retrieve Message (RTVMSG) command Retrieve Message (QMHRTVM) API

#### *Changing the CCSID of a message description*

When you take the option to change a message description from the Work with Message Descriptions display, all current values for the selected message description are retrieved and placed on the prompt display.

The first- and second-level text are converted from the CCSID of the message file to the CCSID of the job before they are put on the prompt display.

\*JOB is displayed for the CCSID keyword and has two different meanings depending on what you do on the prompt display. If you change any part of the first- or second-level text, \*JOB means that the text is converted from the CCSID of the job to the CCSID of the message file when you press the Enter key. If the text is unchanged, \*JOB works like \*SAME, and none of the following texts are changed:

- The first-level message text
- The second-level message text
- The CCSID of the message description

Both the first- and second-level text of a message description must be in the same CCSID. If you change the CCSID of one level, the system automatically converts the other level to match.

## **Example: Changing a message description**

The CCSID of message file MYMSGF is 65534. The CCSID of the job that is running WRKMSGD is 00277. The CCSID of the message description is 00037.

Select option 2 to change a message description. The text of the message description is converted from CCSID 00037 to 00277 before being placed on the prompt display.

If only the first-level text is changed, the 00277-tagged text is stored in the message file. The CCSID of the message description is changed to 00277. The 00277-tagged second-level text is also stored in the message file to keep both the first- and second-level text in the same CCSID.

#### <span id="page-145-0"></span>*Message queues*

If you set CCSID processing on, system-supplied display files and printer files that display or print messages convert the CCSID of the message queue to the CCSID of the job before displaying or printing the messages.

To print and display the messages correctly, your job CCSID setting must be the same as the code page portion of your device CHRID setting.

All messages that existed on a message queue that was created in a release before V3R1 of the operating system are assigned CCSID 65535 on the first use of that message.

## **Determining the CCSID of a message queue**

To determine the CCSID of a message queue, follow these steps:

1. Type

```
DSPMSG MSGQ(MYLIB/MYMSGQ) ASTLVL(*BASIC)
```
where MYLIB is the library in which the message queue is stored and MYMSGQ is the name of the message queue.

2. Press F22 (Display list details).

**Note:** You can also use the Retrieve Message Queue Attributes (QMHRMQAT) application programming interface (API) to determine the CCSID of a message queue.

For job message queues, system reply lists, and the history log, the object-level CCSID is always 65534. You cannot change nor display object-level CCSIDs for job message queues, system reply lists, and the history log.

#### **Related concepts**

#### Job message queues

The CCSID for all job message queues is 65534. You cannot change or display this value. A job message queue CCSID of 65534 requires fewer CCSID conversions. Fewer CCSID conversions of text result in better performance and improved data integrity.

#### [System reply list](#page-146-0)

The system reply list has a CCSID of 65534. You cannot change or display this value.

### **Related tasks**

[History log](#page-147-0)

The history log is a database file that is tagged with CCSID 65535. You cannot change the CCSID of the history log. No conversions occur when you do database retrievals from the history file.

#### **Related reference**

Retrieve Nonprogram Message Queue Attributes (QMHRMQAT) API

#### *Job message queues*

The CCSID for all job message queues is 65534. You cannot change or display this value. A job message queue CCSID of 65534 requires fewer CCSID conversions. Fewer CCSID conversions of text result in better performance and improved data integrity.

The CCSID of each message in the job log is used for CCSID processing. No conversion occurs when a message is sent to the job log.

**Note:** Request messages are always tagged with a CCSID of 65535 and are never converted.

If you set CCSID processing on, system-supplied display files and printer files that display or print job logs convert the CCSID of the messages to the CCSID of the job before displaying or printing the messages. To print and display the messages correctly, your job CCSID setting must be the same as the code page portion of your device CHRID setting. Status messages that appear on line 24 of a display are converted to the CCSID of the device before they are shown.

#### <span id="page-146-0"></span>**Related concepts**

#### [Message queues](#page-145-0)

If you set CCSID processing on, system-supplied display files and printer files that display or print messages convert the CCSID of the message queue to the CCSID of the job before displaying or printing the messages.

#### **Related tasks**

#### [History log](#page-147-0)

The history log is a database file that is tagged with CCSID 65535. You cannot change the CCSID of the history log. No conversions occur when you do database retrievals from the history file.

#### *System reply list*

The system reply list has a CCSID of 65534. You cannot change or display this value.

The only part of the system reply list that is affected by CCSID processing is the Compare data field. If the Compare data field references replacement data that is defined as \*CCHAR, the data being compared must be in a common CCSID before the comparison is done.

Any reply list entry that has compare data is tagged with the CCSID supplied on the ADDRPYLE or CHGRPYLE commands. When the system reply list is used, the replacement data is converted to the CCSID of the compare data before the comparison is made and before the message is sent to the message queue. This ensures that the data is in a common CCSID before the comparison is done.

## **Example: System reply list and converted-character compare data**

Enter the following Add Reply List Entry command:

```
ADDRPYLE SEQNBR(101) MSGID(TST0010) CMPDTA(X'00017B') RPY(*DFT) +
CCSID(37)
```
X'7B' is the number sign (#) on code page 00037. X'0001' is the length required for variable-length fields. The compare data is not converted when added to the system reply list. It is tagged with CCSID 00037. Message TST0010 has one replacement data field that is defined as \*CCHAR with (\*VARY 2) for its length. Message queue MYMSGQ has a CCSID of 00278.

Send message TST0010 in a job that has the system reply list turned on using the following Send Program Message command:

SNDPGMMSG MSGID(TST0010) MSGF(MYLIB/MYMSGF) MSGTYPE(\*INQ) + TOMSGQ(MYLIB/MYMSGQ) MSGDTA(X'00014A') CCSID(277)

The replacement data is converted from CCSID 00277 to CCSID 00037 and then compared with the compare data. The conversion results in replacement data X'00017B'. A match is found and the default reply is sent when this message is added to the message queue.

When the message is added to the message queue, the replacement data is converted from CCSID 00277 to CCSID 00278. The message queue CCSID does not matter when trying to match the compare data. The replacement data is converted to X'000163' when it is sent to the message queue and tagged 00278. X'63' is the code point for the number sign (#) in code page 00278.

#### **Related concepts**

#### [Message queues](#page-145-0)

If you set CCSID processing on, system-supplied display files and printer files that display or print messages convert the CCSID of the message queue to the CCSID of the job before displaying or printing the messages.

#### **Related reference**

Add Reply List Entry (ADDRPYLE) command Change Reply List Entry (CHGRPYLE) command

#### <span id="page-147-0"></span>*History log*

The history log is a database file that is tagged with CCSID 65535. You cannot change the CCSID of the history log. No conversions occur when you do database retrievals from the history file.

You can use CCSID processing when working with the history log. The CCSID of the replacement data or immediate message text is added to the history log record. If the history log record is for a stored message, CCSID processing occurs only for the \*CCHAR replacement data in that record.

You can retrieve a message from the history log and convert it into a specific CCSID by following these steps:

- 1. Obtain the input variables &MSGFL, &MSGF, &MSGID, &MSGDTA, and &MDTACCSID, from the history log record. (See the CL Programming PDF for the layout of the history log record.)
- 2. Enter the following Retrieve Message command:

RTVMSG MSGF(&MSGFL/&MSGF); MSGID(&MSGID); MSGDTA(&MSGDTA); + MDTACCSID(&MDTACCSID); MSG(&MSG);

If you set CCSID processing on, system-supplied display files and printer files that display or print history log records convert the CCSID of the messages to the CCSID of the job before displaying or printing the messages. To print and display the messages correctly, your job CCSID setting must be the same as the code page portion of your device CHRID setting.

#### **Related concepts**

#### [Message queues](#page-145-0)

If you set CCSID processing on, system-supplied display files and printer files that display or print messages convert the CCSID of the message queue to the CCSID of the job before displaying or printing the messages.

#### [Job message queues](#page-145-0)

The CCSID for all job message queues is 65534. You cannot change or display this value. A job message queue CCSID of 65534 requires fewer CCSID conversions. Fewer CCSID conversions of text result in better performance and improved data integrity.

#### **Related information**

## CL Programming

## *Setting up CCSID support for message handling*

The default setting of the CCSID for creating message queues and message files is 65535. Most message files delivered with the operating system have a CCSID of 65535.

Most message descriptions in system-supplied message files are tagged with a CCSID that corresponds to the national language version with which they are included.

Some message descriptions are not assigned a CCSID that corresponds to the national language version. These message descriptions are tagged 65535 and are not converted when used.

Messages sent to a message queue that has a CCSID of 65535 are not converted when placed on the queue. Message descriptions added to a message file that has a CCSID of 65535 are not converted when placed in the file. These messages and message descriptions are tagged with a CCSID associated with their text or data. By tagging them with a CCSID associated with their text or data, they are given the correct CCSID if the object-level CCSID is changed to 65534.

You can set CCSID support on for handling a specific message queue. For example, to set CCSID handling on for message queue MYMSGQ in library MYLIB, type:

CHGMSGQ MSGQ(MYLIB/MYMSGQ) CCSID(65534)

The Change Message Queue (CHGMSGQ) command also allows you to turn on CCSID support for more than one message queue at a time.

You can set CCSID support on for handling a specific message file. For example, to set CCSID handling on for message file MYMSGF in library MYLIB, type:

```
CHGMSGF MSGF(MYLIB/MYMSGF) CCSID(65534)
```
The Change Message File (CHGMSGF) command also allows you to turn on CCSID support for more than one message file at a time.

## **Related reference**

Change Message Queue (CHGMSGQ) command Change Message File (CHGMSGF) command

### *CCSID support for message catalogs*

The Message catalog CCSID (CLGCCSID) parameter allows you to specify the CCSID for storing data in a message catalog.

The Source file CCSID (SRCCCSID) parameter allows you to specify the CCSID of a source file. Data from the source is converted to the CCSID of the message catalog if the CCSIDs for both are not the same. This is also the default action. The source can be in any CCSID that supports conversion to any other CCSID.

The CCSID of the original message catalog is used to update the message catalog. It can be single or mixed and in extended binary-coded decimal interchange code (EBCDIC), American National Standard Code for Information Interchange (ASCII), or UCS-2. If the catalog is a QSYS source file member that does not exist, the CCSID of the existing file is used. The value that is specified on the CLGCCSID parameter is used if the CCSID of the file is 65535.

## *Converted character replacement data type field*

A replacement data type field supports CCSID processing. This replacement data type field is called a convertible character field (\*CCHAR). A \*CCHAR replacement data type field is a variable-length field, and therefore the field might increase or decrease in length when it is converted.

## **Example: Adding a message description with CCSID support**

The following example shows how to add the message description TST0006 to message file MYMSGF. The message description has 2 replacement data type fields. One field is a character field length 10. The other field is a convertible character field with varying length. Use the ADDMSGD command as follows:

```
ADDMSGD MSG('This is *CHAR &1; This is *CCHAR &2;') MSGID(TST0006) +
MSGF(MYLIB/MYMSGF) FMT((*CHAR 10) (*CCHAR *VARY 2))
```
## **Related reference**

Add Message Description (ADDMSGD) command

## *Retrieving messages*

The Retrieve Message (RTVMSG) command and retrieve message (QMHRTVM) application programming interface (API) have a CCSID-to-convert-to parameter. This parameter determines which CCSID the firstand second-level text is converted to before the text is returned to the user.

The Retrieve Message command and the Retrieve Message API also have a replacement data CCSID parameter. This parameter communicates the CCSID of the replacement data to the system. The replacement data CCSID applies only to the parts of the replacement data that correspond to \*CCHAR type data. No other replacement data is converted.

The Retrieve Message command and Retrieve Message API convert the first- and second-level text from the CCSID of the message file to the CCSID on the CCSID-to convert-to parameter. Any replacement data that is \*CCHAR data is converted from the replacement data CCSID to the CCSID-to-convert-to CCSID before being substituted into the correct replacement variables. The default for both parameters is \*JOB, which means that the CCSID of the job is used.

## **Retrieve Message command CCSID return fields**

Three CCSID return fields are supported by the Retrieve Message (RTVMSG) command:

- TXTCCSID
- TXTCCSTA
- MDTACCSTA

## **Example 1: Retrieving a message with CCSID support**

Message file MYMSGF has a CCSID of 65534. The CCSID of the message description is used to determine the CCSID from which to convert the message text. The CCSID of the message description (TST0003) is 00037. The first-level text is:

'MSG #3 is &1;'

&1 is defined as a \*CCHAR variable field with a length of (\*VARY 2). Enter the following RTVMSG (Retrieve Message) command:

```
RTVMSG MSGF(MYMSGF) MSGID(TST0003) MSG(&MSG); CCSID(277) +
MDTACCSID(277) MSGDTA(X'0002D6D2')
```
In the message data, the first 2 bytes are a length field with a value of 2. All \*VARY fields begin with a length. The next 2 characters are the actual \*CCHAR data with a value of X'D6D2'. X'D6D2' represents the characters *O* and *K* on code page 00277.

The first-level text is converted from CCSID 00037 to CCSID 00277. The replacement data is not converted before it is substituted for &1; because the replacement data CCSID matches the CCSID-toconvert-to parameter. As a result, the text returned in the variable &MSG is:

'MSG #3 is OK.'

The code point for the number sign  $(H)$  is the only change that occurred in the conversion. The number sign was converted from code point X'7B' in code page 00037 to code point X'4A' in code page 00277. All other code points in the text of the message matched in code page 00037 and code page 00277.

**Note:** If the CCSID of a message file is 65535, no conversion occurs, even though the message description CCSID is 00037. The CCSID of the message file always takes precedence over the message description CCSID.

## **Example 2: Using return fields and converted character data**

Message description TST0005 has the following first-level text:

This is \*CHAR &1; This is \*CCHAR &2;

The message description is defined in message file MYMSGF, which has a CCSID of 65535. &1; is defined as a \*CHAR field of length 1. &2; is defined as a \*CCHAR field (\*VARY 2) in length. The CCSID of the message description does not matter because the CCSID of the message file is not 65534. You enter the following RTVMSG command:

RTVMSG MSGF(MYMSGF) MSGID(TST0005) MSG(&MSG); CCSID(260) + MDTACCSID(37) MSGDTA(X'5A00015A') TXTCCSID(&TXTCCSID);

**Note:** X'5A' is the exclamation point (!) on code page 00037.

These are the returned values from the RTVMSG command:

•  $8MSG = 'This is *CHAR$ . This is  $*CCHAR$ !

<span id="page-150-0"></span>The EBCDIC value of the \*CHAR character is X'5A'. X'5A' appears as an acute accent  $\binom{1}{1}$  on code page 00260. The \*CHAR data did not convert because only \*CCHAR data supports CCSID processing. The '&1' stayed at X'5A', while '&2' converted to X'4F'. X'4F' is the exclamation point on code page 00260.

• &TXTCCSID = 65535

The TXTCCSID variable is set to 65535 because no conversion occurred. When no conversion occurs, the CCSID (if it is not 65534) of the message file is returned.

#### **Related reference**

Retrieve Message (RTVMSG) command Retrieve Message (QMHRTVM) API

*CCSID of the text returned (TXTCCSID) return field* TXTCCSID is the CCSID of the text returned.

If a conversion occurs and is successful, this value is always equal to the CCSID-to-convert-to value. If a conversion occurs and is not successful, this is the CCSID of the message file unless the CCSID of the message file is 65534. If the CCSID of the message file is 65534, the CCSID of the message description is returned.

For example, message file MYMSGF has a CCSID of 65534. Your program needs to know the CCSID of message description TST0004. Specify the RTVMSG command as follows:

RTVMSG MSGF(MYMSGF) MSGID(TST0004) CCSID(\*HEX) TXTCCSID(&TXTCCSID);

The CCSID of the message description is returned in the variable &TXTCCSID because you specified \*HEX for the CCSID-to-convert-to parameter. \*HEX means no conversion is to occur. If no conversion occurs and the message file CCSID is 65534, the message description CCSID is returned.

You can also obtain the message description CCSID from the Work with Message Descriptions (WRKMSGD) display.

- 1. On the WRKMSGD display, select option 5 to display details.
- 2. From the Select Message Details to Display menu, select option 5 to display message attributes.
- 3. Page forward to the CCSID value.

The message description CCSID is shown if the CCSID of the message file is 65534. If the CCSID of the message file is not 65534, the CCSID of the message file is shown.

#### **Related reference**

Work with Message Descriptions (WRKMSGD) command

#### *CCSID conversion status indicator (TXTCCSTA) return field*

TXTCCSTA is the text CCSID conversion status indicator. Return codes help you determine what happened when the system converted your message text to the CCSID-to-convert-to parameter.

Positive return code numbers indicate that your conversion was successful. A successful return code does not always indicate that a conversion occurred. Negative return code numbers indicate that a conversion error occurred.

The following list shows the available return codes:

**0**

No conversion was necessary. The CCSID of the text matched the CCSID that you wanted the text converted to.

**1**

No conversion occurred. Either the text was 65535 or the CCSID that you wanted the text converted to was 65535.

**2**

No conversion occurred. You did not ask for any text to be returned.

**3**

The text was converted to the CCSID specified. The conversion operation used the linguistic conversion tables.

**4**

A conversion error occurred when the conversion operation used the linguistic conversion tables. The conversion operation then used a default conversion table. The default conversion completed without error.

**-1**

An error occurred on both the linguistic and default conversions. The text was not converted.

#### **Related concepts**

Replacement data CCSID conversion status indicator (MDTACCSTA) return field MDTACCSTA is the replacement data CCSID conversion status indicator. Return codes help you determine what happened when the system converted your replacement data to the CCSID-to-convert-to parameter.

*Replacement data CCSID conversion status indicator (MDTACCSTA) return field*

MDTACCSTA is the replacement data CCSID conversion status indicator. Return codes help you determine what happened when the system converted your replacement data to the CCSID-to-convert-to parameter.

Positive return code numbers indicate that your conversion was successful. A successful return code does not always indicate that a conversion occurred. Negative return code numbers indicate that a conversion error occurred. These return codes are similar to the TXTCCSTA return codes. The return codes apply to the conversion that takes place on any \*CCHAR replacement data being converted from the replacement data CCSID to the CCSID-to-convert-to value.

The following list shows the available return codes:

**0**

No conversion was necessary. The CCSID of the replacement data matched the CCSID that you wanted the text converted to.

**1**

No conversion occurred. Either the replacement data was 65535 or the CCSID that you wanted the replacement data converted to was 65535.

#### **2**

No conversion occurred. Either you did not ask for any replacement data to be returned or no \*CCHAR replacement data fields were defined for the message description being retrieved.

**3**

The replacement data was converted to the CCSID specified. The conversion operation used the linguistic conversion tables.

**4**

A conversion error occurred when the conversion operation used the linguistic conversion tables. The conversion operation then used a default conversion table. The default conversion completed without error.

**-1**

An error occurred on both the linguistic and default conversions. The replacement data was not converted.

## **Related concepts**

[CCSID conversion status indicator \(TXTCCSTA\) return field](#page-150-0)

TXTCCSTA is the text CCSID conversion status indicator. Return codes help you determine what happened when the system converted your message text to the CCSID-to-convert-to parameter.

#### *Receiving messages*

The Receive Message (RCVMSG) command, the Receive Nonprogram Message (QMHRCVM) API, and the Receive Program Message (QMHRCVPM) API have a CCSID-to-convert-to parameter. This parameter determines which CCSID the text or data is converted to before it is returned to the user.

The Receive Message command and APIs convert the text or data from the CCSID of the message queue or message file to the CCSID supplied on the CCSID-to-convert-to parameter. When replacement data is returned, only the \*CCHAR data is converted from the CCSID of the message queue to the CCSID-toconvert-to value.

If the CCSID of the message file or message queue is 65534, the text or data is converted from the CCSID of the message description or message to the CCSID supplied on the CCSID-to-convert-to parameter.

The default for the CCSID-to-convert-to parameter is \*JOB, which means that the CCSID of the job performing the receive operation is used.

#### **Receive Message command CCSID return fields**

Two CCSID return fields are supported by the Receive Message (RCVMSG) command:

- TXTCCSID
- DTACCSID

## **Receive Message API CCSID return fields**

The Receive Message (QMHRCVM) API and the Receive Program Message (QMHRCVPM) API support the return fields defined in TXTCCSID return field for receive message command and DTACCSID return field for receive message command. The Receive Message API and the Receive Program Message API also support two additional return fields.

## **Example 1: Using the CCSID return fields**

Message description TST0005 has the following first-level text:

This is &CHAR &1; This is \*CCHAR &2;

'&1' is defined as a \*CHAR field of length 1. '&2' is defined as a \*CCHAR field (\*VARY 2) in length.

Message file MYMSGF has a CCSID of 65534. TST0005 is defined in message file MYMSGF. The message description CCSID is 65535. The CCSID of message queue MYMSGQ is 65534.

You enter the following Send Program Message command:

```
SNDPGMMSG MSGF(MYMSGF) MSGID(TST0005) CCSID(37) TOMSGQ(MYLIB/MYMSGQ) +
MSGDTA(X'7B00017B')
```
The message is not converted when it is sent to message queue MYMSGQ because the message queue CCSID is 65534. The message is tagged with CCSID 00037.

You enter the following Receive Message command to receive the message just sent:

RCVMSG MSGQ(MYLIB/MYMSGQ) MSG(&MSG); DTACCSID(&DTACCSID); + CCSID(277) MSGDTA(&MSGDTA); TXTCCSID(&TXTCCSID);

**Note:** X'7B' is the number sign (#) on code page 00037.

Because the message description is tagged 65535, no conversion is performed when retrieving the message text of TST0005. The replacement data is tagged 00037. The \*CCHAR part of the message data is converted from CCSID 00037 to CCSID 00277 before being inserted for &2; \*CHAR data is never converted.

The following table shows the returned values after the Receive Message command runs:

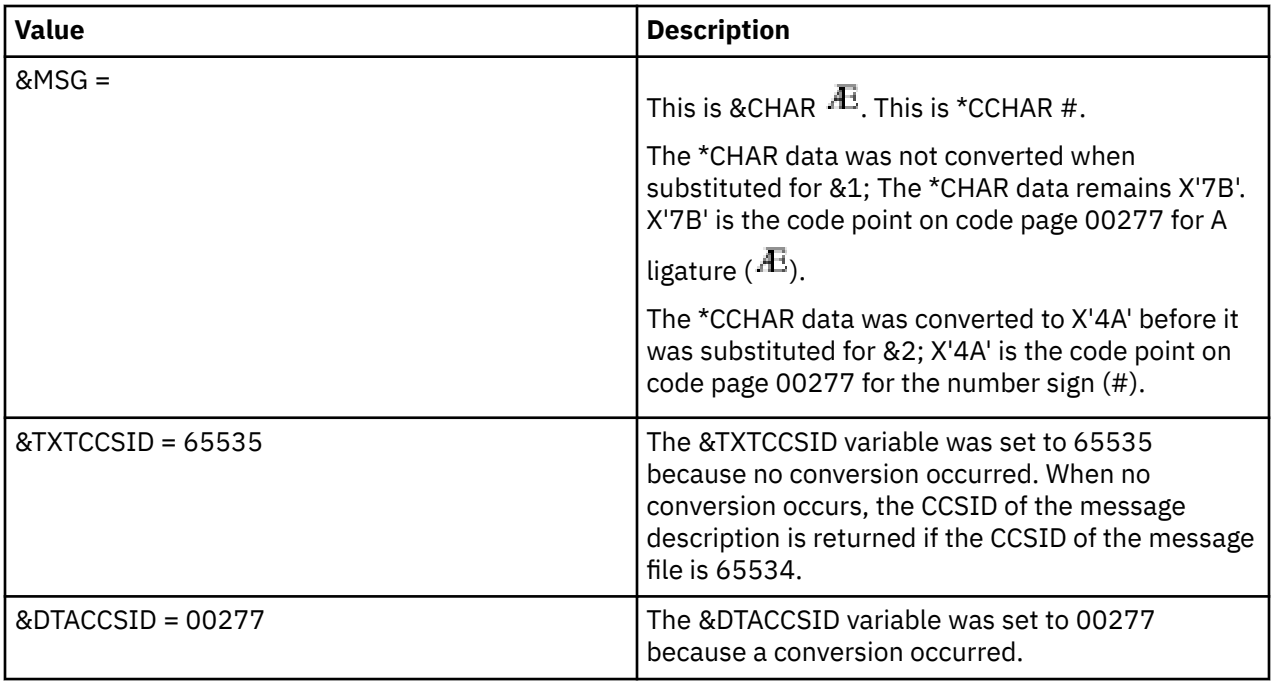

## **Example 2: Receiving a message with CCSID support**

Message file MYMSGF has a CCSID of 00037. Message queue MYMSGQ has a CCSID of 65534. The message being received has a message-level CCSID of 00277. CCSID 65534 uses the message-level CCSID when determining the CCSID the replacement data is to be converted from.

The message being received is a stored message. The stored message has \*CCHAR replacement data. The CCSID of the job is 00278. You enter the following Receive Message command:

RCVMSG MSGQ(MYMSGQ) MSG(&MSG); MSGDTA(&MSGDTA);

The first-level text of the stored message that you receive is converted from CCSID 00037 to CCSID 00278. The replacement data of the message that you receive is converted from CCSID 00277 to CCSID 00278. Then the replacement data is substituted into the first-level text and returned in &MSG.

Both the first-level text and the replacement data of the message that you received are converted to the CCSID of the job because the CCSID of the job is the default for the CCSID-to-convert-to parameter.

Two different conversions must occur because only the replacement data is stored in the message queue for stored messages. The text of a stored message must be retrieved from the message file. If the message contained other replacement data type fields that were not defined as \*CCHAR, the non-\*CCHAR data is not converted before being returned.

**Note:** If the CCSID of the message queue is 00278, no conversion occurs on the replacement data before the message is returned, even though the message CCSID is 00277. Remember that the message queue CCSID takes precedence over the message-level CCSID.

#### **Related reference**

Receive Message (RCVMSG) command Receive Nonprogram Message (QMHRCVM) API Receive Program Message (QMHRCVPM) API

#### *CCSID of the message text returned (TXTCCSID) return field*

TXTCCSID is the CCSID of the message text returned. If a conversion occurs and the conversion is successful, this value is always the same as the CCSID-to-convert-to value.

For immediate text, if the conversion is not successful, TXTCCSID is the CCSID of the message queue, unless the message queue is 65534. If the message queue is 65534, TXTCCSID is the message-level CCSID of the immediate text.

For a stored message, if the conversion is not successful, TXTCCSID is the CCSID of the message file that contains the stored message, unless the message file is 65534. If the CCSID of the message file is 65534, TXTCCSID is the CCSID of the message description for the stored message.

#### *CCSID of the replacement data returned (DTACCSID) return field*

DTACCSID is the CCSID of the replacement data returned. DTACCSID applies only to those parts of the replacement data defined as \*CCHAR.

If the message being received is an immediate message, a value of 0 is returned. If a conversion occurs and the conversion is successful, this value is the same as the CCSID-to-convert-to value.

If the conversion is not successful, the DTACCSID returned is the CCSID of the message queue, unless the CCSID of the message queue is 65534. If the CCSID of the message queue is 65534, the DTACCSID returned is the CCSID of the message.

For example, a stored message TST0004 from message file MYMSGF is sent to message queue YOURMSGQ with replacement data. TST0004 is defined with \*CCHAR replacement data. Message file MYMSGF is 65534. Message queue YOURMSGQ has a CCSID of 00037.

Your program needs to know the CCSID of the message description and the replacement data sent to message queue YOURMSGQ. You enter the following Receive Message command:

RCVMSG MSGQ(YOURMSGQ) CCSID(\*HEX) TXTCCSID(&TXTCCSID); DTACCSID(&DTACCSID);

The message description CCSID is returned in the variable &TXTCCSID. The message description CCSID is returned because you specified \*HEX for the CCSID-to-convert-to parameter. \*HEX means that no conversion is to occur. If no conversion occurs and the message file CCSID tag is 65534, the CCSID of the message description is returned.

The CCSID of message queue YOURMSGQ (00037) is returned in the variable &DTACCSID. The message queue CCSID is returned because it is not 65534.

You can also obtain the message-level CCSID using the Display Messages (DSPMSG) display.

- 1. From the Display Messages display, press Help to display the Additional Message Information display.
- 2. Press F9 (Display Message Details).

This displays the message-level CCSID when the CCSID of the message queue that this message is on is 65534. Otherwise, the CCSID of the message queue is displayed.

*Common questions about CCSID support for handling messages* Here are some common questions asked about CCSID support for handling messages.

*When is the job default CCSID used for handling messages?* A job default CCSID is always a CCSID with an encoding scheme of 1100 (single-byte EBCDIC) or 1301 (mixed-byte EBCDIC).

The job default CCSID is used whenever both of the following conditions are true:

- A conversion occurs from a CCSID with an encoding scheme other than 1100 or 1301 to a job CCSID.
- The job CCSID is 65535.

For example, ASCII data must be converted to a CCSID associated with the data when asked to convert to the CCSID of a job. The job default CCSID is used because it is never CCSID 65535.

#### <span id="page-155-0"></span>*How can I determine if a message description is defined with \*CCHAR?*

You can use the Work with Message Description (WRKMSGD) command to determine if a message description is defined with \*CCHAR data. You can also use the Retrieve Message (QMHRTVM) API to return the replacement data format fields.

### **Related reference**

Work With Message Description (WRKMSGD) command

Application programming interfaces (APIs)

#### *Can the length of \*CCHAR replacement data change?*

The length of \*CCHAR replacement data can change. This is why \*CCHAR replacement data is required to be a variable-length field.

The length of the field grows when converting from an SBCS CCSID to the UCS-2 Level-1 CCSID. The length of the field shrinks when converting from the UCS-2 Level-1 CCSID to an SBCS CCSID.

For example, you define message description TST0011 as 'Printer &1; has error &2;' in message file MYMSGF that has a CCSID of 65535. '&1' is defined as \*CCHAR data (\*VARY 2) in length. This is the name of the printer. *&2*; is defined as a \*CHAR data with a length of 1. This is an error code. Enter the following Send Program Message command to send this message to message queue MYMSGQ:

```
SNDPGMMSG MSGID(TST0011) MSGF(MYLIB/MYMSGF) TOMSGQ(MYLIB/MYMSGQ) +
MSGDTA(X'000400500030F1') CCSID(61952)
```
X'0004' is the length of the variable \*CCHAR data. X'00500030' represents the characters P0 in CCSID 61952. If message queue MYMSGQ has a CCSID of 00037, the replacement data is converted to X'0002D7F0F1' before it is sent to the message queue. If message queue MYMSGQ has a CCSID of 65535, the data is not converted when it is sent to the message queue.

Your application programs cannot hard-code the position of the return code in this example. When message queue MYMSGQ has a CCSID of 00037, the return code is 5 bytes into the message text. When message queue MYMSGQ has a CCSID of 65535, the return code is 7 bytes into the message text.

#### *Can I correct the CCSID of a message queue?*

You might have a message queue that has a CCSID that does not match the CCSID of the messages on it. This typically results from sending messages with a message-level CCSID of 65535 to a message queue with a CCSID that is not 65534 or 65535.

If all of the messages on a message queue have the same message-level CCSID and you know the message-level CCSID, you can enter the following command:

CHGMSGQ MSGQ(MYMSGQ) CCSID(nnnnn)

In this example, MYMSGQ is the name of the message queue and nnnnn is the message-level CCSID.

If you do not know the CCSID of all the messages on the queue or if the messages on the queue have different CCSIDs, the message queue should have a CCSID of 65535 or 65534. You can change the message queue CCSID to 65535. Or, you can follow these steps:

- 1. Delete all of the messages.
- 2. Change the CCSID of the message queue to 65534.
- 3. Send all of the messages again.

#### *Can I correct the CCSID of a message file?*

You might have a message file that has a CCSID that does not match the CCSID of the message descriptions in it. This typically results from adding message descriptions with a message-level CCSID of 65535 to a message file with a CCSID that is not 65534 or 65535.

If all of the message descriptions in a message file have the same message-level CCSID, and you know the message-level CCSID, you can enter the following command:

CHGMSGF MSGF(MYMSGF) CCSID(nnnnn)

In this example, MYMSGF is the name of the message file and nnnnn is the message-level CCSID.

If you do not know the CCSID of all the message descriptions in the file or if the message descriptions in the file have different CCSIDs, the message file should have a CCSID of 65535 or 65534. You can handle this situation in either of the following ways:

- Change the CCSID of the message file to 65535.
- Follow these steps:
	- 1. Change the CCSID of the message file to 65534.
	- 2. Change the message-level CCSID of each message description to the correct value.

#### **Related concepts**

#### Can I correct the CCSID of a message description?

You can use the Change Message Description (CHGMSGD) command to change the CCSID of a message description. If you do not change the first- or second-level text at the same time that you change the message description CCSID, the text remains unchanged. Only the CCSID changes.

#### *Can I correct the CCSID of a message?*

You cannot correct the message-level CCSID of a message. You can change the message queue CCSID to match the message-level CCSID. You can also delete the message and send it again with the correct message-level CCSID.

## **Related concepts**

#### [Message-level support](#page-141-0)

When a message is sent to a message queue, you must communicate the CCSID of the replacement data or the immediate message text to the IBM i operating system. Use the CCSID parameter on any of the send message commands or APIs to communicate this CCSID to the system.

#### [Message description-level support](#page-142-0)

When a message description is added to a message file, the CCSID of the message text must be communicated to the IBM i operating system.

#### *Can I correct the CCSID of a message description?*

You can use the Change Message Description (CHGMSGD) command to change the CCSID of a message description. If you do not change the first- or second-level text at the same time that you change the message description CCSID, the text remains unchanged. Only the CCSID changes.

For example, you can enter the following Change Message Description command to correct the CCSID of a message description without changing any of the first- or second-level message text:

CHGMSGD MSGF(MYLIB/MYMSGQ) MSGID(TST0001) CCSID(37)

#### **Related tasks**

#### [Can I correct the CCSID of a message file?](#page-155-0)

You might have a message file that has a CCSID that does not match the CCSID of the message descriptions in it. This typically results from adding message descriptions with a message-level CCSID of 65535 to a message file with a CCSID that is not 65534 or 65535.

#### **Related reference**

Change Message Description (CHGMSGD) command

## **Changing the CCSID of a physical file**

You can use the Change Physical File (CHGPF) command to change the coded character set identifier (CCSID) of a physical file. However, the physical file cannot be changed under certain conditions.

A physical file cannot be changed if one or more of the following conditions exist when working with a logical file defined over a physical file:

• The logical file has a sort sequence table associated with the CCSID of the physical file and the CCSID you want to change to is incompatible. That is, conversion between the original CCSID and the CCSID

you want to change to is not allowed because all the characters of the original CCSID are not in the new CCSID.

- The logical file has a sort sequence table associated with the CCSID of the physical file and the CCSID you want to change to is incompatible. Additionally, the logical file has fields defined with CCSIDs that are not compatible to the new CCSID you want to change the physical file to. Again, conversion between the original CCSID and the CCSID you want to change to is not allowed because all the characters of the original CCSID of the logical file or the fields with specific CCSIDs are not in the new CCSID.
- A select/omit or join logical file, or both that performs select/omits or joins between physical file fields that have different CCSIDs.
- A join logical file with a sort sequence table such that the CCSID of the logical file's secondary access path is different than the CCSID to which the physical file is being changed.

## **Related concepts**

#### [Display files](#page-135-0)

When a display file object is created, it is tagged with the coded character set identifier (CCSID) of the source file.

#### **Related reference**

Change Physical File (CHGPF) command

## **Character sorting**

Traditionally, information is displayed in sorted order to enable users to easily find the items they are looking for. However, users of different languages might have very different expectations of what a sorted list should look like.

Not only does the alphabetical order vary from one language to another, but it also can vary from document to document within the same language. For example, phonebook ordering might be different than dictionary ordering. String comparison is one of the basic functions most applications require, and yet implementations often do not match local conventions.

For example, here are some of the ways languages vary in the ordering of strings:

- The letters A through Z can be sorted in a different order than in English. For example, in Lithuanian, the letter y is sorted between the letters i and k.
- Accented letters can be treated as distinct letters. For example,  $A$  in Danish is treated as a separate letter that sorts just after the letter Z.
- Unaccented letters that are considered distinct in one language can be indistinct in another. For example, the letters v and w are two different letters according to English. However, v and w are considered variant forms of the same letter in Swedish.

IBM i lets you customize the sequence in which characters are sorted. You can use any of the following methods to do this:

- IBM i sort sequence support
- ICU-based sort support
- Locale sort support. If your application uses locales, you can use the sorting support provided by the LC\_COLLATE locale category.

#### **Related concepts**

#### [Sort sequences](#page-90-0)

The IBM i operating system supports sort sequence. By using one of the listed options, you can order your data according to cultural-dependent requirements for specific applications.

#### [LC\\_COLLATE category](#page-204-0)

The LC\_COLLATE category defines character or string collation information. Within LC\_COLLATE you can specify a sort sequence to use using the cpysyscol keyword. The *cpysyscol* keyword value is used in place of the LC\_COLLATE category definitions.

## *IBM i sort sequence support*

IBM i sort sequence support is the sort support that the system has provided for multiple releases. Using this support, users can create their own defined sort tables. However, the sort is limited to a single weight for each individual character.

IBM i sort sequence also provides full support only for single-byte character set (SBCS) and CCSID 13488. These sort sequences are supported over most of the system.

#### *Sort sequence tables*

A sort sequence table is an object that contains the weight of each single-byte graphic character within a specified coded character set identifier (CCSID). The system-recognized identifier for the sort sequence table object type is \*TBL.

Depending on your requirements, you can define a table to have either a unique weight for each graphic character or shared weights for some graphic characters. If you define a table that contains unique weights for each character within the character set, your table is known as a unique-weight table. If you define a table that contains some graphic characters that share the same weight, your table is known as a shared-weight table. For example, if you want to sort the graphic character capital letter A and the graphic character small letter a together, you can define a shared-weight table. If you want to sort these graphic characters separately, you can define a unique-weight table.

A set of sort sequence tables is included with the system. This set of tables defines both unique-weight and shared-weight sort sequences for all single-byte character set (SBCS) languages.

## **Sort sequence table implementation notes**

Sort sequence support does not take into consideration the following information:

- Special cases of single characters that should be handled as multiple characters (such as the German characters sharp).
- Sequences of characters that should be treated as a single character (such as the Danish aa, Hungarian ly, Serbian lj, Spanish ll).
- Nonalphanumeric characters that should be ignored because they are embedded in alphanumeric strings (such as the hyphen in co-op).
- Prefixes that should be ignored (such as *Van der* in the name *Van der Pool*).
- Program-described files.
- DBCS code pages.

If a sort sequence table has a weight other than hexadecimal 40 assigned to the blank character, unpredictable results can occur when strings of unequal lengths are compared.

## **Sort sequence tables included with the system**

You can use the Work with Tables (WRKTBL) command to view the contents of the sort sequence tables that are included with the IBM i operating system. The tables are located in the QSYS library.

When looking at these tables, consider the following information:

- Several tables included with the system represent a single sort sequence, each encoded with a different coded character set identifier (CCSID) value. Not all of the characters in a given sort sequence exist in every CCSID in which the sort sequence is encoded.
- Use the language identifier (LANGID) parameter and the sort sequence (SRTSEQ) parameter to access the unique-weight tables (\*LANGIDUNQ) or the shared-weight tables (\*LANGIDSHR).
- When using the sort sequence, the relative weights shown in these tables differ from the actual weights in the sort sequence table on the system. The relative weights shown in these tables are examples only.
- The relative unique weight of a character is shown by the order of the characters in the sort sequence table. The relative unique weight is determined by assigning a weight of 1 to the first character in the sort sequence table and incrementing by 1 for each of the following characters until the end of the table is reached.
- GCGID is the graphic character global identifier.

For example, the Arabic sort sequence table shows the relative sort sequence weights for characters that are sorted using the Arabic sort sequence table.

## **How to build sort sequence tables**

To create a user-defined sort sequence table, copy an existing sort sequence table using the Create Table (CRTTBL) command, and then modify the copy of the table. Table functions allow you to perform the following tasks:

- Use a definition stored in a source member.
- Create a table based on another sort sequence table using an interactive interface.

You can create a sort sequence table (MYTEST) from a copy of an existing table using the following CRTTBL command:

```
CRTTBL TBL(MYTEST) SRCFILE(*PROMPT) TBLTYPE(*SRTSEQ)
BASESRTSEQ(QSYS/QLA10025S) CCSID(037)
```
This command displays a sort sequence table that you can modify. Your table is created from a function key on this display. Your resulting table has a coded character set identifier (CCSID) value of 00037. The table is named MYTEST and is stored in the current library.

The following table shows one way in which the resulting characters may be shown on the first display of the MYTEST sort sequence table. The actual panel shows characters instead of text descriptions. For example, the character shown for sequence 0100 is a question mark (?), and the character shown for sequence 0070 is a colon (:).

**Note:** The characters that you actually see on the first display of the MYTEST sort sequence table might vary, depending on the device that you use.

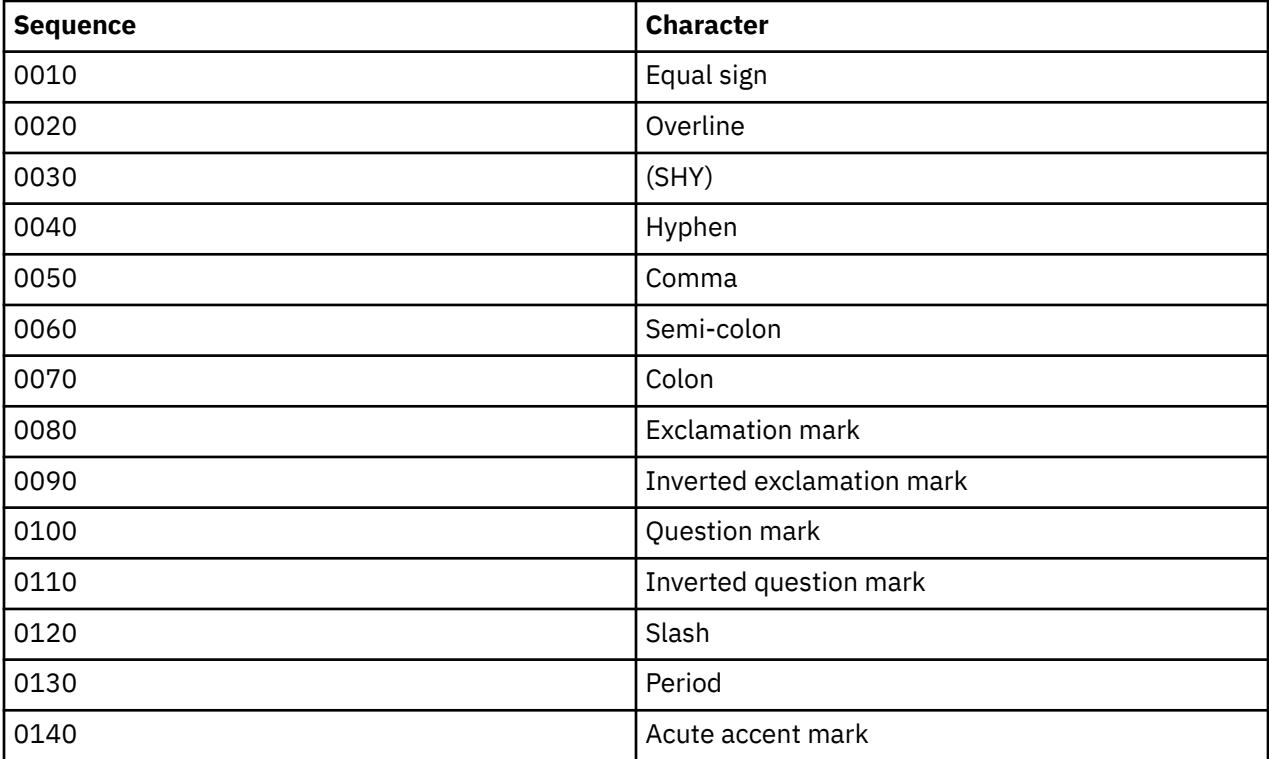

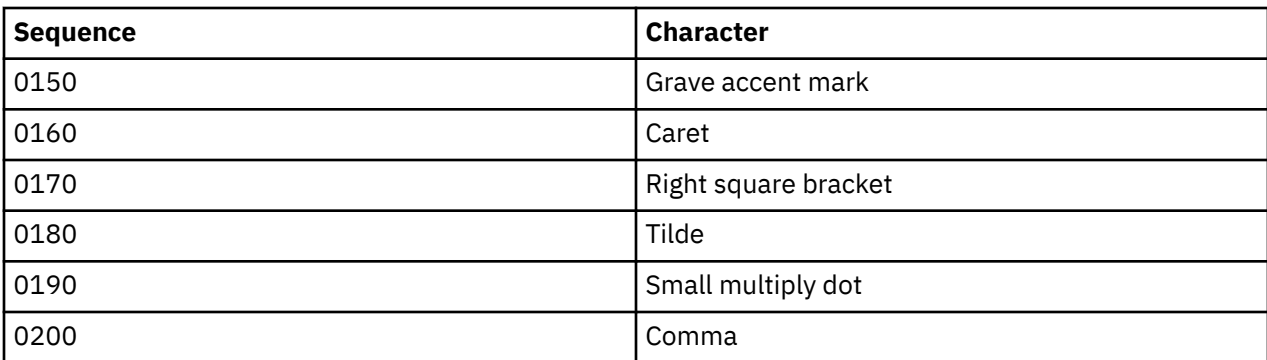

You can make changes to the tables to move characters in each code page to the preferred position for the national language sort sequence table. The ordering is done by increments of 10. Therefore, the first value is 10, then 20, and so on. If some characters have a shared weight, these groups of characters have the same sequenced weight.

#### **Related concepts**

#### [Sort sequence \(QSRTSEQ\) system value](#page-32-0)

The sort sequence (QSRTSEQ) system value, along with the QLANGID system value, determines the sort sequence table to be used for sorting character data.

#### [ILE RPG sort sequence](#page-103-0)

The ILE RPG feature, an option of the IBM Rational Development Studio for i licensed program, provides the possibility for a user to specify a sort sequence table and to use the table in comparison operations that are performed with nonnumeric data.

#### [Working with CCSIDs](#page-128-0)

Using the system implementation of Character Data Representation Architecture (CDRA), you can achieve consistent representation, processing, and interchange of coded characters (data) on the IBM i operating system and across IBM Systems. The primary implementation of CDRA on the IBM i operating system is through coded character set identifier (CCSID) support.

#### [Code pages](#page-290-0)

Several IBM code pages match the International Standard ISO/IEC 8859. The IBM i operating system supports parts of the ISO Standard with equivalent IBM code pages.

#### **Related reference**

Create Table (CRTTBL) command

#### *Sort sequence for Arabic*

The Arabic sort sequence table is used with the Arabic language.

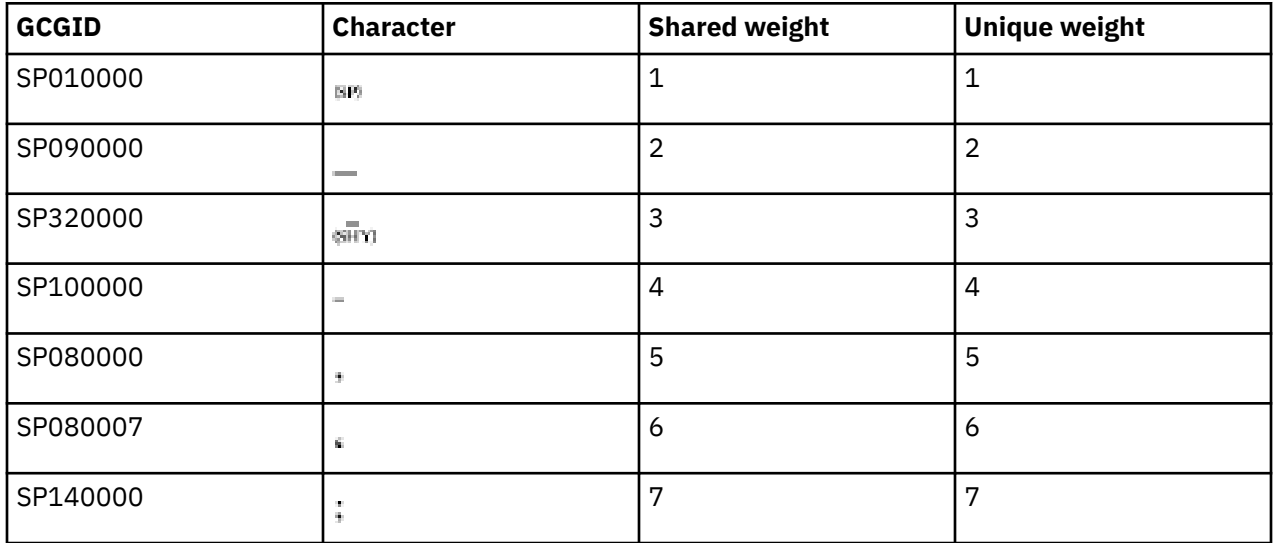

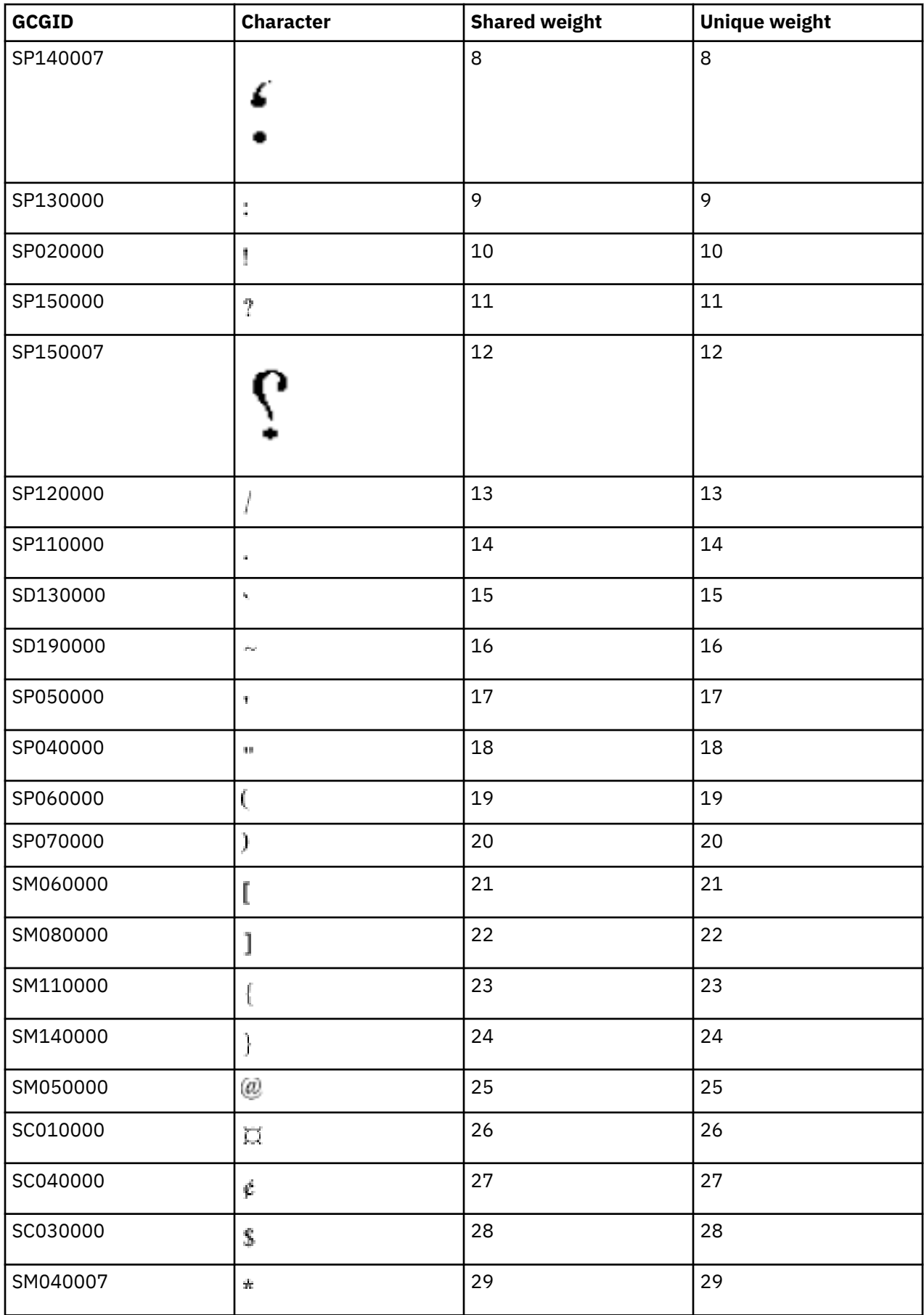

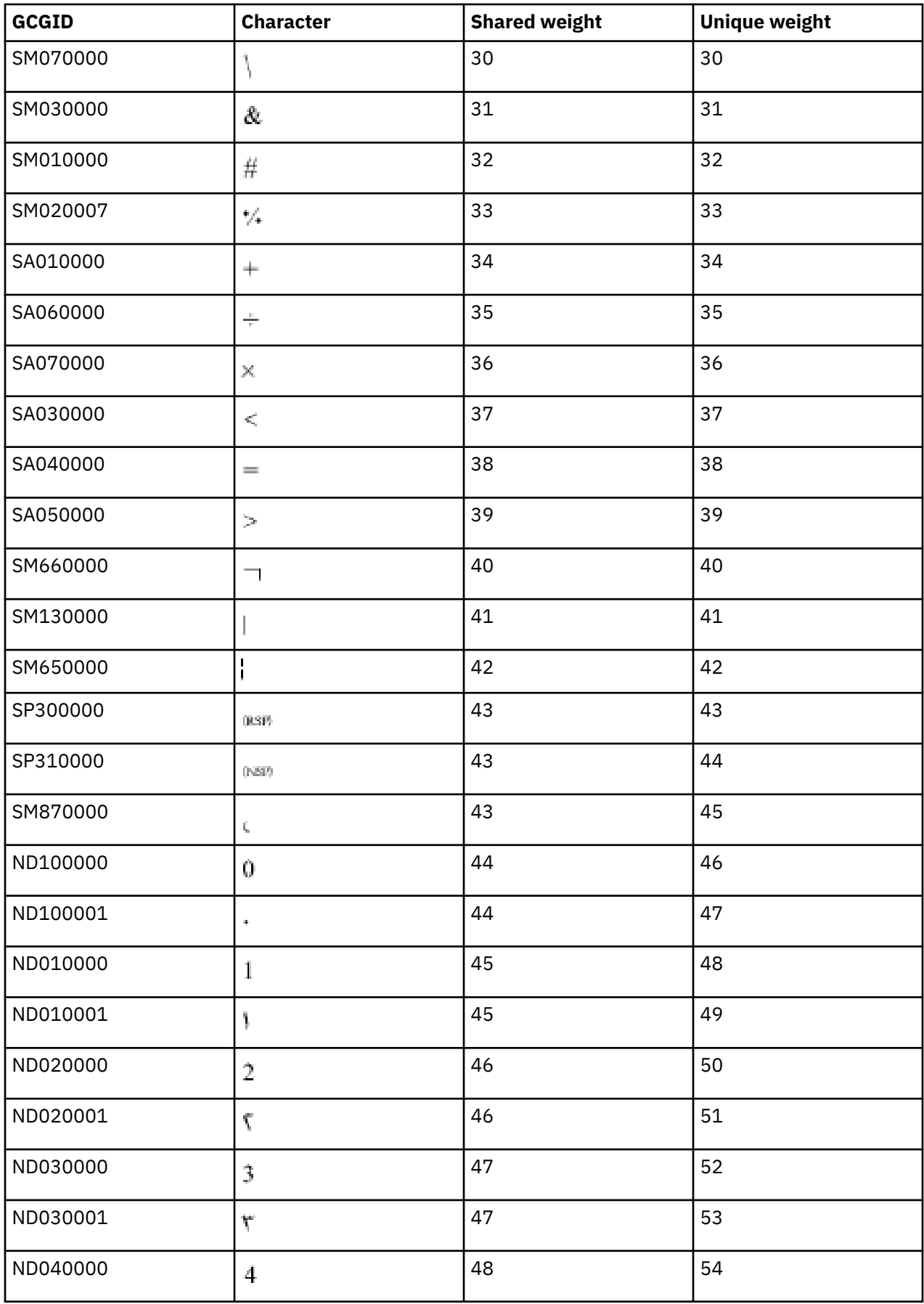

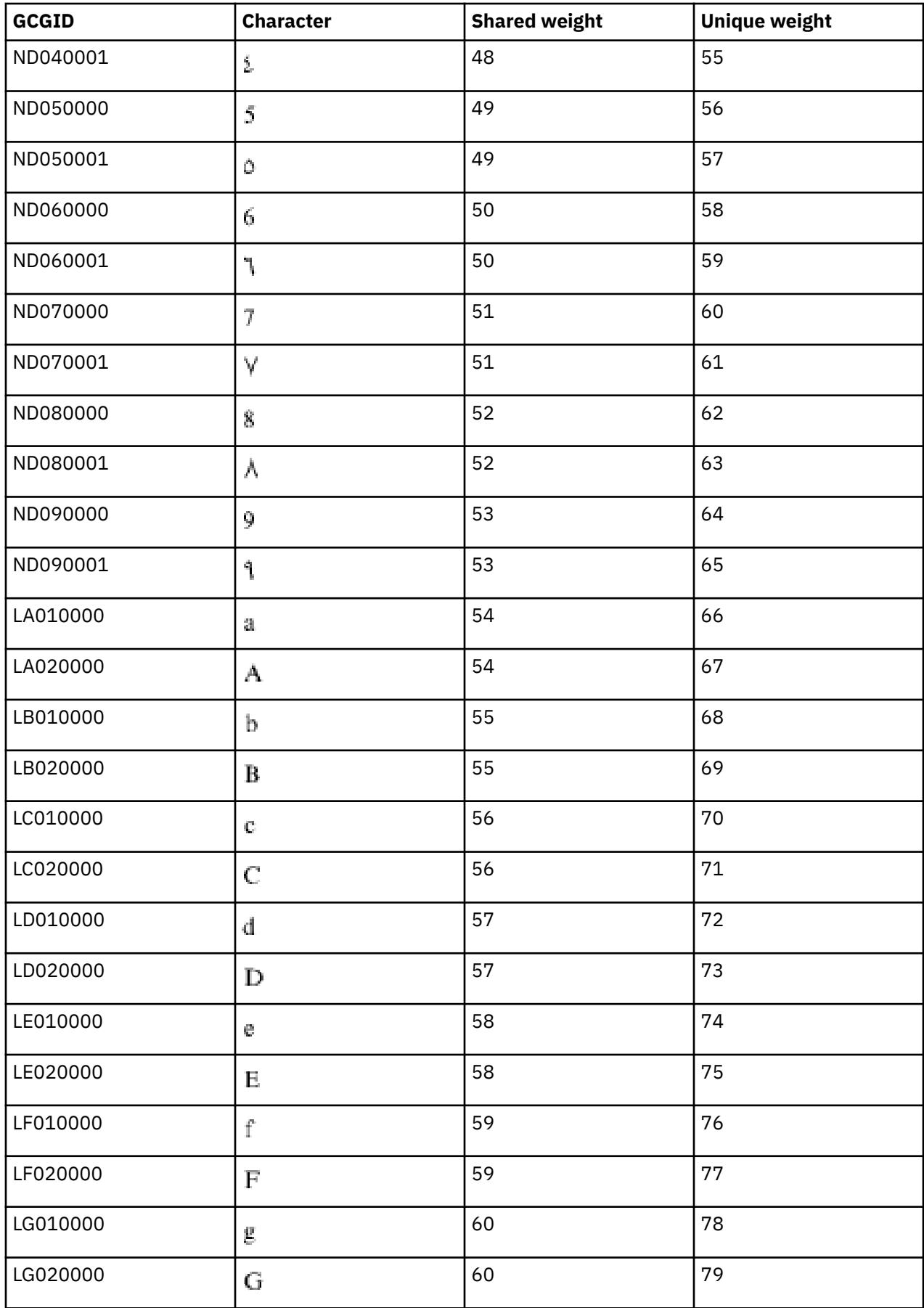

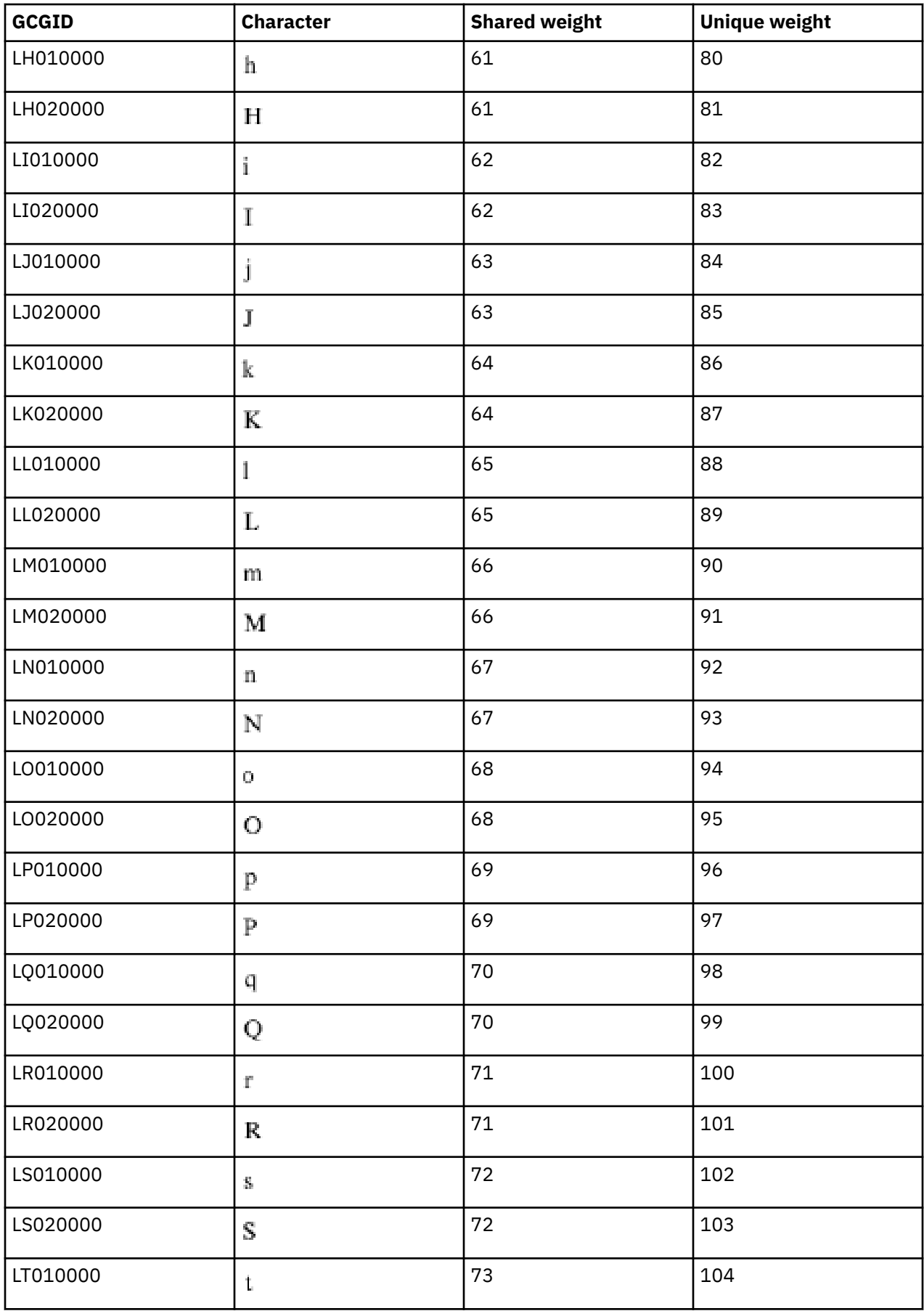

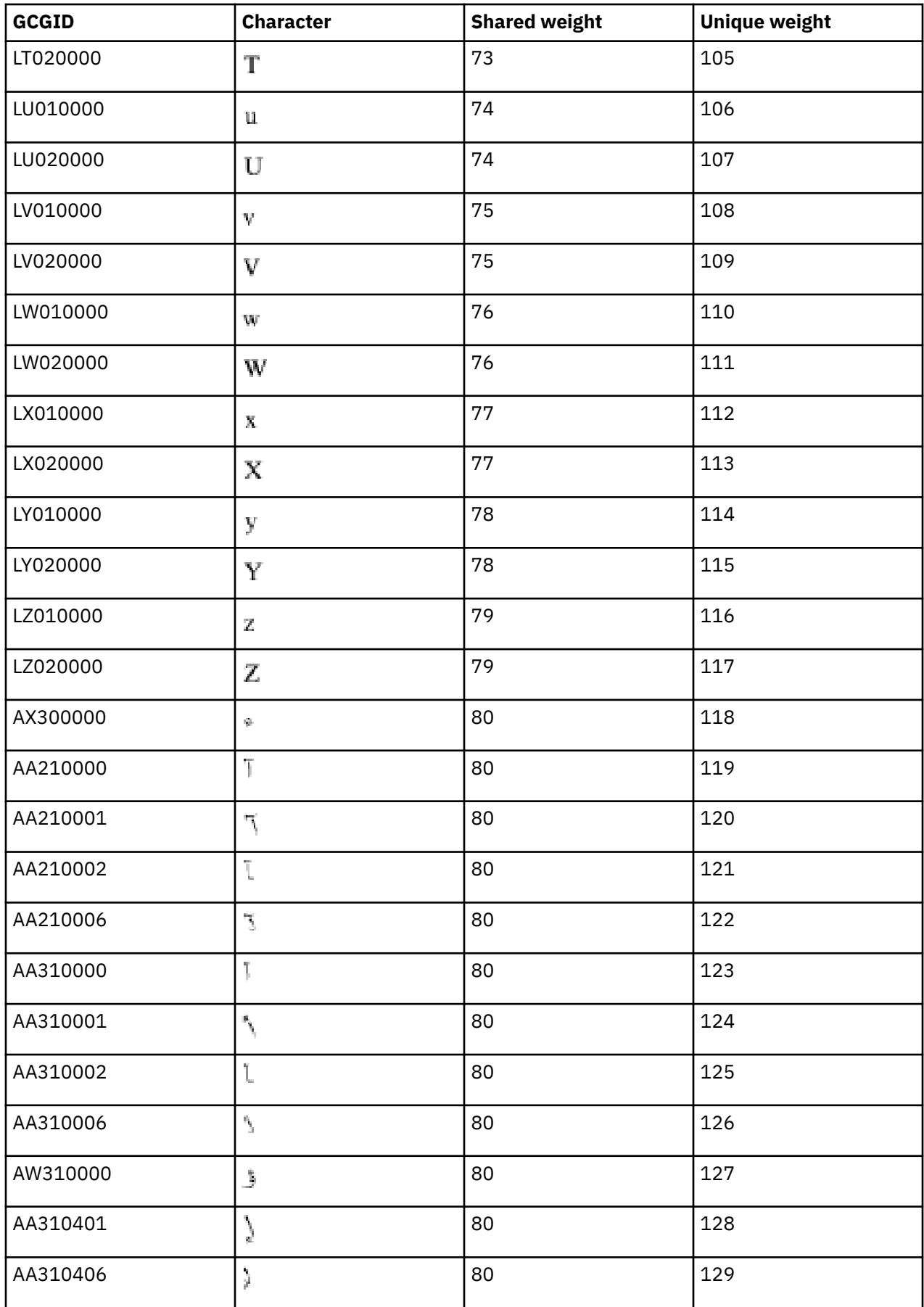

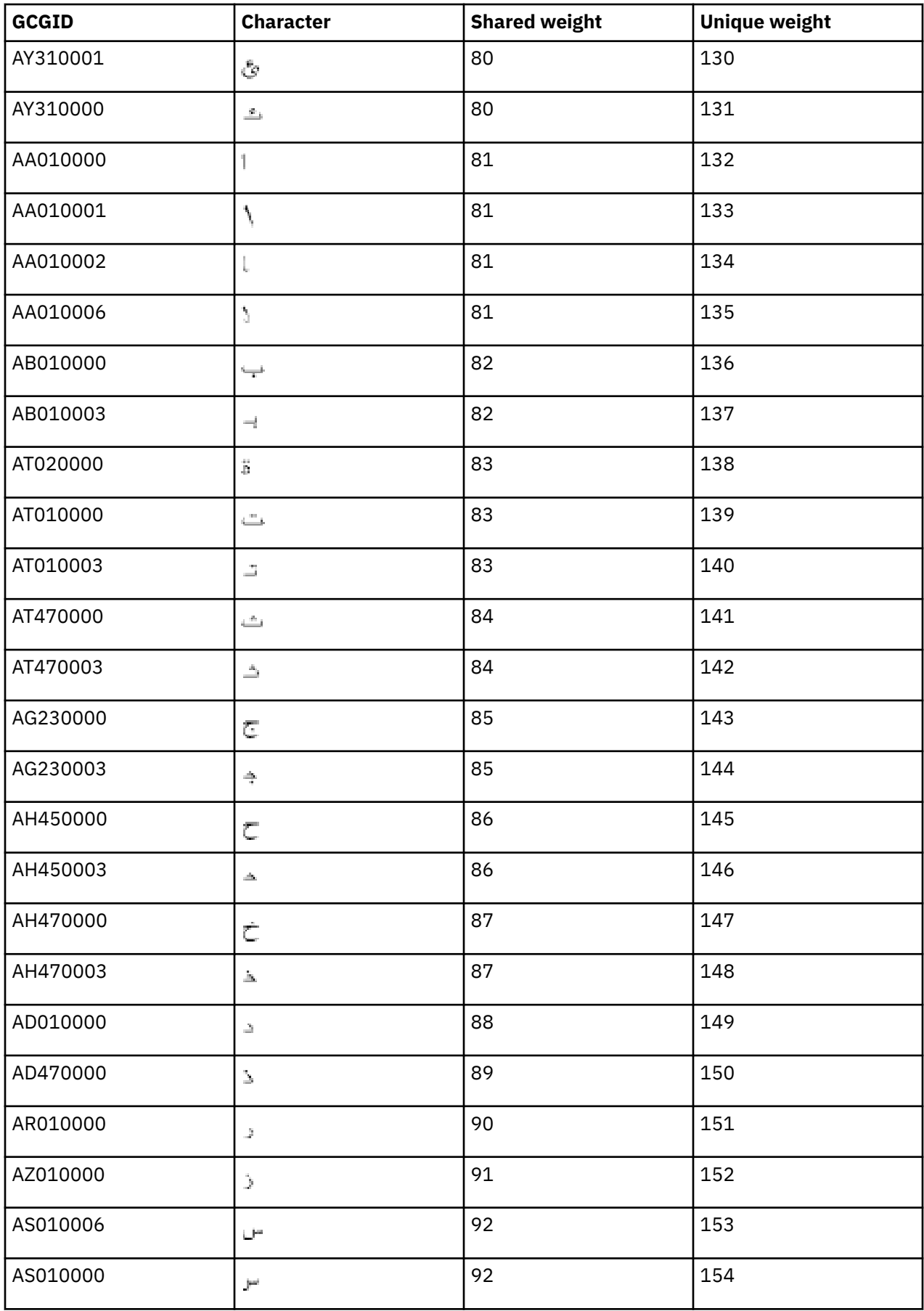

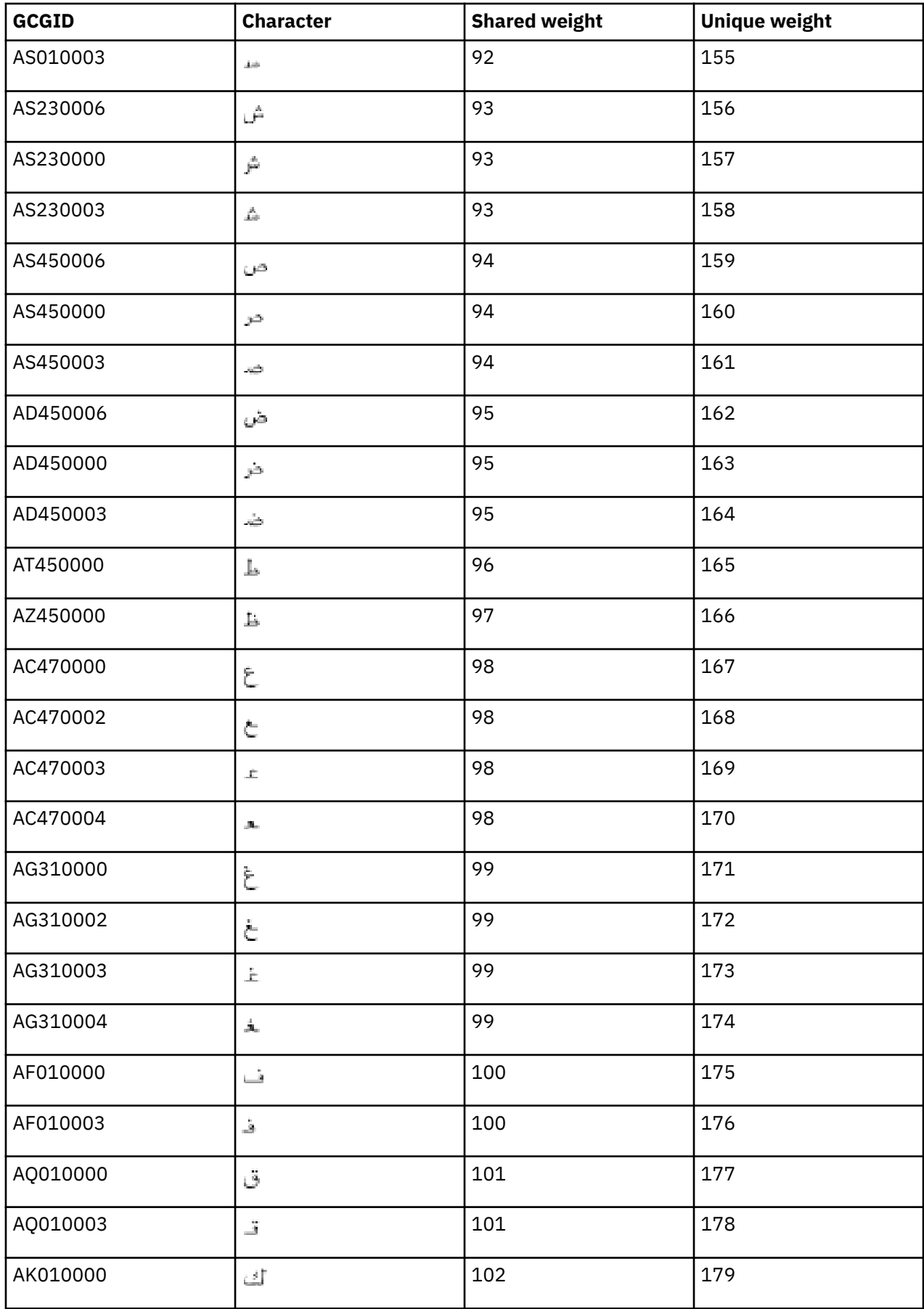

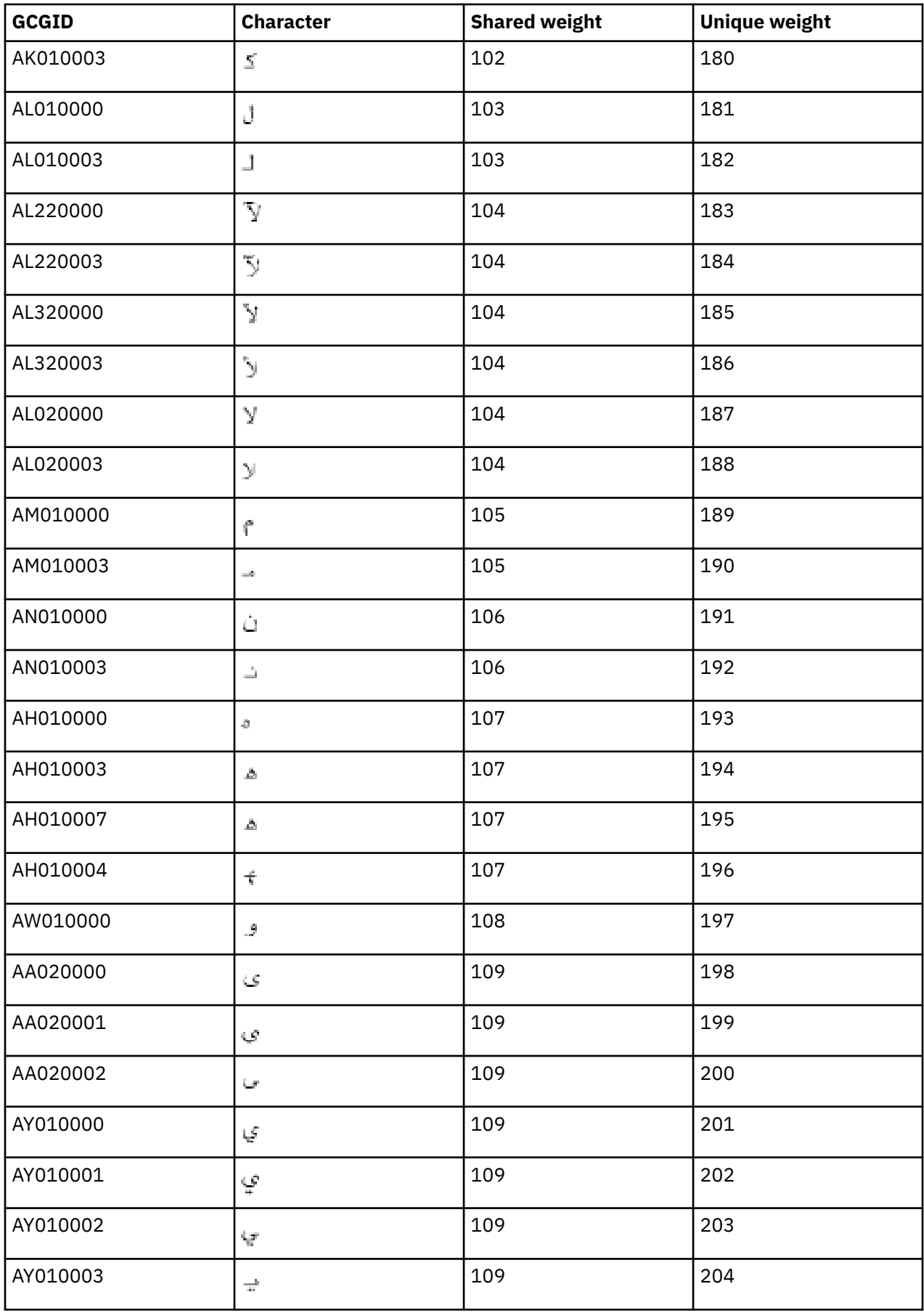

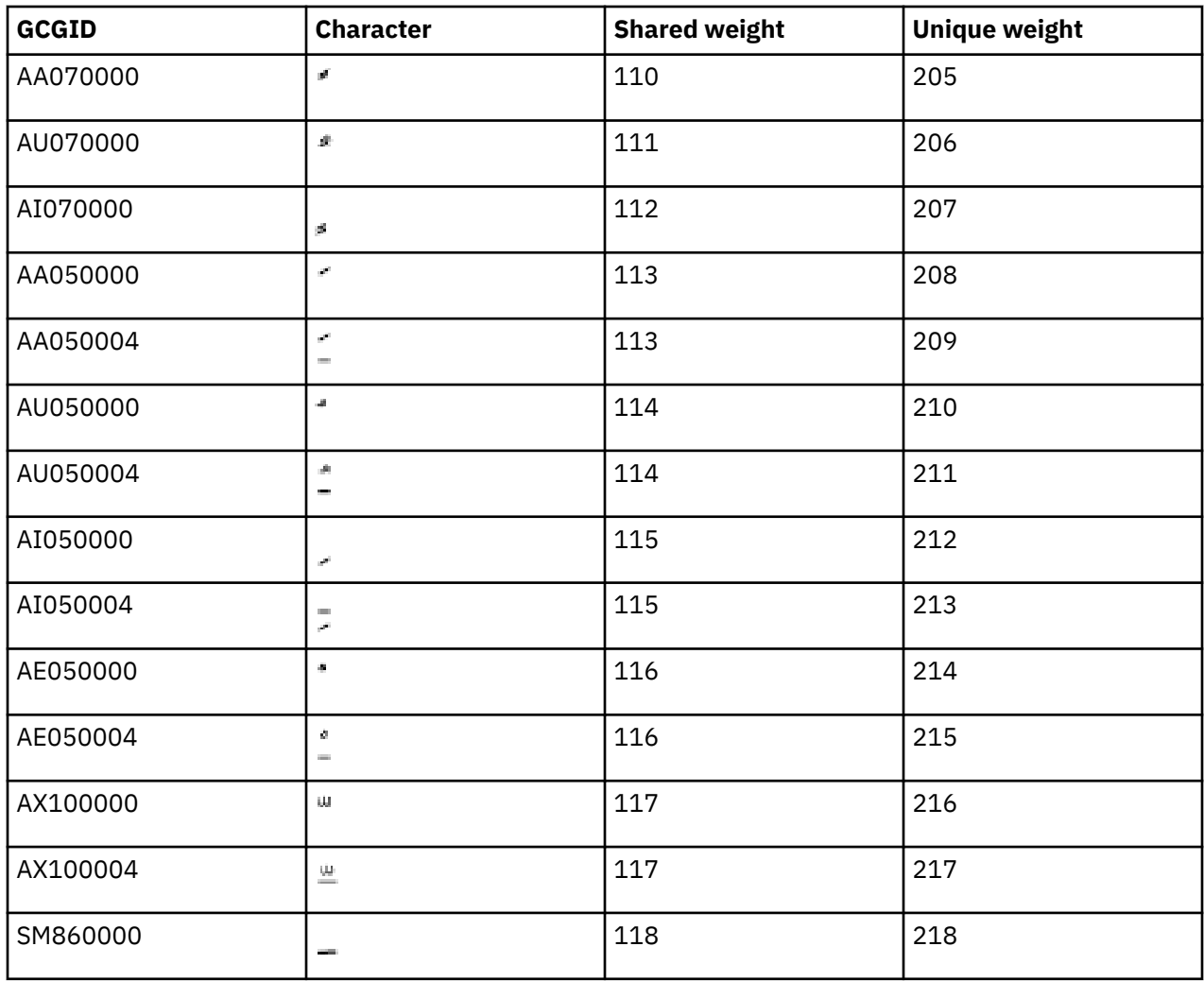

*Sort sequence support*

The sort sequence support is provided in these IBM i functions.

- A user interface for creating new tables based on system-supplied sort sequence tables
- The Work with Tables (WRKTBL) command for creating and displaying tables
- The Create Table (CRTTBL) command for creating tables
- CL, ILE RPG IV, and ILE COBOL for compilers.
- Program support
- Work management support
- Database management support
- Other system components support

#### **Related reference**

Work with Tables (WRKTBL) command

Create Table (CRTTBL) command

#### *Sort sequence support in programs*

You can assign a sort sequence to a program that is used for ordering and comparing data by specifying the sort sequence to be used at compilation time.

Specify the sort sequence to be used with the sort sequence (SRTSEQ) parameter and language identifier (LANGID) parameters of the create program commands. Valid SRTSEQ parameter values are:

• SRTSEQ(\*HEX) means that no sort sequence should be used (hexadecimal sorting).

- SRTSEQ(\*LANGIDUNQ) or SRTSEQ(\*LANGIDSHR) means that the unique- or shared-weight sort sequence, determined by the LANGID parameter, should be used.
- A name for the system-supplied or user-supplied sort sequence name can be specified explicitly on the SRTSEQ parameter. If you explicitly specify a sort sequence name, the LANGID parameter is ignored.
- SRTSEQ(\*JOB) or LANGID(\*JOB) means that the sort sequence to be used is determined by the value associated with the job when the program is created.
- SRTSEQ(\*JOBRUN) or LANGID(\*JOBRUN) means that the sort sequence to be used is determined by the values from the job when the program is run.

The first three options assign the sort sequence to the program object at creation time. This sequence is always used when the program is run. Using the \*JOBRUN value on the SRTSEQ or LANGID parameters, however, provides the possibility for dynamically assigning sort sequence to the program.

#### *Sort sequence support in work management*

Work management involves the assigning of the SRTSEQ value at the job level, the user profile level, and the system value level.

**Sort sequence support at the job level:** A sort sequence (SRTSEQ) value is assigned to a job. It is valid on the Submit Job (SBMJOB), Batch Job (BCHJOB), and the Change Job (CHGJOB) commands. If a program is created with SRTSEQ(\*JOB), the sort sequence is set from the job sort sequence. If a program is created with SRTSEQ(\*JOBRUN), the sort sequence is set from the job sort sequence at run time.

**Sort sequence support at the user profile level:** The user profile assigns a SRTSEQ value to a user and, by default, to all jobs running under this user profile. The user profile SRTSEQ value defaults to the sort sequence system value (QSRTSEQ).

**Sort sequence support at the system value level:** The QSRTSEQ system value defines a sort sequence that can be referred to by other objects. The QSRTSEQ system value should be set according to the requirements of the primary language used on the system.

#### **Related concepts**

[Sort sequence \(QSRTSEQ\) system value](#page-32-0)

The sort sequence (QSRTSEQ) system value, along with the QLANGID system value, determines the sort sequence table to be used for sorting character data.

*Sort sequence support in database management*

Database management supports the SRTSEQ and LANGID parameters on the Create Physical File (CRTPF) and Create Logical File (CRTLF) commands.

The LANGID and SRTSEQ parameters determine a sort sequence table. The sort sequence table is captured at file creation time and is stored as an attribute of the file. The SRTSEQ job attribute has no effect on the processing of an existing database file. The sort sequence table associated with the file is used for key sequencing, select logic fields and omit logic fields, and for join field functions.

The ALTSEQ keyword in DDS can also be used to specify a sort sequence table. The ALTSEQ keyword applies only to the key fields, not to the select logic fields and the omit logic fields. If the SRTSEQ parameter is specified on the CRTPF command or the CRTLF commands and the ALTSEQ keyword in the DDS source file specify a sort sequence table, an error message is sent and the file is not created.

The default SRTSEQ parameter on CRTPF and CRTLF commands is \*SRC, which indicates that the sort sequence table on the ALTSEQ keyword should be used. If ALTSEQ is not used in DDS, the SRTSEQ attribute of the job determines the file attributes when creating or changing the file.

## **How sort sequences are specified for database management**

Sort sequence tables can be specified in the following areas:

• IBM Query for i support

External sort sequence tables (including those included with the system) and user-defined tables can be specified.

• IBM Db2 Query Manager and SQL Development Kit for i

The Create Structured Query Language xxx (CRTSQLxxx) commands and the Start Structured Query Language (STRSQL) command support the SRTSEQ and LANGID parameters.

A sort sequence table can be specified when a query object is being defined with the Work with Queries display. The sort sequence (SRTSEQ) value and language identifier (LANGID) value are specified on the Specify Sort Sequence display.

• Db2 for i Query Management

The Create Query Management Query (CRTQMQRY) command supports the SRTSEQ and LANGID parameters.

#### **Related concepts**

Database programming **Related reference** Create Physical File (CRTPF) command Create Logical File (CRTLF) command Start SQL Interactive Session (STRSQL) command Create Query Management Query (CRTQMQRY) command **Related information** Arranging key fields using the SRTSEQ parameter

*Sort sequence support in other system components* Sort sequence support is found in these components of the system.

• CRTCLPGM (Create Control Language Program) command

The LANGID and SRTSEQ parameters are supported.

• DSPPGM (Display Program) command

The LANGID and SRTSEQ values that were specified when the program was created are displayed.

• CRTDSPF (Create Display File) command

The LANGID and SRTSEQ parameters are supported. The values of the RANGE, VALUES, and COMP keywords are validated when the display file is compiled.

• High-level languages

Using ILE COBOL and ILE RPG IV languages, you can specify SRTSEQ and LANGID values directly on the Create Bound Program (CRTBNDXXX) commands. Original Program Model RPG and COBOL compilers use the Create Program (CRTXXXPGM) commands. With ILE C, you can also specify SRTSEQ and LANGID values when you create a locale. You can then associate the locale with a program.

• IBM i Access

The transfer function allows a sort sequence table to be specified when you perform queries on database files and SQL tables.

#### **Related reference**

Display Program (DSPPGM) command Create Display File (CRTDSPF) command **Related information** Create CL Program (CRTCLPGM) command System i Access

#### *Sort sequence scenarios*

This table shows characters you can sort using a binary, a shared-weight, and a unique-weight sort sequence for the Danish code page 00277.

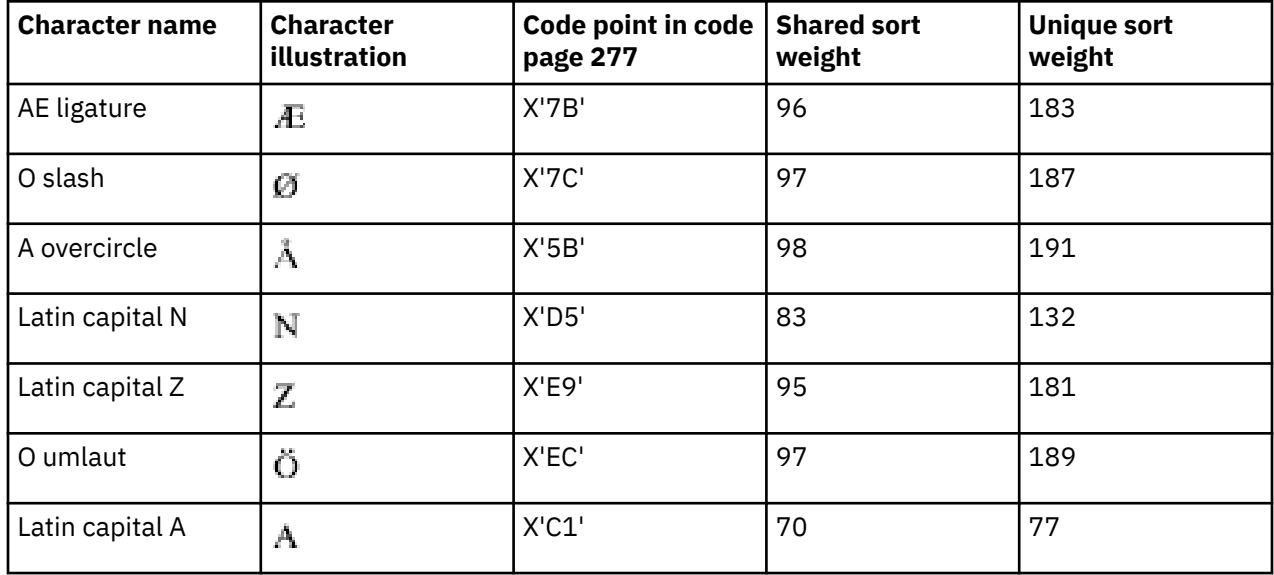

Using the information in the previous table, the characters are sorted in ascending order as shown in the following table.

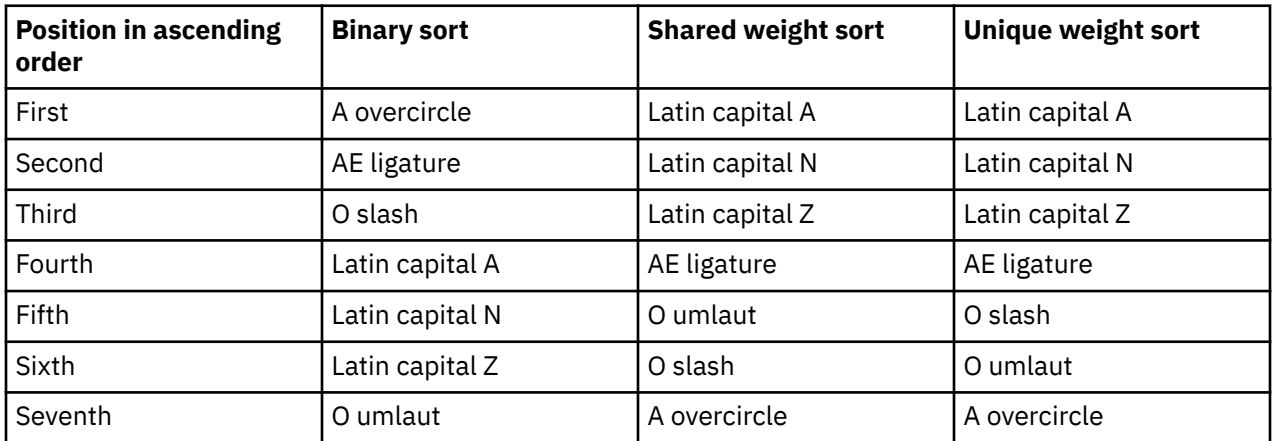

The following table shows an example of a shared-weight sort sequence, a unique weight sort sequence, and the binary sort sequence for English code page 00037.

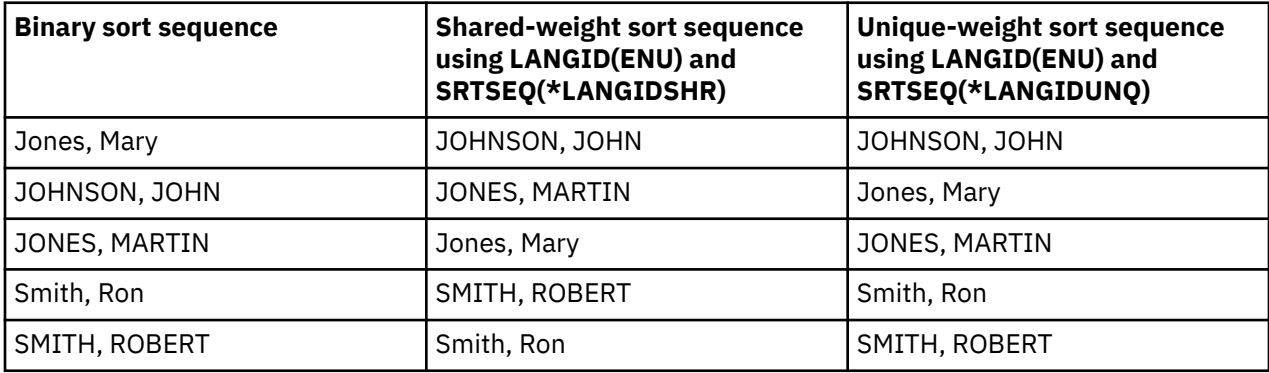

#### *Sort sequence types*

The IBM i operating system provides a set of shared-weight and unique-weight sort sequence tables for SBCS languages.

A shared-weight sequence is a sort sequence in which some graphic characters may have the same weight as some other characters in the sequence. Those with the same weight sort together as though they were the same character. For example, the letters *a* and *A* might both have the same value 24. This ensures that words such as *able* and *Able* are kept together in a list. In a simple sort table, *a* and *A* might share the value 24, and *b* and *B* might share the value 25 and so on.

A unique-weight sequence is a sort sequence in which each graphic character has a weight different from the weight of every other graphic character in the sequence.

## *ICU-based sort support*

International Components for Unicode (ICU) based sort support is based on the ICU collation services, which provide a multiple-weight (tertiary level) sort support.

ICU-based sort supports the sorting of data in most CCSIDs supported by the operating system. It also provides a multiple-weight sort based on strings. ICU-based sort support does not allow users to generate additional sort tables.

#### *ICU-based sort sequence types*

An ICU locale sequence is a sort sequence in which a tertiary level sort is used in determining a sort key based on the text string.

In tertiary level sorting, upper and lower case differences in characters are distinguished (for example,

"ao" < "Ao" < "a <sup>��"</sup>). In addition, a variant of a letter differs from the base form on the tertiary level (such

as "a" and "  $\mathring{a}$ ").

## *ICU locales and sort tables provided by the system*

The ICU locale data covers 82 different languages, further divided into 197 regions and variants. For each language, data such as days of the week, months, and their abbreviations are defined. The sort sequence tables for ICU that are defined on the system are based on these locales and regions, as listed in the table in this topic.

The system provides a table (\*TBL) object for each of these locales for you to use when you specify an ICU-based sort. For example, the table object QSYS/ES\_MX directs the database to use the 2.6 version of the ICU sort for Spanish in Mexico. The table object QSYS/I34ES\_MX directs the database to use the 3.4 version of the ICU sort for Spanish in Mexico. ICU provides over 100 locale choices that you can use. See the following example table for a list of the Spanish choices. For the full list of locales that you can use for sort choices, see the [IBM Globalization - ICU](http://www.ibm.com/software/globalization/icu/index.jsp) Web page.

For systems running IBM i V6R1, or later, the system ICU sort support has been updated to ICU 3.4. For systems running IBM i V5R4, or earlier, this support is based on ICU 2.6. The ICU 3.4 tables follow the naming of I34xx\_yy. You can see these choices by looking at the table objects on the operating system. Use the following command to see the ICU 3.4 tables: WRKTBL TBL ( $0$ SYS/I34 $\star$ )

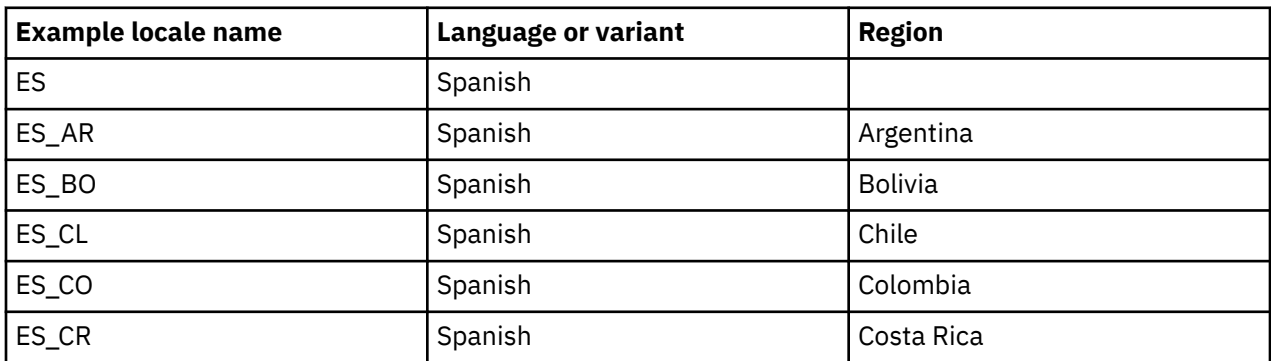

If your applications use ICU sort support, you need to update them to use the 3.4 version of the support for better performance.

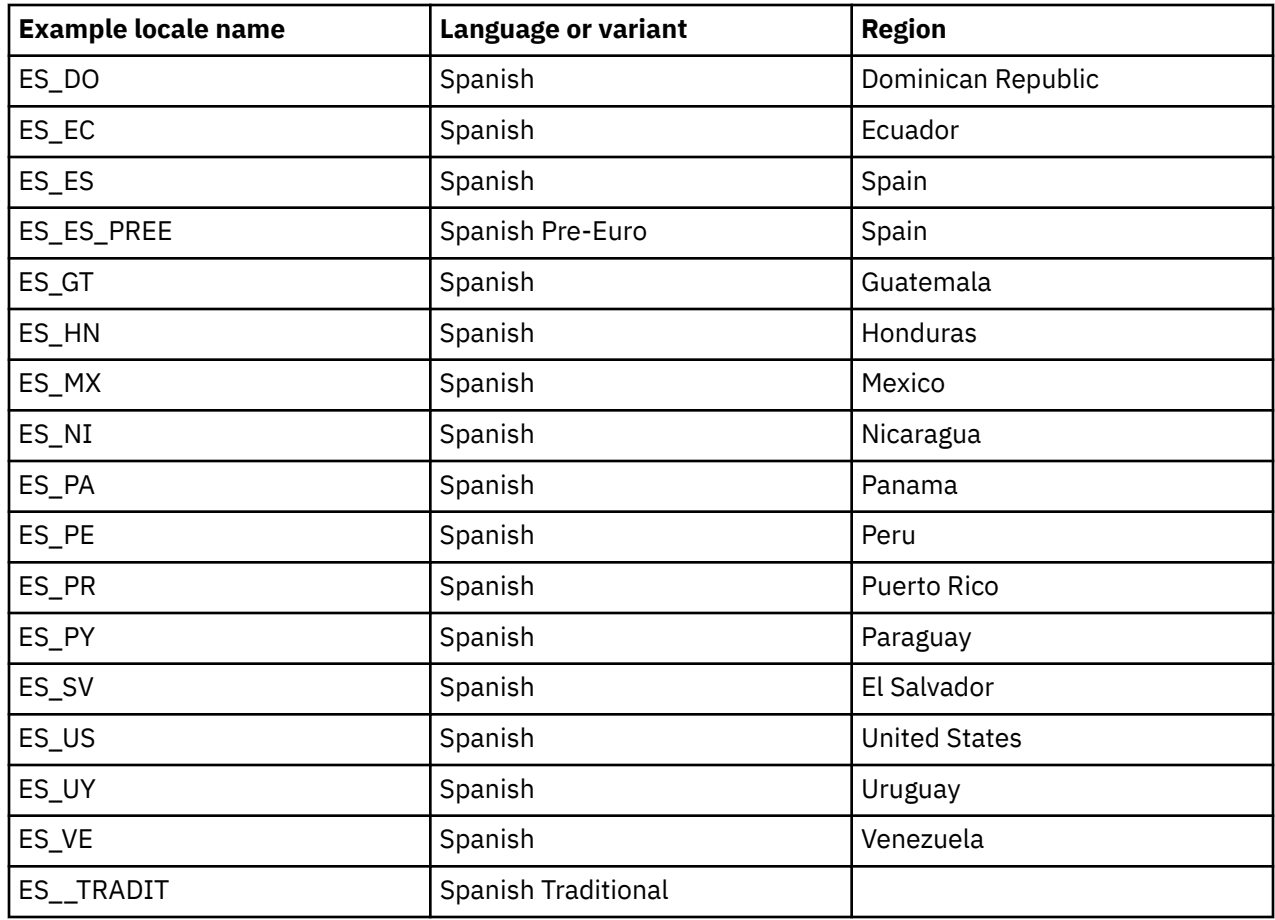

## *Sort sequence scenarios*

This table shows an example of the results you might obtain, given the same input data but different ICU locales specified on the sort request. The two locales used are EN\_US and FR\_FR.

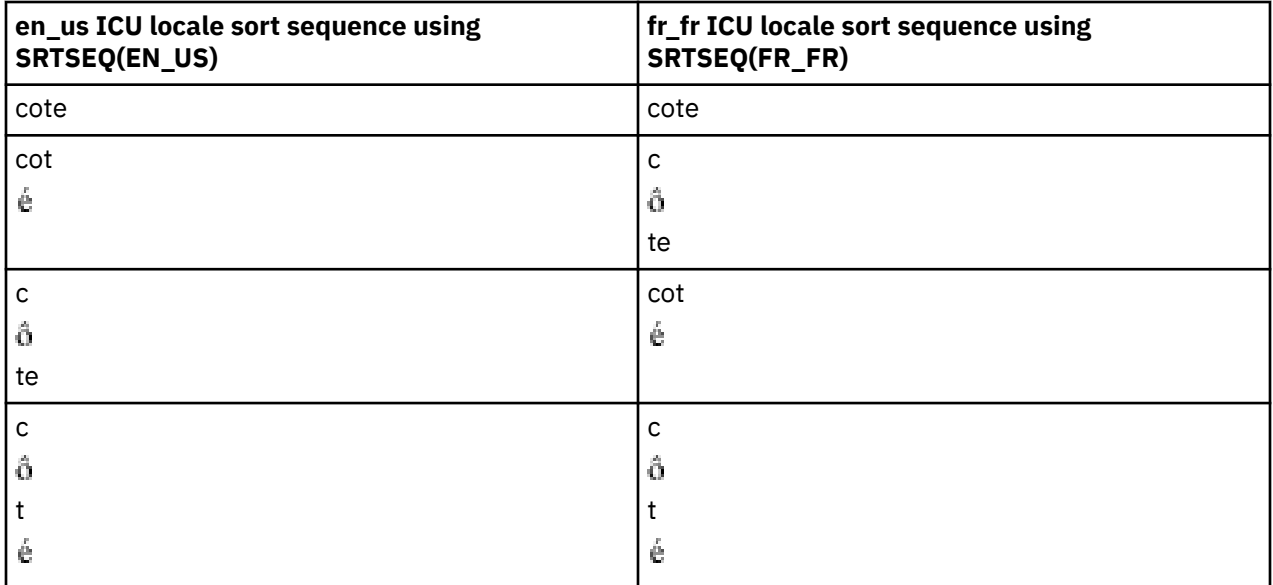

## **Related concepts**

ICU sort sequence

*ICU-based sort sequence support* IBM i support for ICU sort sequence is provided in IBM i functions in the Work management and Database management topics. **Related concepts** Work management **Related information** Database

# **Working with bidirectional data**

Arabic and Hebrew languages use an alphabet written and read from right to left. Numerics and Latin text embedded in the right-to-left text are written and read from left to right. Therefore, these languages are called bidirectional languages. These languages have some unique properties to be aware of.

## **Visual and logical storage of text**

When Arabic and Hebrew support was added to the IBM i originally, the system was used in a stand-alone environment. The designers of this support decided to store the bidi data in a visual form. The data is stored in memory as it is seen on the display. No special processing is needed to format the data for presentation, since it is already in presentation form. Since the data only existed on the IBM i, it did not matter what form was used. When Arabic and Hebrew support was added to PC and UNIX systems, the designers of this support decided to store the bidi data in a logical way. The data is stored in memory in the order it is typed, not how it is displayed. This method had the advantage that bidi data looked to nonbidi applications as "normal" data. The disadvantage was that the system needs to format the data for presentation. Since the data only existed on that box, it did not matter what form was used. However, as time went on, customers began to interchange data back and forth between the IBM i and other applications. They then discovered that even though the same characters were used, the data was not the same. The data needed both a encoding change and also to be logically reordered.

To solve this situation, several CCSIDs were created to allow the customer to tell the system what type of action they want to occur. Multiple CCSIDs allow the system to "do the correct processing" of the bidi data. For this list, see [Bidirectional sensitive CCSIDS.](#page-328-0)

# **The terms left and right**

Because bidirectional languages are written and read from right to left, you should avoid using the terms left and right. For example, *right margin* in Hebrew or Arabic documents is the beginning of the line and not the end. Use the words *start* and *end* in place of the words *right* and *left*.

## **Case-sensitive characters**

Hebrew and Arabic have no case-sensitive characters. To avoid the incorrect presentation of characters, no case-sensitive checking or substitution should be performed. In addition, the Arabic language does not use abbreviations, therefore, you should use only complete words.

## **Related concepts**

[Coding globalized applications that use bidirectional data](#page-108-0)

When you are developing NLV-enabled applications, you should consider some specific restrictions on bidirectional languages.

# **Bidirectional application support**

Workstations, display files, and the user interface manager (UIM) provide support for bidirectional applications.

## **Workstation support**

Workstations that have the ability to display Arabic and Hebrew character sets also have the ability of right-to-left cursor movement. Right-to-left cursor movement on input fields can be achieved in one of the following ways:

- Pressing a special function key available on Hebrew and Arabic keyboards called the reverse key. This is a toggle function that moves the cursor to the other side of the field, allows for cursor movement in the opposite direction, and also changes the language layer from Latin to Hebrew or Arabic and back again.
- Using the DDS cursor control codes for display files. When the CHECK keyword is used with a cursorcontrolled code, it specifies that the cursor is to move from right to left. The following parameters are valid cursor control codes:
	- CHECK (RL): Moves the cursor from right to left in specified nonnumeric input fields or in all nonnumeric input fields on the display.
	- CHECK (RLTB): Moves the cursor from right to left between fields.

When using these parameters, consider the following information:

- Modulus check digit verification is supported, but the check digit is the byte to the extreme right of the field.
- A field for which right-to-left cursor movement is specified can occupy more than one line on the display. However, the cursor still moves from the top of the display to the bottom.
- You cannot use right-to-left cursor movement with user-defined data streams.

**Note:** If no cursor positioning is specified in the display file or by the program, the cursor is placed in the input-capable field to the extreme left of the top line.

## **Display file support**

The system does not check to make sure that all display files that open to the display station are capable of right-to-left cursor movement. Therefore, it is the responsibility of application programmers to ensure that the appropriate display files are used.

## **User interface manager support**

The user interface manager gives the following bidirectional support for creating online information and panels:

• BIDI= NONE | RTL | LTR

This attribute controls the directional orientation of the panels in the panel group.

RTL indicates that the panel in the panel group is bidirectional and should be displayed with a right-toleft orientation.

LTR indicates that the panel in the panel group is bidirectional and should be displayed with a left-toright orientation.

• :RT and :ERT

Reverse-direction-text tags indicate that the enclosed text has an orientation that is opposite to the orientation of the panel group.

For a list of UIM tags, see the Application Display Programming PDF.

# **Checklist: Bidirectional support guidelines**

When you create an application with bidirectional support, follow the guidelines in this table.

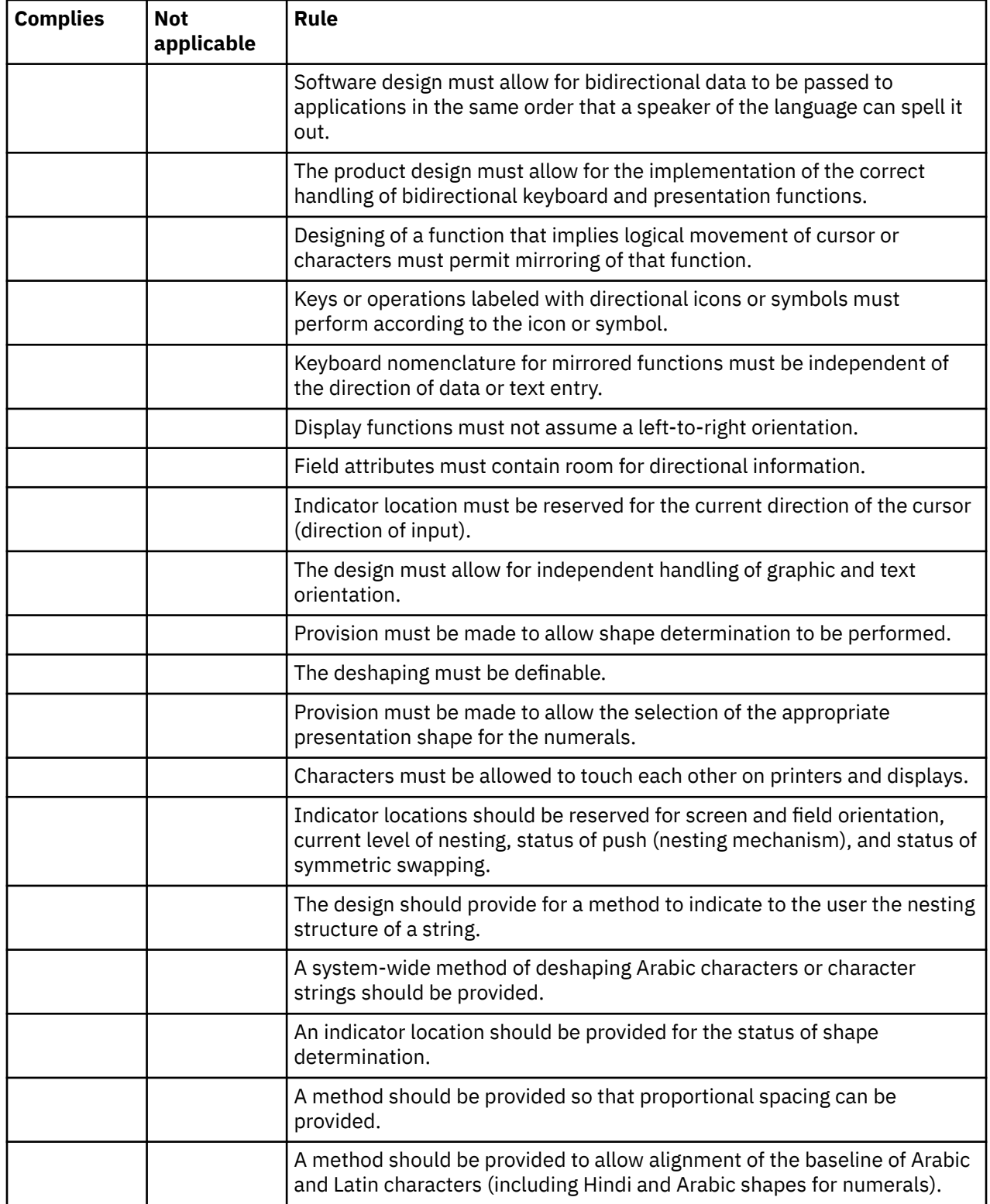

#### **Related concepts**

[Coding globalized applications that use bidirectional data](#page-108-0)

When you are developing NLV-enabled applications, you should consider some specific restrictions on bidirectional languages.

# **Working with DBCS data**

A DBCS file is a file that contains double-byte data or a file that is used to process double-byte data, for example, Japanese, Chinese, or Korean. Other files are called alphanumeric files. You can view DBCS files on display, printer, tape, diskette, and ICF devices.

A more modern method to support DBCS data is to use Unicode instead of DBCS fields. (IBM suggests that you use Unicode to develop new applications.)

You use data description specifications (DDS) to describe DBCS-capable device files.

You should indicate that a file is DBCS in one or more of the following situations:

- The file receives input, or displays or prints output, which has double-byte characters.
- The file contains double-byte literals.
- The file has double-byte literals in the DDS that are used in the file at processing time (such as constant fields and error messages).
- The DDS of the file includes DBCS keywords.
- The file stores double-byte data (database files).

## **DBCS strings in a mixed data stream**

Typically, both single-byte characters and double-byte characters are used in a DBCS environment. For example, an accounting firm in Japan uses both English and Japanese for the spreadsheet. If both English and Japanese are being encoded as mixed SBCS and DBCS, the product must be able to understand a mixed character set that contains both single-byte coded characters and double-byte coded characters.

In IBM systems that use EBCDIC, a DBCS string is bracketed in a mixed data stream by a shift-out (SO) control character and a shift-in (SI) control character.

The following example shows the coding for a mixed string:

sss (SO) D1D2D (SI) ssss

The following example shows the coding for a mixed hexadecimal string:

818283 0E 41424143 0F 818283

## **Supported code ranges**

The IBM i operating system supports Japanese, Korean, Simplified Chinese, and Traditional Chinese character-set code ranges.

Using the IBM i Access Family of products, the systems also provide support for these non-IBM personal computer DBCS code pages:

- Republic of Korea National Standard graphic character set (KS)
- Taiwan Industry Standard graphic character set (Big5)
- The People's Republic of China National Standard graphic character set (GB)

**Related concepts** DDS concepts **Related information** System i Access

# **Checklist: DBCS application design**

When you create an application with double-byte coded character set (DBCS) support, follow these guidelines.

A complete list of these guidelines, as well as a full description of each guideline, is included in *Volume 1 Designing Enabled Products, Rules and Guidelines* (SE09-8001). For your convenience, a subset of these guidelines is provided in the following table.

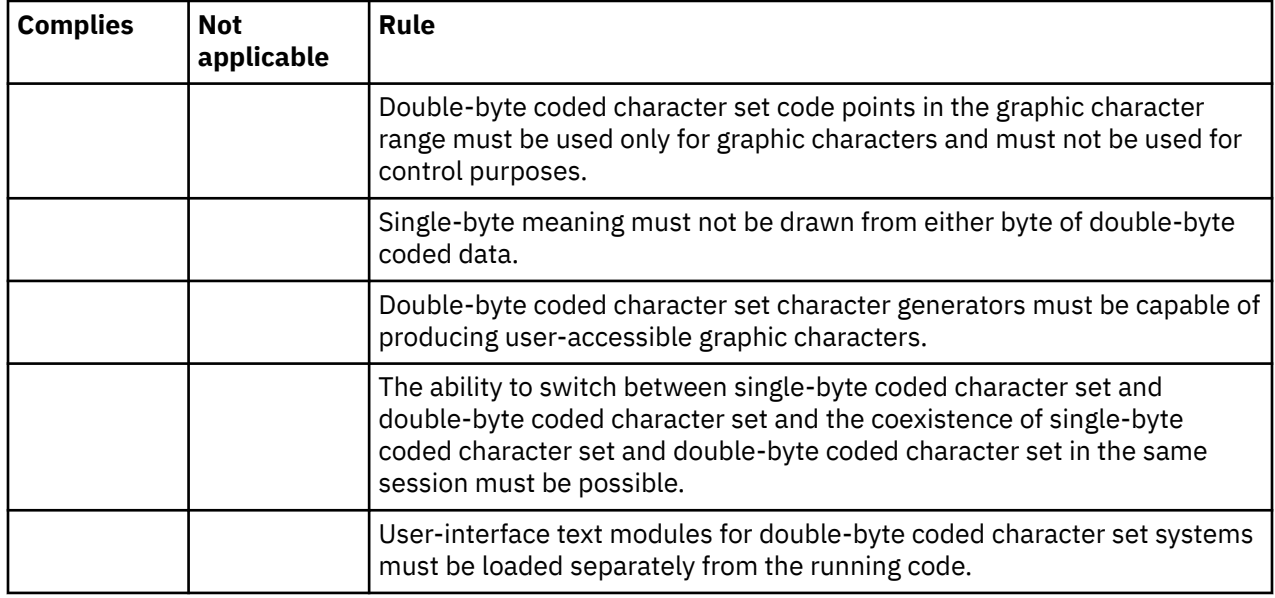

# **Developing applications that process DBCS data**

You should design your application programs for processing double-byte data in the same way you design application programs for processing alphanumeric data.

Here are some additional considerations:

- Make sure that the double-byte data is always processed in a double-byte unit and does not split a double-byte character.
- Identify double-byte data used in the database files.
- Design display and printer formats that can be used with double-byte data.
- If needed, provide DBCS conversion as a means of entering double-byte data for interactive applications. Use the DDS keyword for DBCS conversion (IGCCNV) to specify DBCS conversion in display files. Because DBCS workstations provide a variety of double-byte data entry methods, you are not required to use the IBM i DBCS conversion function to enter double-byte data.
- Create double-byte messages to be used by the program.
- Specify extended character processing so that the system prints and displays all double-byte data.
- Determine whether additional double-byte characters need to be defined. User-defined characters can be defined and maintained using the character generator utility (CGU). Information about CGU can be found in the *ADTS/400: Character Generator Utility*, book SC09-1769-00.

## **Related concepts**

#### [Designing globalized applications](#page-61-0)

Your goal in designing international application components is to create components that support national languages independently.

## *Use of double-byte data*

You can use double-byte data in several ways.

• As data in files:
- Data in database files.
- Data entered in input-capable and data displayed in output-capable fields of display files.
- Data printed in output-capable fields in printer files.
- Data used as literals in display files and printer files.
- As the text of messages.
- As the text of object descriptions.
- As literals and constants, and as data to be processed by high-level language programs.

Double-byte data can be displayed only at DBCS displays and printed only on DBCS printers. Double-byte data can be written onto diskette, tape, disk, and optical storage.

## **Where you cannot use double-byte data:**

You cannot use double-byte data in the following ways:

- As IBM i object names.
- As command names or variable names in control language (CL) and other high-level languages.
- As displayed or printed output on alphanumeric workstations.

# **Double-byte character size:**

When displayed or printed, double-byte characters typically are twice as wide as single-byte characters.

Consider the width of double-byte characters when you calculate the length of a double-byte data field because field lengths are typically identified as the number of single-byte character positions used. The DDS concepts information includes more information about calculating the length of fields containing double-byte data.

### **Related reference**

DDS concepts **Related information** [Application Display Programming PDF](https://www.ibm.com/support/knowledgecenter/ssw_ibm_i_61/rzakc/sc415715.pdf)

## *DBCS coding considerations*

If the application will be used in a DBCS environment, ensure that it is DBCS-enabled. Here are some suggestions to consider when you develop the general product design.

- Reserve more expansion space for DBCS textual data translation than you reserve for SBCS textual data translation. (It is possible, however, that the number of bytes used may be reduced when a SBCS sentence is being translated into DBCS.)
- Ensure programs can understand shift-out and shift-in delimiters. Otherwise, EBCDIC mixed-byte character strings cannot be handled.
- Do not enable short responses for DBCS. For short responses, it is difficult to shift in and out of DBCS. The yes and no are examples of short responses.
- Remember to use the graphic data type G where appropriate.
- Remember that the 5494 remote controller supports the graphic data type.
- Be careful when converting mixed data between DBCS-host code and DBCS-PC code, because the transition may change the data length. Losing and gaining SO and SI character pairs can upset fieldlength calculations.
- Make sure the double-byte data is always processed in a double-byte unit. Do not split a double-byte character.
- Design the display as well as the print format to avoid the problem of truncation of a double-byte character into two single-byte units.

### *Creating physical files*

When you create a physical file, display file, and printer file for a DBCS environment, consider the IGCDTA parameter in the these commands.

• Create Physical File (CRTPF) command

If DBCS fields are described in DDS, the system treats the file as a DBCS file. Otherwise, specify \*YES for the parameter of the CRTPF command so that the file can contain double-byte character set data. However, the system ignores the IGCDTA parameter value when a value for the RCDLEN parameter is not specified.

• Create Display File (CRTDSPF) and Create Printer File (CRTPRTF) commands

Specify \*YES for the parameter when using the CRTDSPF or CRTPRTF commands to create the externally described files. Then DBCS attributes, in addition to those defined in the DDS, can be specified.

### **Related reference**

Create Physical File (CRTPF) command Create Display File (CRTDSPF) command Create Printer File (CRTPRTF) command

### *Target physical files*

When you specify OUTPUT(\*OUTFILE) with the Copy Spooled File (CPYSPLF), Display Spooled File (DSPSPLF), or Work with Spooled Files (WRKSPLF) command under the DBCS version of the IBM i operating system, the target physical file must be DBCS-enabled.

**Note:** The primary language of the system must support the double-byte character set to allow DBCSenabled applications.

Use the QIGC system value to check if a DBCS version of the system is installed. Because it is set by the system, it cannot be changed. This system value can be referred to in an application program. QIGC can be:

- 0 (DBCS version is not installed)
- 1 (DBCS version is installed)

A DBCS system allows for concurrent use of SBCS and DBCS data. When the QIGC system value is 1, you should not assume all jobs are DBCS.

#### **Related reference**

Copy Spooled File (CPYSPLF) command Display Spooled File (DSPSPLF) command Work with Spooled Files (WRKSPLF) command

#### *Using DBCS CCSIDs*

You should use DBCS CCSIDs for DBCS languages. When you design an application to be used in the DBCS environment, consider this information.

- If the QIGC system value is set on, system value QCCSID must have the value of a mixed CCSID.
- If the DBCS and SBCS language users are sharing the same system, they may want to store their data in different databases. It is possible to create DBCS-capable and SBCS-capable physical files in the same system. The CCSID parameter on the CRTPF command or the CCSID keyword on the physical file DDS definition can be used to specify the CCSID value that the data is stored in.
- If a CCSID was not explicitly assigned through DDS at file creation time, the database physical file character J (DBCS-only), E (DBCS-either), O (DBCS-open) or G (DBCS-graphic) fields are implicitly assigned a CCSID value.

## **Related reference**

Create Physical File (CRTPF) command

### *Using DDS keywords*

With DDS keywords, you can specify alternative ways to enter data through display files, change inputand output-capable alphanumeric data fields to DBCS data fields, or specify the special features of the DBCS printer output.

• CHRSIZ (Character Size)

This printer file keyword can expand the printer characters to twice the normal size (width and height). This keyword is valid only for IPDS printers and for printer files with a device type of \*IPDS or \*AFPDS specified.

• CONCAT (Concatenate)

This keyword can be used only on logical files. This keyword does not support concatenation of a character field and a data type O field.

• DFLIN (Define Line)

The printer file keyword draws horizontal and vertical lines.

• IGCALTTYP (DBCS Alternative Data Type)

This display and printer keyword is used to change input- and output-capable character fields to DBCS fields with data type O.

• IGCANKCNV (Alphanumeric-to-DBCS Conversion)

This printer file keyword converts alphanumeric SBCS characters to equivalent DBCS characters. Printed SBCS alphanumeric characters have the same appearance as printed DBCS characters. The printed DBCS characters, however, are twice as wide as the equivalent SBCS alphanumeric characters.

• IGCCDEFNT (DBCS Coded Font)

This printer file keyword specifies the DBCS coded font for printing a named or constant field (or fields).

• IGCCNV (DBCS Conversion)

This is a display file keyword that enables DBCS conversion.

• IGCCHRRTT (DBCS Character Rotation).

This printer file keyword rotates each DBCS character 90 degrees counterclockwise before printing. By rotating characters, the system prints them in reading sequence. This keyword should be used only for printer files to be printed with 5553 printers or IPDS AFP(\*YES) printers.

#### **Related reference**

## DDS concepts

### **Related information**

[Application Display Programming PDF](https://www.ibm.com/support/knowledgecenter/ssw_ibm_i_61/rzakc/sc415715.pdf)

#### *DBCS file data types*

This table summarizes the changes of the data type of a field in a physical file when the data type is being referred to in a logical file.

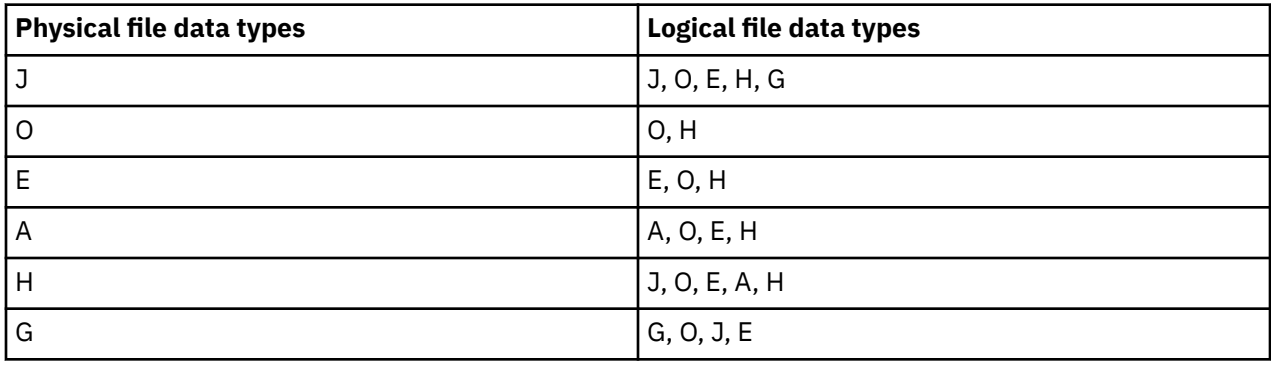

### *The Katakana code page (00290)*

The Katakana code page (code page 00290) for Japanese supports English and single-byte Katakana (phonetics) characters.

The lowercase English characters are located at code points different from other code pages, and some older hardware might not be able to display English uppercase, lowercase, and Katakana characters concurrently. Therefore, you need to take special considerations if the application is going to support this code page:

- Avoid using the lowercase alphabet for syntactic characters.
- Avoid using the SBCS lowercase alphabet with Japanese DBCS messages.

For more information about code page 290, see the [IBM Coded Character Sets and Related Resources:](http://www-306.ibm.com/software/globalization/g11n-res.jsp) [Globalizing your e-business](http://www-306.ibm.com/software/globalization/g11n-res.jsp) Web site  $\ddot{\bullet}$ .

### *Unicode support and IBM DBCS displays*

The IBM i operating system supports Unicode. IBM DBCS-capable display stations, however, do not support Unicode data.

If you are designing an application to handle unicode data for display on an IBM DBCS-capable display, you must convert the data to a mixed-byte CCSID before sending the data to the display station.

## *Processing double-byte characters*

Because of the large number of double-byte characters, the IBM i operating system needs more information to identify each double-byte character than is needed to identify each alphanumeric character.

There are two types of double-byte characters: basic and extended. These characters are typically processed by the device on which the characters are displayed or printed.

# **Basic double-byte characters**

Basic characters are frequently used double-byte characters that reside in the hardware of a DBCScapable device. The number of double-byte characters stored in the device varies with the language supported and the storage size of the device. A DBCS-capable device can display or print basic characters without using the extended character processing function of the operating system.

# **Double-byte extended characters**

When processing extended characters, the device requires the assistance of the system. The system must tell the device what the character looks like before the device can display or print the character. Extended characters are stored in a DBCS font table, not in the DBCS-capable device. When displaying or printing extended characters, the device receives them from the DBCS font table under control of the operating system.

Extended character processing is a function of the operating system that is required to make characters stored in a DBCS font table available to a DBCS-capable device.

To request extended character processing, specify the double-byte extended character parameter, IGCEXNCHR(\*YES), on the file creation command when you create a display (CRTDSPF) or create a printer file (CRTPRTF) command that processes double-byte data. Because IGCEXNCHR(\*YES) is the default value, the system automatically processes extended characters unless you instruct it otherwise. You can change this file attribute by using the change file (CHGDSPF) or (CHGPRTF) command. You can override the file attribute with the override display file (OVRDSPF) or override printerfile (OVRPRTF) command. For example, to override the display file DBCSDSPF so that extended characters are processed, enter:

OVRDSPF DSPF(DBCSDSPF) IGCEXNCHR(\*YES)

#### **Notes:**

1. The system ignores the IGCEXNCHR parameter when processing alphanumeric files.

2. When you use the Japanese 5583 Printer to print extended characters, you must use the Kanji print function of the Advanced DBCS Printer Support licensed program.

# **What happens when extended characters are not processed**

When extended characters are not processed, the following events happen:

- Basic double-byte characters are displayed and printed.
- On displays, the system displays the undefined character where it would otherwise display extended characters.
- On printed output, the system prints the undefined character where it would otherwise print extended characters.
- The extended characters, though not displayed or printed, are stored correctly in the system.

## **Related reference**

Create Display File (CRTDSPF) command Create Printer File (CRTPRTF) command Change Display File (CHGDSPF) command Change Printer File (CHGPRTF) command Override with Display File (OVRDSPF) command Override with Printer File (OVRPRTF) command

## *Display support*

The IBM i operating system inserts shift-control characters into DBCS-only fields automatically. The use of DBCS input fields affects the total number of input fields allowed on a display. Alphanumeric displays cannot display double-byte data correctly.

# **Inserting shift-control characters**

The system inserts shift-control characters into DBCS-only fields automatically.

To insert shift-control characters into open fields or either fields, follow these steps:

- 1. Position the cursor in the field in which you want to insert double-byte data.
- 2. Press the Insert Shift Control Character key (according to your DBCS display user's guide).

The system inserts a pair of shift-control characters at the same time. The system leaves the cursor under the shift-in character and puts the keyboard in insert mode. Insert double-byte characters between the shift-control characters.

To find out if a field already has the shift-control characters, press the Display Shift Control Character key.

DBCS-graphic fields store double-byte characters without requiring the use of shift control characters. Shift control characters should not be inserted in graphic fields.

# **Number of displayed extended characters**

The system can display up to 512 different extended characters on a Japanese display at one time. Additional extended characters are displayed as undefined characters. However, the additional extended characters are stored correctly in the system.

# **Number of input fields on a display**

The use of DBCS input fields affects the total number of input fields allowed on a display. For a local 5250 display, you can specify as many as 256 input fields. However, each three instances of a DBCS field reduces the maximum number of fields by one. For example, if there are nine DBCS fields on a display, then the maximum is  $256 - (9/3) = 253$  input fields.

# **Effects of displaying double-byte data at alphanumeric workstations**

Alphanumeric displays cannot display double-byte data correctly. If you try to display double-byte data at an alphanumeric display, the following happens:

- The system sends an inquiry message to that display, asking whether you want to continue using the program with double-byte data or to cancel it.
- If you continue using the program, the system ignores the shift-control characters and interprets the double-byte characters as though they were single-byte characters. The displayed double-byte data does not make sense.

# *Making printer files DBCS capable*

The system uses printer files to process data that will be printed or displayed. When the data involved contains double-byte characters, the printer file that is used to process the data must be capable of processing double-byte data.

In many cases, printer files are used by the system to produce data that will eventually be printed or displayed. In these cases, the data is first placed into a spooled file using one of the IBM-supplied printer files. The data is then taken from the spooled file and is displayed or printed based on the user's request.

When the data involved contains double-byte characters, the printer file that is used to place the data into the spooled file must be capable of processing double-byte data. A printer file is capable of processing double-byte data when \*YES is specified on the IGCDTA parameter for the file. In most cases, the system recognizes the occurrence of double-byte data and takes appropriate measures to ensure the printer file that is used is capable of processing double-byte data.

In some cases, however, the system cannot recognize the occurrence of double-byte data and might attempt to use a printer file that is not capable of processing double-byte data. If this occurs, the output at the display or printer may not be readable. This can happen when object descriptions containing double-byte characters are to be displayed or printed on an alphanumeric device.

To ensure that you receive correct results when you display or print double-byte characters, some recommendations should be followed. Action is required on your part if you have a single-byte national language installed as a secondary language. Printer files that are received as part of the DBCS version of a product are always capable of processing DBCS data.

You should complete the following recommended actions after the product or feature has been installed:

1. If all printers and display devices attached to your system are DBCS-capable, you can enable all printer files for double-byte data. For IBM-supplied printer files that are received as part of a singlebyte secondary language feature, you can enable all printer files by issuing the following command:

CHGPRTF FILE(\*ALL/\*ALL) IGCDTA(\*YES)

After this command has been completed, all printer files in all libraries will be enabled for double-byte data. The change will be permanent.

2. If all printer and display devices that are attached to your system are not DBCS-capable, you should not enable all IBM-supplied printer files.

Instead, use the library search capabilities of the system to control which printer files will be used for any particular job. When the potential exists that double-byte data will be encountered, the library list for the job should be such that the printer files that are DBCS-enabled will be found first in the library list. Conversely, if only single-byte data is expected to be encountered, the library list should be set up so the printer files that are not enabled for DBCS will be found first. In this way, the printer file capabilities will match the type of data that will be processed. The decision as to what type of printer file to use is made on the basis of what type of data will be processed. The device that will be used to actually display or print the data may also influence this decision.

In some cases it may be desirable to make the printer file only temporarily DBCS-capable instead of making a permanent change. For a specific job, you can make this temporary change by using the OVRPRTF command.

To temporarily enable a specific printer file, you can use the following command:

OVRPRTF FILE(filename) IGCDTA(\*YES)

Where *filename* is the name of the printer file you want to enable.

### **Related reference**

Override with Printer File (OVRPRTF) command

# *Copying spooled and nonspooled DBCS files*

When you copy spooled files to a database file, the database file must have been created with the IGCDTA(\*YES) value specified. You can use the Copy File (CPYF) command to copy double-byte data from one file to another.

An extra column is reserved for the shift-out character, if the database file contains double-byte data.

# **Copying spooled files**

Copy spooled files that have double-byte data by using the Copy Spooled File (CPYSPLF) command. However, the database file to which the file is being copied must have been created with the IGCDTA(\*YES) value specified.

When copying spooled files to a database file that contains double-byte data, an extra column is reserved for the shift-out character. This shift-out character is placed between the control information for the record and the user data. The following table shows the shift-out character column number, based on the value specified for the Control character (CTLCHAR) keyword:

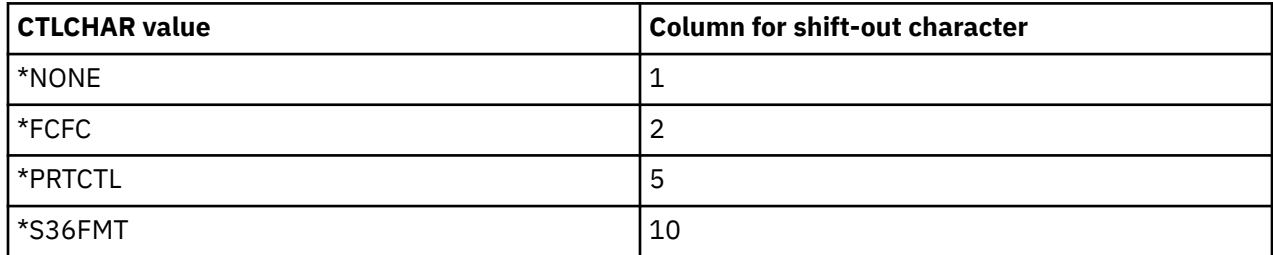

# **Copying nonspooled DBCS files**

You can use the Copy File (CPYF) command to copy double-byte data from one file to another.

When you copy data from a double-byte database file to an alphanumeric database file, specify one of the following parameters on the CPYF command:

- If both files are source files or if both files are database files, you can specify either the FMTOPT(\*MAP) parameter or the FMTOPT(\*NOCHK) parameter.
- If one file is a source file and the other file is a database file, specify the FMT(\*CVTSRC) parameter.

When you copy DBCS files to alphanumeric files, the system sends you an informational message describing the difference in file types.

Either the FMTOPT(\*MAP) or FMTOPT(\*NOCHK) option of the copy file function must be specified for copies from a physical or logical file to a physical file when there are fields with the same name in the from-file and to-file, but the data type for fields is as shown in the following table:

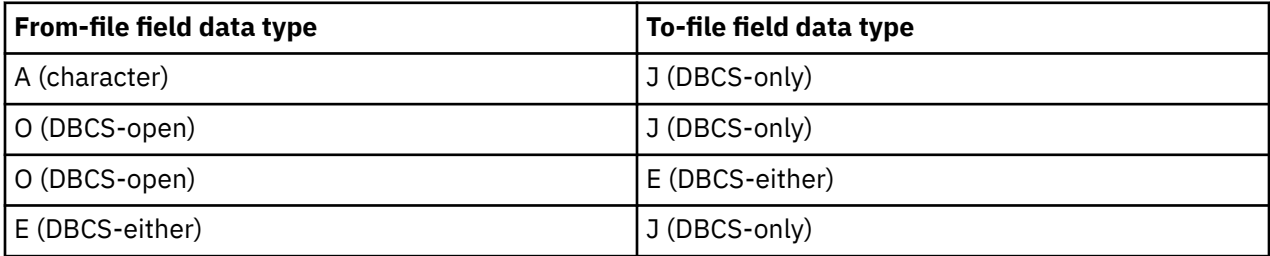

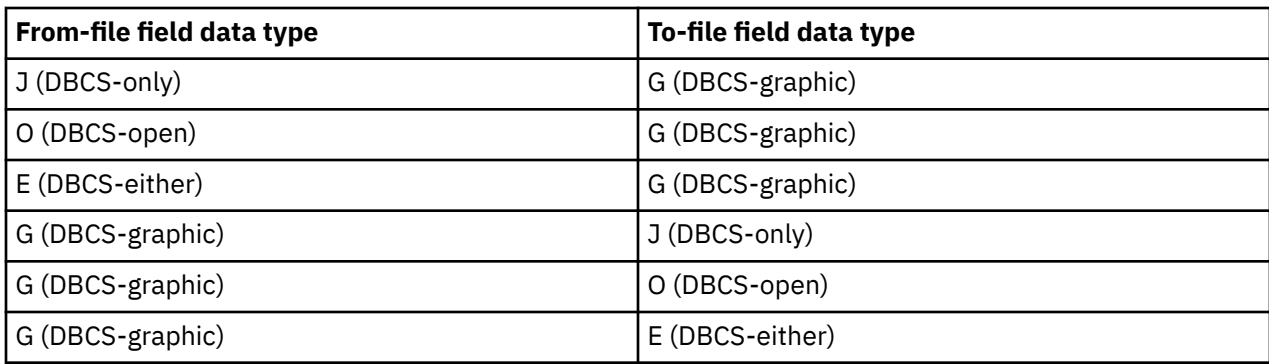

When you use FMTOPT(\*MAP) on the CPYF command to copy data to a DBCS-only field or DBCS-graphic field, the corresponding field in the from-file must not be:

- Less than a 2-byte character field
- An odd-byte-length character field
- An odd-byte-length DBCS-open field

If you attempt to copy with one of these specified in the from-field, an error message is sent.

When you copy double-byte data from one database file to another with the FMTOPT(\*MAP) parameter specified, double-byte data is copied correctly. The system performs correct padding and truncation of double-byte data to ensure data integrity.

When using the CPYF command with FMTOPT(\*MAP) to copy a DBCS-open field to a graphic field, a conversion error occurs if the DBCS-open field contains any SBCS data (including blanks).

#### **Related reference**

Copy Spooled File (CPYSPLF) command Copy File (CPYF) command

# *Changing alphanumeric programs to DBCS programs*

If an alphanumeric application program uses externally described files, you can change that application program to a DBCS application program by changing the externally described files.

To convert an application program, follow these steps:

- 1. Create a duplicate copy of the source statements for the alphanumeric file that you want to change.
- 2. Change alphanumeric constants and literals to double-byte constants and literals.
- 3. Change fields in the file to the open (O) data type or specify the Alternative Data Type (IGCALTTYP) DDS keyword so that you can enter both double-byte and alphanumeric data in these fields.

You might want to change the length of the fields as the double-byte data takes more space.

- 4. Store the converted file in a separate library. Give the file the same name as its alphanumeric version.
- 5. When you want to use the changed file in a job, change the library list, using the Change Library List (CHGLIBL) command, for the job in which the file is used.

The library in which the DBCS display file is stored is then checked before the library in which the alphanumeric version of the file is stored.

#### **Related concepts**

IGCALTTYP (Alternative Data Type) keyword **Related reference** Change Library List (CHGLIBL) command

# *Entering DBCS text in CL commands*

You can use double-byte character data anywhere in a CL command that descriptive text can be used.

Enter double-byte character text as follows:

1. Begin the double-byte character text with a single quotation mark (').

- 2. Enter a shift-out character.
- 3. Enter the double-byte character text.
- 4. Enter a shift-in character.
- 5. End the double-byte character text with a single quotation mark (').

For example, to enter the double-byte character literal ABC, enter the following characters, where SO represents the shift-out character and SI represents the shift-in character:

'SOABCSI'

Limit the length of a double-byte character text description of an object to 14 double-byte characters, plus the shift control characters, to make sure that the description is properly displayed and printed.

## *DBCS conversion*

You can enter an alphanumeric entry or DBCS code and convert the entry or code to its related DBCS word. DBCS conversion is intended for Japanese character sets and its use is limited for application to other double-byte character sets.

When you use DBCS displays to enter double-byte data, you can use the various data entry methods supported on the display, or you can choose to use the system DBCS conversion support.

Specifically, you can convert the following characters:

- A string of alphanumeric characters to a DBCS word
- English alphanumeric characters to double-byte alphanumeric characters
- Alphanumeric Katakana to double-byte Hiragana and Katakana letters
- A DBCS code to its corresponding double-byte character
- A DBCS number to its corresponding double-byte character

#### *Conversion dictionaries*

The DBCS conversion dictionary is a collection of alphanumeric entries and their related DBCS words. The system refers to the dictionary when performing DBCS conversion.

All DBCS conversion dictionaries have an object type of \*IGCDCT. A system-supplied and a user-created dictionary are used with DBCS conversion.

# **User-created dictionary**

A user-created dictionary contains any alphanumeric entries and related DBCS words that you choose to include. You might create a user dictionary to contain words unique to your business or words that you use regularly but that are not included in the system-supplied dictionary.

You can create one or more DBCS conversion dictionaries with any name and store them in any library. When performing DBCS conversion, however, the system only refers to the first user dictionary named QUSRIGCDCT in the user's library list, no matter how many dictionaries you have or what they are named. Make sure that the library list is properly specified so that the system checks the correct dictionary.

During DBCS conversion, the system checks QUSRIGCDCT before checking QSYSIGCDCT.

# **DBCS conversion dictionary commands**

You can use the following commands to perform object management functions with the DBCS conversion dictionary. Specify the OBJTYPE(\*IGCDCT) parameter when entering these commands:

- CHGOBJOWN: Change the owner of a DBCS conversion dictionary
- CHKOBJ: Check a DBCS conversion dictionary
- CRTDUPOBJ: Create a duplicate object of the dictionary
- DMPOBJ: Dump a DBCS conversion dictionary
- DMPSYSOBJ: Dump the system-supplied dictionary
- DSPOBJAUT: Display a user's authority to the dictionary
- GRTOBJAUT: Grant authority to use the dictionary
- MOVOBJ: Move the dictionary to another library
- RNMOBJ: Rename the dictionary
- RSTOBJ: Restore the dictionary
- RVKOBJAUT: Revoke authority to use the dictionary
- SAVOBJ: Save the dictionary
- SAVCHGOBJ: Save a changed dictionary

The system saves or restores DBCS conversion dictionaries when you use these commands:

- RSTLIB: Restore a library in which the dictionary is stored
- SAVLIB: Save a library in which the dictionary is stored
- SAVSYS: Save QSYSIGCDCT, the system DBCS conversion dictionary, when saving the system

You can use the following commands to create, edit, display, and delete a dictionary:

- CRTIGCDCT: Create DBCS Conversion Dictionary
- EDTIGCDCT: Edit DBCS Conversion Dictionary
- DSPIGCDCT: Display DBCS Conversion Dictionary
- DLTIGCDCT: Delete DBCS Conversion Dictionary

### **Related reference**

Change Object Owner (CHGOBJOWN) command Check Object (CHKOBJ) command Create Duplicate Object (CRTDUPOBJ) command Dump Object (DMPOBJ) command Dump System Object (DMPSYSOBJ) command Display Object Authority (DSPOBJAUT) command Grant Object Authority (GRTOBJAUT) command Move Object (MOVOBJ) command Rename Object (RNMOBJ) command Restore Object (RSTOBJ) command Revoke Object Authority (RVKOBJAUT) command Save Object (SAVOBJ) command Save Changed Objects (SAVCHGOBJ) command Restore Library (RSTLIB) command Save Library (SAVLIB) command Save System (SAVSYS) command Create DBCS Conversion Dict (CRTIGCDCT) command Edit DBCS Conversion Dict (EDTIGCDCT) command Display DBCS Conversion Dict (DSPIGCDCT) command Delete DBCS Conversion Dict (DLTIGCDCT) command

*Working with DBCS conversion dictionaries* You can create, edit, display, print, and delete conversion dictionaries.

# **Creating a DBCS conversion dictionary**

To create a DBCS conversion dictionary, follow these steps:

1. Use the Create DBCS Conversion Dictionary (CRTIGCDCT) command.

2. Name the dictionary, QUSRIGCDCT, so it can be used during DBCS conversion. The system uses the dictionary if it is the first user-created dictionary found when searching a user's library list.

You might call the dictionary by another name while it is being created to prevent application programs from using it for conversion. Later, change the dictionary name using the Rename Object (RNMOBJ) command.

3. Use the EDTIGCDCT command to put entries and related words into the dictionary after creating it.

# **Editing a DBCS conversion dictionary**

Use the Edit DBCS conversion dictionary (EDTIGCDCT) command to edit the DBCS conversion dictionary. Use editing to add user-defined characters to the dictionary, so that users can enter characters using DBCS conversion, and rearrange terms in a DBCS conversion dictionary to suit individual needs.

The display needed for use while editing the DBCS conversion dictionary depends on the value that you entered for the ENTRY parameter on the EDTIGCDCT command:

- If you specified a specific string with the ENTRY parameter or if you want to display double-byte characters, you must use a DBCS display.
- If you did not specify a specific string with the ENTRY parameter, or if you do not want to display double-byte characters, use either a DBCS display, or a 24-row by 80-column alphanumeric display.

You can perform the following editing operations on a user-created DBCS conversion dictionary:

- Add entries to the dictionary (including adding the first entries to the dictionary after it is created). The dictionary can contain as many as 99 999 entries.
- Delete entries from the dictionary.
- Change entries in the dictionary, such as replacing the DBCS words related to an alphanumeric entry.
- Move the DBCS words related to an alphanumeric entry to rearrange the order in which they appear during DBCS conversion.

The only editing function that you can perform with QSYSIGCDCT, the system-supplied dictionary, is to move DBCS words related to an alphanumeric entry. Move words in order to rearrange the order in which they appear during DBCS conversion.

# **Displaying and printing the DBCS conversion dictionary**

Use the Display DBCS Conversion Dictionary (DSPIGCDCT) command to display and print the DBCS conversion dictionary. You can display or print the entire dictionary or just a certain part of it, depending on the value you specify for the ENTRY parameter. For example, to print the entry ABC from the dictionary QUSRIGCDCT and its related words, enter the following command:

```
DSPIGCDCT IGCDCT(DBCSLIB/QUSRIGCDCT) +
ENTRY(ABC) OUTPUT(*PRINT)
```
To display all of the entries from the system-supplied dictionary QSYSIGCDCT and their related words, enter the following command:

```
DSPIGCDCT IGCDCT(QSYS/QSYSIGCDCT)
```
## **Deleting a DBCS conversion dictionary**

Use the Delete DBCS Conversion Dictionary (DLTIGCDCT) command to delete a DBCS conversion dictionary from the system. In order to delete the dictionary, you must have object existence authority to the dictionary and object operational authorities to the library in which the dictionary is stored.

When you delete a dictionary, make sure that you specify the correct library name. It is possible that many users have their own dictionaries, each named QUSRIGCDCT, stored in their libraries. If you do not specify any library name, the system deletes the first DBCS conversion dictionary in your library list.

### **Related reference**

Create DBCS Conversion Dictionary (CRTIGCDCT) command Edit DBCS Conversion Dictionary (EDTIGCDCT) command Display DBCS Conversion Dictionary (DSPIGCDCT) command Delete DBCS Conversion Dictionary (DLTIGCDCT) command

#### *Japanese DBCS conversion*

DBCS conversion is intended for Japanese character sets and its use is limited for application to other double-byte character sets.

When you use DBCS displays to enter double-byte data, you can use the various data entry methods supported on the display, or you may choose to use the IBM i DBCS conversion support. DBCS conversion lets you enter an alphanumeric entry or DBCS code and convert the entry or code to its related DBCS word.

Specifically, DBCS conversion lets you convert the following characters:

- A string of alphanumeric characters to a DBCS word
- English alphanumeric characters to double-byte alphanumeric characters
- Alphanumeric Katakana to double-byte Hiragana and Katakana letters
- A DBCS code to its corresponding double-byte character
- A DBCS number to its corresponding double-byte character

# **Japanese system-supplied dictionary**

The QSYSIGCDCT is the system-supplied dictionary that is stored in the library, QSYS. It is a collection of entries with a Japanese pronunciation, expressed in alphanumeric characters, and the DBCS words related to those entries. The system checks this dictionary second when performing DBCS conversion.

QSYSIGCDCT contains these entries:

- Personal names
	- Family names
	- First names
- Organization names
	- Private enterprises registered in the security market
	- Public corporations
	- Typical organizations in the central and local governments
	- Most universities and colleges
- Addresses
	- Public administration units within the prefectures
	- Towns and streets in 11 major cities
- Business terms, such as department names and position titles commonly used in enterprises
- Individual double-byte characters, including basic double-byte characters, as defined by IBM

You cannot add or delete entries from this dictionary. However, you may rearrange the related DBCS words so that the words used most frequently are displayed first during DBCS conversion.

# *SQL and DBCS*

The basic symbols of keywords and operators in the SQL language are single-byte characters that are part of all character sets supported by the IBM relational database products. Characters of the language are classified as letters, digits, or special characters.

# **SQL host identifiers and double-byte characters**

A host-identifier is a name declared in the host program. The rules for forming a host-identifier are the rules of the host language, except that DBCS characters cannot be used.

# **SQL character subtypes and double-byte characters**

Each character string is further defined as follows:

### • **Bit data:**

Data that is not associated with a coded character set and is never converted. The CCSID for bit data is 65535.

#### • **SBCS data:**

Data in which every character is represented by a single byte. Each SBCS data character string has an associated CCSID. If necessary, an SBCS data character string is converted before it is used in an operation with a character string that has a different CCSID.

### • **Mixed data:**

Data that contains a mixture of characters from a single-byte character set (SBCS) and a double-byte character set (DBCS). Each mixed data character string has an associated CCSID. If necessary, a mixed data character string is converted before an operation with a character string that has a different CCSID. If mixed data contains a DBCS character, it cannot be converted to SBCS data.

The database manager does not recognize subclasses of double-byte characters, and it does not assign any specific meaning to particular double-byte codes. However, if you choose to use mixed data, then two single-byte EBCDIC codes are given special meanings:

- X'0E', the shift-out character, is used to mark the beginning of a sequence of double-byte codes.
- X'0F', the shift-in character, is used to mark the end of a sequence of double-byte codes.

In order for the database manager to recognize double-byte characters in a mixed data character string, the following condition must be met:

• Within the string, the double-byte characters must be enclosed between paired shift-out and shift-in characters.

The pairing is detected as the string is read from left to right. The code X'0E' is recognized as a shift out character if X'0F' occurs later; otherwise, it is invalid. The first X'0F' following the X'0E' that is on a double-byte boundary is the paired shift-in character. Any X'0F' that is not on a double-byte boundary is not recognized.

There must be an even number of bytes between the paired characters, and each pair of bytes is considered to be a double-byte character. There can be more than one set of paired shift-out and shiftin characters in the string.

The length of a mixed data character string is its total number of bytes, counting two bytes for each double-byte character and one byte for each shift-out or shift-in character.

When the job CCSID indicates that DBCS is allowed, CREATE TABLE will create character columns as DBCS-Open fields, unless FOR BIT DATA, FOR SBCS DATA, or an SBCS CCSID is specified. The SQL user will see these as character fields, but the system database support will see them as DBCS-Open fields.

### *SQL graphic strings*

A graphic string is a sequence of double-byte characters that do not include shift-out or shift-in characters.

The length of the string is the number of its characters. Like character strings, graphic strings can be empty.

Every graphic string has a CCSID that identifies a double-byte coded character set. If necessary, a graphic string is converted before it is used in an operation with a graphic string that has a different CCSID.

# **SQL fixed-length and double-byte characters**

All values of a fixed-length graphic-string column have the same length, which is determined by the length attribute of the column. The length attribute must be between 1 through 16383 inclusive.

# **SQL graphic-string constants**

A graphic-string constant is a varying-length graphic string. The length of the specified string cannot be greater than 16370.

In the normal form, the SQL delimiters and the G or the N are SBCS characters. The SBCS apostrophe (') is the EBCDIC apostrophe, X'7D'.

In the PL/I form, the apostrophes and the G are DBCS characters. Two consecutive DBCS string delimiters are used to represent one string delimiter within the string. Notice that this PL/I form is only valid for static statements embedded in PL/I programs.

A hexadecimal graphic constant is also supported. The form of the hexadecimal graphic constant is:

GX'ssss'

In the constant, **ssss** represents a string from 0 to 32766 hexadecimal digits. The number of characters between the string delimiters must be an even multiple of 4. Each group of 4 digits represents a single graphic character. The hexadecimal for shift-in and shift-out (X'0E' and X'0F') are not included in the string.

The CCSID assigned to constants is the DBCS CCSID associated with the CCSID of the source unless the source is encoded in a foreign encoding scheme (such as ASCII). In this case, the CCSID assigned to the constant is the DBCS CCSID associated with the default CCSID of the application server when the SQL statement containing the constant is prepared. If there is no DBCS CCSID associated with the CCSID of the source, the CCSID is 65535.

#### *SQL assignments and comparisons*

The basic operations of SQL are assignment and comparison. Assignment operations are performed during the running of CALL, INSERT, UPDATE, FETCH, and SELECT INTO statements. Comparison operations are performed during the running of statements that include predicates and other language elements such as MAX, MIN, DISTINCT, GROUP BY, and ORDER BY.

The basic rule for both operations is that the data type of the operands involved must be compatible. The compatibility rule also applies to UNION, concatenation, and the VALUE, COALESCE, MIN, and MAX scalar functions.

# **SQL string assignments and double-byte characters**

The basic rule for string assignments is that the length of a string assigned to a column must not be greater than the length attribute of the column. (Trailing blanks are normally included in the length of the string. For string assignment, however, trailing blanks are not included in the length of the string.)

If the string contains mixed data, the assignment rules may require truncation within a sequence of double-byte codes. To prevent the loss of the shift-in character that ends the double-byte sequence, additional characters might be truncated from the end of the string, and a shift-in character added. In the truncated result, there is always an even number of bytes between each shift-out character and its matching shift-in character.

Character, DBCS-only, DBCS-open, and DBCS-either are not compatible with graphic types for assignment.

### *SQL conversion rules*

When two strings are compared, one of the strings is first converted, if necessary, to the coded character set of the other string.

Character conversion is necessary only if all of the following conditions are true:

- The CCSIDs of the two strings are different.
- Neither CCSID is 65535.
- The string selected for conversion is neither null nor empty.
- The CCSID conversion selection table indicates that conversion is necessary.

If one string has an SBCS CCSID and the other is the same type of operand and has a mixed data CCSID, the SBCS data character string is converted. Otherwise, the string selected for conversion depends on the type of each operand. The following table shows which operand is selected for conversion, given the operand types.

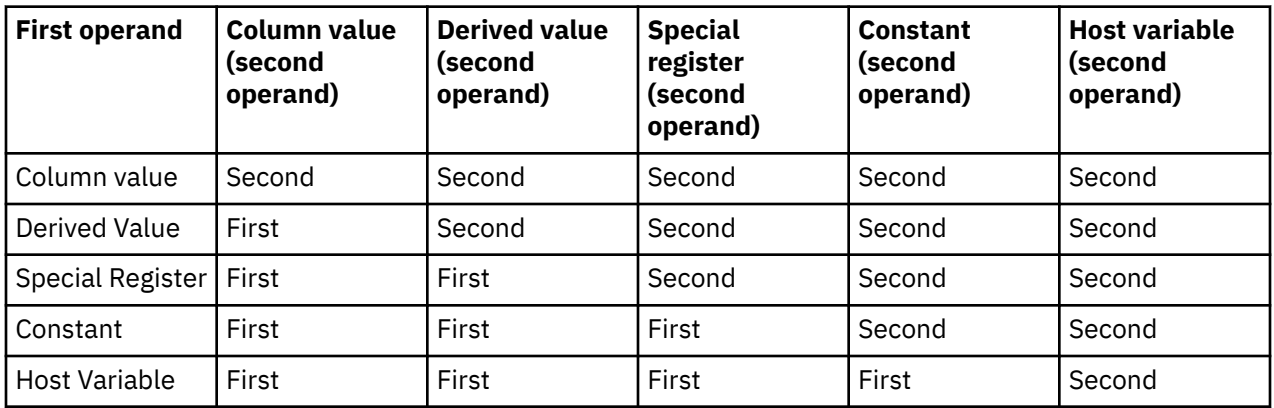

A host variable containing data in a foreign encoding scheme is always effectively converted to the native encoding scheme before it is used in any operation. The previous rules are based on the assumption that this conversion has already occurred.

An error occurs if a character of the string cannot be converted or the CCSID Conversion Selection Table is used but does not contain any information about the pair of CCSIDs. A warning occurs if a character of the string is converted to the substitution character.

# **DBCS code schemes**

IBM supports two DBCS code schemes: one for the host systems and the other for personal computers.

The DBCS code scheme for host systems has the following code-range characteristics:

- First byte: hex 41 to hex FE
- Second byte: hex 41 to hex FE
- Double-byte blank: hex 4040

# **Shift-control characters**

When the host code scheme is used, the system uses shift-control characters to identify the beginning and end of a string of double-byte characters. The shift-out (SO) character, hex 0E, indicates the beginning of a double-byte character string. The shift-in (SI) character, hex 0F, indicates the end of a double-byte character string.

Each shift-control character occupies the same amount of space as one alphanumeric character. By contrast, double-byte characters occupy the same amount of space as two alphanumeric characters.

When double-byte characters are stored in a graphic field or a variable of graphic data type, there is no need to use shift control characters to surround the double-byte characters.

## **Incorrect and undefined double-byte code**

Incorrect double-byte code has a double-byte code value that is not in the valid double-byte code range. This is in contrast to undefined double-byte code where the double-byte code is valid, but no graphic symbol has been defined for the code.

# **Supported DBCS code ranges**

The IBM i operating system supports the following DBCS character-set code ranges:

- Japanese character-set code range
- Korean character-set code range
- Simplified Chinese character-set code range
- Traditional Chinese character-set code range

#### **Related concepts**

Double-byte character set support Database file management

# **DBCS font tables**

DBCS font tables contain the images of the double-byte extended characters used on the IBM i operating system. The system uses these images to display and print extended characters when they are not resident on the device.

The following DBCS font tables are objects that you can save or restore. These font tables are distributed with the DBCS national language versions of the IBM i licensed program:

#### **QIGC2424**

A Japanese DBCS font table used to display and print extended characters in a 24-by-24 dot matrix image. The system uses the table with Japanese displays, printers attached to displays, 5227 Model 1 Printer, and the 5327 Model 1 Printer.

### **QIGC2424C**

A Traditional Chinese DBCS font table used to print extended characters in a 24-by-24 dot matrix image. The system uses the table with the 5227 Model 3 Printer and the 5327 Model 3 Printer.

## **QIGC2424K**

A Korean DBCS font table used to print extended characters in a 24-by-24 dot matrix image. The system uses the table with the 5227 Model 2 Printer and the 5327 Model 2 Printer.

#### **QIGC2424S**

A Simplified Chinese DBCS font table used to print extended characters in a 24-by-24 dot matrix image. The system uses the table with the 5227 Model 5 Printer.

#### **QIGC3232**

A Japanese DBCS font table used to print characters in a 32-by-32 dot matrix image. The system uses the table with the 5583 Printer and the 5337 Model 1 Printer.

### **QIGC3232S**

A Simplified Chinese DBCS font table used to print characters in a 32-by-32 dot matrix image. The system uses the table with the 5337 Model R05 Printer.

All DBCS font tables have an object type of \*IGCTBL. You can find instructions for adding user-defined characters to DBCS font tables in the *ADTS/400: Character Generator Utility*, SC09-1769-00 book.

# **DBCS font table commands**

The following commands allow you to manage and use DBCS font tables:

- Check DBCS Font Table (CHKIGCTBL)
- Copy DBCS Font Table (CPYIGCTBL)
- Delete DBCS Font Table (DLTIGCTBL)
- Start Font Management Aid (STRFMA)

# **Locating an existing font table**

Use the Check DBCS Font Table (CHKIGCTBL) command to find out if a DBCS font table exists in your system.

For example, to find out if the table QIGC2424 exists, enter:

CHKIGCTBL IGCTBL(QIGC2424)

If the table does not exist, the system responds with a message. If the table does exist, the system returns without a message.

Check for the existence of a table when adding a new type of DBCS workstation to make sure that the table used by the device exists in the system.

## **Related reference**

Check DBCS Font Table (CHKIGCTBL) command Copy DBCS Font Table (CPYIGCTBL) command Delete DBCS Font Table (DLTIGCTBL) command Start Font Management Aid (STRFMA) command

# *Copying a DBCS font table*

You can use the Copy DBCS Font Table (CPYIGCTBL) command to copy a DBCS font table to or from a tape, diskette, or physical file.

The DBCS font tables are saved when you use the Save System (SAVSYS) command so you do not have to use the CPYIGCTBL command when performing normal system backup.

A physical file used to save and restore table information must have a minimum record length of 74 bytes.

# **Copying a table onto a tape, a diskette, or a physical file**

You should copy a DBCS font table onto a tape, a diskette, or a physical file in the following instances:

- Before deleting that table
- After new user-defined characters are added to the tables
- When planning to use the tables on another system

To copy a DBCS font table onto a tape, a diskette, or a physical file, follow these steps:

- 1. If copying a DBCS font table onto a tape or diskettes, make sure that the tape or diskettes are initialized to the \*DATA format. If necessary, initialize the tape or diskettes by specifying the FMT(\*DATA) parameter on the Initialize Diskette (INZDKT) command.
- 2. Load the initialized tape or diskette onto the system.
- 3. Enter the CPYIGCTBL command as follows:
	- a. Choose the value OPTION(\*OUT).
	- b. Use the DEV parameter to select the device to which you want to copy the table. A value of \*FILE specifies that the DBCS font table is saved to a physical file.
- c. Use the SELECT and RANGE parameters to specify which portion of the table you want copied from the system.
- 4. Press the Enter key. The system copies the DBCS font table onto the specified medium or into a physical file.
- 5. Remove the tape or the diskette after the system finishes copying the table.

# **Copying a DBCS font table from a tape, a diskette, or a physical file**

Use the Copy DBCS Font Table (CPYIGCTBL) command to copy a DBCS font table from a tape, a diskette, or a physical file onto the system. The system automatically creates the DBCS font table again when copying its contents if the following conditions are true:

- The specified table does not already exist in the system.
- The medium or physical file from which you are copying the table contains all of the IBM-defined double-byte characters.
- SELECT(\*ALL) or SELECT(\*SYS) is specified on the CPYIGCTBL command.

#### **Related reference**

Copy DBCS Font Table (CPYIGCTBL) command Save System (SAVSYS) command

#### *Deleting a DBCS font table*

You can delete an unused DBCS font table to free storage space on your system. Use the Delete DBCS Font Table (DLTIGCTBL) command to delete a DBCS font table from the IBM i operating system.

For example, if you do not plan to use Japanese printer 5583 or 5337 with your system, font table QIGC3232 is not needed and can be deleted.

To delete a table, follow these steps:

- 1. Optional: Copy the table onto a tape, a diskette, or a physical file. If you do not copy the table before deleting it, you will not have a copy of the table for future use.
- 2. Vary off all devices using that table.
- 3. Enter the DLTIGCTBL command.

For example, to delete the DBCS font table QIGC3232, enter:

DLTIGCTBL IGCTBL(QIGC3232)

4. Press the Enter key.

The system sends an inquiry message to the system operator message queue for you to confirm your intention to delete a DBCS table.

5. Respond to the inquiry message.

The system sends you a message when it has deleted the table.

**Note:** Do not delete a DBCS font table if any device using that table is currently varied on. Also, make sure that the affected controller is not varied on. If you try to delete the table while the device and controller are varied on, the system reports any devices attached to the same controller as those devices, and the controller as damaged the next time you try to print or display extended characters on an affected device. If such damage is reported, follow these steps:

- a) Vary off the affected devices, using the Vary Configuration (VRYCFG) command.
- b) Vary off the affected controller.
- c) Vary on the affected controller.
- d) Vary on the affected devices.
- e) Continue normal work.

## **Related reference** Delete DBCS Font Table (DLTIGCTBL) command Vary Configuration (VRYCFG) command

# **DBCS font files**

The IBM i operating system provides DBCS font files. *DBCS font files* are physical files that contain frequently used double-byte characters. When using the character generator utility, you can use the characters in these files as the base for a new, user-defined character.

These files are supplied with read-only authority as they are not to be changed. If you do not use character generator utility or the Advanced DBCS Printer Support licensed program, you can delete these files to save space. They all exist in the QSYS library.

The following DBCS font files are distributed with the DBCS national language versions of the IBM i licensed program. They are used as a reference for the character generator utility (CGU) and the Advanced DBCS Printer Support licensed program.

## **QCGF2424**

A Japanese DBCS font file used to store a copy of the Japanese DBCS basic character images.

### **QCGF2424K**

A Korean DBCS font file used to store a copy of the Korean DBCS basic character images.

### **QCGF2424C**

A Traditional Chinese DBCS font file used to store a copy of the Traditional Chinese DBCS basic character images.

### **QCGF2424S**

A Simplified Chinese DBCS font file used to store a copy of the Simplified Chinese DBCS basic character images.

# **DBCS sort tables**

DBCS sort tables contain the sort information and collating sequences of all the double-byte characters used on the system. The sort utility on the system uses these tables to sort double-byte characters.

DBCS sort tables are objects that you can save, restore and delete. Using the character generator utility you can also add, delete and change entries in these tables corresponding to the image entries in the DBCS font tables. For Japanese use only, you can also copy the DBCS master sort table to and from a data file.

The following DBCS sort tables are distributed with the DBCS national language versions of the IBM i licensed program:

## **QCGMSTR**

A Japanese DBCS master sort table used to store the sort information for the Japanese double-byte character set.

#### **QCGACTV**

A Japanese DBCS active sort table used to store the sort collating sequences for the Japanese double-byte character set.

#### **QCGMSTRC**

A Traditional Chinese DBCS master sort table used to store the sort information for the Traditional Chinese double-byte character set.

## **QCGACTVC**

A Traditional Chinese DBCS active sort table used to store the sort collating sequences for the Traditional Chinese double-byte character set.

#### **QCGACTVK**

A Korean DBCS active sort table used to map Hanja characters to Hangeul characters with equivalent pronunciation.

### **QCGMSTRS**

A Simplified Chinese DBCS master sort table used to store the sort information for the Simplified Chinese double-byte character set.

### **QCGACTVS**

A Simplified Chinese DBCS active sort table used to store the sort collating sequences for the Simplified Chinese double-byte character set.

You can sort Japanese, Korean, Simplified Chinese, and Traditional Chinese double-byte characters. Each of these languages have two DBCS sort tables, a DBCS master sort table and a DBCS active sort table, except for Korean which has only a DBCS active sort table. The DBCS master sort table contains sort information for all defined DBCS characters. The DBCS active sort table for Japanese, Simplified Chinese, and Traditional Chinese is created from the master sort table information and contains the collating sequences for the double-byte characters of that given language. These collating sequences have a purpose similar to the EBCDIC and ASCII collating sequences for the single-byte alphanumeric character set. For Korean characters, the Hangeul characters are assigned both their collating sequence as well as their DBCS codes according to their pronunciation. Hence, a separate collating sequence is not required, and each of the Hanja characters is mapped to a Hangeul character of the same pronunciation using the DBCS active sort table QCGACTVK.

All DBCS sort tables have an object type of \*IGCSRT.

# **Commands for DBCS sort tables**

The following commands allow you to manage and use DBCS sort tables.

- Check Object (CHKOBJ)
- Save Object (SAVOBJ)
- Restore Object (RSTOBJ)

# **Using existing DBCS sort tables**

You can save the tables to a tape or diskette, delete them from the system, and restore them to the system. You can also add sort information for each user-defined character, and add that character to the DBCS collating sequence, as you create it using the character generator utility.

# **Finding existing DBCS sort table**

Use the Check Object (CHKOBJ) command to find out if a DBCS sort table exists on your system. For example, to find out if the table QCGMSTR exists, enter the following command:

CHKOBJ OBJ(QSYS/QCGMSTR) OBJTYPE(\*IGCSRT)

If the table does not exist, the system responds with a message. If the table does exist, the system returns without a message.

Check for the existence of a DBCS active sort table when you want to sort double-byte characters for the first time. The DBCS active table for the DBCS language must exist to sort the characters.

## **Related reference**

Check Object (CHKOBJ) command Save Object (SAVOBJ) command Restore Object (RSTOBJ) command

# *Saving and restoring a DBCS sort table*

To save DBCS sort tables to a tape or diskette, use the Save Object (SAVOBJ) command. To restore DBCS sort tables from a tape or diskette, use the Restore Object (RSTOBJ) command.

# **Saving a DBCS sort table to tape or diskette**

Save a DBCS sort table onto tape or diskette in the following instances:

- Before deleting that table
- After information is added, updated, or changed in the tables using the character generator utility
- When planning to use the tables on another system

Use the Save Object (SAVOBJ) command to save a DBCS sort table onto tape or diskette. Specify \*IGCSRT for the object type.

The DBCS sort tables are saved when you use the SAVSYS command so you do not have to use the SAVOBJ command when performing normal system backup.

# **Restoring a DBCS sort table from tape or diskette**

Use the RSTOBJ command to restore a DBCS sort table from a tape or a diskette onto the system. The tables on the tape or diskette must previously have been saved using the SAVOBJ command. Specify \*IGCSRT for the object type. The system automatically re-creates the DBCS sort table when the specified table does not already exist in the system.

These tables must be restored to the QSYS library for the system to know they exist. For that reason, RSTOBJ restores \*IGCSRT objects only to the QSYS library and only if the objects do not already exist there.

### **Related reference**

Save Object (SAVOBJ) command Save System (SAVSYS) command Restore Object (RSTOBJ) command

## *Deleting a DBCS sort table*

You can delete an unused DBCS sort table to free disk space, but you should always first save a copy of the table using the Save Object (SAVOBJ) command. Use the Delete DBCS Sort Table (DLTIGCSRT) command to delete a DBCS sort table from the system.

You should delete the DBCS master sort table for a DBCS language if either of the following conditions are true:

- You will not be creating any new characters for that language using the character generator utility.
- You will not be using the sort utility to sort characters for that language.

You should delete the DBCS active sort table for a DBCS language if you will not be using the sort utility to sort characters for that language. The DBCS active sort table must be on the system to use the sort utility for this language.

To delete a table, follow these steps:

- 1. Optional: Save the table onto tape or diskettes.
	- If you do not save the table onto removable media before deleting it, you will not have a copy of the table for future use.
- 2. Enter the DLTIGCSRT command. For example, to delete the DBCS sort table QCGACTV, enter:

DLTIGCSRT IGCSRT(QCGACTV)

3. Press the Enter key. The system sends you a message when it has deleted the table.

Save Object (SAVOBJ) command

# **DBCS field definition**

Consider the characteristics of DBCS data when you define a DBCS field.

- Each DBCS character is 2 bytes long.
- The length of a DBCS character string is always even.
- Shift-out (SO) and shift-in (SI) control characters are required at the beginning and end of the DBCS character string, except for graphic-data type fields. Together, these characters are 2 bytes long.
- The system treats DBCS data the same as character data, and therefore cannot perform arithmetic operations on it.
- The following DBCS data types can be used to identify DBCS fields:
	- J (DBCS-only) for fields that can contain only bracketed DBCS data.
	- E (DBCS-either) for fields that can contain bracketed DBCS or SBCS data, but not both.
	- O (DBCS-open) for fields that can contain both SBCS and bracketed DBCS data.
	- G (DBCS-graphic) for fields that can contain graphic data without the SO and SI control characters.

Data type O is allowed in all types of files. Data types J and E are allowed only in database and display files. Data type G is allowed in database, display, and printer files. In most cases, the operating system automatically inserts shift-out and shift-in characters. An exception is when data is written into a data type G field in a database file.

#### **Related reference**

DDS concepts **Related information** [Application Display Programming PDF](https://www.ibm.com/support/knowledgecenter/ssw_ibm_i_61/rzakc/sc415715.pdf)

# **Working with locales**

Locales are used primarily in ILE-based application programs. Additionally, the Retrieve Locale Information (OPM, QLGRTVLC; ILE, QlgRetrieveLocaleInformation) API retrieves one or all categories of a locale.

# **Benefits of using locales in global applications**

Applications can be created independent of language, cultural data, or specific characters. Locales can be accessed to provide this type of support to any integrated language environment-based application.

For example, the LC\_TIME category within a locale can be defined in any of the following ways, or in any combination that is convenient for the environment in which the application runs:

- HH:MM:SS
- MM:SS:HH
- SS:MM:HH

# **Creating locales**

Locales are created using the Create Locale (CRTLOCALE) command. The source file used to create the locale is named QLOCALESRC, in the QSYSLOCALE library. This library is loaded with option 21 of the operating system. These source files cannot be changed. Instead, they must be copied and then edited if changes are required.

#### **Related concepts**

[Locales](#page-16-0)

<span id="page-202-0"></span>A *locale* is an object that can determine how data is processed, printed, and displayed.

## [Installing and enabling locales](#page-50-0)

If you are installing a new release, you can request that library QSYSLOCALE be installed on the system at that time.

### [System-supplied locales and recommended CCSIDs](#page-357-0)

The system-supplied locale source definition file members are in the optionally installable library QSYSLOCALE in the QLOCALESRC source file. The source file members are encoded in CCSID 37 and are read only.

[Example: Creating and enabling a locale](#page-225-0) This example contains the steps necessary for creating and enabling a locale.

### **Related reference**

Application programming interfaces (APIs) Create Locale (CRTLOCALE) command **Related information** Retrieve Locale Information (QLGRTVLC, QlgRetrieveLocaleInformation) API

# **Locale restrictions**

Certain restrictions apply when you use locales to set job attributes.

- The locale CCSID must be an EBCDIC single-byte CCSID for an SBCS system.
- The locale CCSID must be an EBCDIC, single-byte character set (SBCS), or mixed-byte CCSID for a DBCS-capable system.
- The locale object must exist in the QSYS file system.
- The DATFMT, DATSEP, TIMSEP, and DECFMT parameters within the locale must be valid values supported as job attributes.
- When the job attribute DECFMT is set from a locale, only ' ' (blank) and 'I' result, since a job attribute DECFMT of 'J' cannot be matched with a locale.
- If you want sort sequence support from the locale, you must use the CPYSYSCOL keyword.

## **Related concepts**

## Work management

## [LC\\_COLLATE category](#page-204-0)

The LC\_COLLATE category defines character or string collation information. Within LC\_COLLATE you can specify a sort sequence to use using the cpysyscol keyword. The *cpysyscol* keyword value is used in place of the LC\_COLLATE category definitions.

# **Locale categories**

This table describes the locale categories that are supported on the IBM i operating system.

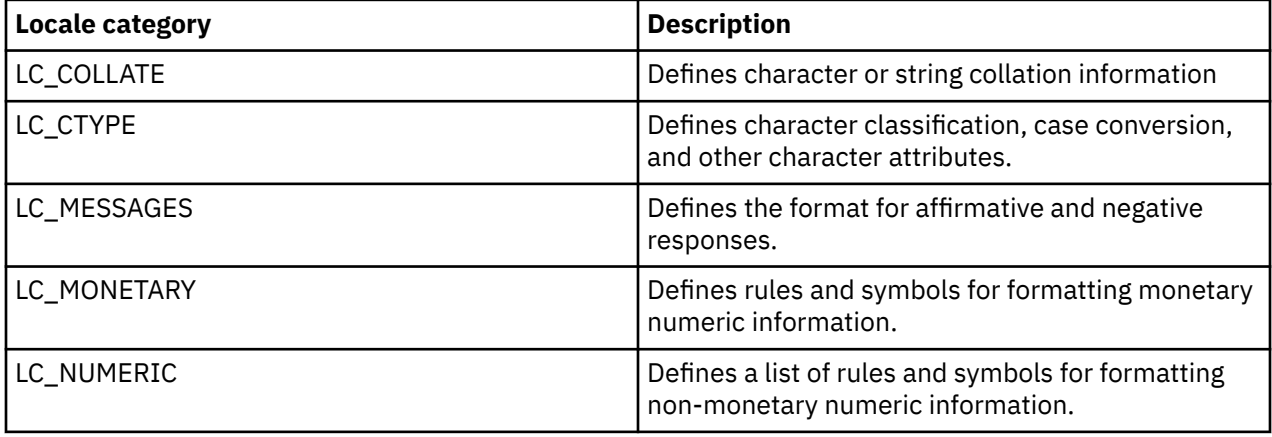

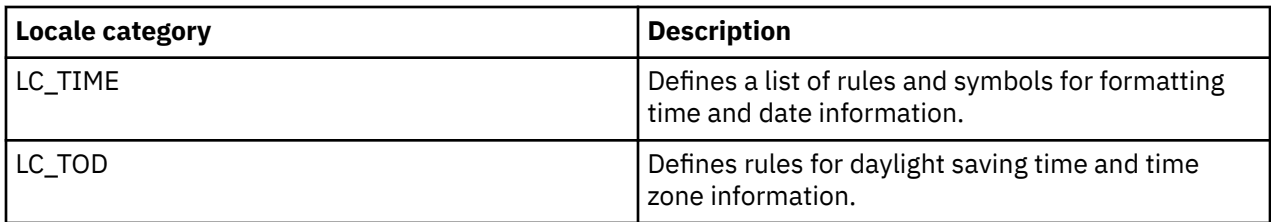

**Note:** A locale source file cannot contain duplicate categories.

# **Locale category source definitions**

The category source definition consists of:

- The category header (*category name*), where the category name must be all uppercase characters.
- The associated keyword/value pairs that comprise the category body. Keywords can be all uppercase, all lowercase, or mixed case characters.
- The category trailer (which consists of END *category-name*)

For example:

**LC\_CTYPE** *source for LC\_CTYPE category* **END LC\_CTYPE**

Lines preceding the first category header can be used to change the comment character and the escape character. The comment char (the default is #) and escape char (the default is  $\setminus$ ) keywords can be used to change these characters. The following example shows how to change the comment character and escape character to \* and / :

```
comment_char <asterisk>
escape_char <slash>
```
**Note:** This example uses symbolic names to represent the '\*' and '/' characters.

The source for all categories is specified using keywords, strings, character literals, and character symbols:

#### **Keywords**

Each keyword identifies either a definition or a rule. The remainder of the statement containing the keyword contains the operands to the keyword. Operands are separated from the keyword by one or more blank characters. A statement may be continued on the next line by placing an escape\_char as the last character before the newline or linefeed character that ends the line.

Lines containing the comment char in the first column are treated as comment lines. Comment lines cannot be continued on a subsequent line using an escape character. \ is the default escape character. However, the escape character can be defined to be any character by the user.

#### **Strings**

Strings must be enclosed in quotation marks. Quotation marks within strings can be represented in two ways:

- Literally. The escape character can be followed by quotation marks.
- A symbolic name. For example, <quotation-mark>.

A string can be continued on the next line by placing an escape\_char as the last character before the newline or linefeed character that ends the line.

A string is a sequence of character symbols or literals enclosed by quotation ("") characters. For example:

"<A><B><C>"

#### <span id="page-204-0"></span>**Character literals**

A character literal is the character itself.

#### **Character symbols**

A character symbol begins with the < (less-than) character, followed by non-control characters, and ends with the > (greater-than) character. For example, <A> is a valid character symbol (symbolic name). Any character symbol referenced in the source file should be one of the predefined systemsupplied symbols. The system-supplied symbolic names are in the source file member QLGSYMBOL in the QLOCALESRC source file in the optionally installable library QSYSLOCALE.

In the event that the system does not contain a predefined symbolic name for a character, the UCS-2 level-1 format is allowed. The UCS-2 format is based on the character set defined in ISO/IEC 10646. The UCS-2 format may also be used in place of the predefined symbolic names. Here is an example of the UCS-2 symbolic name format:

<Uxxxx>

where 'xxxx' are 4 hexadecimal digits. For example, <U0041>. The hexadecimal number 0041 within this symbolic name is the UCS-2 code point that represents the character 'A'.

Each locale category must be explicitly defined in a locale definition source file.

#### **Related concepts**

#### [System-supplied locales and recommended CCSIDs](#page-357-0)

The system-supplied locale source definition file members are in the optionally installable library QSYSLOCALE in the QLOCALESRC source file. The source file members are encoded in CCSID 37 and are read only.

#### [Example: POSIX locale](#page-233-0)

This example shows the POSIX (or C) locale categories and the source.

#### [Examples: Locale programming](#page-222-0)

These examples illustrate how locales work in the IBM i operating system, and how you can work with locales and use locales for a multilingual system environment.

## *LC\_COLLATE category*

The LC\_COLLATE category defines character or string collation information. Within LC\_COLLATE you can specify a sort sequence to use using the cpysyscol keyword. The *cpysyscol* keyword value is used in place of the LC\_COLLATE category definitions.

A collation element is the unit of comparison for collation. A collation element may be a character or a sequence of characters. Every collation element in the locale has a set of weights, which determine if the collation element collates before, equal to, or after the other collation elements in the locale. Each collation element is assigned collation weights by the CRTLOCALE command when the locale definition source file is created. These collation weights are then used by applications programs that compare strings.

Every character defined in the CCSID that is specified in the CRTLOCALE command is itself a collating element. Additional collating elements can be defined using the collating-element statement. The syntax is:

#### **collating-element** *character-symbol* **from** *string*

The LC\_COLLATE category begins with the LC\_COLLATE keyword and ends with the END LC\_COLLATE keyword.

The following keywords are recognized in the LC\_COLLATE category:

#### **cpysyscol**

This statement specifies that a system collating sequence table is to be used for the collation information for the category. If the locale is intended to be used to set the sort sequence table for the job, then it is required that the CPYSYSCOL keyword be used. If the CPYSYSCOL keyword is specified, no other keyword can be specified. The syntax for the CPYSYSCOL keyword is:

**CPYSYSCOL** *sort sequence path name***;***langid*

The *sort sequence path name* is a string specifying a fully expanded path name of an existing sort sequence table to use as the definition for this category. The path name delimiter must be a slash (/). Other valid values are strings containing one of the following sort sequence tables:

#### **\*JOB**

The sort sequence of the job.

#### **\*LANGIDUNQ**

The unique-weighted sort sequence table that is associated with the language identifier requested parameter.

#### **\*LANGIDSHR**

The shared-weighted sort sequence table that is associated with the language identifier requested parameter.

#### **\*HEX**

The sort sequence according to the hexadecimal value of the characters.

The *langid* is a string specifying the language identifier of the sort sequence table to be used. All *langid* must be in uppercase. Valid values are strings containing one of the following language identifiers:

#### **\*JOB**

Use the language identifier of the job.

#### **language id**

A valid 3-character language identifier. For example, Danish can be DAN.

#### **Collating-element**

The collating-element statement specifies multi-character collating elements. The syntax for the collating-element statement is:

```
collating-element symbolic-name from string
```
The symbolic-name value defines a collating element that is a string of one or more characters as a single collating element. The symbolic-name value cannot duplicate any system predefined symbolic name, or any other symbolic name defined in this collation definition. The string value specifies a string of two or more characters or character symbols that define the symbolic-name value. The following are examples of the syntax for the collating-element statement:

```
collating-element <ch> from "<c><h>"
collating-element <e-acute> from "<acute><e>"
collating-element <11> from "<1><1>"
```
A symbolic-name value defined by the collating-element statement is recognized only with the LC\_COLLATE category.

#### **Order\_start**

The order\_start statement may be followed by one or more collation order statements, assigning collation weights to collating elements. This statement is required. The syntax for the order\_start statement is:

```
order_start sort-rules;sort-rules;...sort-rules collation-order-statements order_end
```
The sort-rules have the following syntax:

directive, directive,...directive

where directive is one of the directives; **forward, backward,** and **position.**

The sort-rules directives are optional. If present, they define the rules to apply during string comparison. The number of specified sort-rules directives defines the number of weights each collating element is assigned (that is, the number of collation orders in the locale). If no sort-rules directives are present, one forward directive is assumed.

If present, the first sort-rules directive applies when comparing strings using primary weight, the second when comparing strings using the secondary weight, and so on. Each set of sort-rules directives is separated by a ; (semicolon). A sort-rules directive consists of one or more commaseparated directives. The following directives are supported:

#### **Forward**

Specifies that collation weight comparisons proceed from the beginning of a string toward the end of the string.

#### **Backward**

Specifies that collation weight comparisons proceed from the end of a string toward the beginning of the string.

#### **Position**

Specifies that collation weight comparisons consider the relative position of non-ignored elements in the string. That is, if strings compare equal, the element with the shortest distance from the starting point of the string collates first.

The forward and backward directives are mutually exclusive. The following example shows the syntax for the sort-rules directives:

**order\_start** forward;backward

#### **Order\_end**

This keyword ends collating order entries introduced by the order\_start keyword.

The order of the characters and elements specified between the order\_start and order\_end keywords defines the character order used in range expressions and regular expressions. If no weights are assigned to the characters, then the character order also becomes the collation sequence weight.

# **Special symbols**

Special symbols are required to be all upper-case characters. The following special symbols can be used in the LC\_COLLATE category:

• IGNORE

The optional operands for each collation element are used to define the primary, secondary, or subsequent weights for the collating element. The special symbol IGNORE is used to indicate a collating element that is to be ignored when strings are compared.

• UNDEFINED

All characters in the character set must be placed in the collation order, either explicitly or implicitly, by using the Undefined symbol. The UNDEFINED symbol includes all coded character set values not specified explicitly. These characters are inserted in the character collation order at the point indicated by the Undefined symbol in the order of their character code page values. If a collating weight is not explicitly specified for the UNDEFINED symbol, then by default, all of the undefined characters are assigned the same collating weight equal to the relative order of the first undefined character in the collating sequence. If no UNDEFINED special symbol exists and the collation order does not specify all collation elements from the coded character set, a warning is issued and all undefined characters are placed at the end of the character collation order and be given the same collating weight.

# **Example 1**

Here is an example of a collation order statement in the LC\_COLLATE locale definition source file category.

**Note:** By using the code examples, you agree to the terms of the ["Code license and disclaimer](#page-452-0) [information" on page 443.](#page-452-0)

The text that follows the LC\_COLLATE keywords has been added for clarity and does not appear in the locale source file.

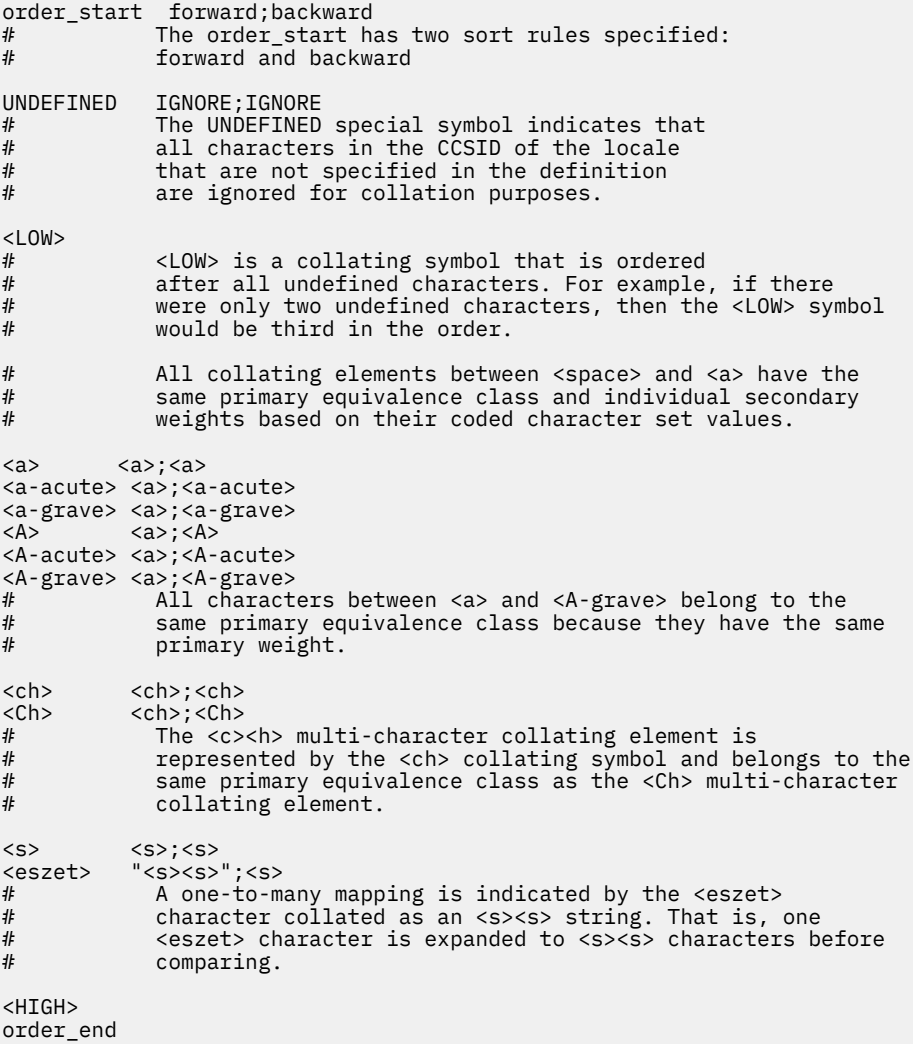

# **Example 2**

Here is an example of a CPYSYSCOL statement in the LC\_COLLATE locale definition source file category.

LC\_COLLATE

CPYSYSCOL "//QSYS.LIB//QLA10025S.TBL";"ENU"

END LC\_COLLATE

#### **Related concepts**

#### [Character sorting](#page-157-0)

Traditionally, information is displayed in sorted order to enable users to easily find the items they are looking for. However, users of different languages might have very different expectations of what a sorted list should look like.

### [Locale restrictions](#page-202-0)

Certain restrictions apply when you use locales to set job attributes.

[Language identifiers and associated default CCSIDs](#page-354-0)

This table shows the language identifiers and the job default CCSID (DFTCCSID) values associated with those identifiers.

# *LC\_CTYPE category*

The LC\_CTYPE category defines character classification, case conversion, and other character attributes.

The LC\_CTYPE category begins with an LC\_CTYPE category header and ends with an END LC\_CTYPE category trailer.

All operands for LC\_CTYPE category statements are defined as lists of characters. Each list consists of one or more semicolon-separated characters or symbolic character names.

The following keywords are recognized in the LC\_CTYPE category. In the descriptions, the term *automatically included* means that an error does not occur if the referenced characters are included or omitted. The characters are provided if they are missing, and are accepted if they are present. In the event that the *automatically included* characters do not exist in the CCSID that you want to create the locale, a warning is issued by the CRTLOCALE command.

#### **upper**

Defines uppercase letter characters. No character defined by the cntrl, digit, punct, or space keyword can be specified. At a minimum, the uppercase letters A through Z are automatically included.

#### **lower**

Defines lowercase letter characters. No character defined by the cntrl, digit, punct, or space keyword can be specified. At a minimum, the lowercase letters a through z are automatically included.

#### **alpha**

Defines all letter characters. No character defined by the cntrl, digit, punct, or space keyword can be specified. Characters defined by the upper and lower keywords are automatically included in this character class.

#### **digit**

Defines numeric digit characters. Only the digits 0, 1, 2, 3, 4, 5, 6, 7, 8, and 9 can be specified.

#### **space**

Defines white space characters. No character defined by the upper, lower, alpha, digit, graph, or xdigit keyword can be specified. At a minimum, the <space>, <form-feed>, <newline>, <carriage return>, <tab>, <vertical-tab> characters, and any characters defined by the blank keyword, are automatically included.

#### **cntrl**

Defines control characters. No character defined by the upper, lower, alpha, digit, punct, graph, print, or xdigit keywords can be specified.

#### **punct**

Defines punctuation characters. A character defined as the <space> character and characters defined by the upper, lower, alpha, digit, cntrl, or xdigit keyword cannot be specified.

#### **graph**

Defines printable characters, excluding the <space> character. If this keyword is not specified, characters defined by the upper, lower, alpha, digit, xdigit, and punct keywords are automatically included in this character class. No character defined by the cntrl keyword can be specified.

#### **print**

Defines printable characters, including the <space> character. If this keyword is not specified, the <space> character and characters defined by the upper, lower, alpha, digit, xdigit, and punct keywords are automatically included in this character class. No character defined by the cntrl keyword can be specified.

#### **xdigit**

Defines hexadecimal digit characters. Only the digits 0, 1, 2, 3, 4, 5, 6, 7, 8, and 9 and the letters A, B, C, D, E, F, a, b, c, d, e, and f can be specified. If not specified, the xdigit class defaults to the digits 0, 1, 2, 3, 4, 5, 6, 7, 8, and 9 and the letters A, B, C, D, E, F, a, b, c, d, e, and f.

#### **blank**

Defines blank characters. If this keyword is not specified, the  $\langle$ space> and  $\langle$ horizontal-tab> characters are included in this character class.

#### **toupper**

Defines the mapping of lowercase characters to uppercase characters. Operands for this keyword consist of semicolon-separated character pairs. Each character pair is enclosed in ( ) (parentheses) and separated from the next pair by a , (comma). The first character in each pair is considered lowercase; the second character is considered uppercase. Only characters defined by the lower and upper keywords can be specified.

#### **tolower**

Defines the mapping of uppercase characters to lowercase characters. Operands for this keyword consist of semicolon-separated character pairs. Each character pair is enclosed in ( ) (parentheses) and separated from the next pair by a , (comma). The first character in each pair is considered uppercase; the second character is considered lowercase. Only characters defined by the lower and upper keywords can be specified.

**Note:** The **tolower** keyword is optional. If this keyword is not specified, the mapping defaults to the reverse mapping of the **toupper** keyword, if specified. If the **toupper** keyword is not specified, the mapping defaults to the **C** locale.

## **Example**

Here is an example of the LC\_CTYPE category in a locale definition source file.

**Note:** By using the code examples, you agree to the terms of the ["Code license and disclaimer](#page-452-0) [information" on page 443.](#page-452-0)

LC\_CTYPE

```
#"alpha" is by default "upper" and "lower"
#"print" is by default "alpha", "digit", "punct", and the space character
#"graph" is by default "alnum" and "punct"
#"tolower" is by default the reverse mapping of "toupper"
4<sub>k</sub>upper <A>;<B>;<C>;<D>;<E>;<E>;<F>;<G>;<H>;<H>;<I>;<J>;<K>;<L>;<M>;\
<N>;<O>;<P>;<Q>;<R>;<S>;<T>;<U>;<V>;<W>;<X>;<Y>;<Z>
#
lower <a>;<b>;<c>;<d>;<d>;<d>;<e>;<f>;<f>;<s>;<h>;<i>;<i>;<k>;<k>;<l>;<m>;\
<n>;<o>;<p>;<q>;<r>;<r>;<s>;<s>;<t>;<u>;<w>;<w>;<<>>;<<>
#
digit <zero>;<one>;<two>;<three>;<four>;<five>;<six>;\
<seven>;<eight>;<nine>
#
space <tab>;<newline>;<vertical-tab>;<form-feed>;\
<carriage-return>;<space>
#
cntrl <alert>;<br/><br/>stace>;<tab>;<newline>;<vertical-tab>;\
<form-feed>;<carriage-return>;<NUL>;<SOH>;<STX>;\
<ETX>;<EOT>;<ENQ>;<ACK>;<SO>;<SI>;<DLE>;<DC1>;<DC2>;\
<DC3>;<DC4>;<NAK>;<SYN>;<ETB>;<CAN>;<EM>;<SUB>;\
<ESC>;<IS4>;<IS3>;<IS2>;<IS1>;<DEL>
#
punct <exclamation-mark>;<quotation-mark>;<number-sign>;\
<dollar-sign>;<percent-sign>;<ampersand>;<asterisk>;\
<apostrophe>;<left-parenthesis>;<right-parenthesis>;\
<plus-sign>;<comma>;<hyphen>;<period>;<slash>;\
<colon>;<semicolon>;<less-than-sign>;<equals-sign>;\
<greater-than-sign>;<question-mark>;<commercial-at>;\
<left-square-bracket>;<br/>>backslash>;<circumflex>;\
<right-square-bracket>;<underline>;<grave-accent>;\
<left-curly-bracket>;<vertical-line>;<tilde>;\
<right-curly-bracket>
#
```
xdigit <zero>;<one>;<two>;<three>;<four>;<five>;<six>;\ <seven>;<eight>;<nine>;<A>;<B>;<C>;<D>;<E>;<F>;\

```
<a>;<b>;<c>;<d>;<e>;<f>
#
blank <space>;<tab>
#
toupper (<a>,<A>);(<br/><br/>(<br/><br/>(<c>,<C>);(<d>,<D>);(<e>,<E>);\
(<f>,<F>);(<g>,<G>);(<h>,<H>);(<i>,<I>);(<j>,<J>);\
(<k>,<K>);(<l>,<L>);(<m>,<M>);(<n>,<N>);(<o>,<O>);\
(<p>,<P>);(<q>,<Q>);(<r>,(<r>(<R>);(<s>,<S>);(<t>,<T>);\
(<u>,<U>);(<v>,<V>);(<w>,<W>);(<x>,<X>);(<y>,<Y>);\
(<z>,<z>)
#
END LC_CTYPE
```
# *LC\_MESSAGES category*

The LC\_MESSAGES category of a locale definition source file defines the format for affirmative and negative system responses. This category begins with an LC\_MESSAGES category header and ends with an END LC\_MESSAGES category trailer.

All operands for the LC\_MESSAGES category are defined as strings or *extended regular expressions* enclosed by quotation marks ("").

**Note:** These operands are separated from the keyword they define by one or more blanks. Two adjacent quotation marks ("") indicate an undefined value. The following keywords are recognized in the LC\_MESSAGES category:

#### **yesexpr**

Specifies an extended regular expression that describes the acceptable affirmative response to a question expecting an affirmative or negative response.

#### **noexpr**

Specifies an extended regular expression that describes the acceptable negative response to a question expecting an affirmative or negative response.

#### **yesstr**

A fixed string of acceptable affirmative response.

#### **nostr**

A fixed string of acceptable negative response.

## **Extended regular expressions**

The following special characters are used to form extended regular expressions:

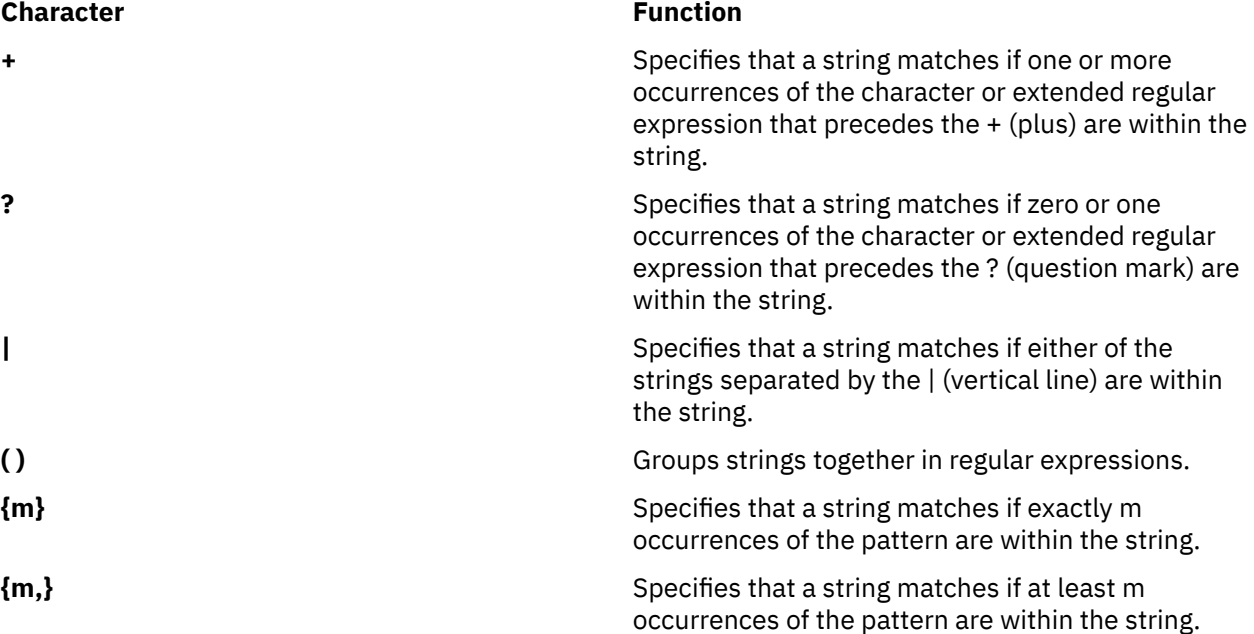

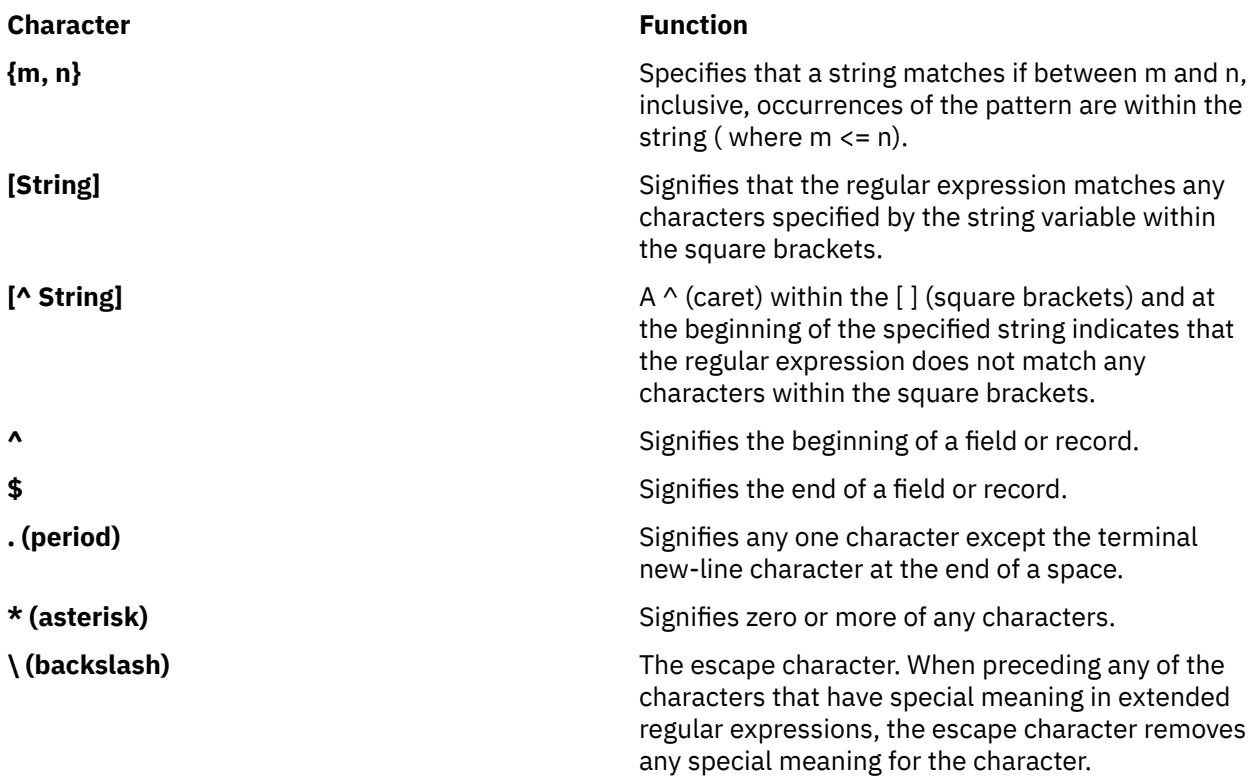

Character class expressions may also be specified in the extended regular expression. The following character class expressions are supported in all locales:

**[:alnum:] [:alpha:] [:blank:] [:cntrl:] [:digit:] [:graph:] [:lower:] [:print:] [:punct:] [:space:] [:upper:] [:xdigit:]**

# **Example**

Here is an example of the LC\_MESSAGES category in a locale definition source file.

```
LC_MESSAGES
#
yesexpr "[yY]"
noexpr "[nN]"
yesstr "yes"
nostr "no"
#
END LC_MESSAGES
```
# *LC\_MONETARY category*

The LC\_MONETARY category of a locale definition source file defines rules and symbols for formatting monetary numeric information. This category begins with an LC\_MONETARY category header and ends with an END LC\_MONETARY category trailer.

All operands for the LC\_MONETARY category keywords are defined as string or integer values. String values are bounded by quotation marks (""). All values are separated from the keyword they define by one or more spaces. Two adjacent quotation marks indicate an undefined string value. A -1 indicates an undefined integer value. The following keywords are recognized in the LC\_MONETARY category:

#### **int\_curr\_symbol**

Specifies the string used for the international currency symbol. The operand for the int\_curr\_symbol keyword is a four-character string. The first three characters contain the alphabetic internationalcurrency symbol. The fourth character specifies a character separator between the international currency symbol and a monetary quantity.

#### **currency\_symbol**

Specifies the string used for the local currency symbol.

#### **mon\_decimal\_point**

Specifies the string used for the decimal delimiter used to format monetary quantities.

#### **mon\_thousands\_sep**

Specifies the string used for grouping digits to the left of the decimal delimiter in formatted monetary quantities.

#### **mon\_grouping**

Defines the size of each group of digits in formatted monetary quantities. The operand for the mon\_grouping keyword consists of a sequence of semicolon-separated integers. Each integer specifies the number of digits in a group. The initial integer defines the size of the group immediately to the left of the decimal delimiter. The following integers define succeeding groups to the left of the previous group. If the last digit is not -1, subsequent grouping is performed using the previous digit. If the last digit is -1, grouping is only performed for the number of groups specified.

Here is an example of the interpretation of the mon\_grouping keyword. Assuming that the value to be formatted is 123456789 and the operand for the mon\_thousands\_sep keyword is comma (,), the following results occur:

#### **mon\_grouping Value**

Formatted Value

**3;-1**

123456,789

**3**

123,456,789

#### **3;2**

12,34,56,789

#### **3;2;-1**

1234,56,789

#### **positive\_sign**

Specifies the string used to indicate a nonnegative-valued formatted monetary quantity.

#### **negative\_sign**

Specifies the string used to indicate a negative-valued formatted monetary quantity.

#### **int\_frac\_digits**

Specifies an integer value representing the number of fractional digits (those after the decimal delimiter) to be displayed in a formatted monetary quantity using the int\_curr\_symbol value.

#### **frac\_digits**

Specifies an integer value representing the number of fractional digits (those after the decimal delimiter) to be displayed in a formatted monetary quantity using the currency\_symbol value.

### **p\_cs\_precedes**

Specifies an integer value indicating whether the int\_curr\_symbol or currency\_symbol string precedes or follows the value for a non-negative formatted monetary quantity. The following integer values are recognized:

**0**

Indicates that the currency symbol follows the monetary quantity.

**1**

Indicates that the currency symbol precedes the monetary quantity.

#### **p\_sep\_by\_space**

Specifies an integer value indicating whether the int\_curr\_symbol or currency\_symbol string is separated by a space from a non-negative formatted monetary quantity. The following integer values are recognized:

**0**

Indicates that no space separates the currency symbol from the monetary quantity.

**1**

Indicates that a space separates the currency symbol from the monetary quantity.

**2**

Indicates that a space separates the currency symbol and the positive sign string, if adjacent.

#### **n\_cs\_precedes**

Specifies an integer value indicating whether the int\_curr\_symbol or currency\_symbol string precedes or follows the value for a negative formatted monetary quantity. The following integer values are recognized:

**0**

Indicates that the currency symbol follows the monetary quantity.

**1**

Indicates that the currency symbol precedes the monetary quantity.

#### **n\_sep\_by\_space**

Specifies an integer value indicating whether the int\_curr\_symbol or currency\_symbol string is separated by a space from a negative formatted monetary quantity. The following integer values are recognized:

**0**

Indicates that no space separates the currency symbol from the monetary quantity.

**1**

Indicates that a space separates the currency symbol from the monetary quantity.

**2**

Indicates that a space separates the currency symbol and the **negative\_sign** string, if adjacent.

#### **p\_sign\_posn**

Specifies an integer value indicating the positioning of the positive sign string for a non-negative formatted monetary quantity. The following integer values are recognized:

**0**

Indicates that parenthesis enclose both the monetary quantity and the int\_curr\_symbol or currency\_symbol string.

**1**

Indicates that the positive\_sign string precedes the quantity and the int\_curr\_symbol or currency\_symbol string.

**2**

Indicates that the positive\_sign string follows the quantity and the int\_curr\_symbol or currency\_symbol string.

**3**

Indicates that the positive\_sign string immediately precedes the int\_curr\_symbol or currency\_symbol string.

**4**

Indicates that the positive\_sign string immediately follows the int\_curr\_symbol or currency\_symbol string.

#### **n\_sign\_posn**

Specifies an integer value indicating the positioning of the negative sign string for a negative formatted monetary quantity. The following integer values are recognized:

**0**

Indicates that parenthesis enclose both the monetary quantity and the int\_curr\_symbol or currency\_symbol string.

**1**

Indicates that the negative sign string precedes the quantity and the int curr symbol or currency\_symbol string.

**2**

Indicates that the negative sign string follows the quantity and the int curr symbol or currency\_symbol string.

**3**

Indicates that the negative\_sign string immediately precedes the int\_curr\_symbol or currency\_symbol string.

**4**

Indicates that the negative\_sign string immediately follows the int\_curr\_symbol or currency\_symbol string.

# **Example**

Here is an example of the LC\_MONETARY category listed in a locale definition source file.

**Note:** By using the code examples, you agree to the terms of the ["Code license and disclaimer](#page-452-0) [information" on page 443.](#page-452-0)

```
LC MONETARY
#
int_curr_symbol "<U><S><D>"<br>currency_symbol "<dollar-sign>"
currency_symbol
mon_decimal_point "<period>"
mon_thousands_sep "<comma>"
mon_grouping 3;-1
positive_sign "<plus-sign>"
negative_sign "<hyphen>"<br>int frac digits 2
int_frac_digits 2
frac_digits 2<br>p_cs_precedes 1
p_cs_precedes 1<br>n_sen_by_space 2
p_sep_by_space 2<br>n cs_precedes 1
n_cs_precedes 1<br>n_sen_by_snace = 2
n_sep_by_space 2
p_sign_posn 3<br>n_sign_posn 3
n_sign_posn 3
#
END LC_MONETARY
```
## **Related concepts**

[Example: Producing unique monetary formats](#page-230-0)

A unique customized monetary format can be produced by changing the value of a single statement.

# *LC\_NUMERIC category*

LC\_NUMERIC category of a locale definition source file defines rules and symbols for formatting nonmonetary numeric information.

The LC\_NUMERIC category of a locale definition source file defines rules and symbols for formatting nonmonetary numeric information. This category begins with an LC\_NUMERIC category header and terminates with an END LC\_NUMERIC category trailer.

All operands for the LC\_NUMERIC category keywords are defined as string or integer values. String values are bounded by quotation marks (""). All values are separated from the keyword they define by one or more spaces. Two adjacent quotation marks indicate an undefined string value. A -1 indicates an undefined integer value. The following keywords are recognized in the LC\_NUMERIC category:

## **decimal\_point**

Specifies a string containing the decimal delimiter character used to format numeric, non-monetary quantities.

### **thousands\_sep**

Specifies the string separator used for grouping digits to the left of the decimal delimiter in formatted numeric, non-monetary quantities.

#### **grouping**

Defines the size of each group of digits in formatted monetary quantities. The operand for the grouping keyword consists of a sequence of semicolon-separated integers. Each integer specifies the number of digits in a group. The initial integer defines the size of the group immediately to the left of the decimal delimiter. The following integers define succeeding groups to the left of the previous group. Grouping is performed for each integer specified for the grouping keyword. If the last digit is not -1, subsequent grouping is performed using the previous digit. If the last digit is -1, grouping is only performed for the number of groups specified.

Here is an example of the interpretation of the grouping statement. Assuming that the value to be formatted is 123456789 and the operand for the thousands\_sep keyword is comma (,), the following results occur.

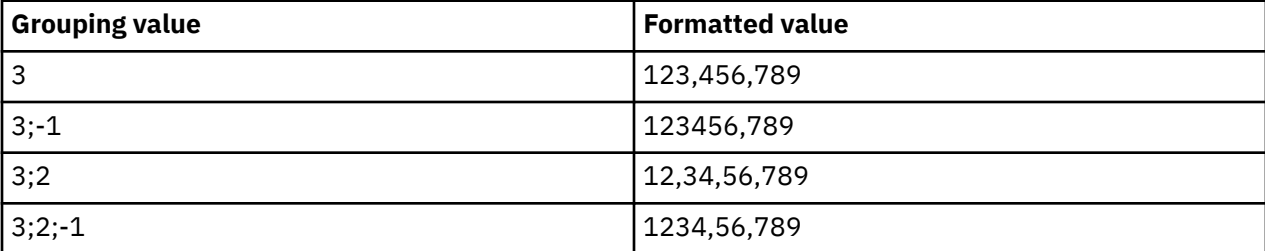

# **Example**

Here is an example of the LC\_NUMERIC category in a locale definition source file.

```
LC_NUMERIC
#
decimal_point "<period>"
thousands_sep "<comma>"
grouping 3;-1
\operatorname*{grouping}_{\#}END LC_NUMERIC
```
# *LC\_TIME category*

The LC\_TIME category of a locale definition source file defines rules and symbols for formatting time and date information. This category begins with an LC\_TIME category header and ends with an END LC\_TIME category trailer.

All operands for the LC\_TIME category keywords are defined as string or integer values. String values are bounded by quotation marks (""). All values are separated from the keyword they define by one or more spaces. Two adjacent quotation marks indicate an undefined string value. A -1 indicates an undefined integer value. Field descriptors are used by commands and subroutines that query the LC\_TIME category to represent elements of time and date formats. The following keywords are recognized in the LC\_TIME category:

#### **abday**

Defines the abbreviated weekday names corresponding to the %a field descriptor. Recognized values consist of seven semicolon-separated strings. The first string corresponds to the abbreviated name for the first day of the week (Sun), the second to the abbreviated name for the second day of the week, and so on.

### **day**

Defines the full spelling of the weekday names corresponding to the %A field descriptor. Recognized values consist of seven semicolon-separated strings. The first string corresponds to the full spelling of the name of the first day of the week (Sunday), the second to the name of the second day of the week, and so on.
## **abmon**

Defines the abbreviated month names corresponding to the %b field descriptor. Recognized values consist of 12 semicolon-separated strings. The first string corresponds to the abbreviated name for the first month of the year (Jan), the second to the abbreviated name for the second month of the year, and so on.

#### **mon**

Defines the full spelling of the month names corresponding to the %B field descriptor. Recognized values consist of 12 semicolon-separated strings. The first string corresponds to the full spelling of the name for the first month of the year (January), the second to the full spelling of the name for the second month of the year, and so on.

## **d\_t\_fmt**

Defines the string used for the standard date and time format corresponding to the %c field descriptor. The string can contain any combination of characters, field descriptors, or escape sequences. See ["Escape sequences" on page 209](#page-218-0) for additional information.

### **d\_fmt**

Defines the string used for the standard date format corresponding to the %x field descriptor. The string can contain any combination of characters, field descriptors, or escape sequences. Here is an example of how the d\_fmt keyword can be constructed:

### **%D**

The %D indicates a %m/%d/%y date format. If you are using this format and have chosen to set the job attribute from the locale, then a slash  $\langle f \rangle$  is extracted for the DATSEP job attribute. \*MDY is extracted for the DATFMT job attribute.

#### **%j**

The %j indicates a Julian date format. If you are using this format and have chosen to set the job attribute from the locale, then no DATSEP job is extracted. However, \*JUL is extracted for the DATFMT job attribute.

### **%d-%m-%y**

If you are using this format and have chosen to set the job attribute from the locale, then the compiler extracts the hyphen (-) for the DATSEP job attribute and \*DMY for the DATFMT job attribute.

### **%y.%m.%d**

If you are using this format and have chosen to set the job attribute from the locale, then the compiler extracts the period (.) for the DATSEP job attribute and \*YMD for the DATFMT job attribute.

## **%m/%d/%Y**

If you are using this format and have chosen to set the job attribute from the locale, then the compiler extracts the slash (/) for the DATSEP job attribute. No DATFMT job attribute is extracted.

**Note:** If the locale is to contain a valid IBM i date format and date separator, then the d\_fmt value must be defined such that it contains valid IBM i date format and date separators. For example, if the value is specified as *%m/%d/%y*, then \*MDY will be extracted for the IBM i date format and a slash (/) will be extracted for the IBM i date format. A warning is issued by the CRTLOCALE command if an IBM i date format or date separator cannot be extracted.

### **t\_fmt**

Defines the string used for the standard time format corresponding to the %X field descriptor. The string can contain any combination of characters, field descriptors, or escape sequences. Here is an example of how the t\_fmt keyword can be constructed:

### **%H:%M:%S**

The compiler extracts a colon (:) for the TIMSEP job attribute.

### **%H.%M.%S**

The compiler extracts a period (.) for the TIMSEP job attribute.

### **%H %M %S**

The compiler extracts a blank space for the TIMSEP job attribute.

## **%H,%M,%S**

The compiler extracts a comma (,) for the TIMSEP job attribute.

### **%T**

%T implies a %H:%M:%S (hours, minutes, seconds) time format with a colon (:) as the TIMSEP job attribute.

## **%H&%M&%S;**

A valid TIMSEP job attribute cannot be determined.

**Note:** If the locale is to contain a valid IBM i time separator, then the t\_fmt value must be defined such that it contains a valid IBM i time separator. For example, if the value is specified as *%H:%M:%S*, then a : (colon) will be extracted for the IBM i date format. A warning is issued by the CRTLOCALE command if an IBM i time separator cannot be extracted.

## **am\_pm**

Defines the strings used to represent *ante meridiem* (before noon) and *post meridiem* (after noon) corresponding to the %p field descriptor. Recognized values consist of two strings separated by a ; (semicolon). The first string corresponds to the *ante meridiem* designation, the last string to the *post meridiem* designation.

## **t\_fmt\_ampm**

Defines the string used for the standard 12-hour time format that includes an am\_pm value (%p field descriptor). This statement corresponds to the %r field descriptor. The string can contain any combination of characters and field descriptors.

### **era**

Defines how the years are counted and displayed for each era in a locale, corresponding to the %E field descriptor modifier. For each era, there must be one string in the following format:

direction:offset:start\_date:end\_date:era\_name:era\_format

The variables for the era-string format are defined as follows:

### **direction**

Specifies a minus sign (-) or plus sign (+) character. The plus character indicates that years count in the positive direction when moving from the start date to the end date. The minus character indicates that years count in the negative direction when moving from the start date to the end date.

### **offset**

Specifies a number representing the first year of the era.

### **start\_date**

Specifies the starting date of the era in the *yyyy/mm/dd* format, where *yyyy* is the year, *mm* is the month, and *dd* is the day. Years before the year 1 AD are represented as negative numbers. For example, an era beginning March 5th in the year 100 BC is represented as -100/03/05.

## **end\_date**

Specifies the ending date of the era in the same form used for the *start\_date* variable or one of the two special values -\* or +\*. A -\* value indicates that the ending date of the era extends backward to the beginning of time. A +\* value indicates that the ending date of the era extends forward to the end of time. Therefore, the ending date can be chronologically before or after the starting date of the era. For example, the strings for the Christian eras AD and BC are entered as follows:

```
+:0:0000/01/01:+*:AD:%o %N
+:1:-0001/12/31:-*:BC:%o %N
```
## **era\_name**

Specifies a string representing the name of the era that is substituted for the %EC field descriptor.

## **era\_format**

Specifies a string for formatting the %EY field descriptor.

An **era** value consists of one string for each era. If more than one era is specified, each era string is separated by a ; (semicolon).

## <span id="page-218-0"></span>**era\_d\_fmt**

Defines the string used to represent the date in alternate-era format corresponding to the %Ex field descriptor. The string can contain any combination of characters and field descriptors.

## **era\_t\_fmt**

Defines the string used to represent the time in alternate-era format corresponding to the %EX field descriptor. The string can contain any combination of characters and field descriptors.

## **era\_d\_t\_fmt**

Defines the string used to represent the date and time in alternate-era format corresponding to the %Ec field descriptor. The string can contain any combination of characters and field descriptors.

## **alt\_digits**

>

Defines alternate strings for digits corresponding to the %O field descriptor. Recognized values consist of a group of strings separated by ; (semicolons). The first string represents the alternate string for zero, the second string represents the alternate string for one, and so on. A maximum of 100 alternate strings can be specified.

## **Escape sequences**

Here are escape sequences allowed for the d\_t\_fmt, d\_fmt, and t\_fmt keyword values:

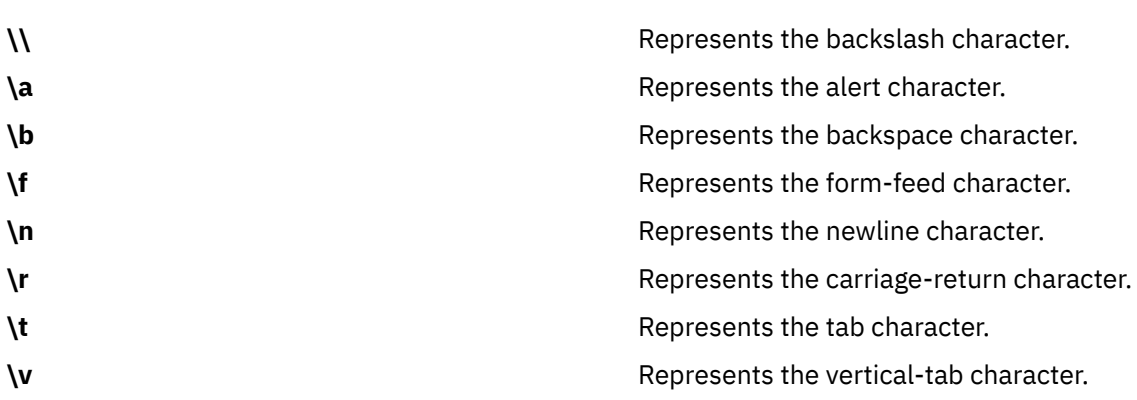

## **Example**

Here is an example of the LC\_TIME category in a locale definition source file.

**Note:** By using the code examples, you agree to the terms of the ["Code license and disclaimer](#page-452-0) [information" on page 443.](#page-452-0)

```
LC_TIME
#
#Abbreviated weekday names (%a)
abday 
"<S><u><n>";"<M><o><n>";"<T><u><e>";"<W><e><d>";\
        "<T><h><u>";"<F><r>><t>";"<S><a><t>"
#
#Full weekday names (%A)
day "<S><u><n><d><a><y>";"<M><o><n><d><a><y>";\
"<T><u><e><s><d><a><d><a><d><s><d><s><d><s><d></>
"<T><h><u><r><s><d><a><y>";"<F><r><i><d><a><y>";\
"<S><a><t><u><r>><d><a><y>"
#
#Abbreviated month names (%b)
abmon "<J><a><n>";"<F><e><b>";"<M><a><r>>><r>";"<A><p><r>";\
"<M><a><y>";"<J><u><n>";"<J><u><l>";"<A><u><g>";\"
"<S><e><p>";"<O><c><t>";"<N><o><v>";"<D><e><c>"
```

```
#
#Full month names (%B)
mon "<J><a><n><u><a><r><y>";"<F><e><b><r><u><a><r><y>";\
"<M><a><r>><c><h>";"<A><p><c>>><z><i><l>";"<M><a><y>";\
"<J><u><n><e>";"<J><u><l><></>";"<A><u><g><u><s><t>";\
```

```
"<S><e><p><t><e><m><h><c>>>>>>></></>:>";\
"<N><o><v><e><m><b><e><r>";"<D><e><c><e><m><b><e><r>"
#
#Date and time format (%c)
d_t_fmt "%a %b %d %H:%M:%S %Y"
#
#Date format (%x)
d_fmt "%m/%d/%y"
#
#Time format (%X)<br>t fmt "%H:%
            "\hat{\%}H:\hat{\%}M:\%S"#
#Equivalent of AM/PM (%p)
am_pm "<A><M>";"<P><M>"
#
#12-hour time format (%r)
t_fmt_ampm "%I:%M:%S %p"
#
era "+:0:0000/01/01:+*:AD:%EC";\
"+:1:-0001/12/31:-*:BC:%Ey";
era_d_fmt
alt_digits 
"<0><t><h>";"<1><s><t>";"<2><n><d>";"<3><r><d>";\
"<4><t><h>";"<5><t><h>";"<6><t><h>";"<7><t><h>";\
"<8><t><h>";"<9><t><></></>><t>>"</>>
#
END LC_TIME
```
## **Related concepts**

[Example: Creating and enabling a locale](#page-225-0)

This example contains the steps necessary for creating and enabling a locale.

## *LC\_TOD category*

The LC\_TOD category defines the rules used to define the start and end time of daylight saving time (DST), the difference between local time and Greenwich Mean time, the time zone name, and the DST name. This category is an IBM extension and must appear after all other category definitions in the source file.

### **Notes:**

- 1. System locale files (such as /QSYS.LIB/EN\_US.LOCALE) that IBM provides do not have LC\_TOD information filled in. This is because the same locale source (for example, EN\_US) can be used for many different time zones and, therefore, no sets of values can be used as the default for every time zone.
- 2. The values specified in the LC\_TOD category are only reflected in the C functions that process time. These values do not affect a job's time, which is set by a time zone object.

The LC TOD locale time definitions are used only by applications that use locale-sensitive APIs, which are often application code that is based on C and C++ programming languages. Traditional system code (for example, DSPJOB) does not use the locale LC\_TOD information.

RPG and COBOL applications have several ways if they need to use the LC\_TOD information in a program:

- They can use the locale-sensitive APIs found in C run time.
- They can use the QlgRetrieveLocaleInformation API to retrieve locale information and do their own date and time formatting independent of the C runtime support.
- They can use system APIs, such as Convert Date and Time Format (QWCCVTDT), to map system time to local time. The QWCCVTDT API supports the specification of a time zone object when performing date and time conversions.

All the operands for the LC\_TOD category are defined as string or integer values. String values are bounded by quotation marks (""). All values are separated from the keyword they define by one or more spaces. Two adjacent quotation marks indicate an undefined string value. A 0 (zero) indicates an undefined integer value. The following keywords are recognized in the LC\_TOD category.

## **tzdiff**

The time zone difference in minutes. It is the difference between the local time and Greenwich mean time.

## **tname**

The string used for the time zone name.

## **dstname**

The string used for the DST name.

## **dststart**

A set of 4 integers that represents the DST start date. The operand for the dststart keyword consists of a sequence of four integers separated by comma.

## **dststart keyword format**

*month*,*week*,*day*,*time*

The variables for the dststart format are defined as follows:

## **month**

An integer value that represents the month of the year when DST takes effect. This value ranges from 1 to 12, with 1 corresponding to January, and 12 corresponding to December.

### **week**

An integer value that represents the week of the month when DST takes effect. This value ranges from -4 to 4, with -4 corresponding to the fourth week of the month counting from the end of the month and 4 corresponding to the fourth week of the month counting from the beginning of the month.

**Note:** You can specify zero for *week*. This means that the day indicates the day of the month rather than the day of the week. For example, the string 4,0,23,0 means that DST starts the fourth month of the year, the twenty-third day of the month, and 0 seconds after midnight local standard time.

## **day**

An integer value that represents the day of the month when DST takes effect. If the week keyword is not 0 (zero), then this is the day of the week when DST takes effect. This value ranges from 1 to the last day of the month or 1 to the last day of the week.

### **time**

An integer value that represents the number of seconds after 12 midnight, local standard time, when DST takes effect. This value ranges from 0 to 86399.

### **dstend**

A set of 4 integers that represents the DST end date. The operand for the dstend keyword consists of a sequence of four integers that are separated by comma.

### **dstend keyword format**

*month*,*week*,*day*,*time*

The variables for the dstend format are defined as follows:

### **month**

An integer value that represents the month of the year when DST ends. This value ranges from 1 to 12, with 1 corresponding to January, and 12 corresponding to December.

### **week**

An integer value that represents the week of the month when DST ends. This value ranges from -4 to 4, with -4 corresponding to the fourth week of the month counting from the end of the month and 4 corresponding to the fourth week of the month counting from the beginning of the month.

### **day**

An integer value that represents the day of the month when DST ends. If the week keyword is not 0 (zero), then this is the day of the week when DST ends. This value ranges from 1 to the last day of the month or 1 to the last day of the week.

**time**

An integer value that represents the number of seconds after 12 midnight, local standard time, when DST ends. This value ranges from 0 to 86399.

**dstshift**

An integer value that represents the DST shift value in seconds.

## **Example**

Here is an example of the LC\_TOD category in a locale definition source file.

**Note:** By using the code examples, you agree to the terms of the ["Code license and disclaimer](#page-452-0) [information" on page 443.](#page-452-0)

```
LC_TOD
#<br>tzdiff
tzdiff 360
tname "<C><S><T>"
dstname "<C><D><T>"
#Set daylight saving time to start on 3rd week of October at
#midnight on Saturday.
dststart 10,3,6,0
#Set daylight saving time to end on April 23, at midnight.
dstend 4,0,23,0
dstshift 3600
#
END LC_TOD
```
## **Locale symbolic names**

The IBM i operating system supports locale symbolic names based on predefined names from the X/Open Standard portable character set.

In addition, the IBM i operating system supports a 5-character alphanumeric symbolic name for all characters, in the following situations:

- The first character of the symbolic name is a Latin capital letter U. This character identifies that the name is derived from the ISO/IEC 10646 Universal Coded Character Set.
- The second through fifth characters of the symbolic name represent the code point of the character in the ISO/IEC 10646 Universal Coded Character Set 2 Level 1. This portion of the symbolic name is assigned by code point for ease of creating and changing locales.

As an example, the question mark (?) character provides the following correlation between symbolic naming, UCS2-1 code point, and an IBM-assigned code point:

- The ? character is symbolically represented by <question-mark>
- It is at code point U003F in the ISO 10646 code page
- It is at code point 6F in IBM code page 500.

Mapping of locale symbolic names provides a list of all symbolic names supported on IBM i. The table also provides the UCS2-1 (ISO 10646) code points, their corresponding IBM code page or code points, and a graphic representation of each character.

## **Related concepts**

### [Portable character set](#page-315-0)

The X/Open portable character set is a superset of the IBM invariant character set (00640), which includes symbols not represented in the IBM invariant character set 00640.

[Mapping of locale symbolic names](#page-363-0)

This table lists locale symbolic names.

## **Examples: Locale programming**

These examples illustrate how locales work in the IBM i operating system, and how you can work with locales and use locales for a multilingual system environment.

In addition to these examples, Locale categories provides programming examples for each of the different locale categories.

## **Related concepts**

### [Locale categories](#page-202-0)

This table describes the locale categories that are supported on the IBM i operating system.

## *Example: How locales work*

These two examples focus on the LOCALE and SETJOBATR parameter values specified on the user profile.

The first example illustrates using locales to establish job attributes. The user profile parameters LOCALE and SETJOBATR have values of \*SYSVAL. This means that the job attributes at job start time come from the QLOCALE value based on the values in QSETJOBATR.

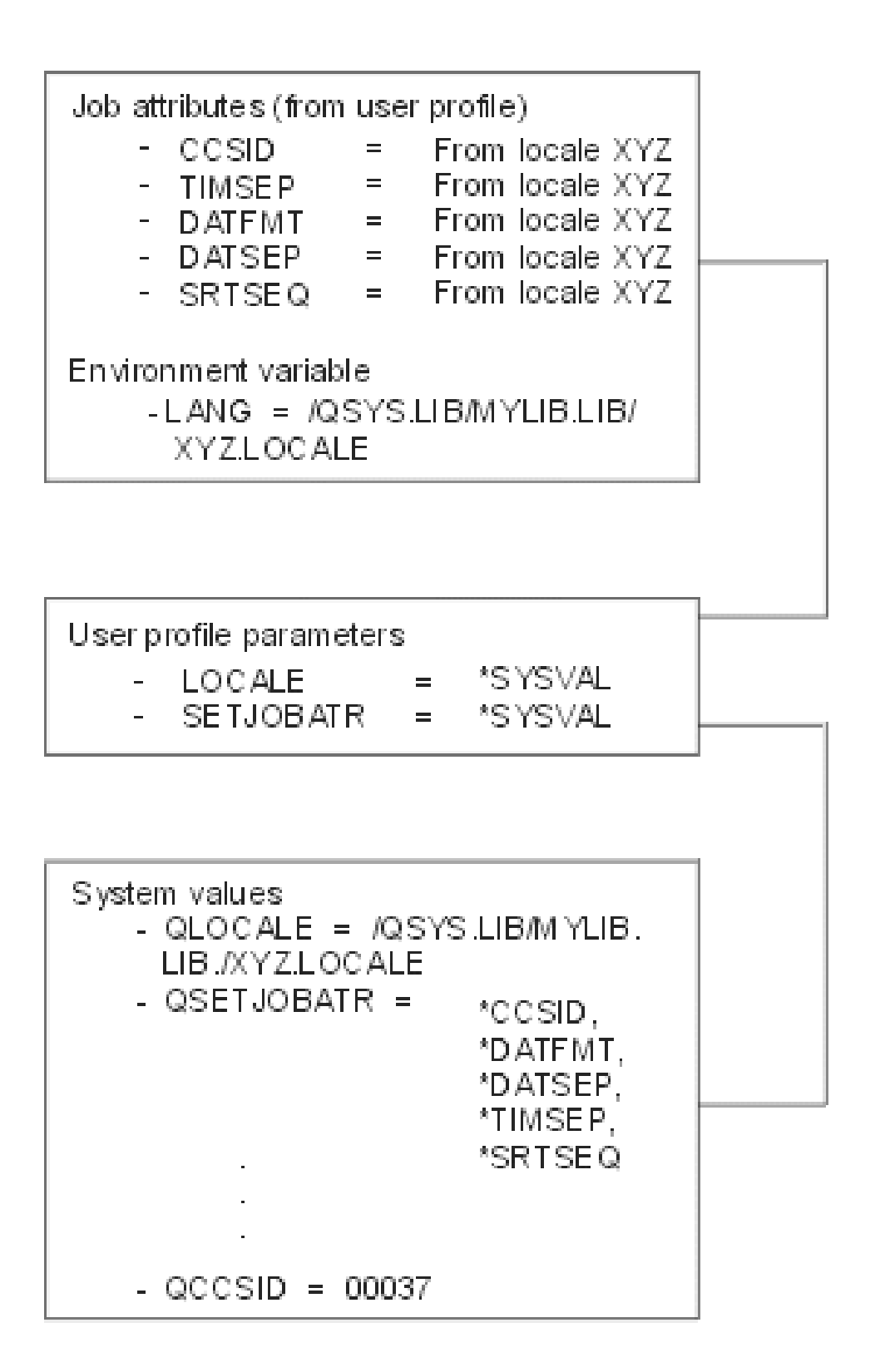

If a job runs based on the information in the figure, the following conditions are true:

• The locale used is XYZ.

This is because the user profile parameter value for LOCALE was \*SYSVAL. The \*SYSVAL value is XYZ.

• The CCSID is based on the value specified when locale XYZ was created.

This value is specified when the LOCALE object is created using the CRTLOCALE command.

• The time separator is derived from locale XYZ.

This value is derived from the LC\_TIME category specified in LOCALE XYZ.

- The date format separator is derived from locale XYZ.
	- This value is derived from the LC\_TIME category specified in LOCALE XYZ.
- The data separator is derived from locale XYZ.

This value is derived from the LC\_TIME category specified in LOCALE XYZ.

• The decimal format character is derived from locale XYZ.

This value is derived from the LC\_NUMERIC category specified in LOCALE XYZ.

In the second example the user profile LOCALE parameter value is \*SYSVAL and the SETJOBATR parameter values is \*NONE. This means that the LOCALE value is determined by looking at the system value QLOCALE. When the SETJOBATR value is \*NONE, job attributes are determined by the values in the user profile.

Remember, because the user profile SETJOBATR parameter was \*NONE, the system's search resulted in using the values specified for QCCSID, QTIMSEP, QDATFMT, QSRTSEQ, and QDATSEP.

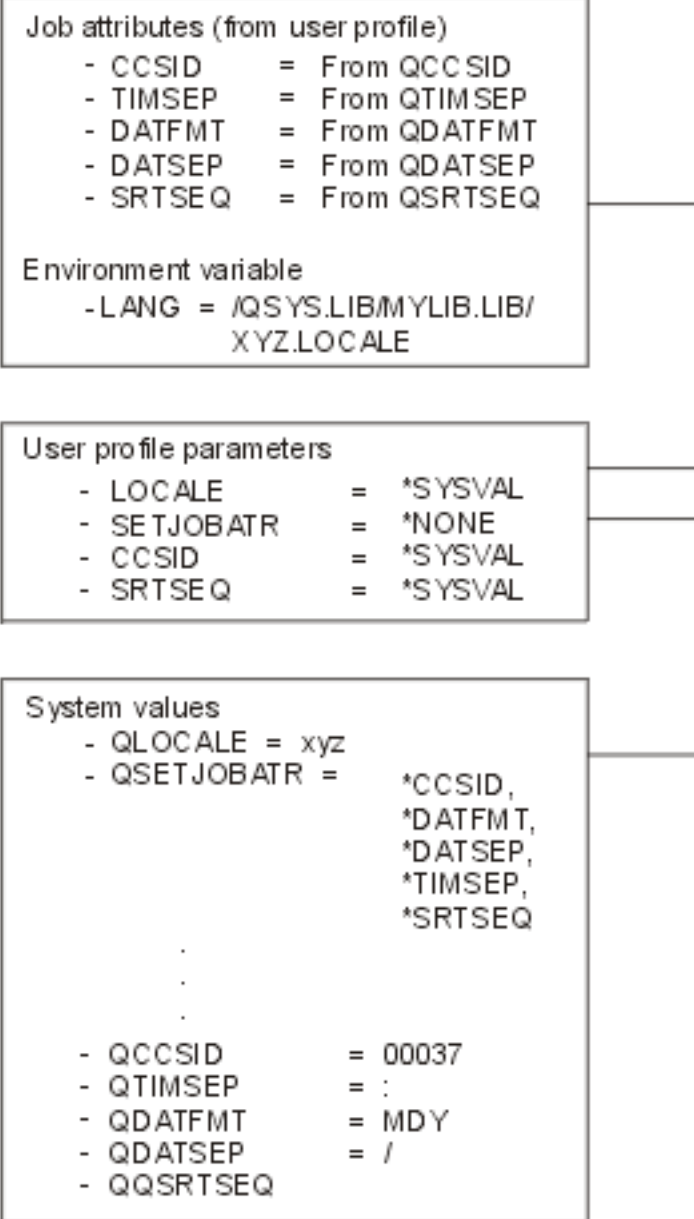

<span id="page-225-0"></span>If a job runs based on the information in this example, the following conditions are true:

• The locale used is XYZ.

This is because the user profile parameter value for LOCALE was \*SYSVAL. The \*SYSVAL value is XYZ.

• The CCSID is 00037.

This is because the user profile SETJOBATR parameter value was \*NONE. The system search ended with the value for QCCSID being used.

• The time separator is a colon (:).

This is because the user profile SETJOBATR parameter value was \*NONE. The system search ended with the value for QTIMSEP being used.

• The date format separator is a slash (/).

This is because the user profile SETJOBATR parameter value was \*NONE. The system search ended with the value for QDATSEP being used.

• The date format is month/day/year (MDY).

This is because the user profile SETJOBATR parameter value was \*NONE. The system search ended with the value for QDATFMT being used.

• The decimal format character is a period. Zero suppression is performed.

This is because the user profile SETJOBATR parameter value was \*NONE. The system search ended with the value for QDECFMT being used.

## *Example: Creating and enabling a locale*

This example contains the steps necessary for creating and enabling a locale.

To create and enable a locale, follow these steps:

- 1. Create (or have) a library and a source physical file.
- 2. Copy an existing locale source file definition member (to a library and source physical file).
- 3. Edit the copied locale source file member if you need to customize any of the categories within the locale source.
- 4. Create the locale object.
- 5. Enable the locale object by using system values or parameters on the user profile.

**Note:** By using the code examples, you agree to the terms of the ["Code license and disclaimer](#page-452-0) [information" on page 443.](#page-452-0)

## **Step 1. Creating a library and a source physical file**

A library and a source physical file are needed to store the locale source file member. Locale-sourcedefinition files that are system supplied include a list of the locale source file members that are included in the IBM i operating system.

To create a library called localelib, follow these steps:

- 1. On a command line, type CRTLIB and press F4 (Prompt).
- 2. Type localelib for the name of the library and press Enter.

To create a source physical file (localesrc) in library localelib, follow these steps:

- 1. On a command line, type CRTSRCPF and press F4 (Prompt).
- 2. Type localesrc for the file name and press Enter.

## **Step 2. Copying an existing locale source definition**

Locale-source-definition file members that are IBM supplied are located in library QSYSLOCALE, source physical file QLOCALESRC. See System-supplied locale source definition files for a list of the IBMsupplied locale source files.

IBM provides sources for many sample locales. Besides the locales that IBM provides, an open source repository that contains locale sources is available. See the POSIX type files at the [Unicode Common](http://unicode.org/cldr/) [Locale Data Repository \(CLDR\)](http://unicode.org/cldr/) Web site **of** for more information.

In this example, member EN\_US, a locale for the English language, is copied.

To copy a locale source definition, follow these steps:

- 1. On a command line, type CPYF and press F4 (Prompt).
- 2. Type the values shown on the following display.

Copy File (CPYF) Type choices, press Enter. From file . . . . . . . . . . . QLOCALESRC Name Library . . . . . . . . . . . QSYSLOCALE Name, \*LIBL,\*CURLIB To file . . . . . . . . . . . . localesrc\_ Name, \*PRINT Library . . . . . . . . . . . localelib\_ Name, \*LIBL,\*CURLIB From member . . . . . . . . . . EN\_US Name, generic\*,\*FIRST, \*ALL To member or label . . . . . . . EN\_US\_\_\_\_\_\_ Name, \*FIRST,\*FROMMBR Replace or add records . . . . . \*ADD\_\_\_\_ \*NONE, \*ADD,\*REPLACE Create file  $\ldots \ldots \ldots \ldots$  \*YES  $\star$ NO, \*YES Record format field mapping . . \*MAP\_\_ \*NONE, \*NOCHK,\*CVTSRC

The values entered copy the EN\_US member to the source physical file localesrc in library localelib.

**Note:** When you copy a file that is tagged with a CCSID, you need to use the FMTOPT(\*MAP) parameter to ensure that the copied source is converted to the CCSID of the to-file. Scroll ahead to see the FMTOPT parameter.

## **Step 3. Editing the copied locale source definition**

If you want to use the IBM-supplied locale as it is included, you do not need to change it. You can continue with step 4, Creating the locale object.

In this example, edit the EN\_US member to set the time-of-day keywords used in the LC\_TOD category. To know more about the LC\_TOD category, see ["LC\\_TOD category" on page 210.](#page-219-0)

This example shows how to use Source Entry Utility (SEU) to edit the locale. You can also use an equivalent editor.

To edit the locale using SEU, follow these steps:

- 1. On a command line, type STRSEU (Start Source Entry Utility) and press F4 (Prompt).
- 2. Type the source file name (localesrc), library name (localelib), and source member name (EN\_US) as shown on the following display.

Start Source Entry Utility (STRSEU) Type choices, press Enter. Source file . . . . . . . . . . localesrc Name, \*PRV Library . . . . . . . . . . . localelib\_ Name, \*LIBL, \*CURLIB, \*PRV Source member . . . . . . . . EN\_US\_\_\_\_\_ Name, \*PRV, \*SELECT

3. Press Enter. The following display appears.

COLUMNS . . . : 1 71 **EDIT** localelib/localesrc SEU==> *F\_LC\_TOD* EN\_US FMT \*\* ...+... 1 ...+... 2 ...+... 3 ...+... 4 ...+... 5 ...+...6 ...+... 7 \*\*\*\*\*\*\*\*\*\*\*\*\*\*\* BEGINNING OF DATA\*\*\*\*\*\*\*\*\*\*\*\*\*\*\*\*\*\*\*\*\*\*\*\*\*\*\*\*\*\*\*\*\*\*\*\*\* 5967.00 comment\_char <percent-sign> 5968.00 escape\_char <slash> 5969.00 5970.00 %<br>5971.00 % 5761SS1 (C) COPYRIGHT IBM CORP. 1991,2008 5972.00 % ALL RIGHTS RESERVED. 5973.00 % US GOVERNMENT USERS RESTRICTED RIGHTS - 5974.00 % USE, DUPLICATION OR DISCLOSURE RESTRICTED 5975.00 % BY GSA ADP SCHEDULE CONTRACT WITH IBM CORP. 5976.00 % 5977.00 % LICENSED MATERIALS-PROPERTY OF IBM 5978.00 % 5979.00 % FILE NAME : EN\_US 5980.00 % 5981.00 % COUNTRY/REGION: UNITED STATES 5982.00 %  $F3 = FXTT$ F3=EXIT F4=PROMPT F5=REFRESH F9=RETRIEVE F10=CURSOR F11=TOGGLE F16=REPEAT FIND F17=REPEAT CHANGE  **(C) COPYRIGHT IBM CORP.1991, 2008.**

4. Use the SEU search function to locate LC\_TOD. After the search is completed, the following display appears.

As you can see, all LC\_TOD category keywords have values of 0 and no descriptive names are declared for tname and dstname.

COLUMNS . . . : 1 71 **EDIT** localelib/localesrc SEU==> EN\_US FMT \*\* ...+... 1 ...+... 2 ...+... 3 ...+... 4 ...+... 5 ...+...6 ...+... 7 6519.00 **6520.00** LC\_TOD 6521.00 6522.00 tzdiff 0 6523.00 tname 6524.00 dstname "" 6525.00 dststart 0,0,0,0 6526.00 dstend 0,0,0,0 6527.00 dstshift 0 6528.00 6529.00 END LC\_TOD \*\*\*\*\*\*\*\*\*\*\*\*\*\*\*\*\*\* END OF DATA\*\*\*\*\*\*\*\*\*\*\*\*\*\*\*\*\*\*\*\*\*\*\*\*\*\*\*\*\*\*\*\*\*\*\*\*\*\*\*\* F3=EXIT F4=PROMPT F5=REFRESH F9=RETRIEVE F10=CURSOR F11=TOGGLE F16=REPEAT FIND F17=REPEAT CHANGE F24=MORE KEYS **STRING LC\_TOD FOUND.**

5. To create the correct LC\_TOD values for CST and CDT in the locale (for 2007 and later years), type the following values for the LC\_TOD keywords:

#### **tzdiff**

Type 360.

This is the difference in the number of minutes between Greenwich meantime and the central time zone of the United States.

#### **tname**

Type CST.

## **dstname**

Type CDT.

#### **dststart**

Type 3,2,1,7200.

This string of integers means that daylight saving time starts the third month of the year, the beginning of the second week, the first day of the week, and 7200 seconds (120 minutes) after midnight local standard time.

## **dstend**

Type 10,3,6,0.

This string of integers means that daylight saving time ends the tenth month of the year, the beginning of the third week, the sixth day of the week, and 0 seconds after midnight local standard time.

## **dstshift**

Type 3600.

For detailed information about the LC\_TOD keywords, see ["LC\\_TOD category" on page 210.](#page-219-0)

The SEU edit screen should match the following display.

6. Press Enter to make the changes to the EN\_US locale member.

```
COLUMNS . . . : 1 71 EDIT localelib/localesrc 
SEU==> EN_US 
FMT ** ...+... 1 ...+... 2 ...+... 3 ...+... 4 ...+... 5 ...+...6 ...+... 7 
6519.00 
6520.00 LC_TOD 
6521.00 
6522.00 tzdiff 360 
6523.00 tname "CST" 
6524.00 dstname "CDT" 
6525.00 dststart 3,2,1,7200 
6526.00 dstend 11,1,1,7200 
6527.00 dstshift 3600 
6528.00 
6529.00 END LC_TOD 
****************** END OF DATA **************************************** 
F3=EXIT F4=PROMPT F5=REFRESH F9=RETRIEVE F10=CURSOR F11=TOGGLE<br>F16=REPEATFIND F17=REPEATCHANGE F24=MOREKEYS
                      F17=REPEAT CHANGE
STRING LC_TOD FOUND.
```
7. Save the member and exit SEU.

You have now copied the IBM-supplied locale source member and customized the LC\_TOD category.

## **Step 4. Creating the locale object**

To create the locale object, follow these steps:

- 1. On a command line, type CRTLOCALE and press F4 (Prompt). The Create Locale (CRTLOCALE) display appears.
- 2. In the Locale name field, type the locale path name (the path name includes the location and the name of the locale source member).
- 3. In the Source file path name field, type the source file path name (the location and name of the source physical file and the member name).

## **Notes:**

- a. Make sure that the locale source file you are using has the same characters defined as does the CCSID you specify on the CRTLOCALE command. If they do not have the same characters available, unpredictable results can occur. For example, the EN\_US source file has lowercase letters defined. However, the lowercase letters are not available in CCSID 290.
- b. When you create locale objects, it is preferred to make the CCSID part of the locale object name. For example, EN\_US created with CCSID 37 can be named EN\_US37.

```
Create Locale (CRTLOCALE) 
Type choices, press Enter. 
Locale name \dots \dots \dots \dots, \frac{1}{9} /qsys.lib/localelib.lib/en_us.locale'____
______ 
Source file path name . . . . . > '/qsys.lib/localelib.lib/localesrc.file/en 
_us.mbr' 
Coded character set ID \ldots . . . > 37_________ 1-65533, \starJOB
Generation severity level . . . 10____ 10, 20 
Text 'description' . . . . . . . my version of locale EN_US - contains my c 
hanges_ 
Bottom 
F3=Exit F4=Prompt F5=Refresh F10=Additional parameters F12=Cancel 
F13=How to use this display F24=More keys
```
4. Press Enter to complete the creation of the locale object named EN\_US in the library LOCALELIB.

## **Step 5. Enabling the locale object**

You can enable locales system-wide by using the QLOCALE system value or for individual users by changing their user profile. To enable the locale system-wide, make EN\_US the value for the QLOCALE system value. In this example, the locale support is enabled for one user.

To enable the locale for one user, follow these steps:

- 1. On a command line, type CHGUSRPRF and press F4 (Prompt).
- 2. Specify the user ID of the user and press Enter.

In the following portion of the Change User Profile display, the LOCALE parameter now has a value indicating that EN\_US is the specified locale to be used by the user ID.

```
For more values 
Locale . . . . . . . . . . . . . . . . QSYS.LIB/LOCALELIB.LIB/EN_US.LOCALE____
_______
```
After the user profile has been changed, any jobs initiated by the user ID have the EN\_US locale associated with those jobs. The LANG environment variable is also initialized to the name of the locale.

## **Related concepts**

[Working with locales](#page-201-0)

Locales are used primarily in ILE-based application programs. Additionally, the Retrieve Locale Information (OPM, QLGRTVLC; ILE, QlgRetrieveLocaleInformation) API retrieves one or all categories of a locale.

[System-supplied locales and recommended CCSIDs](#page-357-0)

The system-supplied locale source definition file members are in the optionally installable library QSYSLOCALE in the QLOCALESRC source file. The source file members are encoded in CCSID 37 and are read only.

[LC\\_TIME category](#page-215-0)

<span id="page-230-0"></span>The LC\_TIME category of a locale definition source file defines rules and symbols for formatting time and date information. This category begins with an LC\_TIME category header and ends with an END LC\_TIME category trailer.

## *Example: Producing unique monetary formats*

A unique customized monetary format can be produced by changing the value of a single statement.

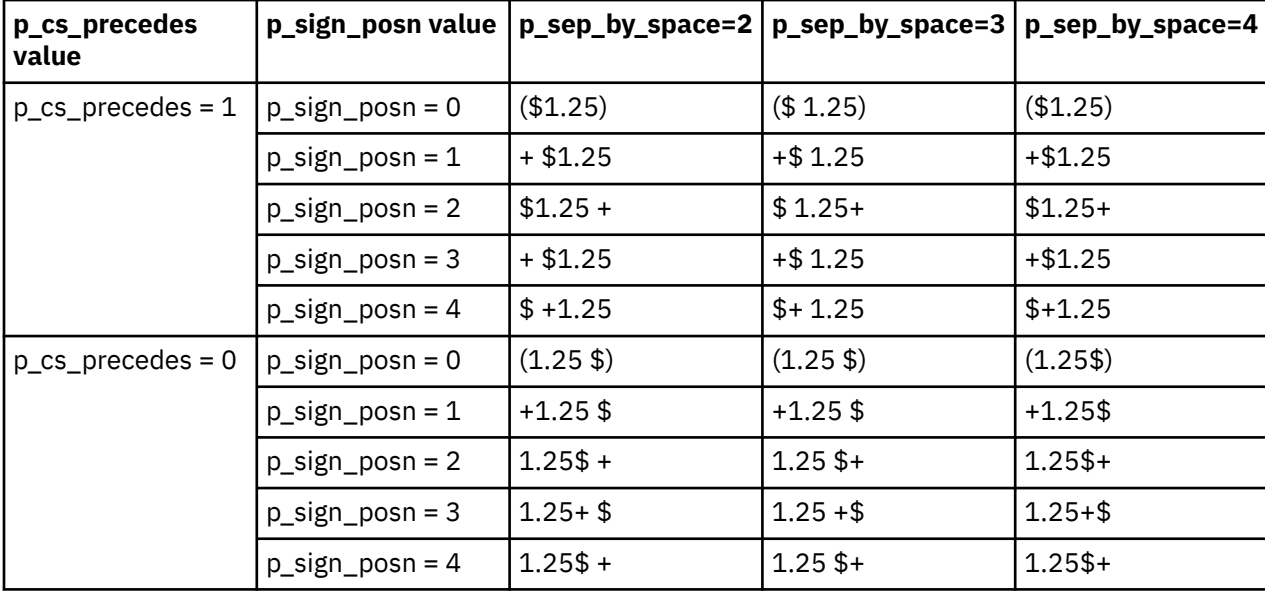

For example, the following table shows the results of using all combinations of defined values for the p\_cs\_precedes, p\_sep\_by\_space, and p\_sign\_posn statements:

## **Related concepts**

## [LC\\_MONETARY category](#page-211-0)

The LC\_MONETARY category of a locale definition source file defines rules and symbols for formatting monetary numeric information. This category begins with an LC\_MONETARY category header and ends with an END LC\_MONETARY category trailer.

## *Example: Locales as part of a multilingual environment*

The IBM i operating system, through the use of locales, user profiles, and subsystems, can provide a multilingual environment. Users of a system that is set up for multilingual environments can work with their national language and all of its cultural conventions (for example, the character used to separate hours, minutes, and seconds).

Assume that the system used in this example has its primary language defined as English and the secondary national language versions (NLVs) for French and Spanish have been installed.

Follow the steps in this example to perform the following tasks:

- Create the locales for English, French, and Spanish.
- Create user profiles for users named: English, French, and Spanish.
- Create separate subsystems for French and Spanish language users.

## **Step 1. Creating locales**

1. Type CRTLOCALE and press the Prompt key (F4).

2. Enter these values for the following fields:

- Locale name: qsys.lib/localelib.lib/en\_us.locale
- Source file path name: qsys.lib/qsyslocale.lib/qlocalesrc.file/en\_us.mbr
- Coded character set ID: 37
- Generation severity level: 20
- Text 'description': US English locale
- 3. Press Enter.

Repeat the CRTLOCALE command for the FRENCH and SPANISH locales, using these values for the following fields.

For the French locale:

- Locale name: qsys.lib/localelib.lib/fr\_fr.locale
- Source file path name: qsys.lib/qsyslocale.lib/qlocalesrc.file/fr\_fr.mbr
- Coded character set ID: 297
- Generation severity level: 20
- Text 'description': French locale

For the Spanish locale:

- Locale name: qsys.lib/localelib.lib/es\_es.locale
- Source file path name: qsys.lib/qsyslocale.lib/qlocalesrc.file/es\_es.mbr
- Coded character set ID: 284
- Generation severity level: 20
- Text 'description': Spanish locale

You have created three locales (EN\_US (English US), FR\_FR (French), and ES\_ES (Spanish). They are stored in library localelib.lib.

## **Step 2. Creating the user profile**

In this example, three user profiles are created; each one will use one of the locales that was just created. The user profile names are English, French, and Spanish.

- 1. Type CRTUSRPRF and prompt (F4).
- 2. Type ENGLISH for the User profile parameter value.
- 3. Scroll forward until you see the Locale job attributes parameter and the Locale parameter.
- 4. Type:
	- /qsys.lib/localelib.lib/en\_us.locale for the Locale parameter value.
	- Type + for the Locale job attributes parameter value and press Enter. Type:
		- \*CCSID \*DATFMT \*DATSEP \*TIMSEP \*SRTSEQ \*DECFMT

**Note:** At job start, the system finds the actual job attribute values defined in the locale object. The job attributes found in the locale override the values specified in the user profile fields for the CCSID and SRTSEQ parameters. They also override the date format, date separator, and time separator job attributes specified in any system value.

5. Press Enter. You have now created the user profile for a user named ENGLISH.

Repeat the CRTUSRPRF command for user IDs FRENCH and SPANISH. The next two displays provide the correct Locale parameter and Locale job attribute information for creating the user profiles for FRENCH and SPANISH.

```
Locale job attributes \ldots . . . > *CCSID *SYSVAL, *NONE, *CCSID...
> *DATFMT
> *DATSEP 
> *TIMSEP 
> *SRTSEQ 
Locale . . . . . . . . . . . . . > '/qsys.lib/localelib.lib/fr_fr.locale'
Locale job attributes \ldots . . . > *CCSID *SYSVAL,*NONE, *CCSID...
> *DATFMT 
> *DATSEP 
> *TIMSEP 
> *SRTSEQ
```
## **Step 3. Creating subsystems for each national language version**

Locale . . . . . . . . . . . . . >'/qsys.lib/localelib.lib/es\_es.locale'

Subsystems can be tailored to provide users an environment in which they see their own national language with data presented in the cultural format and conventions they are used to seeing.

**Note:** Because the primary language of the system is English, it is not necessary to create a subsystem for English.

- 1. Type CRTSBSD and prompt (F4).
- 2. Specify values for the following parameters to ensure that the subsystem is enabled for a specific national language (such as French and Spanish in our example).
	- Subsystem description

This can be any name you choose.

• Text 'description'

The description can be anything you want it to be.

• Sign-on display file and Library

This often is QDSIGNON. The important information here is to know the name of the library where the national language version (French in this example) is stored.

• Subsystem library

It specifies a library that is entered ahead of other libraries in the library list of jobs started in this subsystem. This parameter allows you to use a secondary language library causing messages and displays to appear in your spoken language.

**Note:** The correct values for Sign-on display file library and Subsystem library parameters are determined by adding QSYS to the national language version feature code. For example, the French national language library is named QSYS2928.

The following screen shows the correct values to ensure that users of the FRENCH subsystem interact with the computer in the French language.

```
Create Subsystem Description (CRTSBSD) 
Type choices, press Enter. 
Subsystem description . . . . . SBSD > FRENCH 
Library . . . . . . . . . . .
```

```
Text 'description' . . . . . . TEXT > 'Subsystem for French users'
Additional Parameters 
Sign-on display file . . . . . . SGNDSPF > QDSIGNON
Library . . . . . . . . . . . > QSYS2928 
Subsystem library . . . . . . . SYSLIBLE > QSYS2928 
More...<br>F3=Exit
        F4=Prompt F5=Refresh F12=Cancel F13=How to use this display
F24=More keys
```
3. Press Enter.

## **Step 4. More information about subsystems**

Creation of a subsystem requires additional work such as:

- Setting subsystem attributes
- Adding workstation entries
- Adding job queue entries
- Adding communications entries (if your national language users are attached over communications lines)
- Adding autostart job entries if you want to use this feature
- Adding prestart job entries if you want to use this feature
- Creating a class
- Adding routing entries

How to perform the tasks in the previous list is not described in this example.

### **Related concepts**

[National language version feature codes](#page-245-0)

This table lists the available national language version feature codes on the IBM i operating system. When you order an IBM i licensed program, you identify the national language version you want by specifying a language feature code.

Work management

## *Example: POSIX locale*

This example shows the POSIX (or C) locale categories and the source.

It is published in its entirety because:

- It provides a locale example with source provided for all categories.
- If you have not set a locale value in your C application program, the default POSIX locale is then used.

In either case, in the following listing, you are able to look at the locale categories and view the source.

**Note:** By using the code example, you agree to the terms of the ["Code license and disclaimer information"](#page-452-0) [on page 443.](#page-452-0)

```
comment_char <percent-sign>
      escape_char <slash>
%<br>% 5716SS1 (C) COPYRIGHT IBM<sup>(R)</sup> CORP. 1991,1996
% ALL RIGHTS RESERVED. 
% US GOVERNMENT USERS RESTRICTED RIGHTS - 
% USE, DUPLICATION OR DISCLOSURE RESTRICTED
% BY GSA ADP SCHEDULE CONTRACT WITH IBM CORP. 
^{0'}% LICENSED MATERIALS-PROPERTY OF IBM 
\frac{0}{20}% FILE NAME : POSIX 
%
```

```
% COUNTRY/REGION: POSIX DEFAULT LOCALE 
%
% LANGUAGES(S): NOT SPECIFIED 
%
% DESCRIPTION: LOCALE SOURCE DEFINITION FILE.
% 
LC_CTYPE 
upper <A>;<B>;<C>;<D>;<D>;<E>;<F>;<F>;<G>;<H>;<I>;<I>;<A>;<L>;<M>;/
<N>;<O>;<P>;<Q>;<R>;<S>;<T>;<U>;<V>;<W>;<X>;<Y>;<Z>
lower <a>;<b>;<c>;<d>;<e>;<f>;<g>;<h>;<i>;<j>;<k>;<l>;<m>;/
<n>;<o>;<p>;<q>;<r>;<r>;<s>;<t>;<t>;<t>;<u>;<w>;<x>;<<>;<<>
space <tab>;<newline>;<vertical-tab>;<form-feed>;<carriage-return>;/
<space> 
cntrl <NUL>;<SOH>;<STX>;<ETX>;<EOT>;<ENQ>;<ACK>;<alert>;<br/>backspace>;/
<tab>;<newline>;<vertical-tab>;<form-feed>;<carriage-return>;/
<SO>;<SI>;<DLE>;<DC1>;<DC2>;<DC3>;<DC4>;<NAK>;<SYN>;<ETB>;/
<CAN>;<EM>;<SUB>;<ESC>;<IS4>;<IS3>;<IS2>;<IS1>;<DEL>
punct <exclamation-mark>;<quotation-mark>;<number-sign>;/
<dollar-sign>;<percent-sign>;<ampersand>;<apostrophe>;/
<left-parenthesis>;<right-parenthesis>;<asterisk>;<plus-sign>;/
<comma>;<hyphen>;<period>;<slash>;/ 
<colon>;<semicolon>;<less-than-sign>;/
<equals-sign>;<greater-than-sign>;<question-mark>;/
<commercial-at>;/ 
<left-square-bracket>;<backslash>;/
<right-square-bracket>;<circumflex>;/ 
<underscore>;<grave-accent>;/
<left-curly-bracket>;<vertical-line>;<right-curly-bracket>;/
<tilde> 
digit <zero>;<one>;<two>;<three>;<four>;/
<five>;<six>;<seven>;<eight>;<nine> 
xdigit <zero>;<one>;<two>;<three>;<four>;/
<five>;<six>;<seven>;<eight>;<nine>;/
<A>;<B>;<C>;<D>;<E>;<F>;/
<a>;<b>;<c>;<d>;<e>;<f>
blank <space>;/ 
<tab> 
toupper (<a>,<A>);(<b>,<B>);(<c>,<C>);(<d>,<D>);(<e>,<E>);/
(<f>,<F>);(<g>,<G>);(<h>,<H>);(<i>,<I>);(<j>,<J>);/
(<k>,<K>);(<l>,<L>);(<m>,<M>);(<n>,<N>);(<o>,<O>);/
(<p>,<P>);(<q>,<Q>);(<r>,<R>);(<s>,<S>);(<t>,<T>);/
(<u>,<U>);(<v>,<V>);(<w>,<W>);(<x>,<X>);(<y>,<Y>);/
(<z>,<Z>) 
tolower (<A>,<a>);(<B>,<br/><br/>(<B>,<br/><c>);(<C>,<c>);(<D>,<d>);(<E>,<e>);/
(<F>,<f>);(<G>,<g>);(<H>,<h>);(<I>,<i>);(<J>,<j>);/
(<K>,<k>);(<L>,<l>);(<M>,<m>);(<N>,<n>);(<O>,<o>);/
(<P>,<p>);(<Q>,<q>);(<R>,<r>);(<S>,<s>);(<T>,<t>);/
(<U>,<u>);(<V>,<v>);(<W>,<w>);(<X>,<x>);(<Y>,<y>);/
(<\!\!Z\!\!>, <\!\!z\!\!>)
END LC_CTYPE 
LC_COLLATE 
order_start 
\langleNUL\rangle<SOH> 
<STX> 
<ETX>
<EOT> 
<ENQ> 
<ACK> 
<alert>
<backspace> 
<tab> 
<newline> 
<vertical-tab>
```
<form-feed> <carriage-return>  $<$ SO $>$  $<$ SI $>$ <DLE>  $<$ DC1 $>$  $<$ DC2 $>$  $<$ DC3>  $<$ DC4 $>$ <NAK> <SYN> <ETB> <CAN> <EM> <SUB> <ESC> <IS4>  $<$ IS3> <IS2> <IS1> <space> <exclamation-mark> <quotation-mark> <number-sign> <dollar-sign> <percent-sign> <ampersand> <apostrophe> <left-parenthesis> <right-parenthesis> <asterisk> <plus-sign> <comma> <hyphen> <period> <slash> <zero> <one> <two> <three> <four> <five> <six> <seven> <eight> <nine> <colon> <semicolon> <less-than-sign> <equals-sign> <greater-than-sign> <question-mark> <commercial-at> <A> <B>  $<$ C $>$ <D> <E> <F> <G> <H>  $< I >$ <J> <K> <L> <M> <N> <O>  $< P>$ <Q> <R> <S>  $<$ T $>$ <U> <V> <W> <X> <Y> <Z> <left-square-bracket> <backslash> <right-square-bracket>

```
<circumflex> 
<underscore>
<grave-accent> 
\langlea\rangle
<c><d> 
<e> 
\langle f \rangle<g>
<h>
\langle i \rangle<j> 
<k>
<1><m><n><o>
<p> 
<q> 
\langle r \rangle< s<t> 
<sub>u</sub></u></sub>
<v><w>
<x> 
<y> 
<z> 
<left-curly-bracket>
<vertical-line> 
<right-curly-bracket> 
<tilde>
<DEL> 
UNDEFINED 
order_end 
END LC_COLLATE 
LC MONETARY
int_curr_symbol "" 
currency_symbol ""
mon_decimal_point "" 
mon_thousands_sep ""
mon_grouping -1 
positive_sign ""
negative_sign "" 
int_frac_digits -1
frac_digits -1 
p_cs_precedes -1 
p_sep_by_space -1 
n_cs_precedes -1 
n_sep_by_space -1
p_sign_posn -1 
n_sign_posn -1 
END LC_MONETARY 
LC_NUMERIC 
decimal_point "<period>" thousands_sep
"" grouping -1 
END LC_NUMERIC 
LC_TIME 
abday "<S><u><n>";/ 
"<M><o><n>";/
"<T><u><e>";/ 
"<W><e><d>";/
"<T><h><u>";/
"<F><r><i>";/
"<S><a><t>" 
day "<S><u><n><d><a><y>";/
"<M><o><n><d><a><y>";/
"<T><u><e><s><d><a><y>";/
"<W><e><d><n><e><s><d><a><y>";/
"<T><h><u><r>><s><d><a><y>";/
```

```
"<F><r>><<i><d><a><y>";/
"<S><a><t><u><r>><d><a><y>"
abmon "<J><a><n>";/ 
"<F><e><b>";/
"<M><a><r>";/
"<A><p><r>";/
"<M><a><y>";/ 
"<J><u><n>";/
"<J><u><l>";/
"<A><u><g>";/
"<S><e><p>";/ 
"<O><c><t>";/
"<N><o><v>";/ 
"<D><e><c>"
mon "<J><a><n><u><a><r><y>";/
"<F><e><b><r>><r>></b><</></>></></></></></><//>
"<M><a><r>><c><h>";/
"<A><p><r>>><i><l>";/
"<M><a><y>";/
"<J><u><n><e>";/
"<J><u><l><y>";/ 
"<A><u><g><u><s><t>";/
"<S><e><p><t><e><m><b><e><r>></>:/
"<0><c><t><o><b><e><r>></
"<N><o><v><e><m><b><e><r>>><r>
"<D><e><c><e><m><br/>>>>><e><r>>><r>"
d_t_fmt "%a %b %d %H:%M:%S %Z %Y" 
d_fmt "%m//%d//%y" 
t_fmt "%H:%M:%S" 
am_pm "<A><M>";"<P><M>"
t_fmt_ampm "%I:%M:%S %p" 
END LC_TIME 
LC_MESSAGES 
yesexpr "[yY][eE][sS]|[yY]" 
noexpr "[nN][oO]|[nN]"
yesstr "yes" 
nostr "no"
END LC_MESSAGES 
LC_TOD 
tzdiff 0 
tname "" 
dstname "" 
dststart 0,0,0,0 
dstend 0,0,0,0
dstshift 0 
END LC_TOD
```
### **Related concepts**

[Locale categories](#page-202-0) This table describes the locale categories that are supported on the IBM i operating system.

## *Example: EN\_US locale*

In this example, you can find the locale categories and see the source.

**Note:** By using the code example, you agree to the terms of the ["Code license and disclaimer information"](#page-452-0) [on page 443.](#page-452-0)

```
comment_char <percent-sign>
escape_char <slash>
%
```

```
% 5716SS1 (C) COPYRIGHT IBM(R) CORP. 1991,1996
% ALL RIGHTS RESERVED.
% US GOVERNMENT USERS RESTRICTED RIGHTS -
% USE, DUPLICATION OR DISCLOSURE RESTRICTED
% BY GSA ADP SCHEDULE CONTRACT WITH IBM CORP.
%
% LICENSED MATERIALS-PROPERTY OF IBM
\frac{1}{2}% FILE NAME : EN_US
%
% COUNTRY/REGION: UNITED STATES
%
% LANGUAGES(S): ENGLISH
%<br>% DESCRIPTION:
                  LOCALE SOURCE DEFINITION FILE.
%
LC_CTYPE
upper <A>;<B>;<C>;<D>;<D>;<E>;<F>;<G>;<H>;<H>;<I>;<Z>;<K>;<L>;<M>;/
<N>;<0>;<P>;<Q>;<R>;<R>;<S>;<S>;<T>;<U>;<V>;<W>;<X>;<Y>;<Z>;/
<A-acute>;<A-grave>;<A-circumflex>;<A-diaresis>;/
<A-tilde>;<A-ring>;<AE>;<C-cedilla>;<Eth>;<E-acute>;/
<E-grave>;<E-circumflex>;<E-diaresis>;<I-acute>;/
<I-grave>;<I-circumflex>;<I-diaresis>;<N-tilde>;/
<O-acute>;<O-grave>;<O-circumflex>;<O-diaresis>;/
<O-tilde>;<O-slash>;<Thorn>;<U-acute>;<U-grave>;/
<U-circumflex>;<U-diaresis>;<Y-acute>
lower <a>;<b>;<c>;<d>;<e>;<f>;<g>;<h>;<i>;<j>;<k>;<l>;<m>;/
<n>;<o>;<p>;<q>;<r>;<s>;<t>;<u>;<v>;<w>;<x>;<y>;<z>;/
<a-acute>;<a-grave>;<a-circumflex>;<a-diaresis>;/
<a-tilde>;<a-ring>;<ae>;<c-cedilla>;<eth>;<e-acute>;/
<e-grave>;<e-circumflex>;<e-diaresis>;<i-acute>;/
<i-grave>;<i-circumflex>;<i-diaresis>;<n-tilde>;/
<o-acute>;<o-grave>;<o-circumflex>;<o-diaresis>;/
<o-tilde>;<o-slash>;<s-sharp>;<thorn>;<u-acute>;/
<u-grave>;<u-circumflex>;<u-diaresis>;<y-acute>;/
<y-diaresis>
space <tab>;<newline>;<vertical-tab>;<form-feed>;<carriage-return>;/
<space>
cntrl <NUL>;<SOH>;<STX>;<ETX>;<EOT>;<ENQ>;<ACK>;<alert>;<br/>backspace>;/
<tab>;<newline>;<vertical-tab>;<form-feed>;<carriage-return>;/
<SO>;<SI>;<DLE>;<DC1>;<DC2>;<DC3>;<DC4>;<NAK>;<SYN>;<ETB>;/
<CAN>;<EM>;<SUB>;<ESC>;<IS4>;<IS3>;<IS2>;<IS1>;<DEL>;/
<DS>;<SOS>;<FS>;<WUS>;<BYP>;<NL>;<RNL>;<POC>;<SA>;<SFE>;<SM>;/
<CSP>;<MFA>;<SPS>;<RPT>;<CU1>;<DCS>;<PU1>;<UBS>;<IR>;<PP>;/
<TRN>;<NBS>;<GE>;<SBS>;<IT>;<RFF>;<CU3>;<SEL>;<RES>;<PM>;<EO>
graph <exclamation-mark>;<quotation-mark>;<number-sign>; /
<dollar-sign>;<percent-sign>;<ampersand>;<apostrophe>; /
<left-parenthesis>;<right-parenthesis>;<asterisk>;<plus-sign>;/
<comma>;<hyphen-minus>;<period>;<slash>;/
<zero>;<one>;<two>;<three>;<four>;<five>;<six>;<seven>;/
<eight>;<nine>;<colon>;<semicolon>;<less-than-sign>; /
<equals-sign>;<greater-than-sign>;<question-mark>;/
<commercial-at>;<A>;<B>;<C>;<D>;<E>;<F>;<G>;<H>;<I>;<J>;<K>;/
<L>;<M>;<N>;<O>;<P>;<Q>;<Q>;<R>;<S>;<T>;<U>;<V>;<W>;<X>;<Y>;<Z>;/
<left-square-bracket>;<backslash>;/
<right-square-bracket>;<circumflex>;/
<underscore>;<grave-accent>;/
<a>;<b>;<c>;<d>;<e>;<f>;<g>;<h>;<i>;<j>;<k>;<l>;<m>;/
<n>;<o>;<p>;<q>;<r>;<s>;<t>;<u>;<v>;<w>;<x>;<y>;<z>;/
<left-brace>;<vertical-line>;<right-brace>;/
<tilde>;<C-cedilla>;<u-diaresis>;<e-acute>;<a-circumflex>;/
<a-diaresis>;<a-grave>;<a-ring>;<c-cedilla>;<e-circumflex>;/
<e-diaresis>;<e-grave>;<i-diaresis>;<i-circumflex>;/
<i-grave>;<A-diaresis>;<A-ring>;<E-acute>;<ae>;<AE>;/
<o-circumflex>;<o-diaresis>;<o-grave>;<u-circumflex>;/
<u-grave>;<y-diaresis>;<O-diaresis>;<U-diaresis>;<o-slash>;/
<sterling>;<O-slash>;<multiply>;<a-acute>;<i-acute>;/
<o-acute>;<u-acute>;<n-tilde>;<N-tilde>;<feminine>;/
<masculine>;<question-down>;<registered>;<not>;<one-half>;/
<one-quarter>;<exclamation-down>;<guillemot-left>;/
<guillemot-right>;<A-acute>;<A-circumflex>;<A-grave>;/
<copyright>;<cent>;<yen>;<a-tilde>;<A-tilde>;<currency>;/
<eth>;<Eth>;<E-circumflex>;<E-diaresis>;<E-grave>;/
<I-acute>;<I-circumflex>;<I-diaresis>;<broken-bar>;/
<I-grave>;<O-acute>;<s-sharp>;<O-circumflex>;/
```

```
<O-grave>;<o-tilde>;<O-tilde>;<mu>;<thorn>;<Thorn>;<U-acute>;/
<U-circumflex>;<U-grave>;<y-acute>;<Y-acute>;<macron>;/
<acute>;<hyphen>;<plus-minus>;<three-quarters>;<paragraph>;/
<section>;<divide>;<cedilla>;<degree>;<diaresis>;<dot>;/
<one-superior>;<three-superior>;<two-superior>
print <space>;<exclamation-mark>;<quotation-mark>;<number-sign>; /
<dollar-sign>;<percent-sign>;<ampersand>;<apostrophe>; /
<left-parenthesis>;<right-parenthesis>;<asterisk>;<plus-sign>;/
<comma>;<hyphen-minus>;<period>;<slash>;/
<zero>;<one>;<two>;<three>;<four>;<five>;<six>;<seven>;/
<eight>;<nine>;<colon>;<semicolon>;<less-than-sign>; /
<equals-sign>;<greater-than-sign>;<question-mark>;/
<commercial-at>;<A>;<B>;<C>;<D>;<E>;<F>;<G>;<H>;<I>;<J>;<K>;/
<L>;<M>;<N>;<O>;<P>;<Q>;<R>;<S>;<T>;<U>;<V>;<W>;<X>;<Y>;<Z>;/
<left-square-bracket>;<backslash>;/
<right-square-bracket>;<circumflex>;/
<underscore>;<grave-accent>;/
<a>;<b>;<c>;<d>;<e>;<f>;<g>;<h>;<i>;<j>;<k>;<l>;<m>;/
<n>;<o>;<p>;<q>;<q>;<r>;<s>;<s>;=>;</></></>;<s>;</>>;</>;//
<left-brace>;<vertical-line>;<right-brace>;/
<tilde>;<C-cedilla>;<u-diaresis>;<e-acute>;<a-circumflex>;/
<a-diaresis>;<a-grave>;<a-ring>;<c-cedilla>;<e-circumflex>;/
<e-diaresis>;<e-grave>;<i-diaresis>;<i-circumflex>;/
<i-grave>;<A-diaresis>;<A-ring>;<E-acute>;<ae>;<AE>;/
<o-circumflex>;<o-diaresis>;<o-grave>;<u-circumflex>;/
<u-grave>;<y-diaresis>;<O-diaresis>;<U-diaresis>;<o-slash>;/
<sterling>;<O-slash>;<multiply>;<a-acute>;<i-acute>;/
<o-acute>;<u-acute>;<n-tilde>;<N-tilde>;<feminine>;/
<masculine>;<question-down>;<registered>;<not>;<one-half>;/
<one-quarter>;<exclamation-down>;<guillemot-left>;/
<guillemot-right>;<A-acute>;<A-circumflex>;<A-grave>;/
<copyright>;<cent>;<yen>;<a-tilde>;<A-tilde>;<currency>;/
<eth>;<Eth>;<E-circumflex>;<E-diaresis>;<E-grave>;/
<I-acute>;<I-circumflex>;<I-diaresis>;<broken-bar>;/
<I-grave>;<O-acute>;<s-sharp>;<O-circumflex>;/
<O-grave>;<o-tilde>;<O-tilde>;<mu>;<thorn>;<Thorn>;<U-acute>;/
<U-circumflex>;<U-grave>;<y-acute>;<Y-acute>;<macron>;/
<acute>;<hyphen>;<plus-minus>;<three-quarters>;<paragraph>;/
<section>;<divide>;<cedilla>;<degree>;<diaresis>;<dot>;/
<one-superior>;<three-superior>;<two-superior>
punct <exclamation-mark>;<quotation-mark>;<number-sign>; /
<dollar-sign>;<percent-sign>;<ampersand>;<apostrophe>; /
<left-parenthesis>;<right-parenthesis>;<asterisk>;<plus-sign>;/
<comma>;<hyphen-minus>;<period>;<slash>;/
<colon>;<semicolon>;<less-than-sign>; /
<equals-sign>;<greater-than-sign>;<question-mark>;/
<commercial-at>;/
<left-square-bracket>;<backslash>;/
<right-square-bracket>;<circumflex>;/
<underscore>;<grave-accent>;/
<left-brace>;<vertical-line>;<right-brace>;/
<tilde>
digit <zero>;<one>;<two>;<three>;<four>;/
<five>;<six>;<seven>;<eight>;<nine>
xdigit <zero>;<one>;<two>;<three>;<four>;/
<five>;<six>;<seven>;<eight>;<nine>;/
<A>;<B>;<C>;<D>;<E>;<F>;/
<a>;<b>;<c>;<d>;<e>;<f>
blank <space>;/
<tab>
toupper (<a>,<A>);(<br/><br/>(<br/><br/>(<c>,<C>);(<d>,<D>);(<e>,<E>);/
(<f>,<F>);(<g>,<G>);(<h>,<H>);(<i>,<I>);(<j>,<J>);/
(<k>,<K>);(<l>,<L>);(<m>,<M>);(<n>,<N>);(<o>,<O>);/
(<p>,<P>);(<q>,<Q>);(<r>,<R>);(<s>,<S>);(<t>,<T>);/
(<u>,<U>);(<v>,<V>);(<w>,<W>);(<x>,<X>);(<y>,<Y>);/
(<z>,<Z>);(<a-acute>,<A-acute>);(<a-grave>,<A-grave>);/
(<a-circumflex>,<A-circumflex>);(<a-diaresis>,<A-diaresis>);/
(<a-tilde>,<A-tilde>);(<a-ring>,<A-ring>);(<ae>,<AE>);/
(<c-cedilla>,<C-cedilla>);(<eth>,<Eth>);(<e-acute>,<E-acute>);/
(<e-grave>,<E-grave>);(<e-circumflex>,<E-circumflex>);/
(<e-diaresis>,<E-diaresis>);(<i-acute>,<I-acute>);/
(<i-grave>,<I-grave>);(<i-circumflex>,<I-circumflex>);/
(<i-diaresis>,<I-diaresis>);(<n-tilde>,<N-tilde>);/
(<o-acute>,<O-acute>);(<o-grave>,<O-grave>);/
(<o-circumflex>,<O-circumflex>);(<o-diaresis>,<O-diaresis>);/
(<o-tilde>,<O-tilde>);(<o-slash>,<O-slash>);(<thorn>,<Thorn>);/
```

```
(<u-acute>,<U-acute>);(<u-grave>,<U-grave>);/
(<u-circumflex>,<U-circumflex>);(<u-diaresis>,<U-diaresis>);/
(<y-acute>,<Y-acute>);(<y-diaresis>,<Y>)
tolower (<A>,<a>);(<B>,<b>);(<C>,<c>);(<C>,<c>);(<D>,<d>);(<E>,<e>);/
(<F>,<f>);(<G>,<g>);(<H>,<h>);(<I>,<i>);(<J>,<j>);/
(<K>,<k>);(<L>,<l>);(<M>,<m>);(<N>,<n>);(<O>,<o>);/
(<P>,<p>);(<Q>,<q>);(<R>,<r>);(<S>,<s>);(<T>,<t>);/
(<U>,<u>);(<V>,<v>);(<W>,<w>);(<X>,<x>);(<Y>,<y>);/
(<Z>,<z>);(<A-acute>,<a-acute>);(<A-grave>,<a-grave>);/
(<A-circumflex>,<a-circumflex>);(<A-diaresis>,<a-diaresis>);/
(<A-tilde>,<a-tilde>);(<A-ring>,<a-ring>);(<AE>,<ae>);/
(<C-cedilla>,<c-cedilla>);(<Eth>,<eth>);(<E-acute>,<e-acute>);/
(<E-grave>,<e-grave>);(<E-circumflex>,<e-circumflex>);/
(<E-diaresis>,<e-diaresis>);(<I-acute>,<i-acute>);/
(<I-grave>,<i-grave>);(<I-circumflex>,<i-circumflex>);/
(<I-diaresis>,<i-diaresis>);(<N-tilde>,<n-tilde>);/
(<O-acute>,<o-acute>);(<O-grave>,<o-grave>);/
(<O-circumflex>,<o-circumflex>);(<O-diaresis>,<o-diaresis>);/
(<O-tilde>,<o-tilde>);(<O-slash>,<o-slash>);(<Thorn>,<thorn>);/
(<U-acute>,<u-acute>);(<U-grave>,<u-grave>);/
(<U-circumflex>,<u-circumflex>);(<U-diaresis>,<u-diaresis>);/
(<Y-acute>,<y-acute>)
END LC_CTYPE
LC_COLLATE
order_start
<NUL>
<SOH>
<STX>
<ETX>
<SEL>
<tab>
<RNI><DEL>
<GE><SPS>
<RPT>
<vertical-tab>
<form-feed>
<carriage-return>
<SO><SI><DLE>
<DC1><DC2><DC3><RES>
<NL>
<backspace>
<POC>
<CAN>
<EM>
<UBS>
<CU1><IS4>
<TS3><IS2>
<IS1>
<DS><SOS><FS>
<WUS>
<BYP>
<newline>
<ETB>
<ESC>
<SA><SFE>
<SM>
<CSP>
<MFA>
<ENQ>
<ACK>
<alert>
<SYN>
<TR><PP>
```
<TRN> <NBS> <EOT> <SBS>  $<$ TT $>$ <RFF> <CU3>  $<$ DC4 $>$ <NAK> <SUB> <EO> <space> <underscore> <macron> <hyphen> <hyphen-minus> <comma> <semicolon> <colon> <exclamation-mark> <exclamation-down> <question-mark> <question-down> <slash> <period> <acute> <grave-accent> <circumflex> <diaresis> <tilde> <dot> <cedilla> <apostrophe> <quotation-mark> <guillemot-left> <guillemot-right> <left-parenthesis> <right-parenthesis> <left-square-bracket> <right-square-bracket> <left-brace> <right-brace> <section> <paragraph> <copyright> <registered> <commercial-at> <currency> <cent> <dollar-sign> <sterling> <yen> <asterisk> <backslash> <ampersand> <number-sign> <percent-sign> <plus-sign> <plus-minus> <divide> <multiply> <less-than-sign> <equals-sign> <greater-than-sign>  $<sub>not</sub>$ </sub> <vertical-line> <broken-bar> <degree>  $<$ mu $>$ <nobreakspace> <zero> <one-quarter> <one-half> <three-quarters> <one> <one-superior> <two> <two-superior> <three> <three-superior> <four> <five>

<six> <seven> <eight> <nine> <a> <A> <a-acute> <A-acute> <feminine> <a-grave> <A-grave> <a-circumflex> <A-circumflex> <a-ring> <A-ring> <a-diaresis> <A-diaresis> <a-tilde> <A-tilde> <ae> <AE>  $$ <B>  $<$ c $>$  $<$ C $>$ <c-cedilla> <C-cedilla> <d> <D> <eth> <Eth> <e> <E> <e-acute> <E-acute> <e-grave> <E-grave> <e-circumflex> <E-circumflex> <e-diaresis> <E-diaresis>  $\langle f \rangle$ <F> <g> <G> <h> <H> <i-dotless>  $\langle i \rangle$  $<\hspace{-1mm}I\hspace{-1mm}>\hspace{1mm}$ <i-acute> <I-acute> <i-grave> <I-grave> <i-circumflex> <I-circumflex> <i-diaresis> <I-diaresis> <j> <J> <k> <K> <l> <L>  $<$ m $>$ <M>  $<$ n $>$ <N> <n-tilde> <N-tilde>  $<sub>0</sub>$ </sub> <O> <masculine> <o-acute> <O-acute> <o-grave> <O-grave> <o-circumflex> <O-circumflex> <o-diaresis> <O-diaresis> <o-tilde>

```
<O-tilde>
<o-slash>
<O-slash>
<p>
<q>
<Q>
\langle r \rangle<R>
< s<S>
<s-sharp>
<t>
<T>
<thorn>
<Thorn>
<sub>u</sub></u></sub>
<U>
<u-acute>
<U-acute>
<u-grave>
<U-grave>
<u-circumflex>
<U-circumflex>
<u-diaresis>
<U-diaresis>
<v>
<V><\omega<W>
<x>
<X>
<y>
<Y>
<y-acute>
<Y-acute>
<y-diaresis>
<z>
<Z>
UNDEFINED
order_end
END LC_COLLATE
LC MONETARY
\begin{array}{lll} \small \texttt{int\_curr\_symbol} & \texttt{"<U><S><D><spaces} \\ \small \texttt{currency\_symbol} & \texttt{"<dollar-sign>} \texttt{"} \end{array}currency_symbol "<dollar-sign>"
mon_decimal_point "<period>"
mon_thousands_sep "<comma>"
mon_grouping 3<br>mon_grouping 3<br>nositive sign ""
positive_sign ""<br>negative_sign "<hyphen-minus>"
negative_sign "<hyphen-minus>"
int_frac_digits 2
frac_digits 2<br>p cs precedes 1
p_cs_precedes 1<br>p_sep_by_space 0
p_sep_by_space 0<br>n_cs_precedes 1
n_cs_precedes 1<br>n_sep_by_space 0
n_sep_by_space 0<br>p sign posn 2
p_sign_posn 2
n_sign_posn 2
END LC_MONETARY
LC_NUMERIC
decimal_point "<period>"<br>thousands_sep "<comma>"
thousands_sep "<<br>grouping 3
grouping
END LC_NUMERIC
LC_TIME
abday "<S><u><n>";/
"<M><o><n>";/
"<T><u><e>";/
"<W><e><d>";/
```
"<T><h><u>";/

```
"<F><r><i>";/
"<S><a><t>"
day "<S><u><n><d><a><y>";/
"<M><o><n><d><a><y>";/
"<T><u><e><s><d><a><y>";/
"<W><e><d><n><e><s><d><a><y>";/
"<T><h><u><r>><s><d><a><y>";/
"<F><r>><i><d><a><y>";/
"<S><a><t><u><r>><d><a><y>"
abmon "<J><a><n>";/
"<F><e><b>";/
"<M><a><r>";/
"<A><p><r>";/
"<M><a><y>";/
"<J><u><n>";/
"<J><u><l>";/
"<A><u><g>";/
"<S><e><p>";/
"<O><c><t>";/
"<N><o><v>";/
"<D><e><c>"
mon 
"<J><a><n><u><a><r>><y>";/
"<F><e><b><r>><r>></b><</></>></></></></></><//>
"<M><a><r>><c><h>";/
"<A><p><r>>><i><l>";/
"<M><a><y>";/
"<J><u><n><e>";/
"<J><u><l><y>";/
"<A><u><g><u><s><t>";/
"<S><e><p><t><e><m><br/><br/>e><c></>>></></>
"<0><c><t><o><b><e><r>></
"<N><o><v><e><m><b><e><r>>><r>
"<D><e><c><e><m><br/>>>>><e><r>>><r>"
d_t_fmt "%a %b %e %H:%M:%S %Z %Y"
d_fmt "%m//%d//%y"
t_fmt "%H:%M:%S"
am_pm "<A><M>";"<P><M>"
END LC_TIME
LC_MESSAGES
yesexpr "[yY][eE][sS]|[yY]"
noexpr "[nN][oO]|[nN]"
yesstr "yes:y:Y"
nostr "no:n:N"
END LC_MESSAGES
LC_TOD
tzdiff 0
tname ""
dstname ""
dststart 0,0,0,0
dstend 0,0,0,0
dstshift 0
END LC_TOD
```
# <span id="page-245-0"></span>**Globalization reference information**

Here is a comprehensive collection of supporting information about the concepts and tasks described in the Globalization topic collection.

# **National language version feature codes**

This table lists the available national language version feature codes on the IBM i operating system. When you order an IBM i licensed program, you identify the national language version you want by specifying a language feature code.

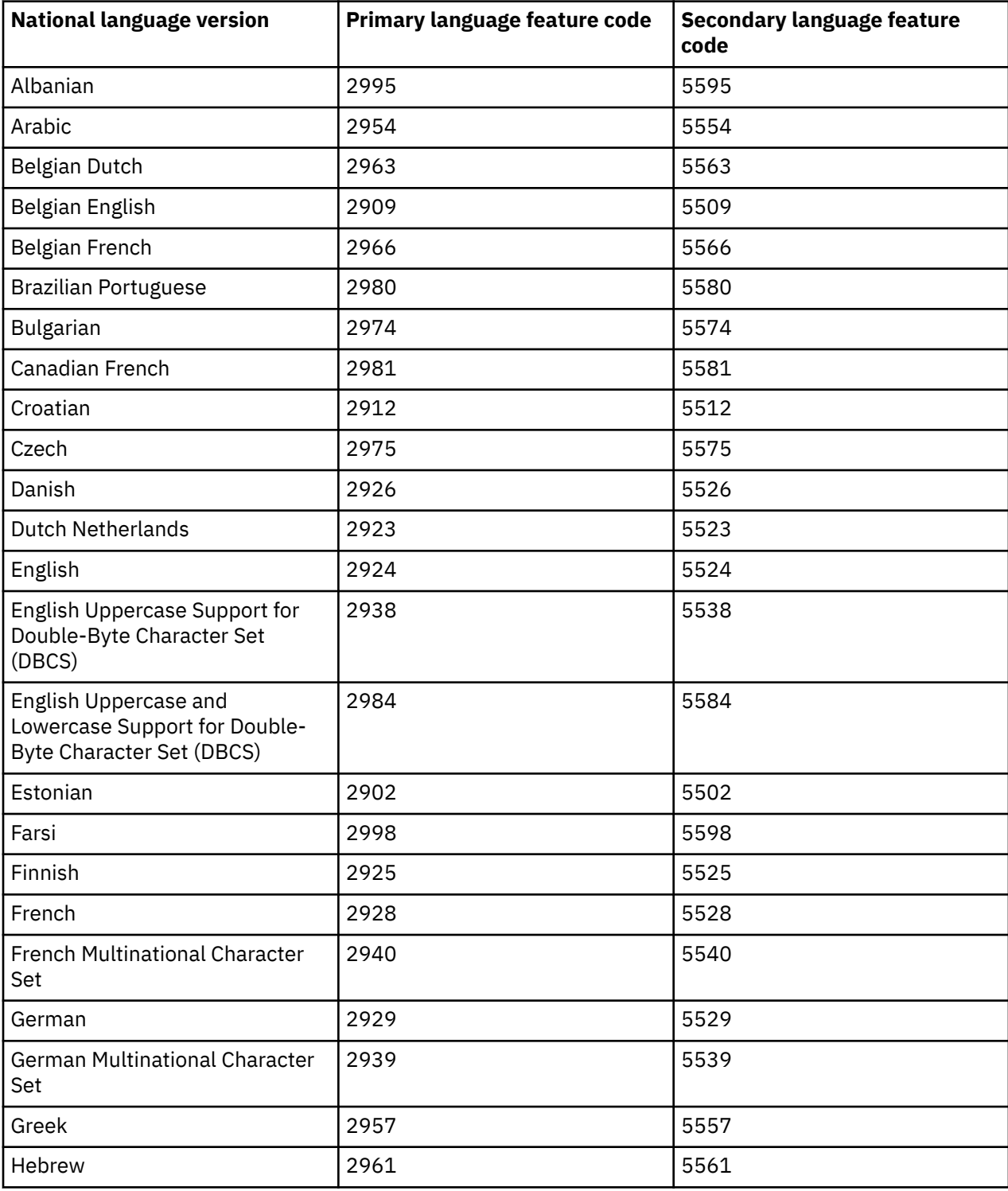

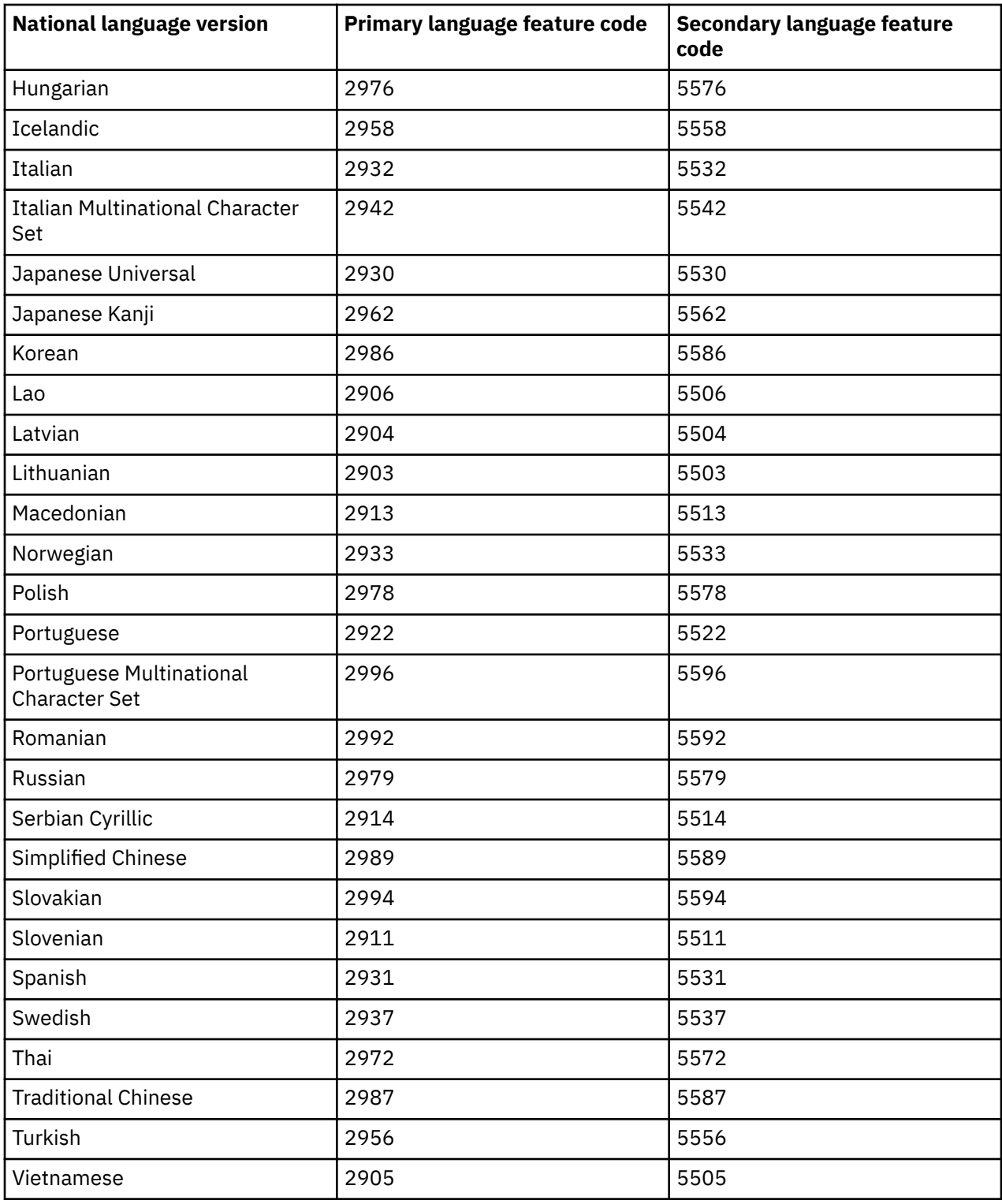

## **Related concepts**

## [National language version](#page-11-0)

A *national language version (NLV)* is a version of the IBM i operating system that contains a predefined set of language-dependent values, such as date format, time format, and sort sequence, for a particular language.

[Setting up IBM i with a national language version](#page-36-0)

The steps to install and configure a national language version on the IBM i operating system include selecting and installing hardware, installing software, and configuring your environment to run in a globalized setting.

## [Configuring secondary languages](#page-46-0)

A secondary language consists of textual data for all licensed programs supported for a national language version.

[Example: Locales as part of a multilingual environment](#page-230-0)

The IBM i operating system, through the use of locales, user profiles, and subsystems, can provide a multilingual environment. Users of a system that is set up for multilingual environments can work with their national language and all of its cultural conventions (for example, the character used to separate hours, minutes, and seconds).

## **Related information**

Installing, upgrading, or deleting IBM i and related software

# **Country and region identifiers**

This table lists the country and region identifiers.

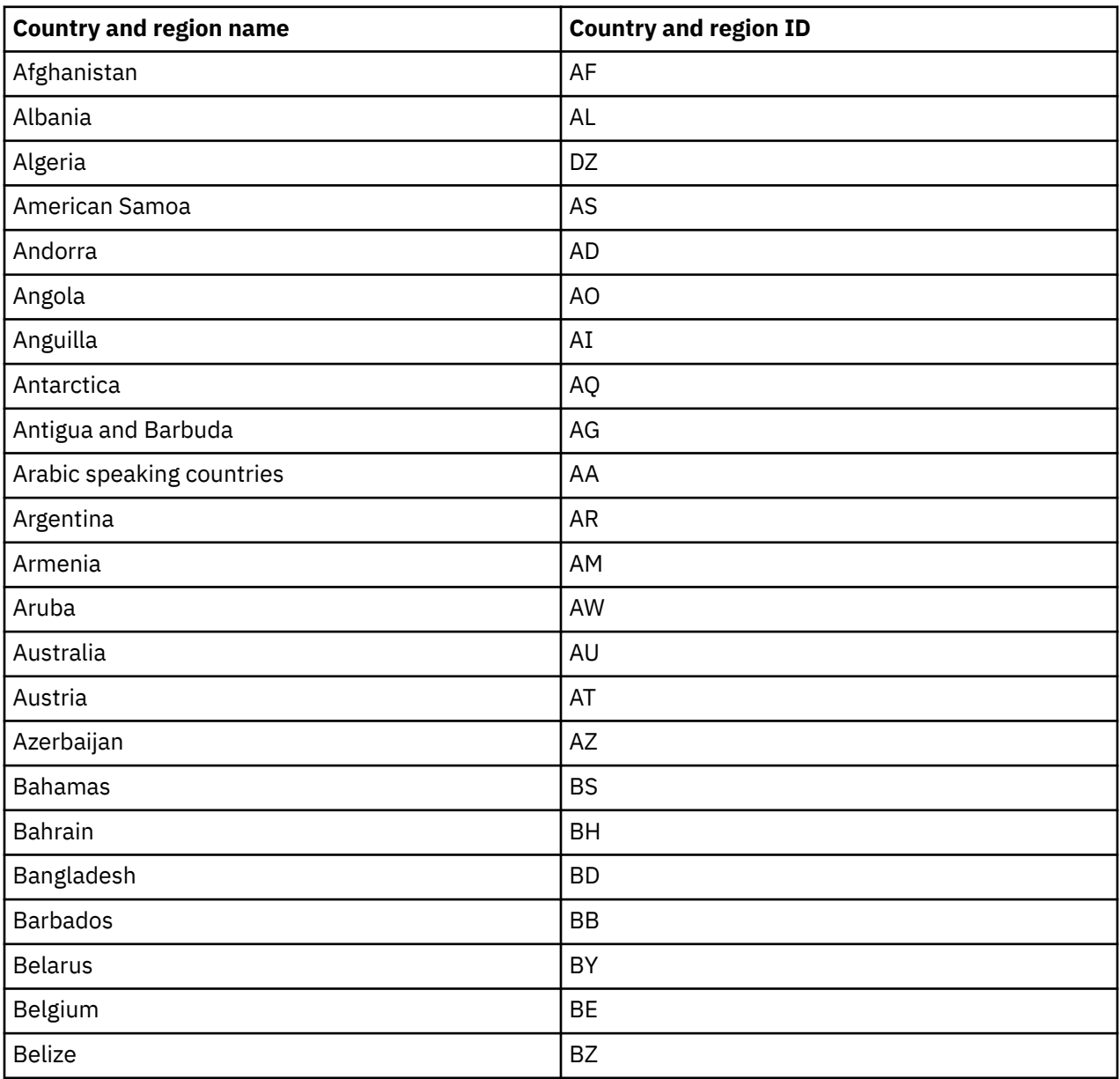

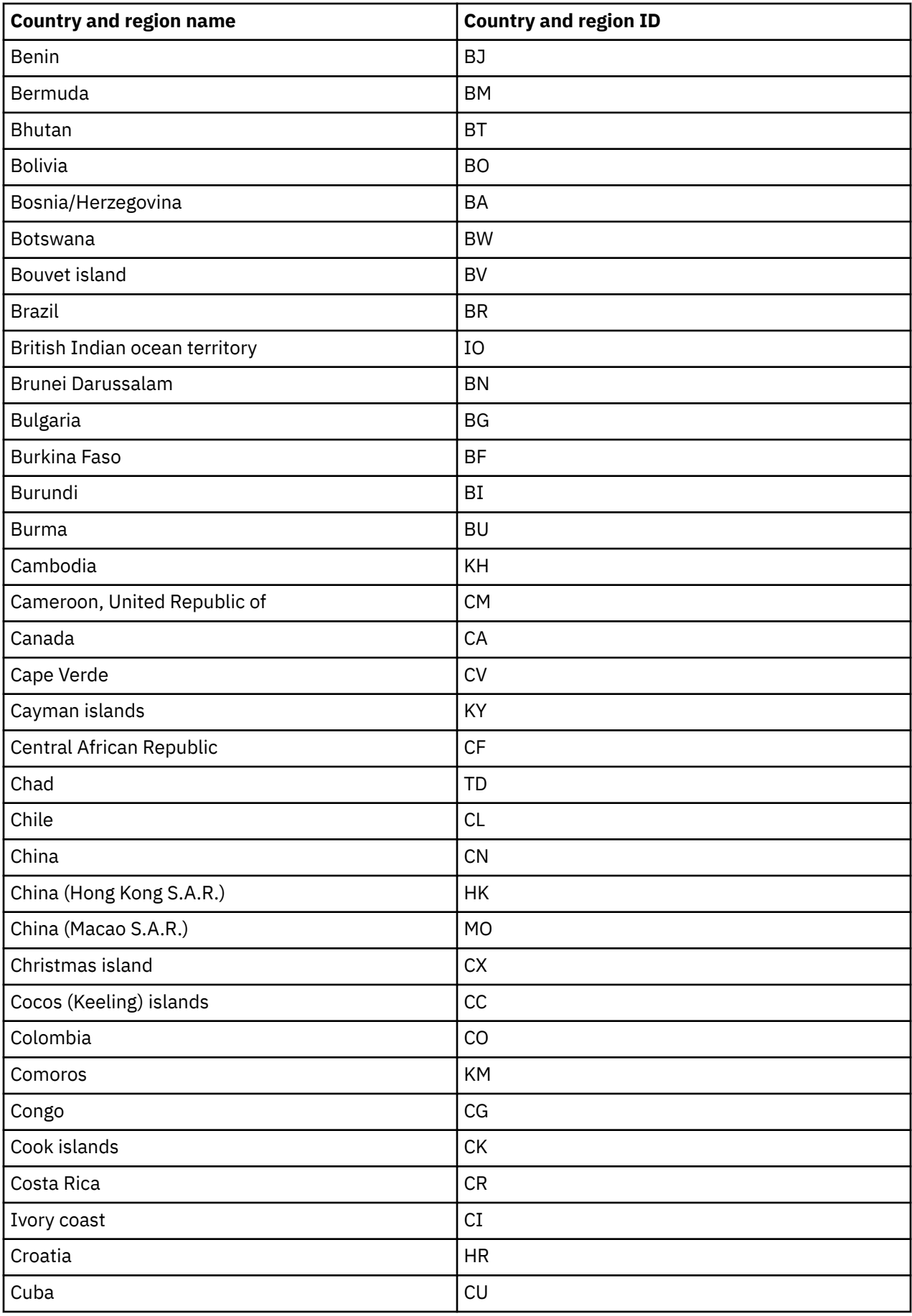

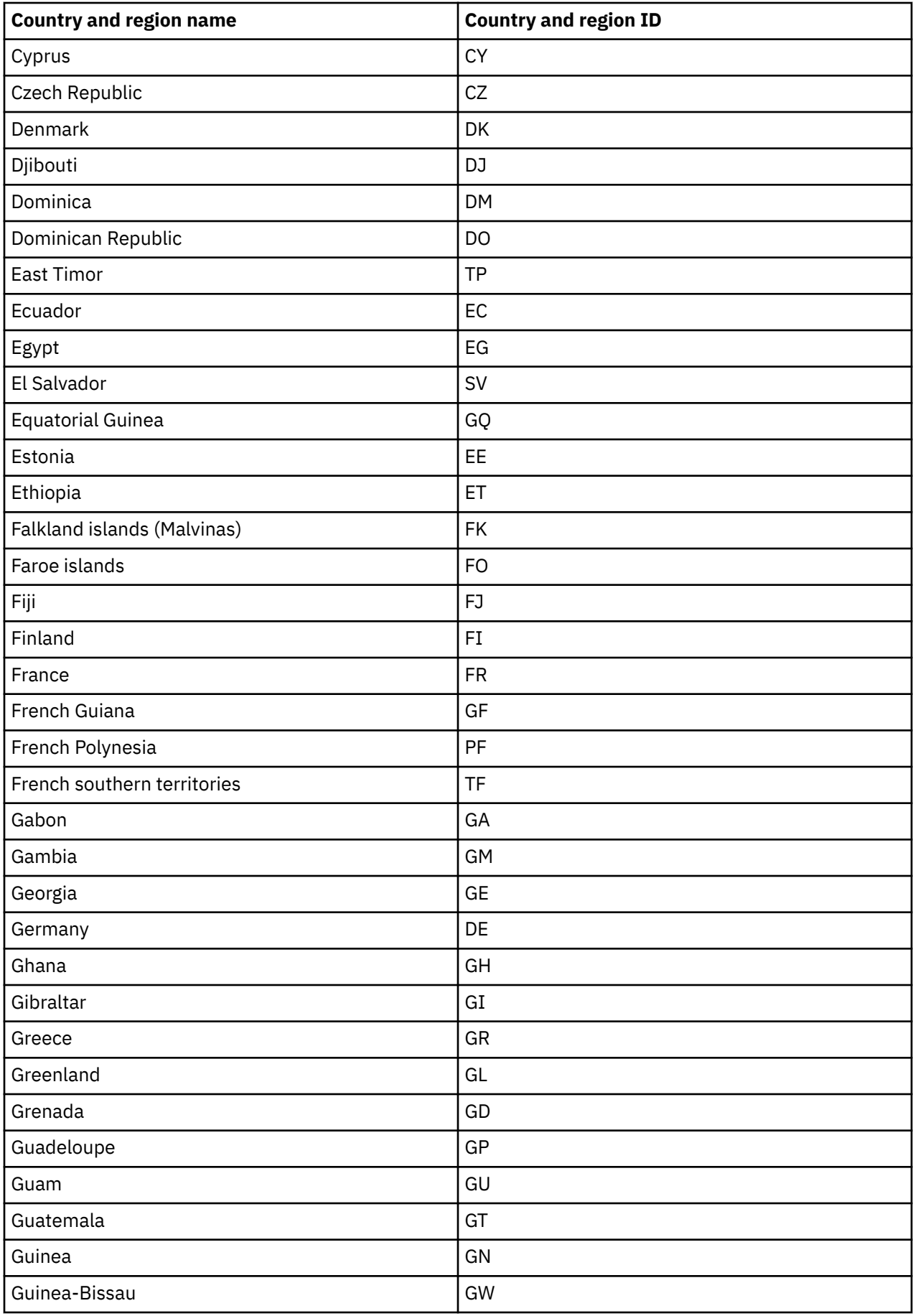

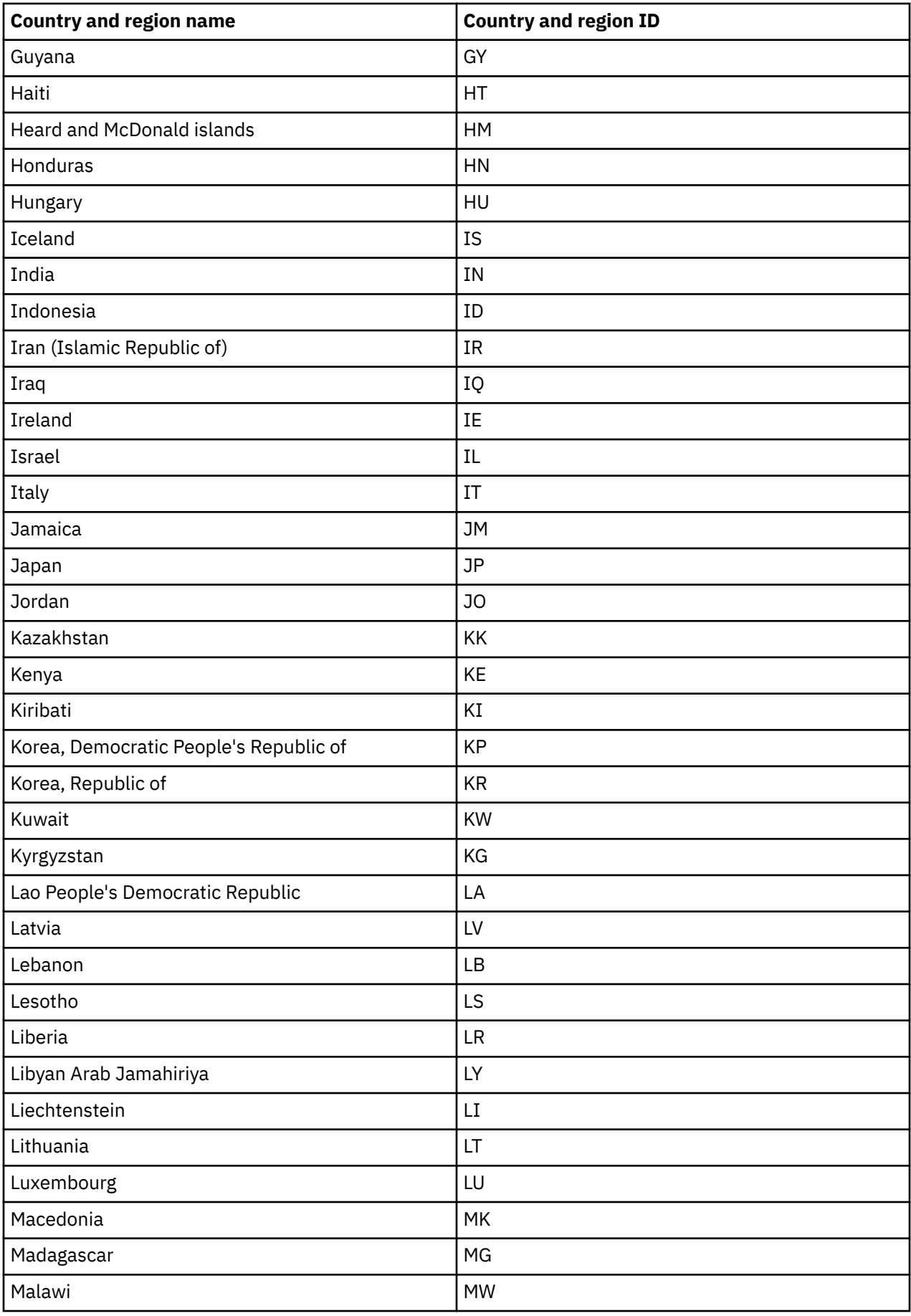

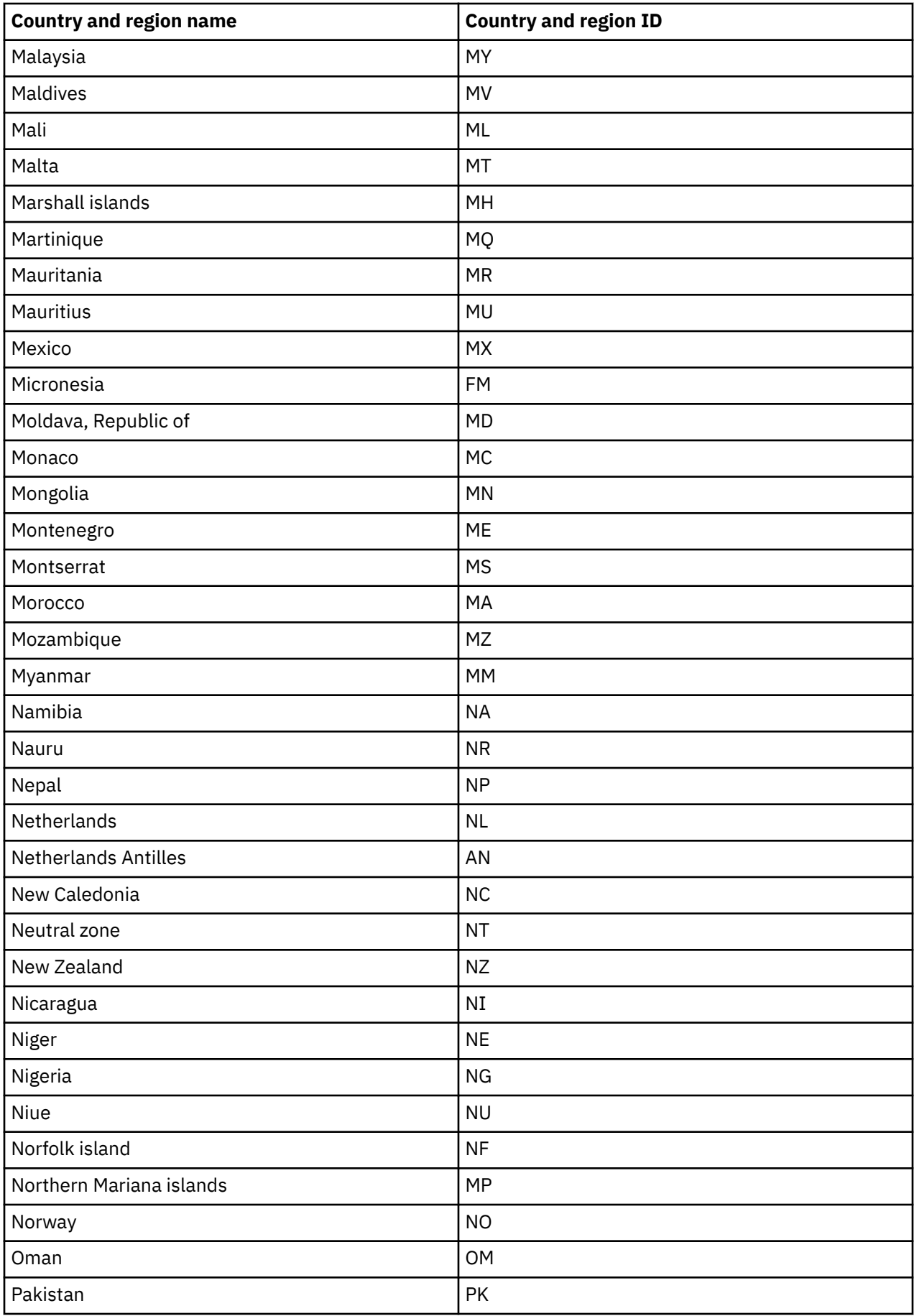
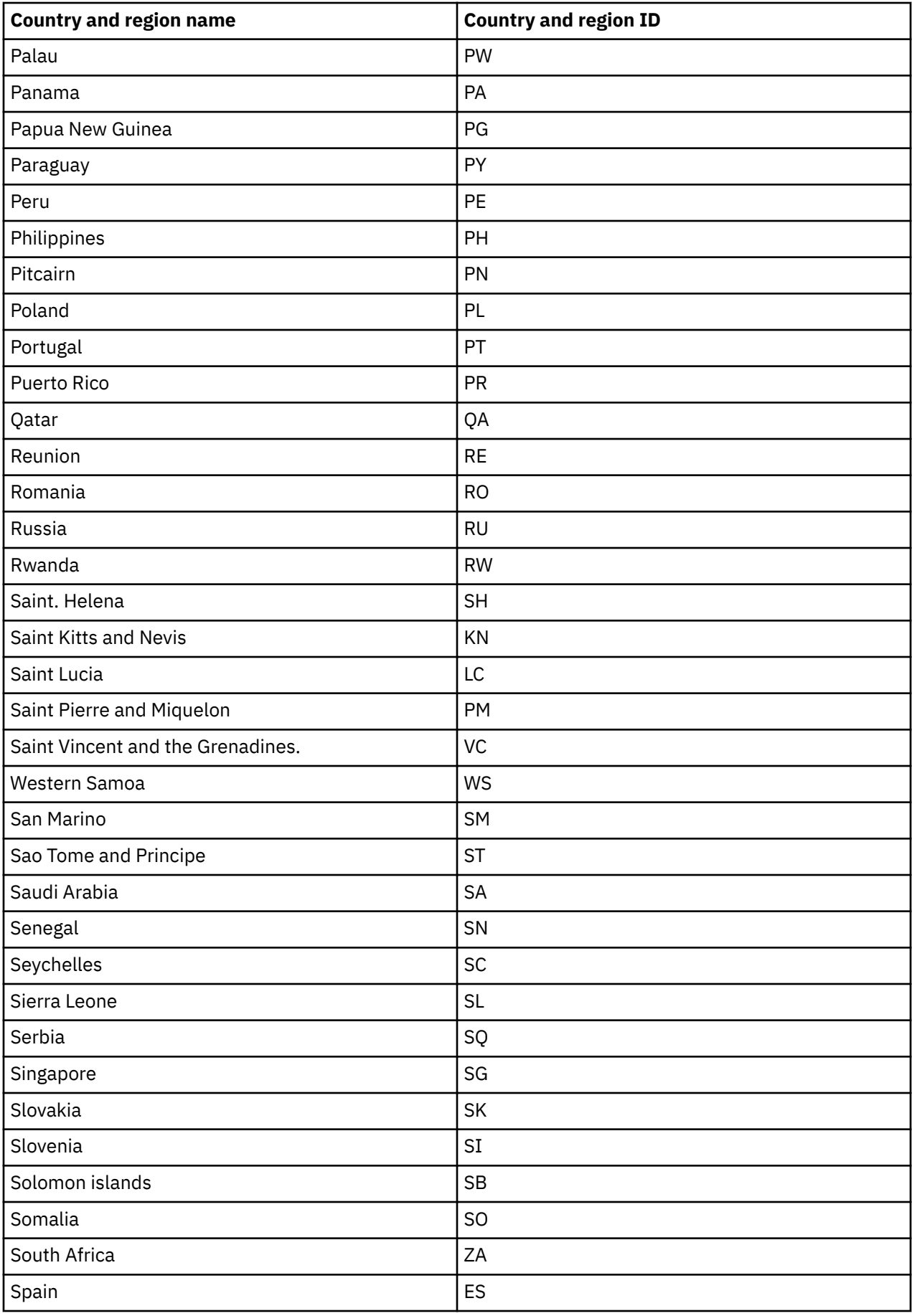

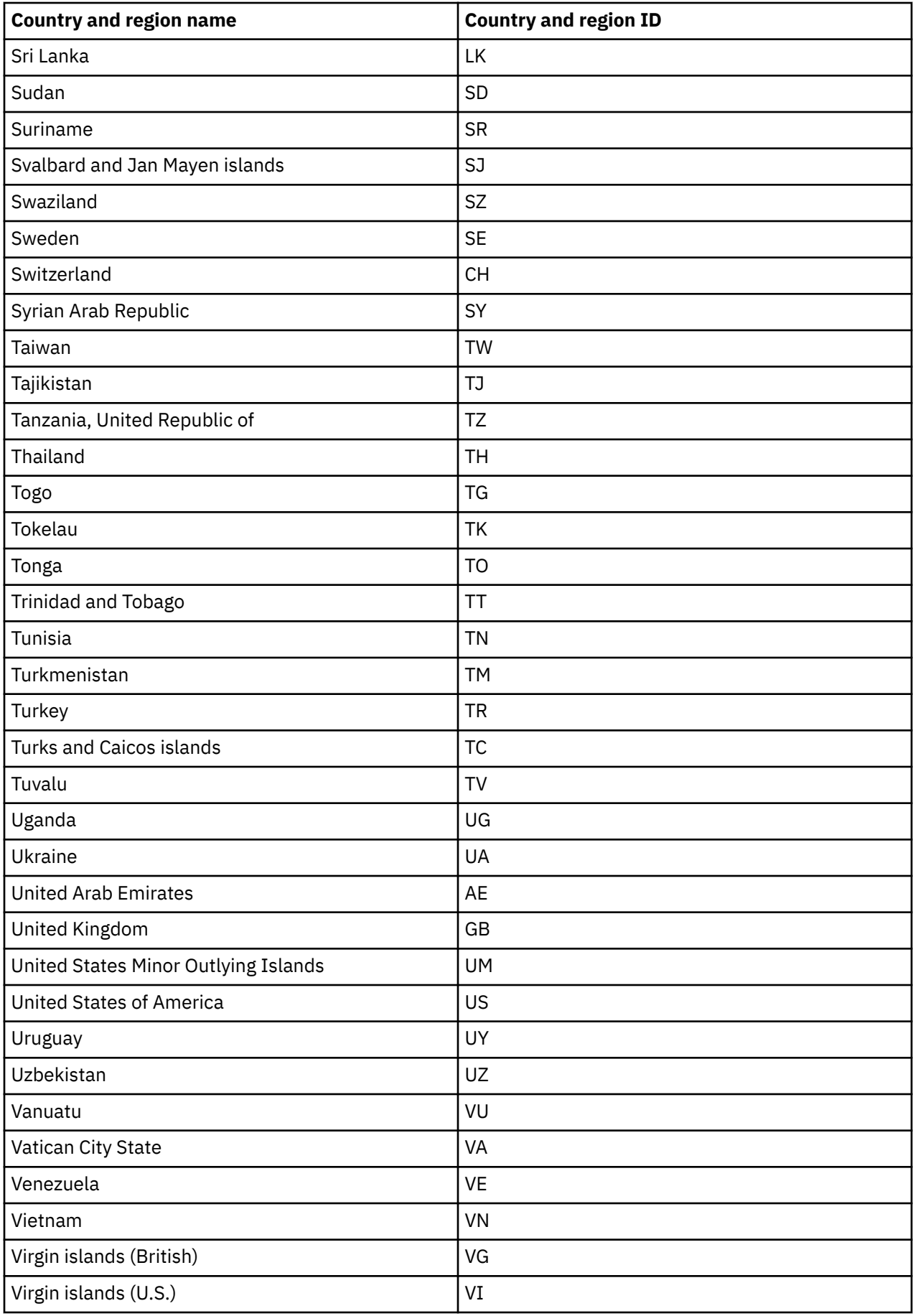

<span id="page-254-0"></span>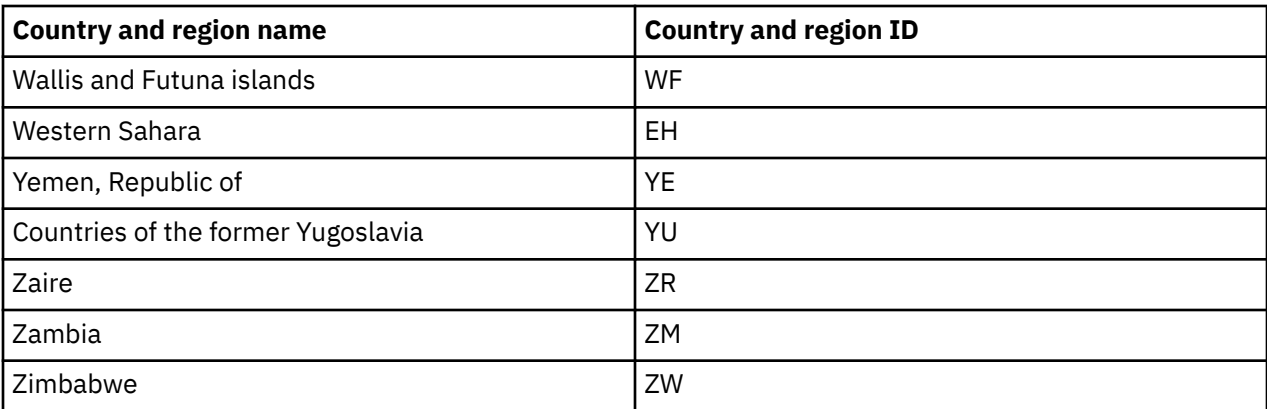

#### **Related concepts**

[Country or region identifier \(QCNTRYID\) system value](#page-25-0)

The country or region identifier (QCNTRYID) system value indicates the default country or region identifier for the system.

[ILE RPG sort sequence](#page-103-0)

The ILE RPG feature, an option of the IBM Rational Development Studio for i licensed program, provides the possibility for a user to specify a sort sequence table and to use the table in comparison operations that are performed with nonnumeric data.

## **Default system values for national language versions**

Jobs and functions on the IBM i operating system use system values as default values.

The values for each national language version are listed by keyword. These are the values you see when you display the CPX8416 message for a particular language library. The tables contain Internet values that are needed to configure a Web browser for a specific language. The Internet values are also listed by keyword.

#### **Values that are provided in the tables**

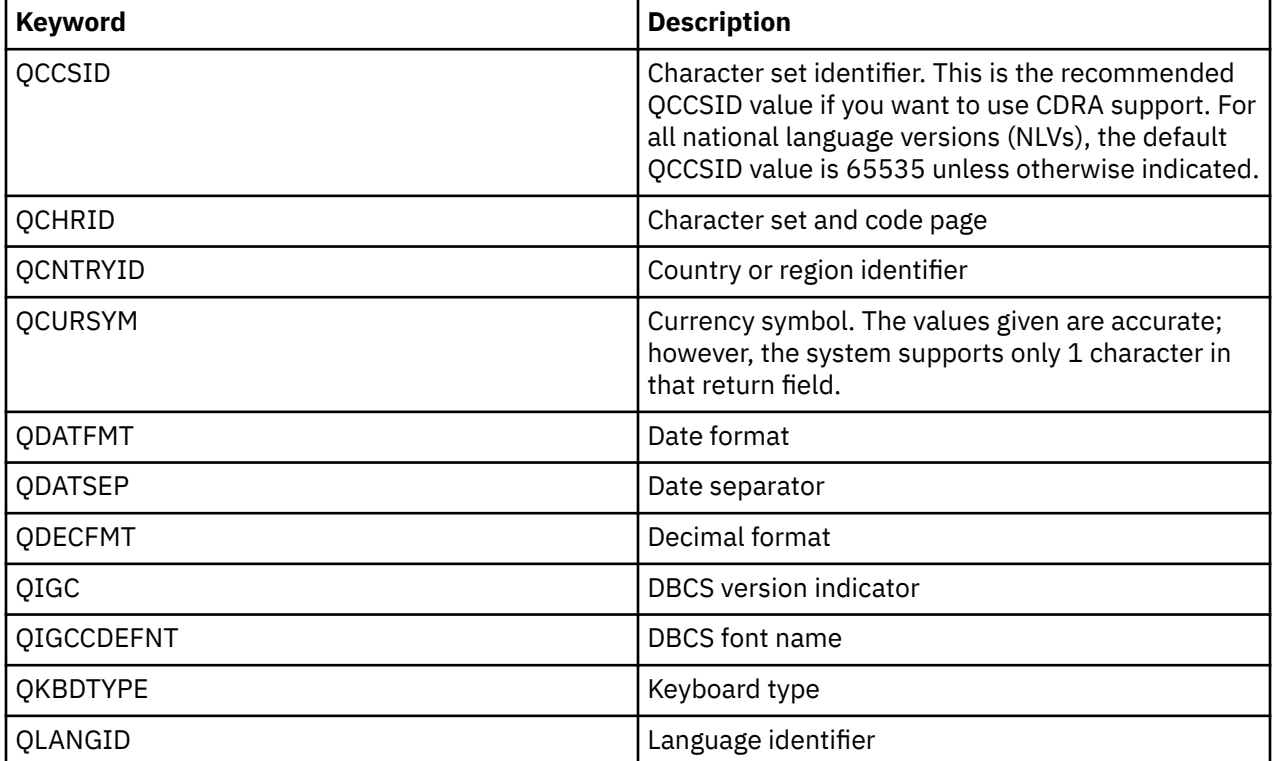

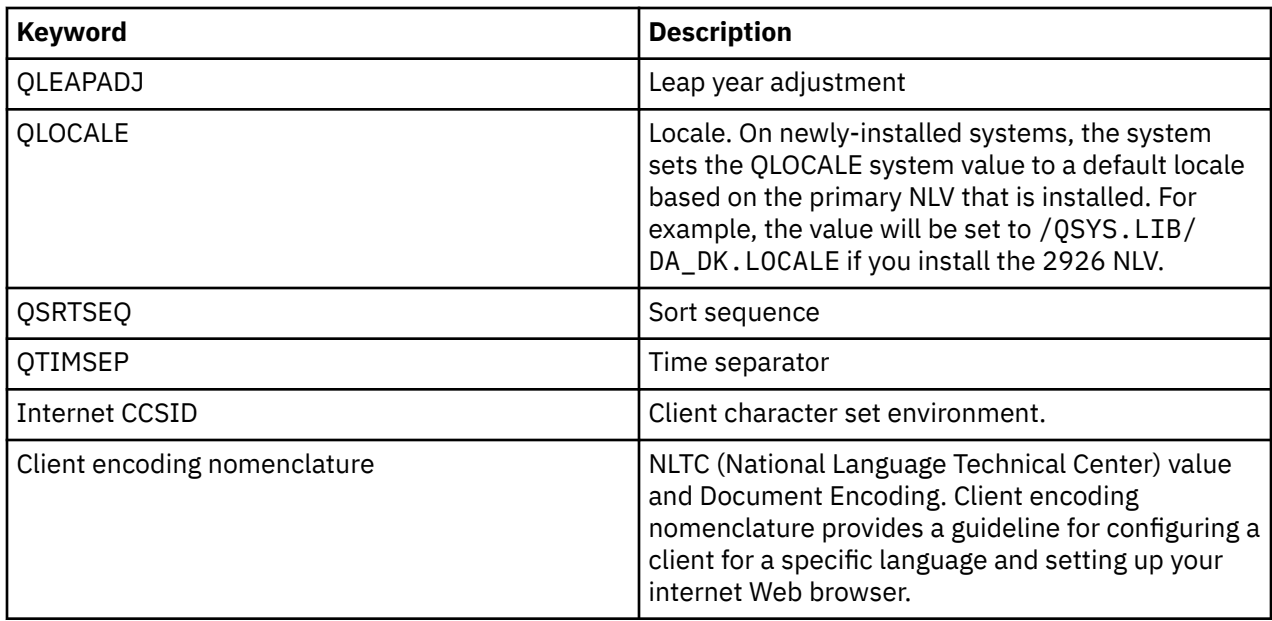

#### **Related concepts**

#### [System values](#page-22-0)

The system values of the primary language on the system are used as system-wide cultural and linguistic defaults. Therefore, if you change the primary language on the system, each varying system value resets to the default system value of the new primary language.

#### [Configuring the primary language](#page-44-0)

A primary language consists of program code, textual data for each licensed program ordered, and default national language cultural values.

#### [Packaging and installation process](#page-60-0)

You need to consider the running code, translated textual data, and installation documents when packaging applications. Here are some suggestions for simplifying the packaging and installation of your application.

#### [Cultural-dependent design](#page-83-0)

Different countries might have different standards, which you must consider when developing an NLSenabled application. This culturally sensitive information must be placed outside the program the same way as the textual data is handled.

#### [System values for other languages with no national language version](#page-271-0)

Some of the system values are associated with languages and countries that do not have a national language version. You should set these values immediately after initially installing the IBM i operating system.

### **Albanian (Feature 2995)**

The table shows the default system values for the Albanian (Feature 2995) national language version.

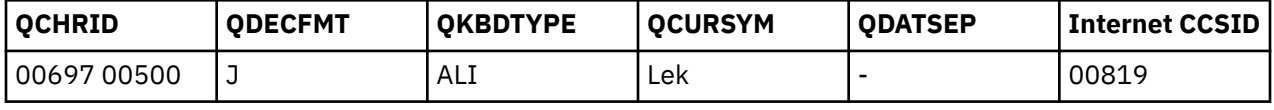

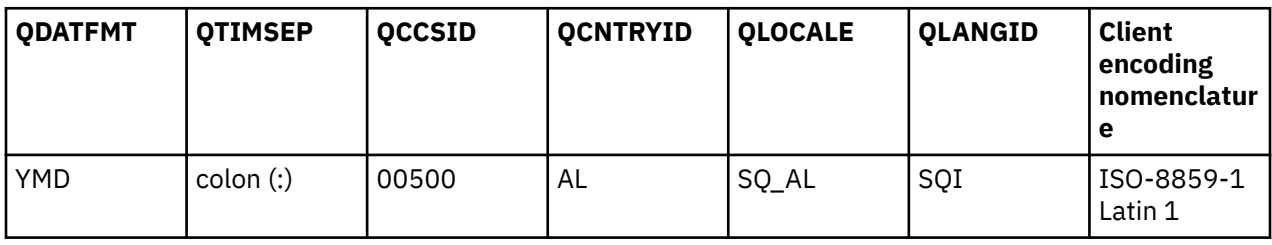

# **Arabic (Feature 2954)**

The table shows the default system values for the Arabic (Feature 2954) national language version.

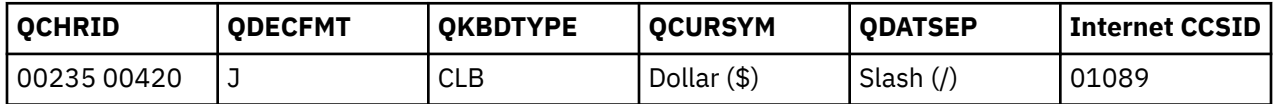

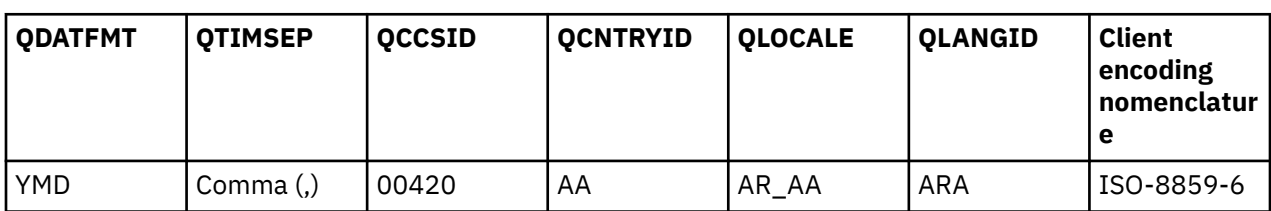

### **Belgian Dutch MNCS (Feature 2963)**

The table shows the default system values for the Belgian Dutch multinational character set (MNCS) (Feature 2963) national language version.

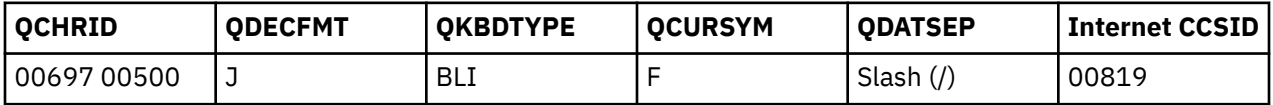

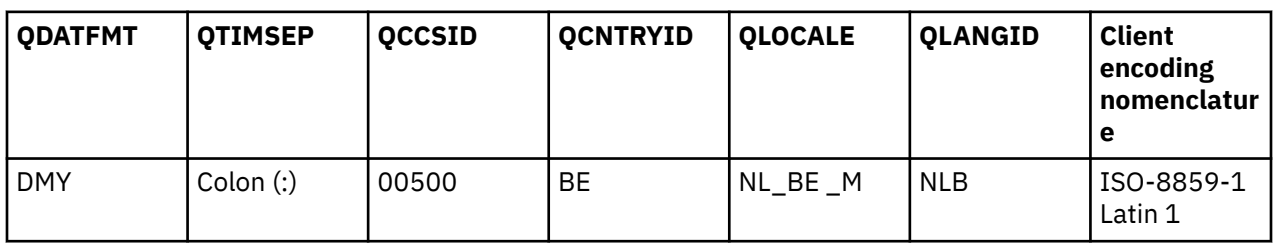

## **Belgium English (Feature 2909)**

The table shows the default system values for the Belgian English (Feature 2909) national language version.

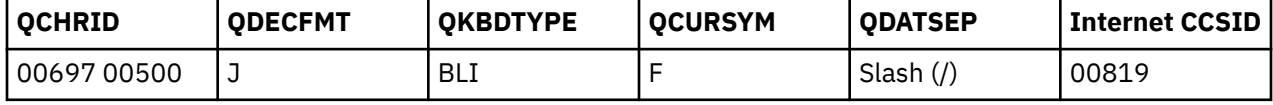

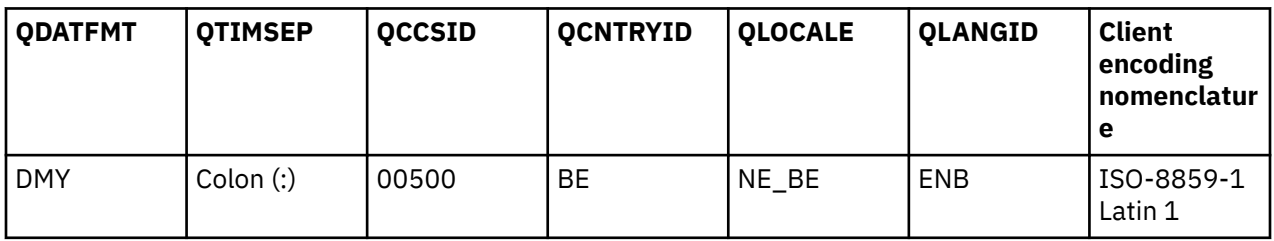

### **Belgian French MNCS (Feature 2966)**

The table shows the default system values for the Belgian French multinational character set (MNCS) (Feature 2966) national language version.

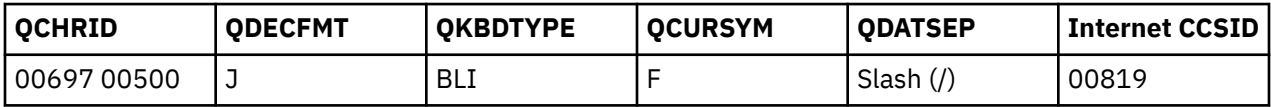

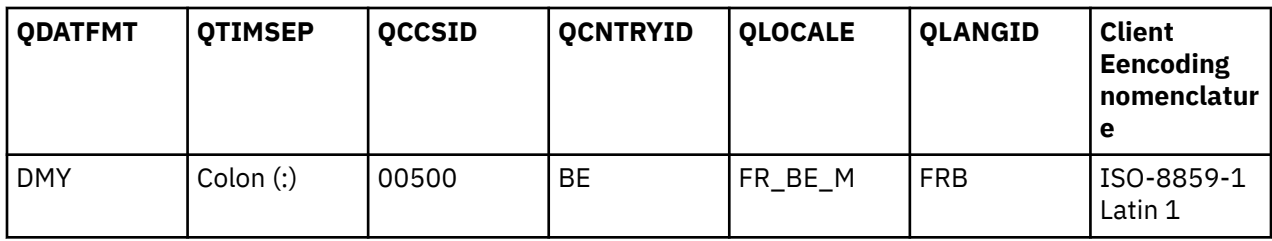

# **Brazilian Portuguese (Feature 2980)**

The table shows the default system values for the Brazilian Portuguese (Feature 2980) national language version.

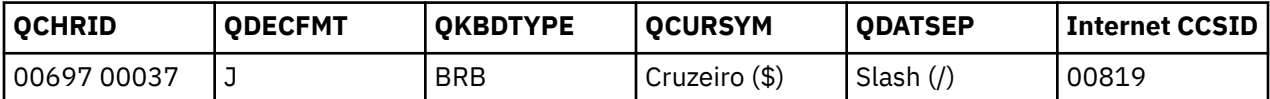

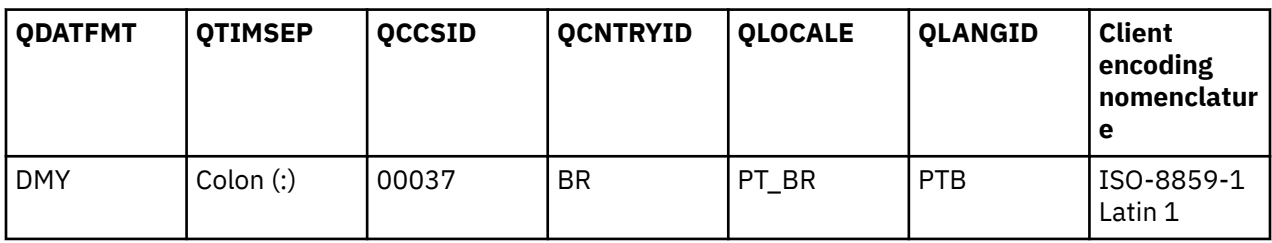

## **Bulgarian (Feature 2974)**

The table shows the default system values for the Bulgarian (Feature 2974) national language version.

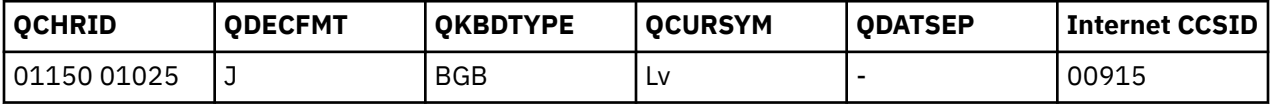

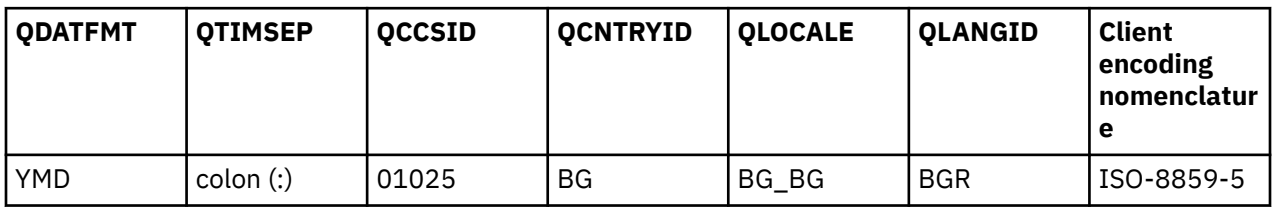

### **Canadian French MNCS (Feature 2981)**

The table shows the default system values for the Canadian French multinational character set (MNCS) (Feature 2981) national language version.

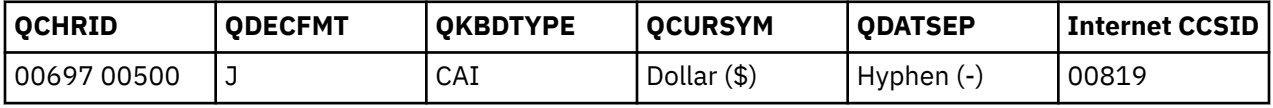

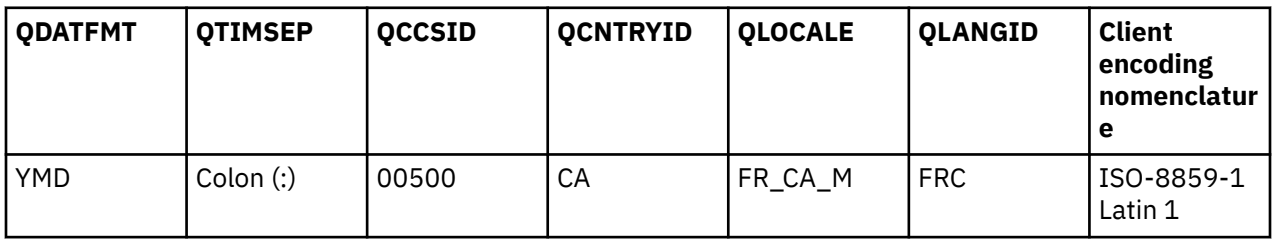

# **Croatian (Feature 2912)**

The table shows the default system values for the Croatian (Feature 2912) national language version.

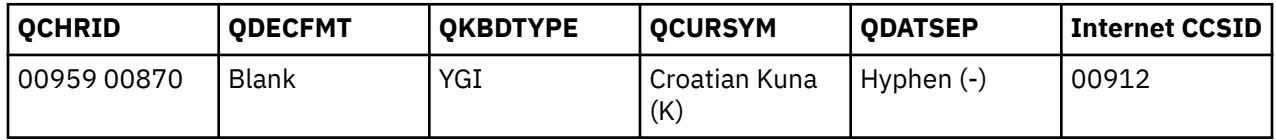

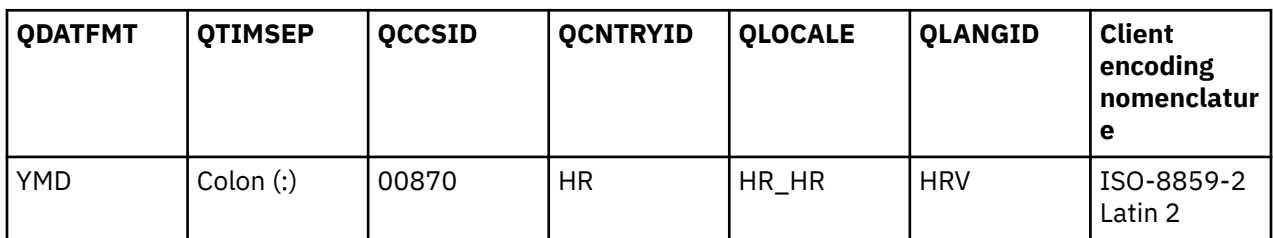

## **Czech (Feature 2975)**

The table shows the default system values for the Czech (Feature 2975) national language version.

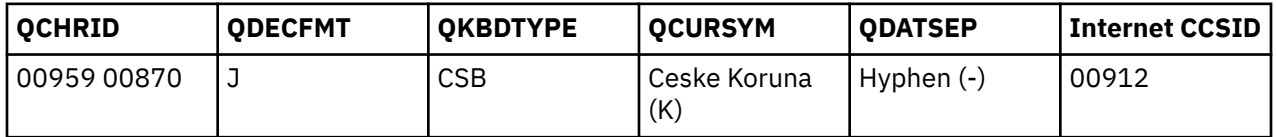

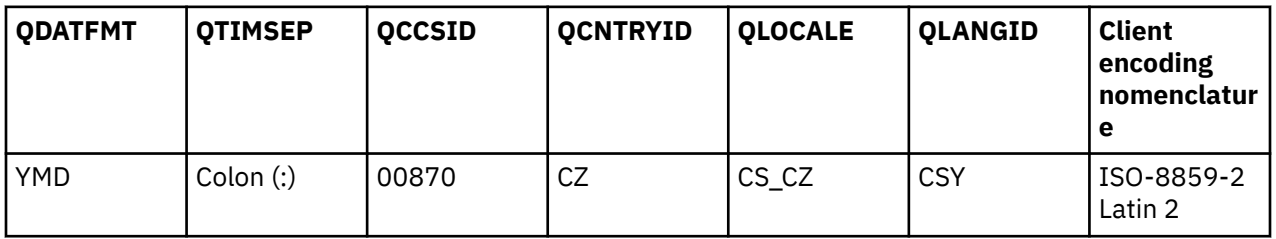

## **Danish (Feature 2926)**

The table shows the default system values for the Danish (Feature 2926) national language version.

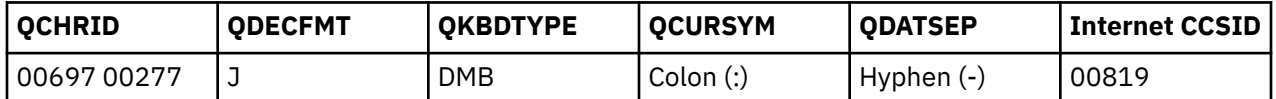

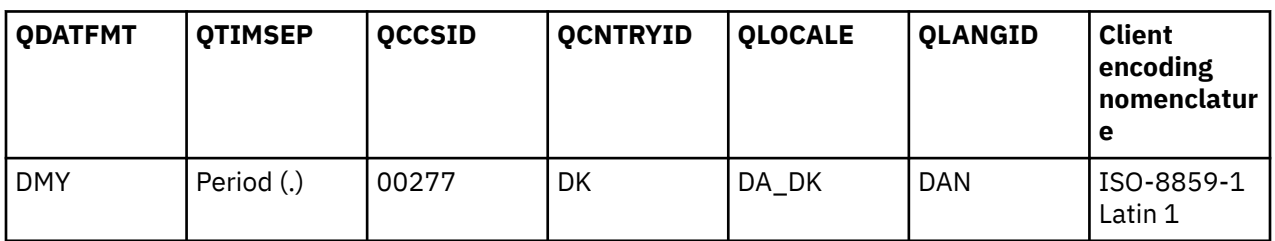

## **Dutch Netherlands (Feature 2923)**

The table shows the default system values for the Dutch Netherlands (Feature 2923) national language version.

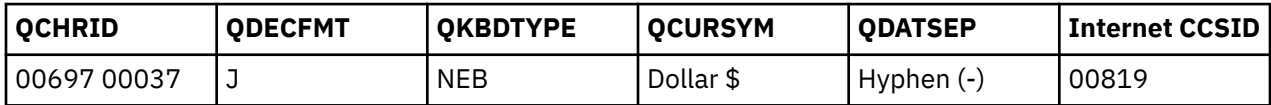

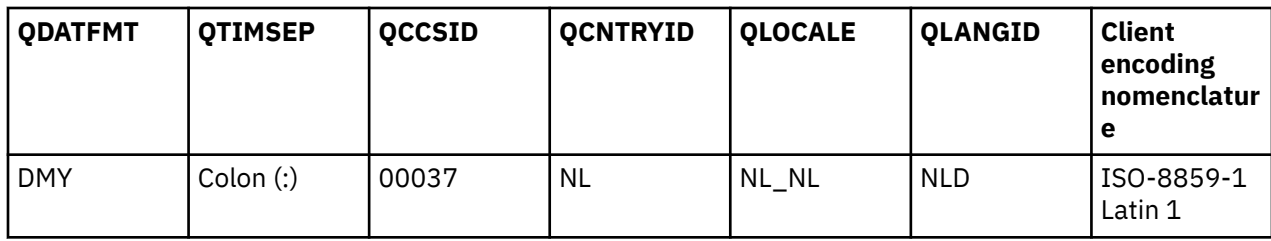

## **English Uppercase and Lowercase (Feature 2924)**

The table shows the default system values for the English Uppercase and Lowercase (Feature 2924) national language version.

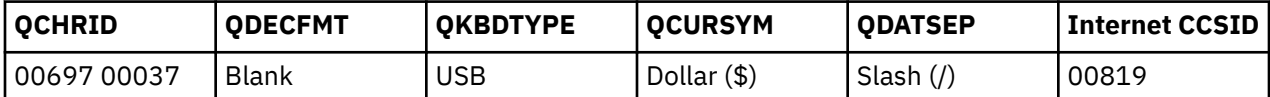

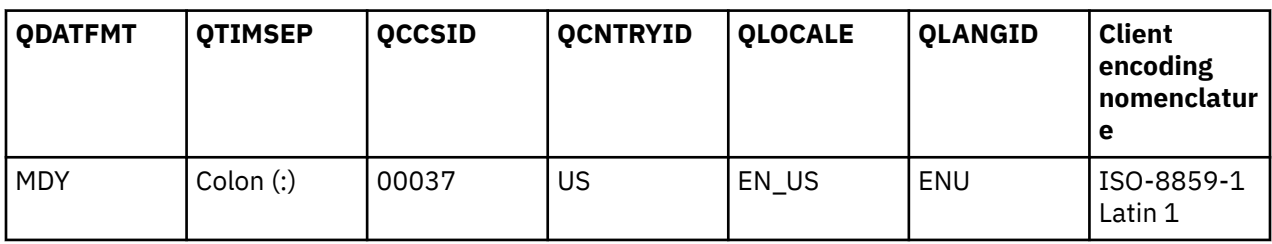

#### **Related concepts**

[Information in message CPX8416](#page-85-0)

If your application is translated into other languages, use message CPX8416 from the QCPFMSG message file to get the correct setting for some cultural values for the other languages. The message exists for your primary language and all installed secondary language libraries.

# **English Uppercase DBCS (Feature 2938)**

The table shows the default system values for the English Uppercase DBCS (Feature 2938) national language version.

If English Uppercase is installed, you must respond to messages in uppercase rather than lowercase.

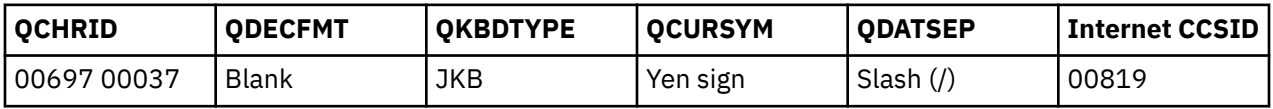

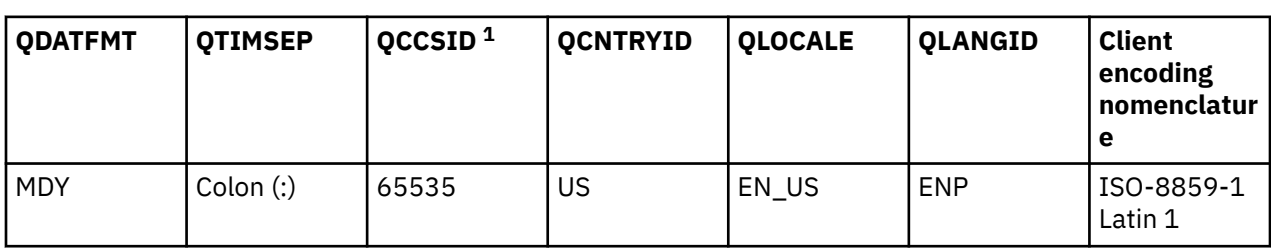

 $<sup>1</sup>$  Because this national language version is not specific to any country or region, 65535 is used. You</sup> should change this system value to an appropriate CCSID after installing your system, or change the job or user profile CCSID attribute. Here are the recommended CCSID values and CHRID changes that occur.

- 05026 is the CCSID for Japanese with no lowercase characters. The CHRID is set to 1172 290.
- 01399 is the CCSID for Japanese with both uppercase and lowercase characters. The CHRID is set to 01172 01027.

System and product files not explicitly assigned a CCSID value will be assigned CCSID 05035 if DBCS capable and CCSID 01027 for SBCS only files.

# **English Uppercase and Lowercase DBCS (Feature 2984)**

The table shows the default system values for the English Uppercase and Lowercase DBCS (Feature 2984) national language version.

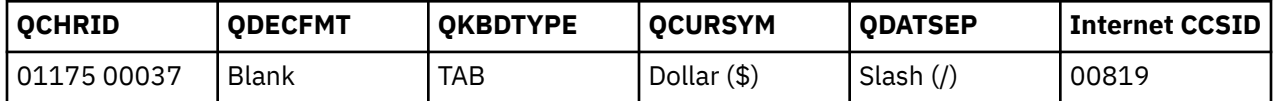

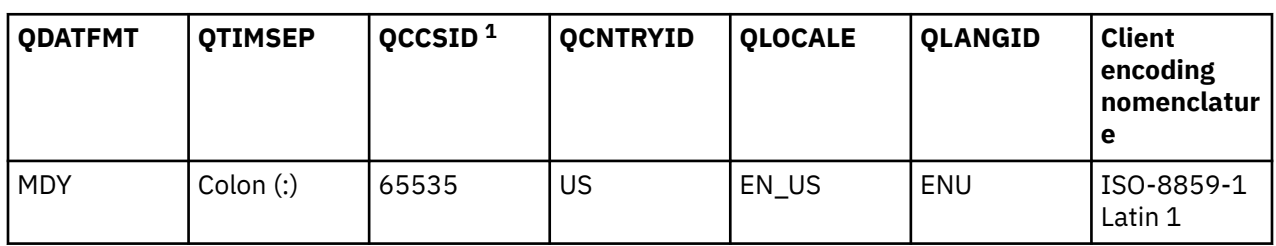

 $1$  Because this national language version is not specific to any country or region, 65535 is used. You should change this system value to an appropriate CCSID after installing your system, or change the job or user profile CCSID attribute. Here are the recommended CCSID values and CHRID changes.

- 00937 is the CCSID for Traditional Chinese. The CHRID is set to 1175 00037
- 00935 is the CCSID for Simplified Chinese. The CHRID is set to 01174 00836.
- 00933 is the CCSID for Korean. The CHRID is set to 01173 00833.

## **Estonian (Feature 2902)**

The table shows the default system values for the Estonian (Feature 2902) national language version.

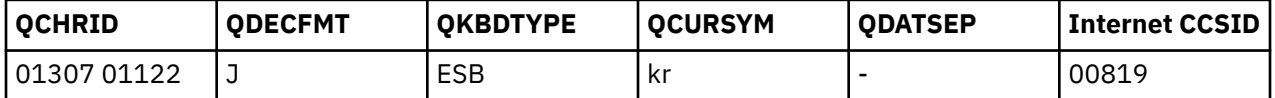

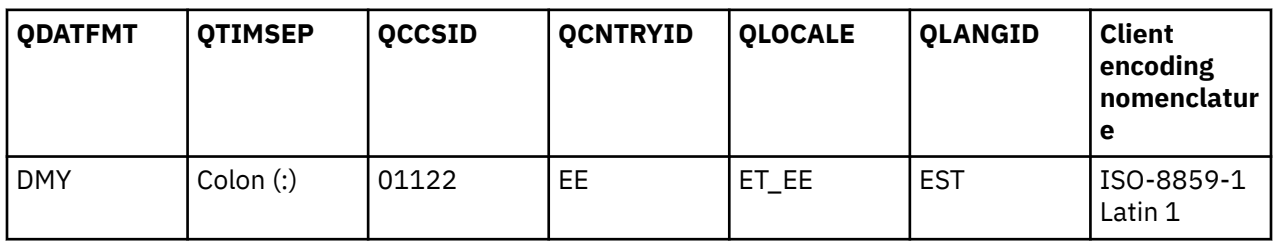

### **Farsi (Feature 2998)**

The table shows the default system values for the Farsi (Feature 2998) national language version.

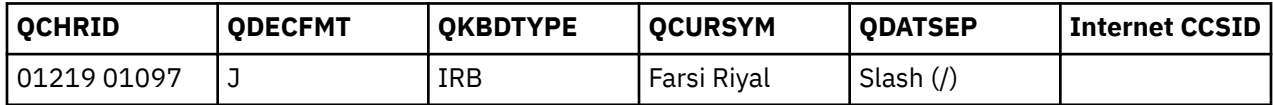

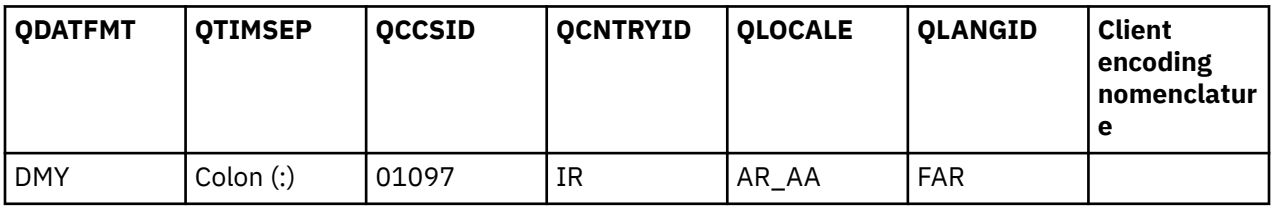

# **Finnish (Feature 2925)**

The table shows the default system values for the Finnish (Feature 2925) national language version.

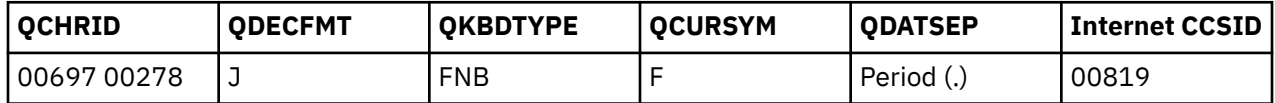

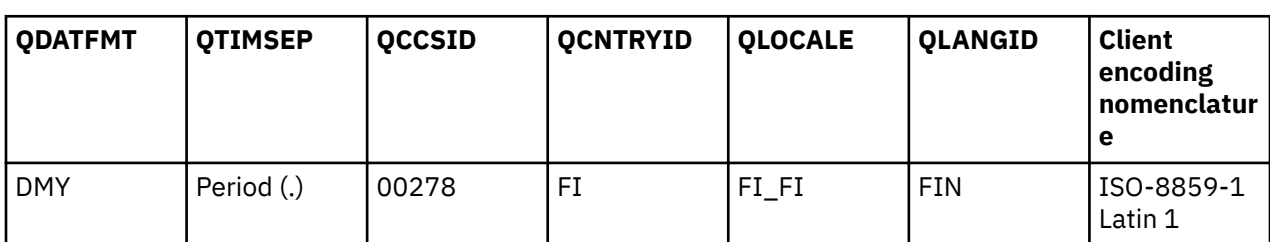

## **French (Feature 2928)**

The table shows the default system values for the French (Feature 2928) national language version.

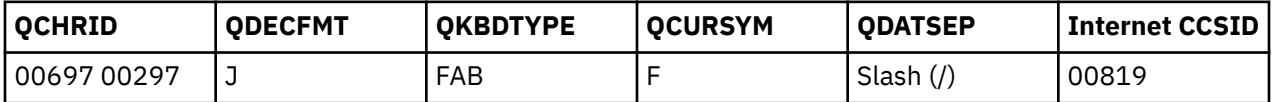

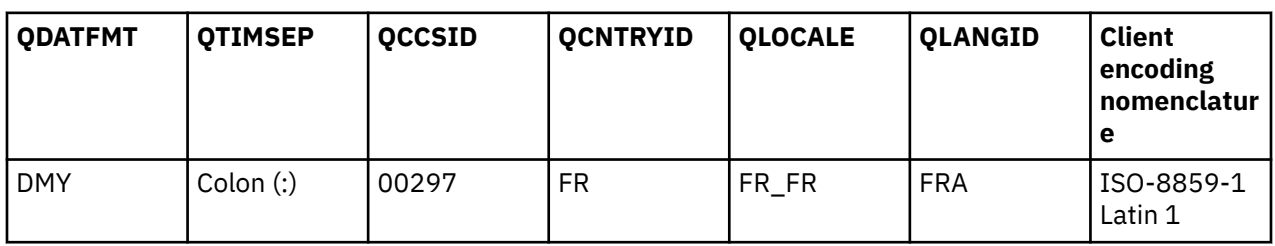

## **French MNCS (Feature 2940)**

The table shows the default system values for the French multinational character set (MNCS) (Feature 2940) national language version.

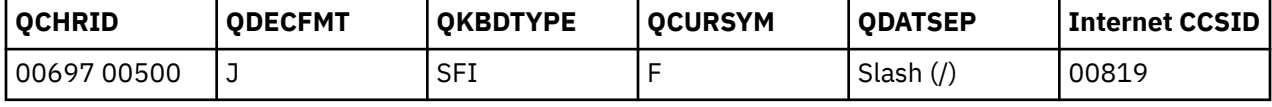

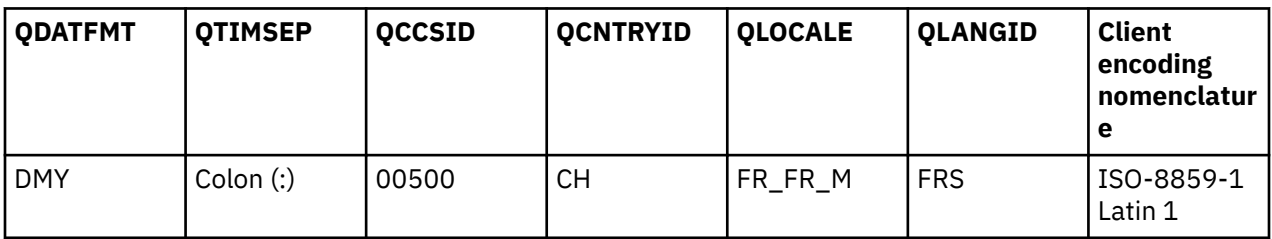

## **German (Feature 2929)**

The table shows the default system values for the German (Feature 2929) national language version.

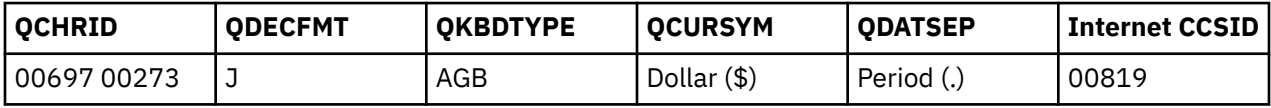

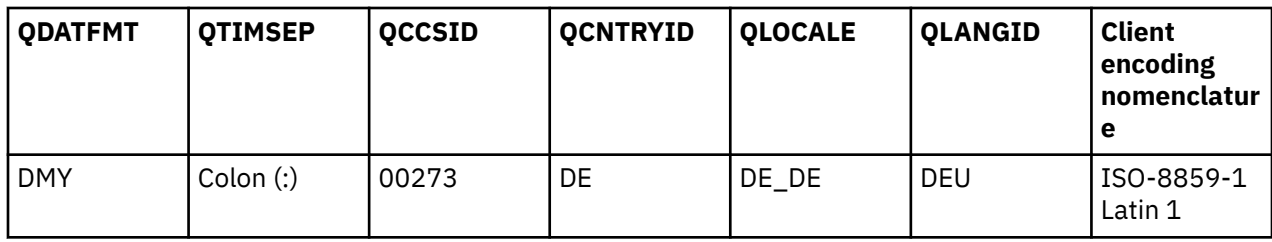

## **German MNCS (Feature 2939)**

The table shows the default system values for the German multinational character set (MNCS) (Feature 2939) national language version.

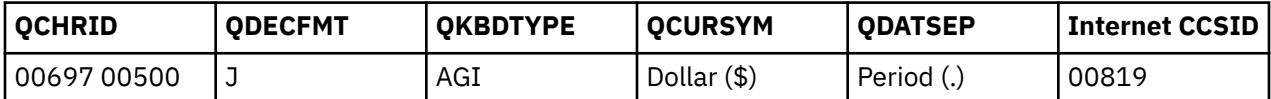

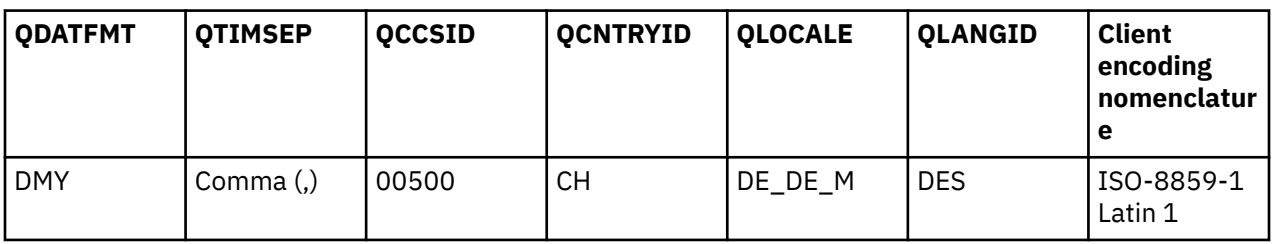

## **Greek (Feature 2957)**

The table shows the default system values for the Greek (Feature 2957) national language version.

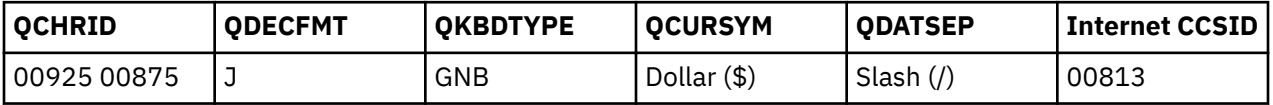

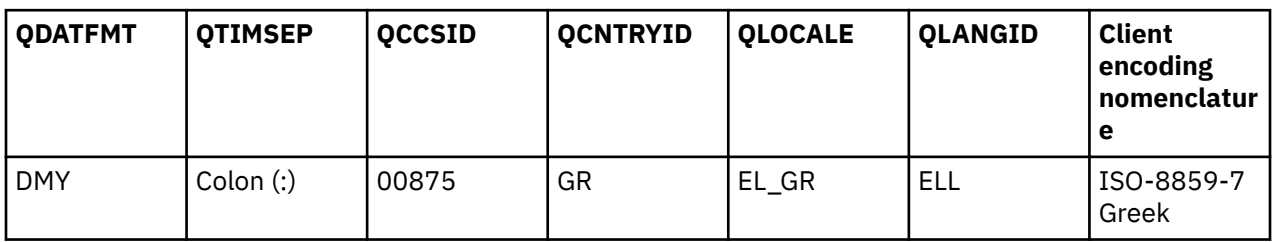

## **Hebrew (Feature 2961)**

The table shows the default system values for the Hebrew (Feature 2961) national language version.

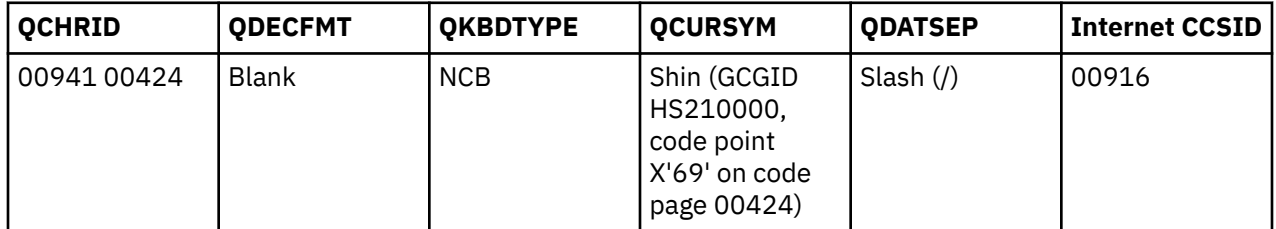

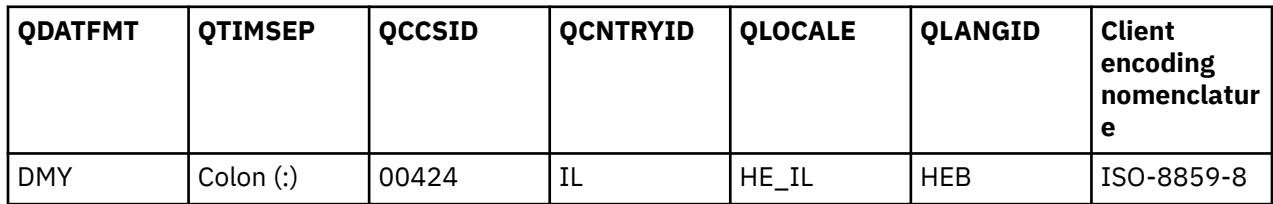

# **Hungarian (Feature 2976)**

The table shows the default system values for the Hungarian (Feature 2976) national language version.

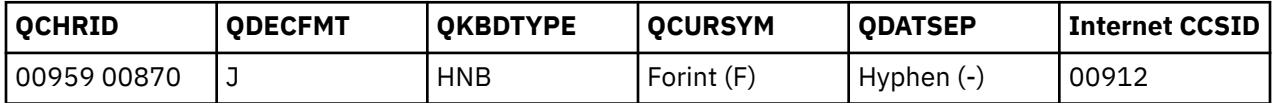

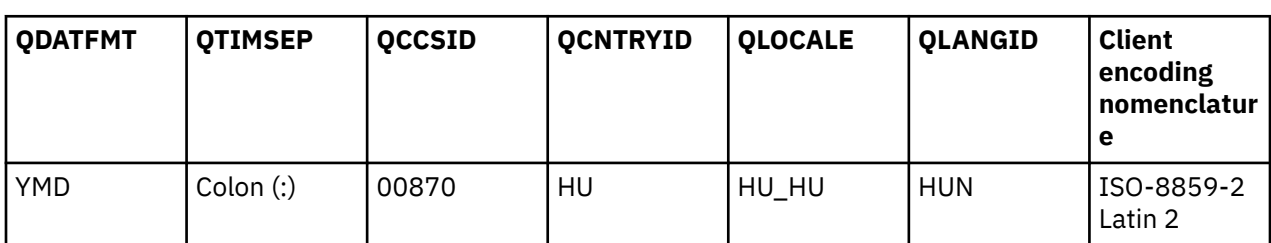

## **Icelandic (Feature 2958)**

The table shows the default system values for the Icelandic (Feature 2958) national language version.

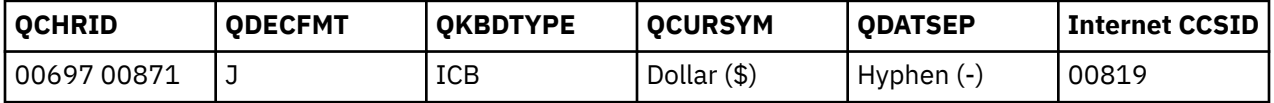

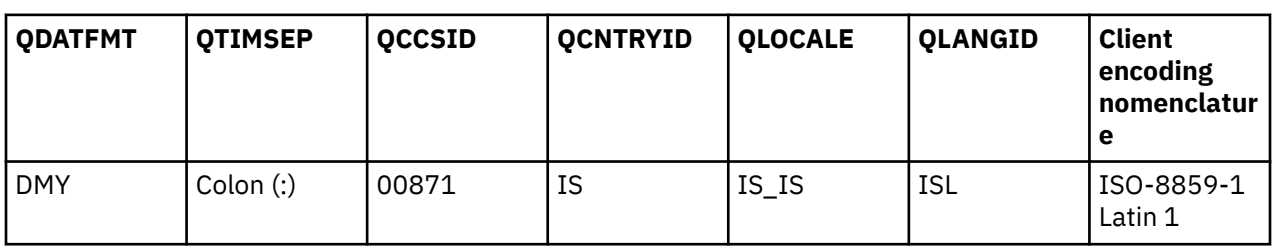

## **Italian (Feature 2932)**

The table shows the default system values for the Italian (Feature 2932) national language version.

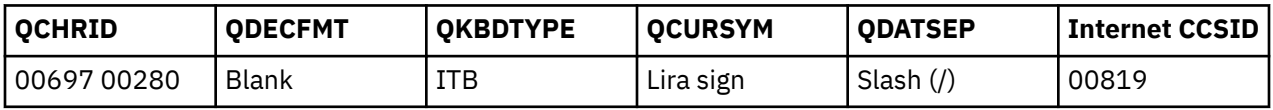

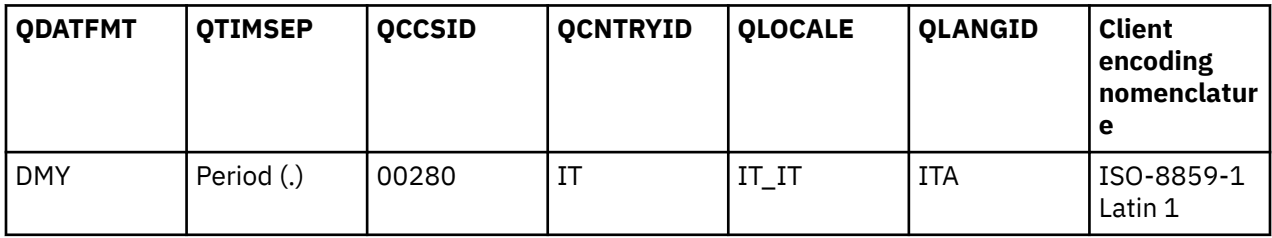

## **Italian MNCS (Feature 2942)**

The table shows the default system values for the Italian MNCS (Feature 2942) national language version.

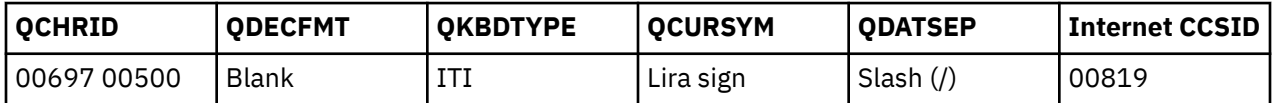

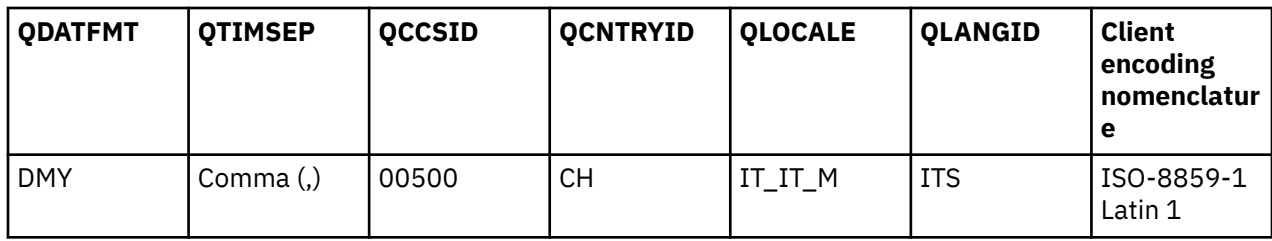

## **Japanese Universal (Feature 2930)**

The table shows the default system values for the Japanese Universal (Feature 2930) national language version.

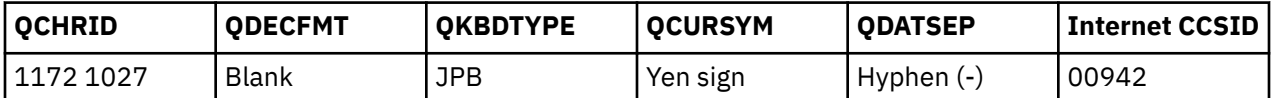

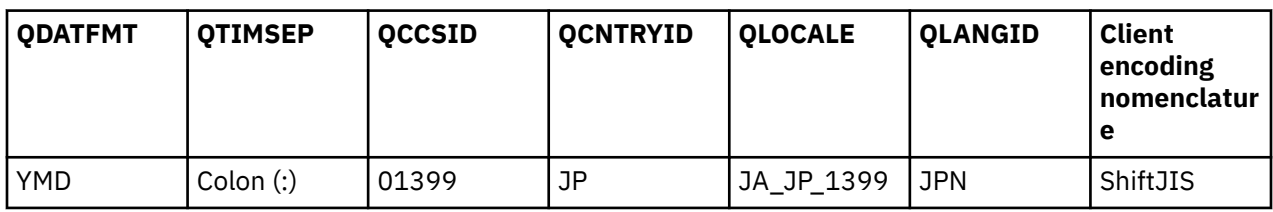

## **Japanese (Katakana) (Feature 2962)**

The table shows the default system values for the Japanese (Katakana) (Feature 2962) national language version.

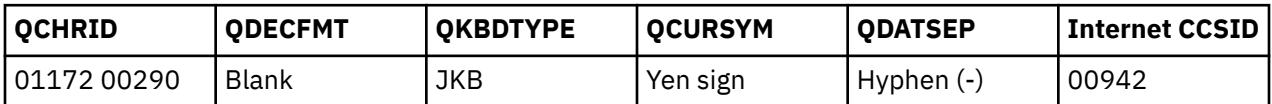

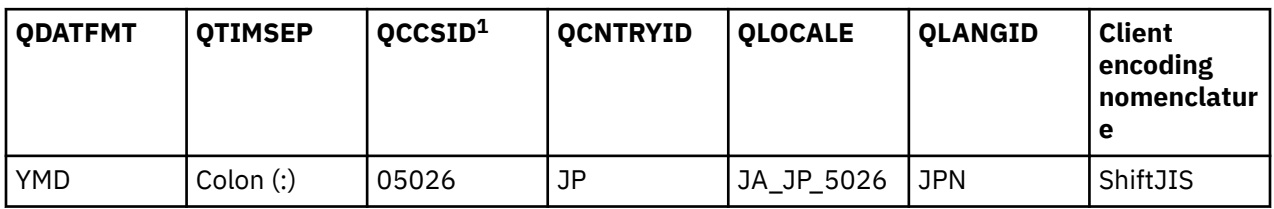

 $1$  This is the recommended QCCSID value if you want to use CDRA support. For all NLVs, the default QCCSID value is 65535.

## **Korean (Feature 2986)**

The table shows the default system values for the Korean (Feature 2986) national language version.

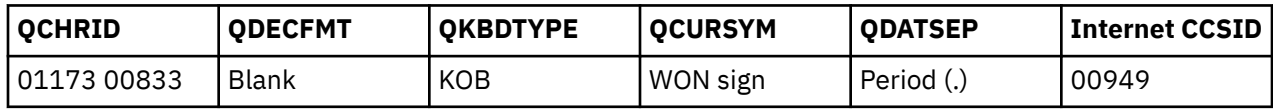

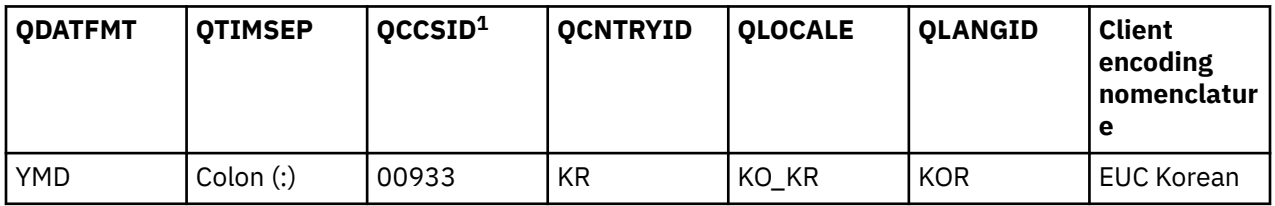

 $1$  This is the recommended QCCSID value if you want to use CDRA support. For all NLVs, the default QCCSID value is 65535.

# **Laotian (Feature 2906)**

The table shows the default system values for the Laotian (Feature 2906) national language version.

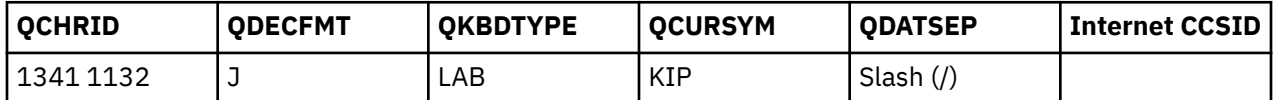

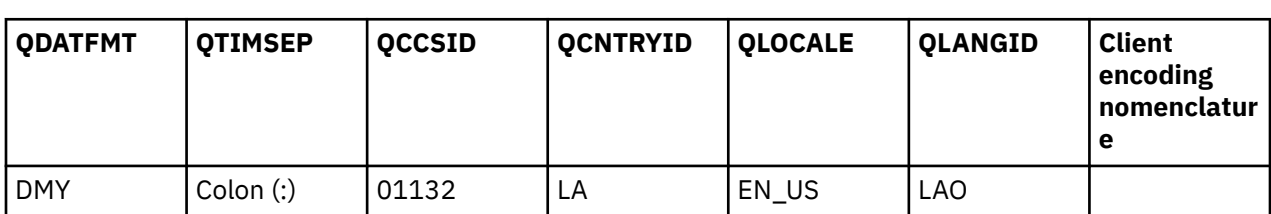

## **Latvian (Feature 2904)**

The table shows the default system values for the Latvian (Feature 2904) national language version. The QCCSID value shows the original default for this language, however there is a newer CCSID 1156 that may be used to get the most current support.

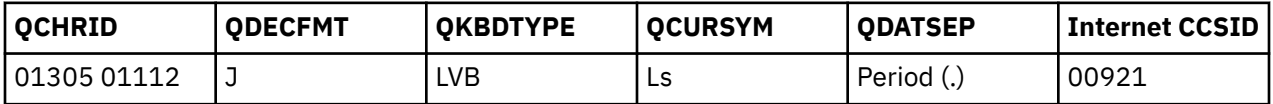

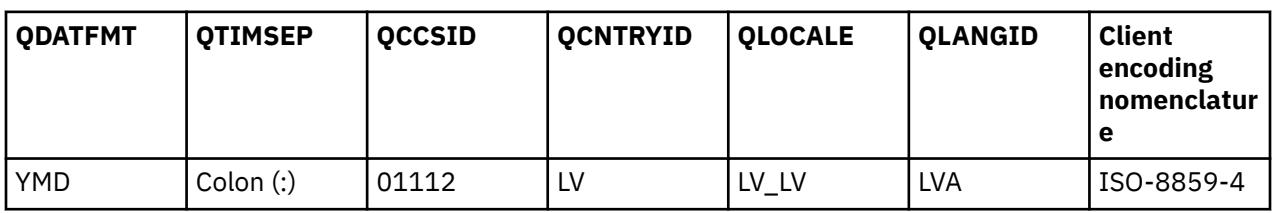

## **Lithuanian (Feature 2903)**

The table shows the default system values for the Lithuanian (Feature 2903) national language version.

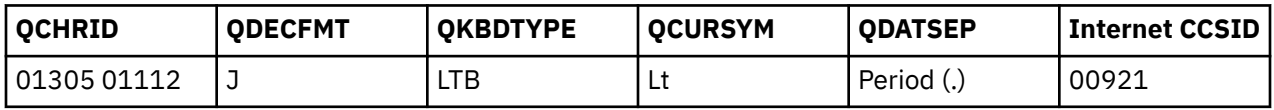

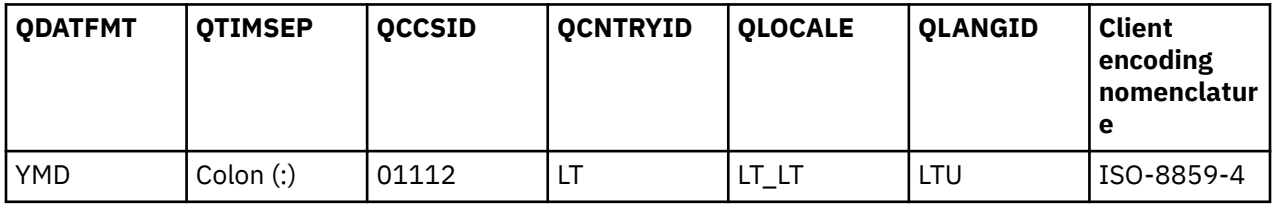

# **Macedonian (Feature 2913)**

The table shows the default system values for the Macedonian (Feature 2913) national language version.

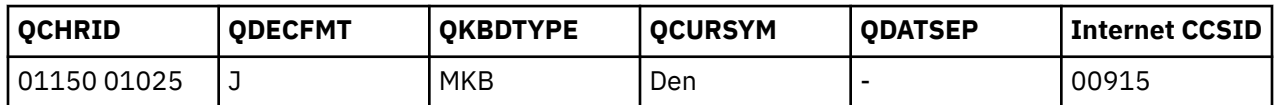

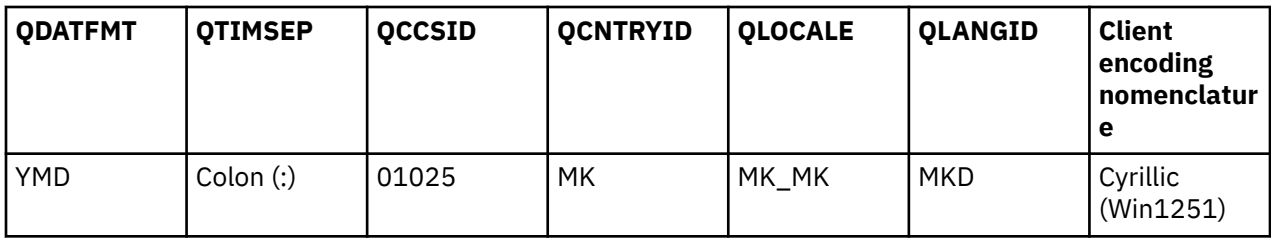

## **Norwegian (Feature 2933)**

The table shows the default system values for the Norwegian (Feature 2933) national language version.

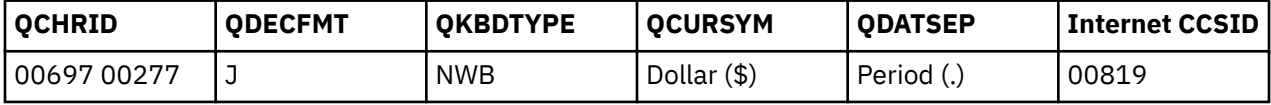

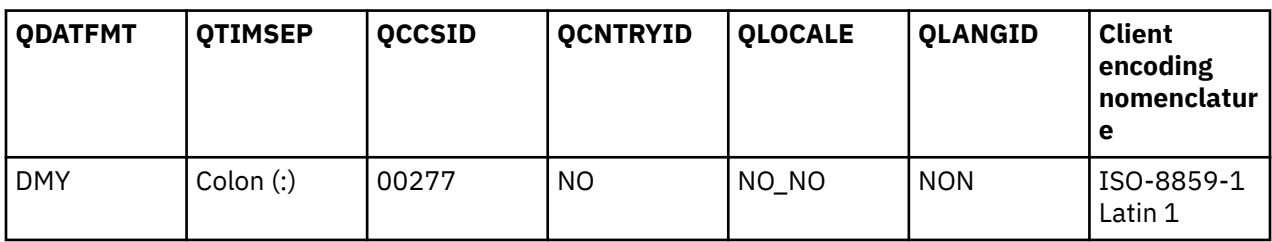

## **Polish (Feature 2978)**

The table shows the default system values for the Polish (Feature 2978) national language version.

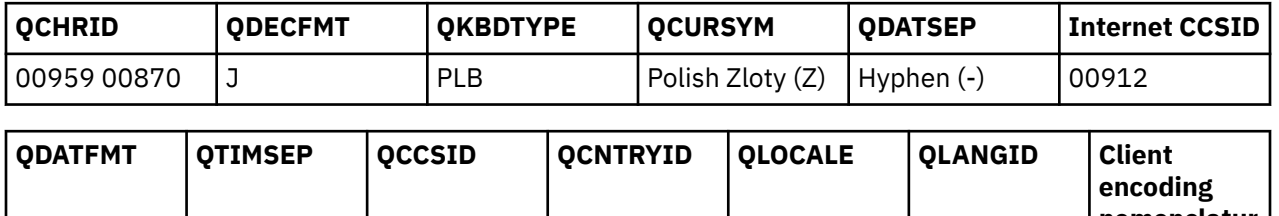

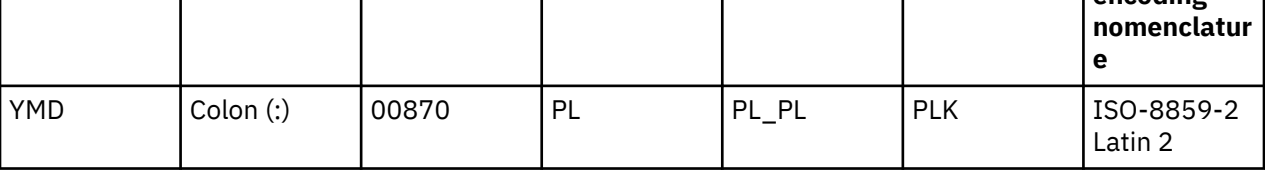

# **Portuguese (Feature 2922)**

The table shows the default system values for the Portuguese (Feature 2922) national language version.

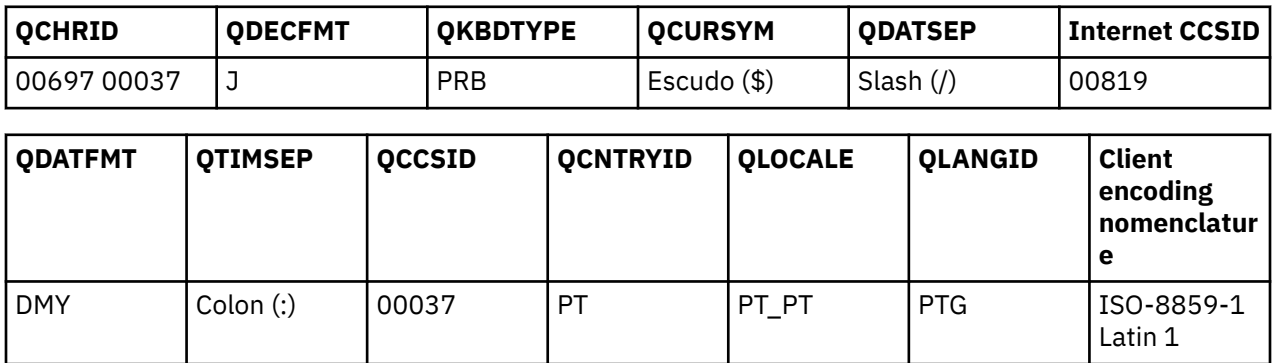

# **Portuguese MNCS (Feature 2996)**

The table shows the default system values for the Portuguese multinational character set (MNCS) (Feature 2996) national language version.

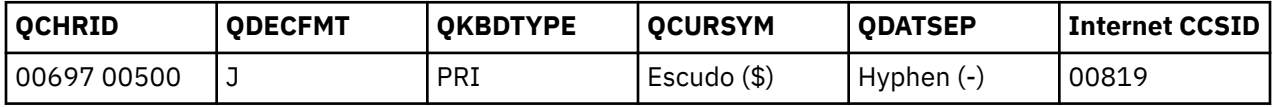

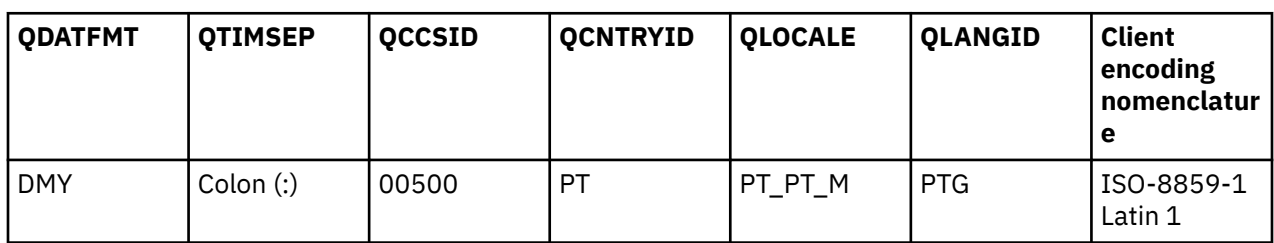

### **Romanian (Feature 2992)**

The table shows the default system values for the Romanian (Feature 2992) national language version.

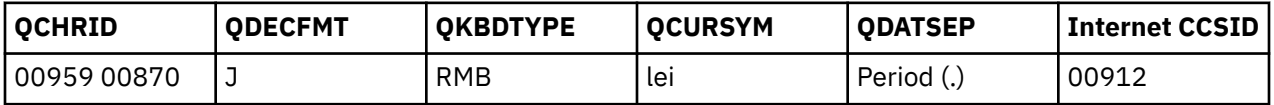

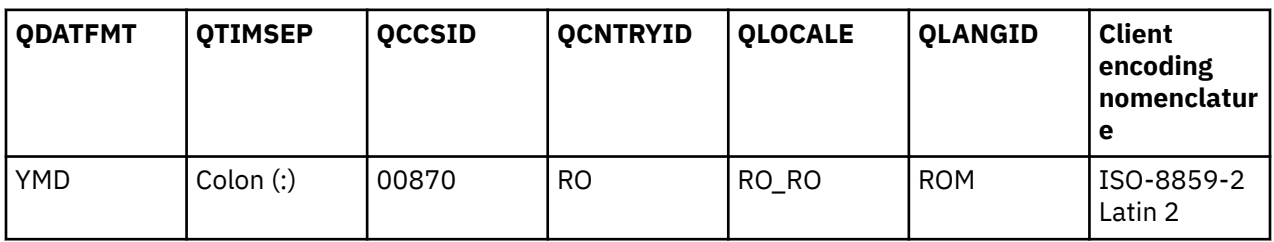

## **Russian (Feature 2979)**

The table shows the default system values for the Russian (Feature 2979) national language version.

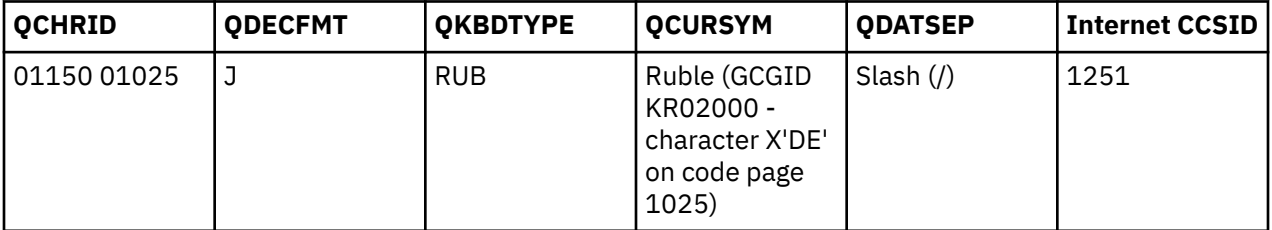

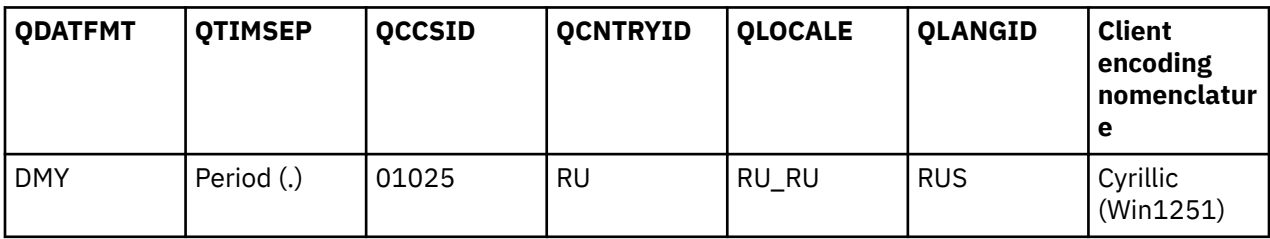

# **Serbian (Feature 2914)**

The table shows the default system values for the Serbian (Feature 2914) national language version.

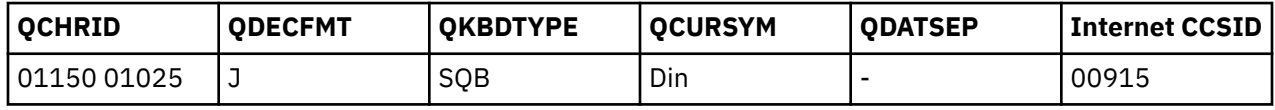

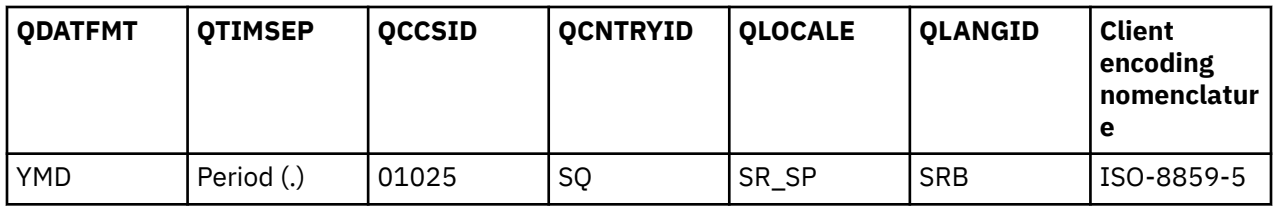

## **Simplified Chinese (Feature 2989)**

The table shows the default system values for the Simplified Chinese (Feature 2989) national language version. The QCCSID value shows the original default for this language, however there is a newer CCSID 1388 that may be used to get the most current support.

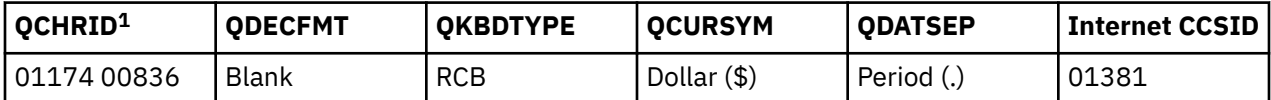

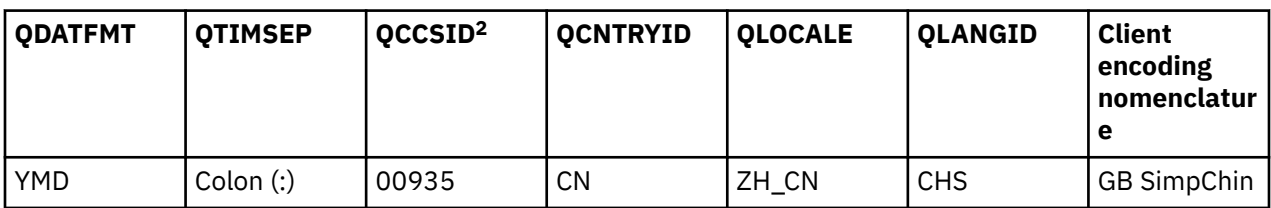

<sup>1</sup> For Version 1 Release 2 and Release 3, the character set and code page is 00101 00037.

<sup>2</sup> This is the recommended QCCSID value if you want to use CDRA support.

## **Slovakian (Feature 2994)**

The table shows the default system values for the Slovakian (Feature 2994) national language version.

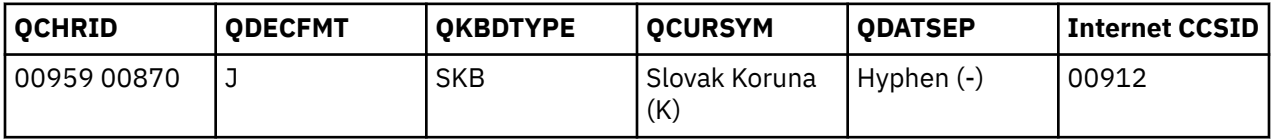

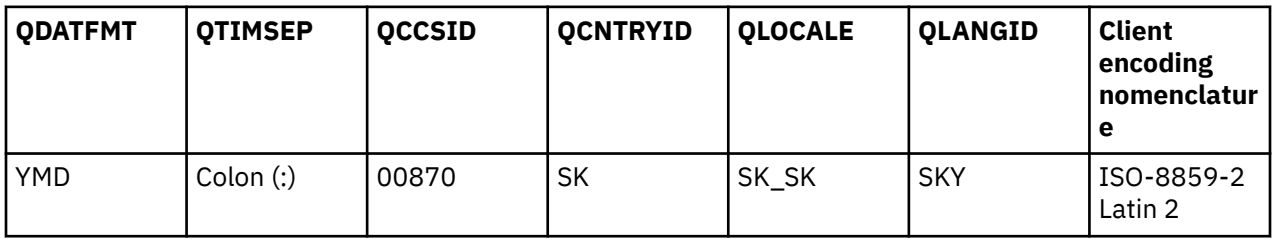

# **Slovenian (Feature 2911)**

The table shows the default system values for the Slovenian (Feature 2911) national language version.

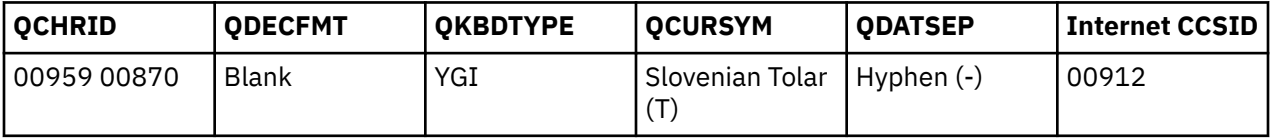

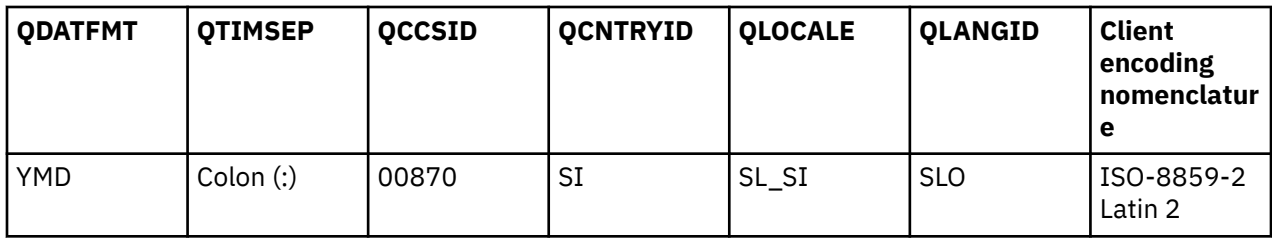

## **Spanish (Feature 2931)**

The table shows the default system values for the Spanish (Feature 2931) national language version.

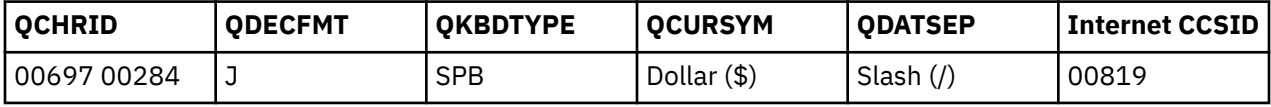

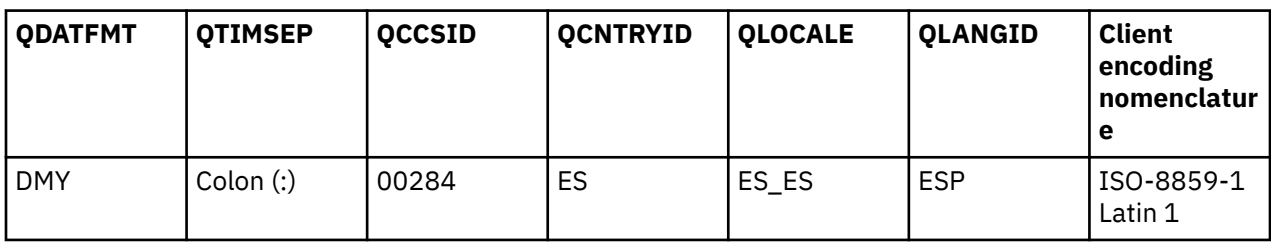

## **Swedish (Feature 2937)**

The table shows the default system values for the Swedish (Feature 2937) national language version.

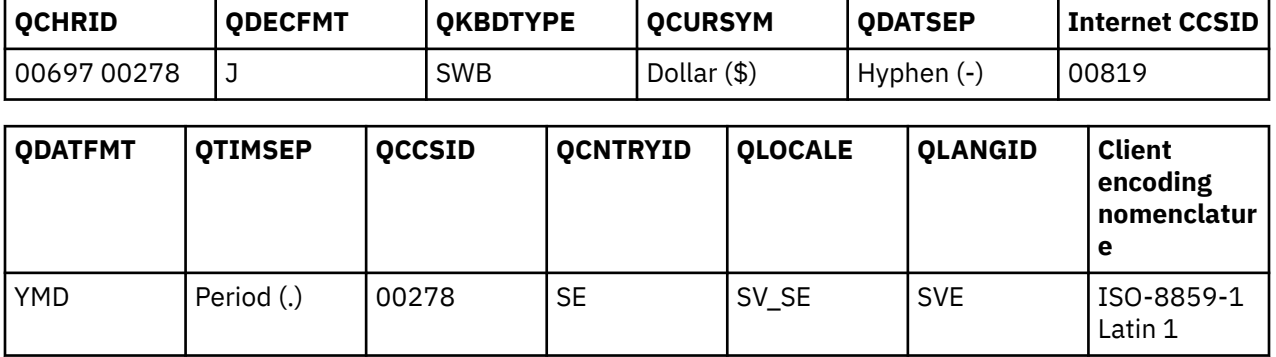

## **Thai (Feature 2972)**

The table shows the default system values for the Thai (Feature 2972) national language version.

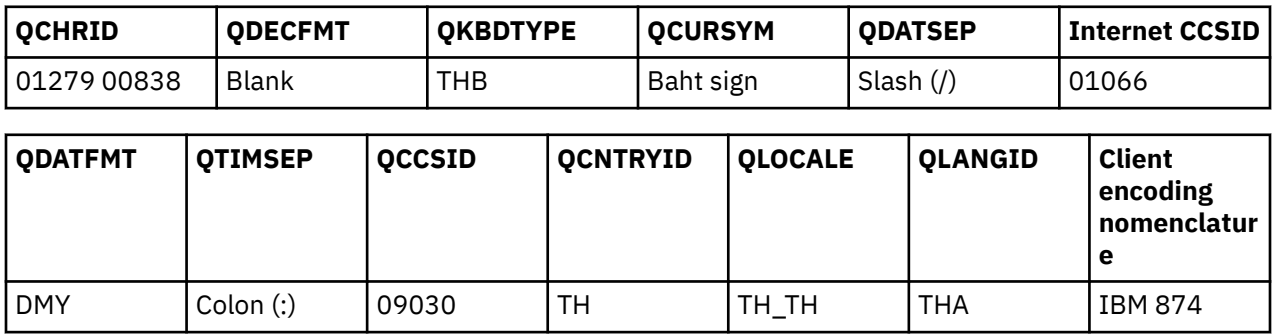

# **Traditional Chinese (Feature 2987)**

The table shows the default system values for the Traditional Chinese (Feature 2987) national language version. The QCCSID value shows the original default for this language, however there is a newer CCSID 1377 that may be used to get the most current support.

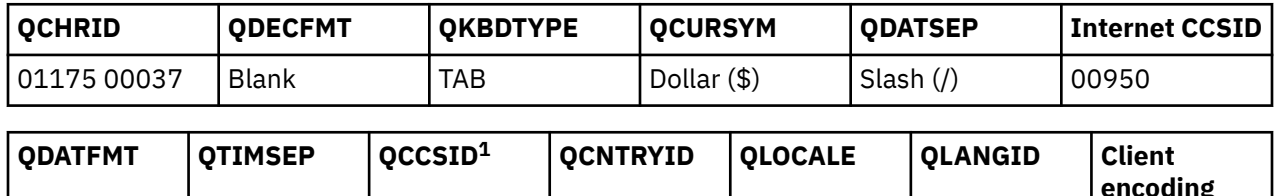

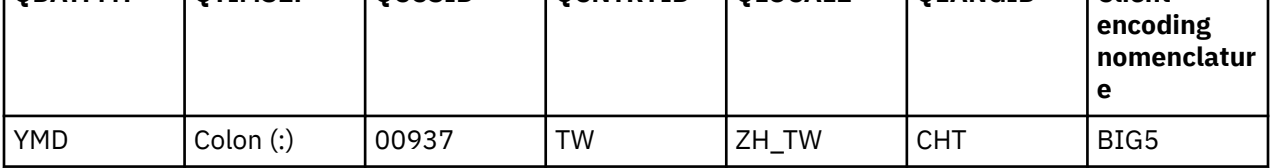

 $1$  This is the recommended QCCSID value if you want to use CDRA support. For all NLVs, the default QCCSID value is 65535.

# **Turkish (Feature 2956)**

The table shows the default system values for the Turkish (Feature 2956) national language version. The QCCSID value shows the original default for this language, however there is a newer CCSID 1175 that should be used to get the most current support.

**Note:** Turkish support has had several CCSIDs in the past. Historically it was 905, then changed to 1026, then changed to 1155 when the euro was added and is now 1175 to support the Turkish Lira Currency Symbol.

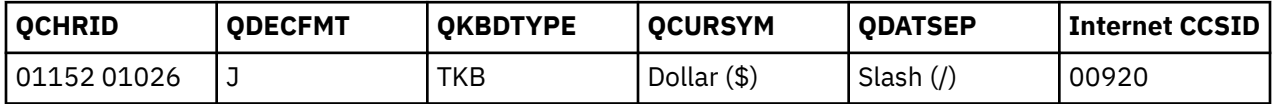

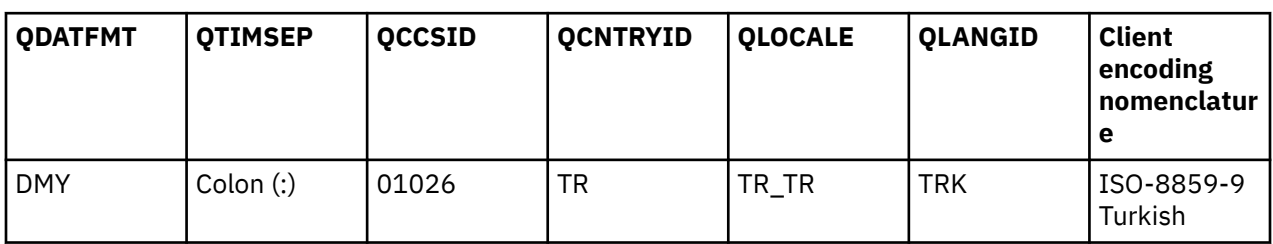

## **Vietnamese (Feature 2905)**

The table shows the default system values for the Vietnamese (Feature 2905) national language version.

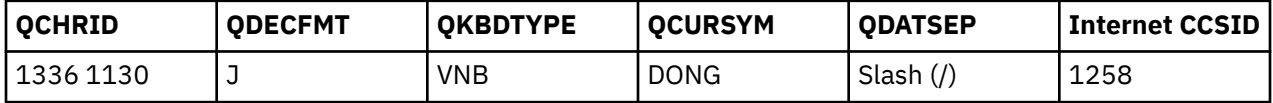

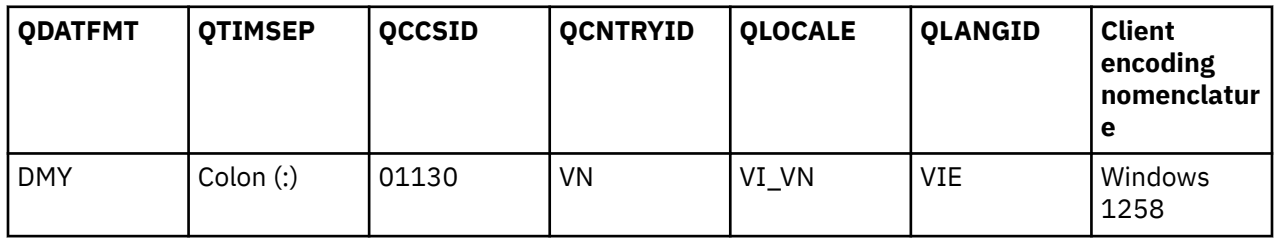

## <span id="page-271-0"></span>**System values for other languages with no national language version**

Some of the system values are associated with languages and countries that do not have a national language version. You should set these values immediately after initially installing the IBM i operating system.

You must also change the message, CPX8416, in the QCPFMSG message file in library QSYS to reflect the changed system values.

Afrikaans (South Africa) Australian English (Australia) Byelorussia (Belarus) Irish Gaelic (Ireland) [Serbian Latin \(Serbia\)](#page-272-0) [Spanish \(Argentina\)](#page-272-0) [UK English \(United Kingdom\)](#page-272-0)

### **Afrikaans (South Africa)**

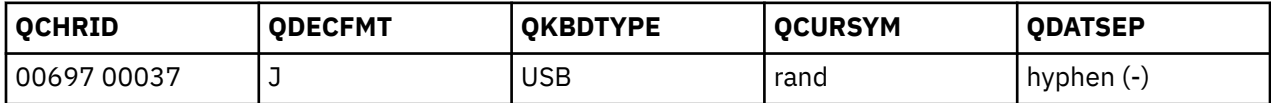

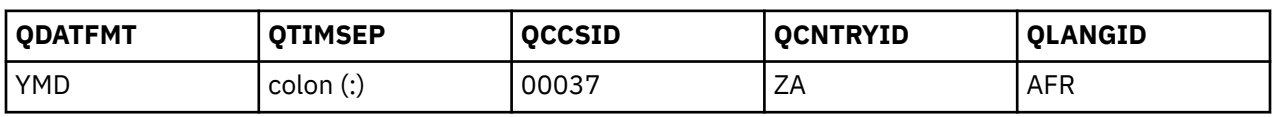

#### **Australian English (Australia)**

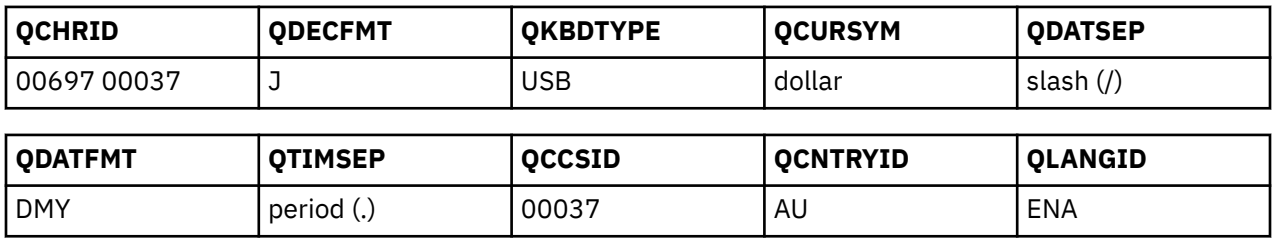

#### **Byelorussia (Belarus)**

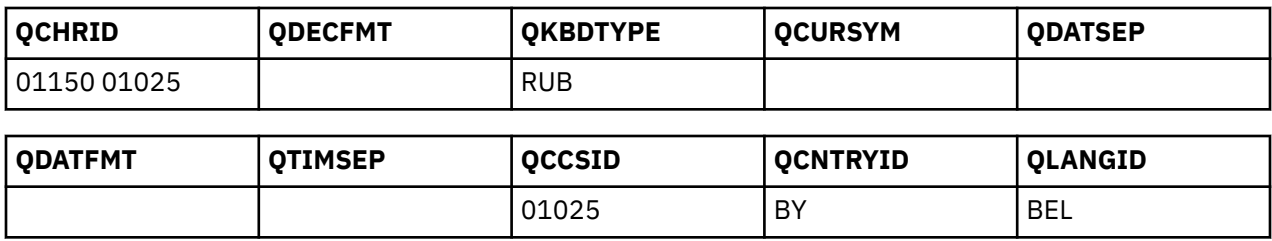

### **Irish Gaelic (Ireland)**

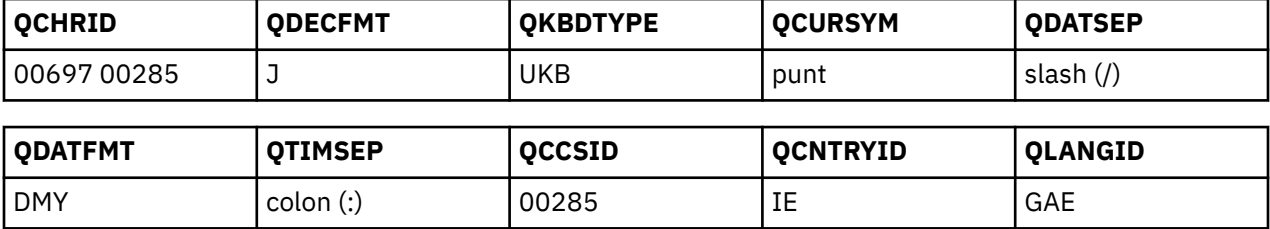

### <span id="page-272-0"></span>**Serbian Latin (Serbia)**

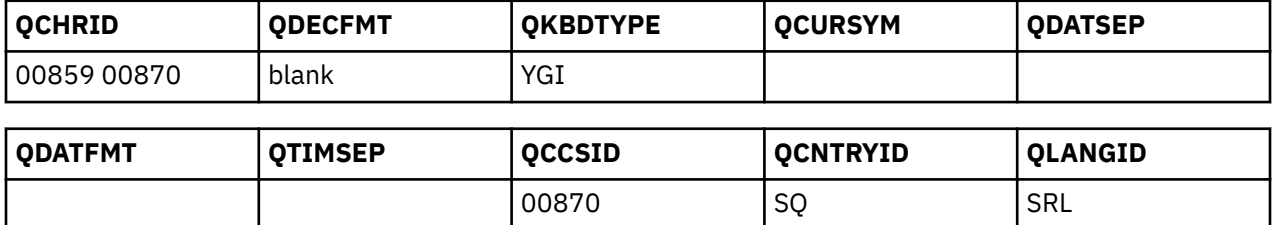

### **Spanish (Argentina)**

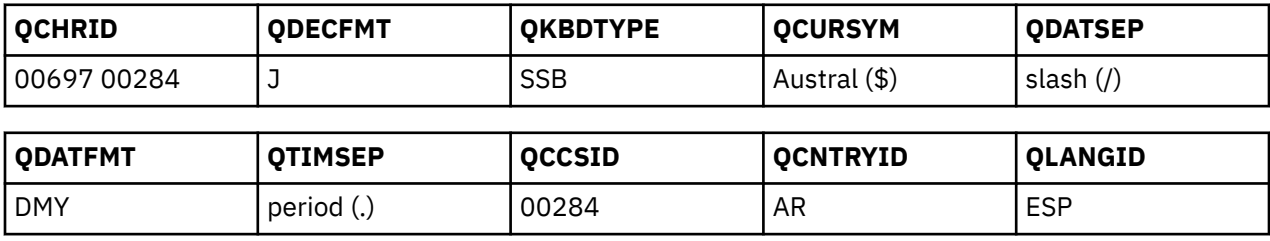

### **UK English (United Kingdom)**

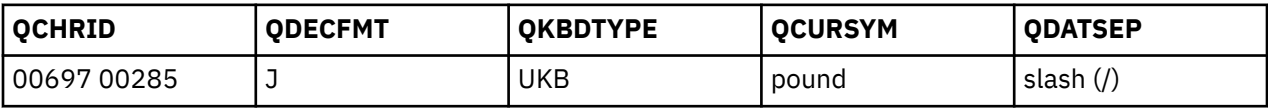

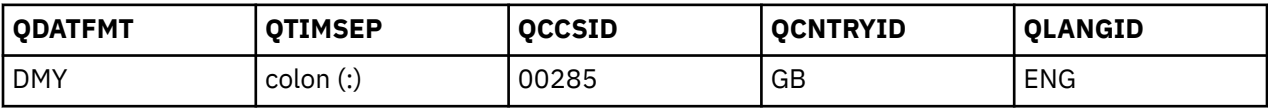

#### **Related concepts**

[Default system values for national language versions](#page-254-0)

Jobs and functions on the IBM i operating system use system values as default values.

#### **Related tasks**

#### [Handling languages with no NLV support](#page-99-0)

If you need to support a language that does not have a supported national language version, follow these steps.

## **Keyboard reference information**

This reference information includes keyboard layouts, SBCS keyboard and display part numbers, the special-character keyboard set, and the keyboard types and SBCS code pages for each national language.

## **Keyboard layouts**

These keyboard layout samples are provided for your information. The special-character keyboard set is available only with the enhanced keyboard.

#### **Related concepts**

Determining the number of supported keyboard types

[Workstation considerations](#page-41-0)

In a multilingual environment, different workstations support different languages on the same system.

#### *Albanian IBM Enhanced Keyboard*

The figure shows the Albanian IBM Enhanced Keyboard.

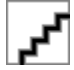

### *Arabic IBM Enhanced Keyboard*

The figure shows the Arabic IBM Enhanced Keyboard.

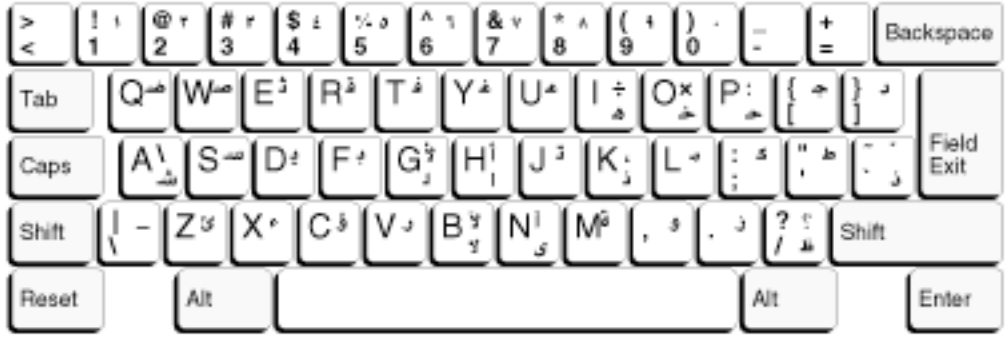

### *Austrian German IBM Enhanced Keyboard*

The figure shows the Austrian German IBM Enhanced Keyboard.

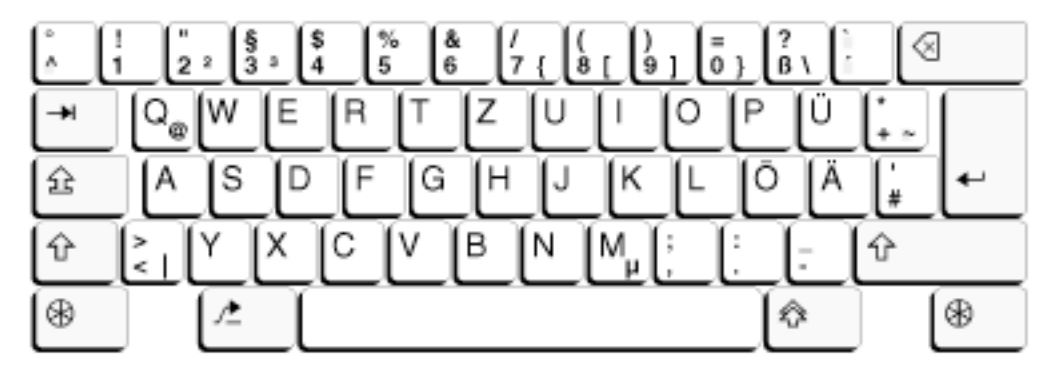

### *Belgian Multinational IBM Enhanced Keyboard*

The figure shows the Belgian Multinational IBM Enhanced Keyboard.

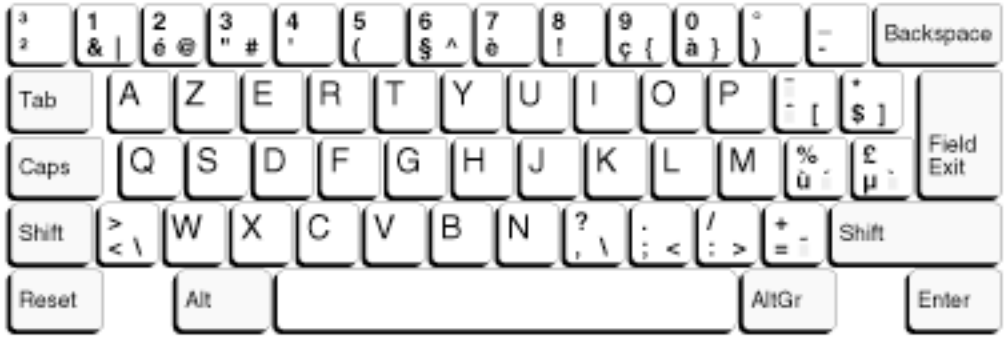

### *Brazilian Portuguese IBM Enhanced Keyboard*

The figure shows the Brazilian Portuguese IBM Enhanced Keyboard.

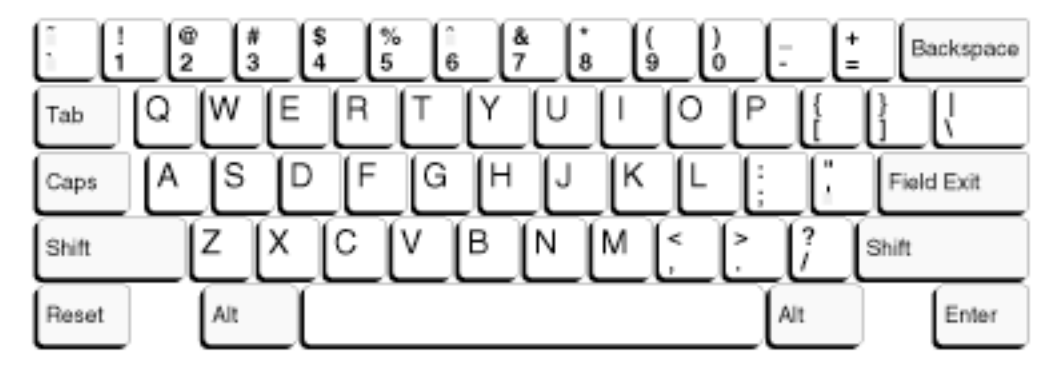

This U.S. keyboard is used to enter Brazilian Portuguese characters. Accented characters for use in Brazil are generated using key combinations as shown in the following table. To produce the accented characters, press the key and character at the same time.

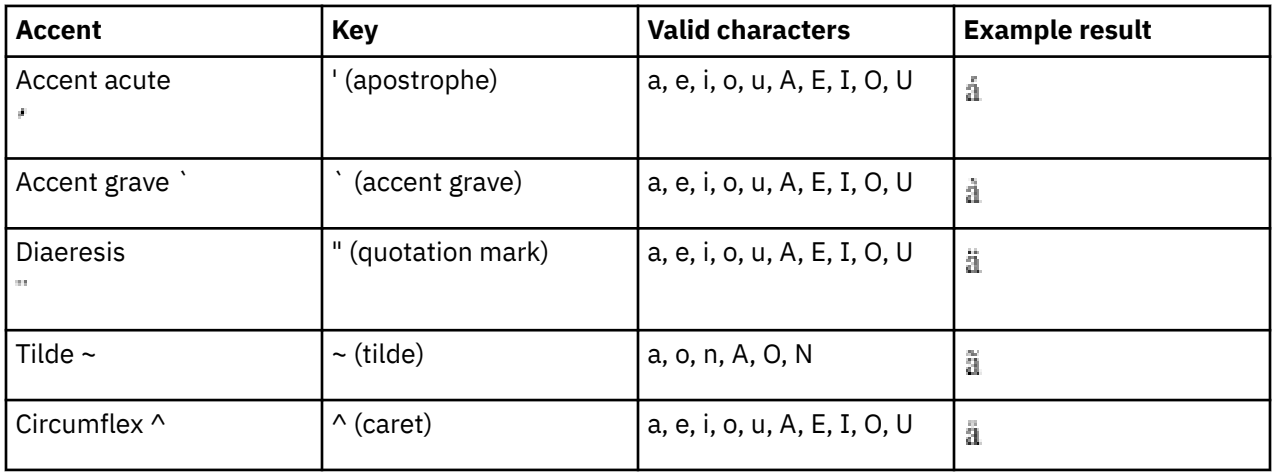

#### *Bulgarian Cyrillic IBM Enhanced Keyboard*

The figure shows the Bulgarian Cyrillic IBM Enhanced Keyboard.

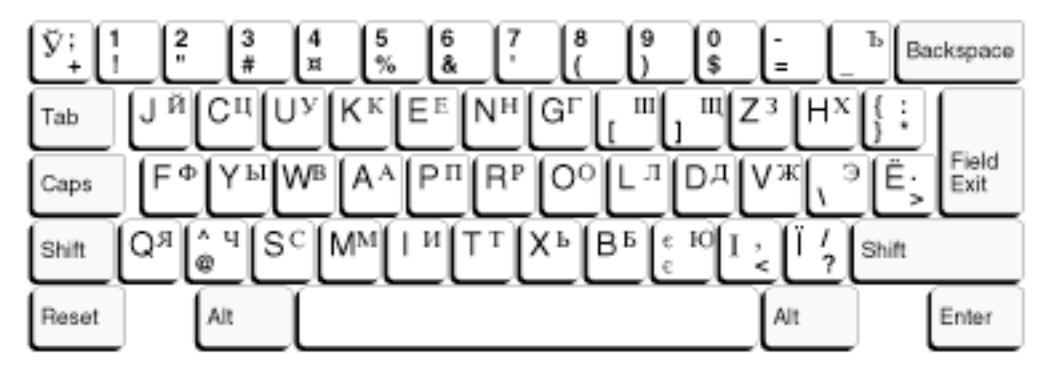

#### *Canadian French IBM Enhanced Keyboard*

The figure shows the Canadian French IBM Enhanced Keyboard.

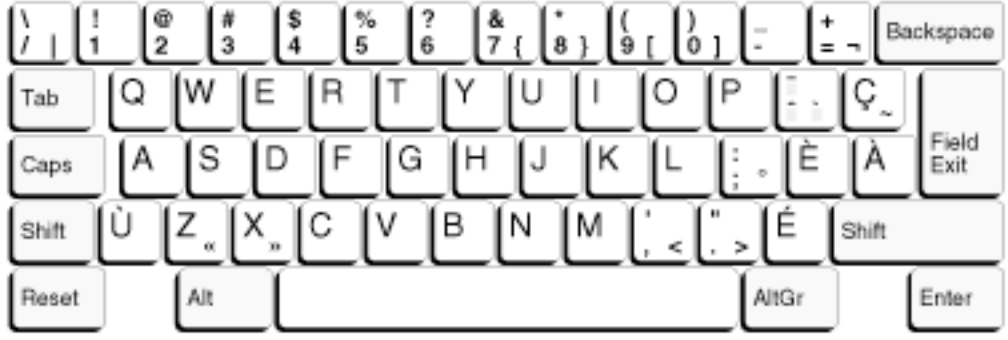

### *Croatian IBM Enhanced Keyboard*

The figure shows the Croatian IBM Enhanced Keyboard.

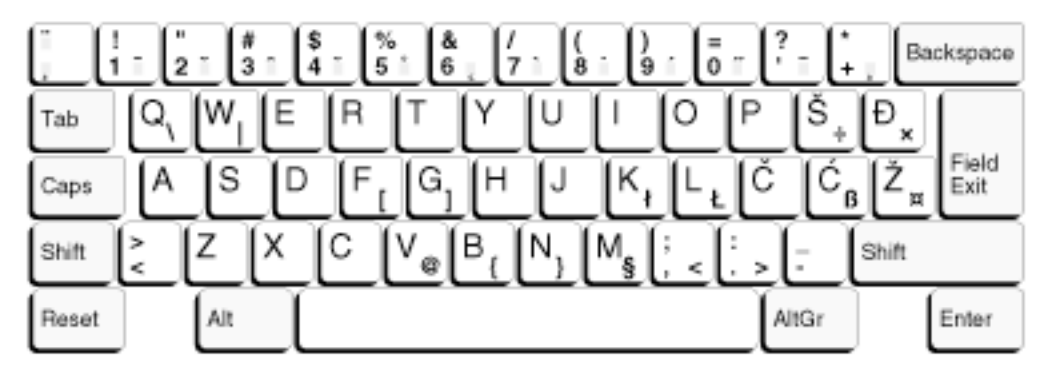

### *Czech IBM Enhanced Keyboard*

The figure shows the Czech IBM Enhanced Keyboard.

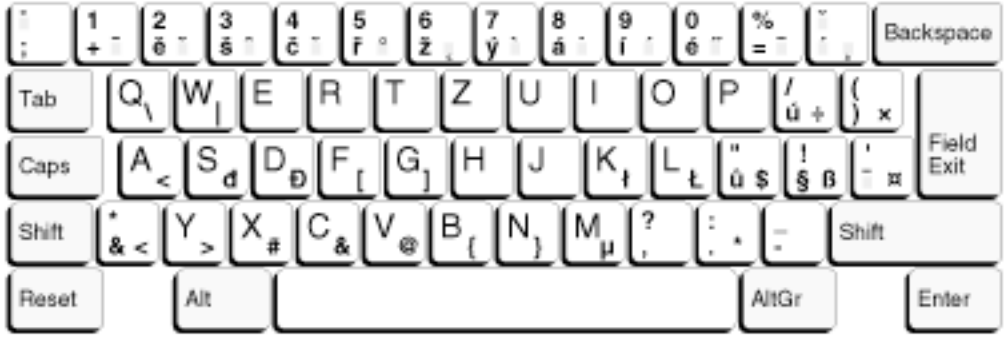

### *Danish IBM Enhanced Keyboard*

The figure shows the Danish IBM Enhanced Keyboard.

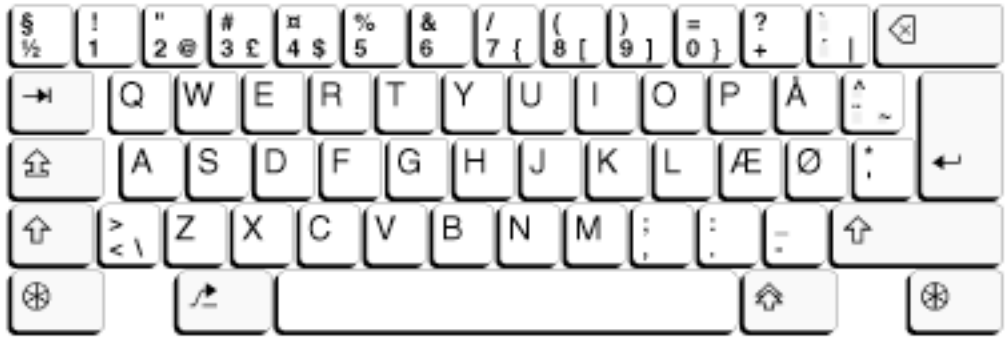

### *Dutch IBM Enhanced Keyboard*

The figure shows the Dutch IBM Enhanced Keyboard.

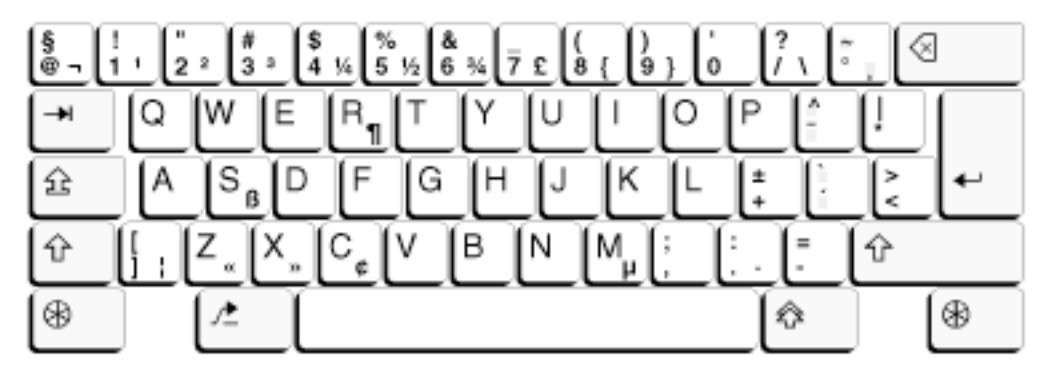

### *Farsi IBM Enhanced Keyboard*

The figure shows the Farsi IBM Enhanced Keyboard.

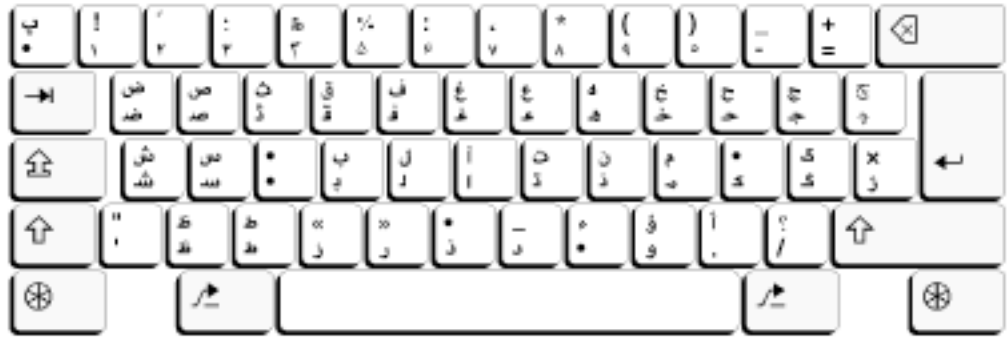

### *Finnish/Swedish IBM Enhanced Keyboard*

The figure shows the Finnish/Swedish IBM Enhanced Keyboard.

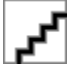

### *French (AZERTY) IBM Enhanced Keyboard*

The figure shows the French IBM Enhanced Keyboard.

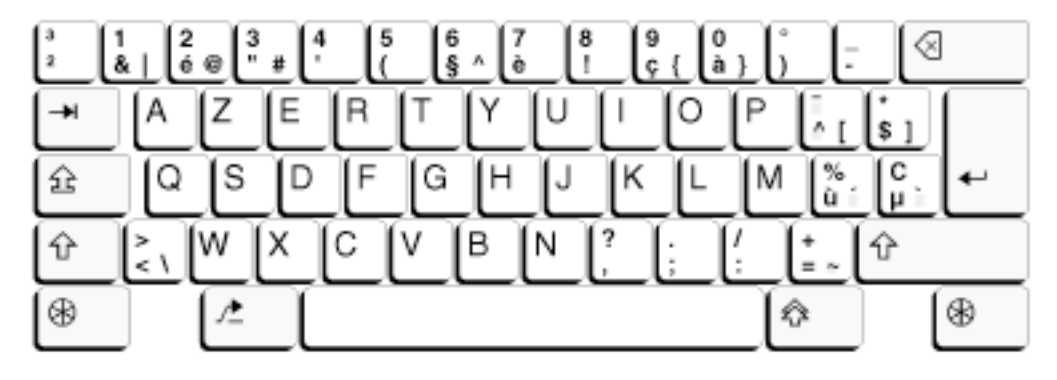

### *Greek IBM Enhanced Keyboard*

The figure shows the Greek IBM Enhanced Keyboard.

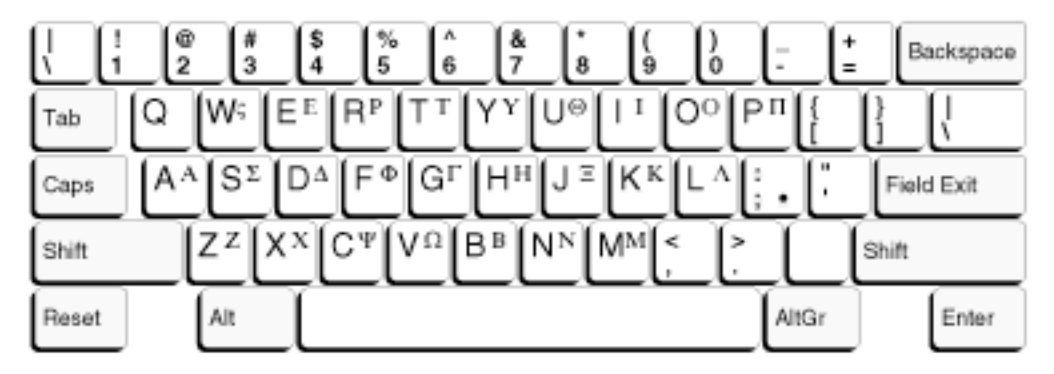

### *Hebrew IBM Enhanced Keyboard*

The figure shows the Hebrew IBM Enhanced Keyboard.

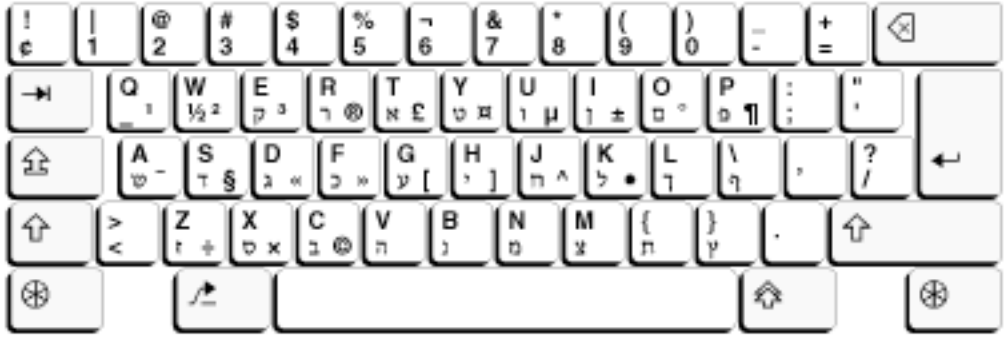

### *Hebrew, Latin IBM Enhanced Keyboard*

The figure shows the Hebrew, Latin IBM Enhanced Keyboard.

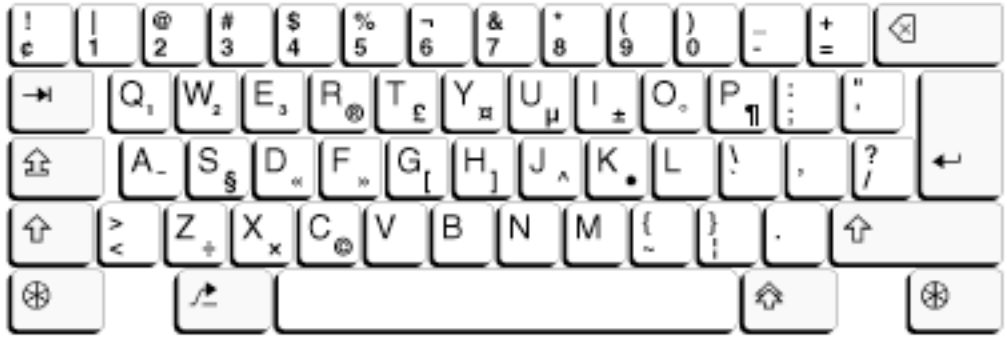

### *Hungarian IBM Enhanced Keyboard*

The figure shows the Hungarian IBM Enhanced Keyboard.

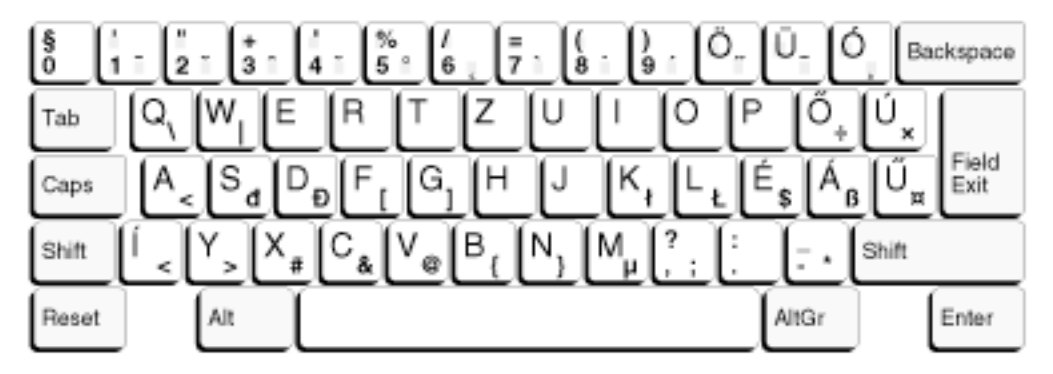

### *Italian IBM Enhanced Keyboard*

The figure shows the Italian IBM Enhanced Keyboard.

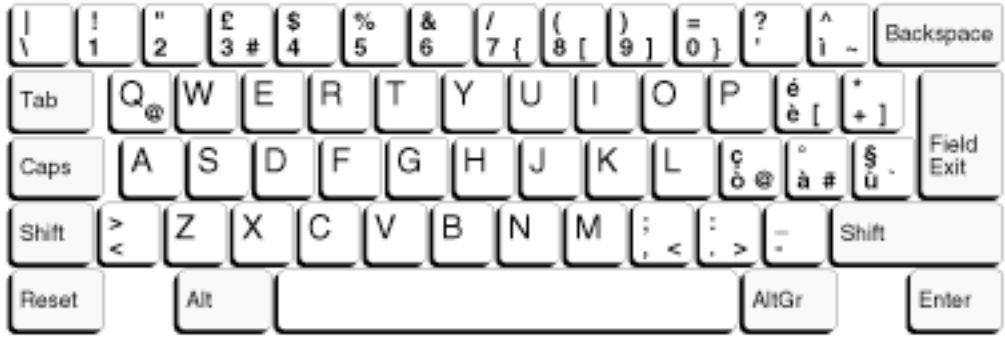

### *Japanese IBM Enhanced Keyboard*

The figure shows the Japanese IBM Enhanced Keyboard.

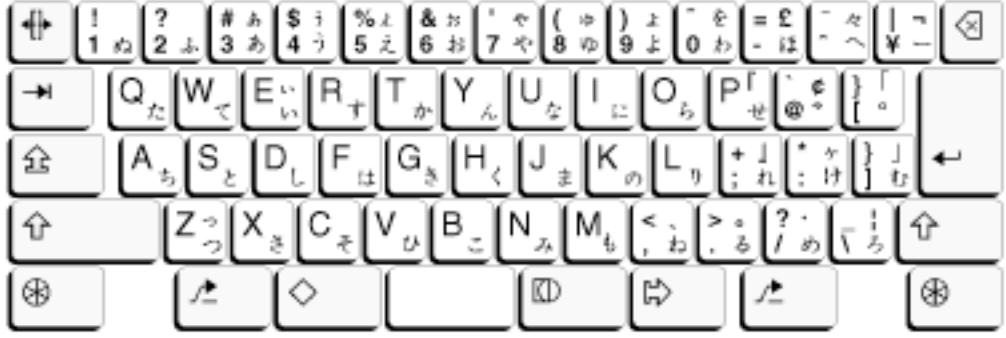

### *Korean IBM Enhanced Keyboard*

The figure shows the Korean IBM Enhanced Keyboard.

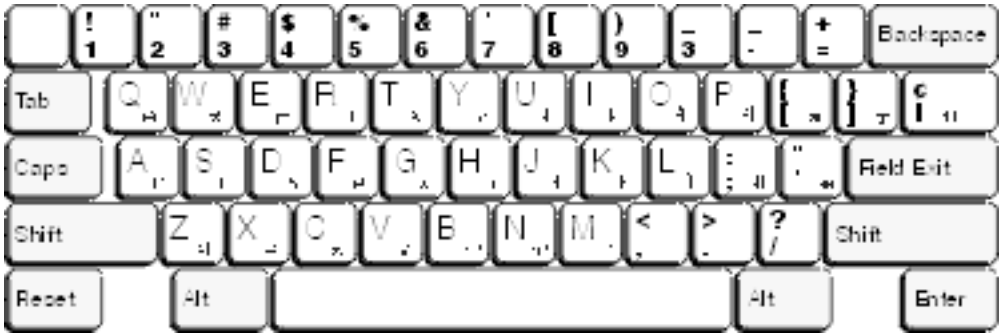

#### *Macedonian IBM Enhanced Keyboard*

The figure shows the Macedonian IBM Enhanced Keyboard.

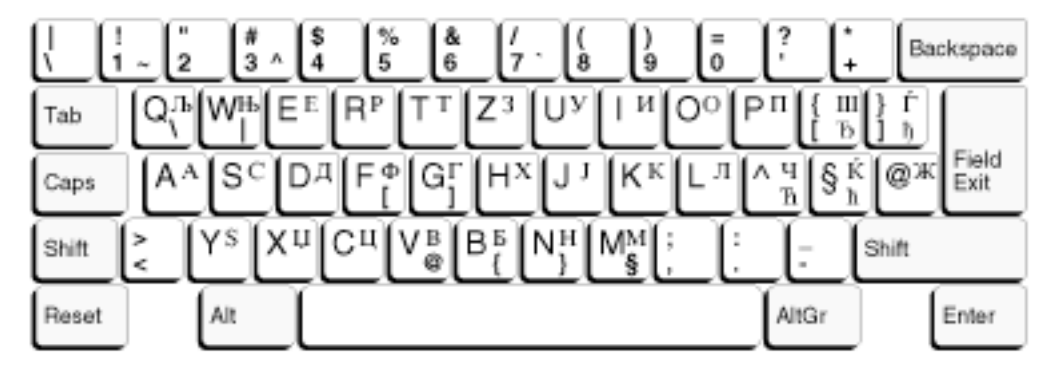

### *Norwegian IBM Enhanced Keyboard*

The figure shows the Norwegian IBM Enhanced Keyboard.

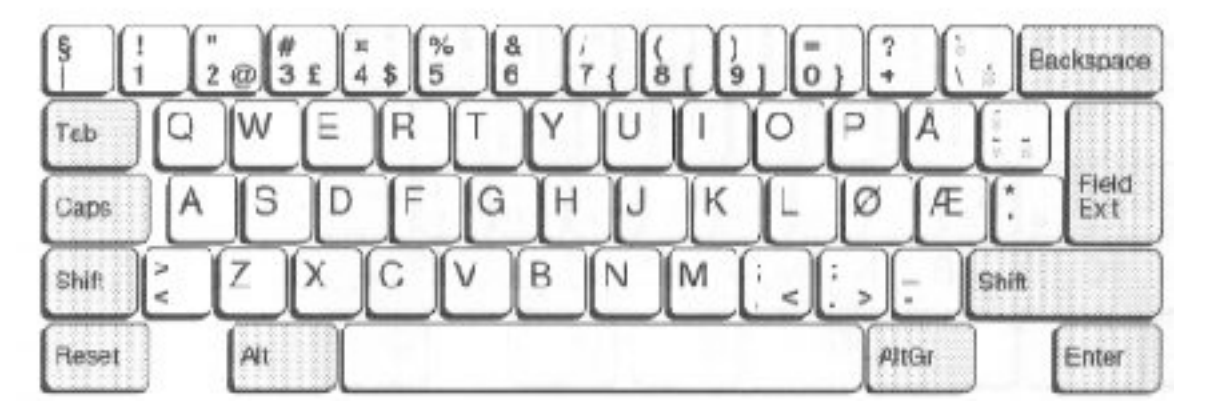

### *Polish IBM Enhanced Keyboard*

The figure shows the Polish IBM Enhanced Keyboard.

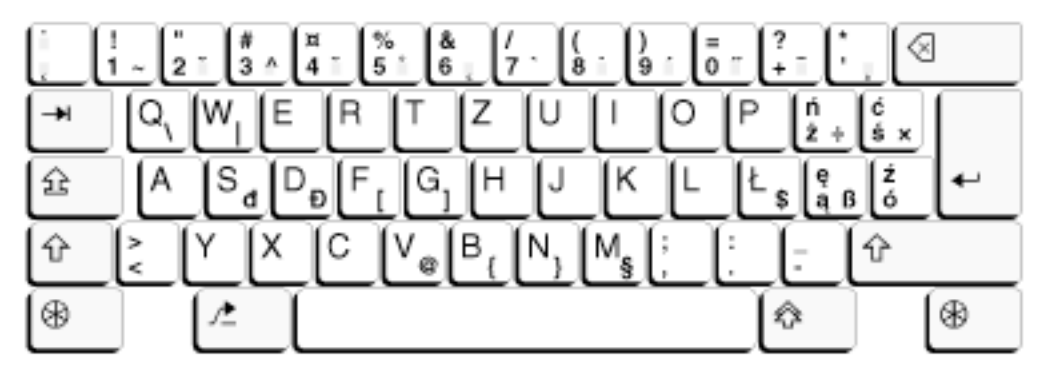

### *Portuguese IBM Enhanced Keyboard*

The figure shows the Portuguese IBM Enhanced Keyboard.

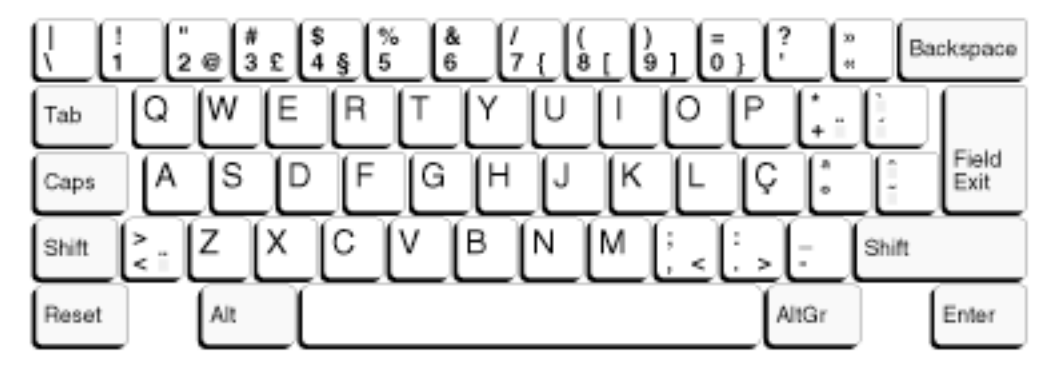

### *Romanian IBM Enhanced Keyboard*

The figure shows the Romanian IBM Enhanced Keyboard.

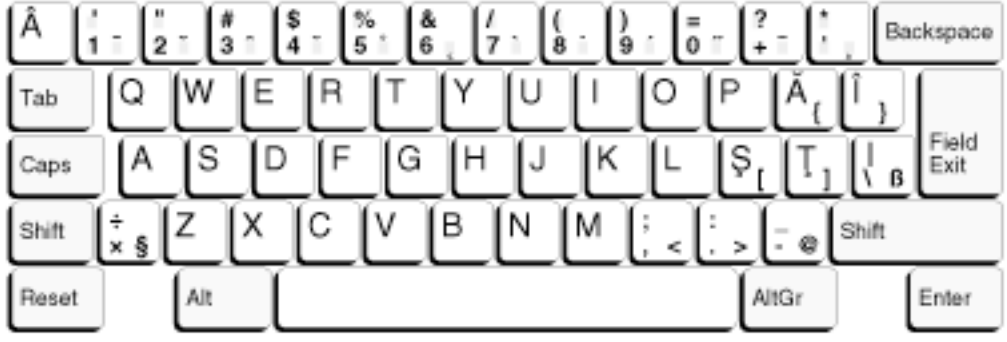

### *Russian IBM Enhanced Keyboard*

The figure shows the Russian IBM Enhanced Keyboard.

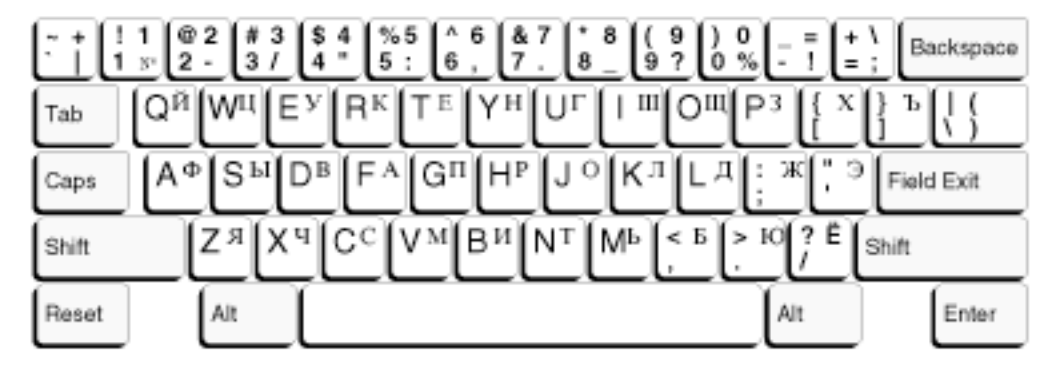

### *Serbian Cyrillic IBM Enhanced Keyboard*

The figure shows the Serbian Cyrillic IBM Enhanced Keyboard.

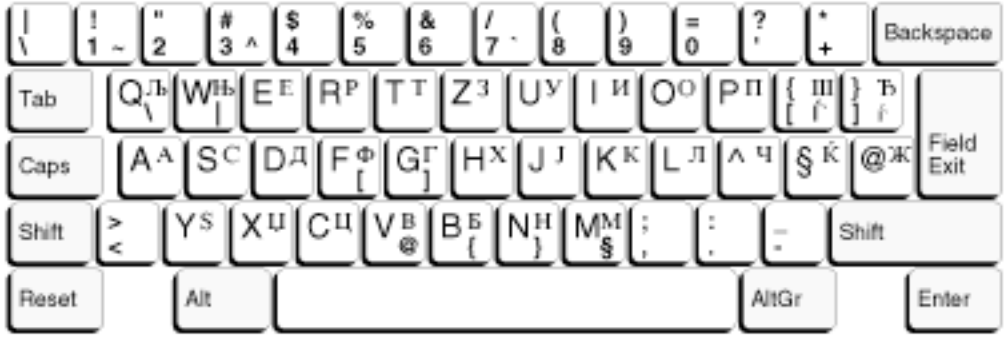

### *Slovakian IBM Enhanced Keyboard*

The figure shows the Slovakian IBM Enhanced Keyboard.

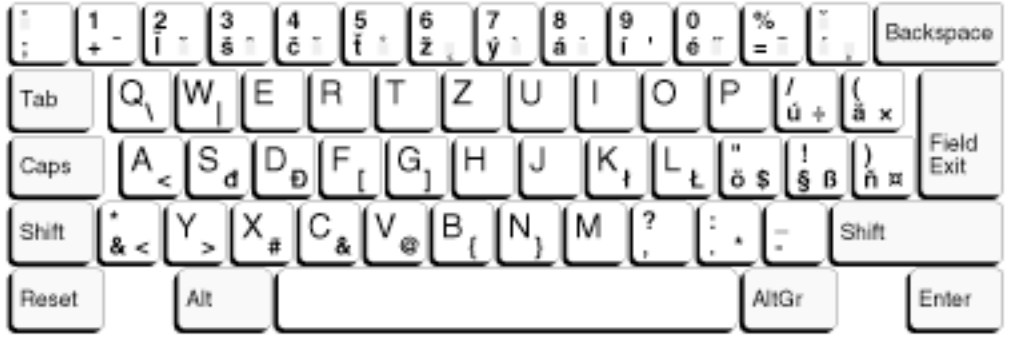

### *Slovenian IBM Enhanced Keyboard*

The figure shows the Slovenian IBM Enhanced Keyboard.

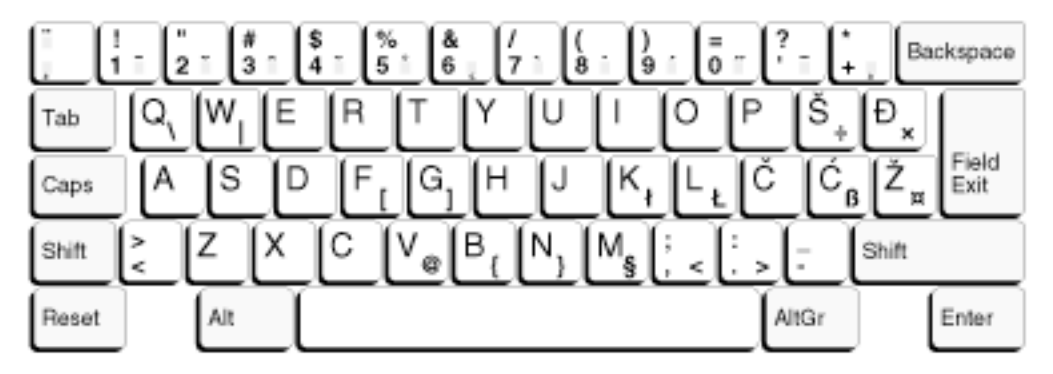

### *Spanish-Speaking IBM Enhanced Keyboard*

The figure shows the Spanish-Speaking IBM Enhanced Keyboard.

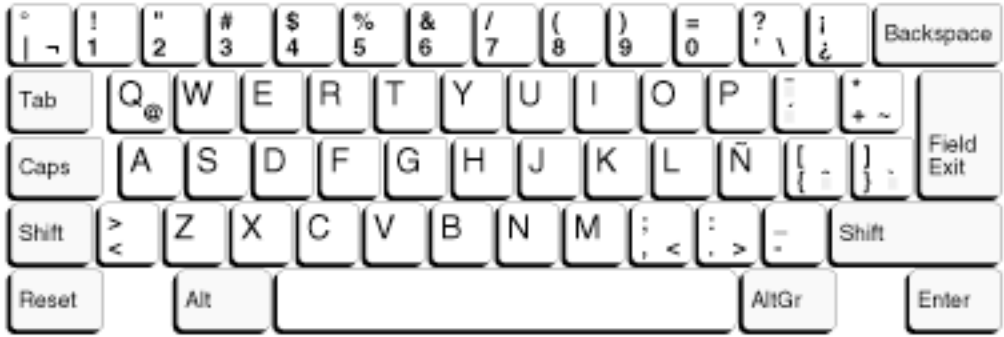

### *Spanish IBM Enhanced Keyboard*

The figure shows the Spanish IBM Enhanced Keyboard.

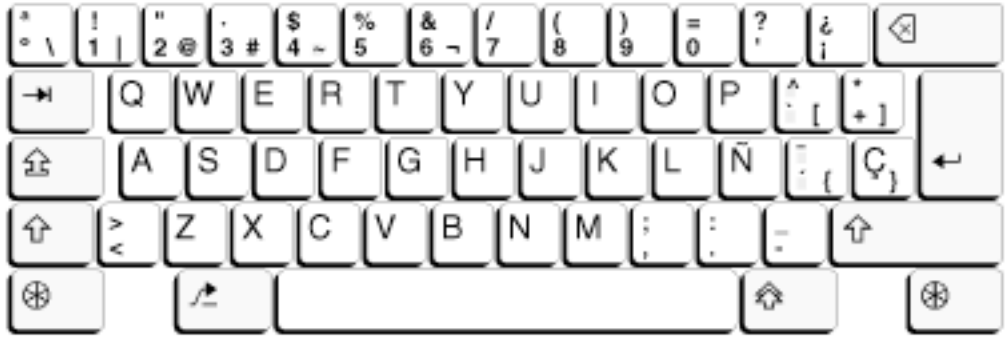

### *Swiss-Bilingual-French IBM Enhanced Keyboard*

The figure shows the Swiss-Bilingual-French IBM Enhanced Keyboard.

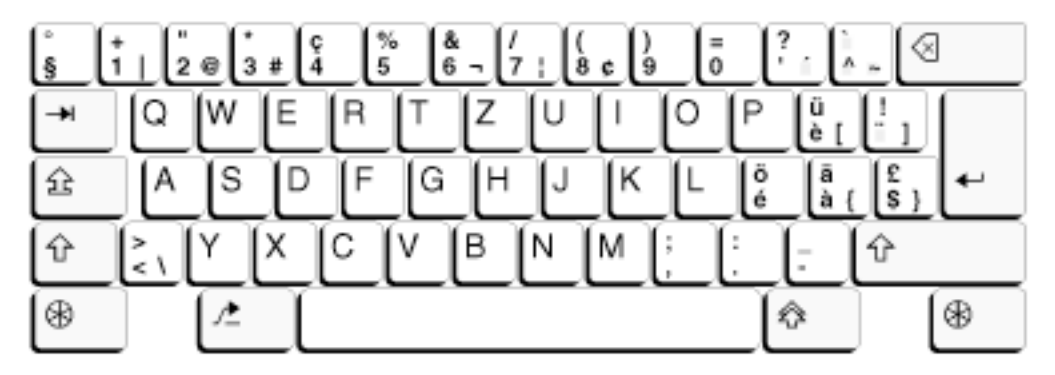

### *Swiss-Bilingual-German IBM Enhanced Keyboard*

The figure shows the Swiss-Bilingual-German IBM Enhanced Keyboard.

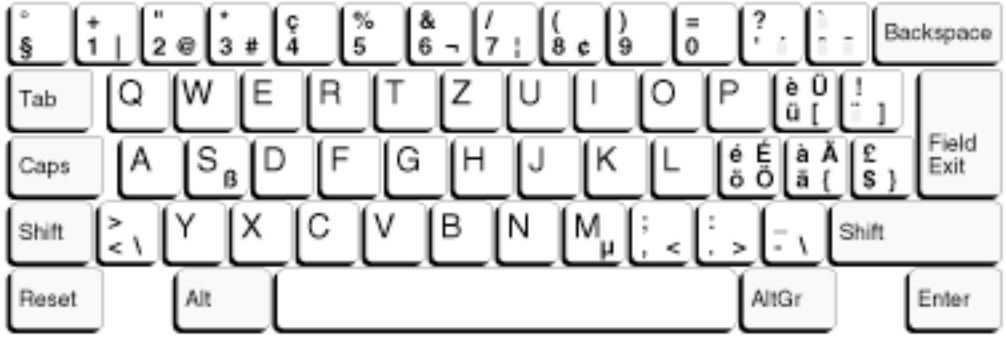

### *Traditional Chinese IBM Enhanced Keyboard*

The figure shows the Traditional Chinese IBM Enhanced Keyboard.

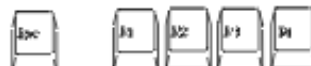

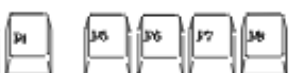

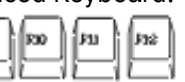

les.

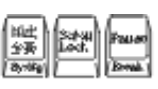

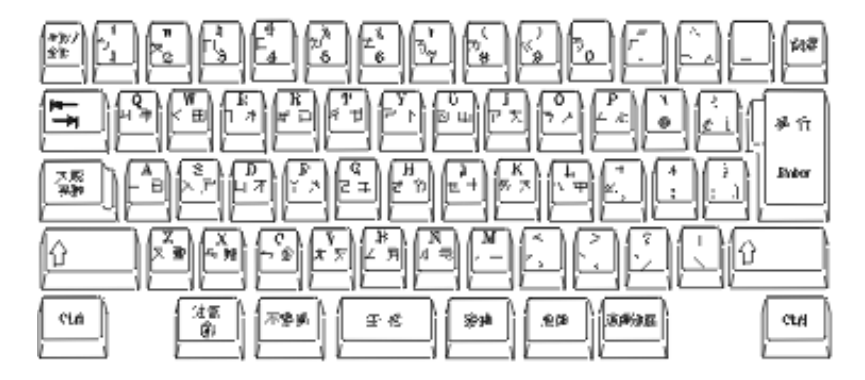

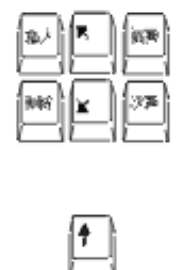

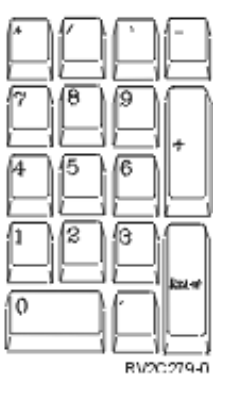

#### *Turkish IBM Enhanced Keyboard*

The figure shows the Turkish IBM Enhanced Keyboard.

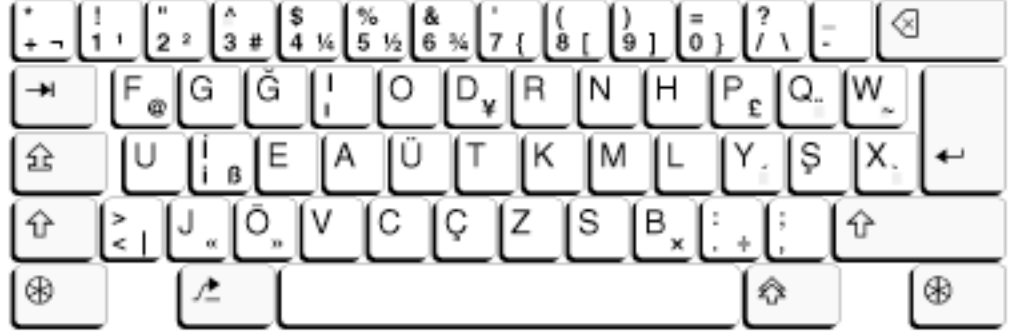

### *U.K. English IBM Enhanced Keyboard*

The figure shows the U.K. English IBM Enhanced Keyboard.

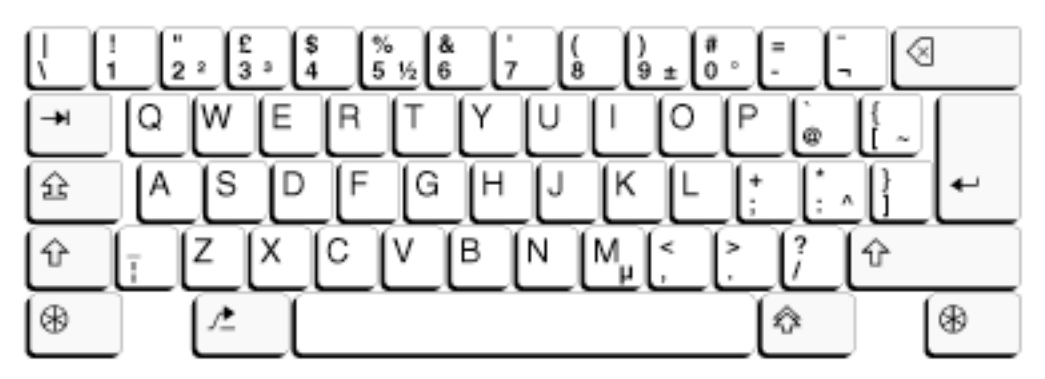

### *U.S. English IBM Enhanced Keyboard*

The figure shows the U.S. English IBM Enhanced Keyboard.

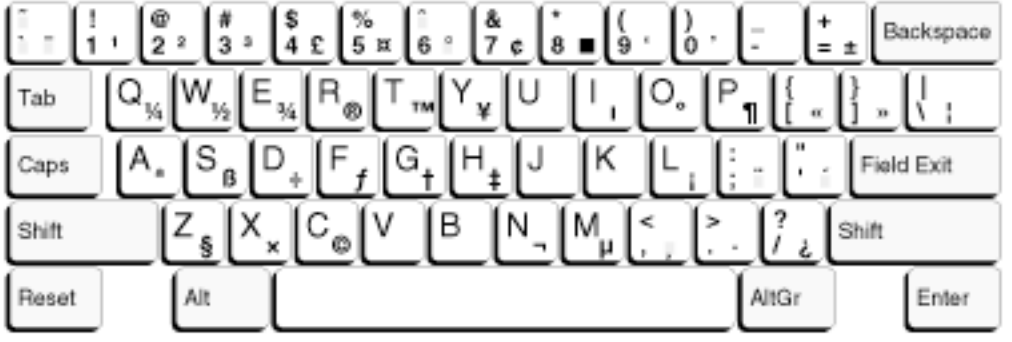

## **Special-character keyboard set**

The special-character keyboard set is available with the enhanced keyboard on most display stations. It allows a user to enter special characters that otherwise might not be available (labeled) on the keyboard.

The following figure shows all the characters in the special keyboard set and the keys on the enhanced keyboard to which each character is assigned. A special character can be assigned to a lowercase, uppercase, or ALT position on a key.

You can order a special template package, SCX21-9950, that contains the special-character keyboard set.

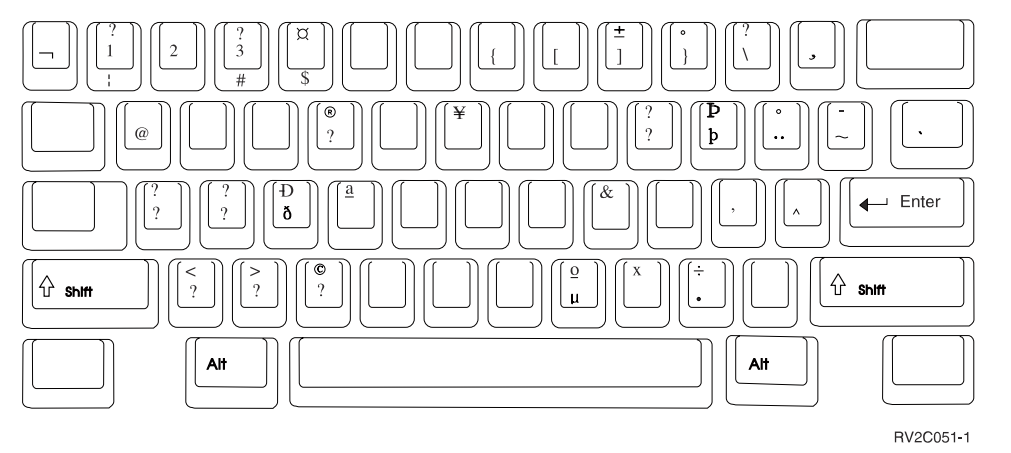

The special characters on the enhanced keyboard are used for this group of languages: Belgium, German, French, English, Icelandic, Italian, Spanish, Austrian, Danish, Portuguese, Swedish, Norwegian, Swiss/ French, Swiss/German, Spanish Speaking, and Netherlands (Dutch).

### **Creating a special character**

The special-character keyboard function is active for only one special character at a time. To create a special character, follow these steps:

- 1. Press and hold the ALT key, and then press the Shift key.
- 2. Press the key to which a special character is assigned.

If a special character is assigned to an uppercase or ALT position, the shift or ALT key must be pressed in combination with the key assigned to the special character. The ALT and shift key sequence must be pressed before the entry of each special character.

The following figure highlights those special characters assigned to the lowercase positions.

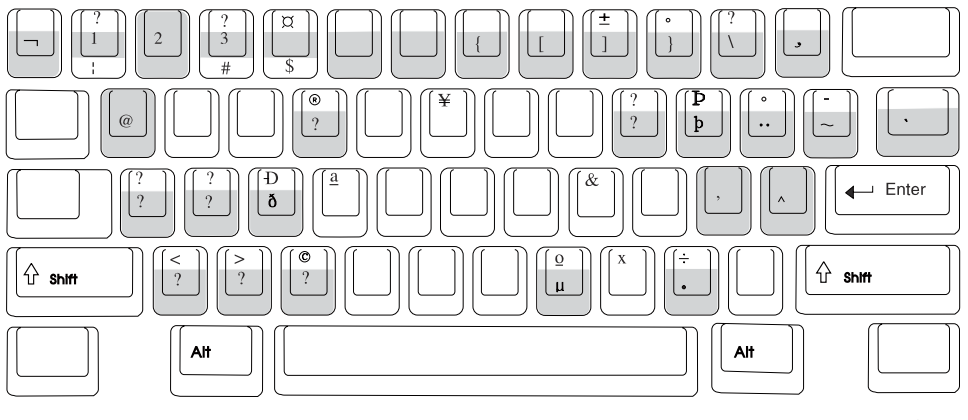

RV2C052-2

The following figure highlights the special characters assigned to the uppercase position.

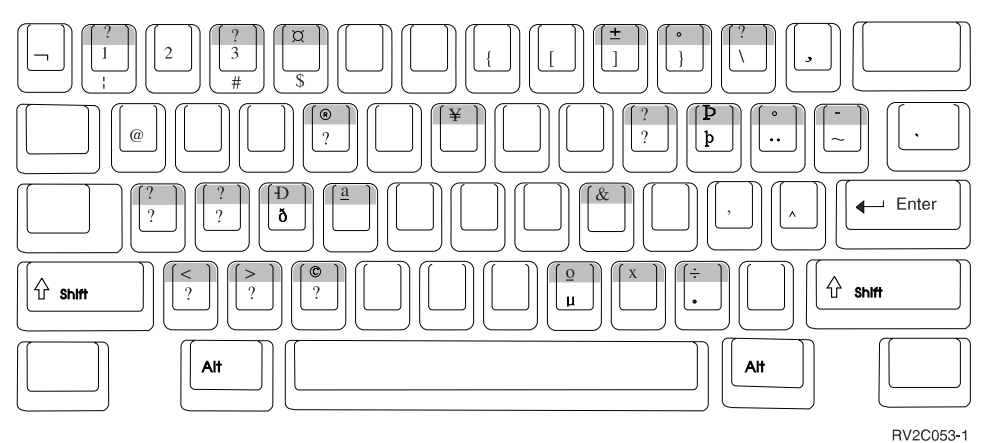

The following figure highlights the special characters assigned to the ALT key positions.

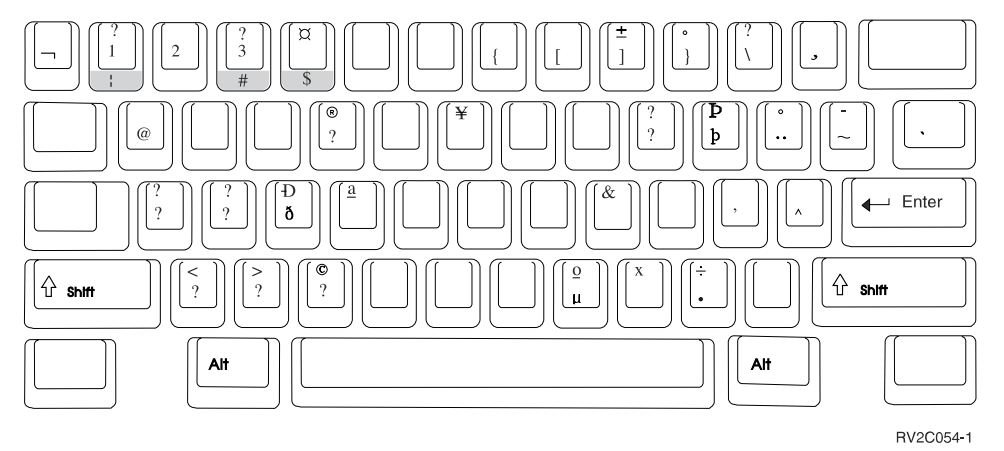

### **Example: Special character**

For example, if you wanted to create the  $\rm \AA$  for German on an English keyboard, you should follow these steps:

- 1. Press and hold the ALT key, and then press the Shift key.
	- $\circ$
- 2. Press the Shift key with the  $\overline{W}$  RV2C055-0 key. The diacritic mode symbol appears at the bottom of the screen and is waiting for the next keystroke to complete the character.

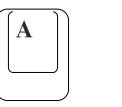

3. You now press the Shift key and the  $\overline{\phantom{0}}$  RV2C056-0 key.

This produces the  $\cdot^\text{A}$  . If you press this key without also pressing the shift key, you will get  $^\text{a}$ . The system accepts only uppercase or lowercase A.

# **National language keyboard types and SBCS code pages**

This table lists the keyboard types and code pages for each national language supported by the IBM i operating system. The Create Device Display (CRTDEVDSP) command uses the KBDTYPE parameter.

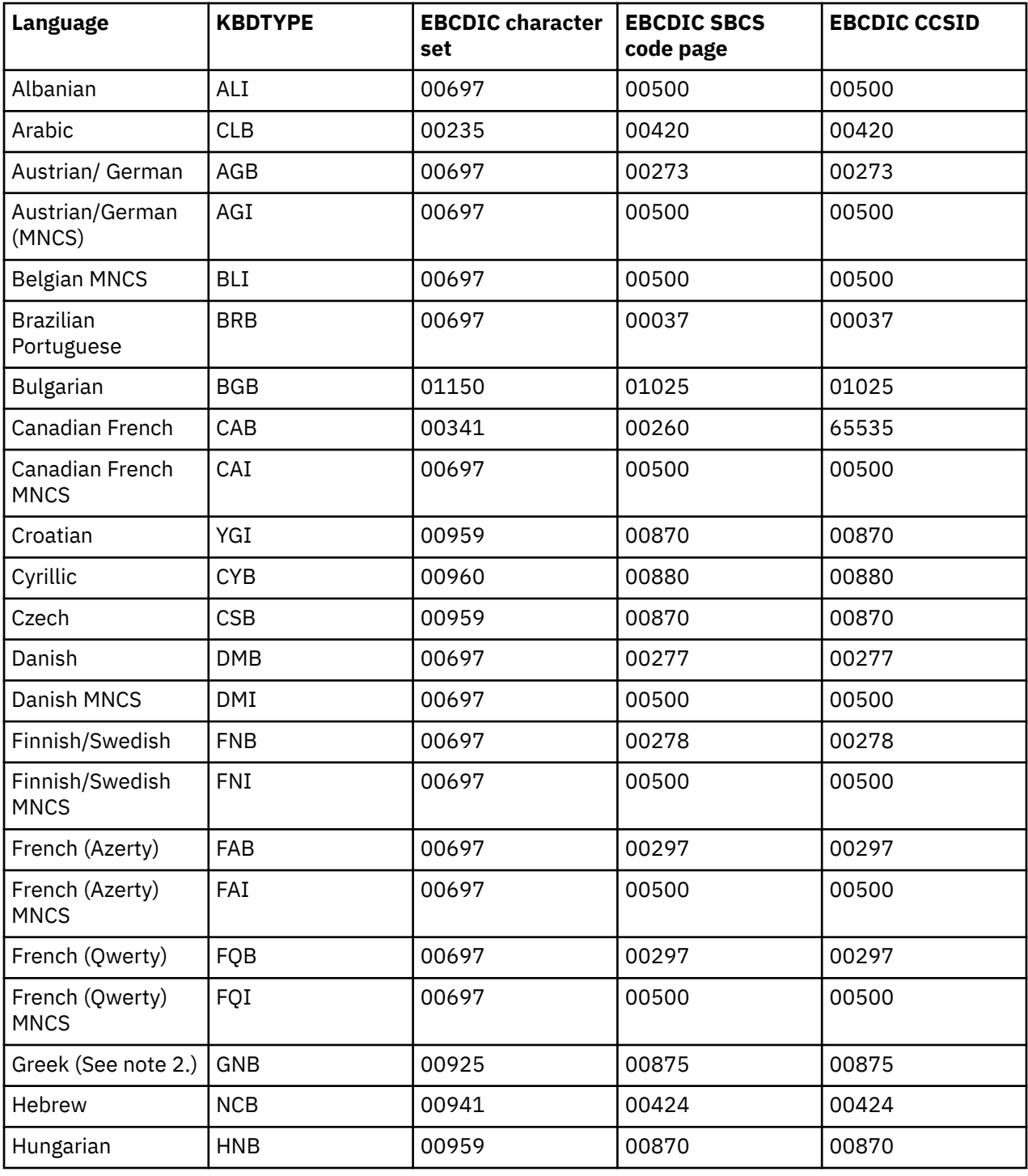
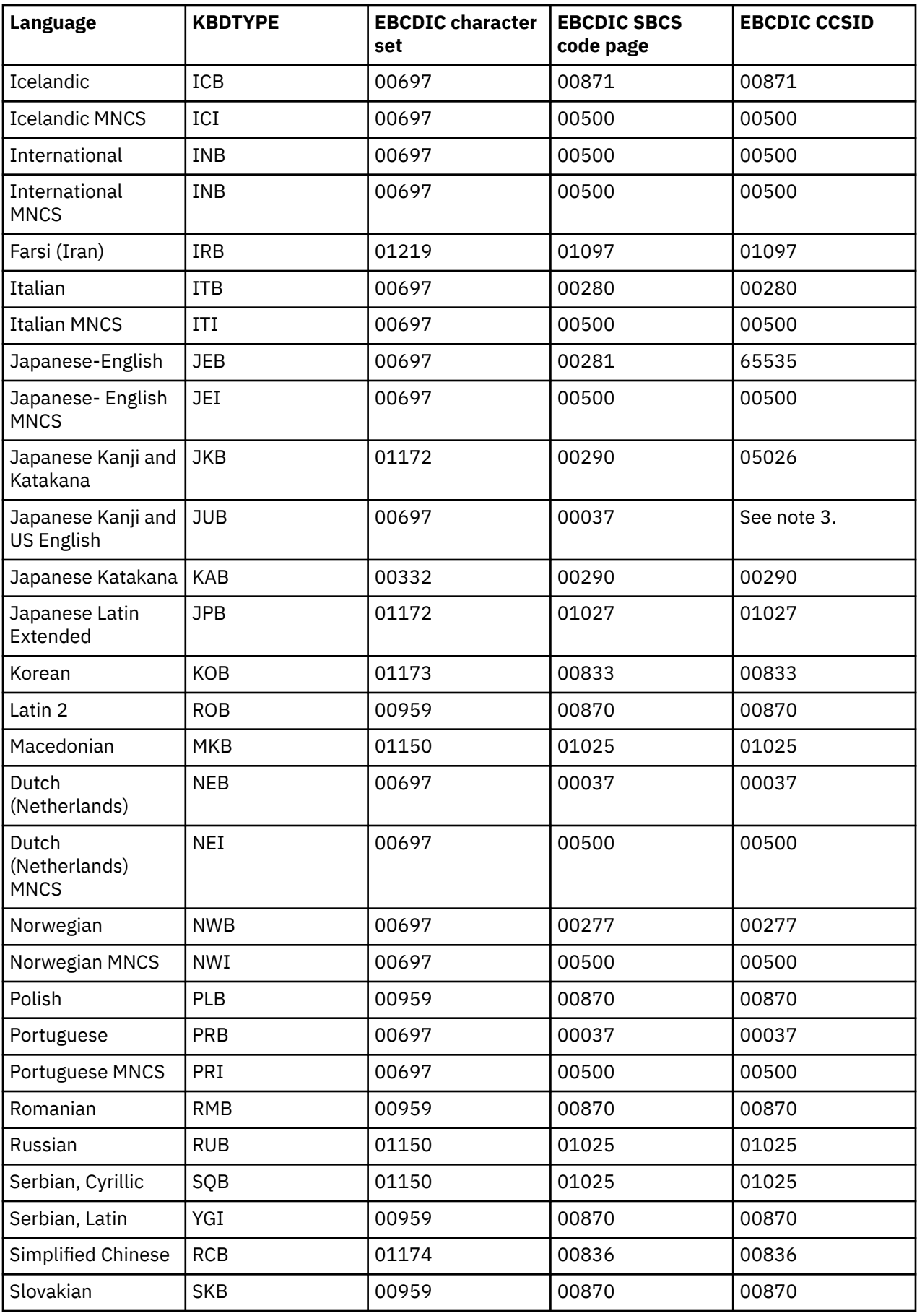

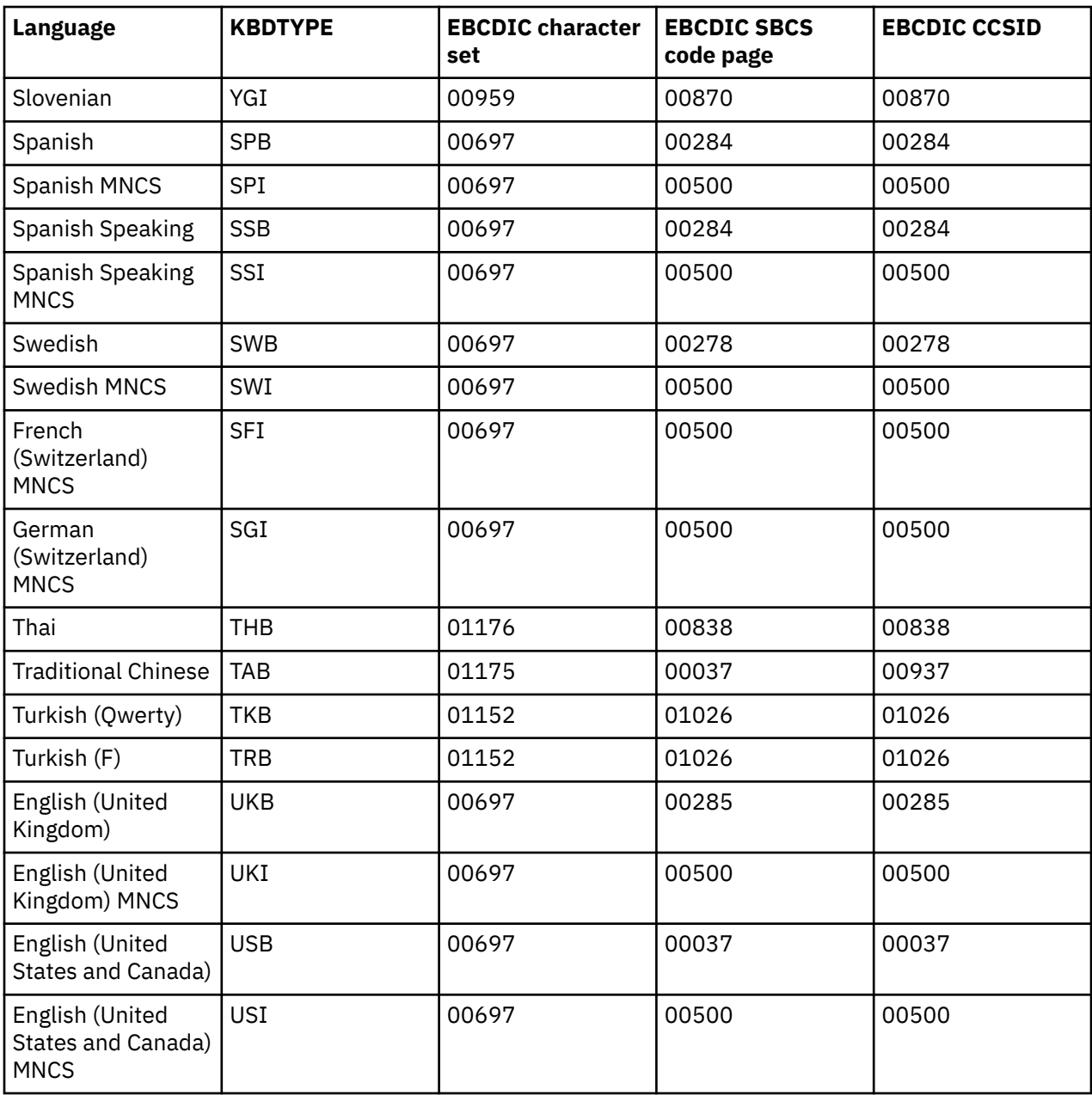

#### **Notes:**

- 1. For KBDTYPE GKB, the EBCDIC code page is 00423.
- 2. Recommend SBCS CCSID 00037.

### **Related concepts**

[Language indicator for keyboard type \(QKBDTYPE\) system value](#page-30-0) The language indicator for the keyboard type (QKBDTYPE) system value specifies the language character set for the keyboard.

[Recommendations and guidelines for using CCSIDs](#page-129-0) These recommendations are useful when you write globalized applications.

### **Related reference**

Create Device Display (CRTDEVDSP) command

# **Code pages**

Several IBM code pages match the International Standard ISO/IEC 8859. The IBM i operating system supports parts of the ISO Standard with equivalent IBM code pages.

ISO/IEC 8859 consists of the following parts, under the general title *Information processing - 8-bit singlebyte coded graphic character sets*:

- Part 1: Latin alphabet No. 1, 8859-1
- Part 2: Latin alphabet No. 2, 8859-2
- Part 3: Latin alphabet No. 3, 8859-3
- Part 4: Latin alphabet No. 4, 8835-4
- Part 5: Latin/Cyrillic alphabet, 8859-5
- Part 6: Latin/Arabic alphabet, 8858-6
- Part 7: Latin/Greek alphabet, 8859-7
- Part 8: Latin/Hebrew alphabet, 8859-8
- Part 9: Latin alphabet No. 5, 8859-9

IBM i supports Parts 1, 2, and 9 of the ISO Standard with equivalent IBM code pages. Equivalent IBM code pages have characters that map to the ISO Standard. The equivalent IBM code pages contain all of the characters that are contained in the ISO standard. Equivalent IBM code pages are not identical to the ISO Standard. Some of the characters in the equivalent IBM code pages are at different code points than the same characters in the ISO standard.

IBM i supports Parts 1, 2, 5, 7, 8, and 9 of the ISO Standard with identical IBM code pages. Identical IBM code pages are the same as the ISO standard.

You can find a list of code pages on the following websites:

- • [IBM Code Page Identifiers](http://www-01.ibm.com/software/globalization/cp/cp_cpgid.html)
- • [IBM i globalization](http://www-03.ibm.com/systems/i/software/globalization/codepages.html)

### **ISO standards and IBM EBCDIC code pages**

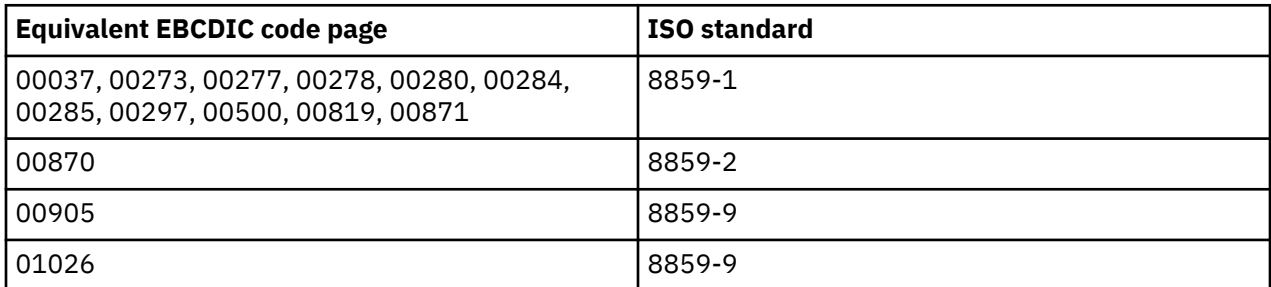

### **ISO standards and IBM ASCII code pages**

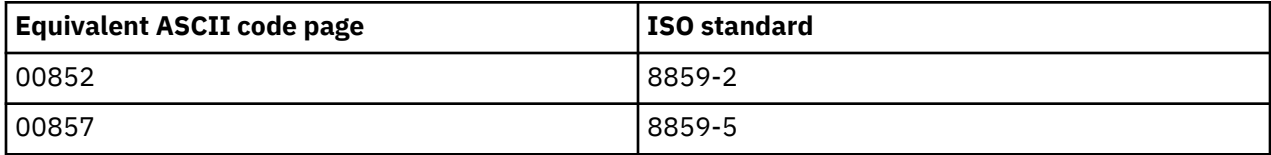

### **ISO standards and identical IBM code page**

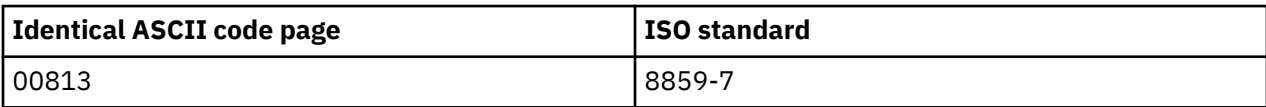

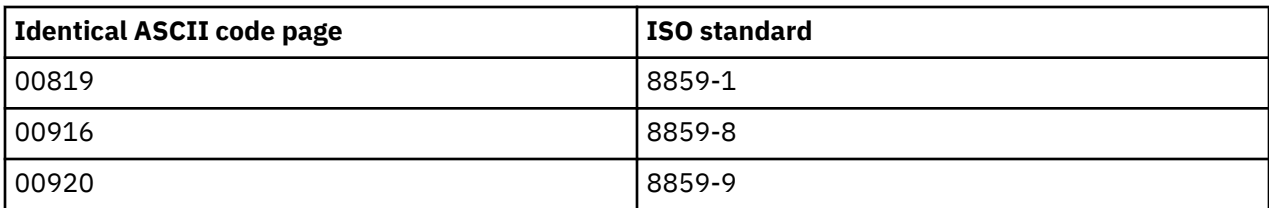

#### **Notes:**

- 1. Hexadecimal value 40 represents the space character on the EBCDIC code pages.
- 2. Hexadecimal value 20 represents the space character on the PC code pages.
- 3. Hexadecimal value FF represents the eight ones (11111111) control character.
- 4. The 8-digit alphanumeric label under each character in the code page chart is the graphic character global identifier (GCGID). The label is used with Sort sequence tables.

#### **Related concepts**

[System i globalization](http://www.ibm.com/servers/eserver/iseries/software/globalization)

[Sort sequence tables](#page-158-0)

A sort sequence table is an object that contains the weight of each single-byte graphic character within a specified coded character set identifier (CCSID). The system-recognized identifier for the sort sequence table object type is \*TBL.

### **Character sets**

This reference information is about various character sets on the IBM i operating system.

### **Country extended character set 00697**

 $\bf{B}$  $\overline{c}$ D A Ε F G H  $\mathbf I$  $_{\rm J}$ K L М LABOOK 11020000 802000 LC0200 LF0200 10200 102000 02000 O S V W Z N P Q R T U Х Y LP020000 LN020000 1009000 LO12000 **LR0200** 1,6020000 1,7020000 LU020000 LV920000 LW020000 pressor V020000 2020000 f  $\mathbf{1}$ b d i. k  $\rm{a}$  $\mathbf c$ e g h m İ LA01000 LC01000 LD01000 LE04000 LF01000 LH01000 1010000 LK010000 LL010000 LM010000 B01000 n.  $p_{01000}$ q<br>LQ01000  $\bar{\mathbf{x}}$ ť.  $\mathbf{u}$  $\overline{\mathbf{v}}$ w  $\mathbf n$ r  $\mathbf x$ y<br>.va1000 Ż. LN01000 01000 10100 LV9100 0100 ...<br>01000 2010000 Â Ä Ã Đ É È Ê Ë Á À Å Æ С LA120000 8140000 446000 418000 02000 62800 i cažot F13000 E14000 F160000 Pianon 442000 1042000 Í Ì Î Ï Ñ Ó Ò Ô Ö Õ Þ Ú ø LH2000 L114000 LJ160000 11980000 **LN200000** LO1200 LO140000 LO190000 LC/18000 000000 LO820000 1640000 LU120000 Ý Ù Û Ü LU14000 018000 LU19000 1200 ã é ê ë á à â ä å æ Ċ ð è LA110000 LASSON LE110000 LE130000 LE170000 1.012000 LA1700 LA19000 LA2700 1.6/110000 LC410 LD6300 LE150000 õ  $\ddot{i}$ ì î ī ñ ó ò ô ö ø ß þ LI11000 1,11000 LI15000 LPD00 LN1900 LD1100 1.011000 LO15000 LO170000 LD19000 LO\$1000 LS610000 **DOOD** LTD ú<br>LU410000 ü ý ÿ<br>170001 ù û. LU13000 U17000 .<br>111000 LU45000 5 7 8 9  $\boldsymbol{0}$ 1  $\mathfrak{2}$ 3 4 6 ND10000 ND0400 ND0200 900 **D0400** ND07000 1008000 090000  $\,$  1  $\bar{2}$  $\bar{\rm 3}$  $\frac{1}{2}$  $\frac{3}{4}$  $\frac{1}{4}$ K.  $\geq$  $\overline{a}$  $\pm$ 6007000 ND011000 ND021000 ND031000 NF04000 **NF0500** 54030000 5/1040000 5/409000 5A060000 (F040) 6A01000  $\overline{\phantom{a}}$ ۸ ¤ ¢<br>1400a ¥ £ S # \$0010000 CU50000 SD150000 sD410000 80680000 <u> HOODOO </u> 80080000 80110000 8D130000 80170000 \$D190000 0020000 % & 8 @ ľ 1 1 и 51402000 51004000 M150000 SM190000  $\underline{\mathbf{o}}$ O 间 ŝ t. i. **SM200000** SM210000 \$M24000 SM52000 SM530000 **SMR50000** 8P020000 SP040000 8P050000 5P060000 ?  $\big)$ spazoso  $\alpha$  $^{35}$ (RSP) SP080000 SP090000 SP100000 SP110000 SP130000 SP120000 SP140000 SP100000 5P150000 SP170000 SP160000 \$P\$00000  $S\overline{H}Y$ 

The figure shows country extended character set 00697.

Character Set 00697

## **Graphic character conversion tables**

Table (\*TBL) objects support non-CCSID conversions from one code page to another. The systemsupplied table objects are located in the QUSRSYS library.

To see the supported code pages, run the following command:

WRKOBJ OBJ(QUSRSYS/\*ALL) OBJTYPE(\*TBL)

The table description shows the *from* code page and the *to* code page and character set. For example, if the from code page is 1112 and the to code page is 500, the description shows the following text:

```
CHRID(*N 1112) to CHRID(697 500)
```
This conversion method is supported on the IBM i operating system, but is not enhanced.

To convert data, a preferred method is to use the systems CCSID support. For details, see Character Conversion APIs.

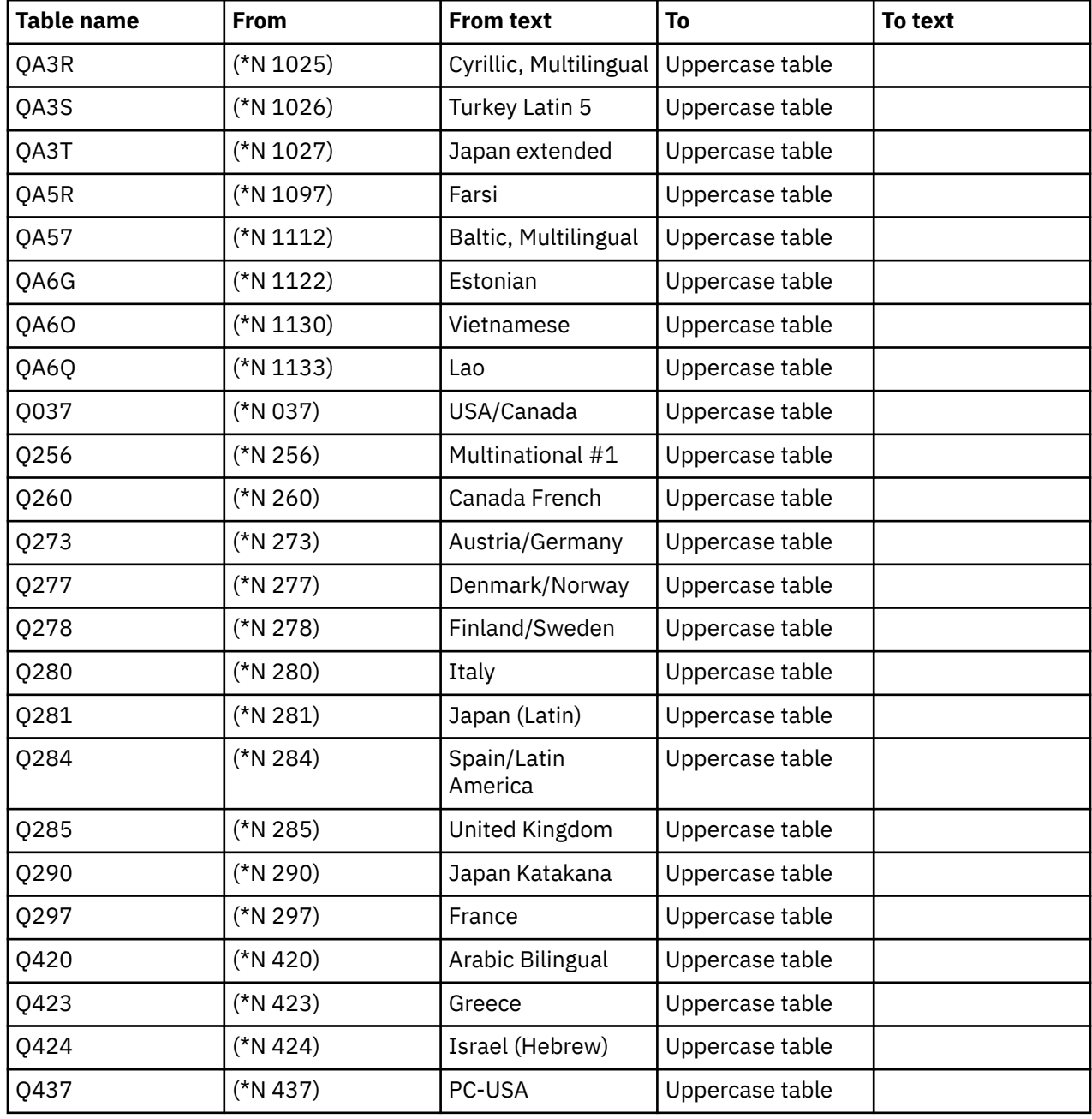

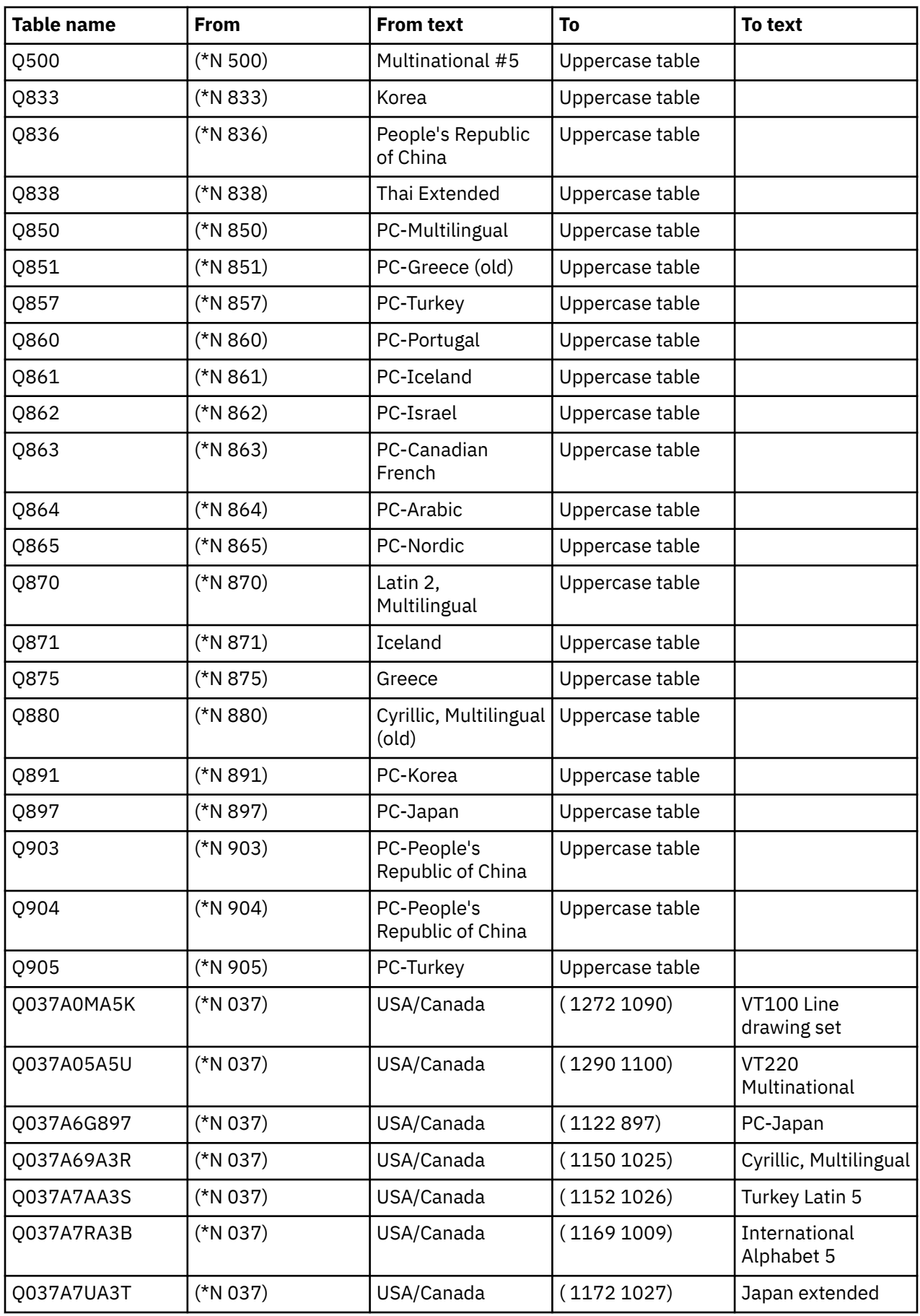

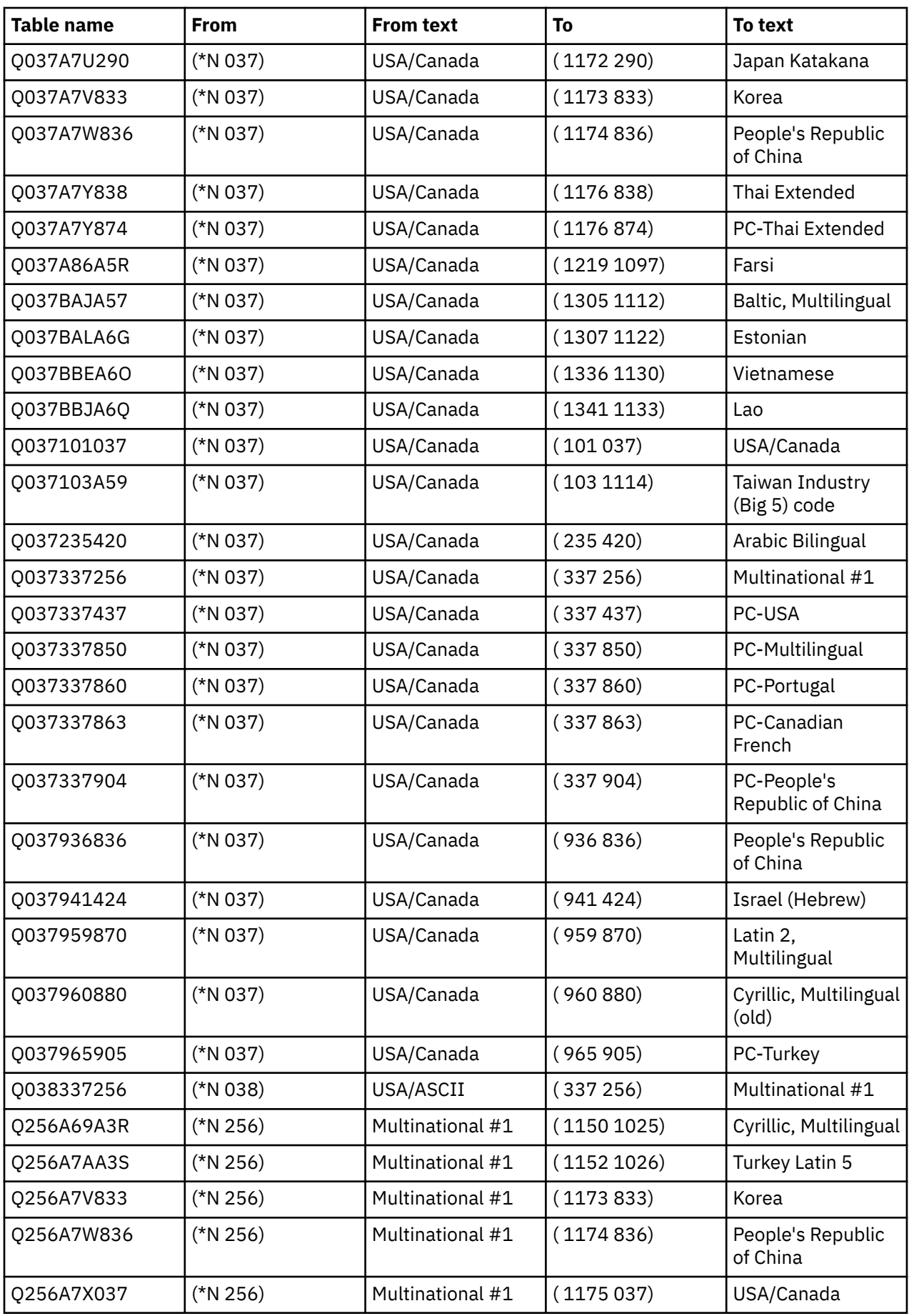

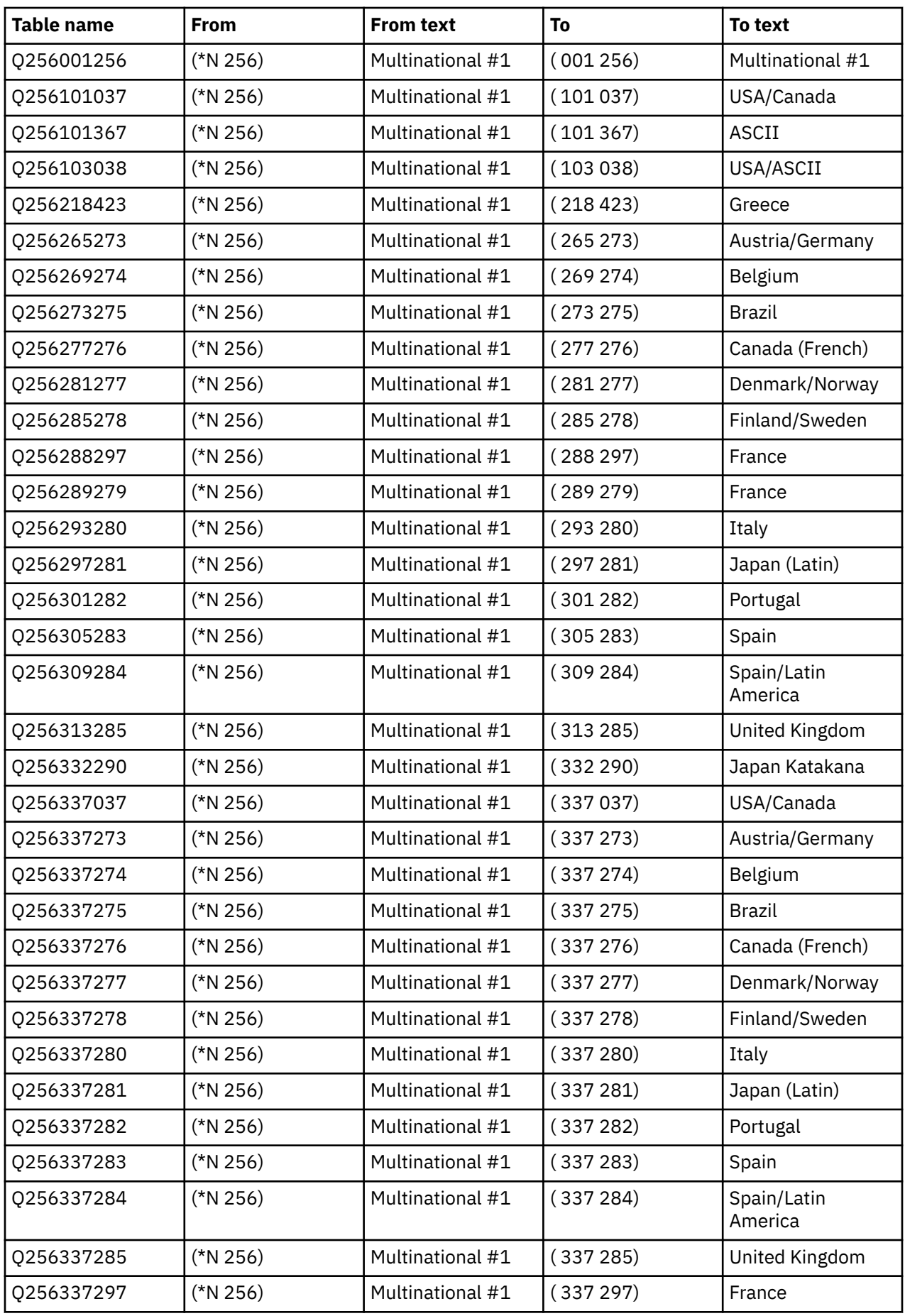

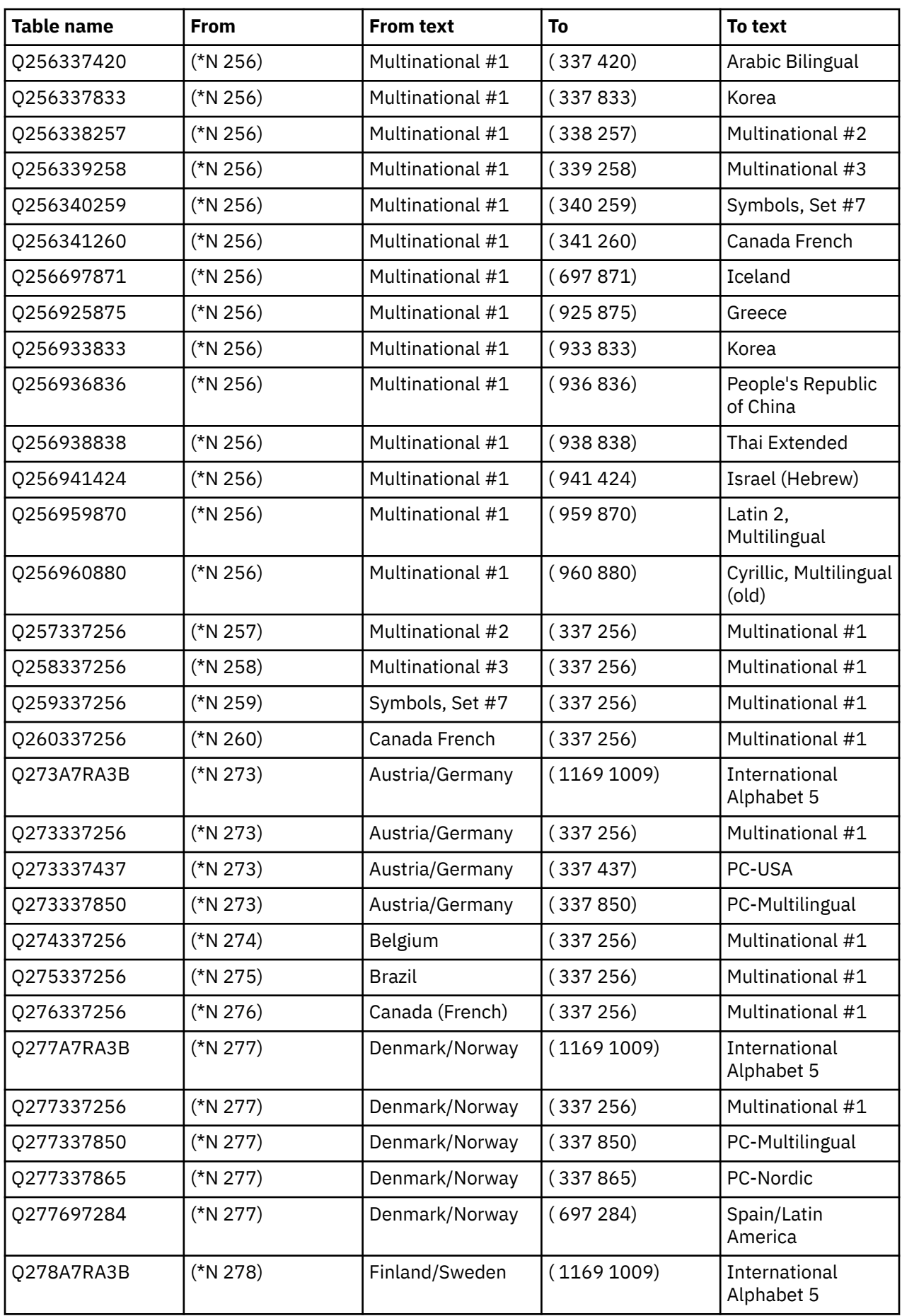

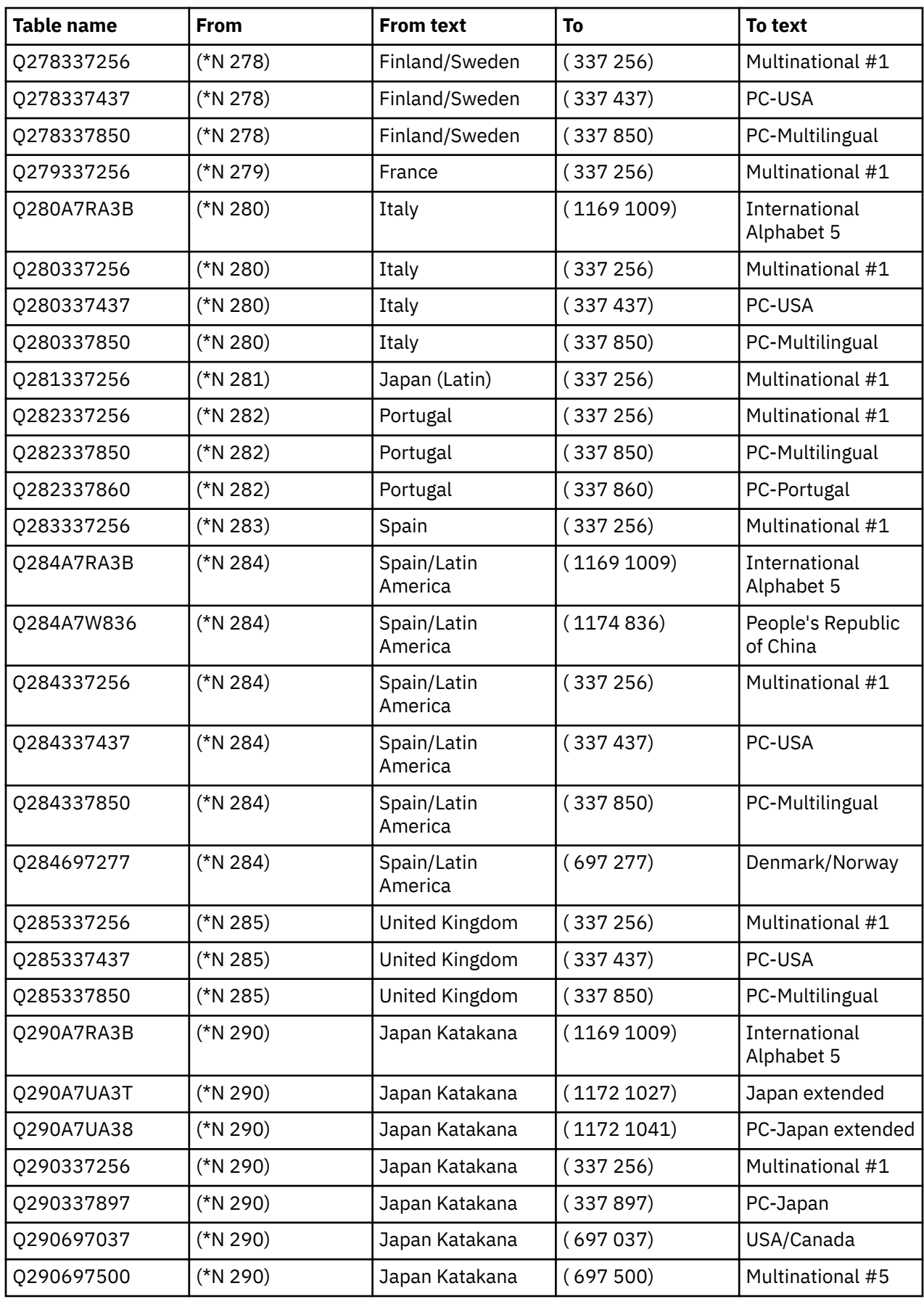

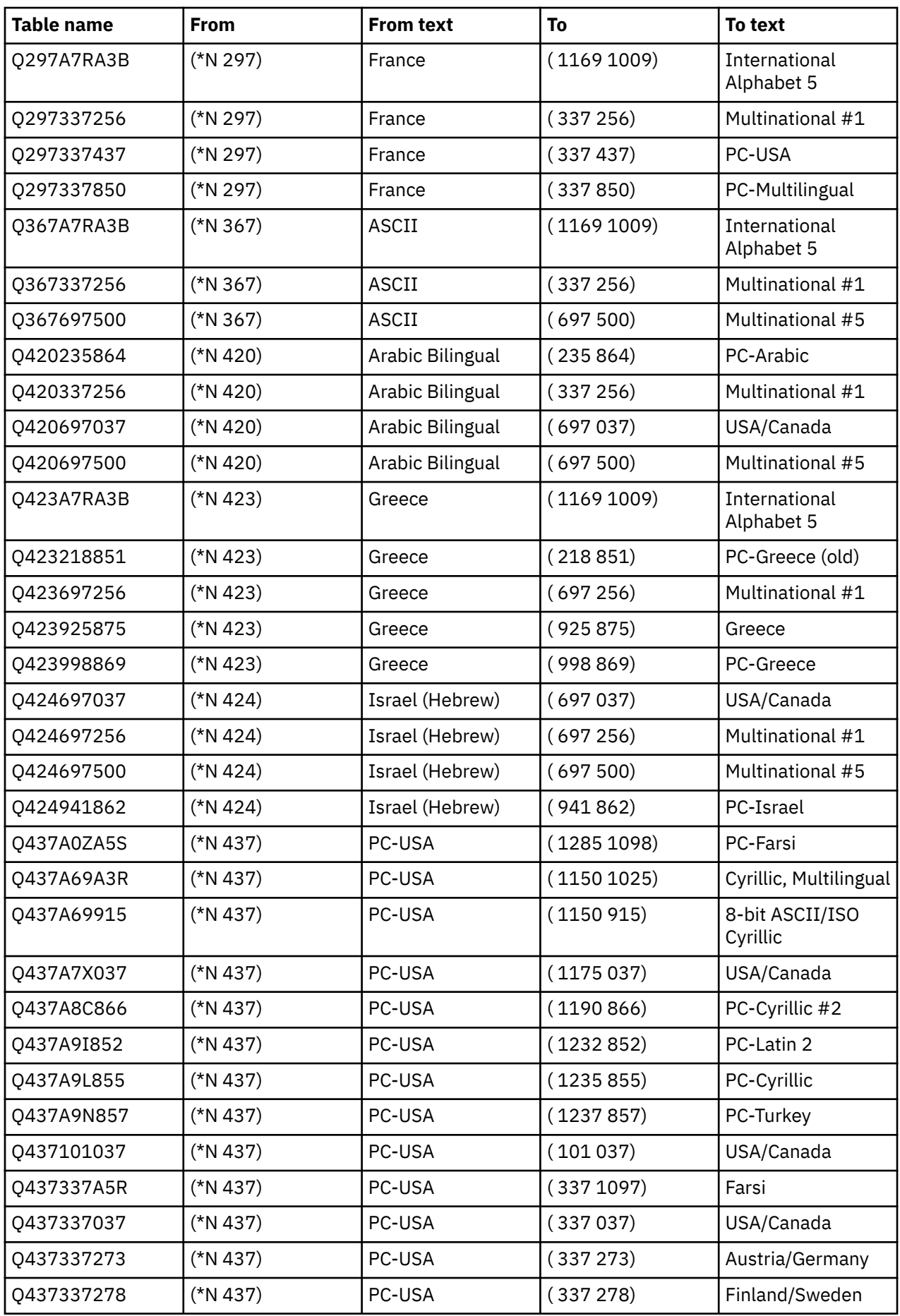

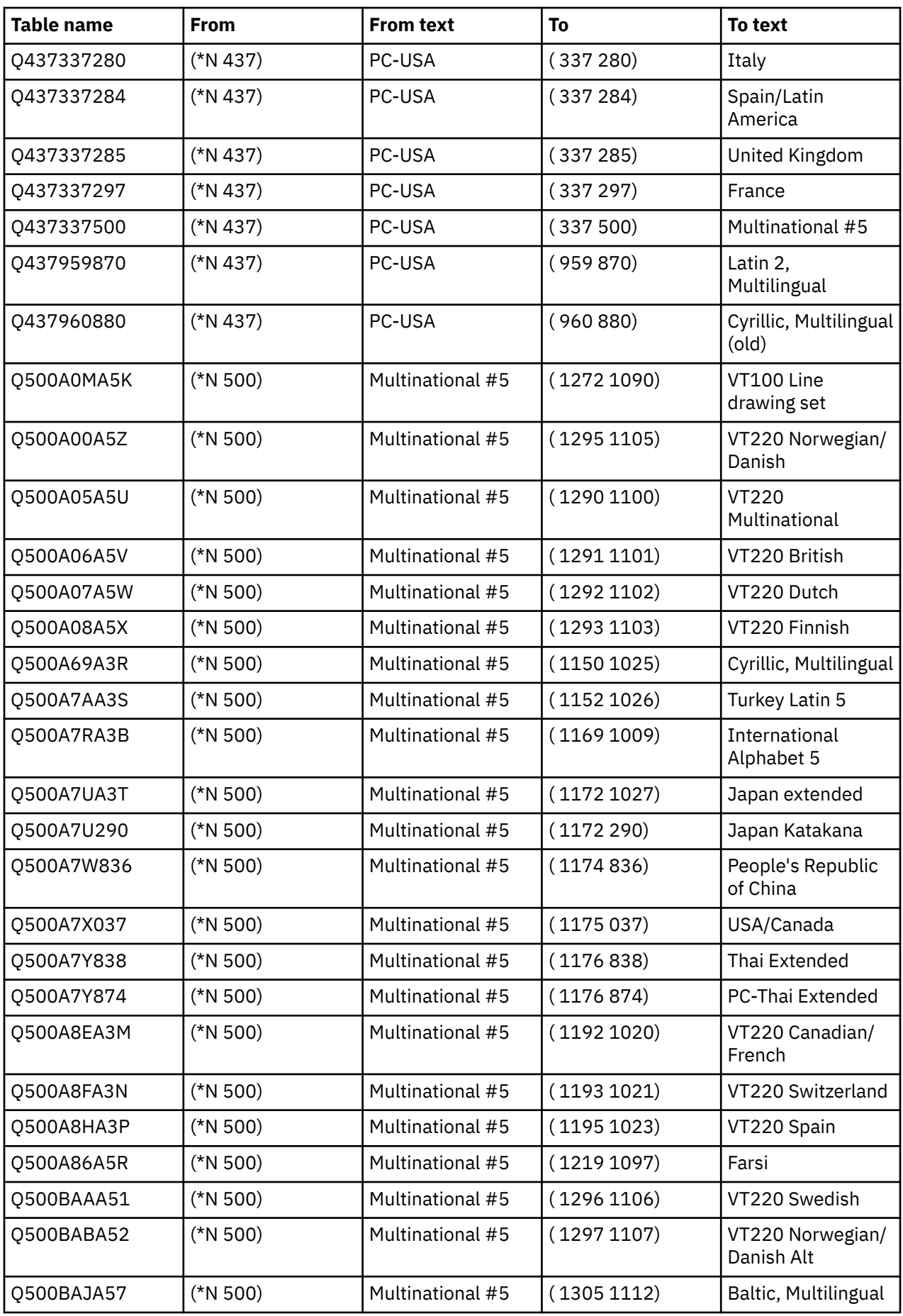

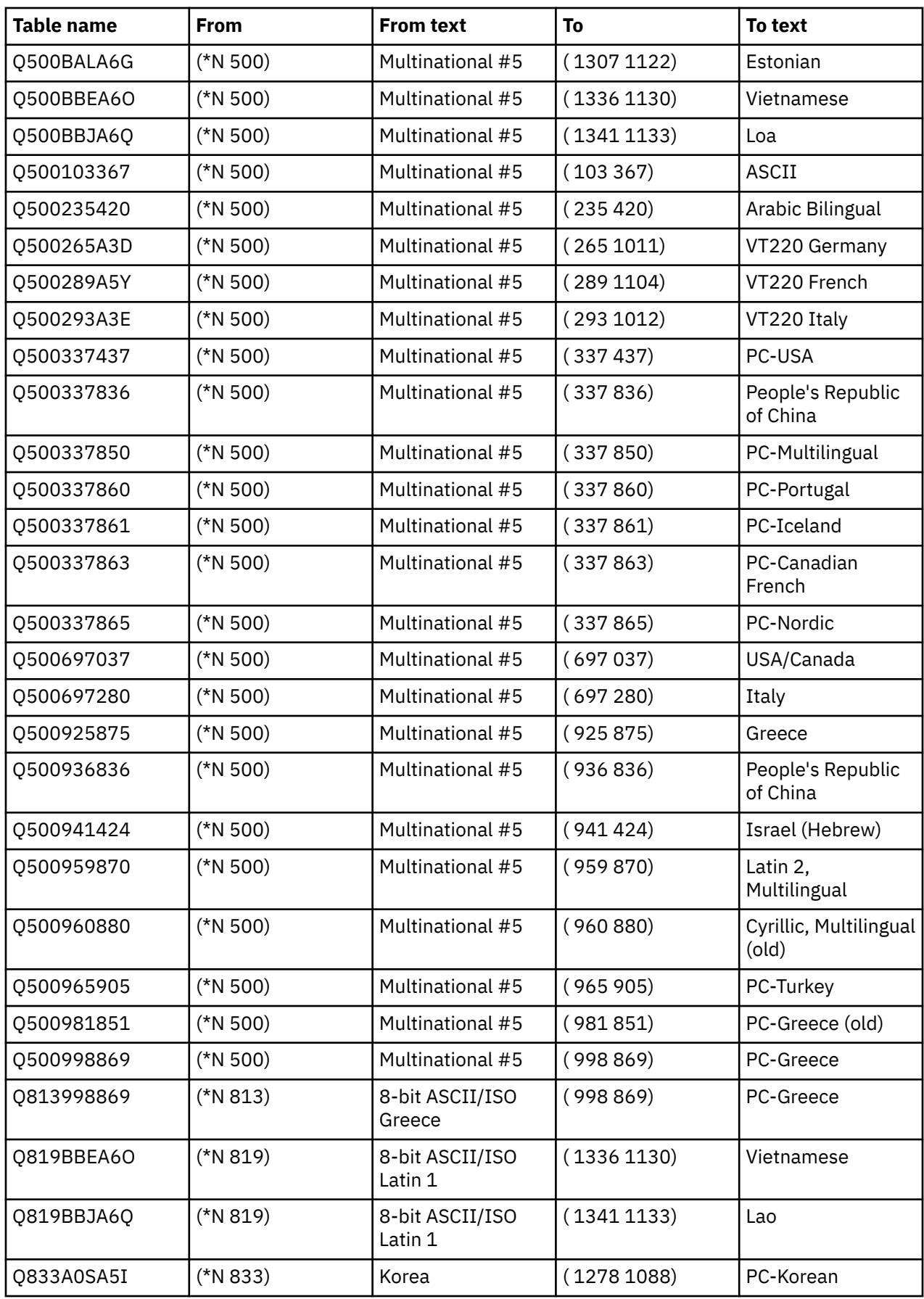

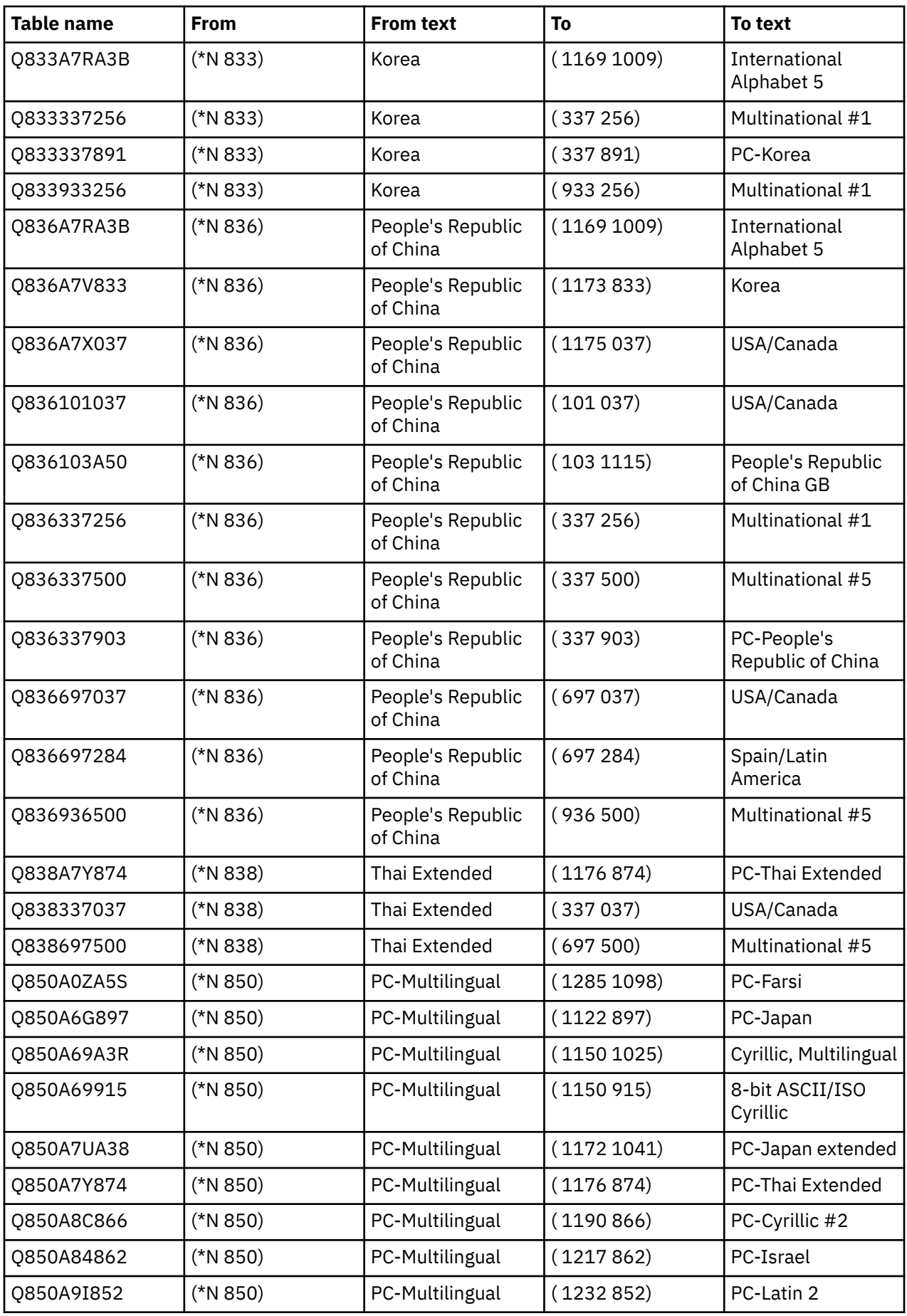

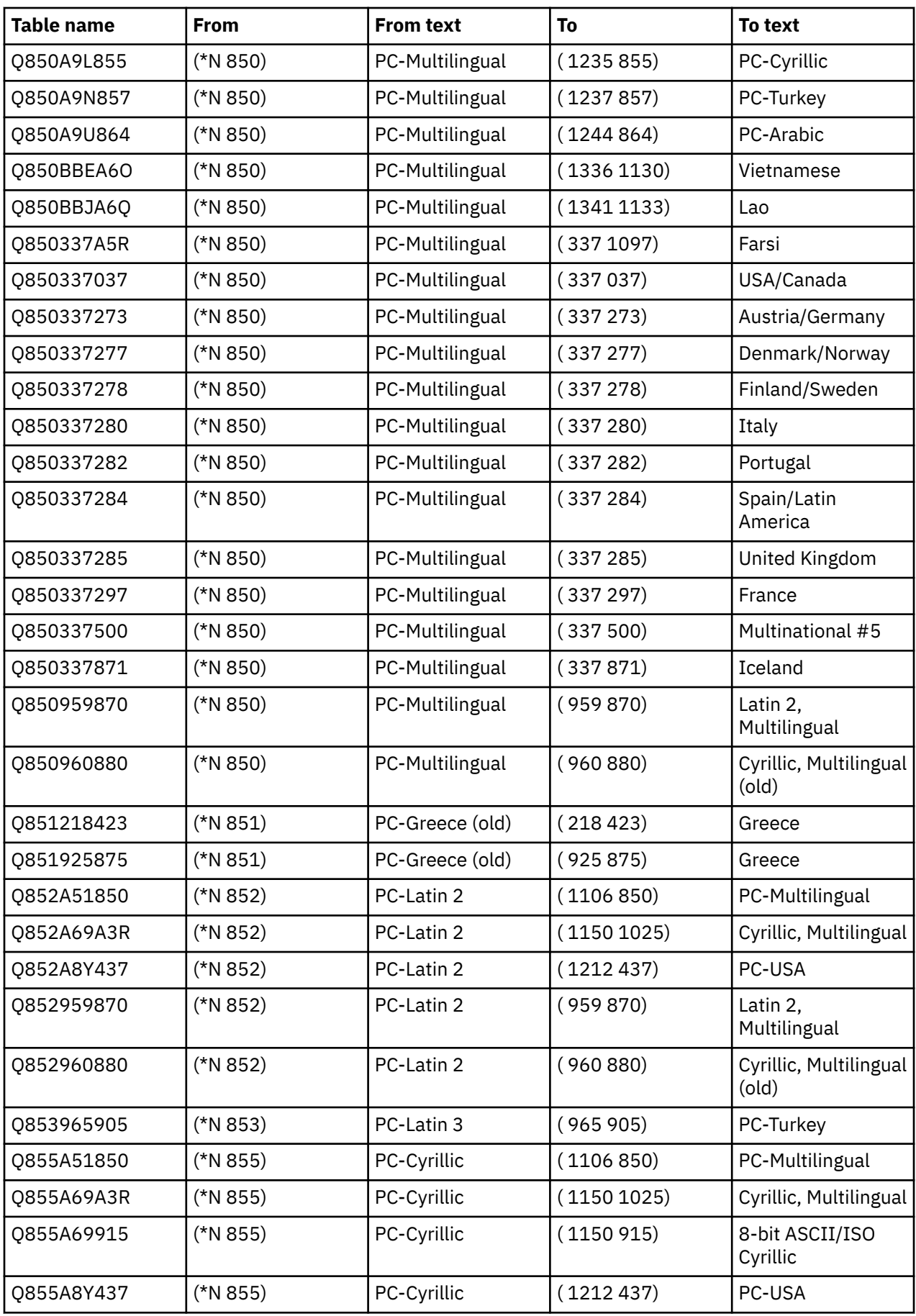

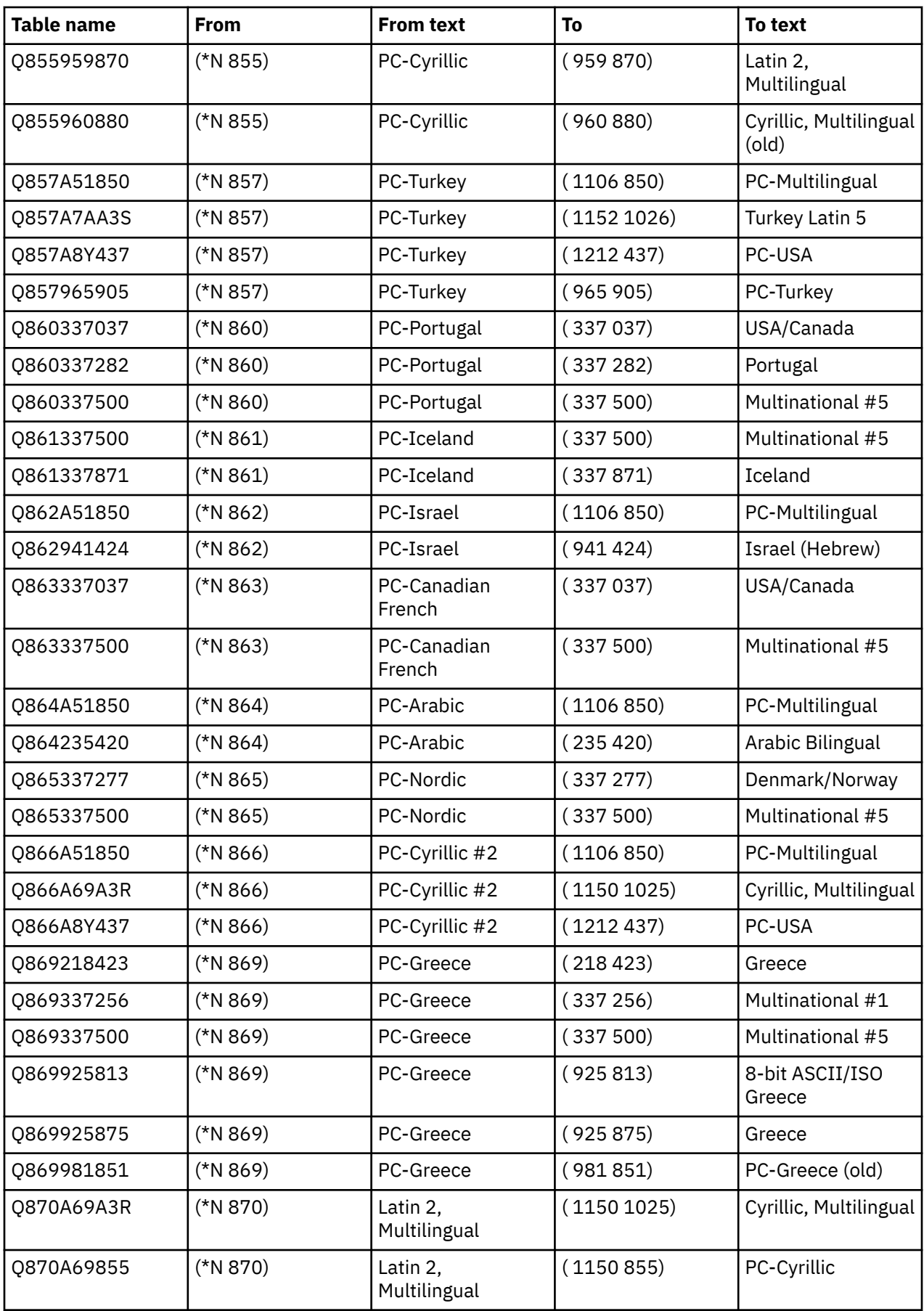

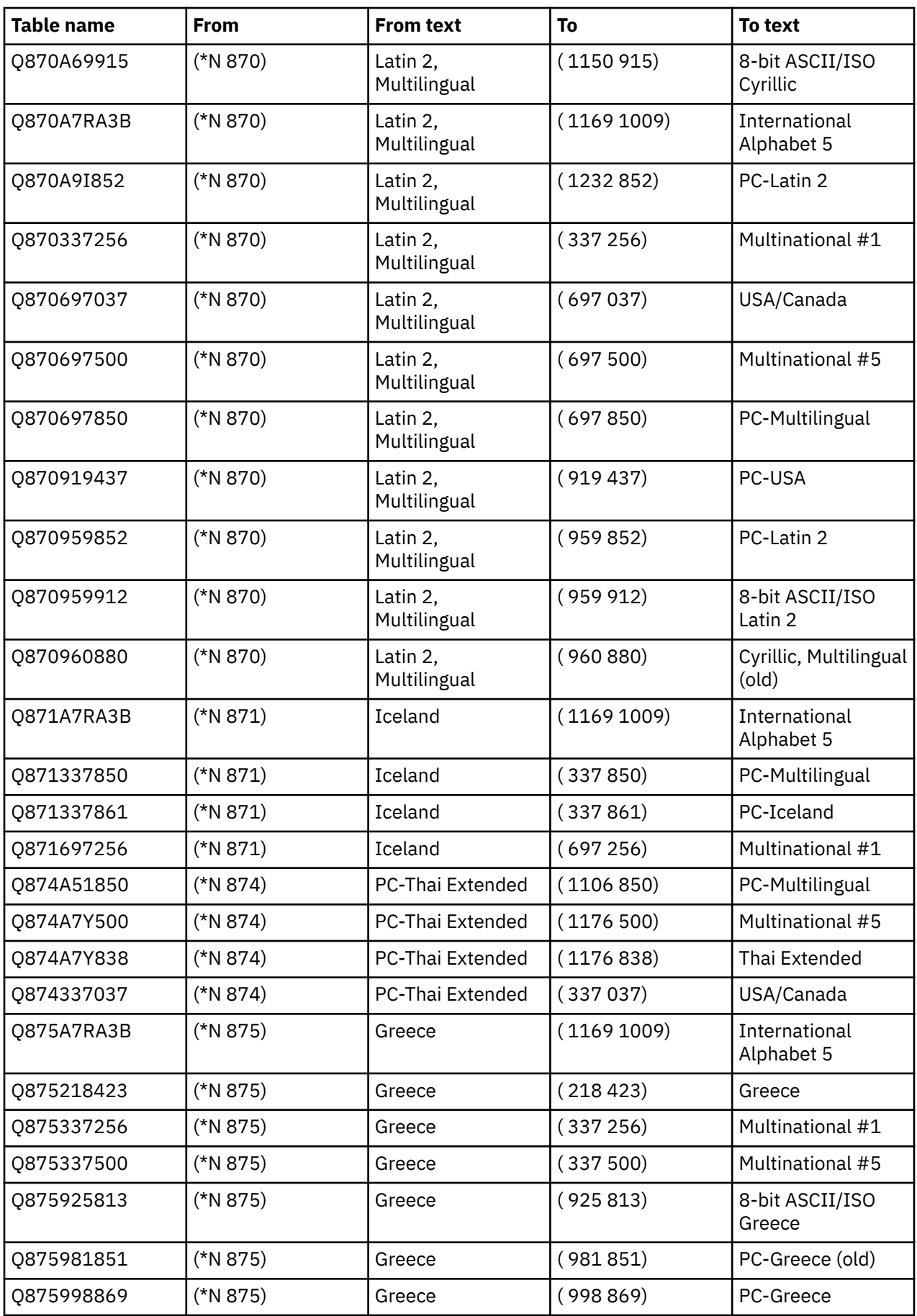

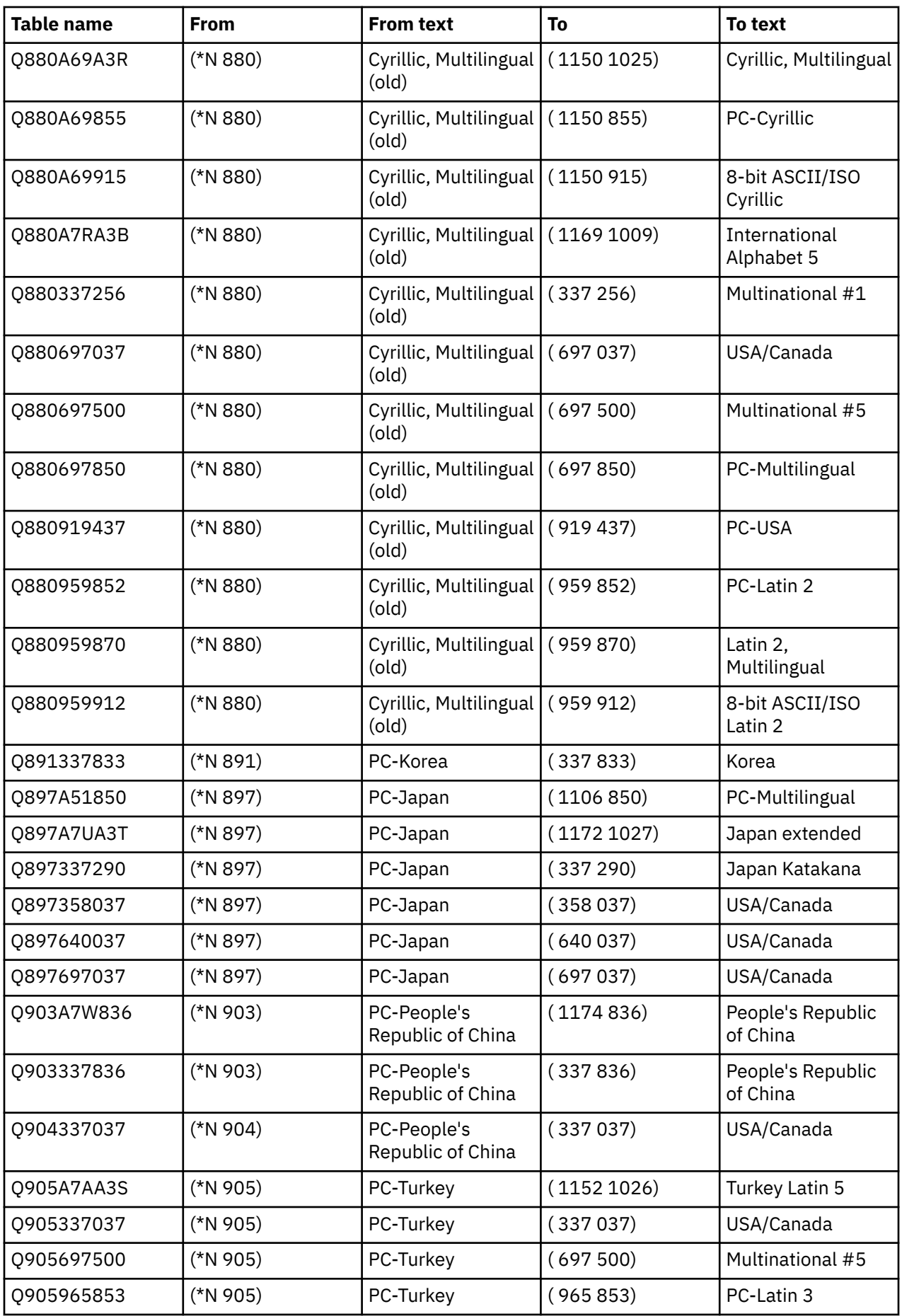

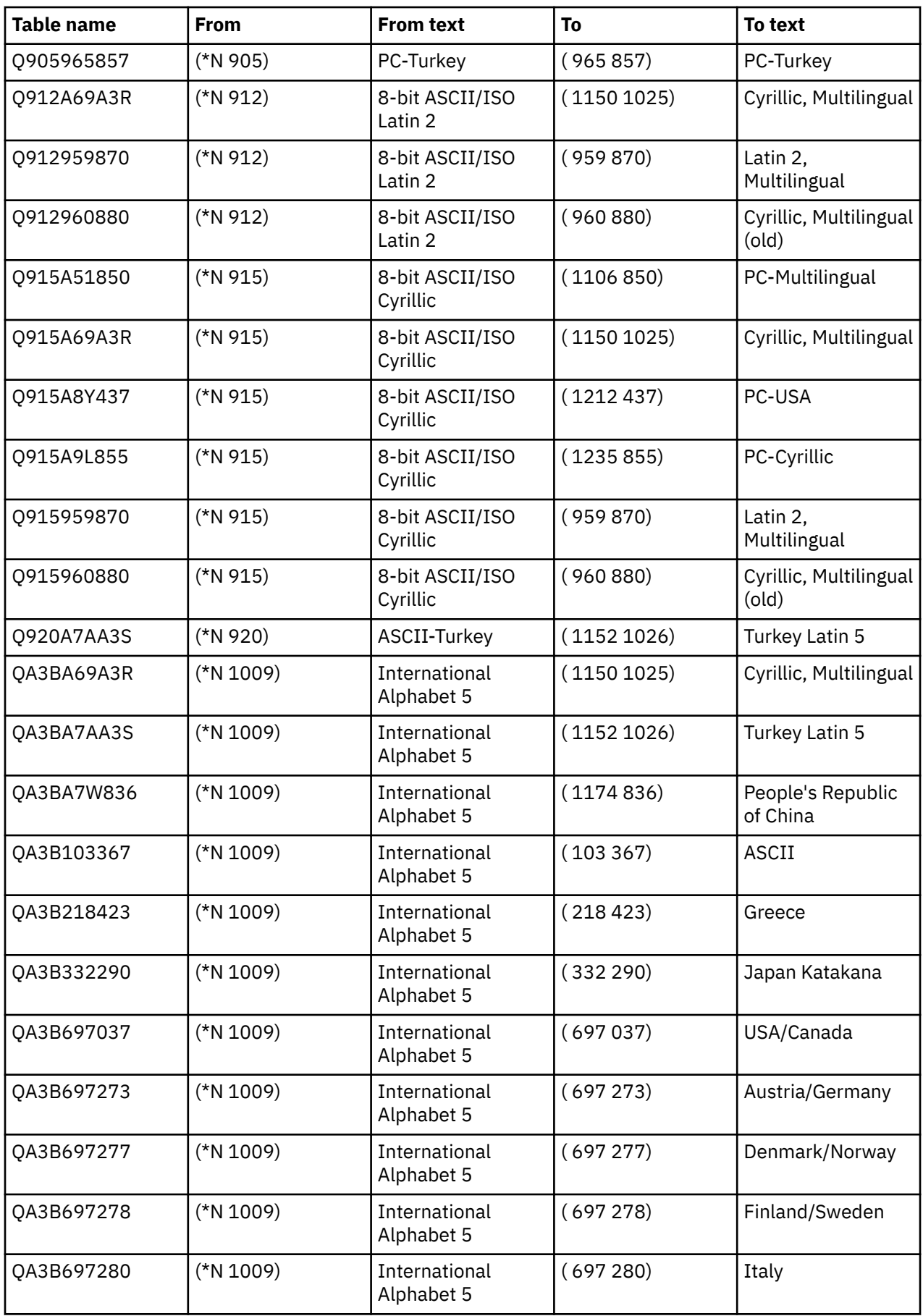

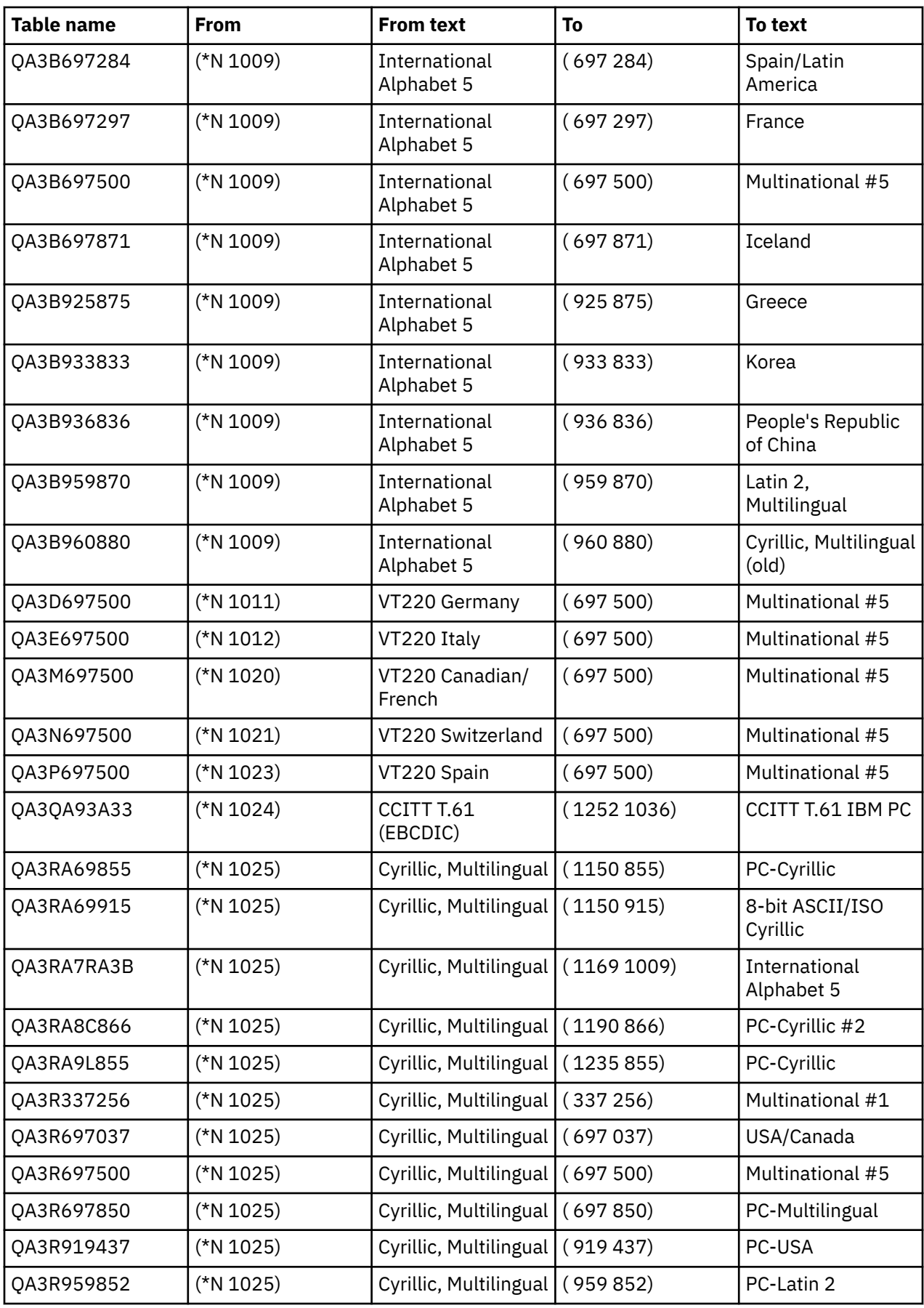

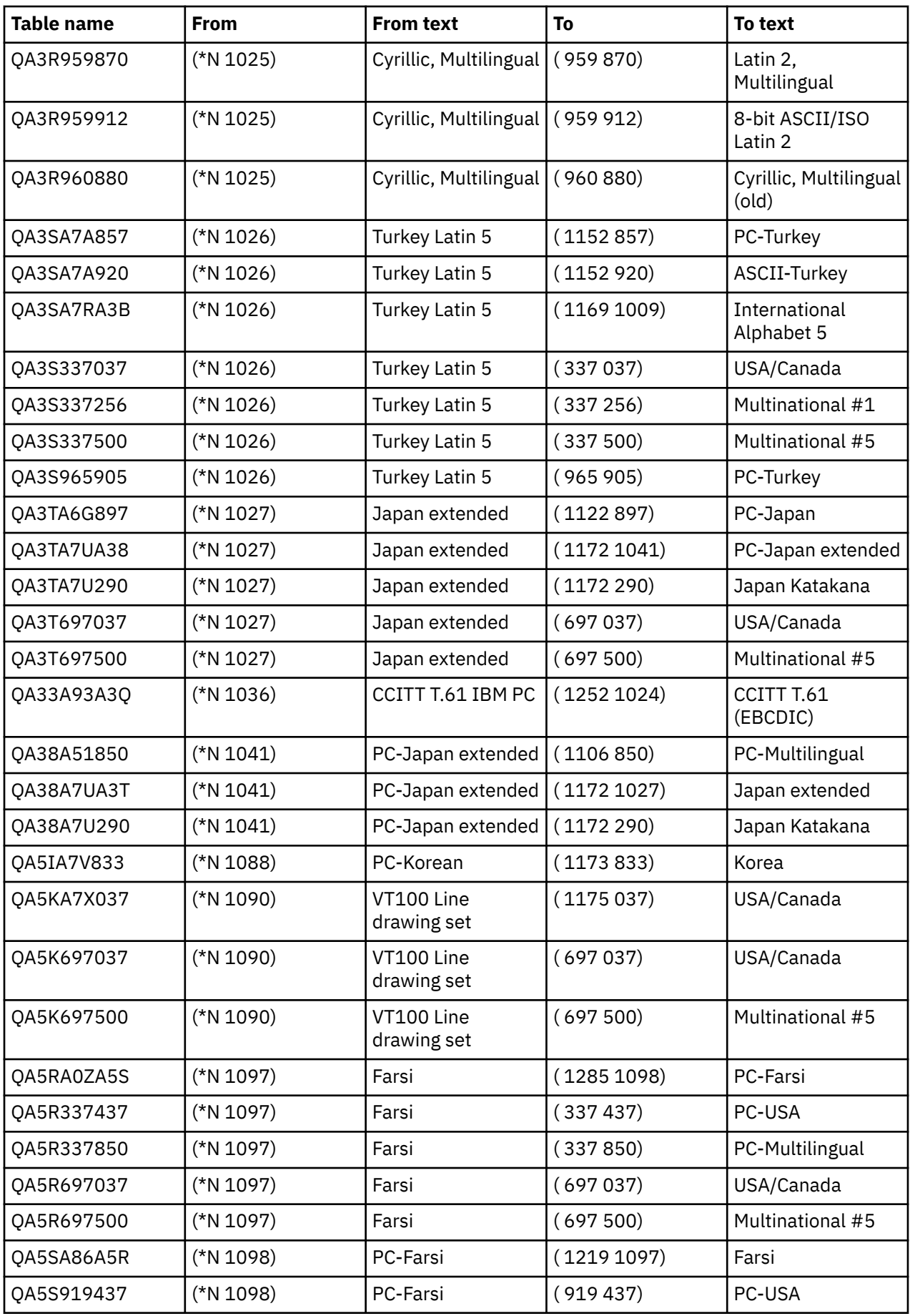

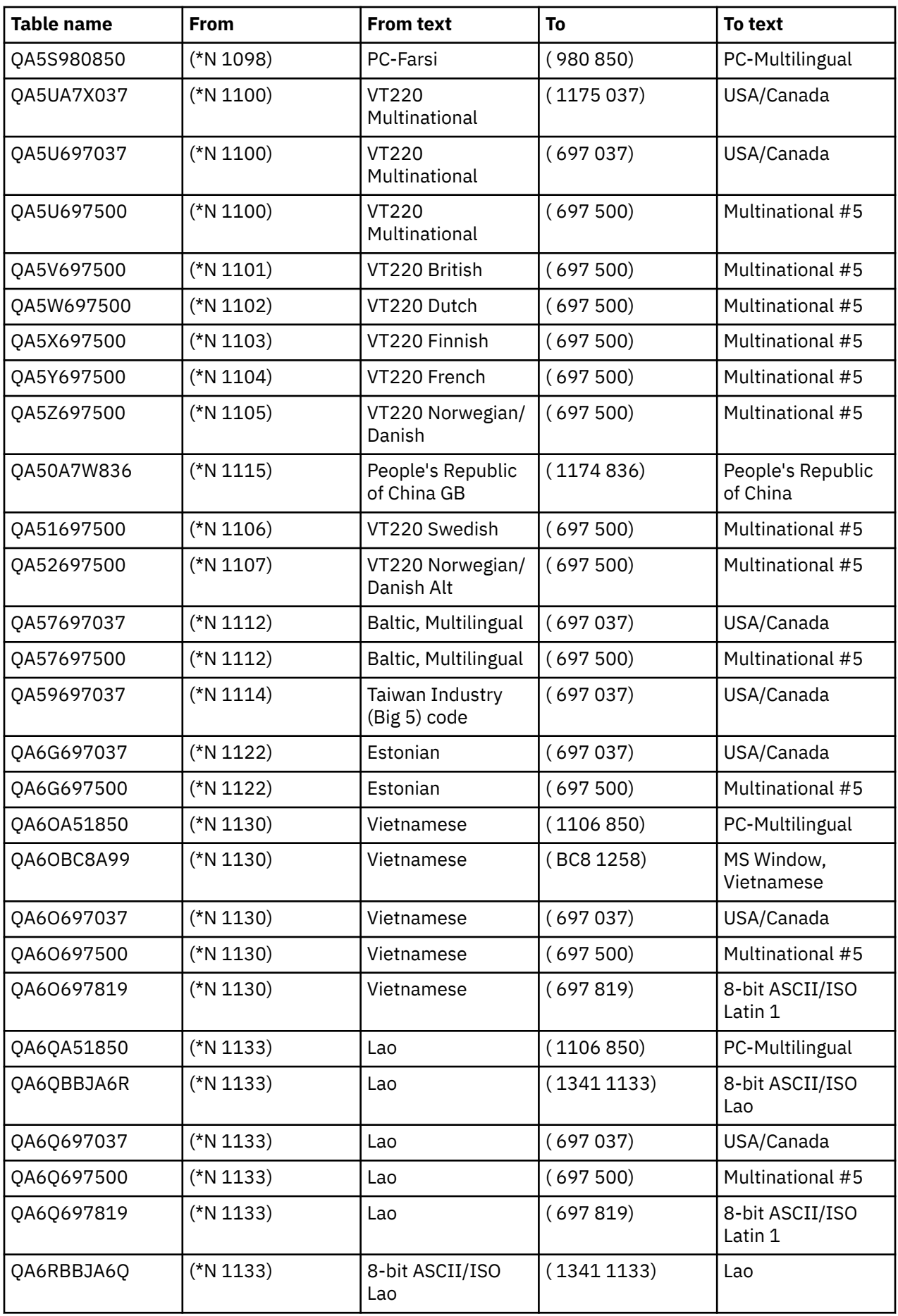

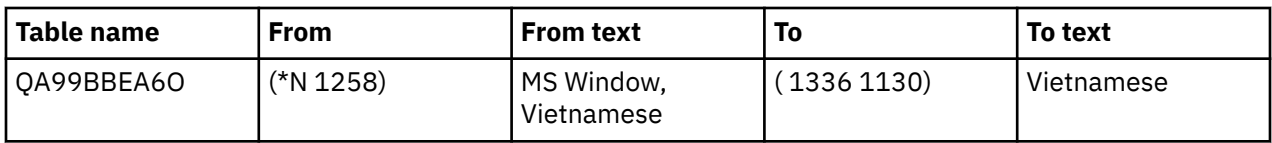

#### **Related tasks**

[Job default coded character set identifier](#page-21-0)

A job attribute, job default CCSID (DFTCCSID), is created for jobs with a CCSID of 65535. The DFTCCSID value is used by a system code when a CCSID other than 65535 is needed.

# **International DP 94 00103 (ASCII)**

The figure shows International DP 94 00103 (ASCII).

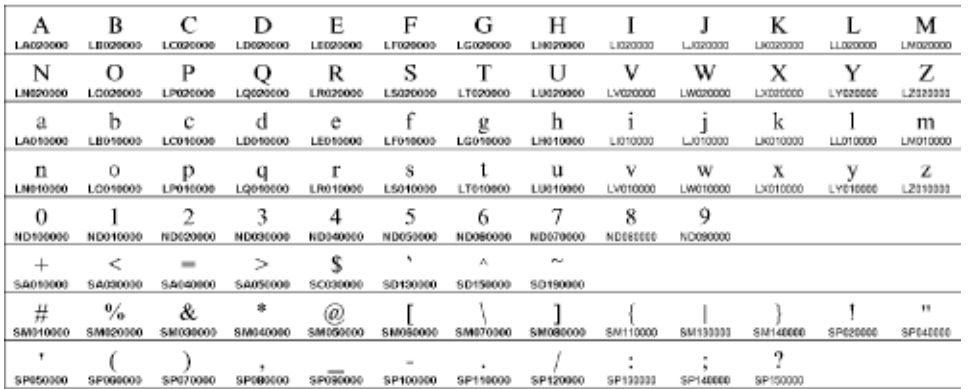

Character Set 00103

## **Character set 01169 (International Alphabet 5)**

The figure shows character set 01169 (International Alphabet 5).

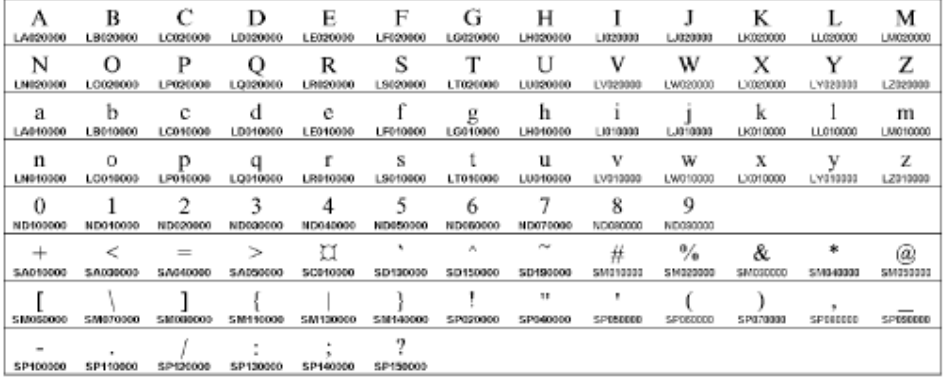

Character Set 01169

# **Invariant character set (and its exceptions)**

An *invariant character set* is a character set, such as the syntactic character set, whose code point assignments do not change from code page to code page. The table illustrates the invariant character set (character set 00640) on the IBM i operating system.

With only a few exceptions, each EBCDIC code page contains a common set of graphic characters. Within an encoding scheme, the common characters can be found at the same code points. The following EBCDIC code pages are exceptions:

• EBCDIC code page 290 (for Japanese support) has Katakana characters at the code points where lowercase a through z are in the invariant character set

- EBCDIC code pages 905, 1026, 1155 & 1175 (for Turkish support) where the quotation mark (") is not at the same code point as it is in the invariant character set
- EBCDIC code page 420 does not contain the invariant character SM040000 (asterisk (\*)). However,

code page 420 has a similar character named SM040007 ( $\hbar$ ) at the same code point where SM040000 normally exists.

• EBCDIC code page 420 does not contain the invariant character SM020000 (percent sign ( %)). However,

code page 420 has a similar character named SM020007 ( $\frac{4}{4}$ ) at the same code point where SM020000 normally exists.

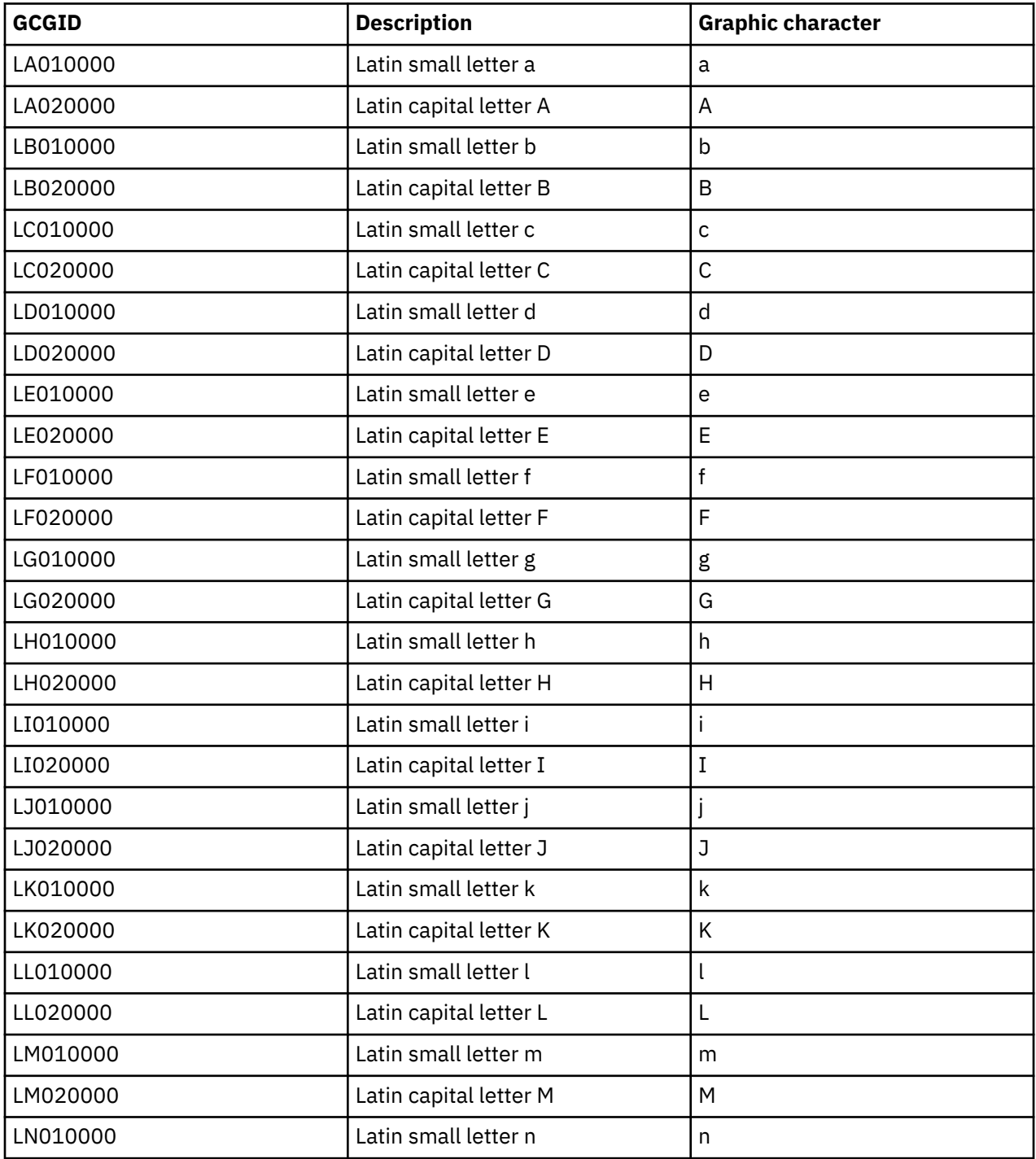

### **Invariant character set symbols**

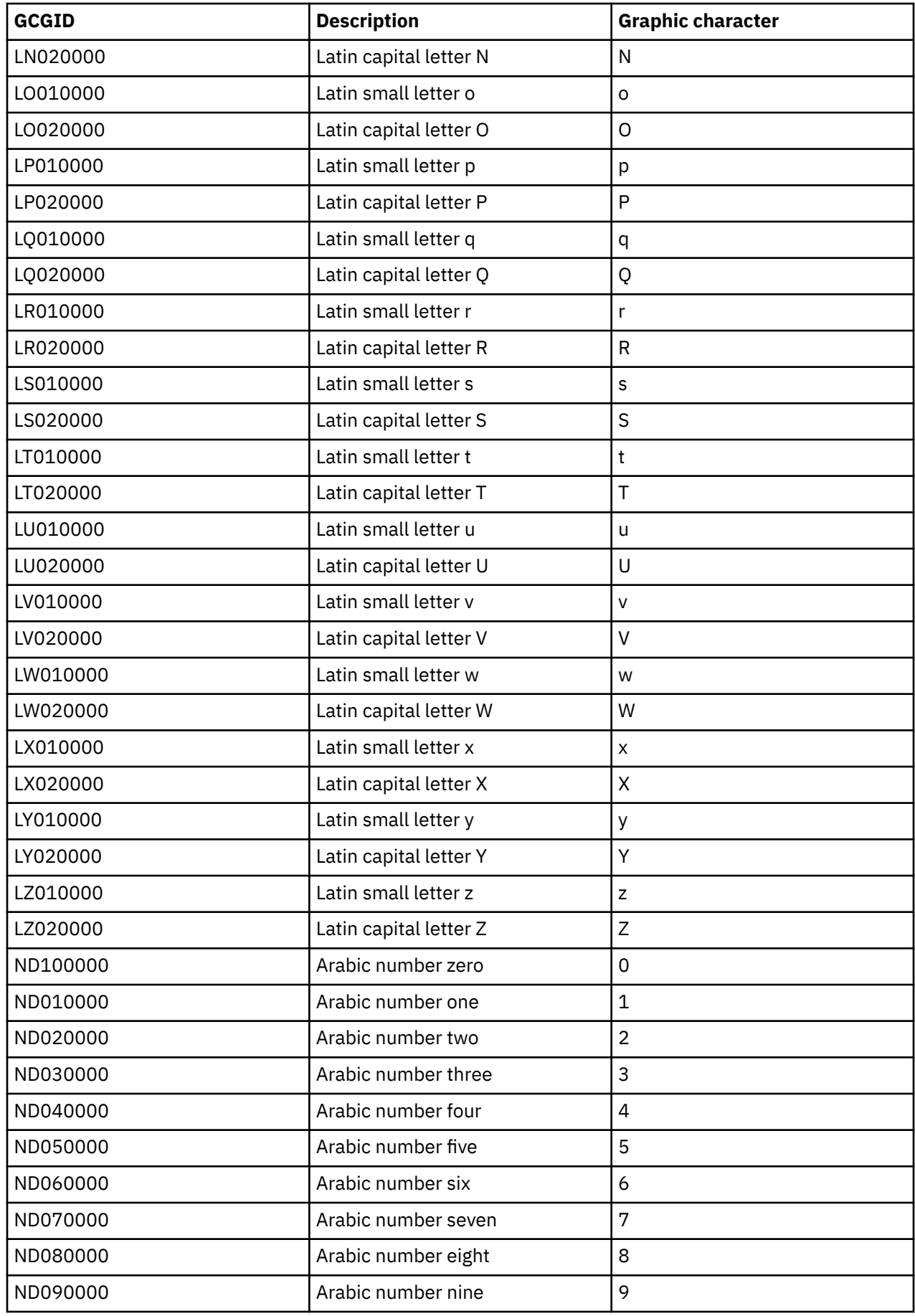

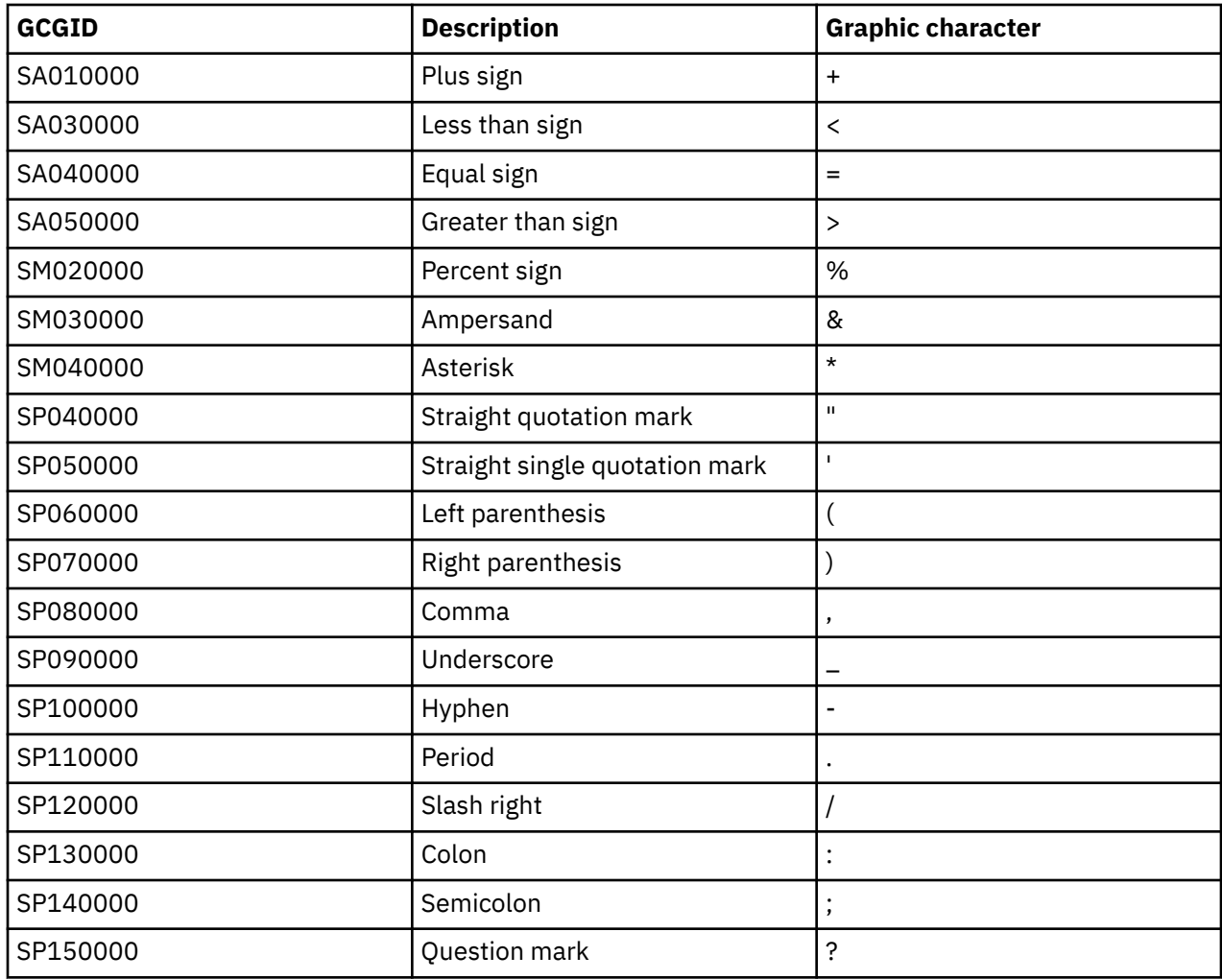

### **Related concepts**

[Application part names](#page-66-0)

When you want to enable your application for different languages and countries, consider the environments of the target systems in your naming conventions.

[Coding globalized applications with high-level languages](#page-100-0)

Your major goal must be to have only one general set of running code that is common for all language versions and to make your programs table-driven as much as possible.

### **Monocase tables**

Here is a list of monocase tables on the IBM i operating system.

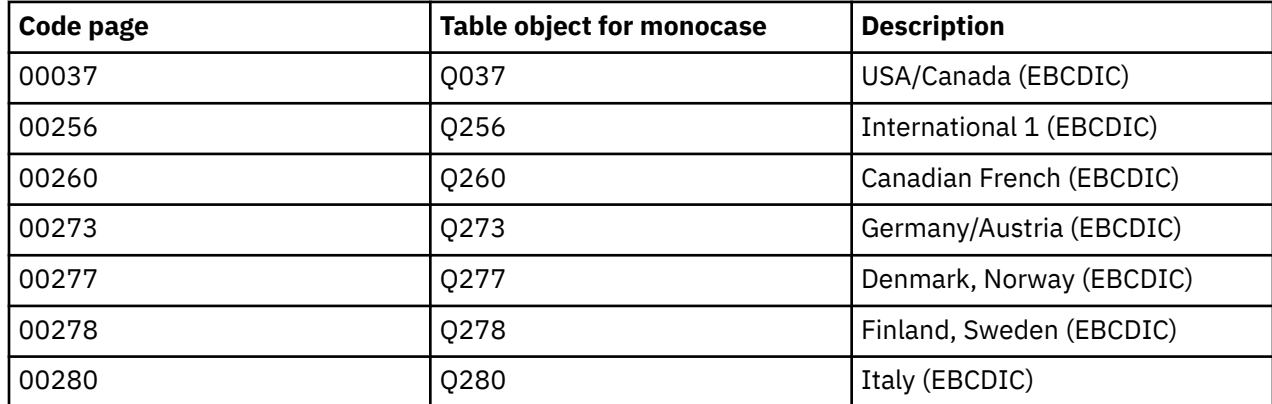

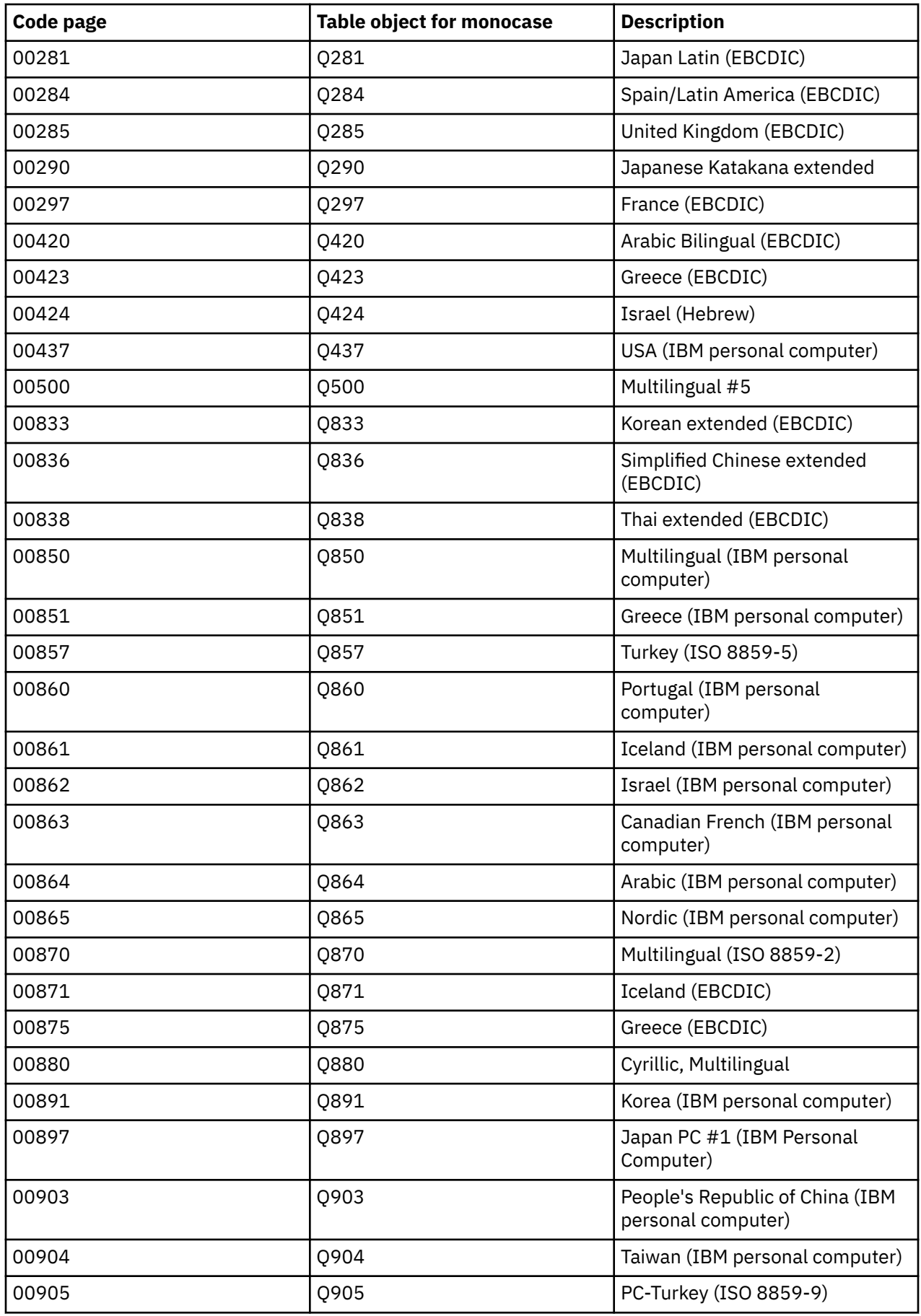

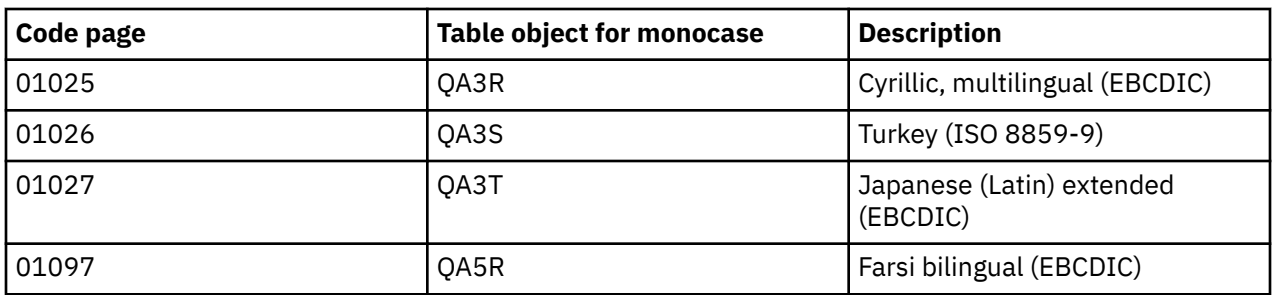

## **Portable character set**

The X/Open portable character set is a superset of the IBM invariant character set (00640), which includes symbols not represented in the IBM invariant character set 00640.

The portable character set includes the following 13 symbols that are not represented in the IBM invariant character set 00640.

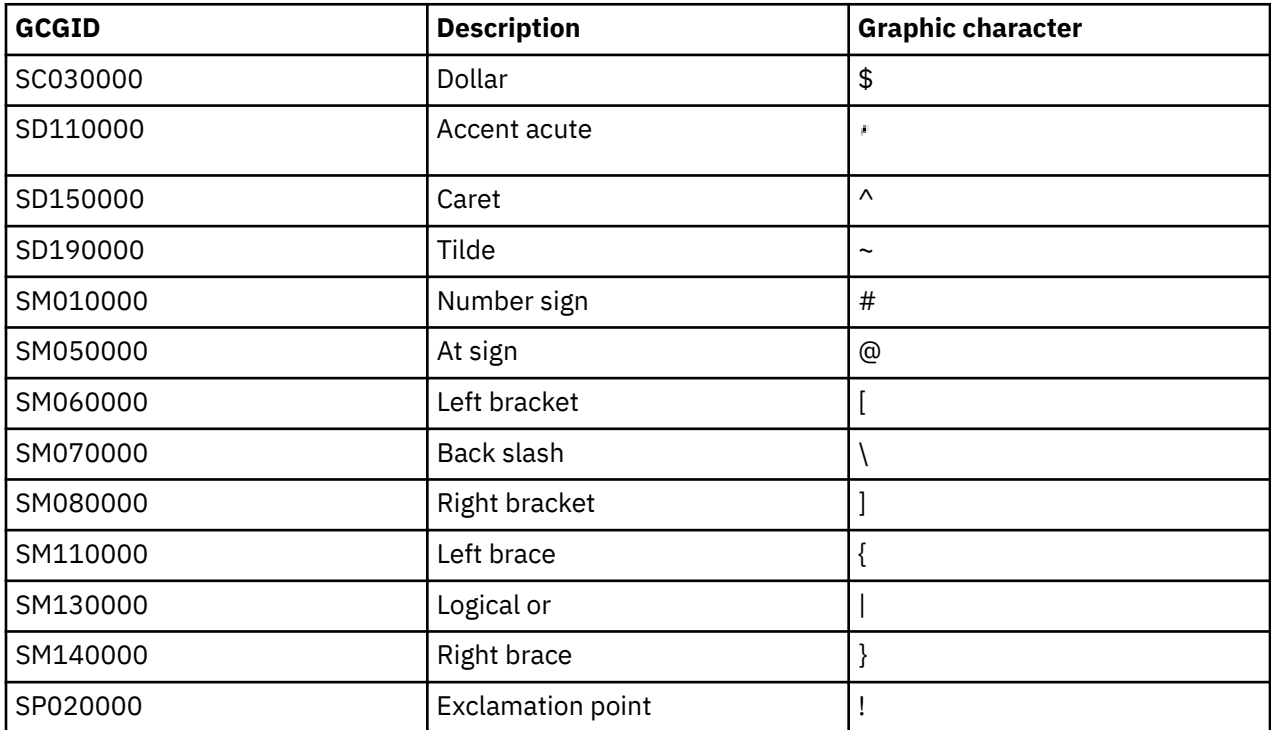

The portable character set also includes the space character and control characters representing the horizontal tab, the vertical tab, and form feed.

### **Related concepts**

[Locale symbolic names](#page-221-0)

The IBM i operating system supports locale symbolic names based on predefined names from the X/Open Standard portable character set.

### **Syntactic/invariant character set 00640**

With only a few exceptions, each EBCDIC code page contains a common set of graphic characters. Within an encoding scheme, the common characters can be found at the same code points. However, there are exceptions.

The exceptions are as follows:

• EBCDIC code page 290 has Katakana characters at the code points where lowercase a through z are in the invariant character set.

- EBCDIC code page 905 where the quotation mark (") is not at the same code point as it is in the invariant character set.
- EBCDIC code page 1026 where the quotation mark (") is not at the same code point as it is in the invariant character set.
- EBCDIC code page 420 does not contain the invariant character SM040000 (asterisk (\*)). However,

code page 420 has a similar character named SM040007  $\binom{4}{1}$  at the same code point where SM040000 normally exists.

• EBCDIC code page 420 does not contain the invariant character SM020000 (percent sign  $(\%)$ ). However,

code page 420 has a similar character named SM020007 ( $\frac{1}{4}$ ) at the same code point where SM020000 normally exists.

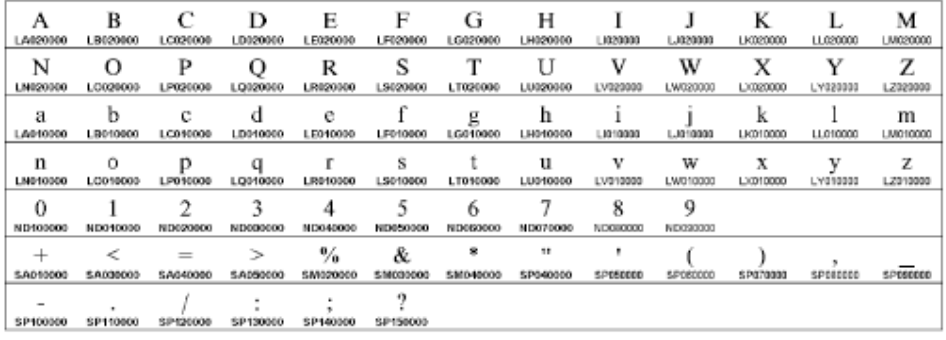

Character Set 00640

# **T.61 Character Set 01252**

This figure shows T.61 Character Set 01252.

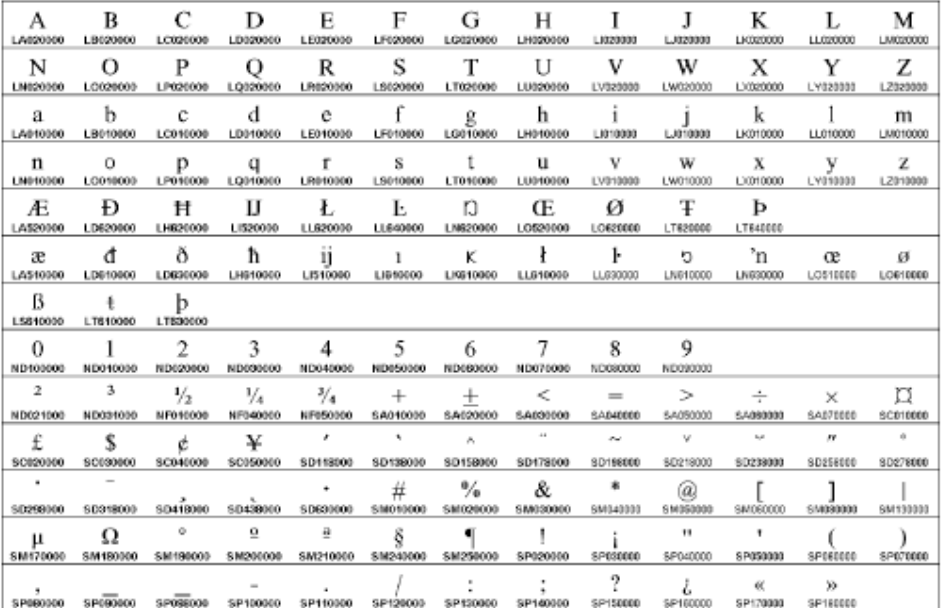

Character Set 01252

# **T.61 Character Repertoire 01253**

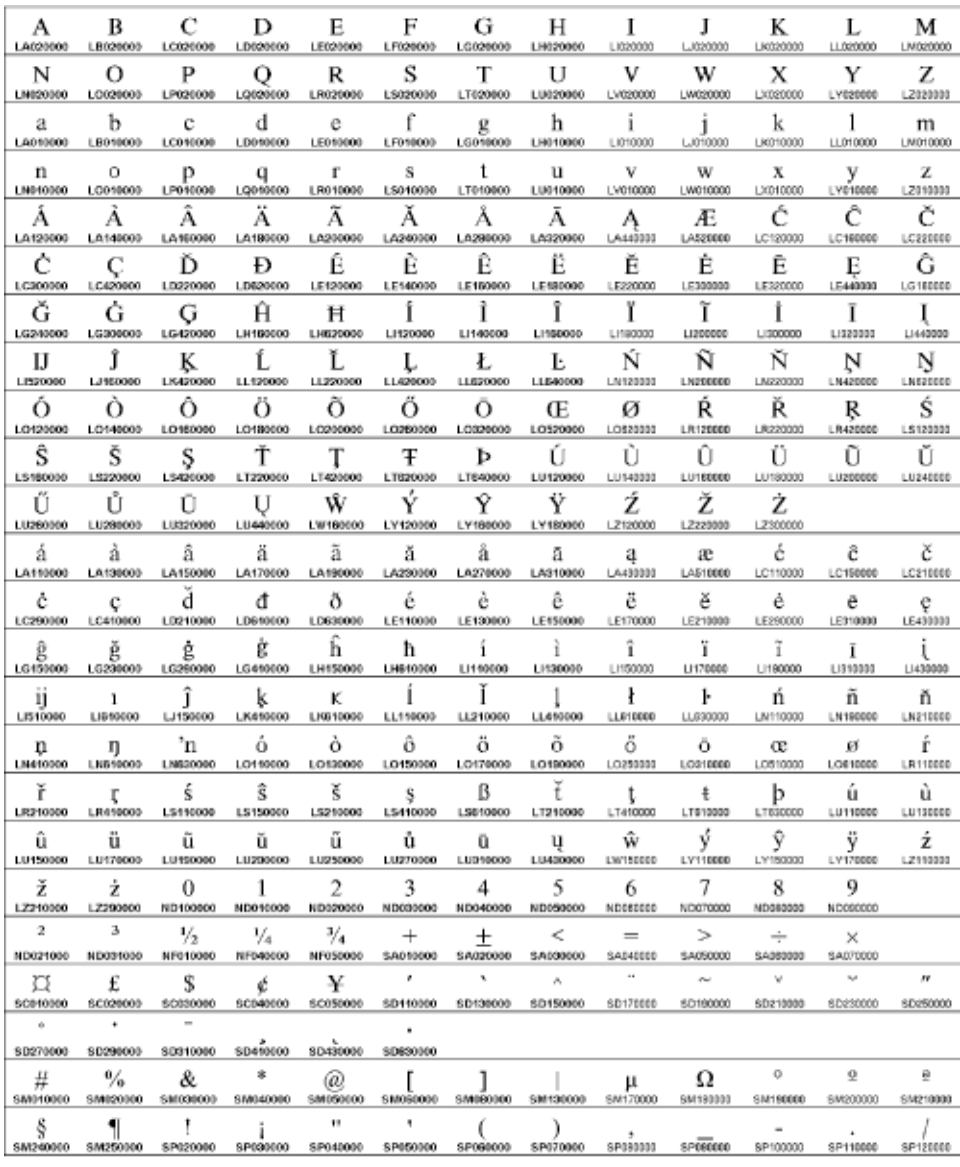

The figure shows T.61 Character Repertoire 01253.

Character Set 01253 (Sheet 1 of 2)

 $\begin{array}{ccccccccc} & & & & & & 2 & & & \swarrow & & \gg & \cr & & & & & & & \downarrow & & \ll & & \gg & \cr & & & & & & & & \downarrow & & \ll & & \gg & \cr & & & & & & & & \downarrow & & \downarrow & & \ll & & \gg & \cr & & & & & & & & \downarrow & & \downarrow & & \ll & & \gg & \cr & & & & & & & & \downarrow & & \downarrow & & \ll & & \end{array}$ 2

Character Set 01253 (Sheet 2 of 2)

### **T.61 graphic character conversions**

The table contains a list of T.61 conversions supported on the IBM i operating system.

The \*N character in the From Value field means any character set is used.

These conversion tables are used to convert data to and from character set 01253 on code page 01024 to another supported character set and code page.

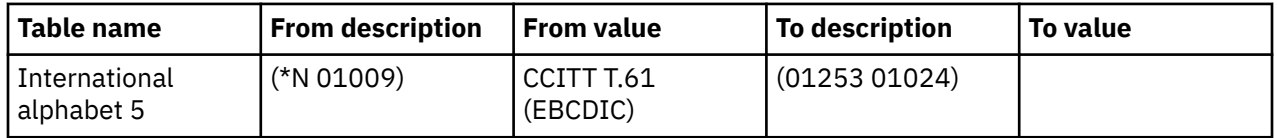

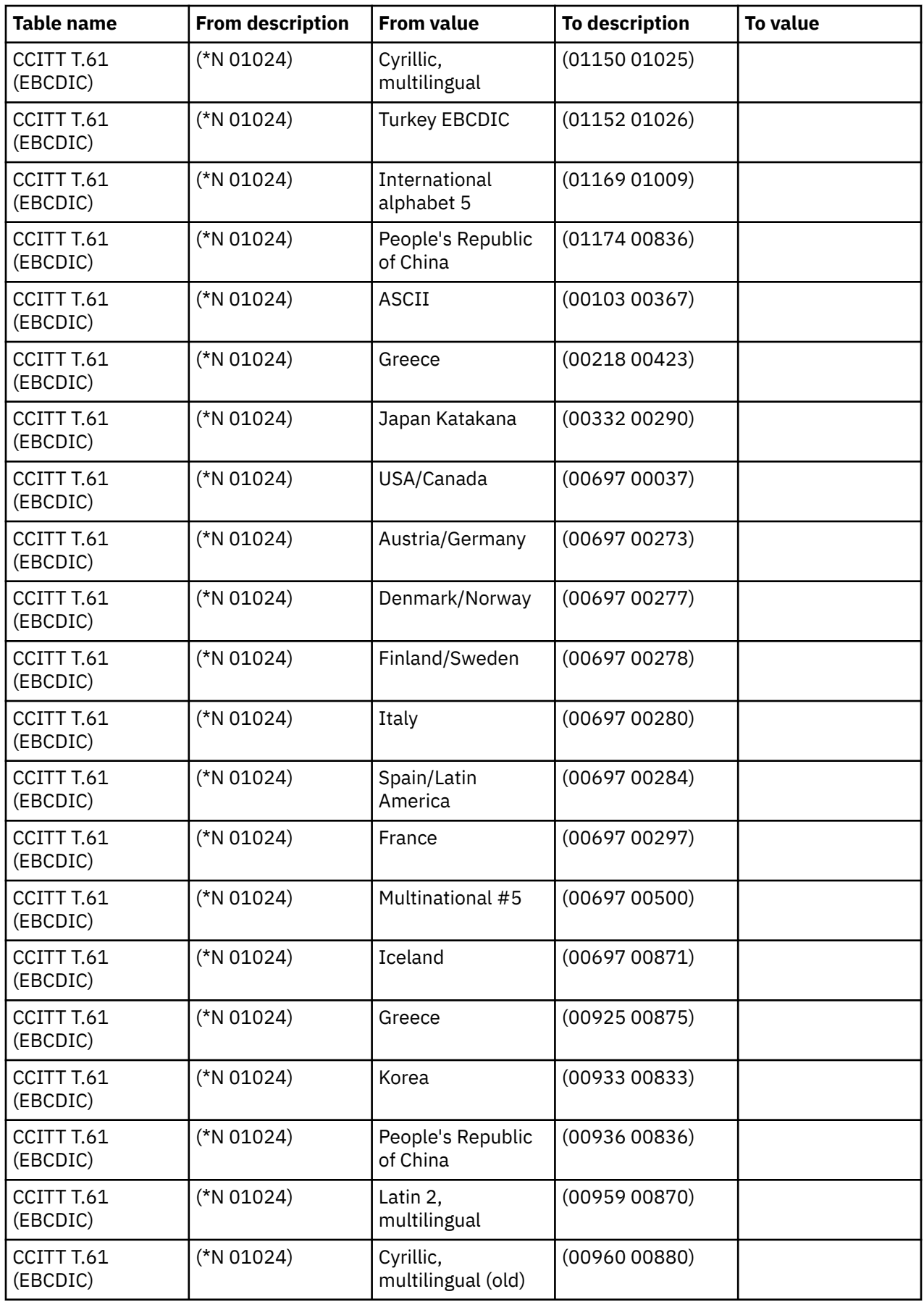

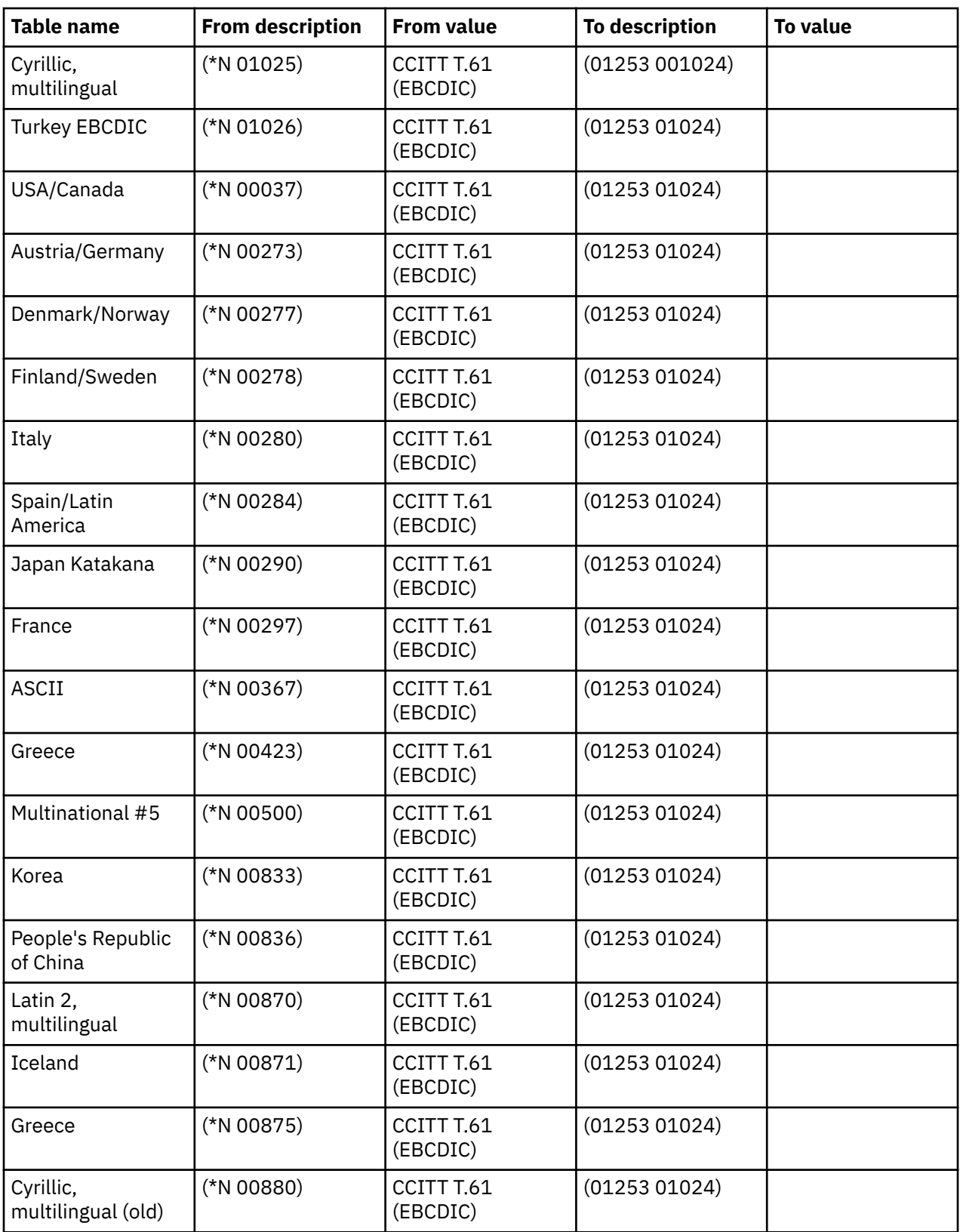

# **CCSID reference information**

Coded character set identifier (CCSID) is a 16-bit number that includes a specific set of encoding scheme identifiers, character set identifiers, code page identifiers, and other information that uniquely identifies the coded graphic-character representation.

Character Data Representation Architecture (CDRA) has the concept of a growing CCSID. This CCSID is one where the code page is not full and new characters are added over time as needed. To indicate a growing CCSID, CDRA uses a value of 65535 in the character set part of a CCSID. On IBM i, a growing CCSID is indicated by a value of 32000 instead.

#### **Related concepts**

#### [Character data integrity](#page-14-0)

The Character Data Representation Architecture (CDRA) system of tags uses coded character set identifiers (CCSIDs) to maintain data integrity when character data is passed from system to system or from user to user. CCSIDs assign a value that uniquely identifies the coded graphic character representation used for character data.

#### [Automatic character set and code page conversion](#page-44-0)

The IBM i operating system provides automatic conversion between character set and code pages for all applications that are enabled for national language support.

#### [Coding globalized applications that use bidirectional data](#page-108-0)

When you are developing NLV-enabled applications, you should consider some specific restrictions on bidirectional languages.

# **CCSID values defined on IBM i**

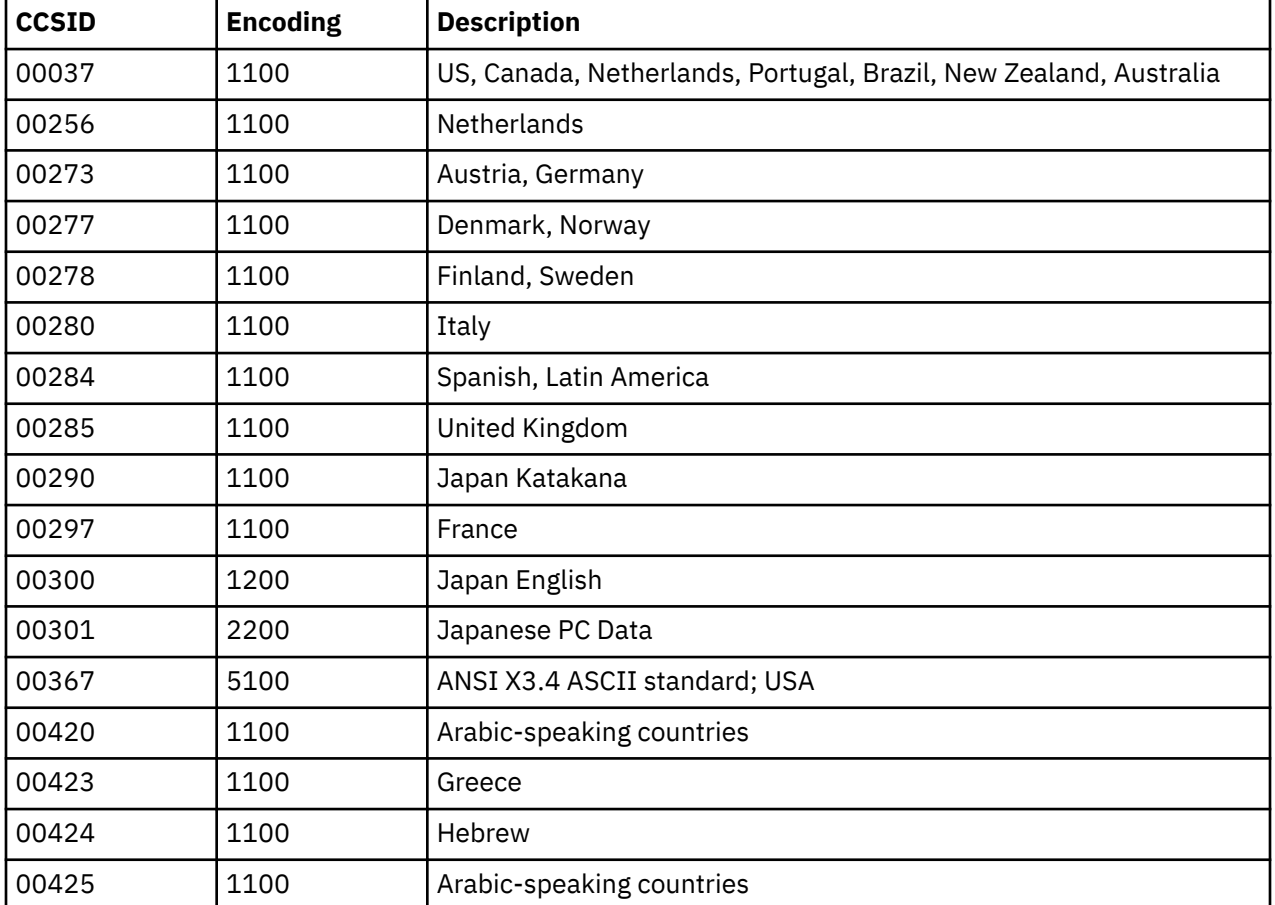

This table lists the coded character set identifiers (CCSIDs) that are defined on the IBM i operating system.

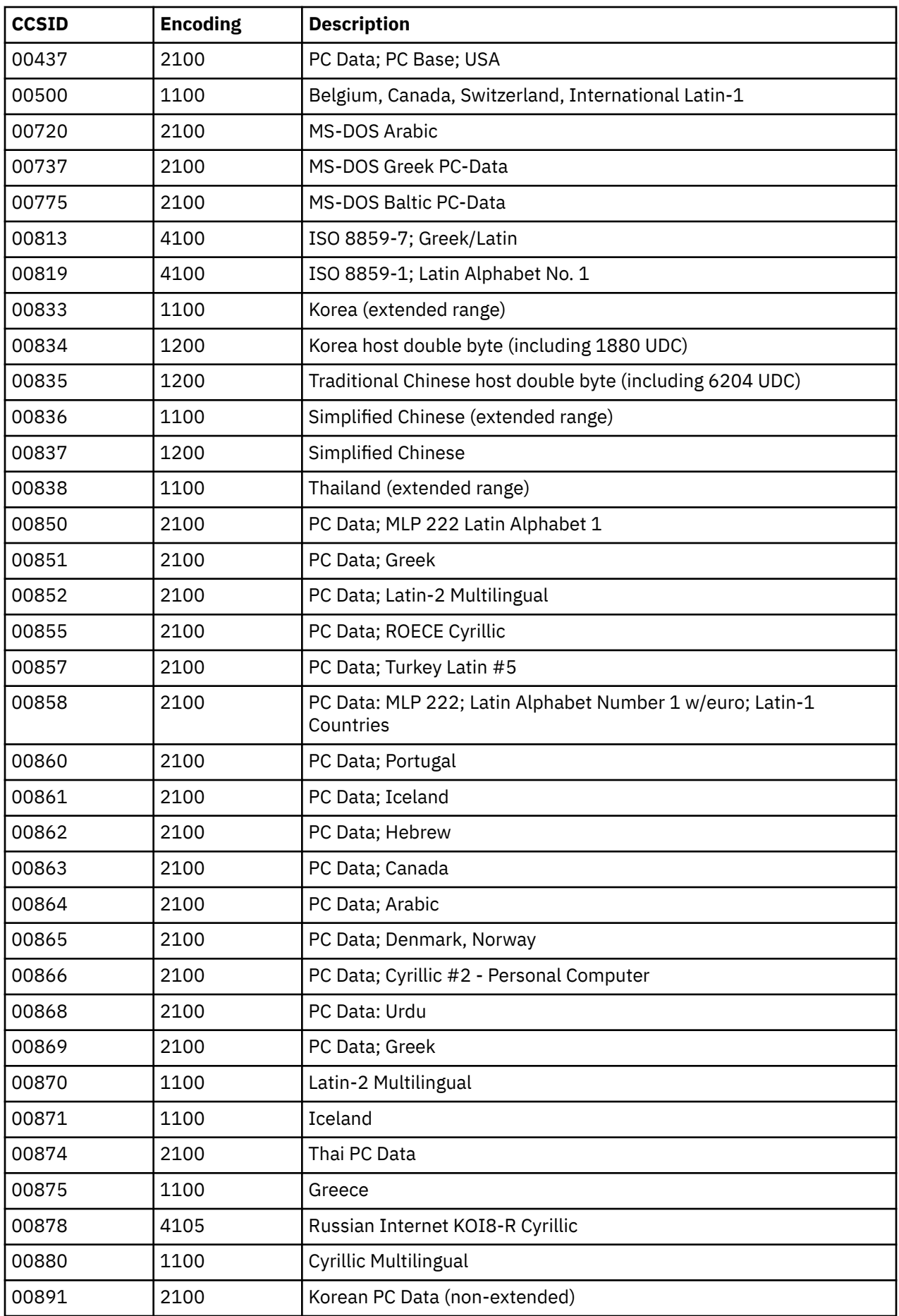

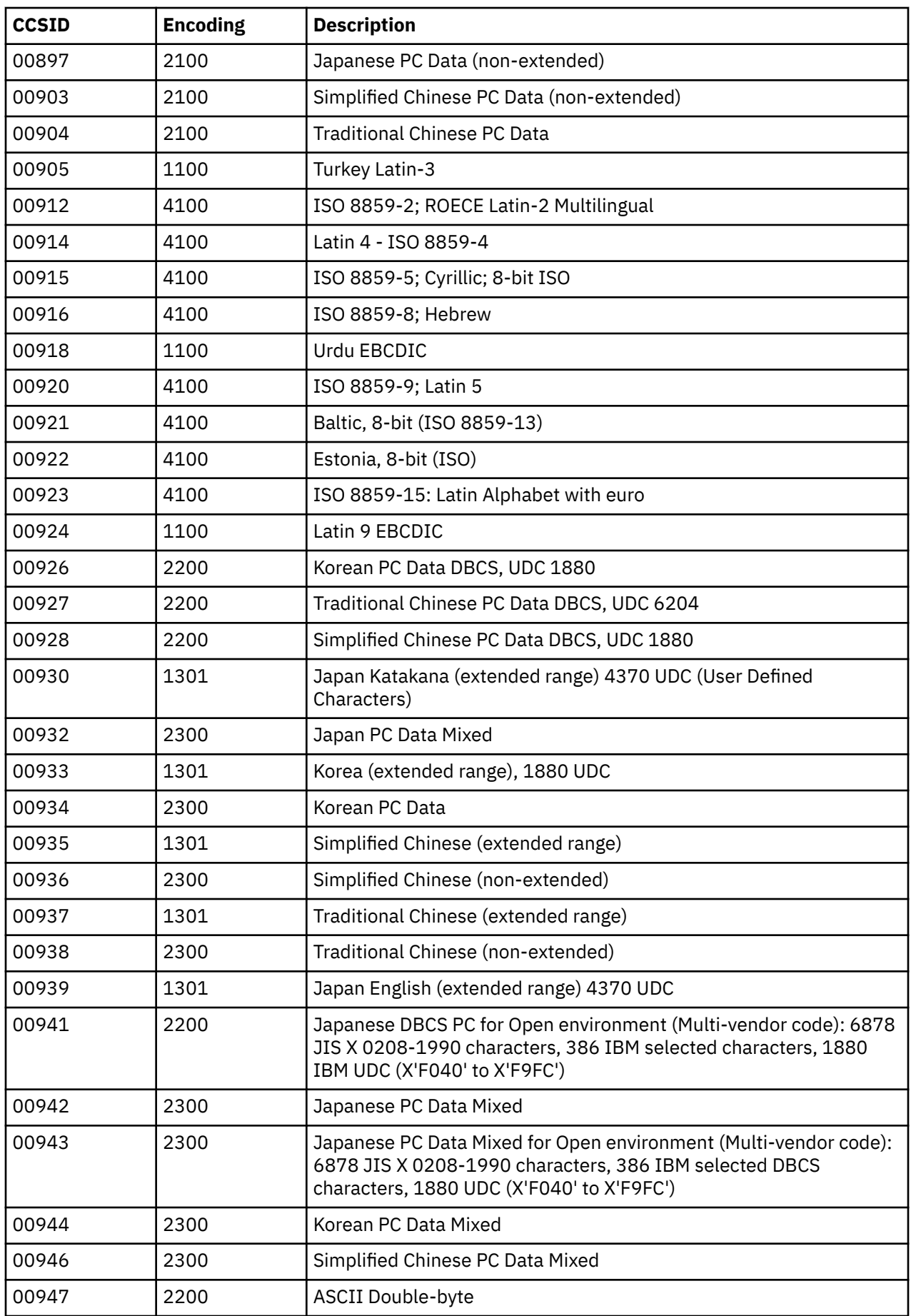

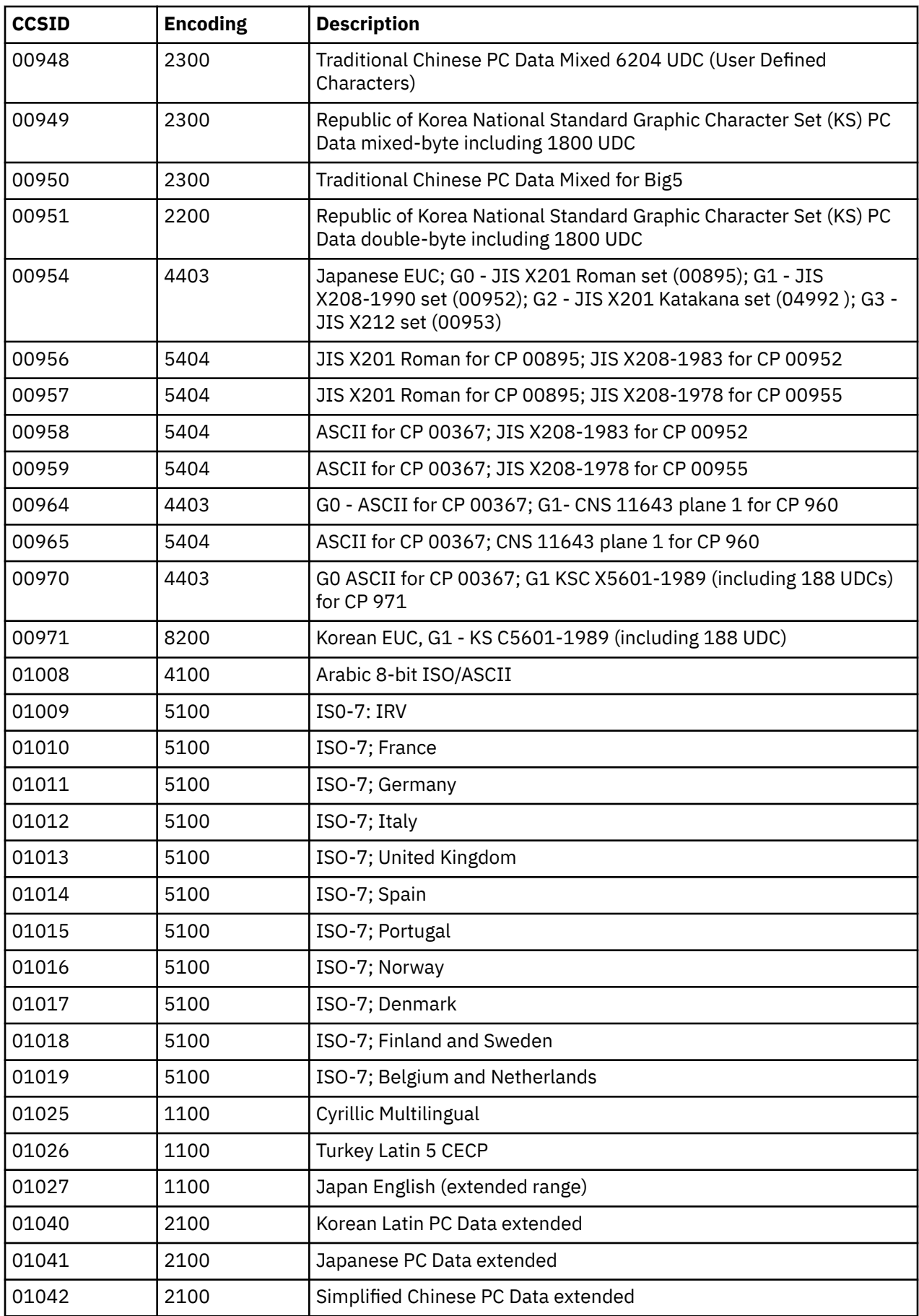
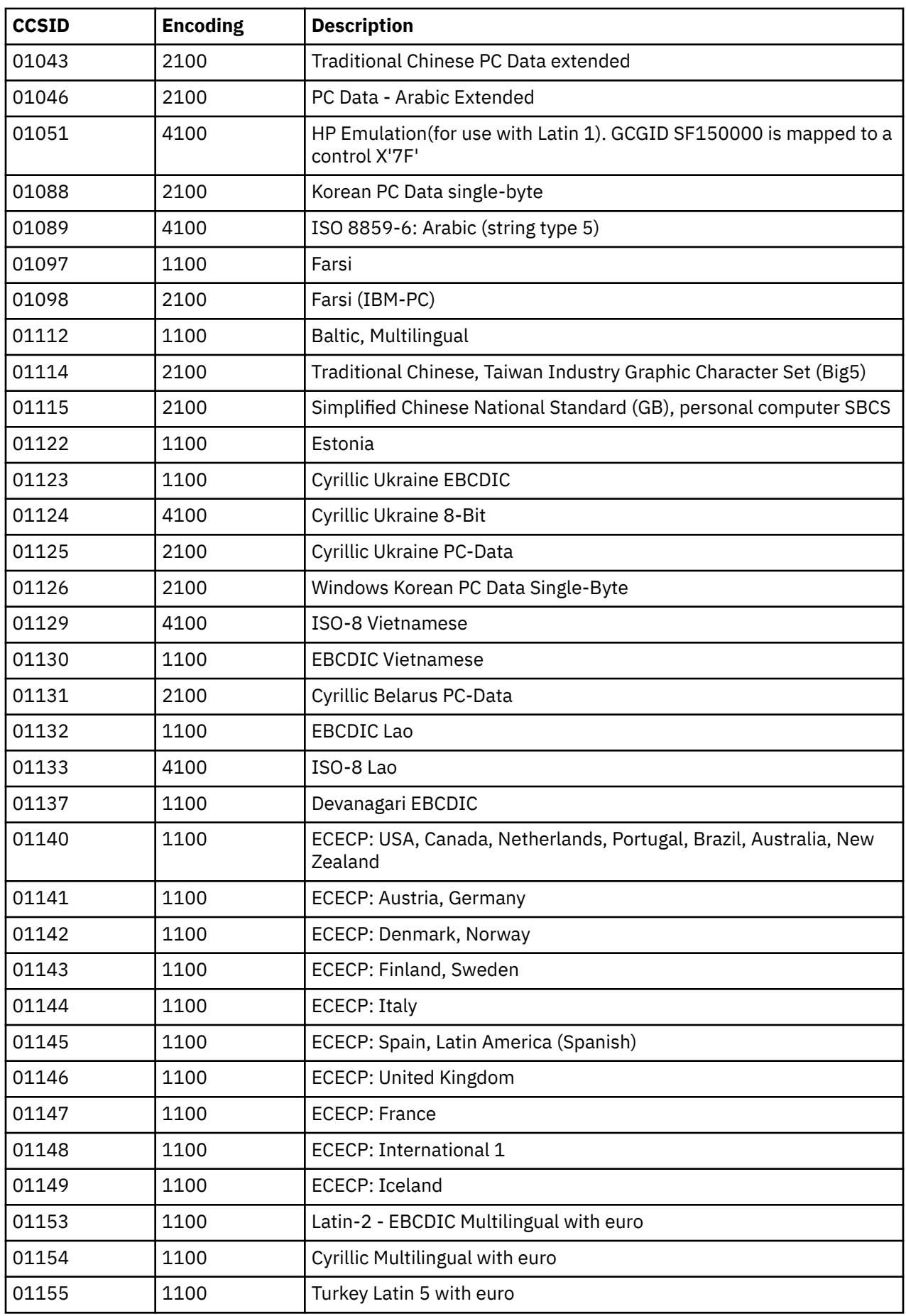

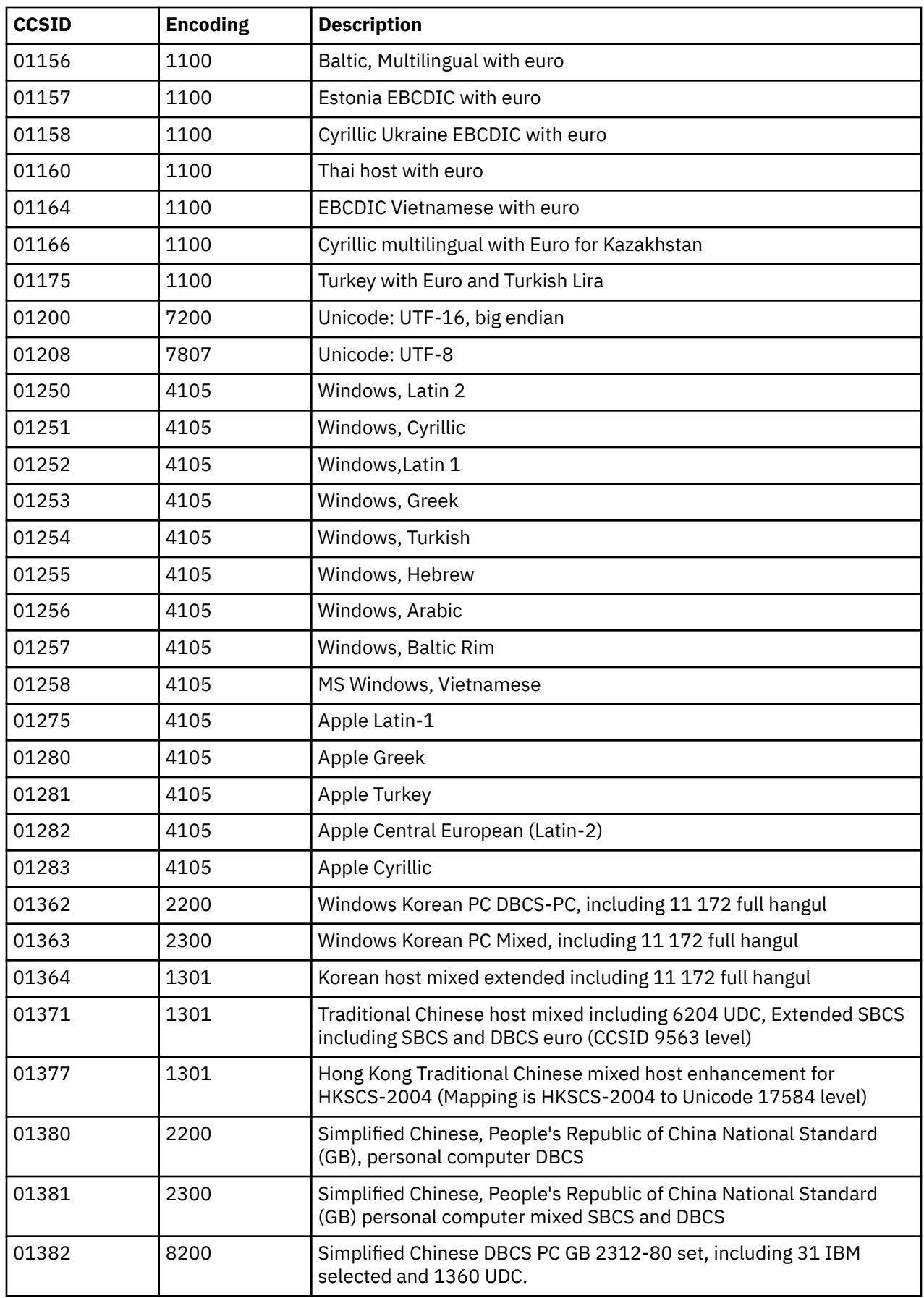

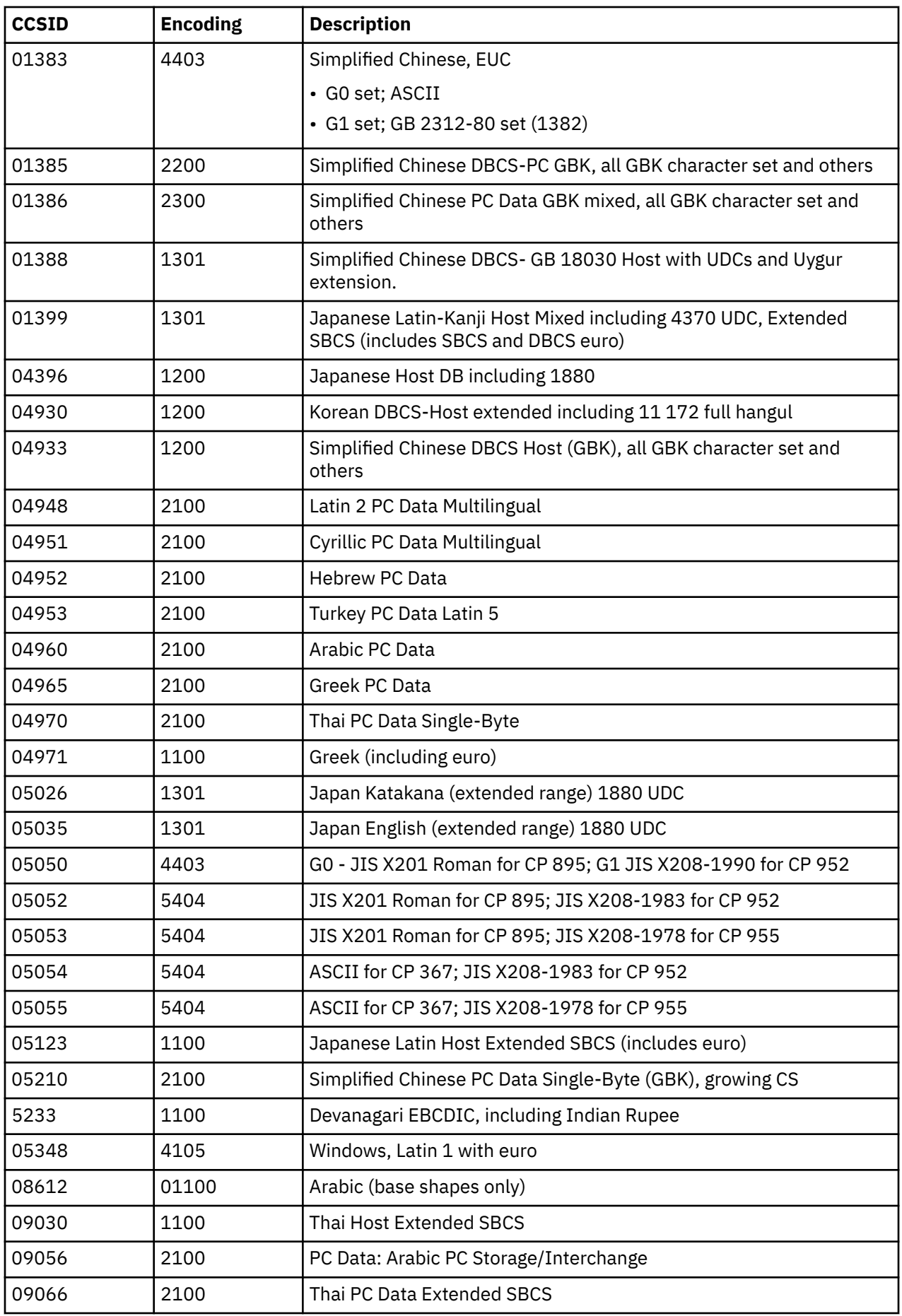

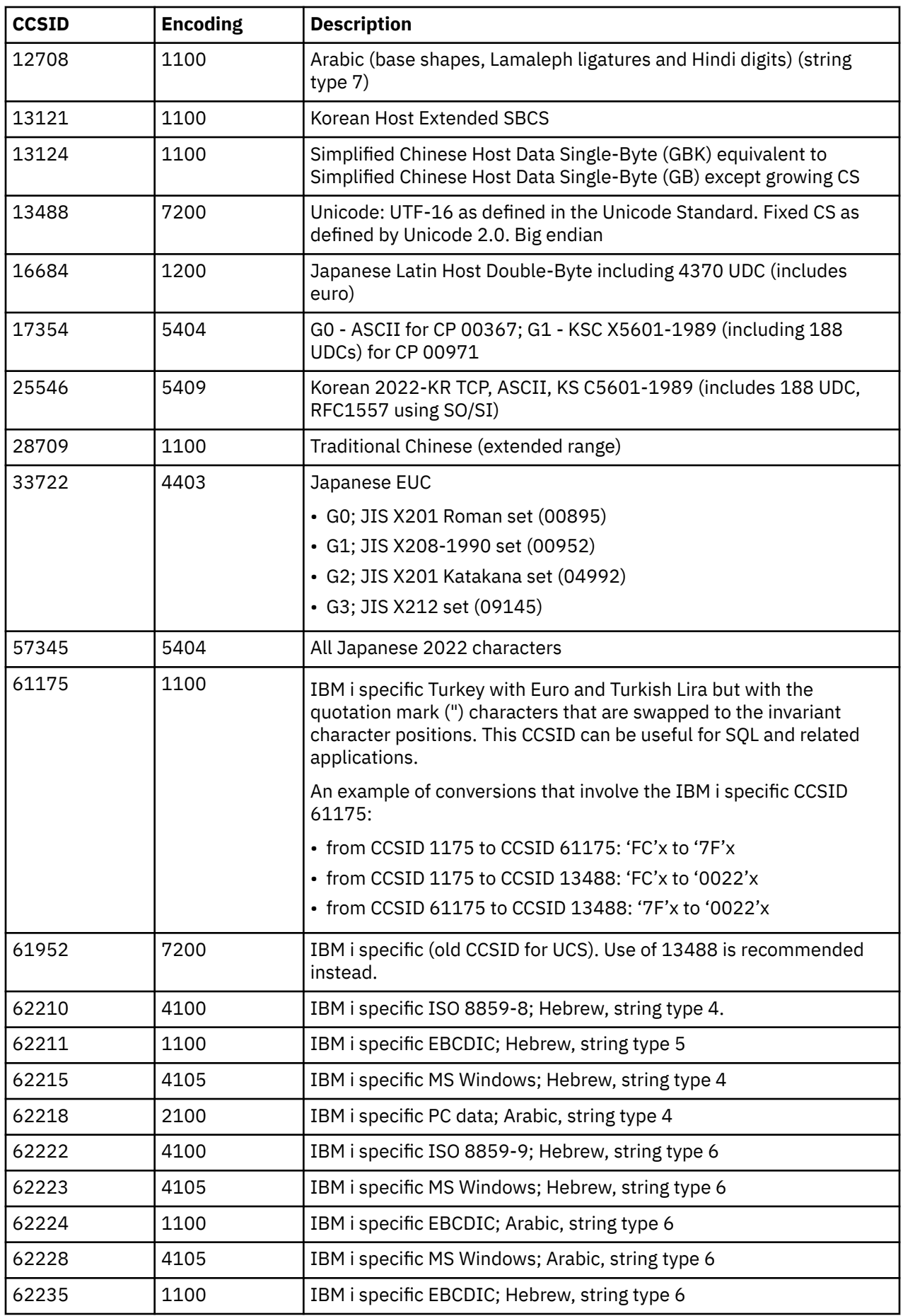

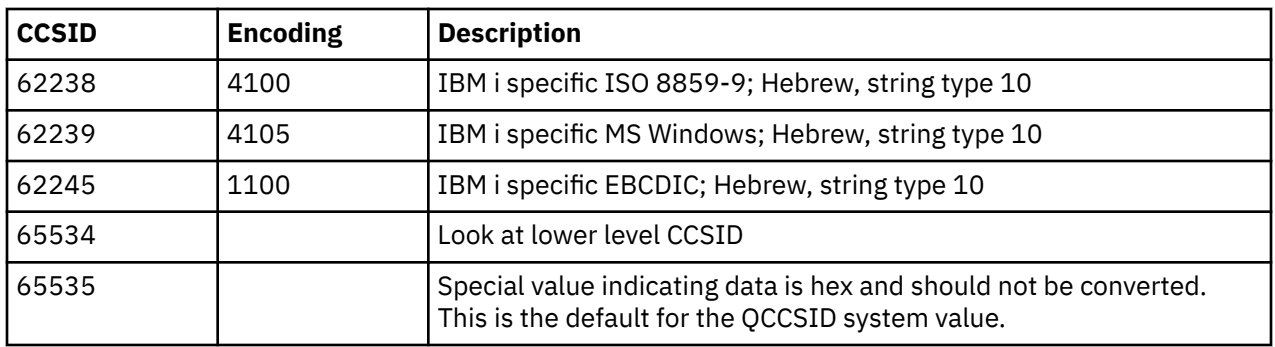

### **Related information**

[IBM Globalization: Coded character set identifiers](http://www.ibm.com/software/globalization/ccsid/ccsid_registered.html) [IBM Coded Character Sets and Related Resources Web site](http://www.ibm.com/software/globalization/g11n-res.jsp)

### **Bidirectional sensitive CCSIDs**

This table lists the coded character set identifiers (CCSIDs) that are defined on the IBM i operating system.

### **Arabic related CCSID Support**

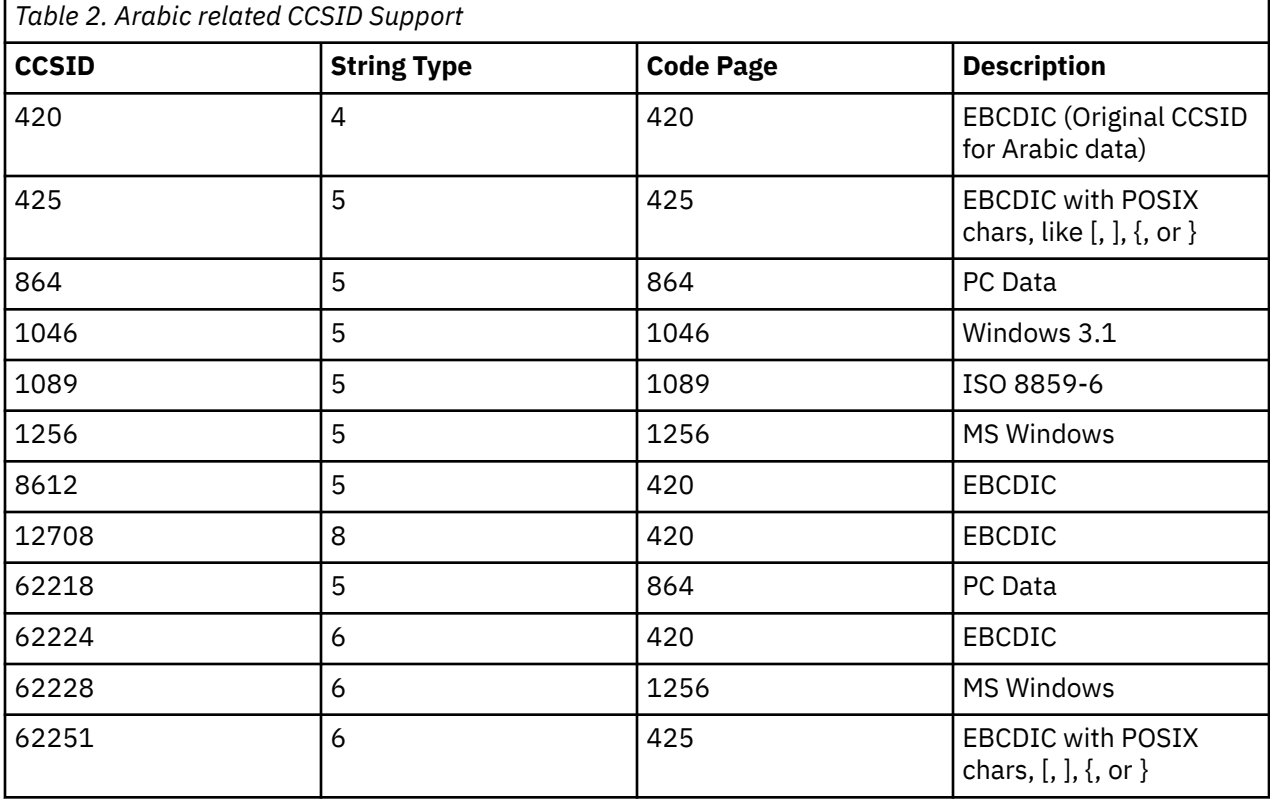

### **Hebrew related CCSID support**

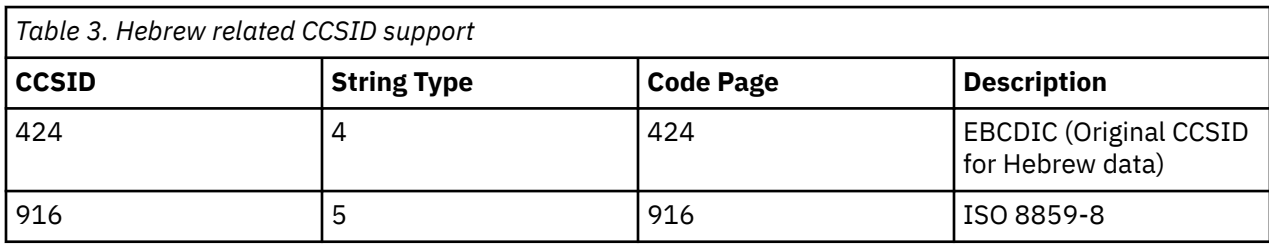

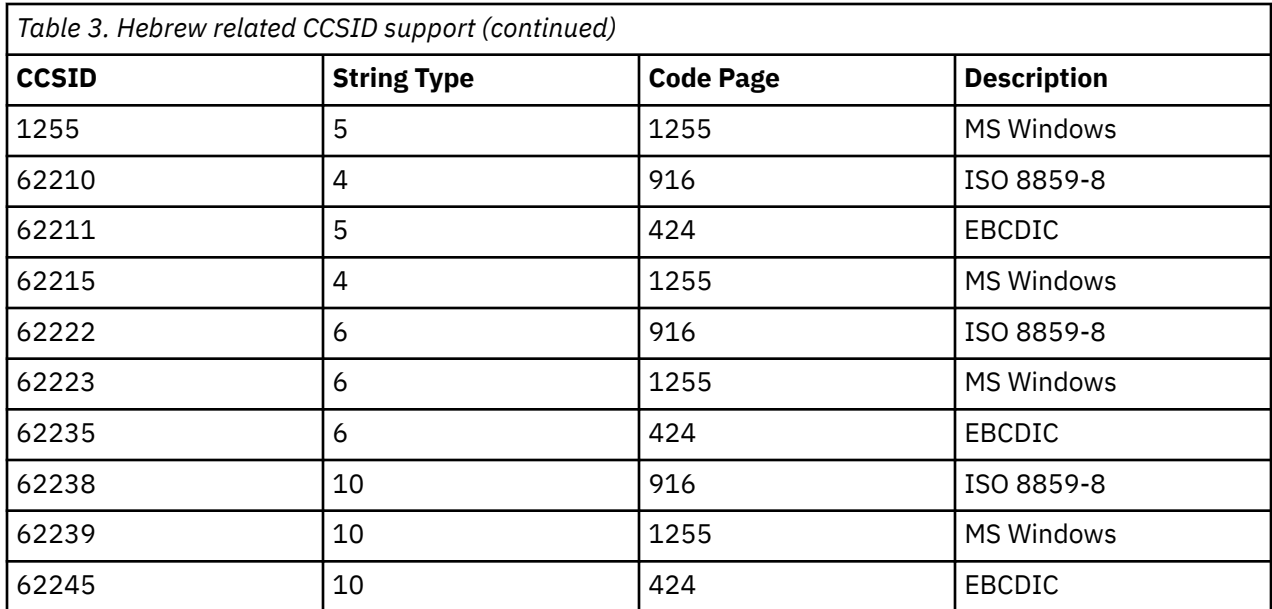

# **Bidirectional Language String Types and Associated Attributes**

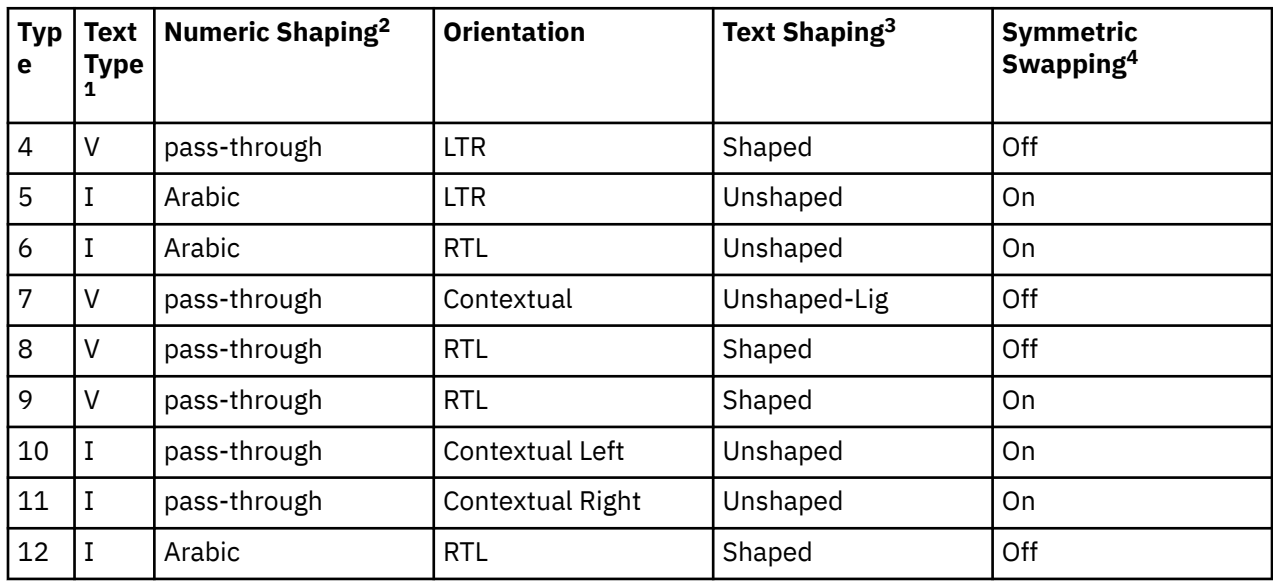

Below are the string types and short description used on the system for bidi CCSIDs.

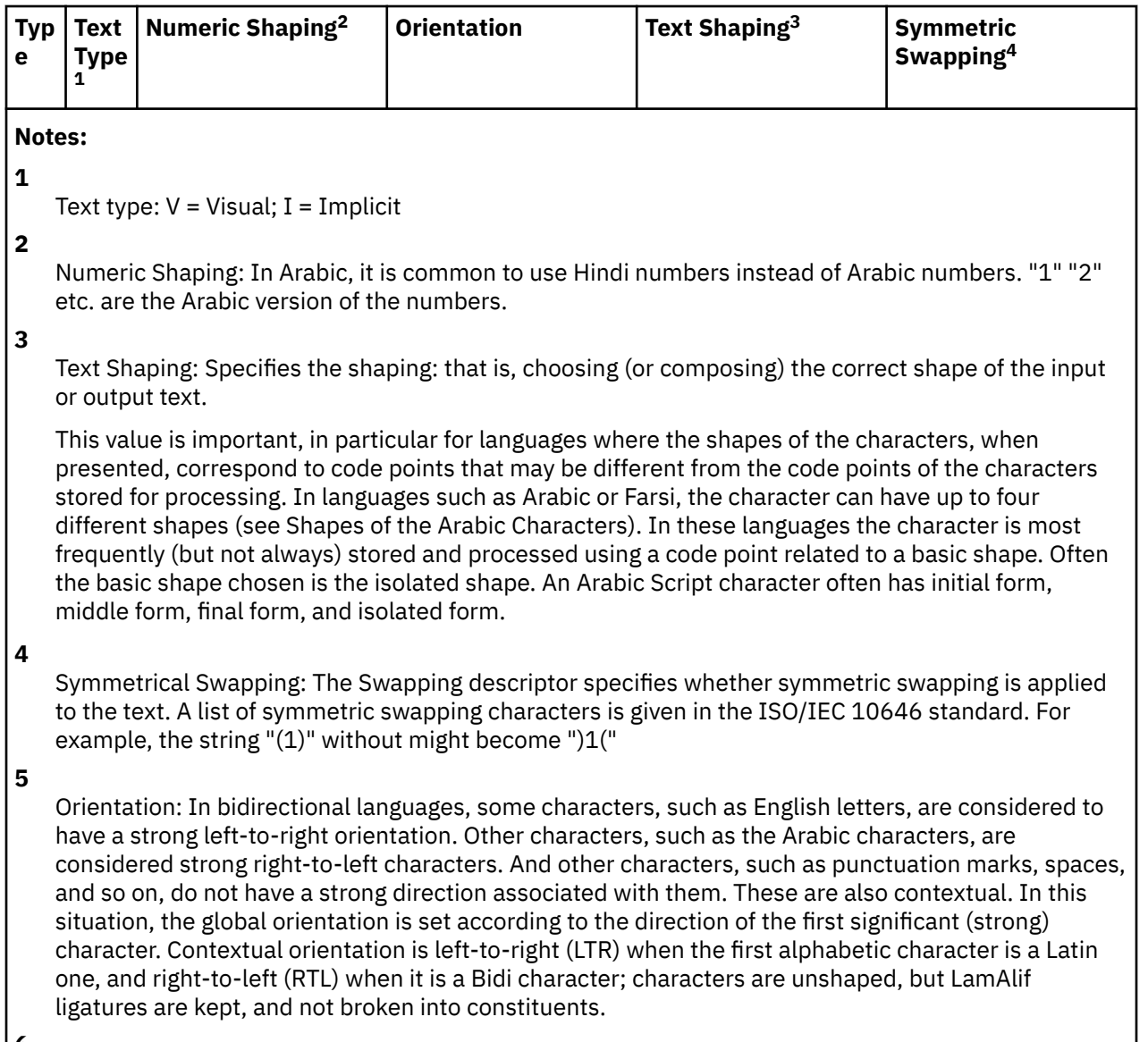

**6**

Unicode is normally associated with string type 10.

More information on this topic can be found at [IBM i Globilization](http://www-03.ibm.com/systems/power/software/i/globalization/bidi.html)

# **Supported CCSID mappings**

The IBM i operating system can dynamically create CCSID mappings on demand by using Unicode. The following CCSID mappings are predefined for better performance or mapping customization.

**Note:** Some of the mappings that involve mapping from a mixed encoding (such as CCSID 937 ) to a single byte encoding (such as CCSID 37) might return errors if any ideographic characters exist in the data.

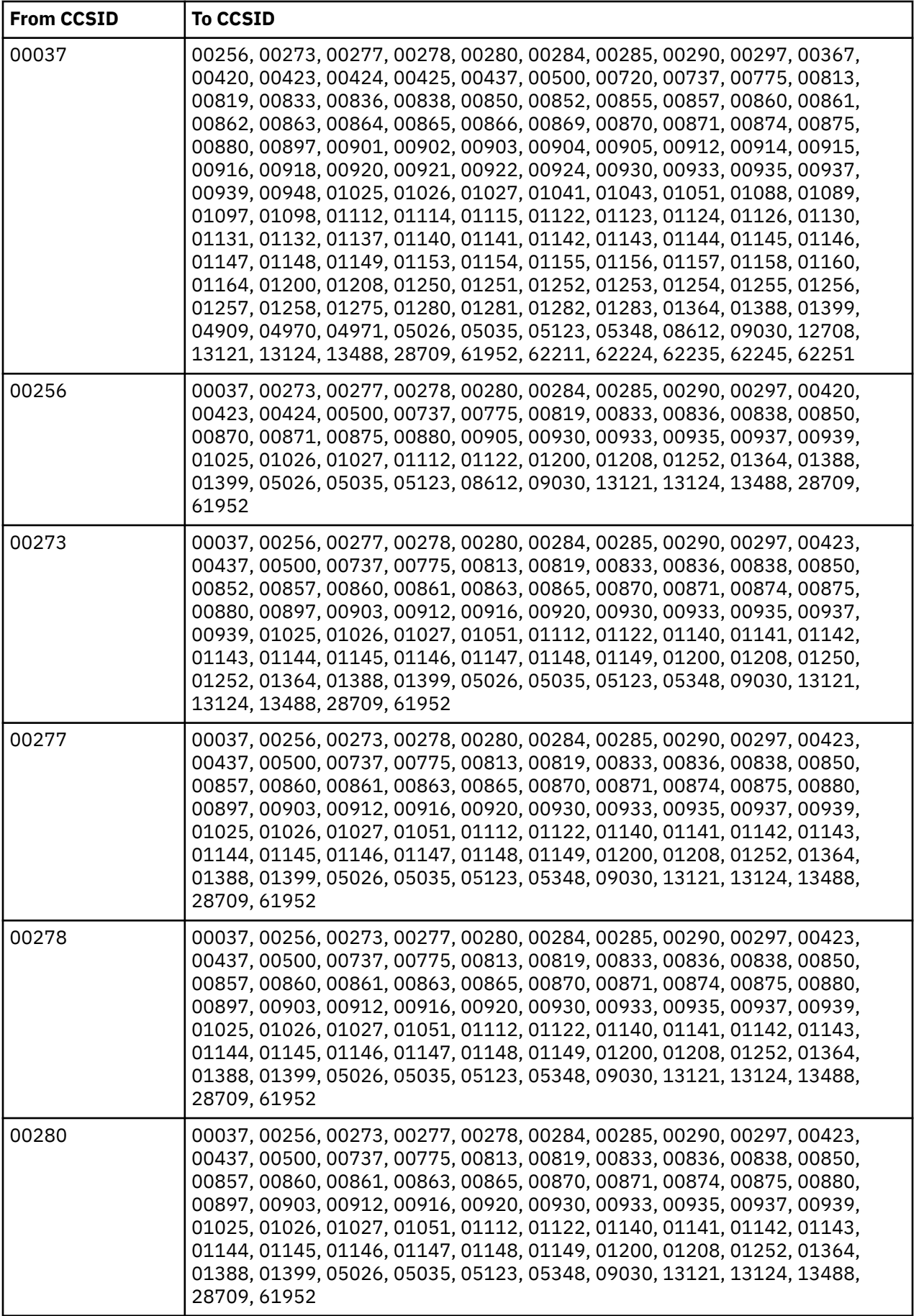

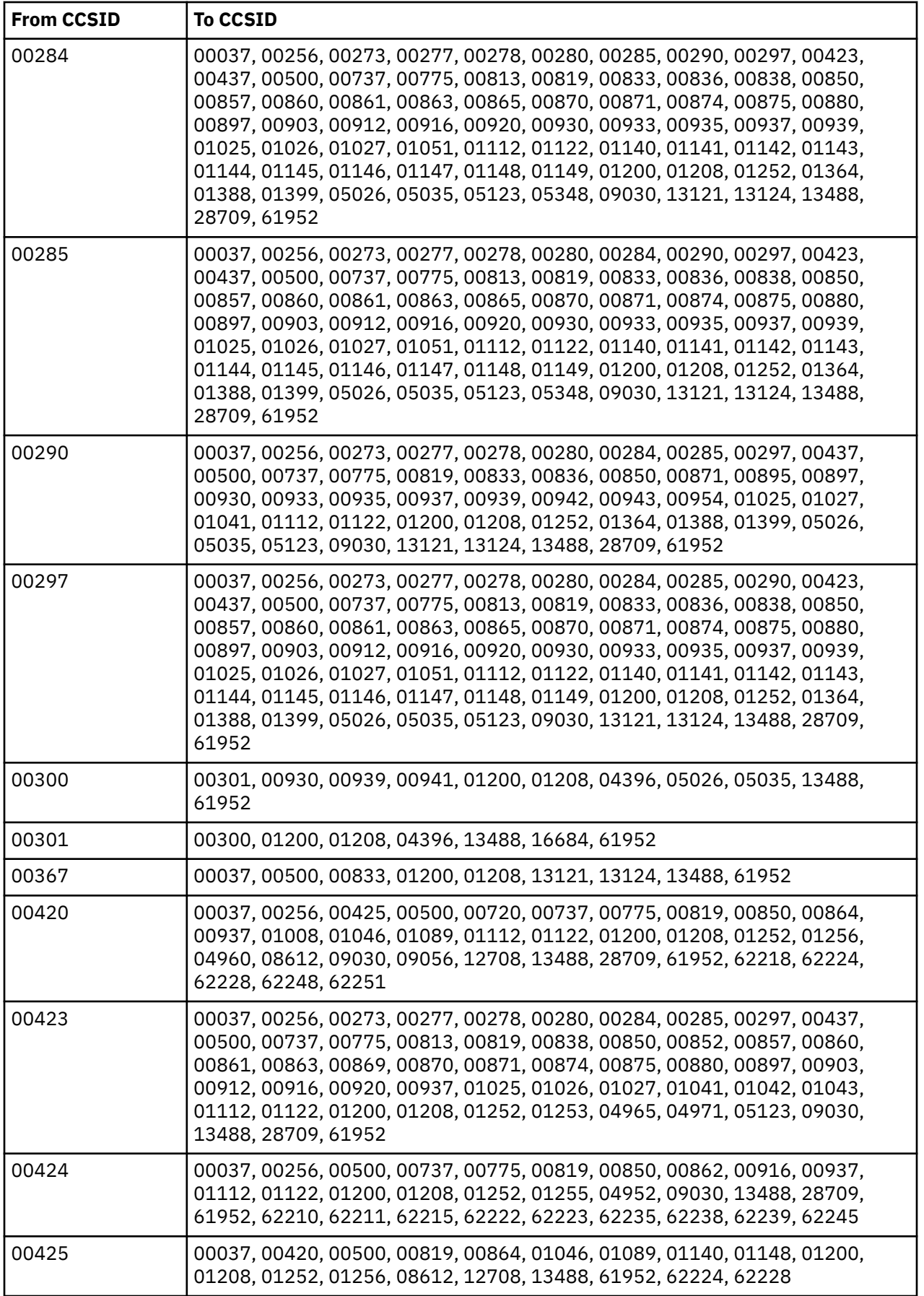

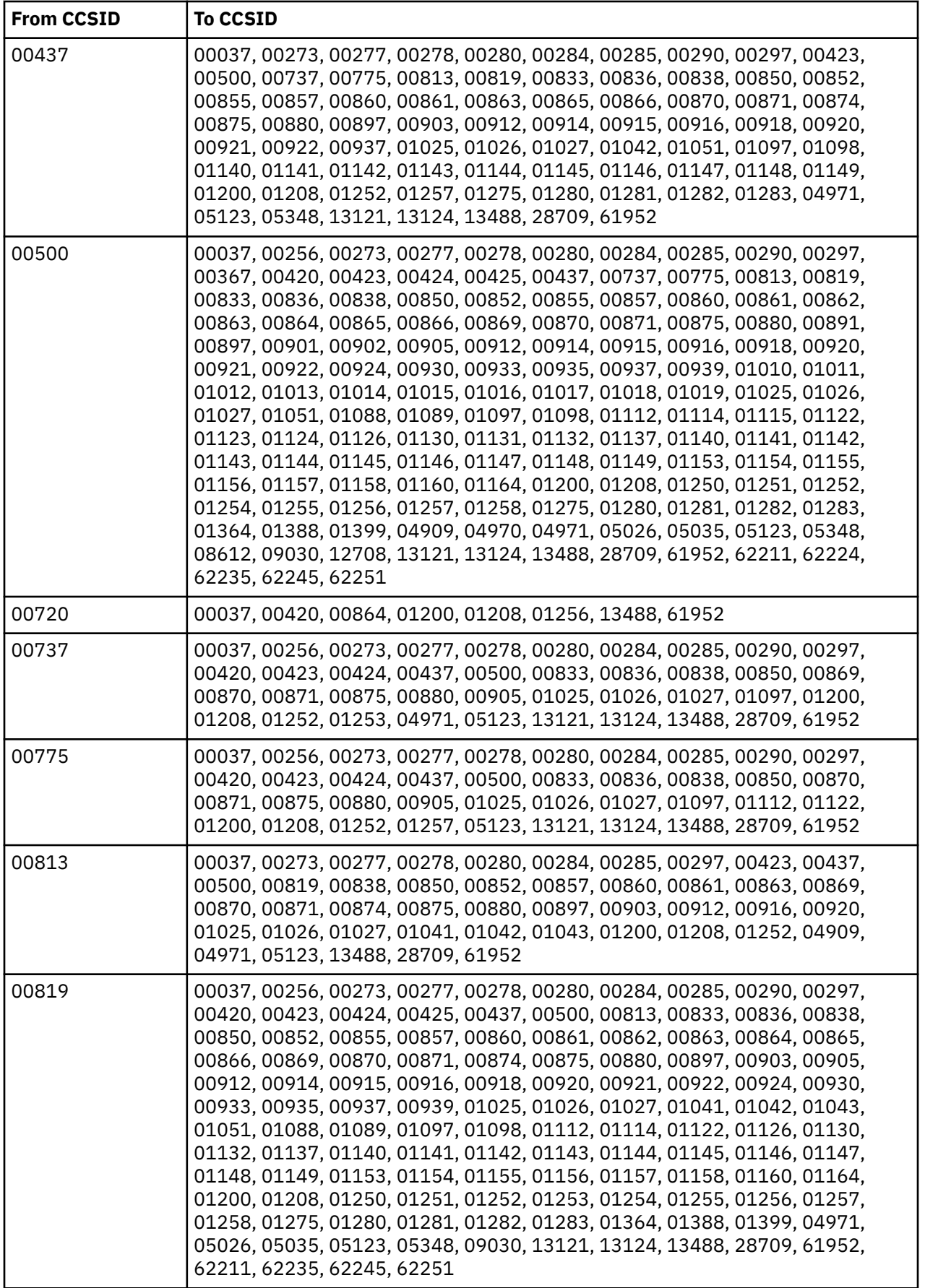

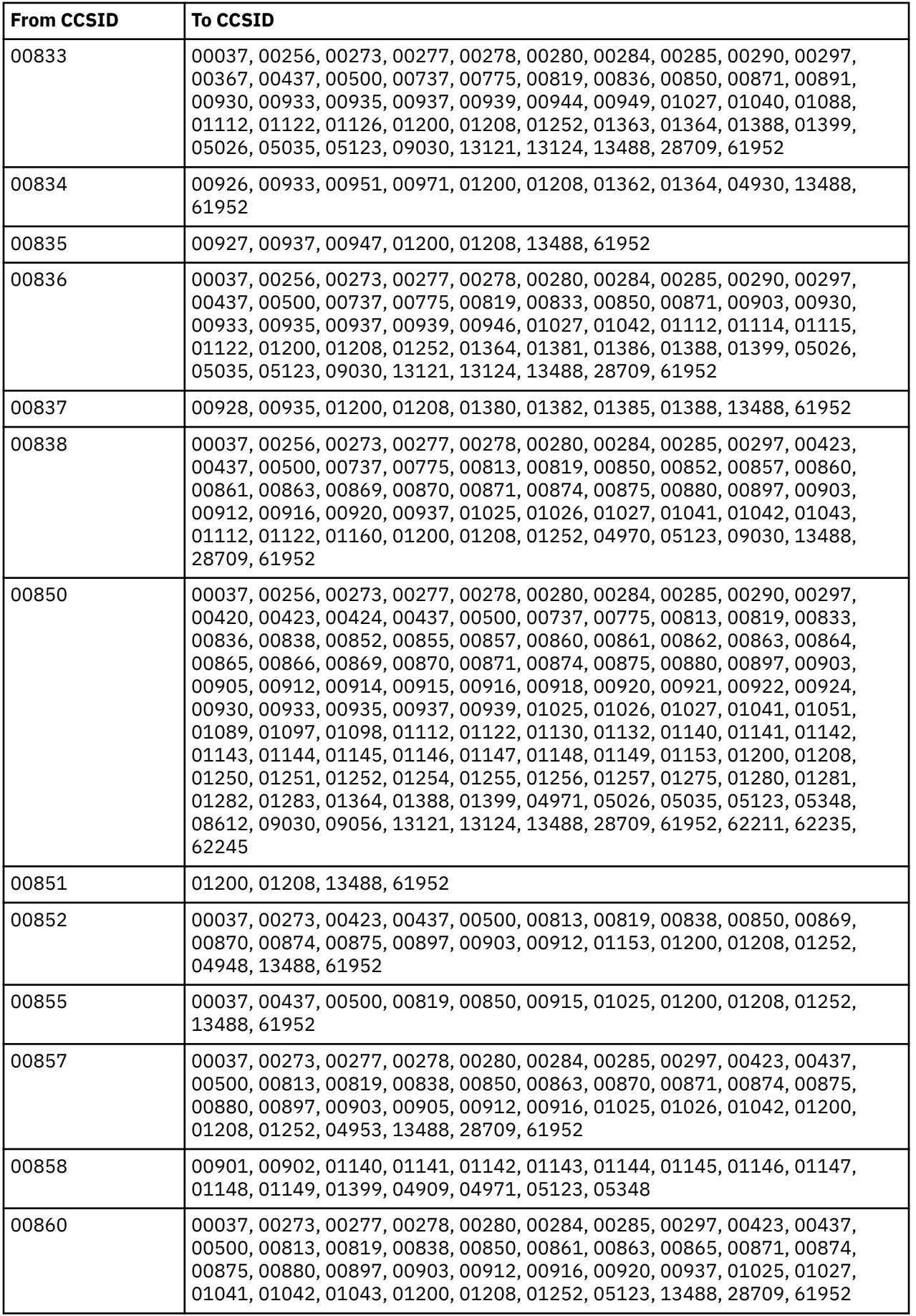

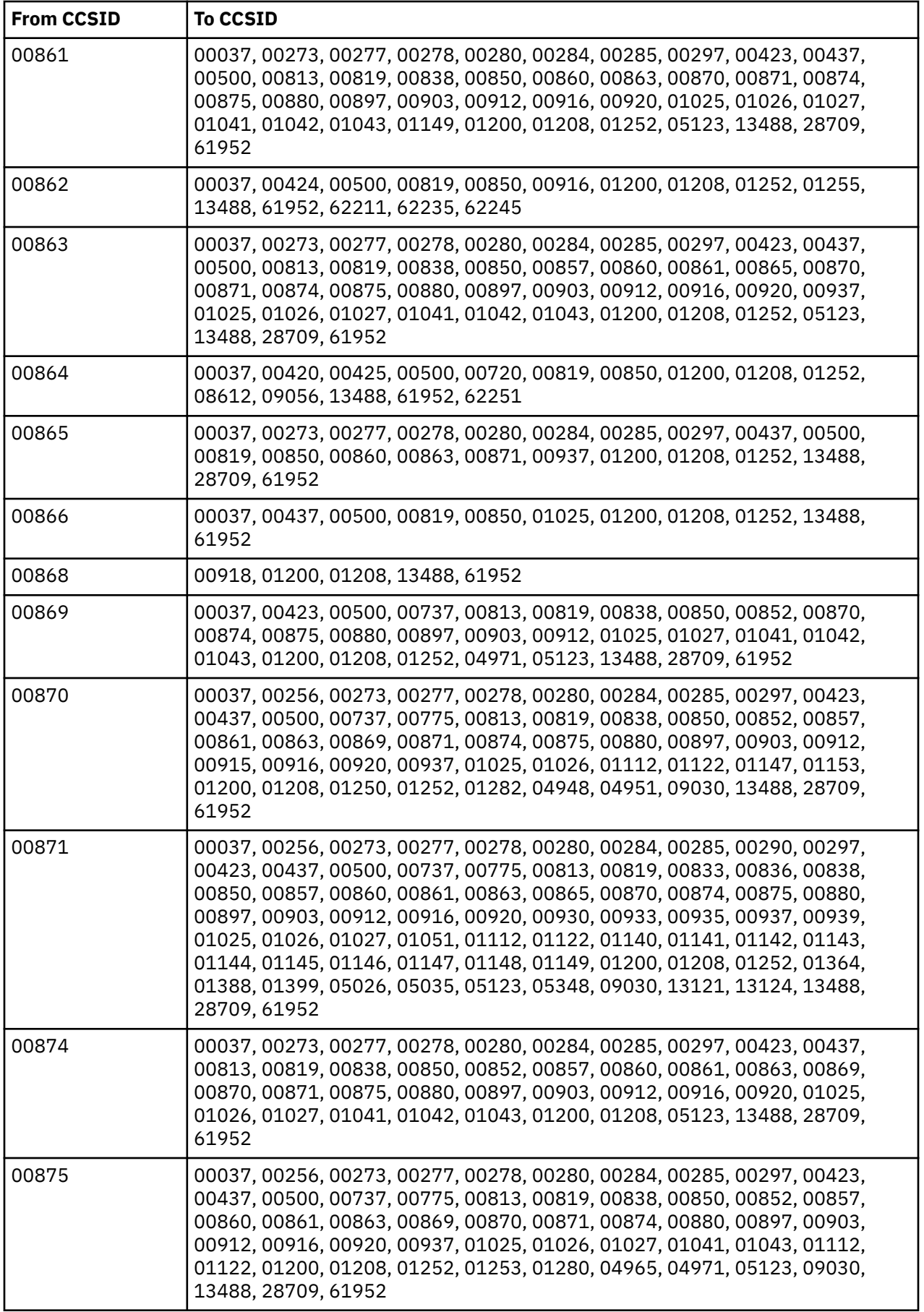

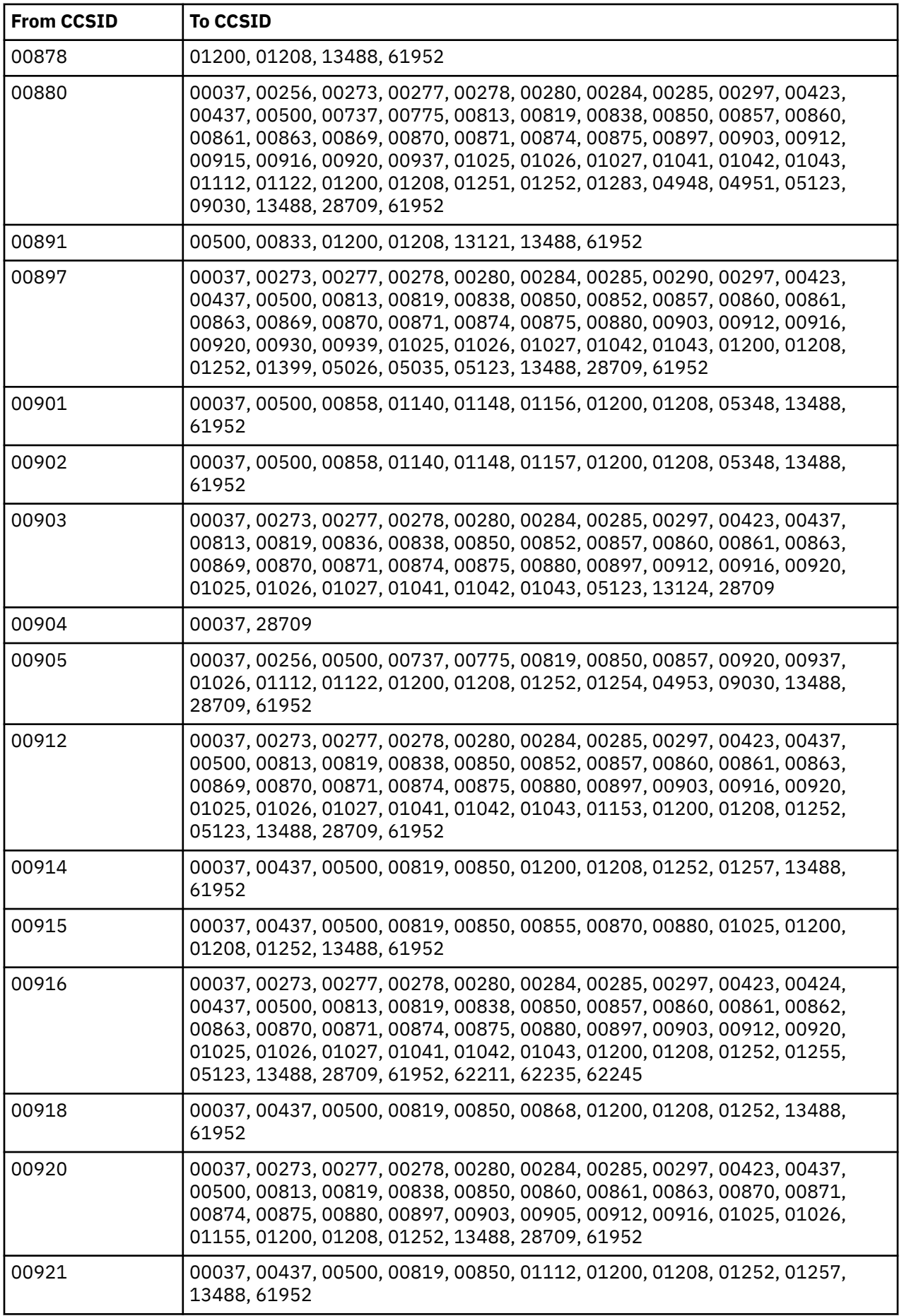

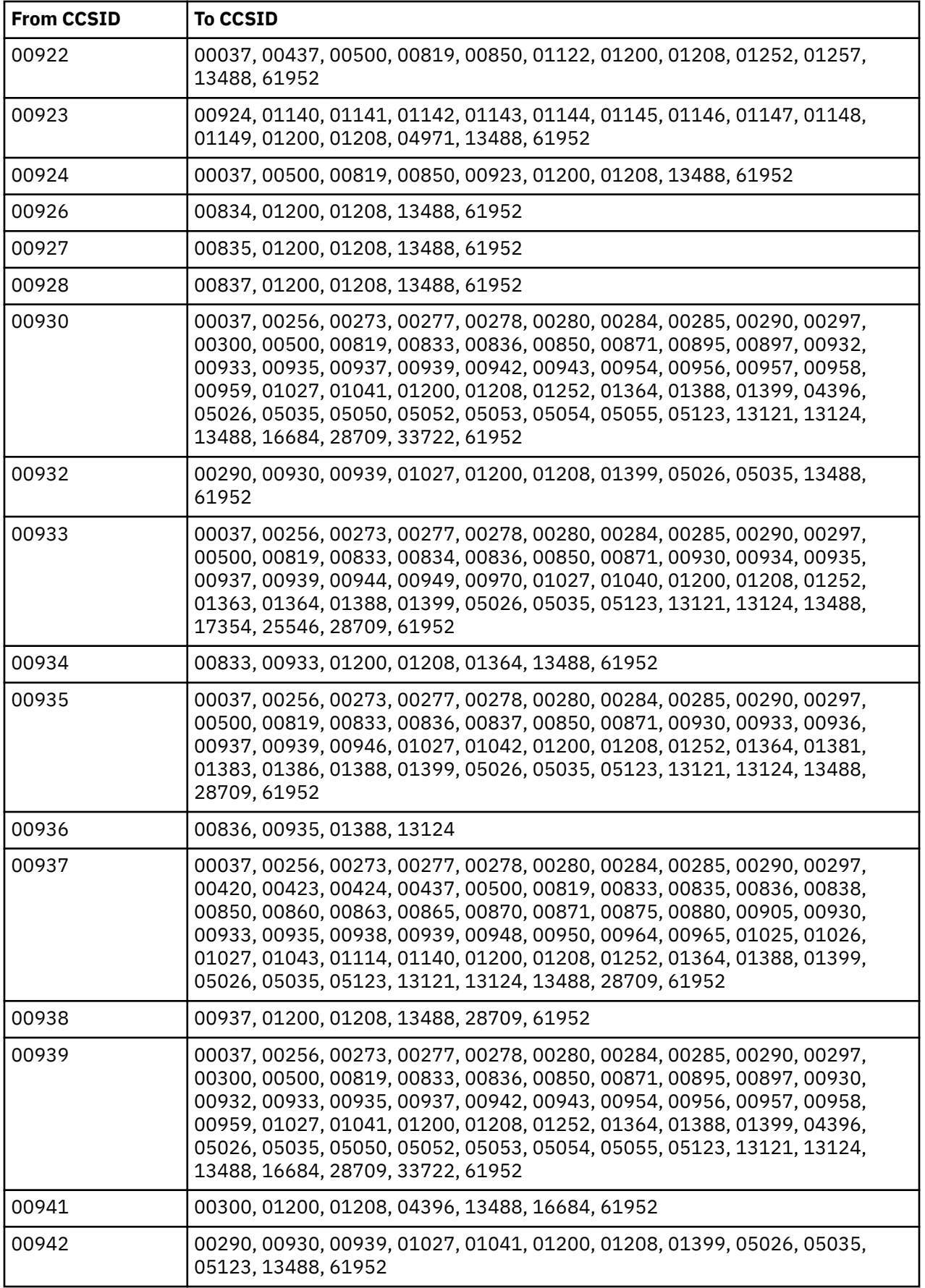

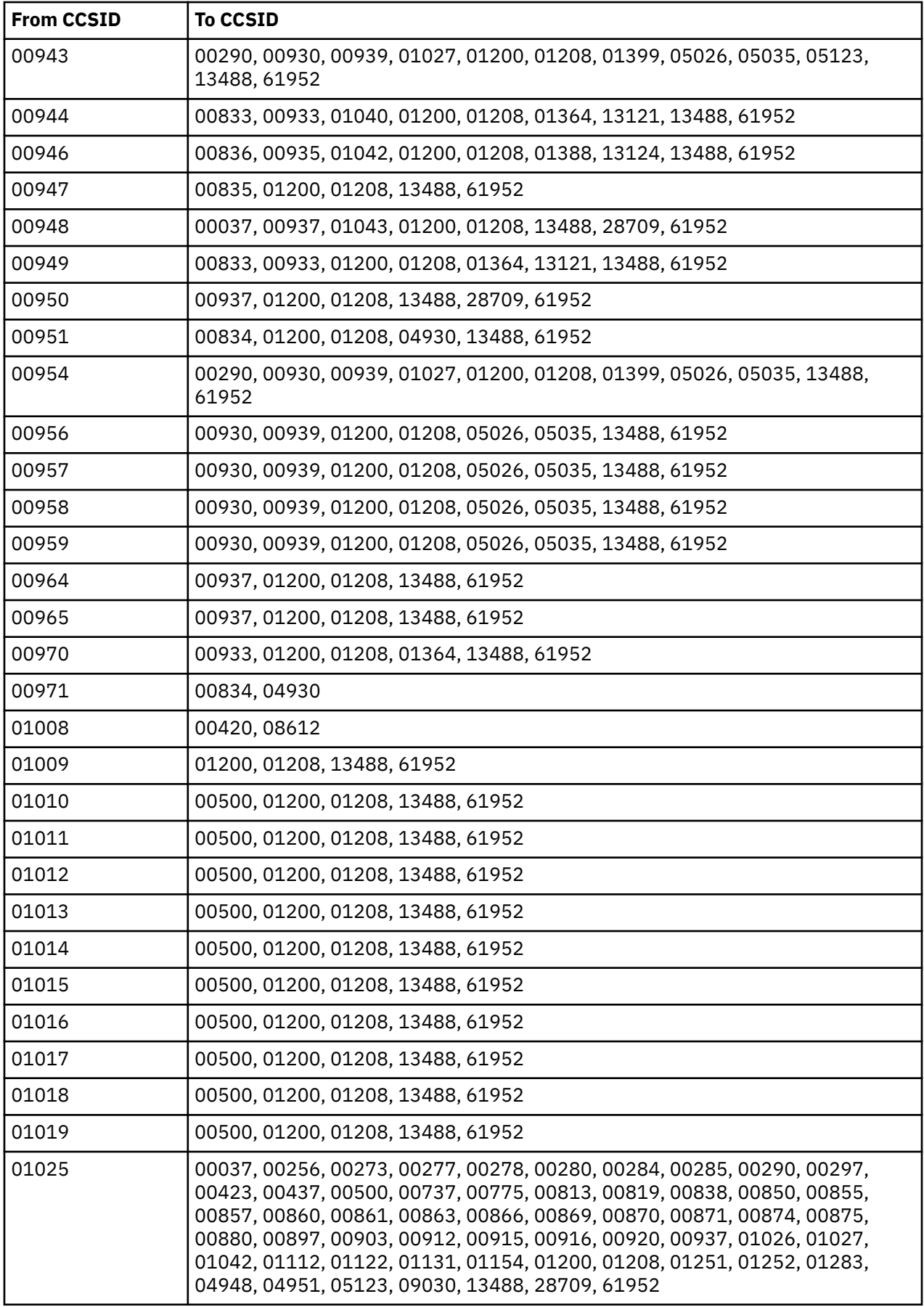

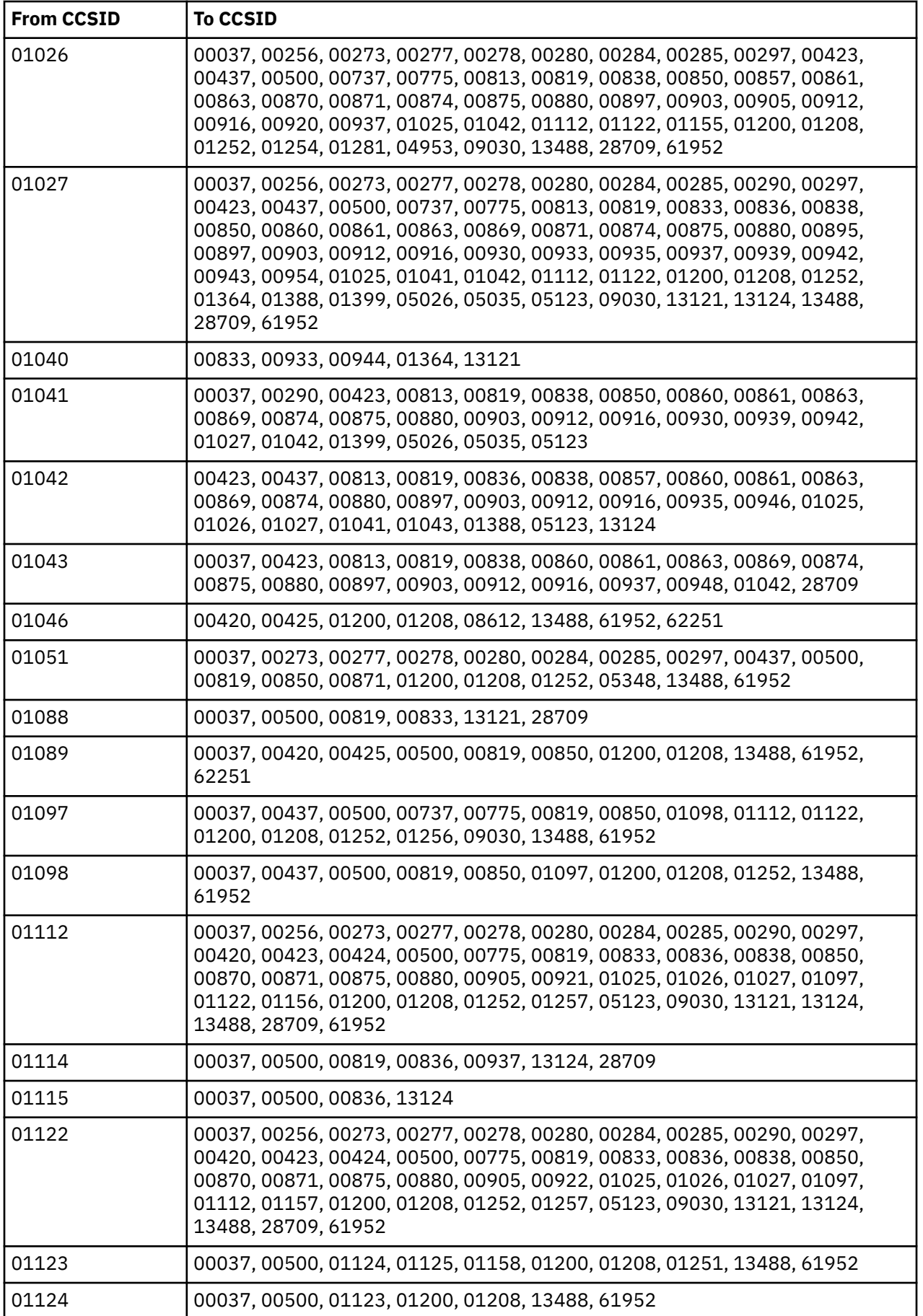

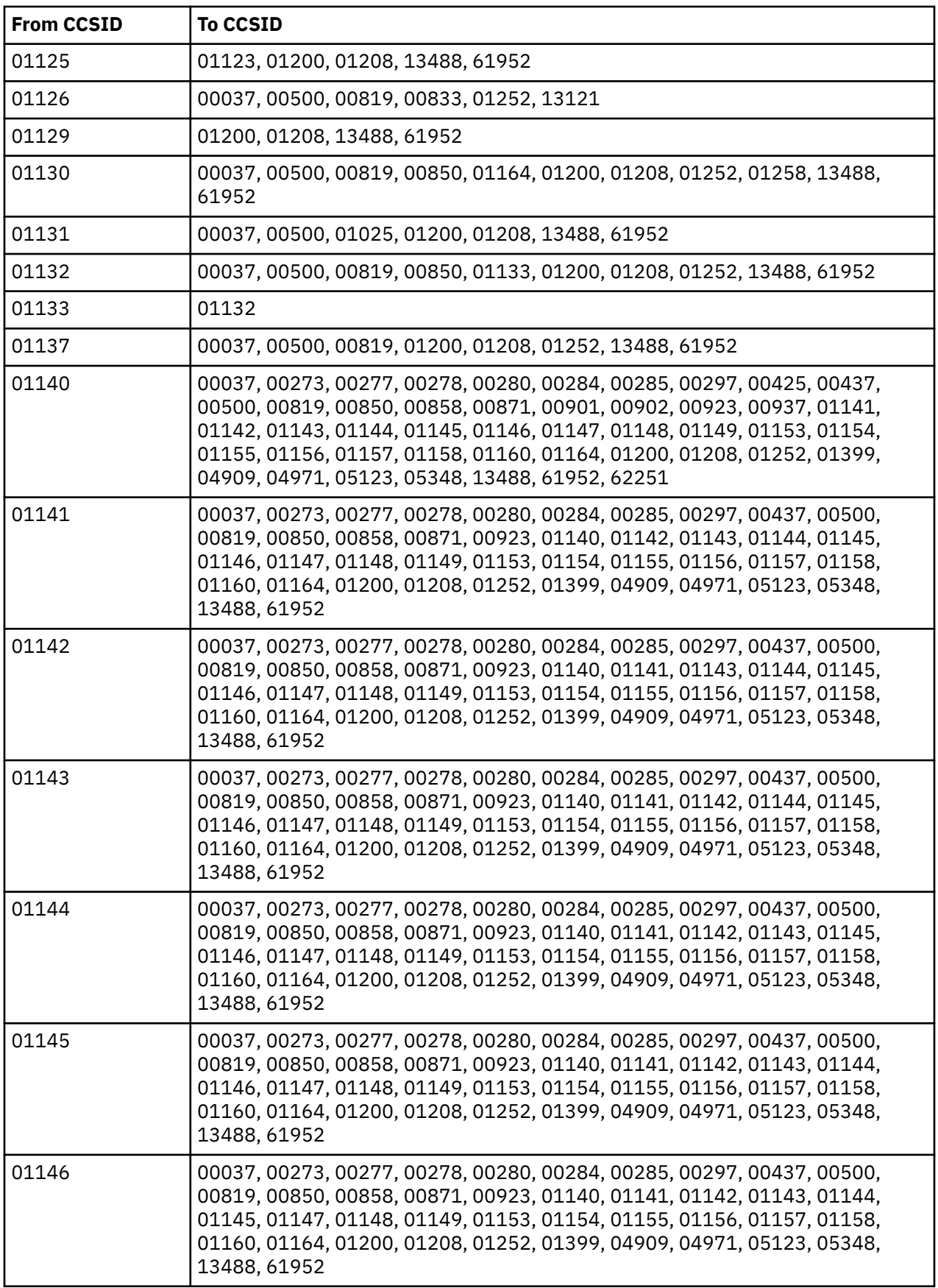

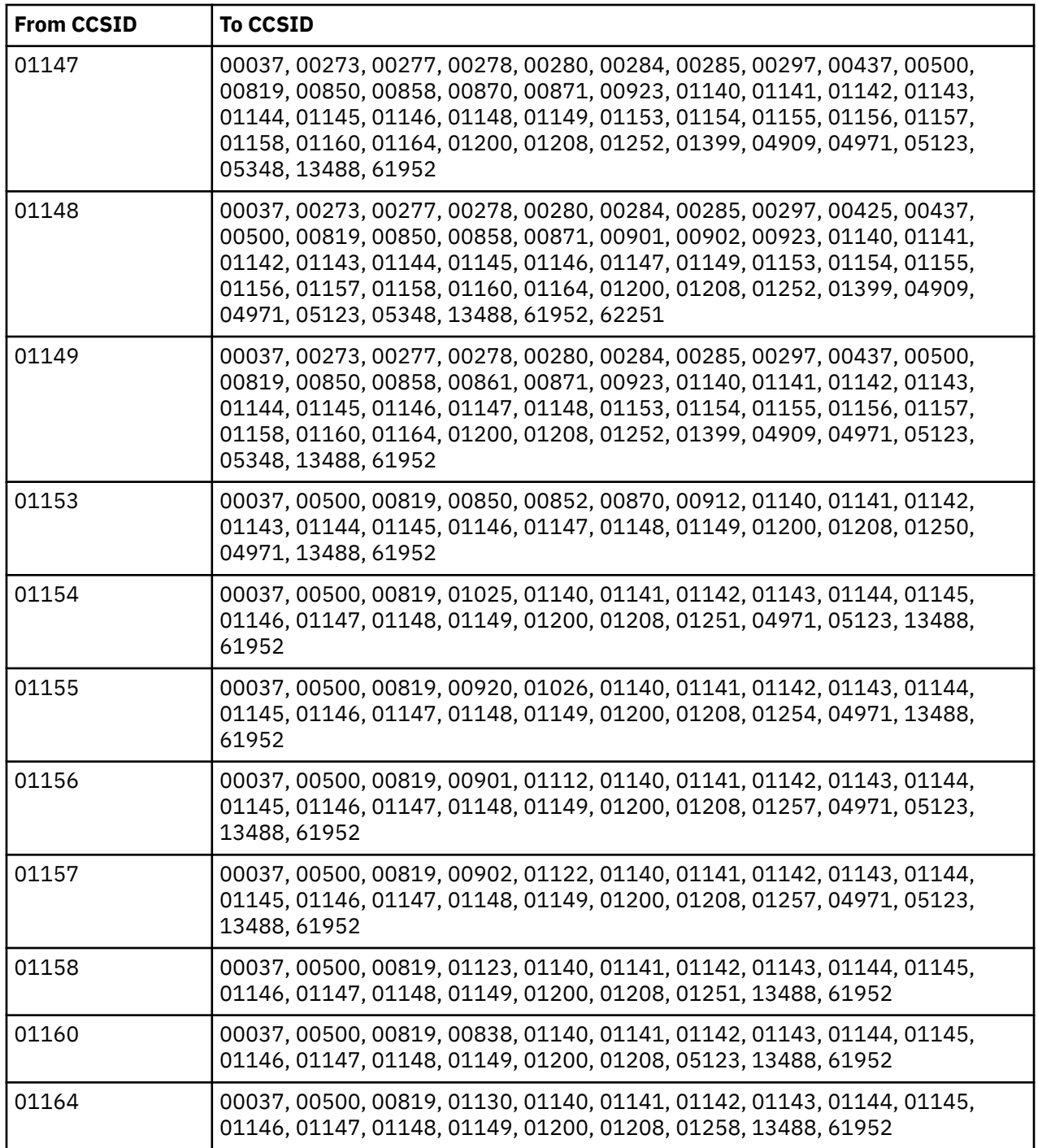

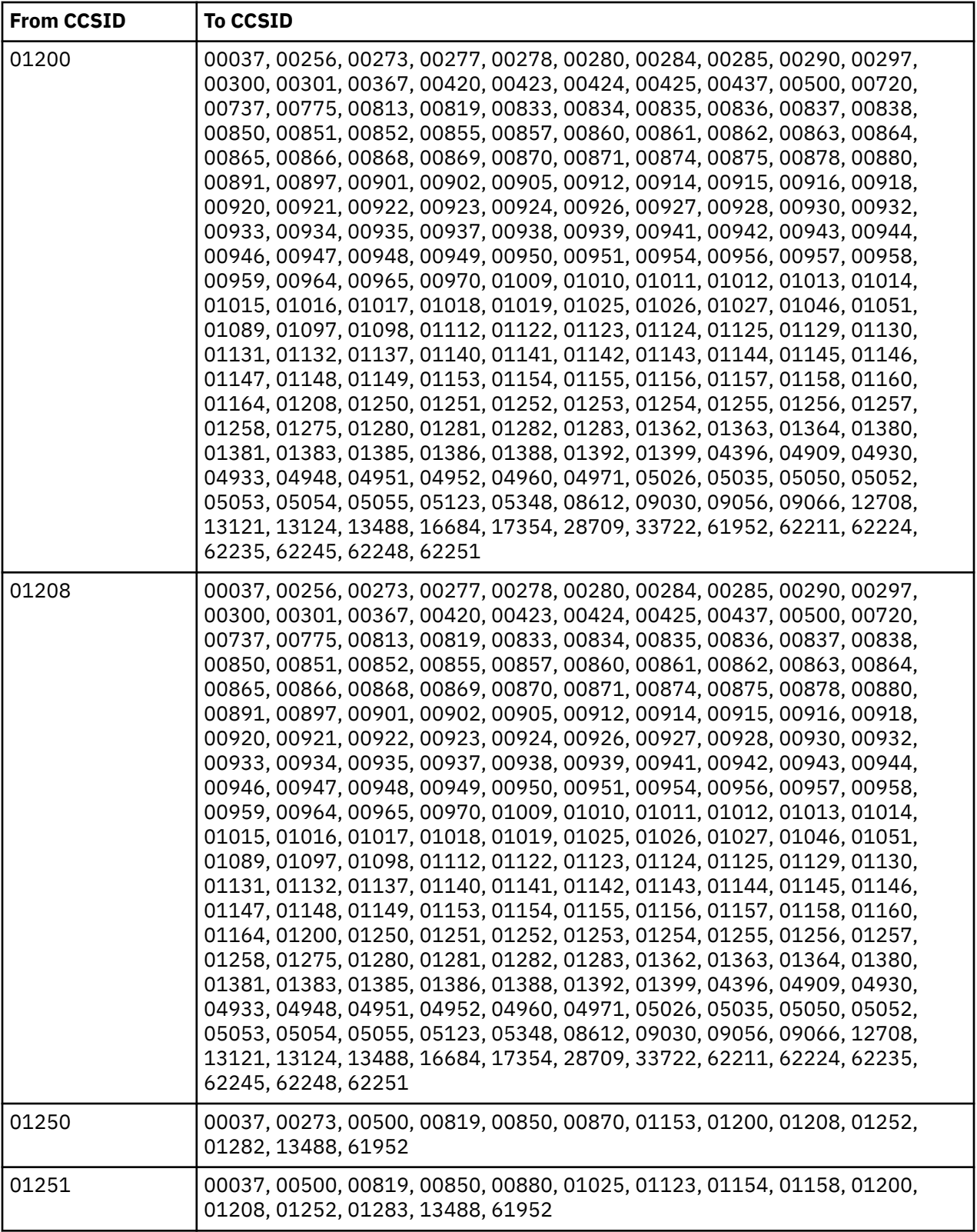

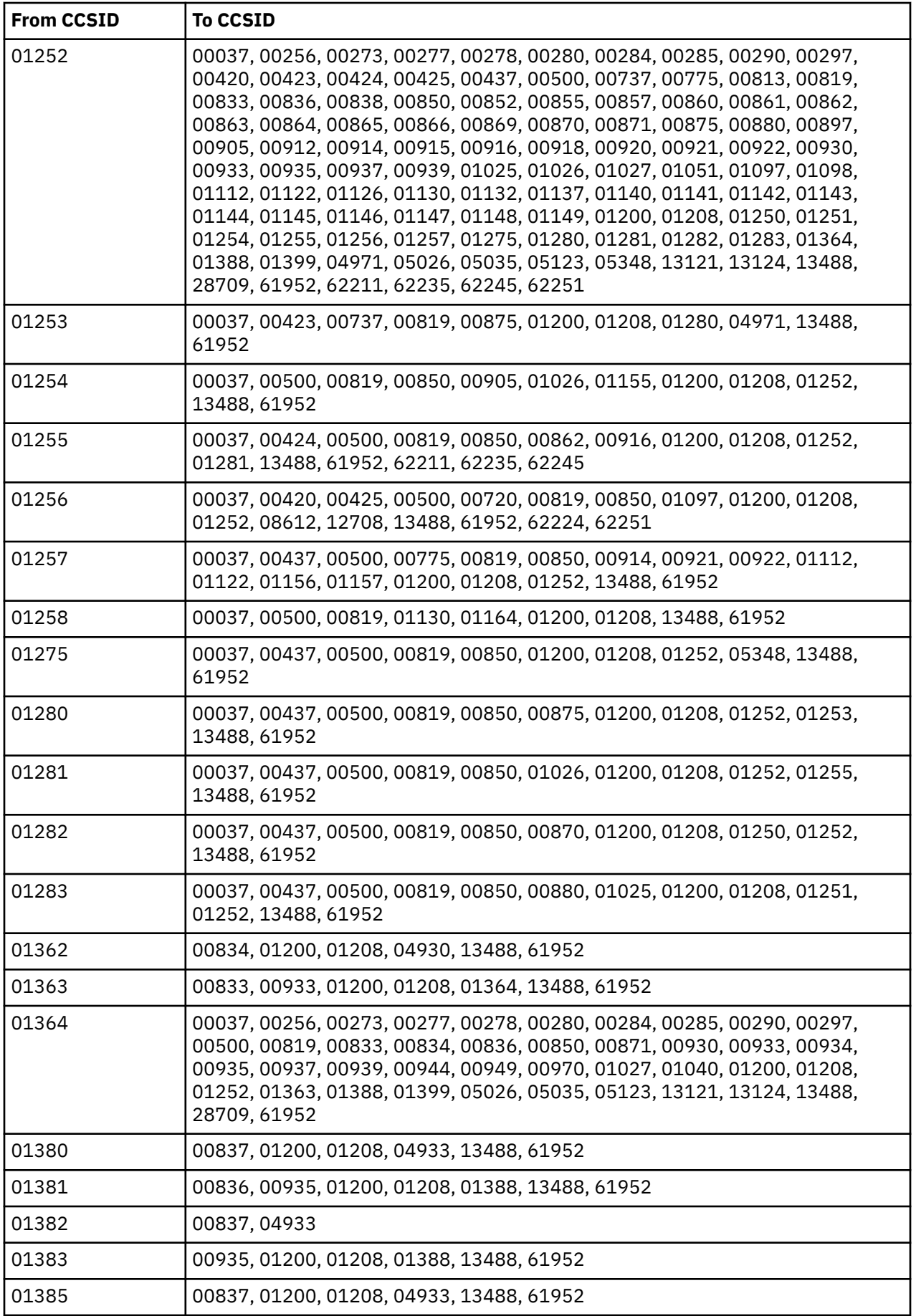

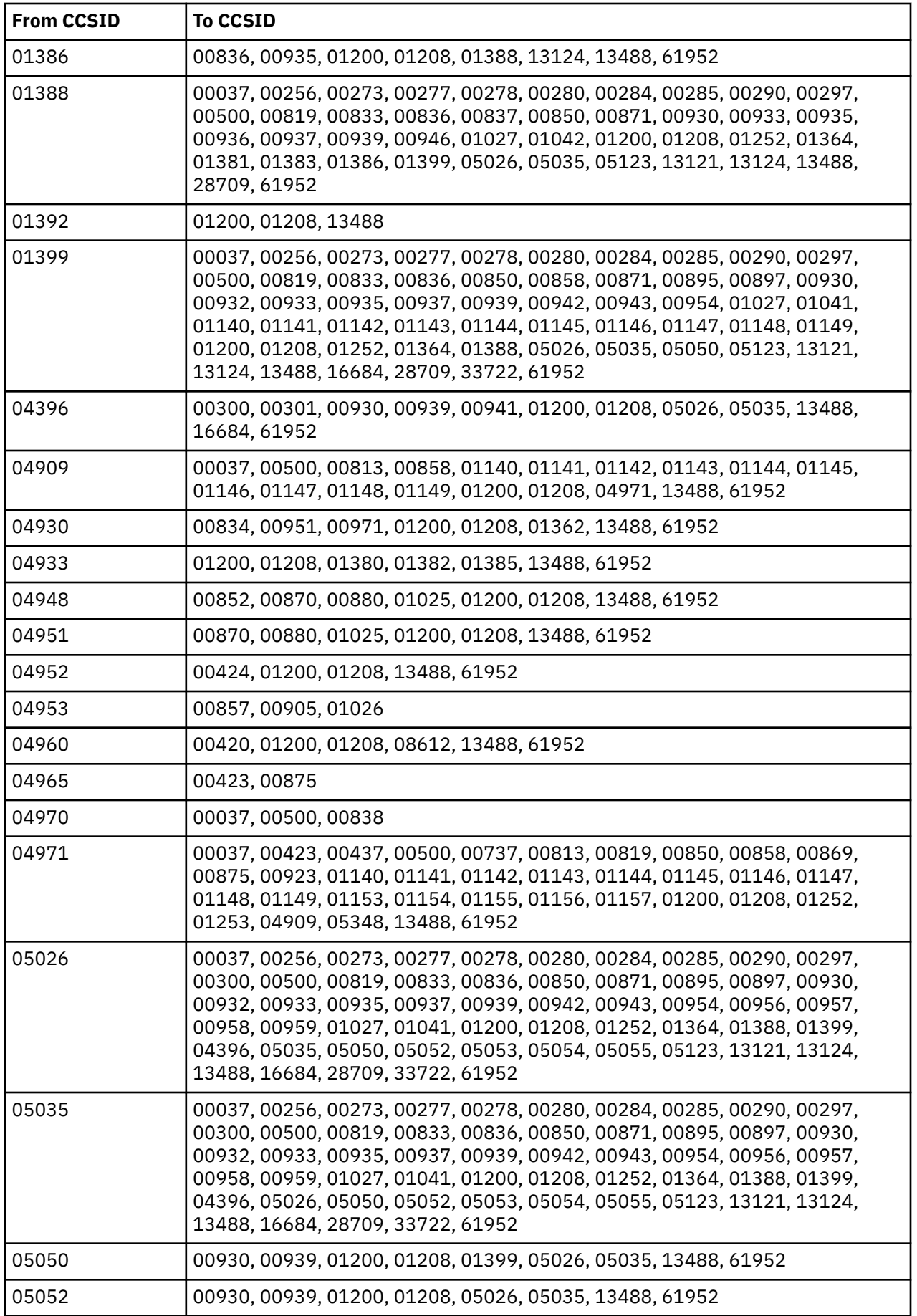

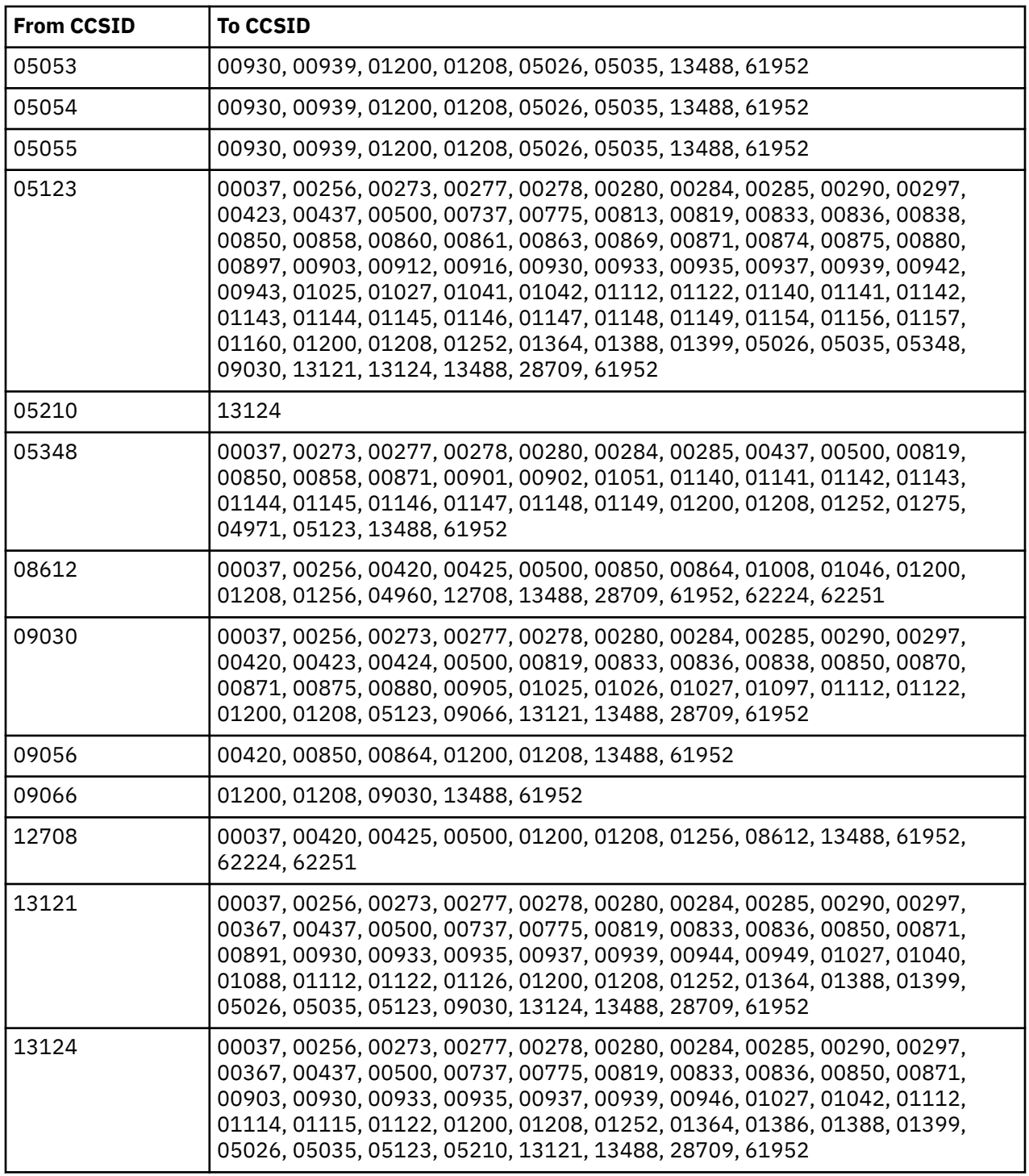

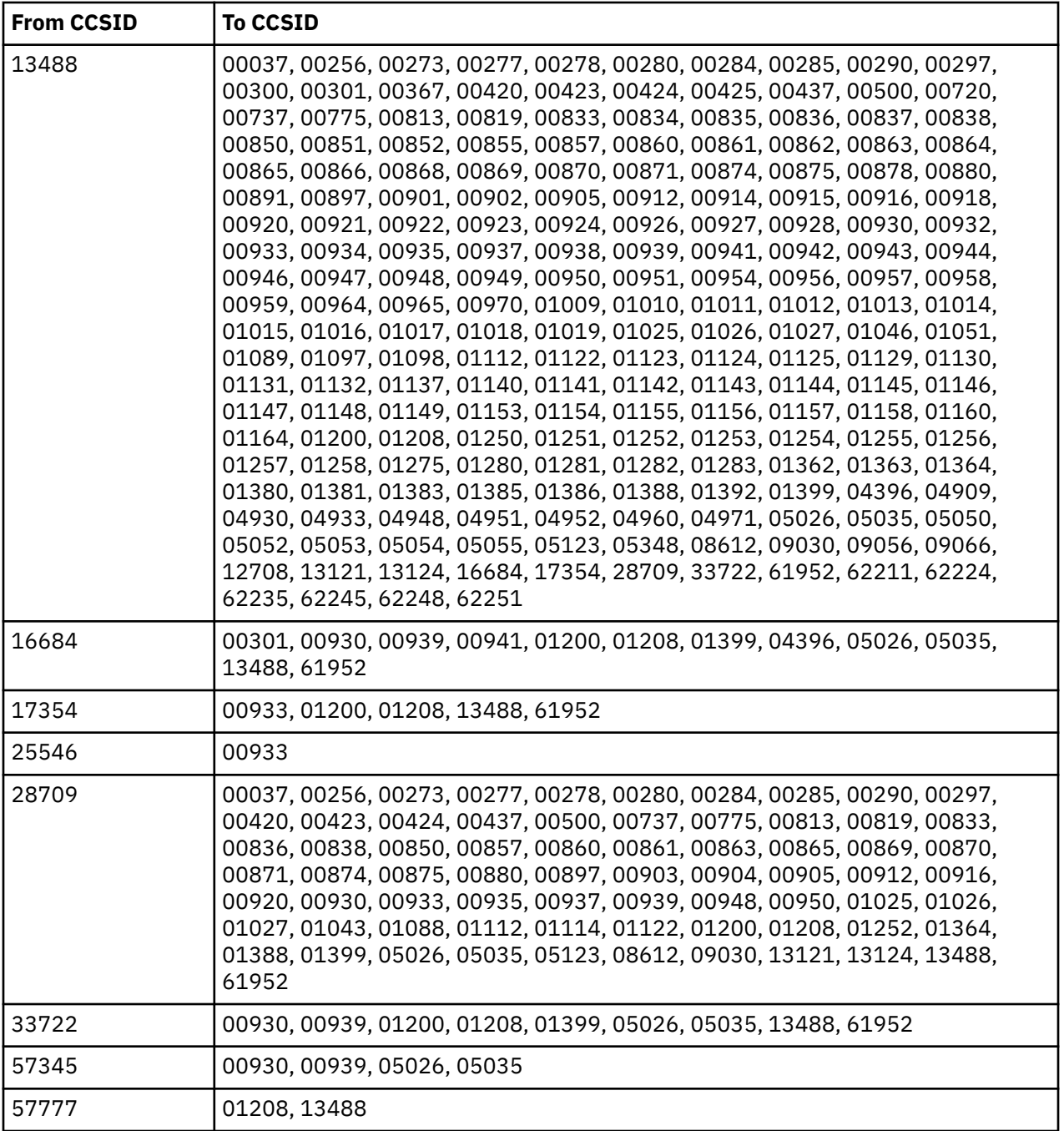

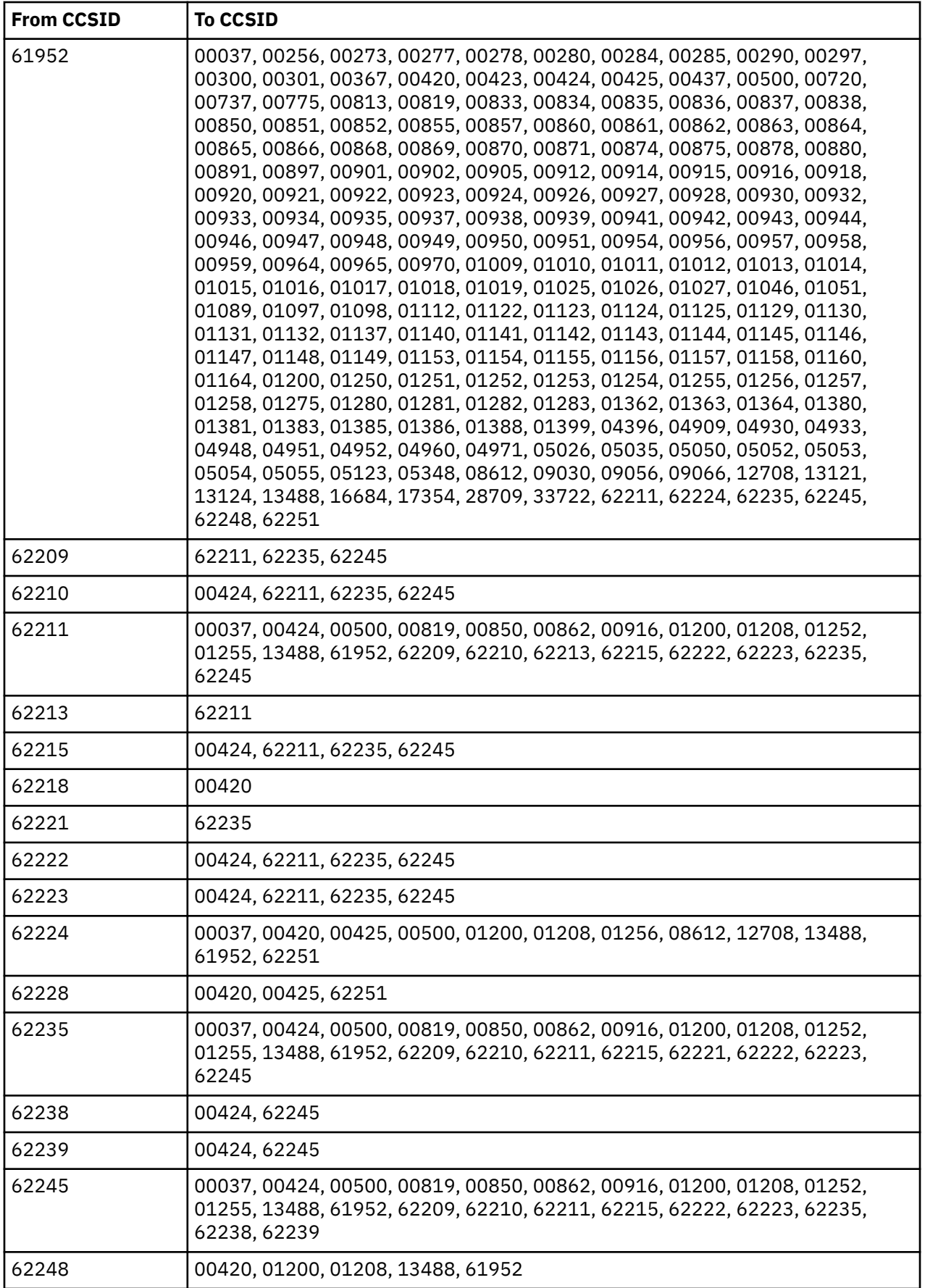

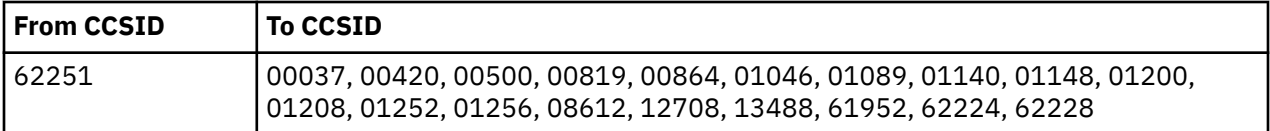

# **Associated CCSIDs**

This table shows the associated CCSIDs for a given CCSID value and encoding scheme.

Although not represented in the table, if you request an encoding scheme that is the same as the input CCSID, you will get back the input CCSID. For example, if you request the associated CCSID of CCSID 00037 with an encoding scheme of 01100, you will get back 00037.

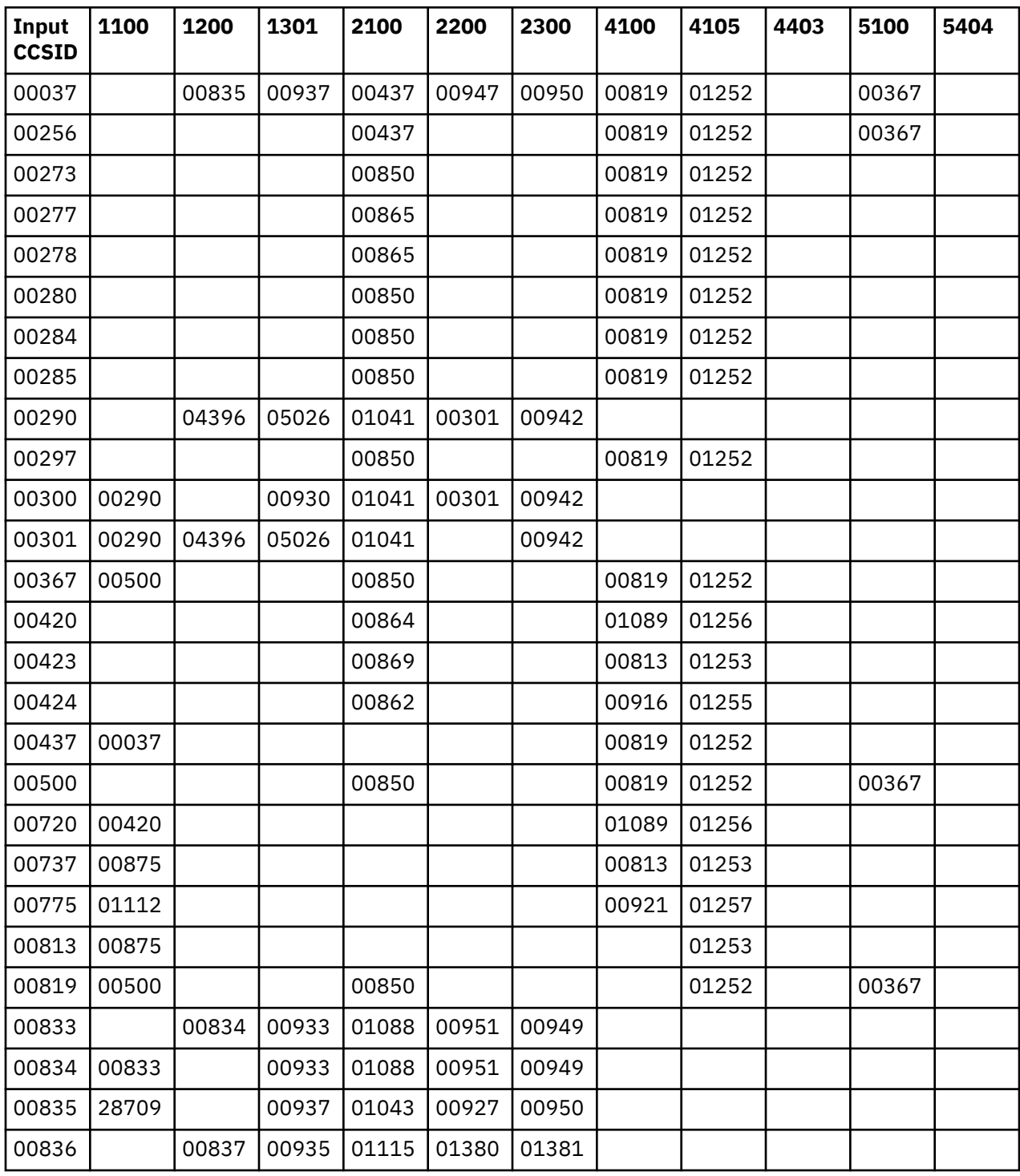

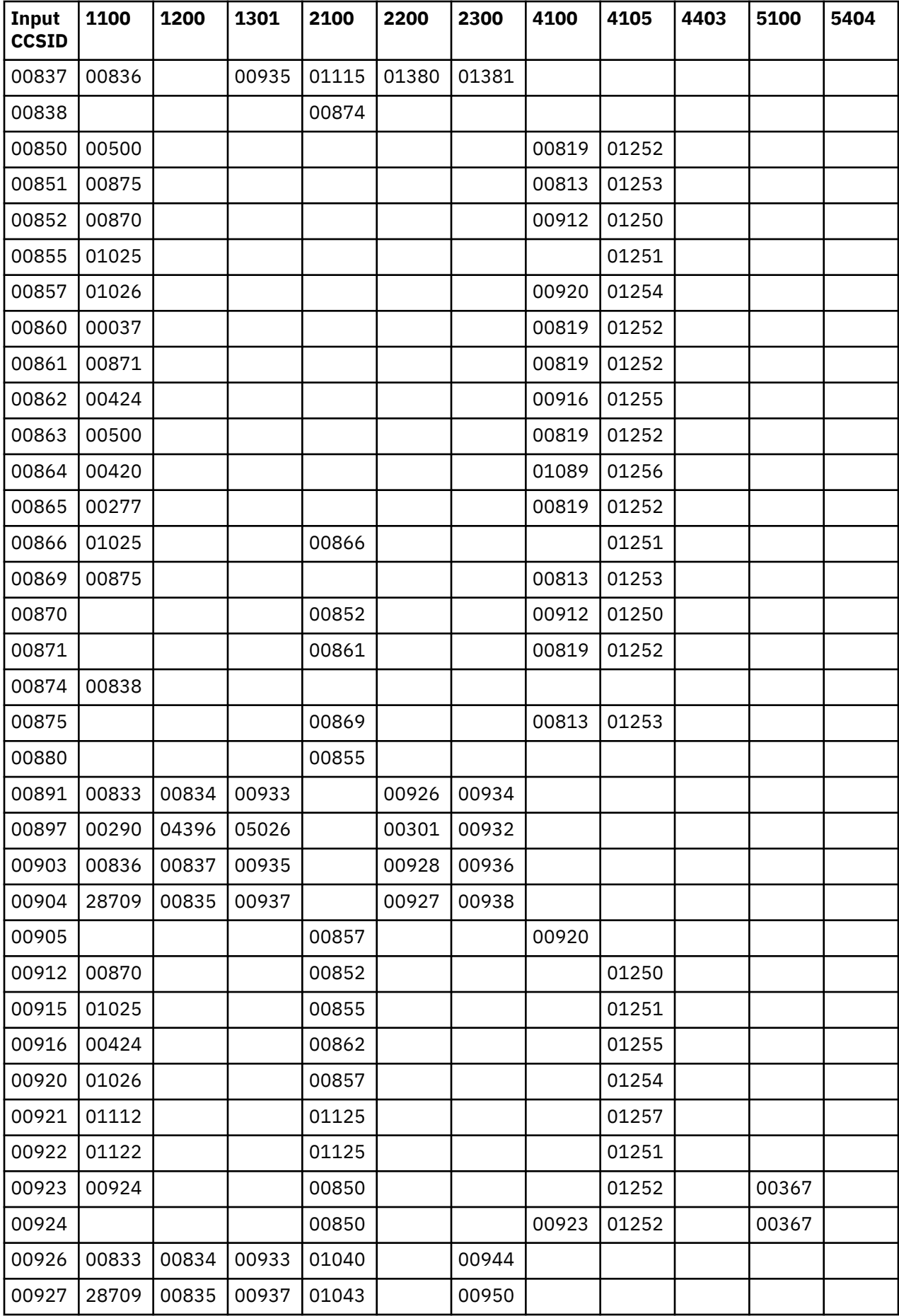

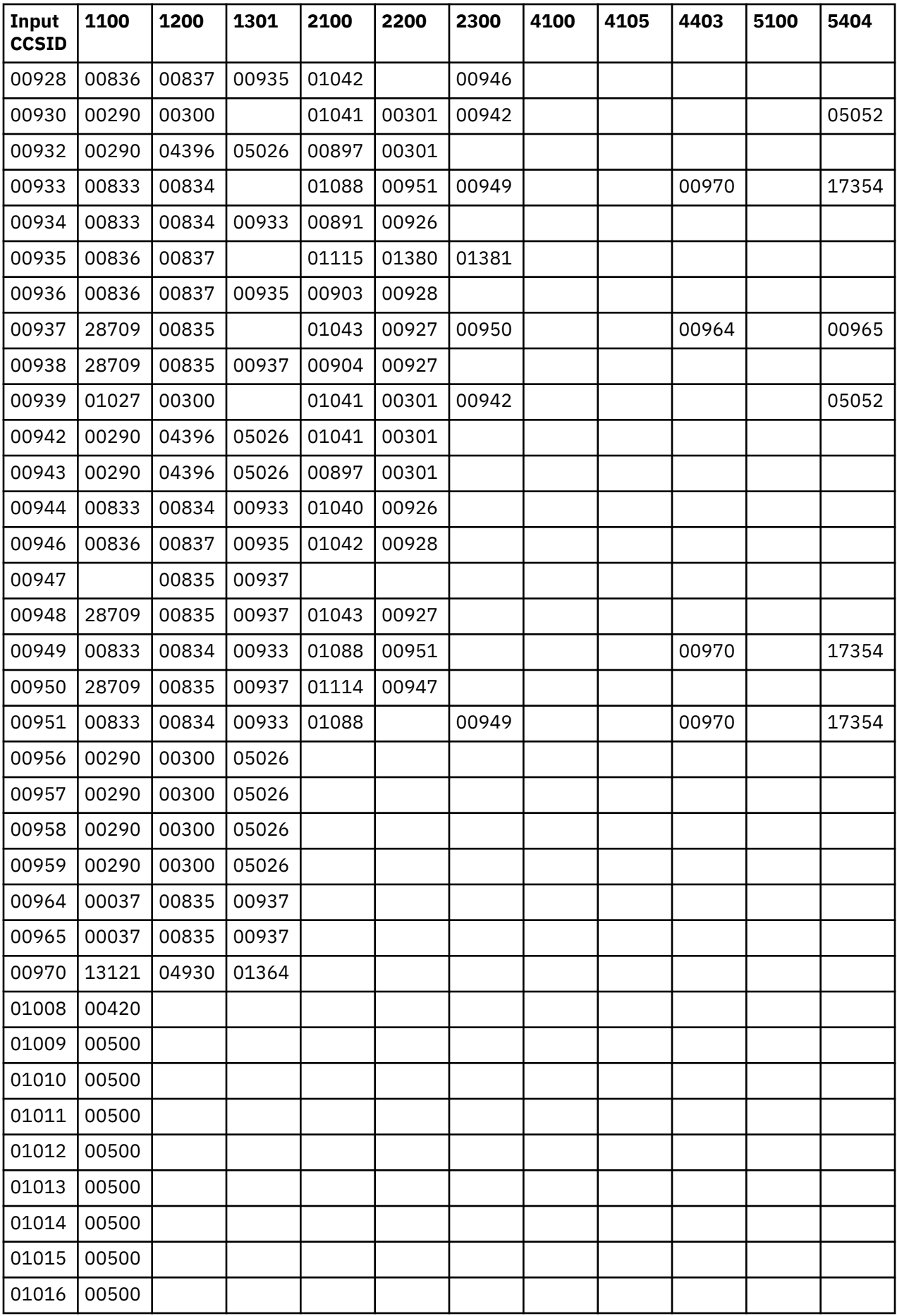

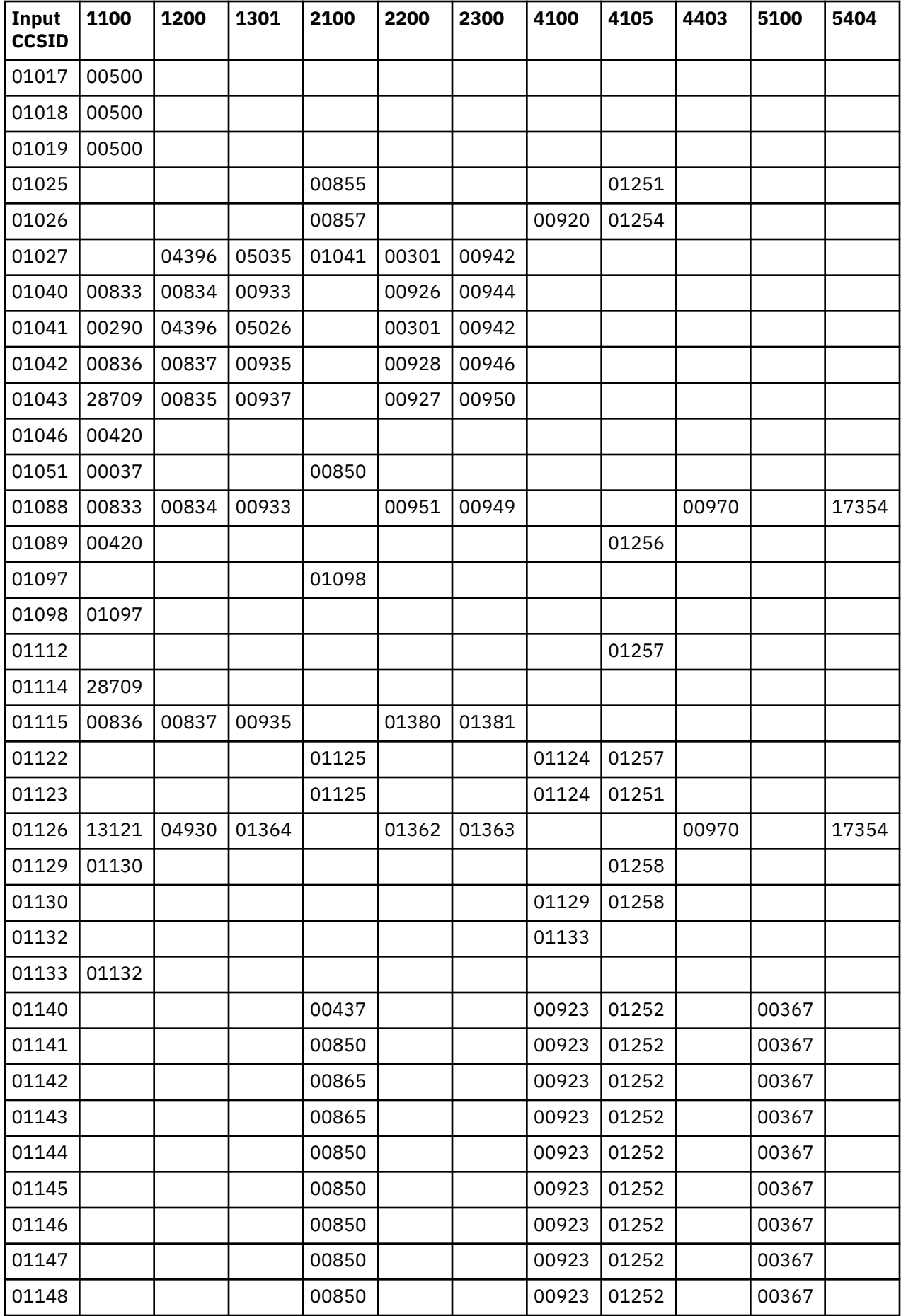

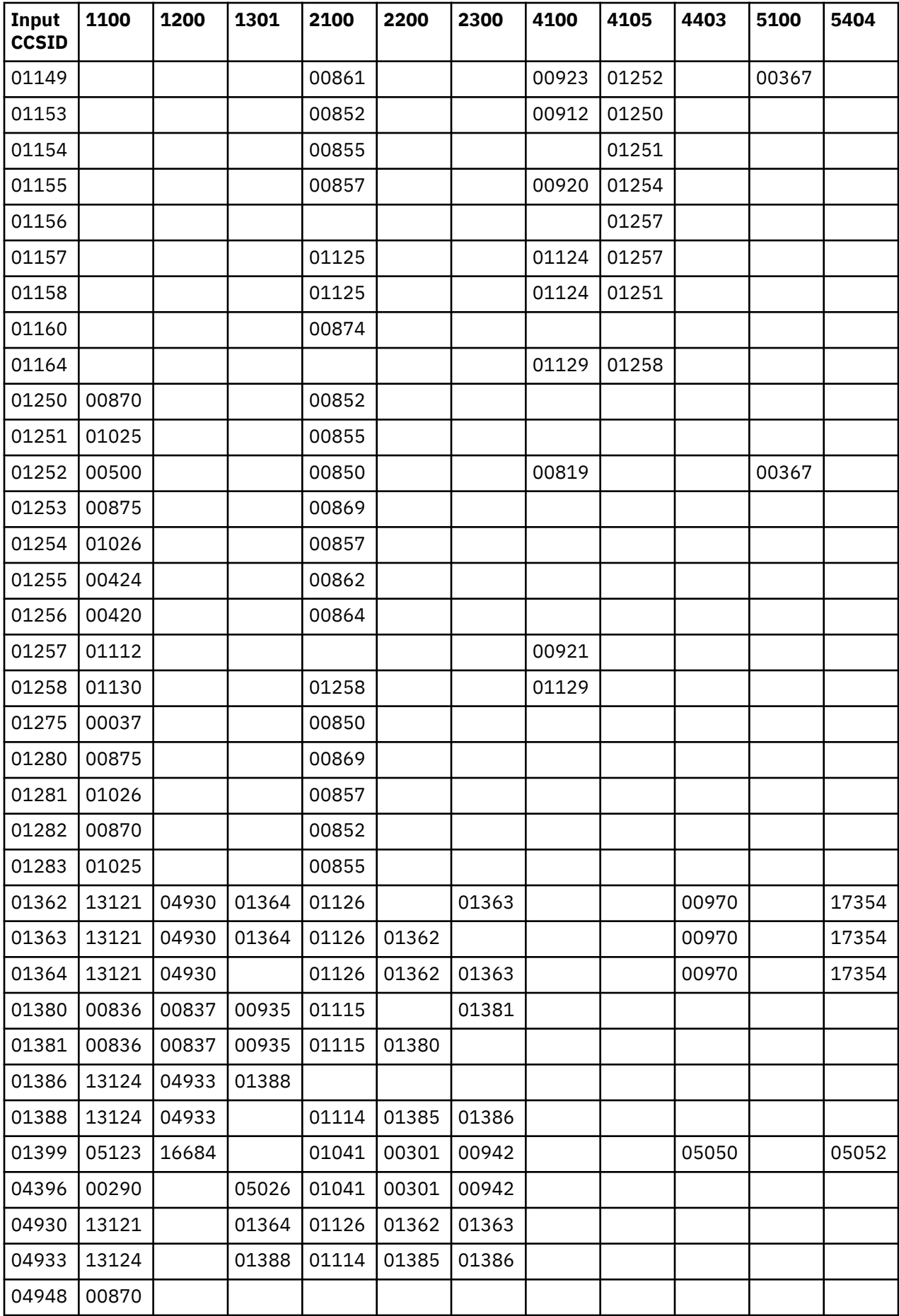

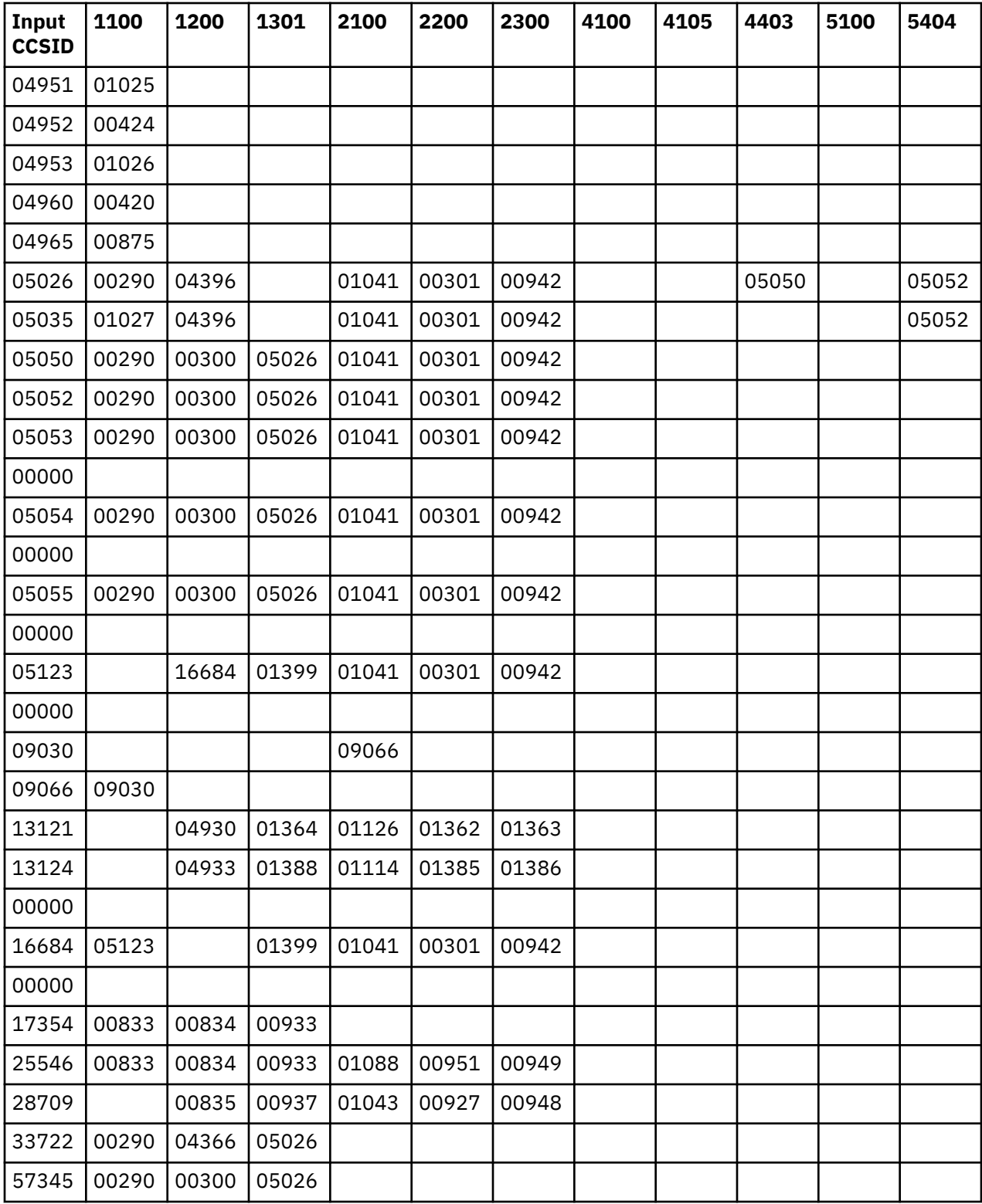

# **Encoding schemes for the CCSIDs**

This table shows the encoding scheme values (from Character Data Representation Architecture) that are used for the CCSIDs.

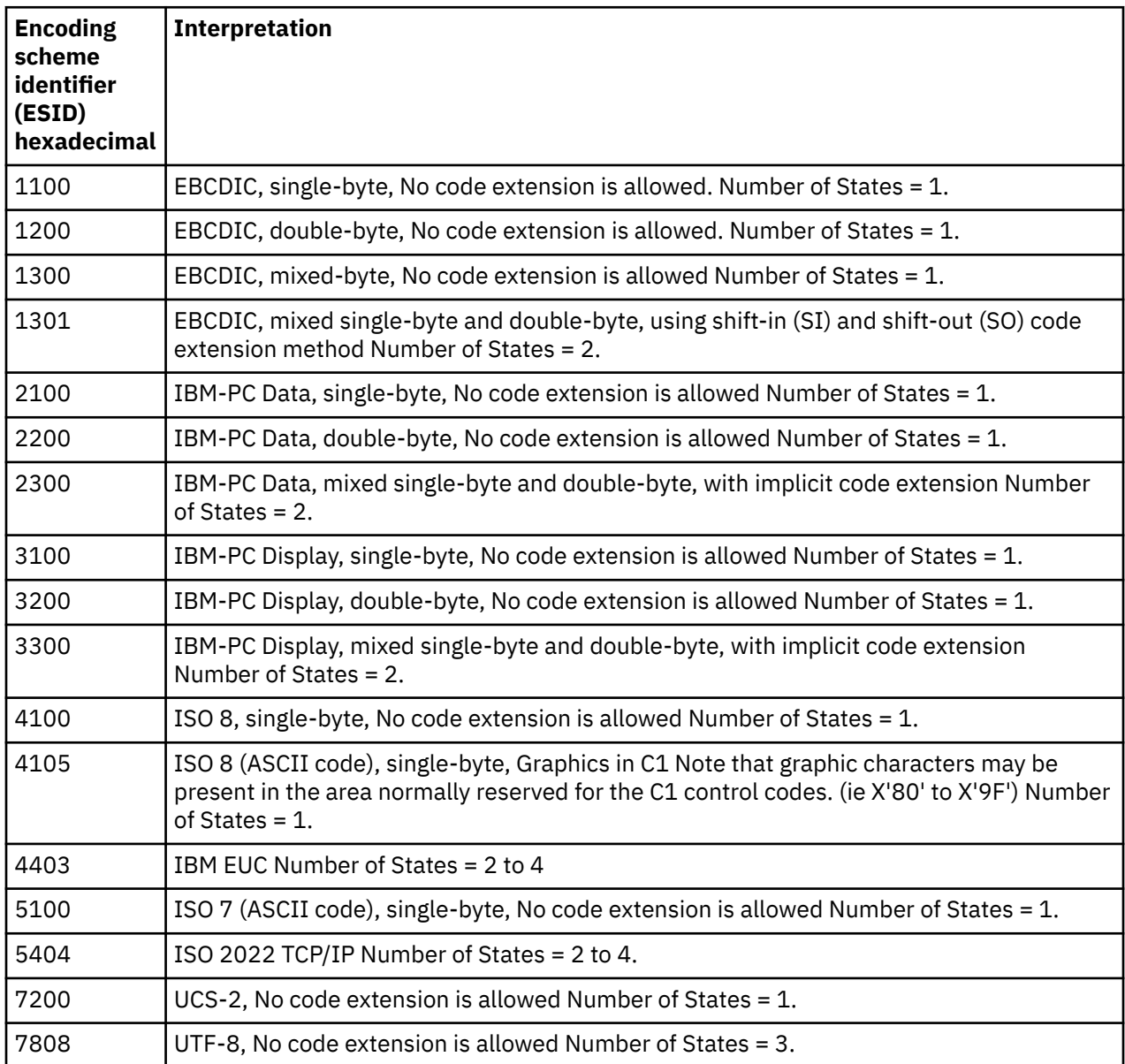

# **Language identifiers and associated default CCSIDs**

This table shows the language identifiers and the job default CCSID (DFTCCSID) values associated with those identifiers.

If the QTQ\_DEFAULT\_CCSID system level environment variable is not defined, then the defaults act as indicated in the following table.

If the QTQ\_DEFAULT\_CCSID system level environment variable is defined, then it consists of pairs of valid language ID and single-byte or mixed-byte EBCDIC CCSID values. You can use this environment variable to change to the euro value. If this value is not properly defined, the system issues an informational message and uses the value in the following table.

For example, the following command specifies that you want the default CCSID to be 500 for the ENU and ENP language identifiers:

ADDENVVAR ENVVAR(QTQ\_DEFAULT\_CCSID) VALUE('ENU 00500 ENP 00500') LEVEL(\*SYS)

You should be careful to ensure that this environment is set to a valid value. If this value is not set correctly, you might not be able to log on to the system. Before you change this value, you might consider having two signed-on sessions. Then, you can test your change on one of the sessions and make changes on the other if needed.

The Job default coded character set identifier topic includes information about the QTQ\_DEFAULT\_CCSID system-level environment variable and how it is used to find the default value.

**Note:** the following table shows the original default for this language, however for some languages there is a newer CCSID you may wish to use to get the most current support.

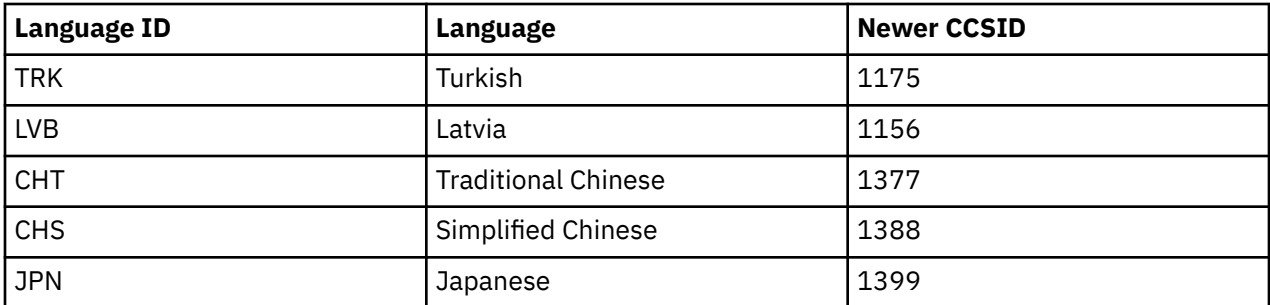

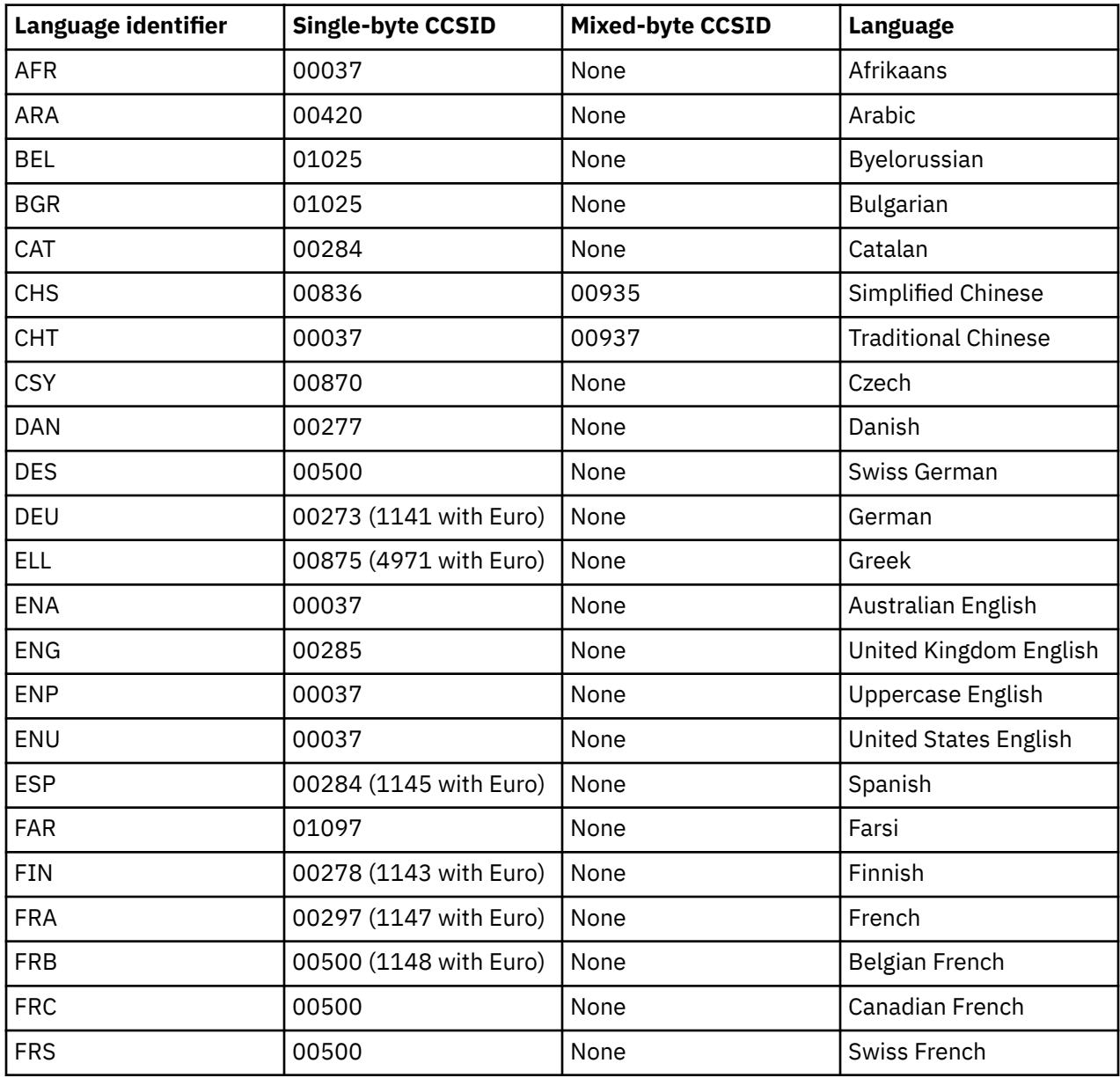

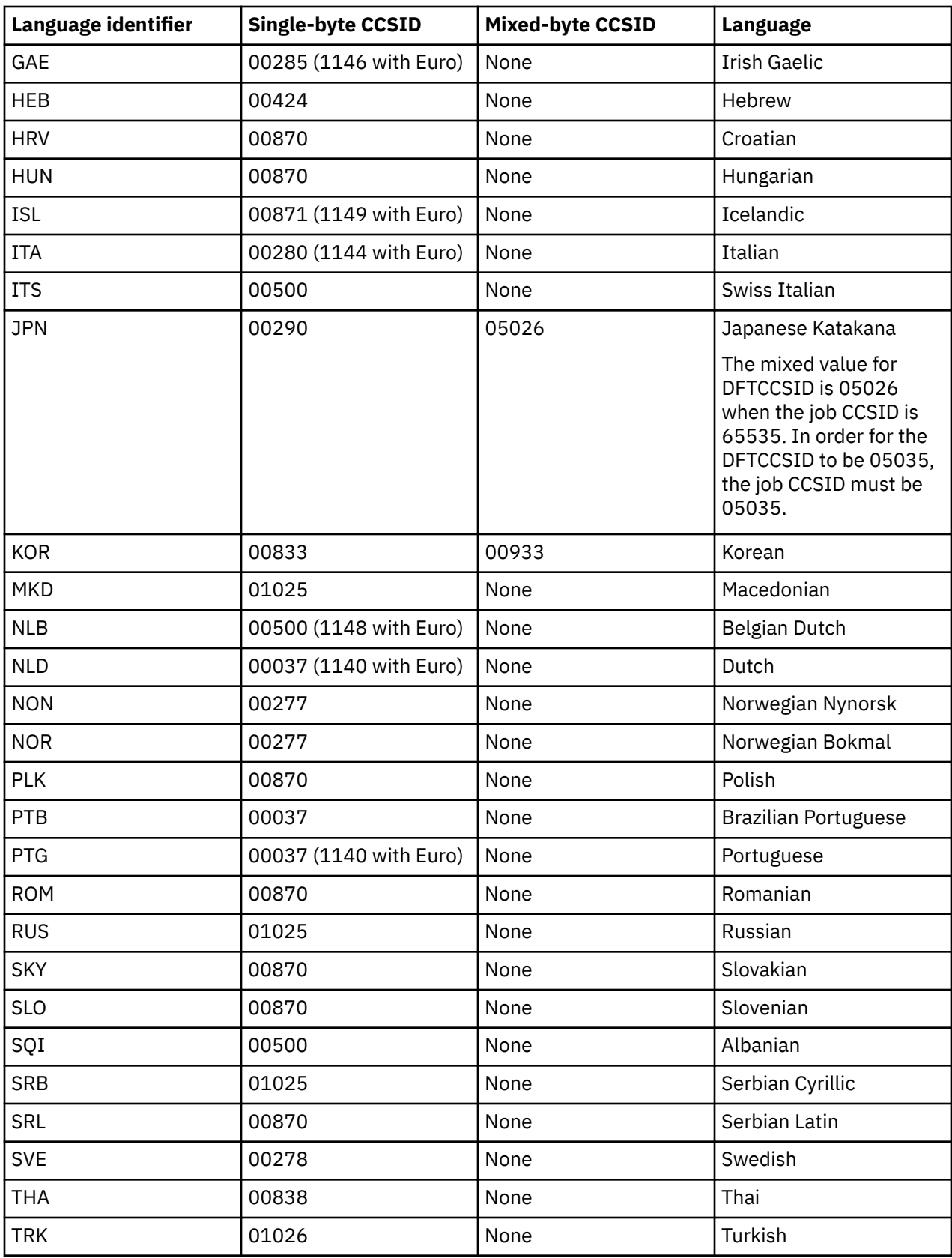

#### **Related concepts**

[Recommendations and guidelines for using CCSIDs](#page-129-0)

These recommendations are useful when you write globalized applications.

[Database management](#page-133-0)

Database management support provides default coded character set identifier (CCSID) values for database files on the system. All database files are assigned a CCSID. At file creation time, the CCSID is either explicitly assigned through DDS, SQL, or IDDU, or implicitly assigned the job default CCSID (DFTCCSID).

#### [LC\\_COLLATE category](#page-204-0)

The LC\_COLLATE category defines character or string collation information. Within LC\_COLLATE you can specify a sort sequence to use using the cpysyscol keyword. The *cpysyscol* keyword value is used in place of the LC\_COLLATE category definitions.

#### **Related tasks**

[Job default coded character set identifier](#page-21-0)

A job attribute, job default CCSID (DFTCCSID), is created for jobs with a CCSID of 65535. The DFTCCSID value is used by a system code when a CCSID other than 65535 is needed.

## **Locale reference information**

A *locale* is an identifier for a set of conventions governing the input, processing, and display of computerized data so that they match the requirements and expectations of a particular user community. This information covers locales on the IBM i operating system.

### **System-supplied locales and recommended CCSIDs**

The system-supplied locale source definition file members are in the optionally installable library QSYSLOCALE in the QLOCALESRC source file. The source file members are encoded in CCSID 37 and are read only.

The following table shows the locale source file definition members that are shipped with IBM i, the recommended CCSID for creating each locale, and how the locale is supplied (as source, object, or both).

The source definition file members themselves cannot be changed. They can be copied and then edited, if needed.

#### **Notes:**

- The Japanese 5035 is shipped as an object but uses the same JA\_JP source member as the Japanese.
- Several locale items were updated:
	- Source member LT\_LT and the locale object LT\_LT were both updated to have euro as the currency.
	- Source member BE\_BY had the new Belarusian ruble (BYN) replace the Belarusian ruble (BYR).

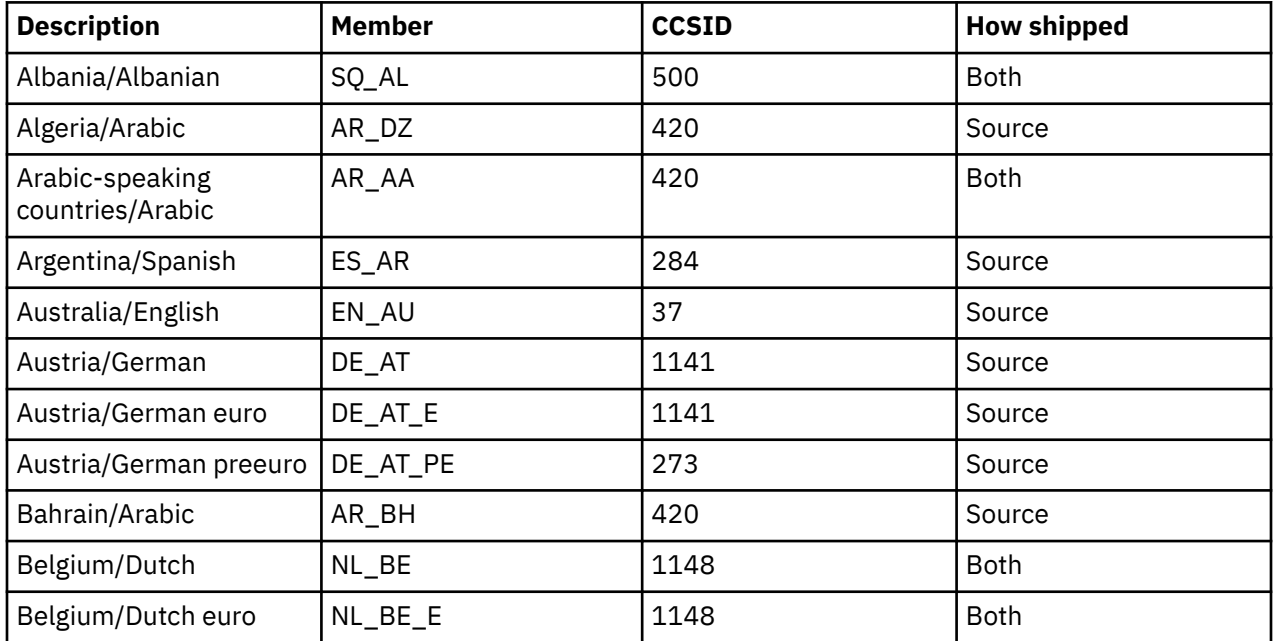

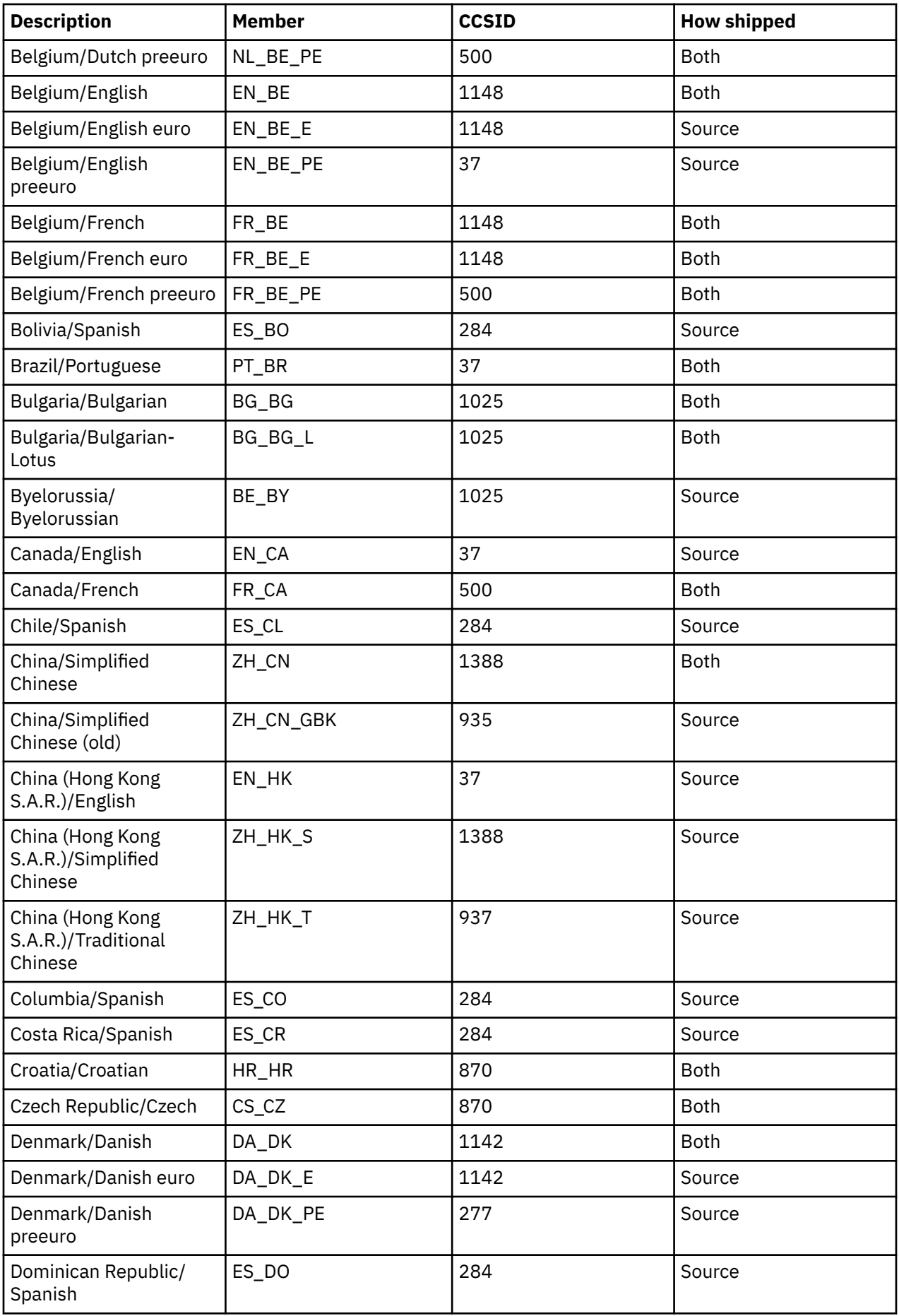

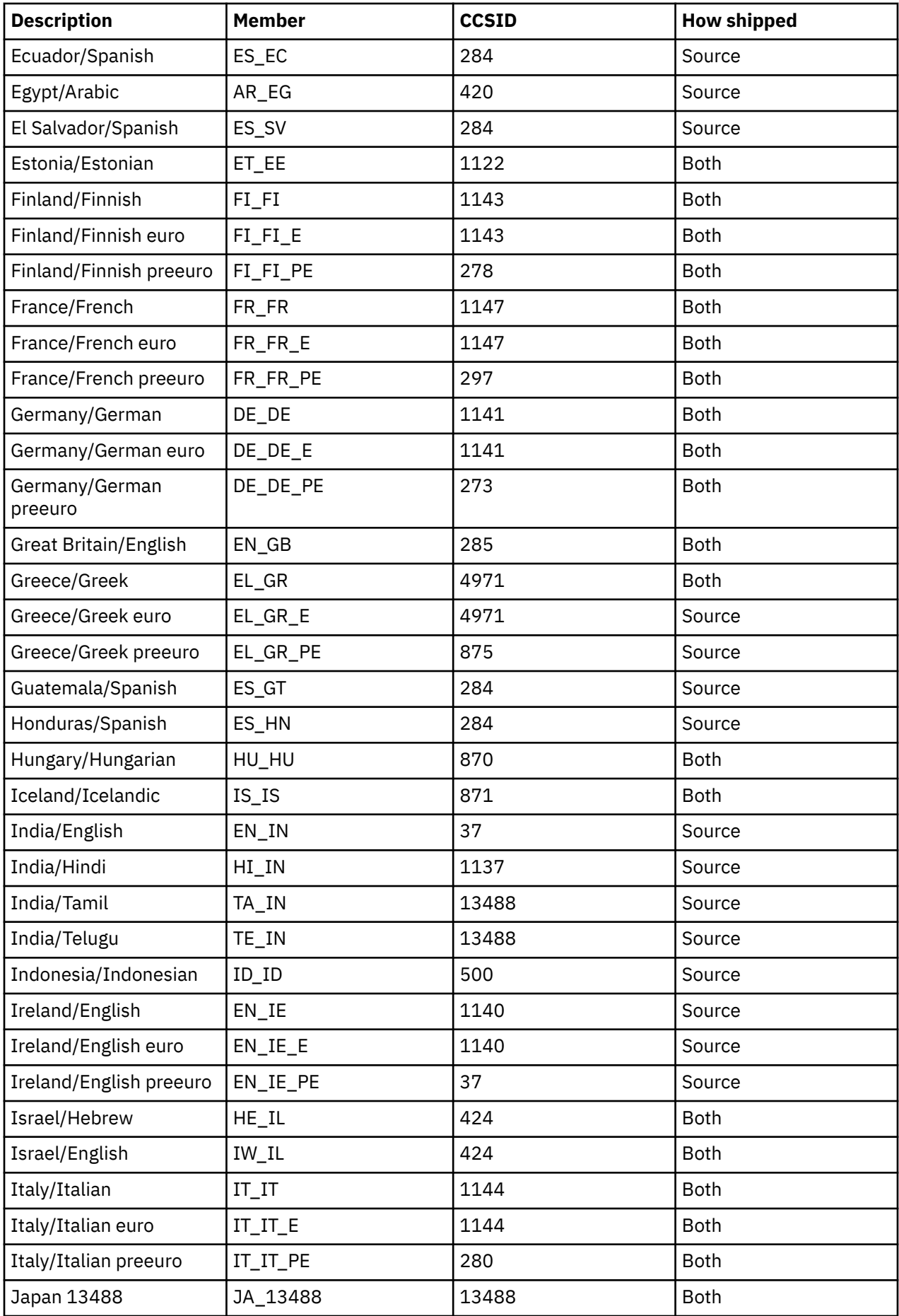
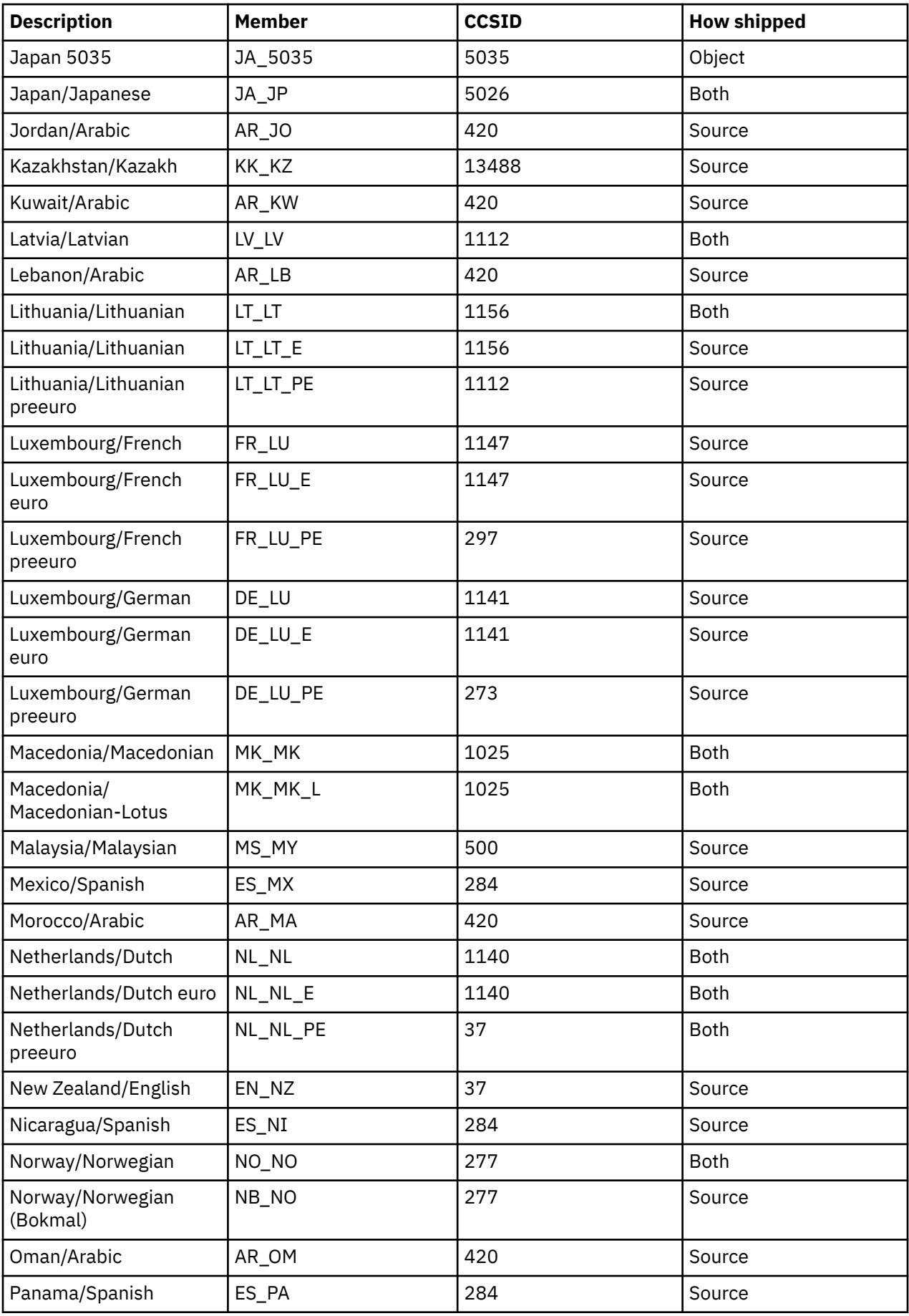

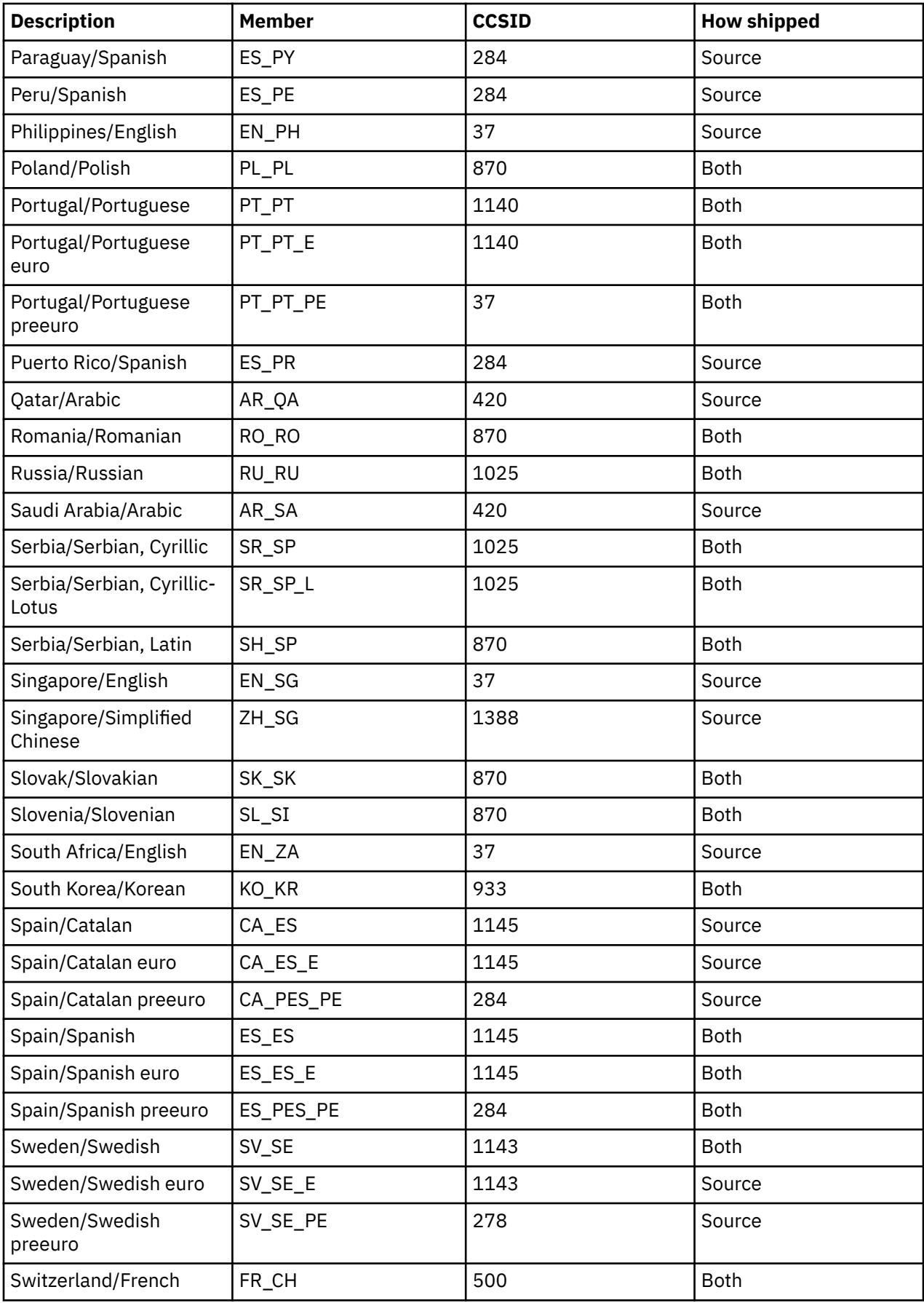

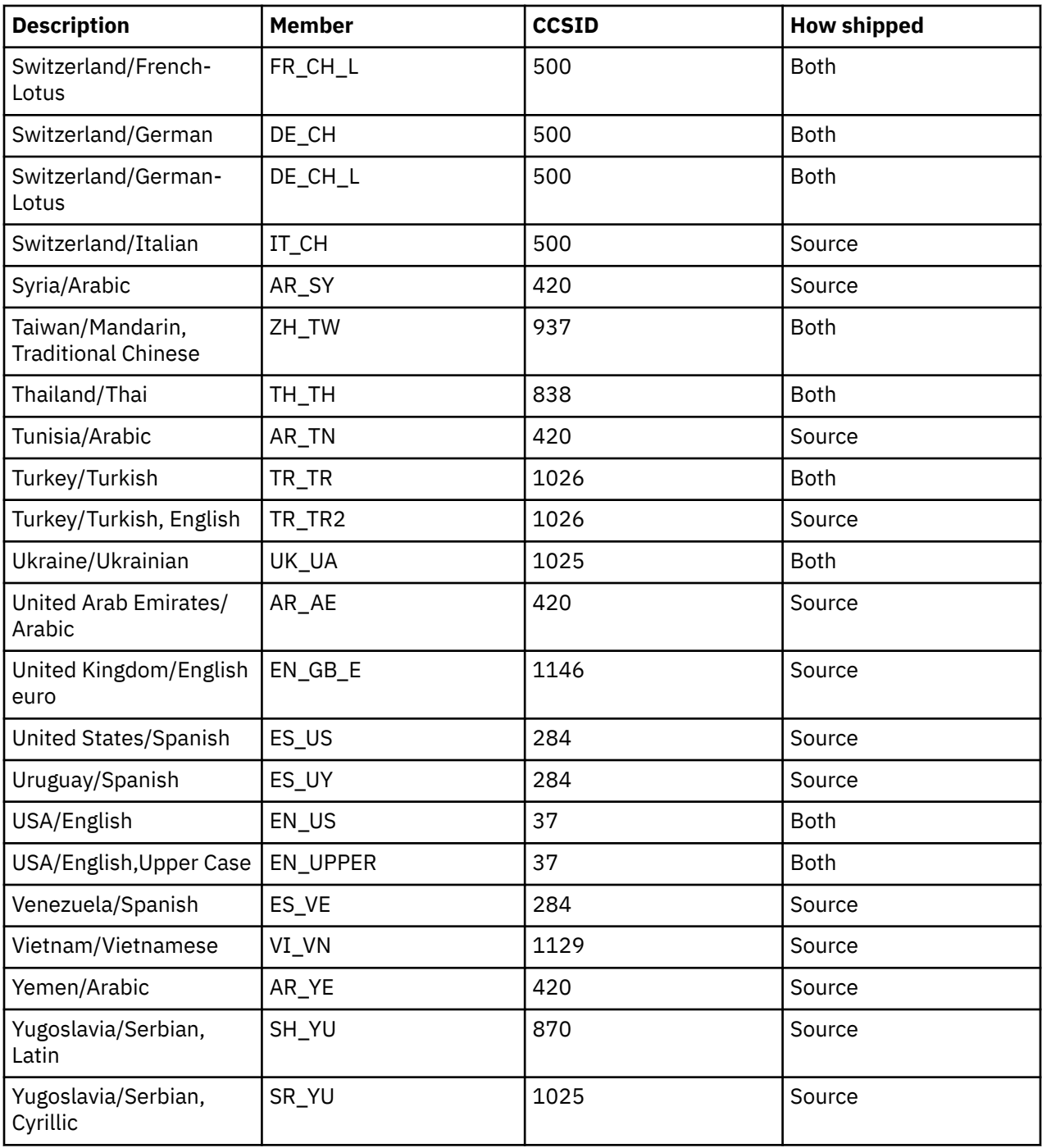

### **Related concepts**

[Installing and enabling locales](#page-50-0)

If you are installing a new release, you can request that library QSYSLOCALE be installed on the system at that time.

### [Working with locales](#page-201-0)

Locales are used primarily in ILE-based application programs. Additionally, the Retrieve Locale Information (OPM, QLGRTVLC; ILE, QlgRetrieveLocaleInformation) API retrieves one or all categories of a locale.

## [Locale categories](#page-202-0)

This table describes the locale categories that are supported on the IBM i operating system.

[Example: Creating and enabling a locale](#page-225-0)

This example contains the steps necessary for creating and enabling a locale.

## **Mapping of locale symbolic names**

This table lists locale symbolic names.

The table shows the following items:

- Some of the common locale symbolic names used by IBM i and the unicode code points they represent
- When appropriate, a comparison of code points between unicode code page and various IBM code pages
- The IBM graphic character global identifier (GCGID)
- An illustration of the GCGID

This table shows code points up through x'00FF'. The locale compiler understands most of the names defined by the Unicode organization. See the Unicode Web site (http://www.unicode.org) for an extended listing.

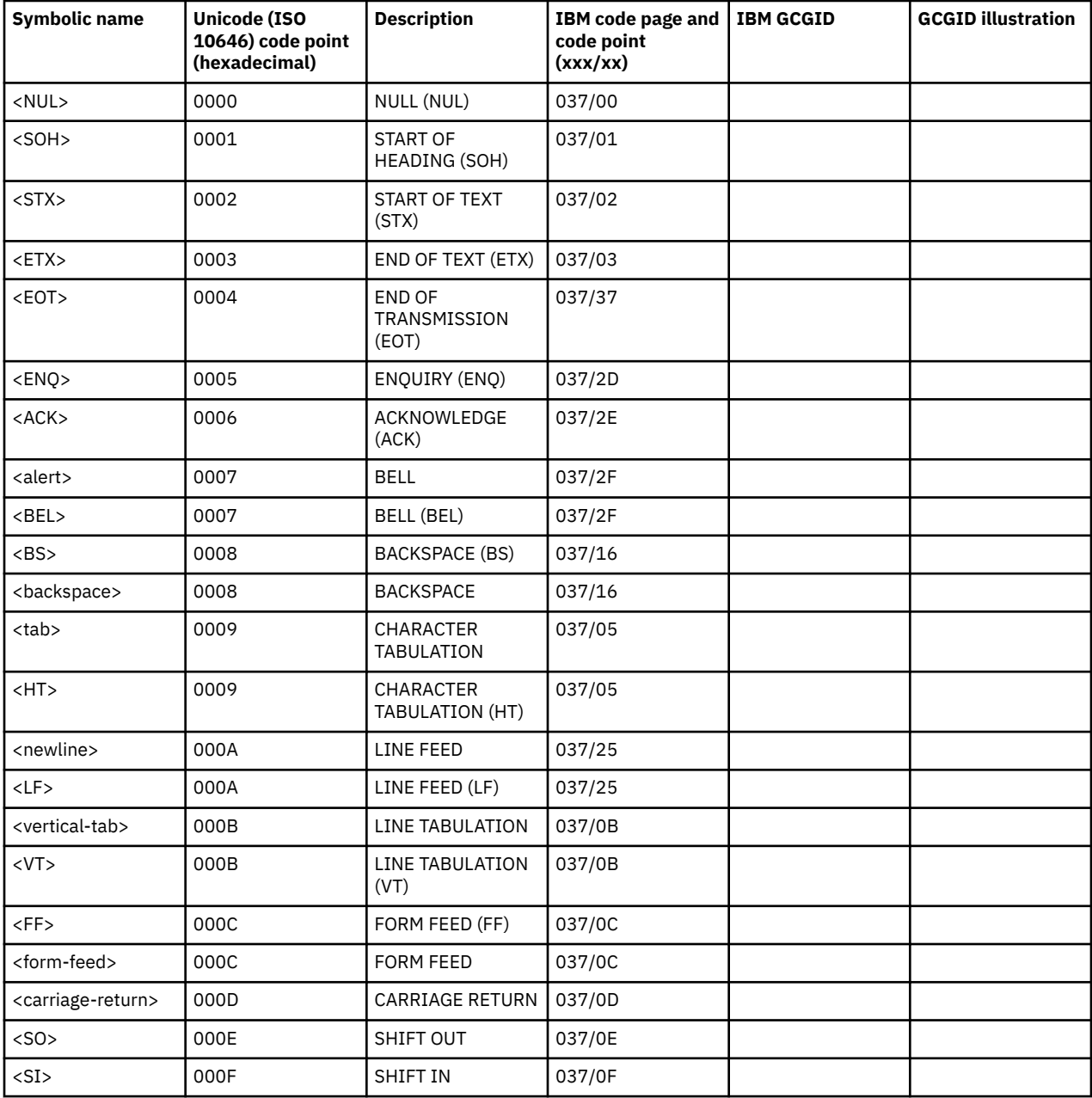

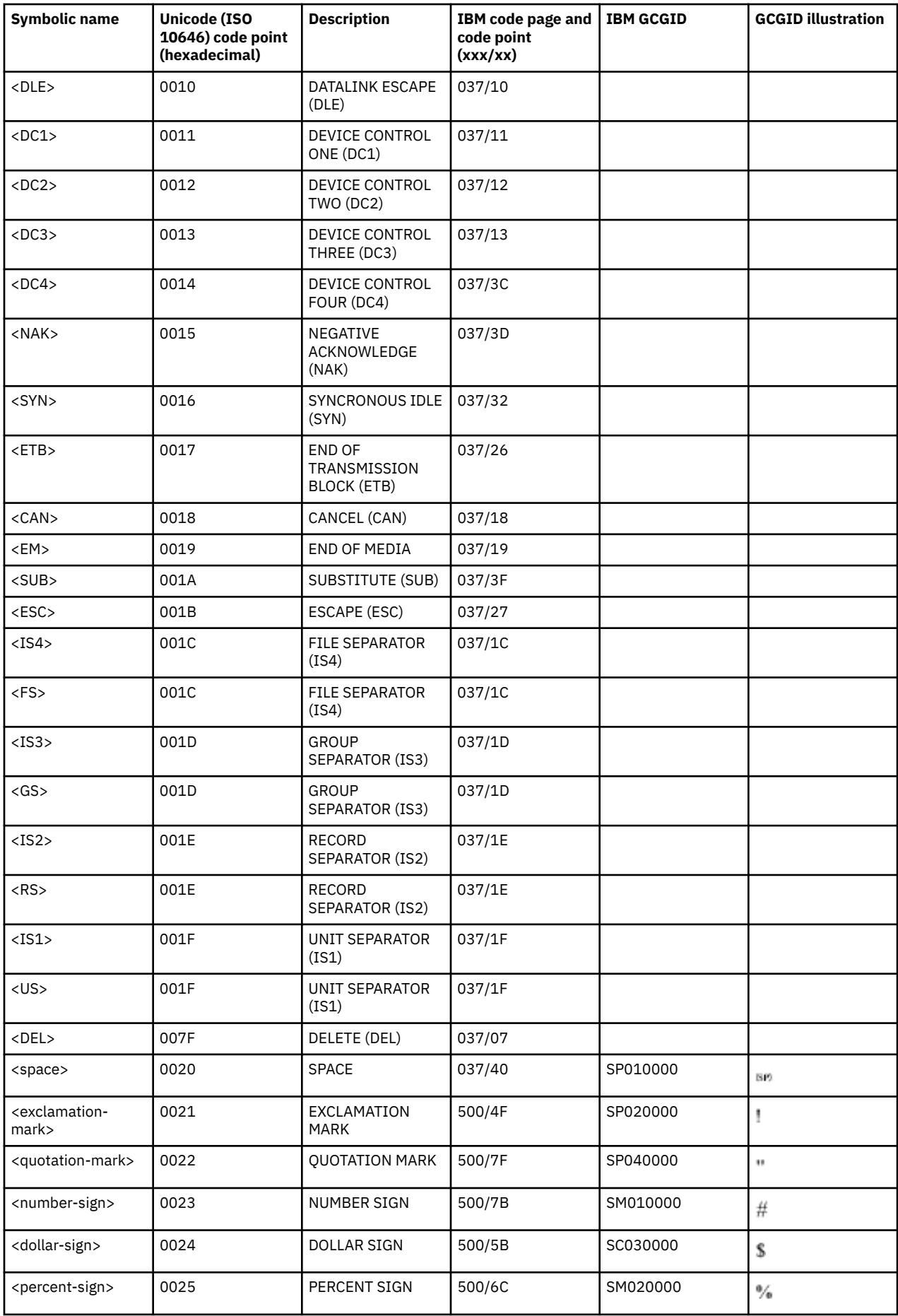

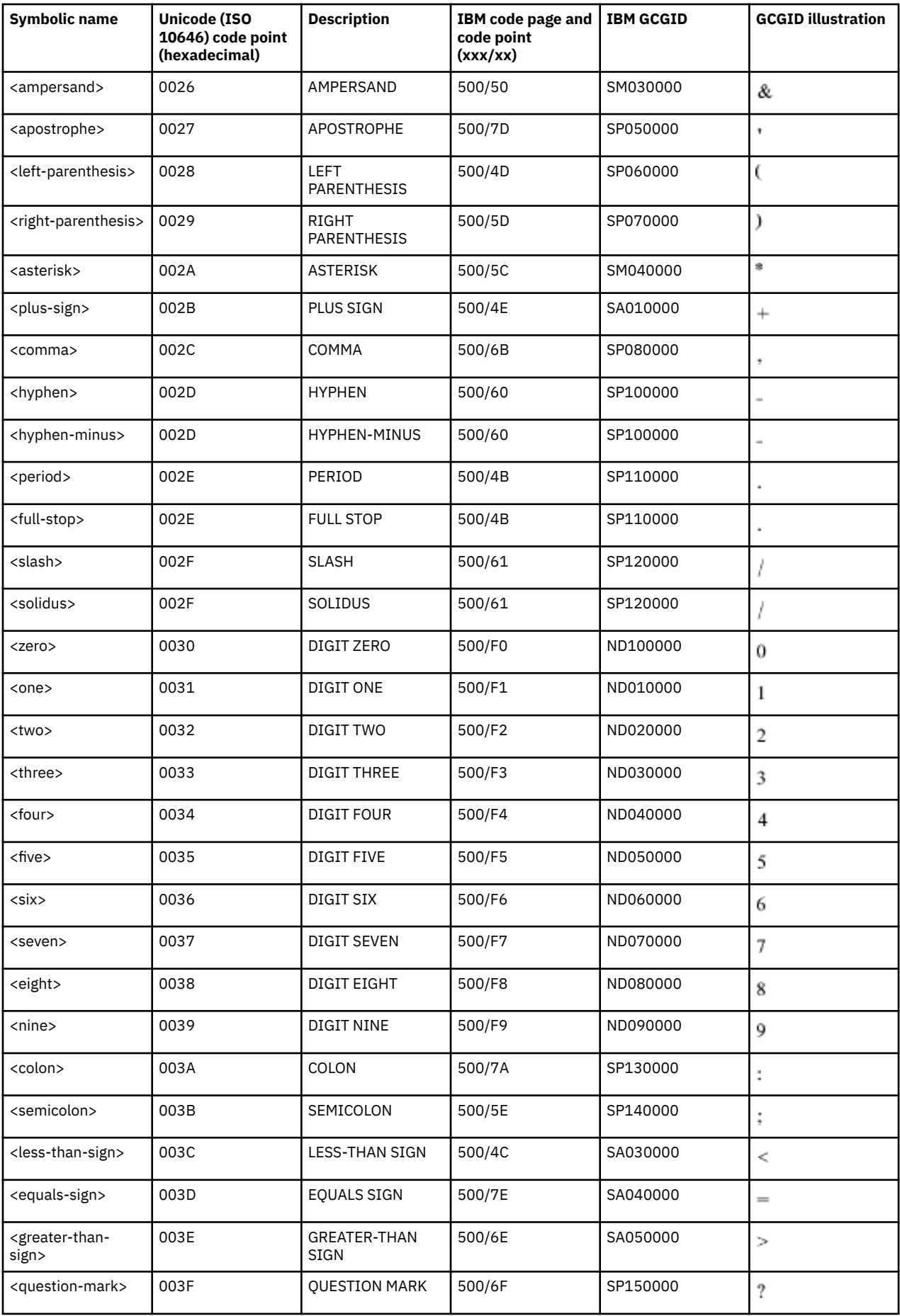

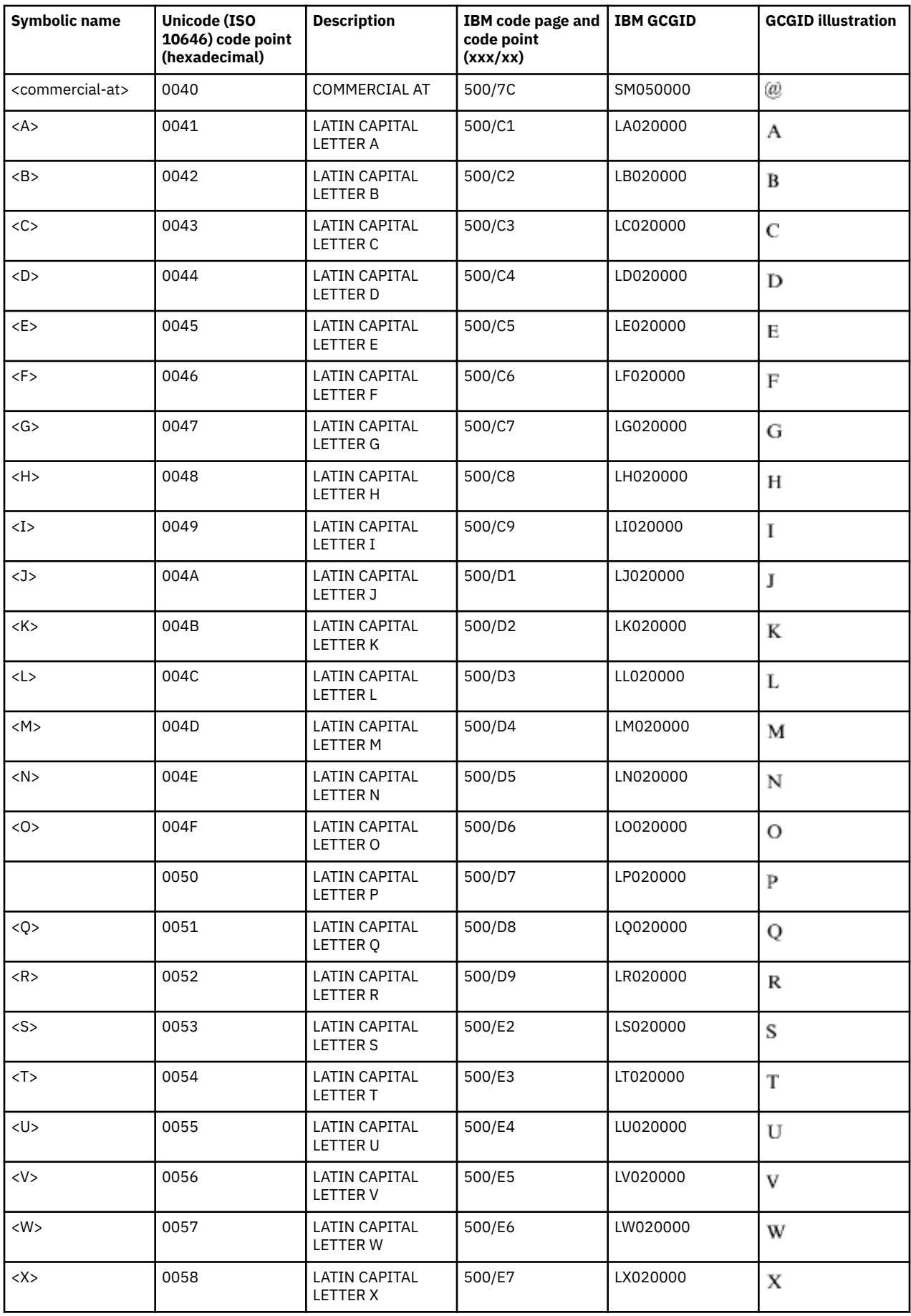

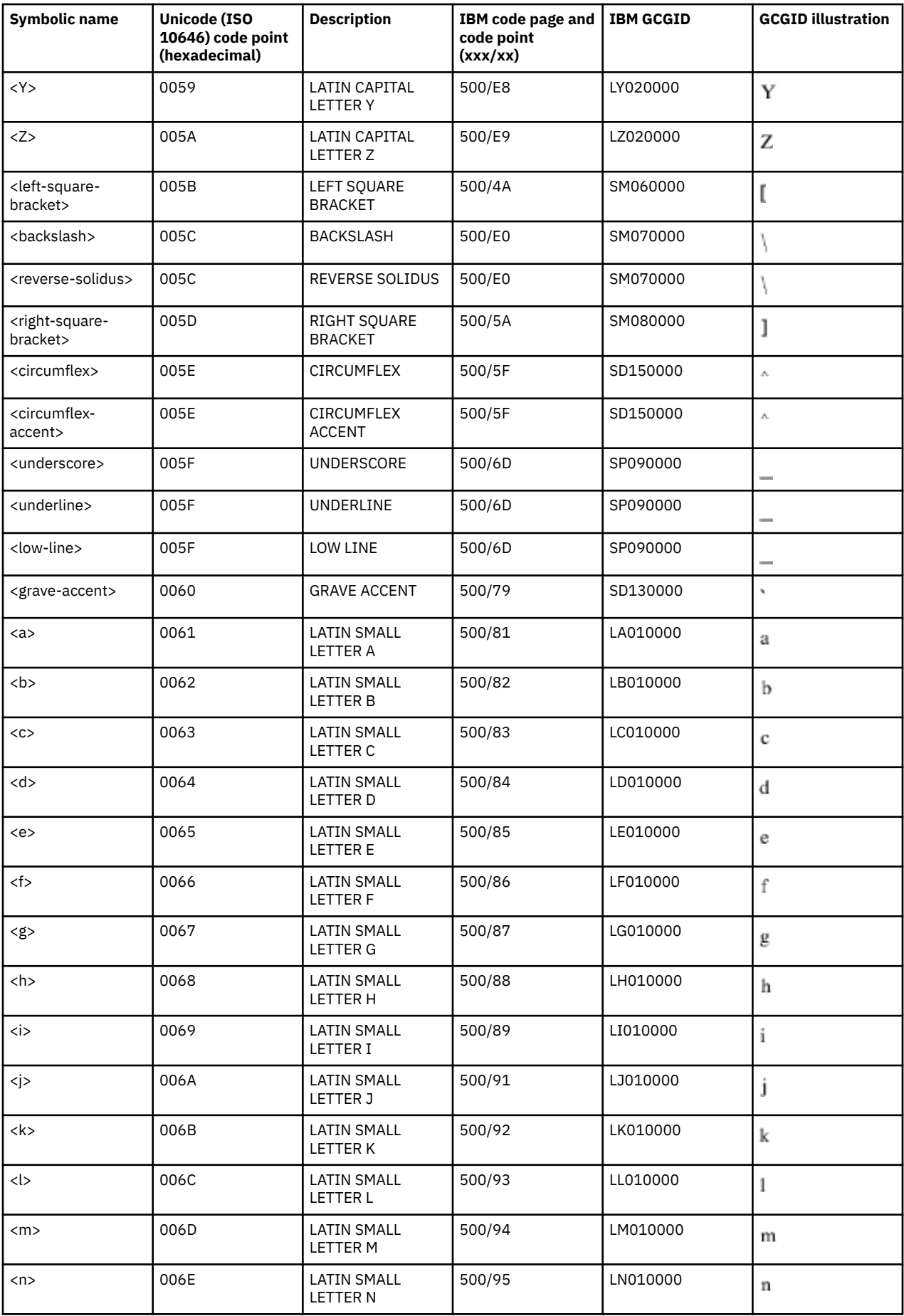

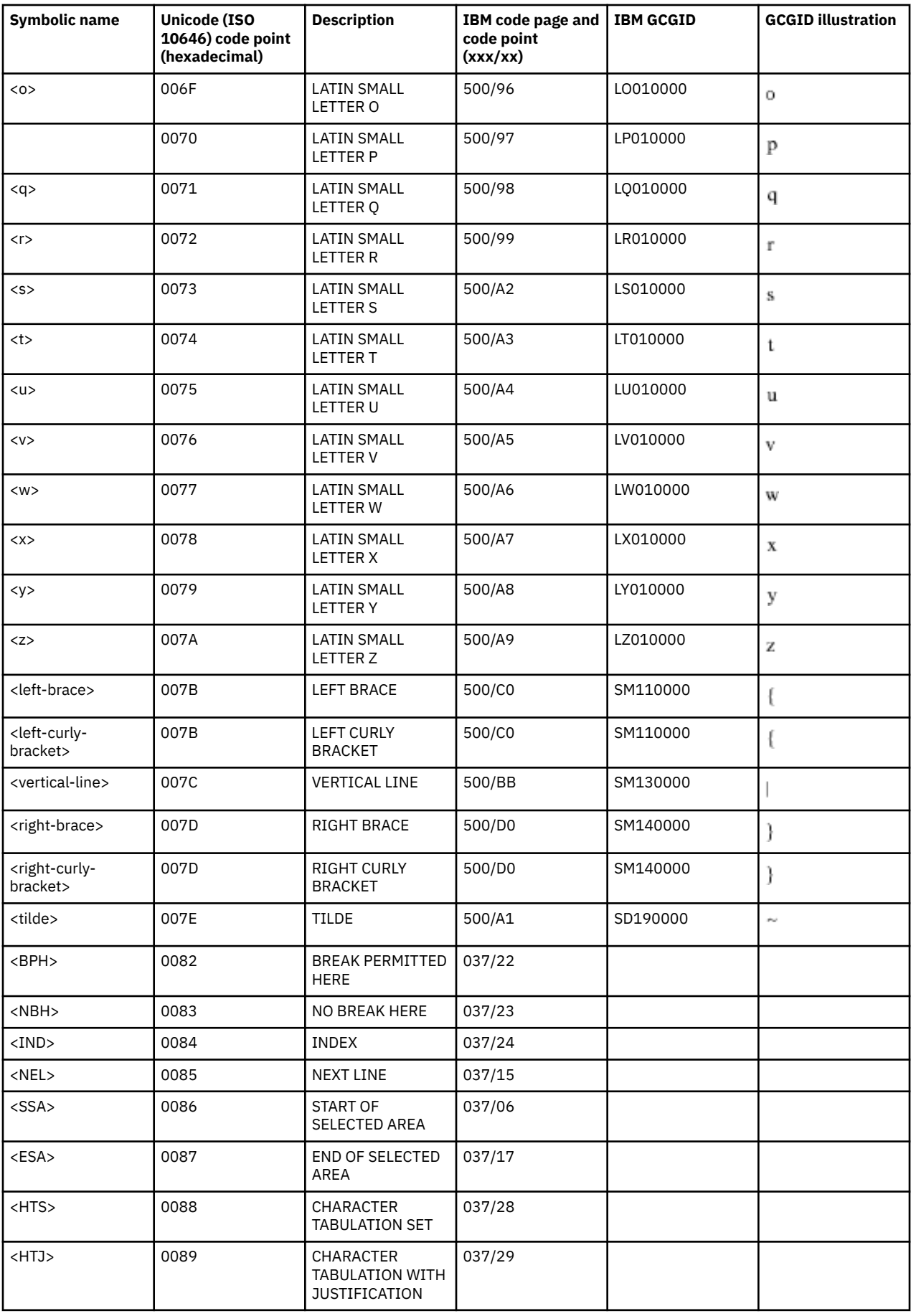

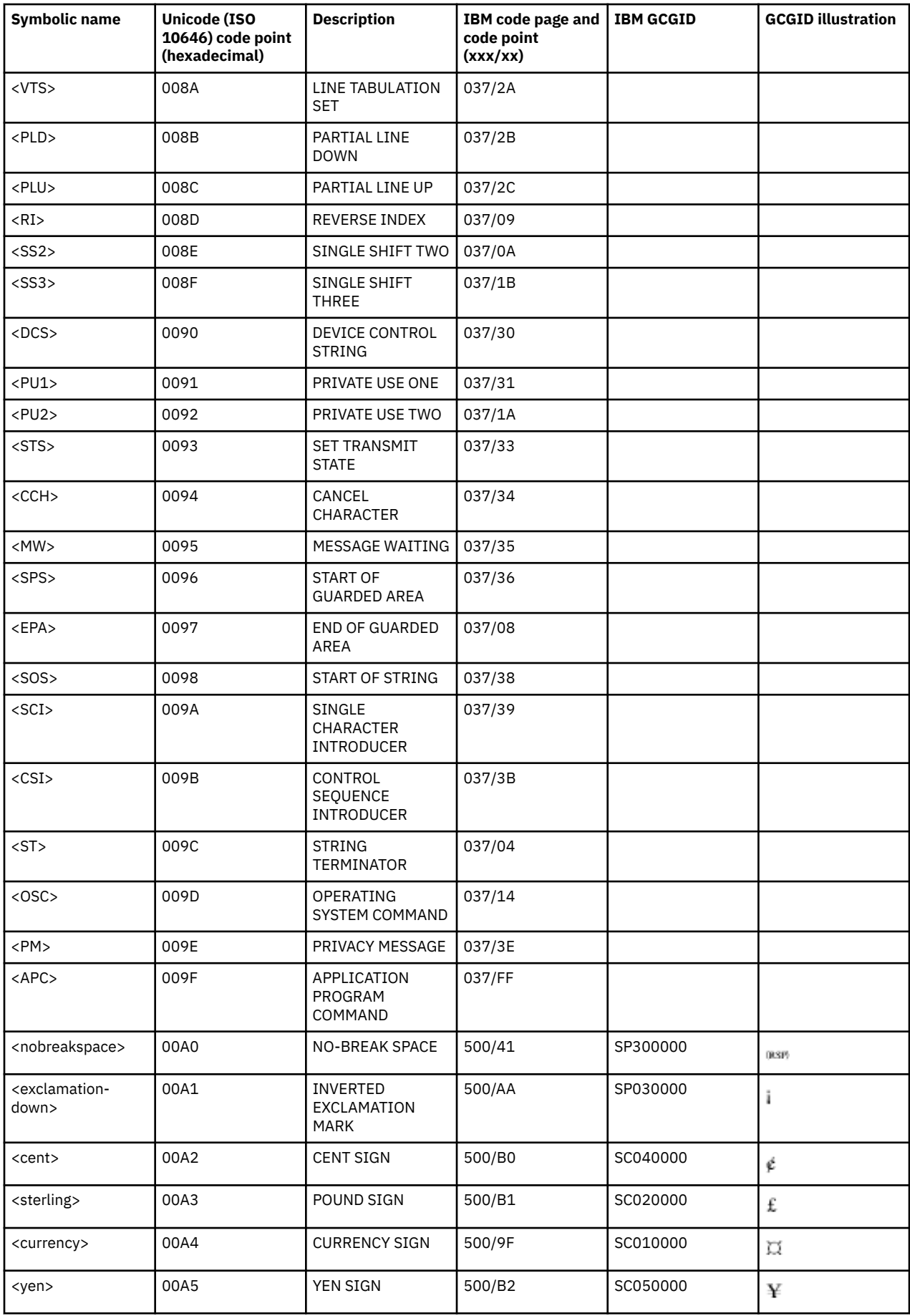

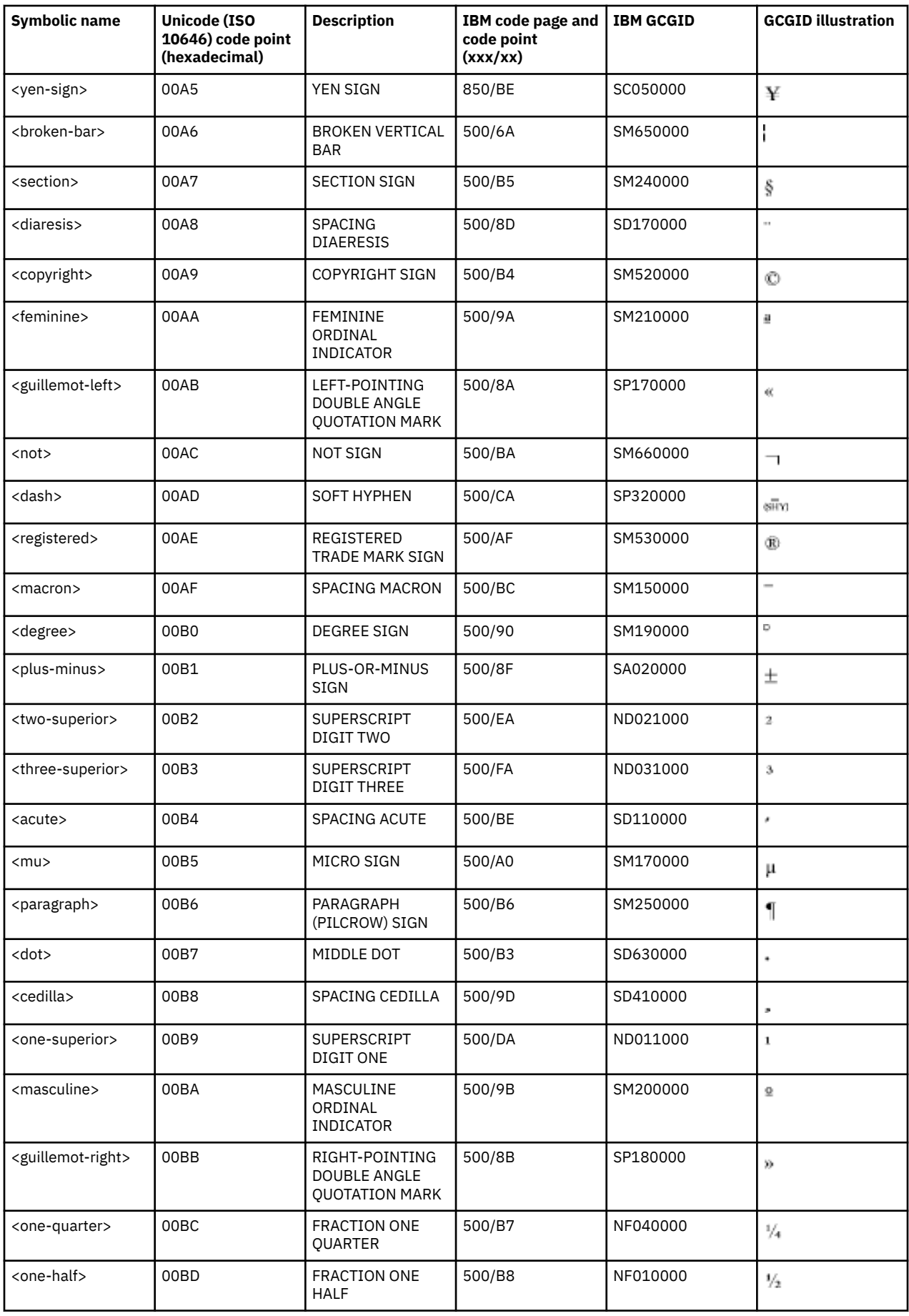

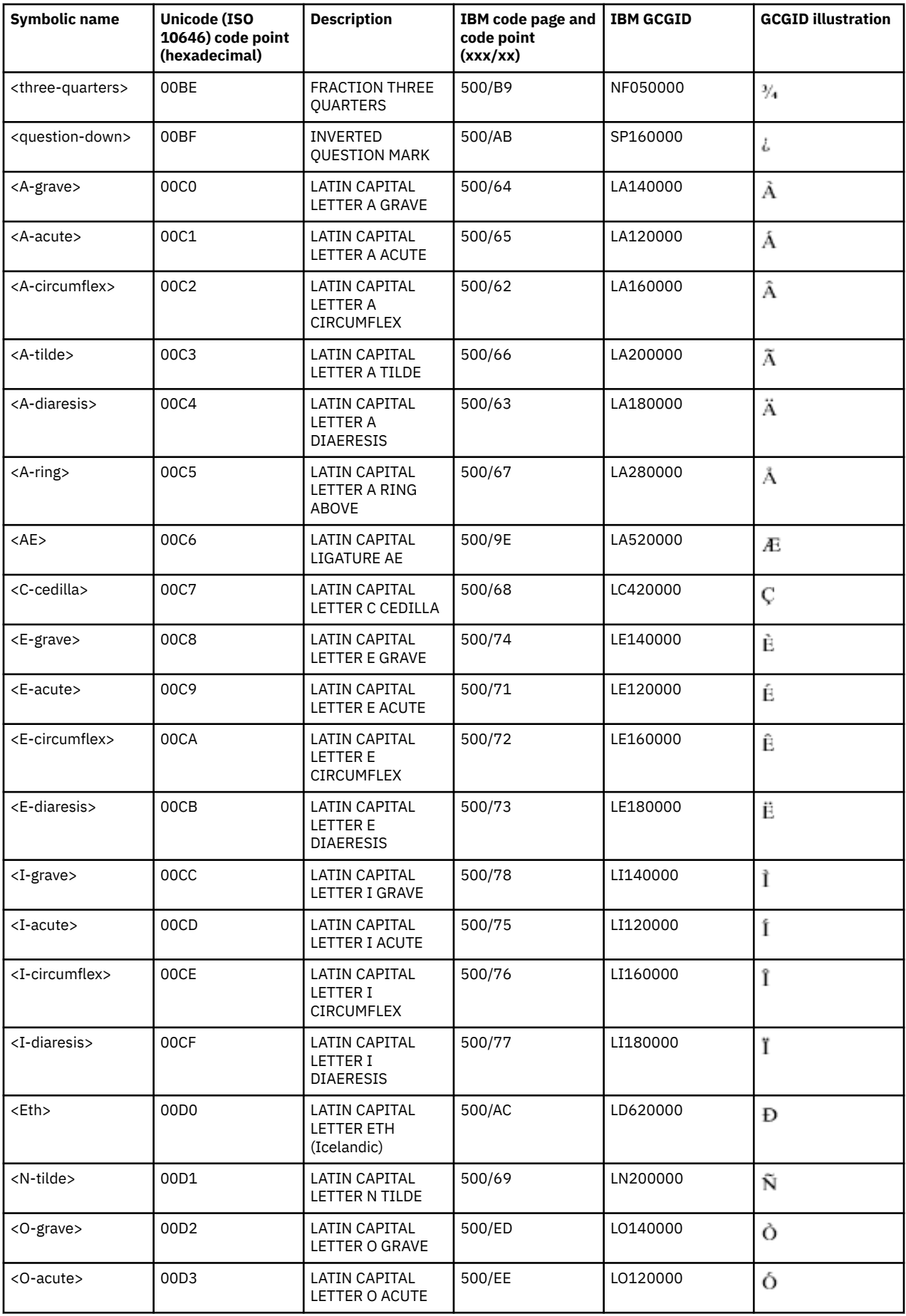

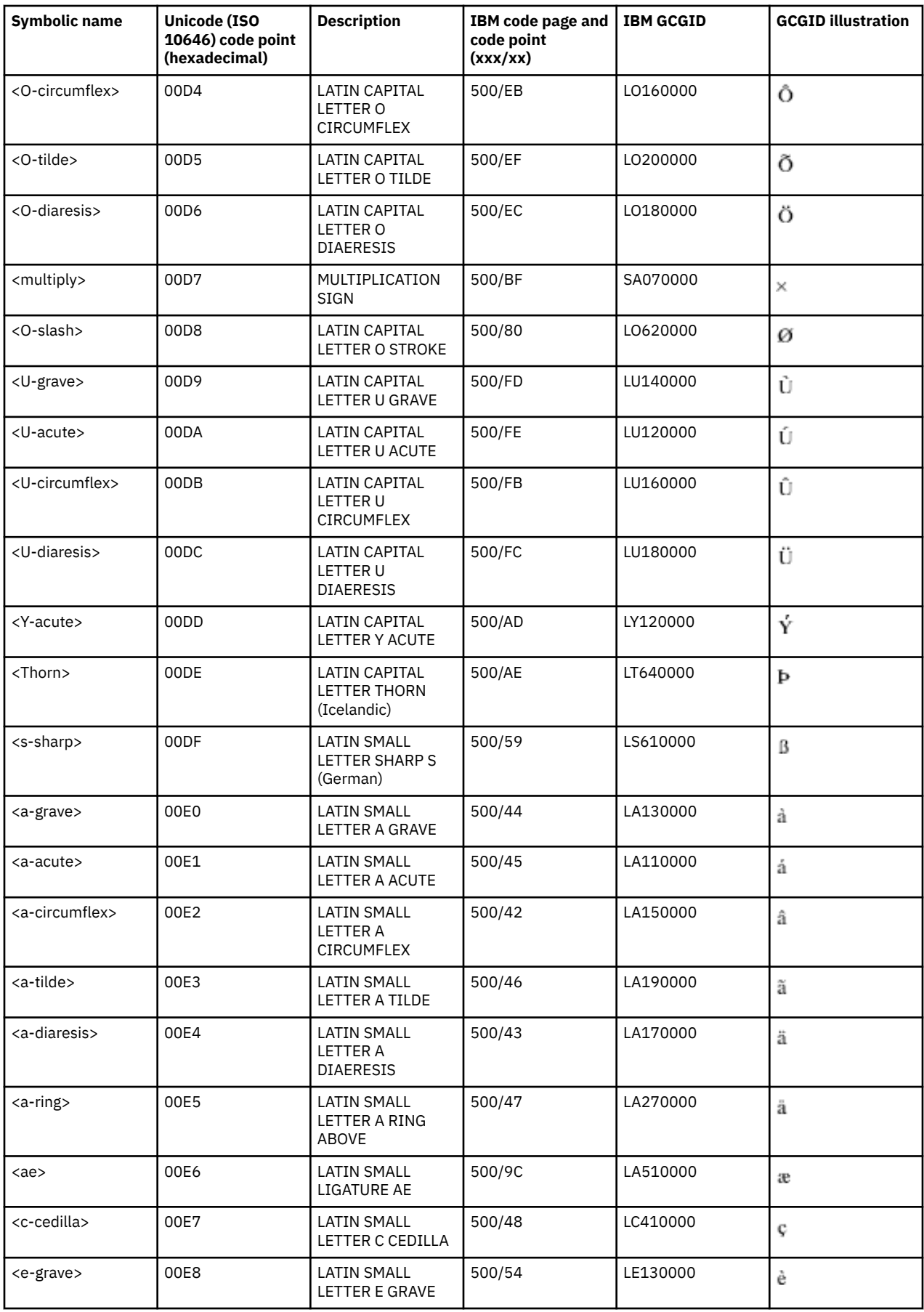

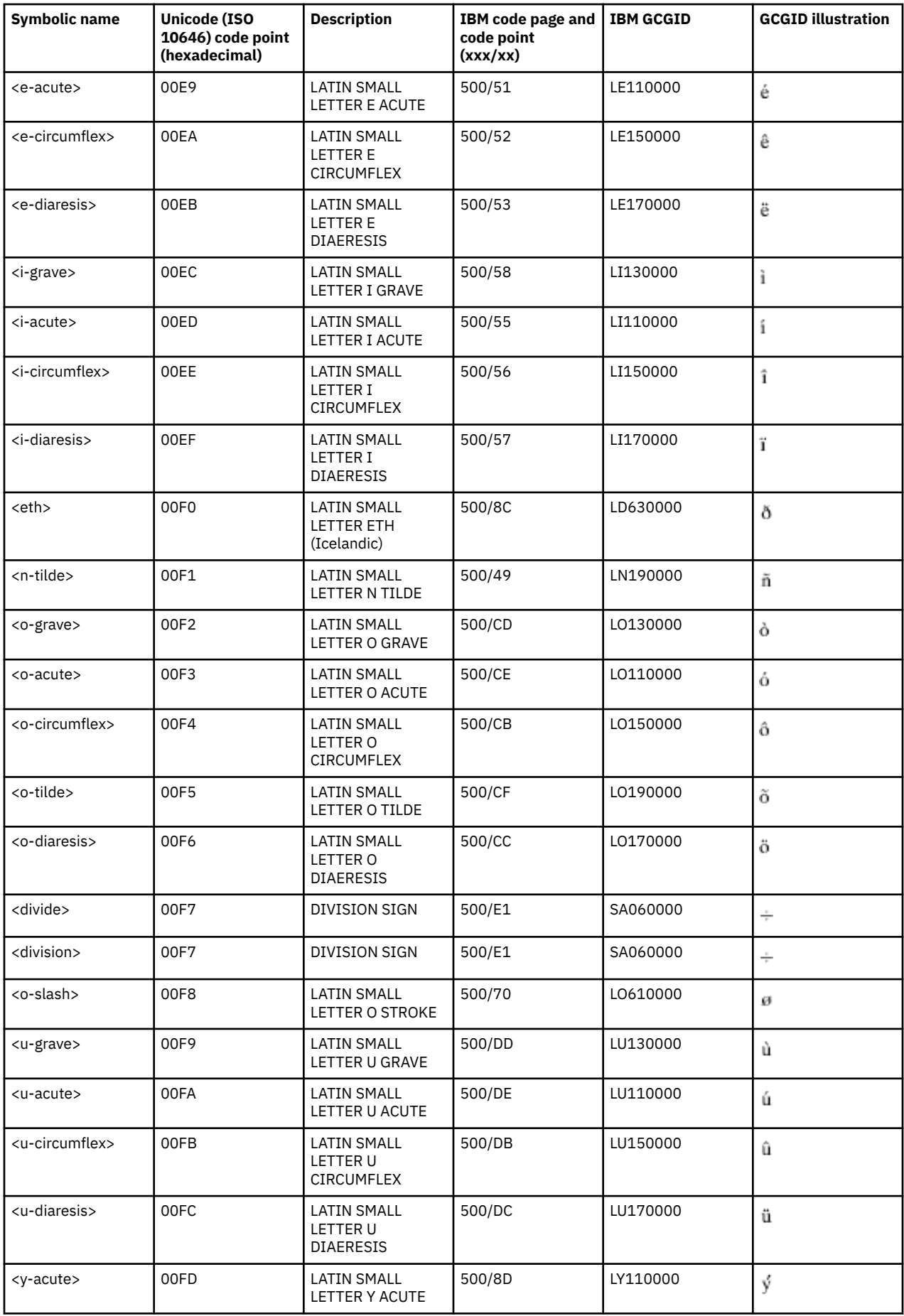

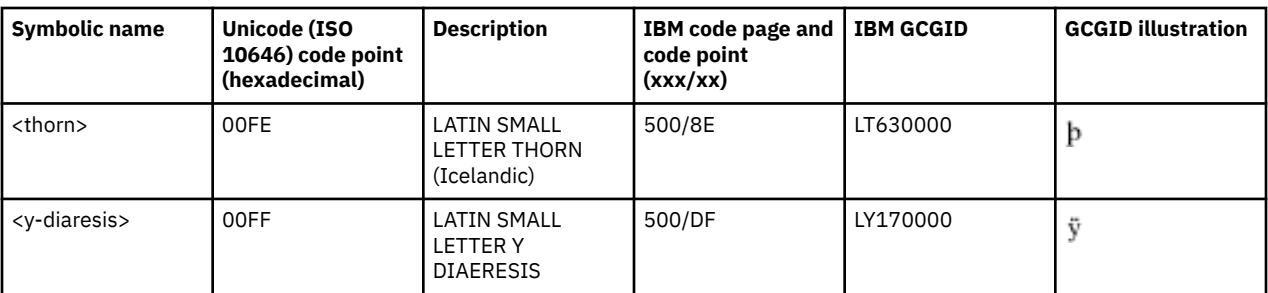

#### **Related concepts**

[Locale symbolic names](#page-221-0)

The IBM i operating system supports locale symbolic names based on predefined names from the X/Open Standard portable character set.

#### **Related information**

[Unicode Home Page](http://www.unicode.org)

# **UCS-2 level-1 mapping tables**

You can use the Convert Case API to convert characters encoded in universal character set 2 level 1 (UCS-2 level-1) between uppercase and lowercase.

#### **Related information**

Convert Case (QLGCNVCS, QlgConvertCase) API

## **Unicode uppercase to lowercase conversion mapping table**

The table shows the mapping for the conversion of Unicode from uppercase to lowercase. You can refer to this table to see how the Convert Case API converts character data from uppercase to lowercase.

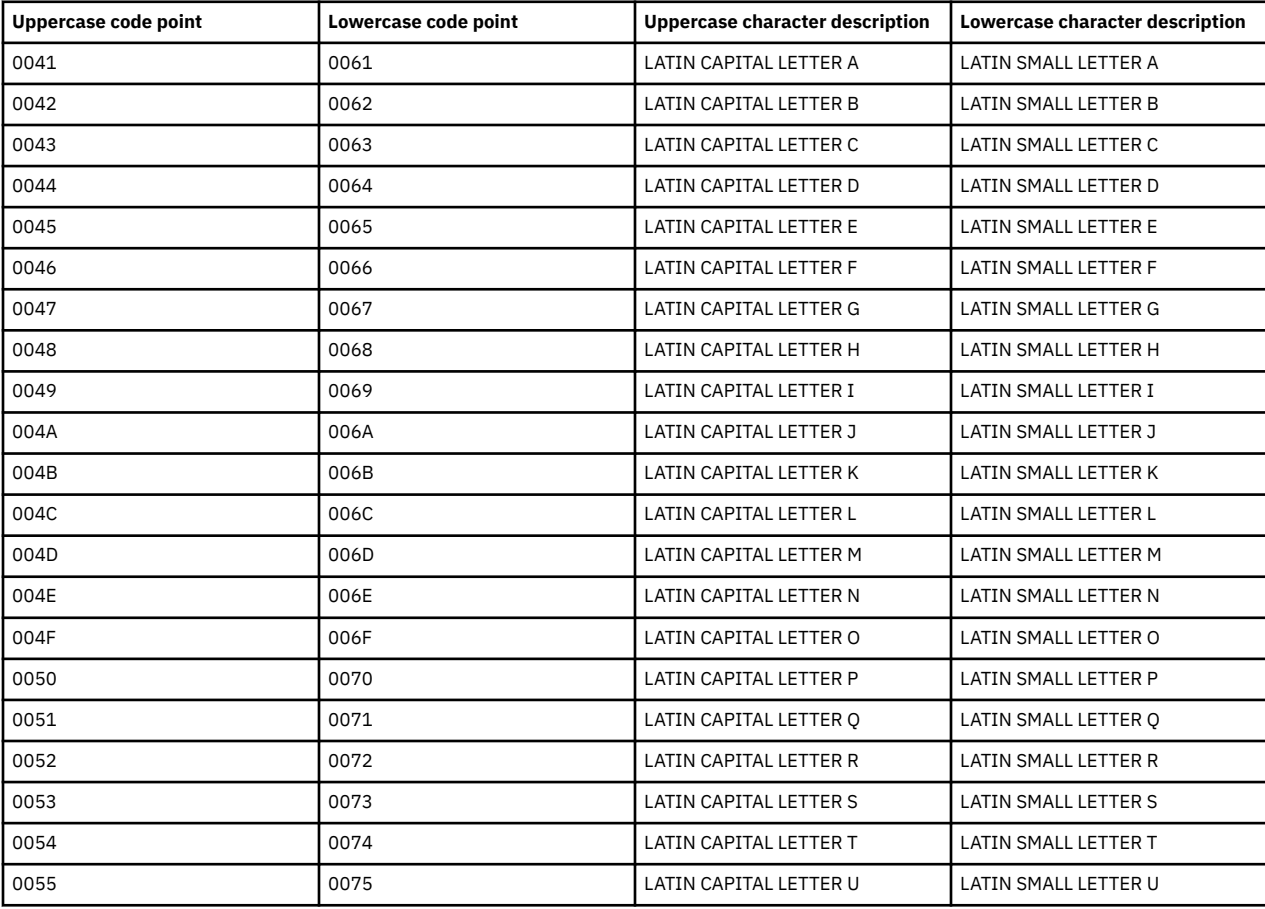

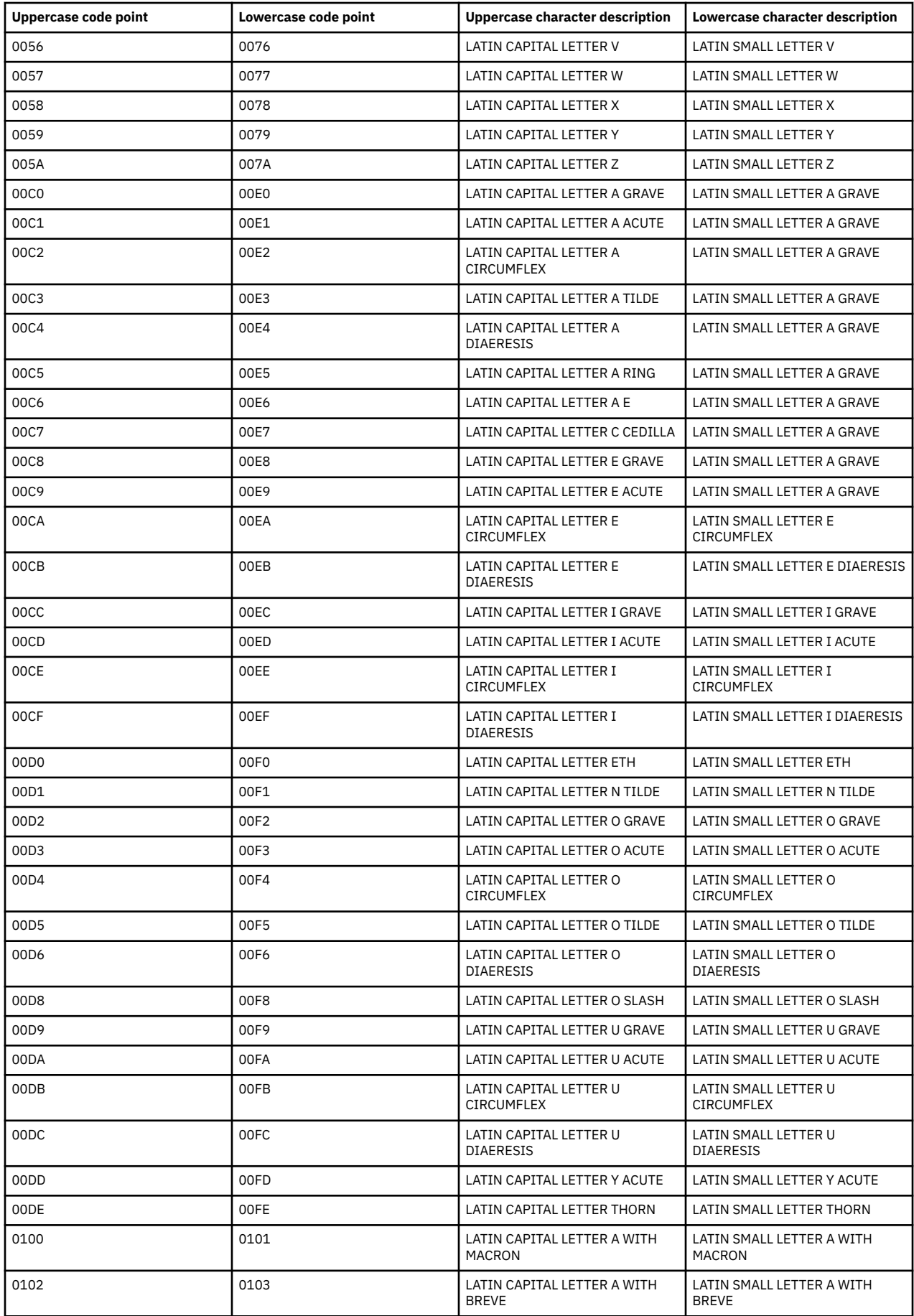

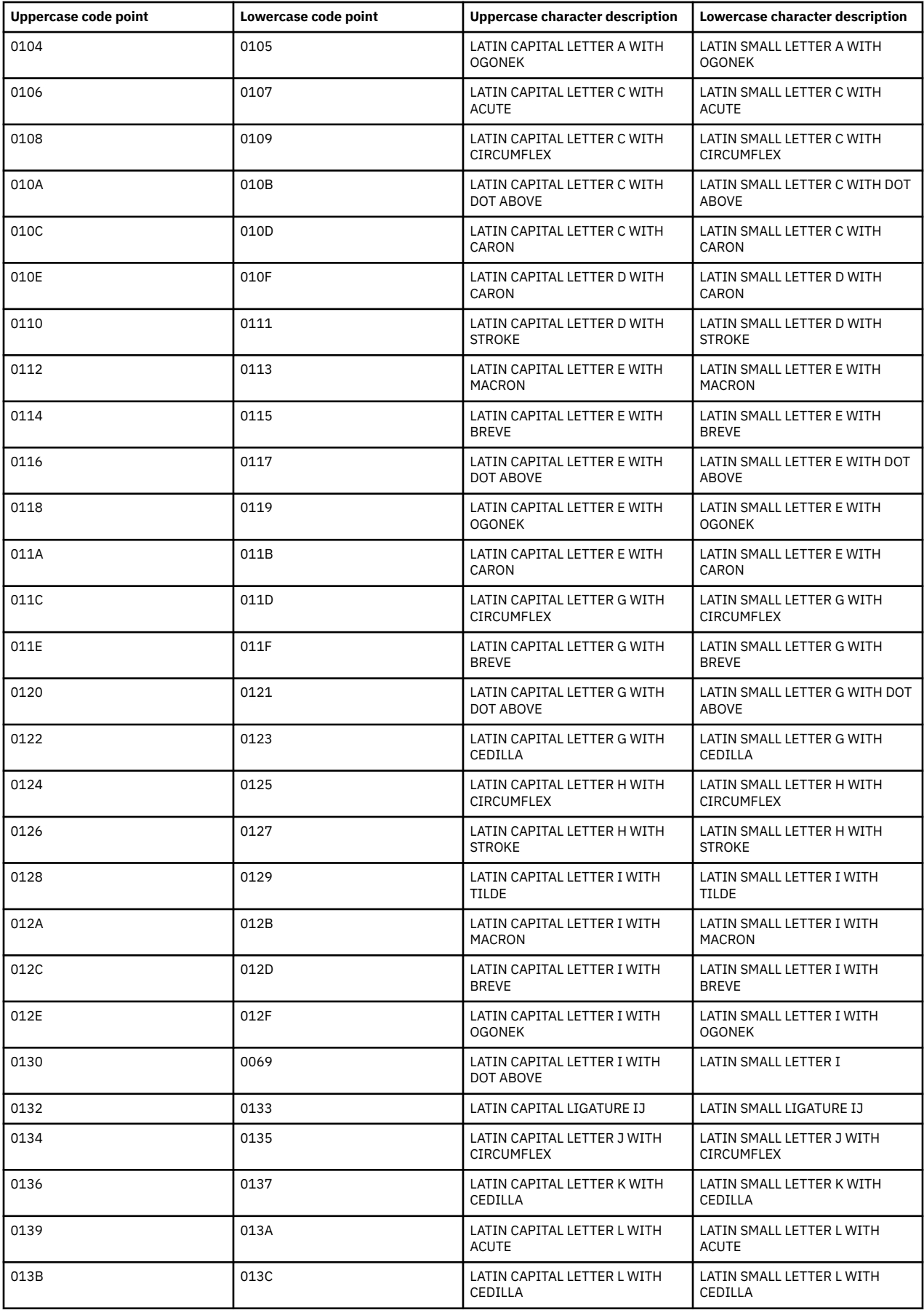

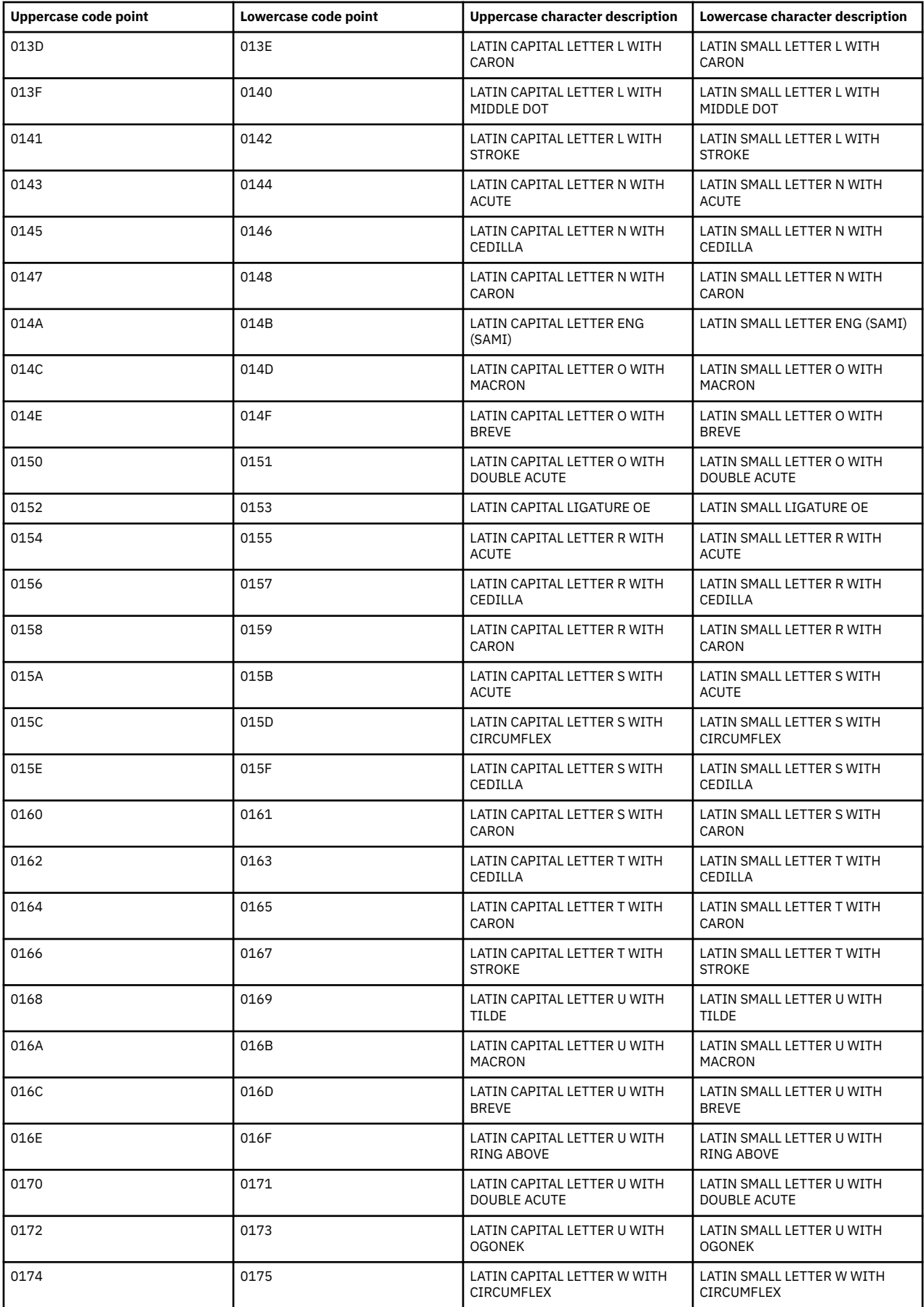

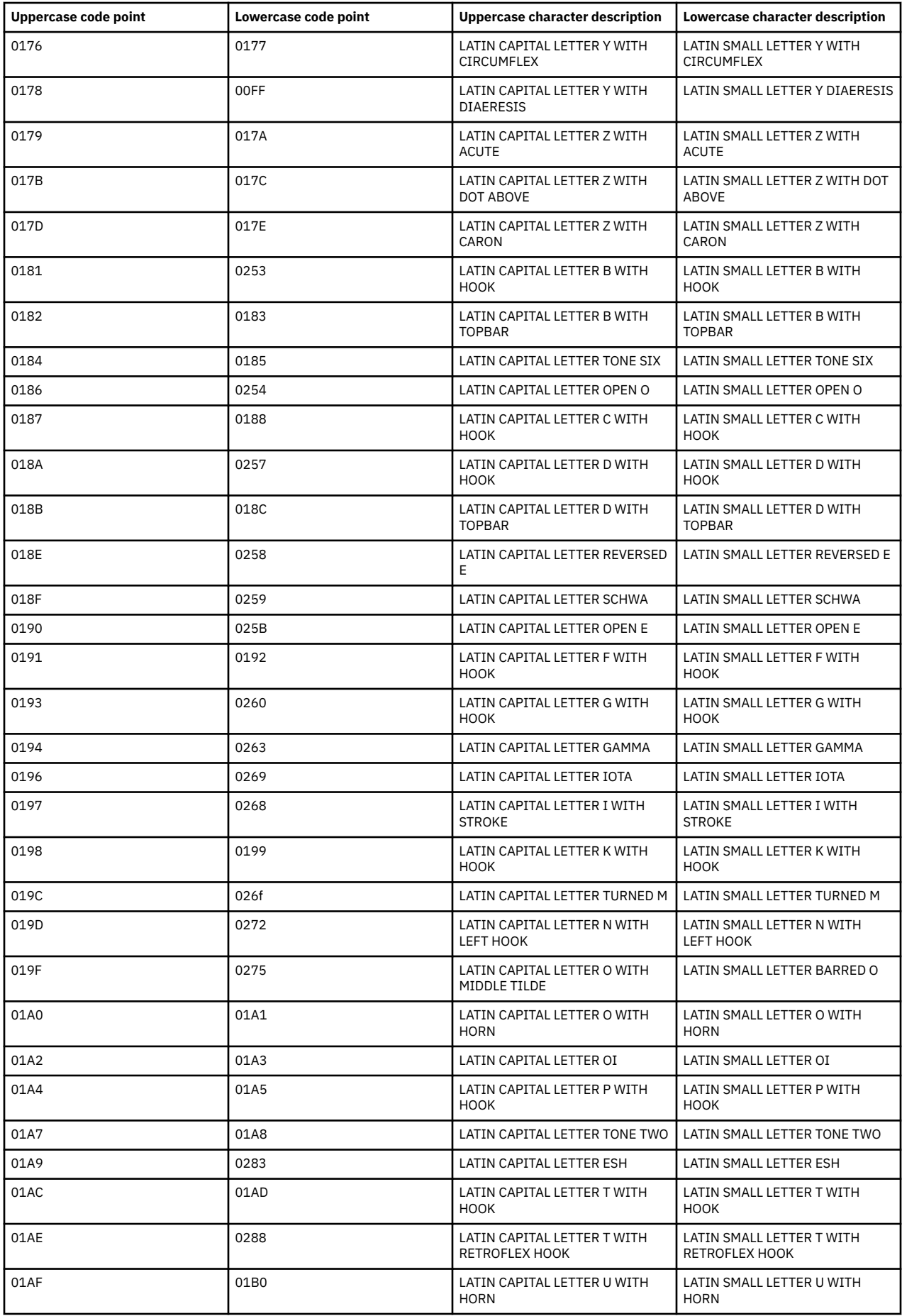

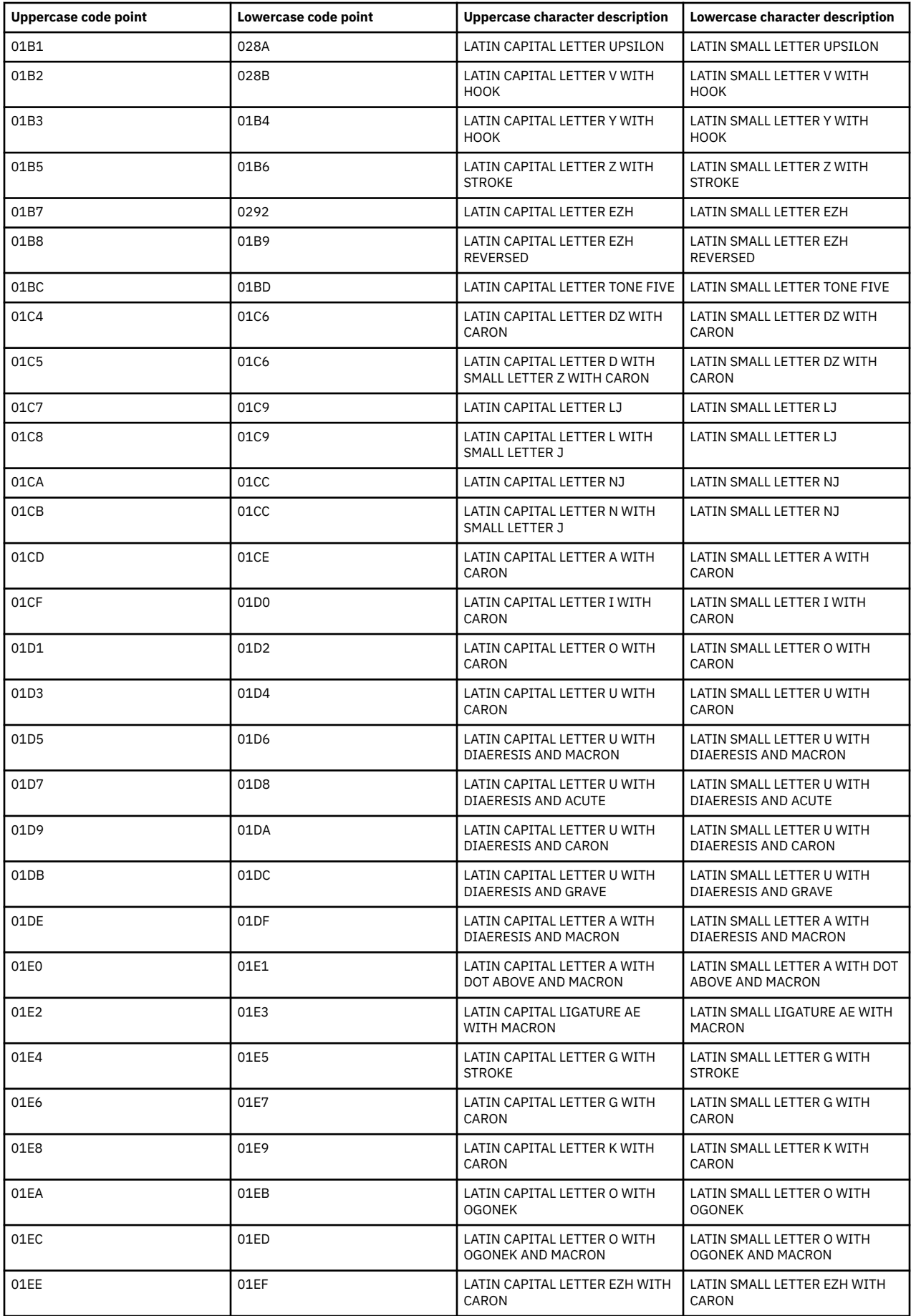

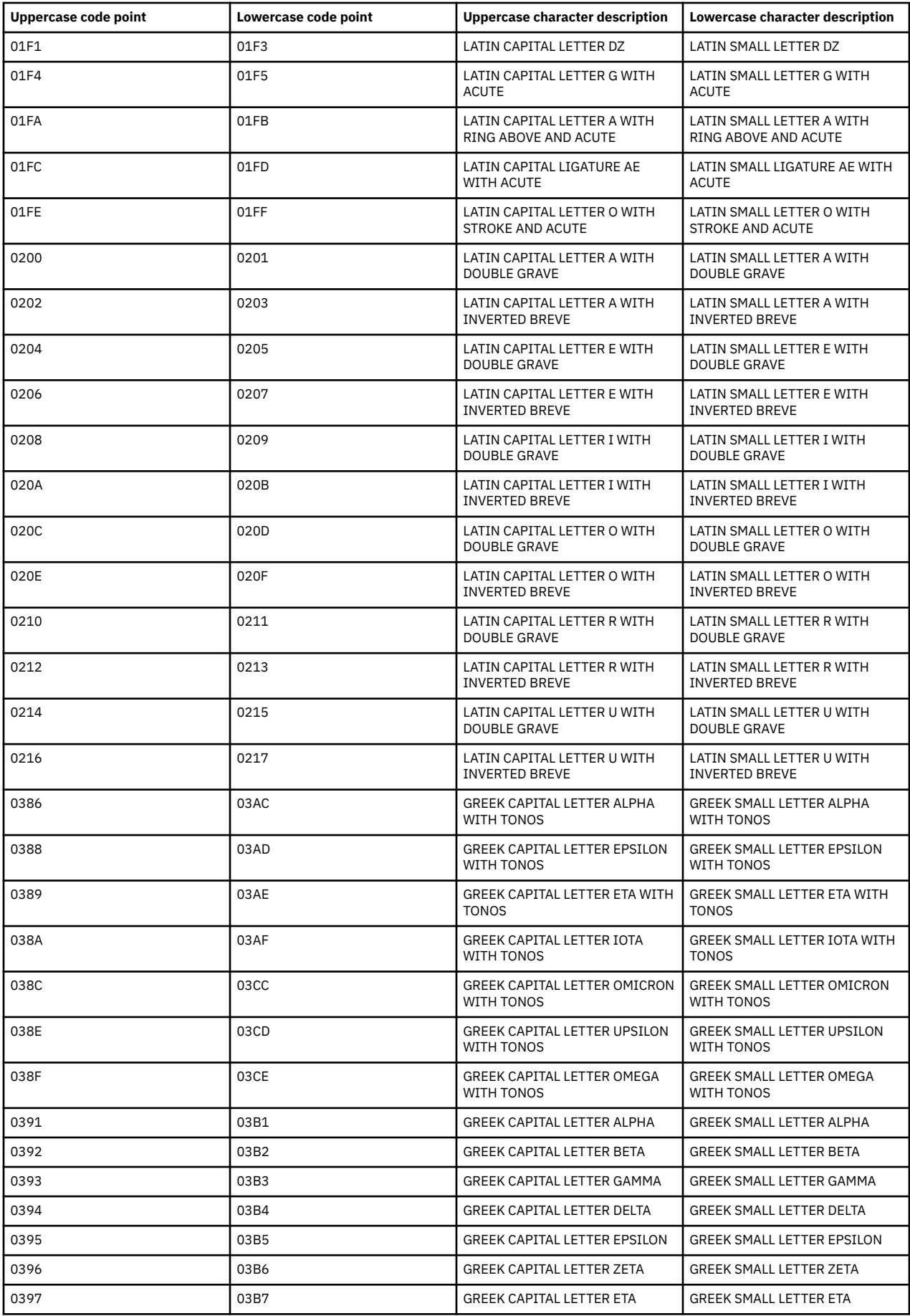

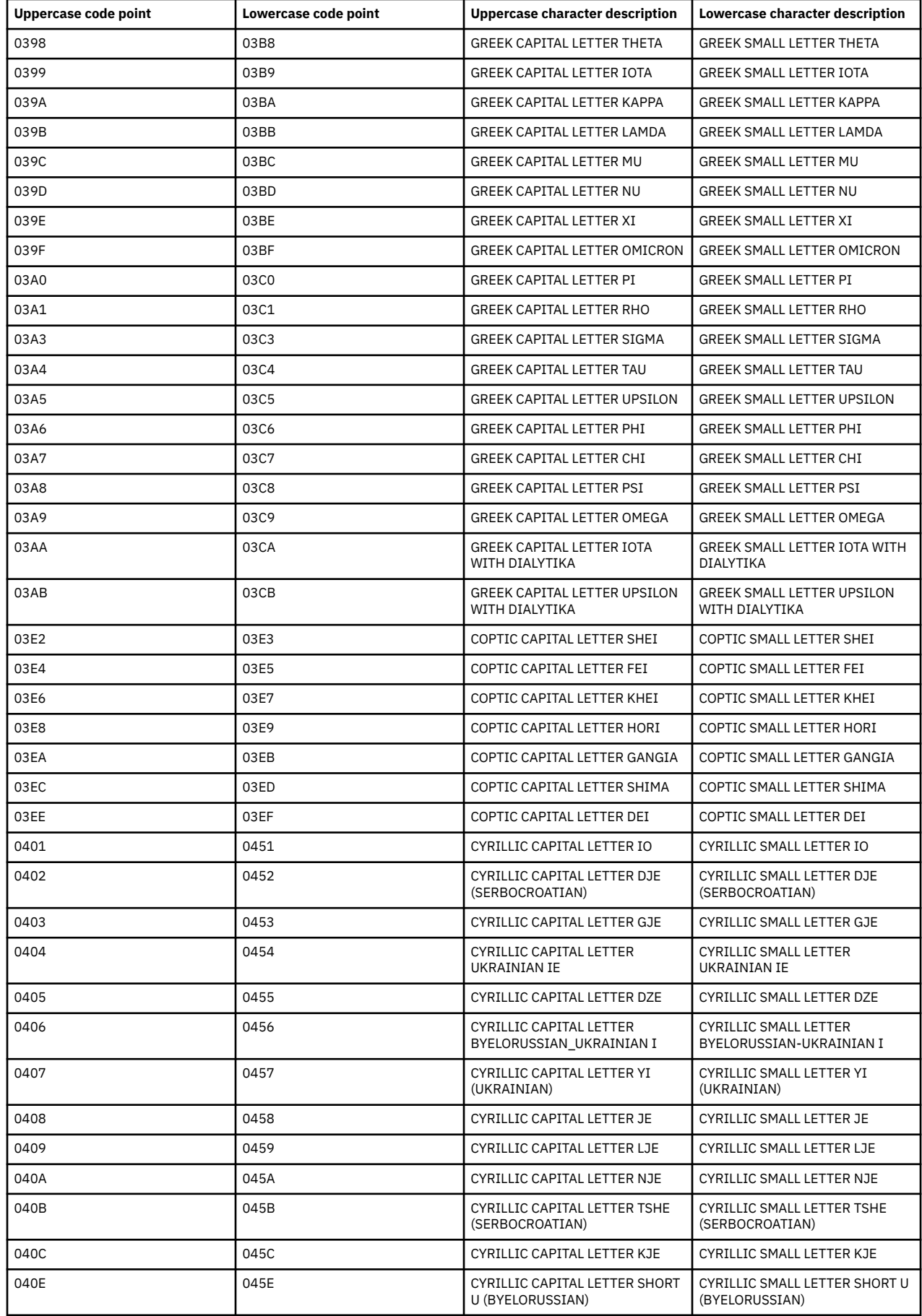

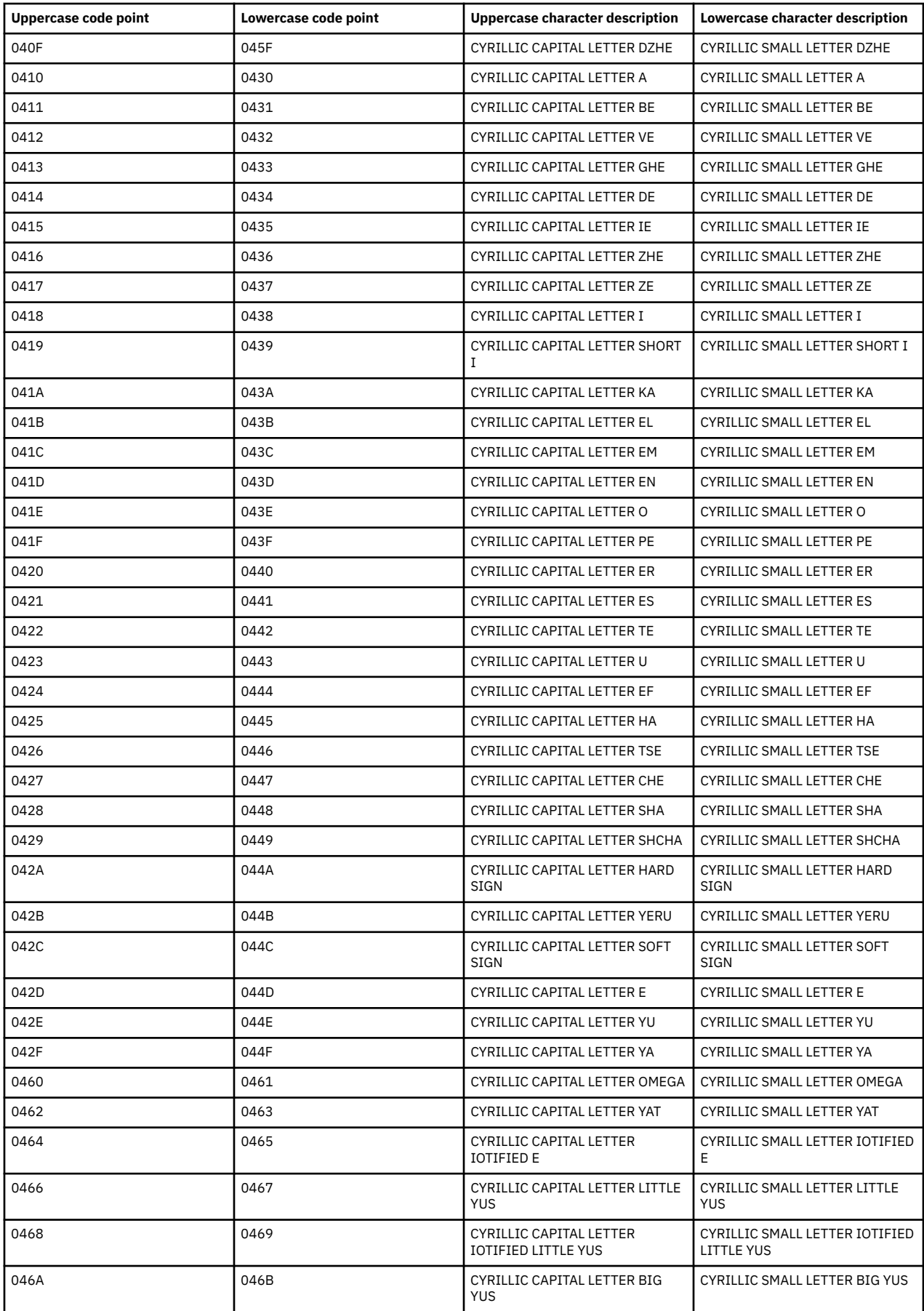

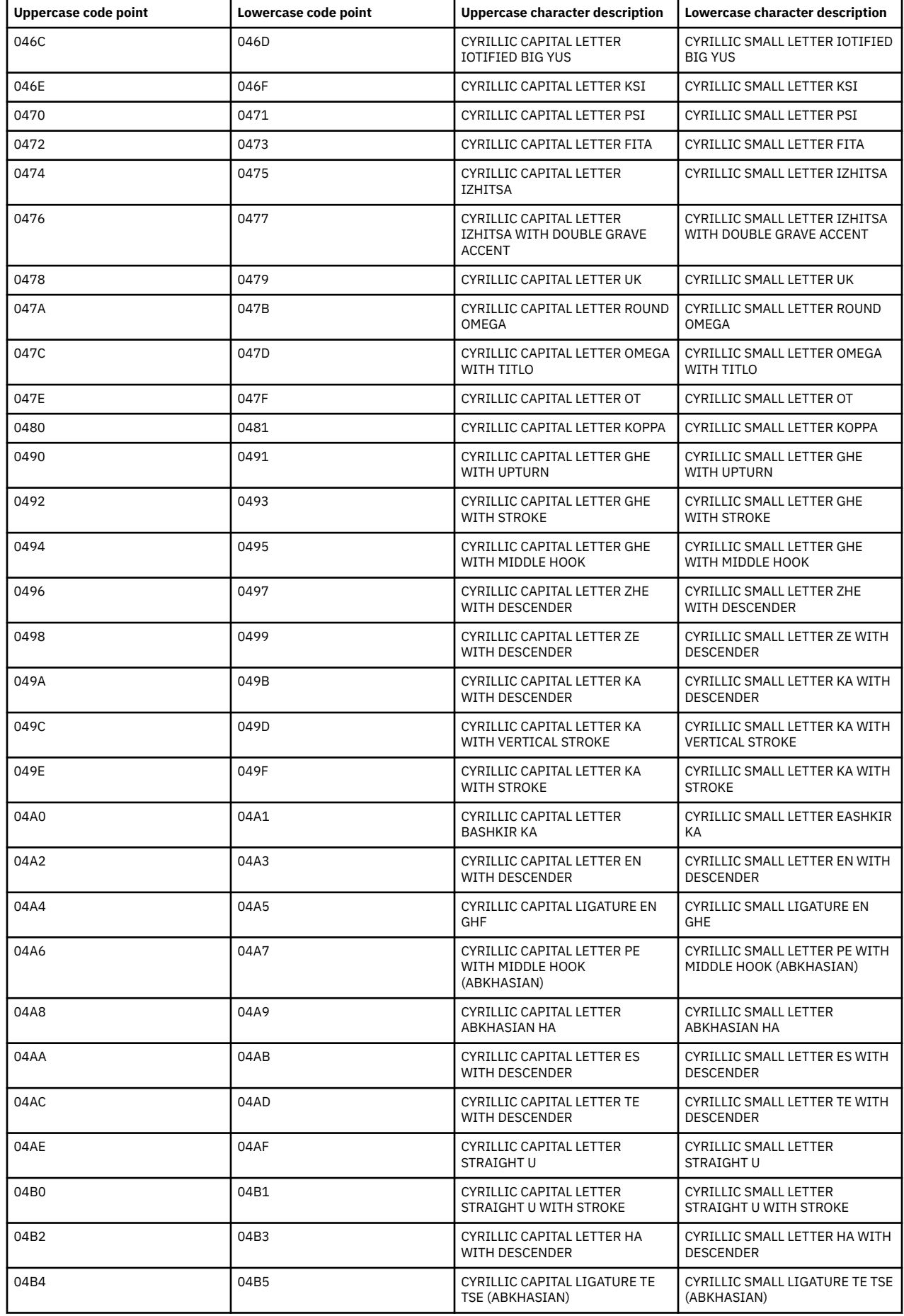

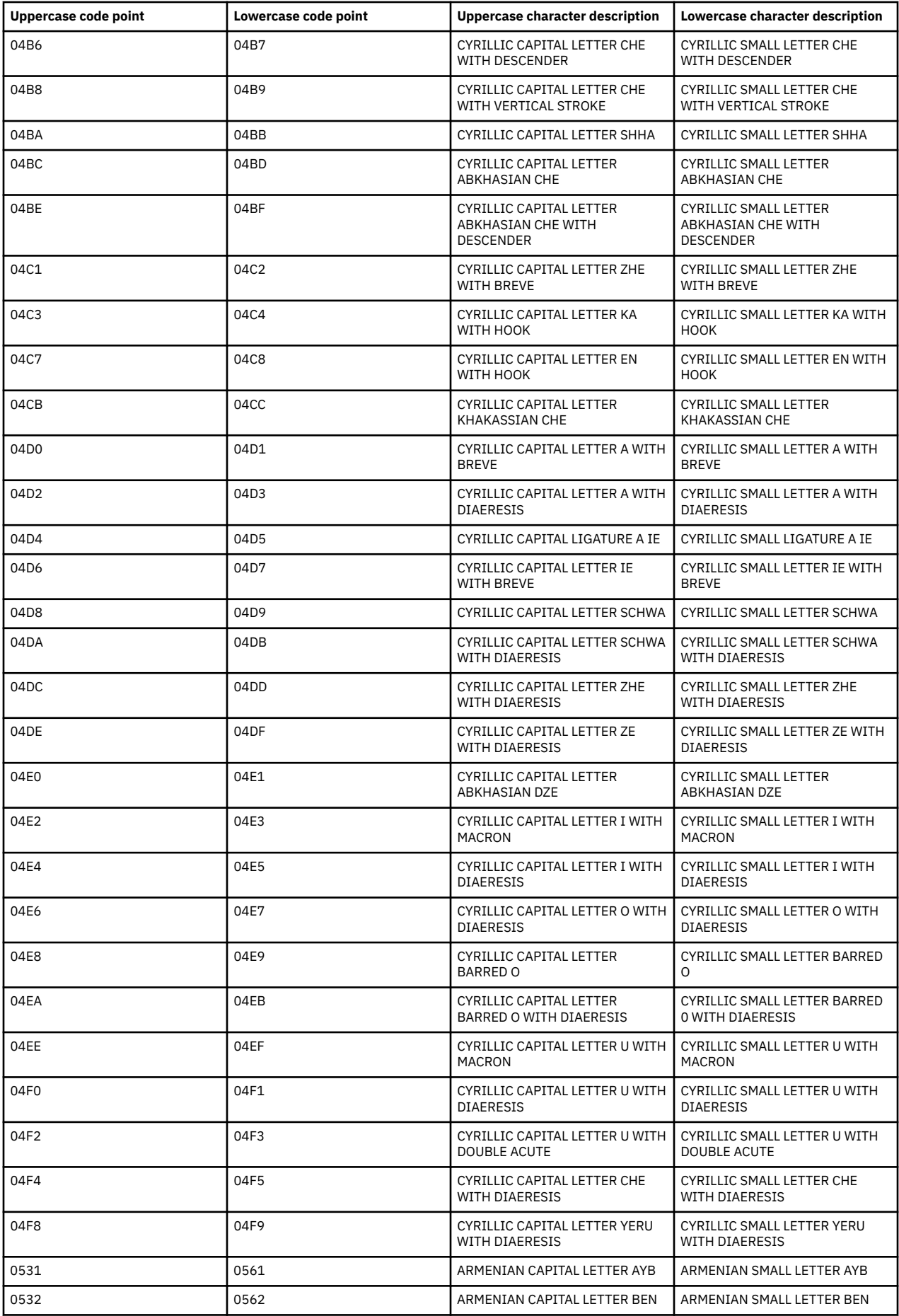

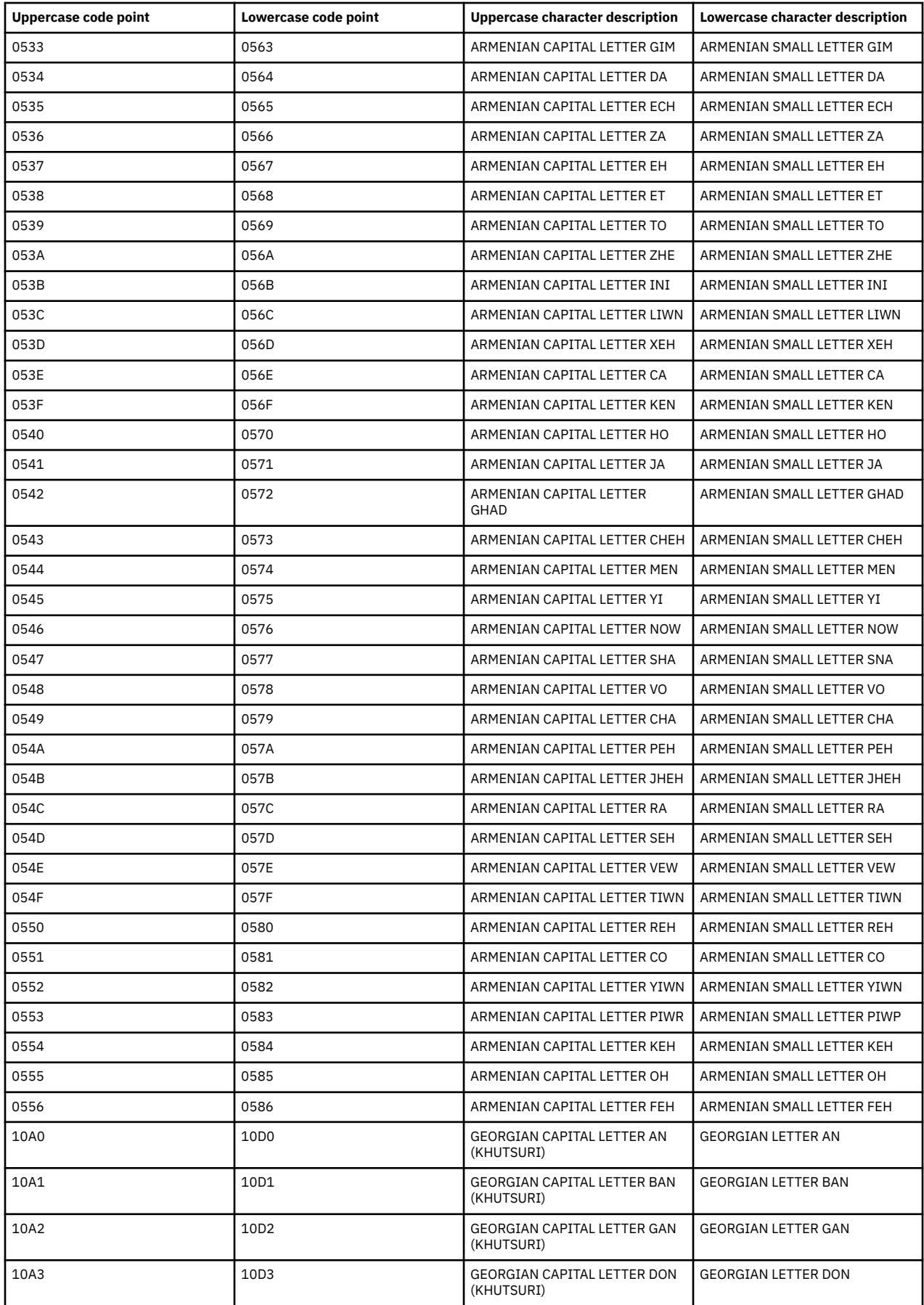

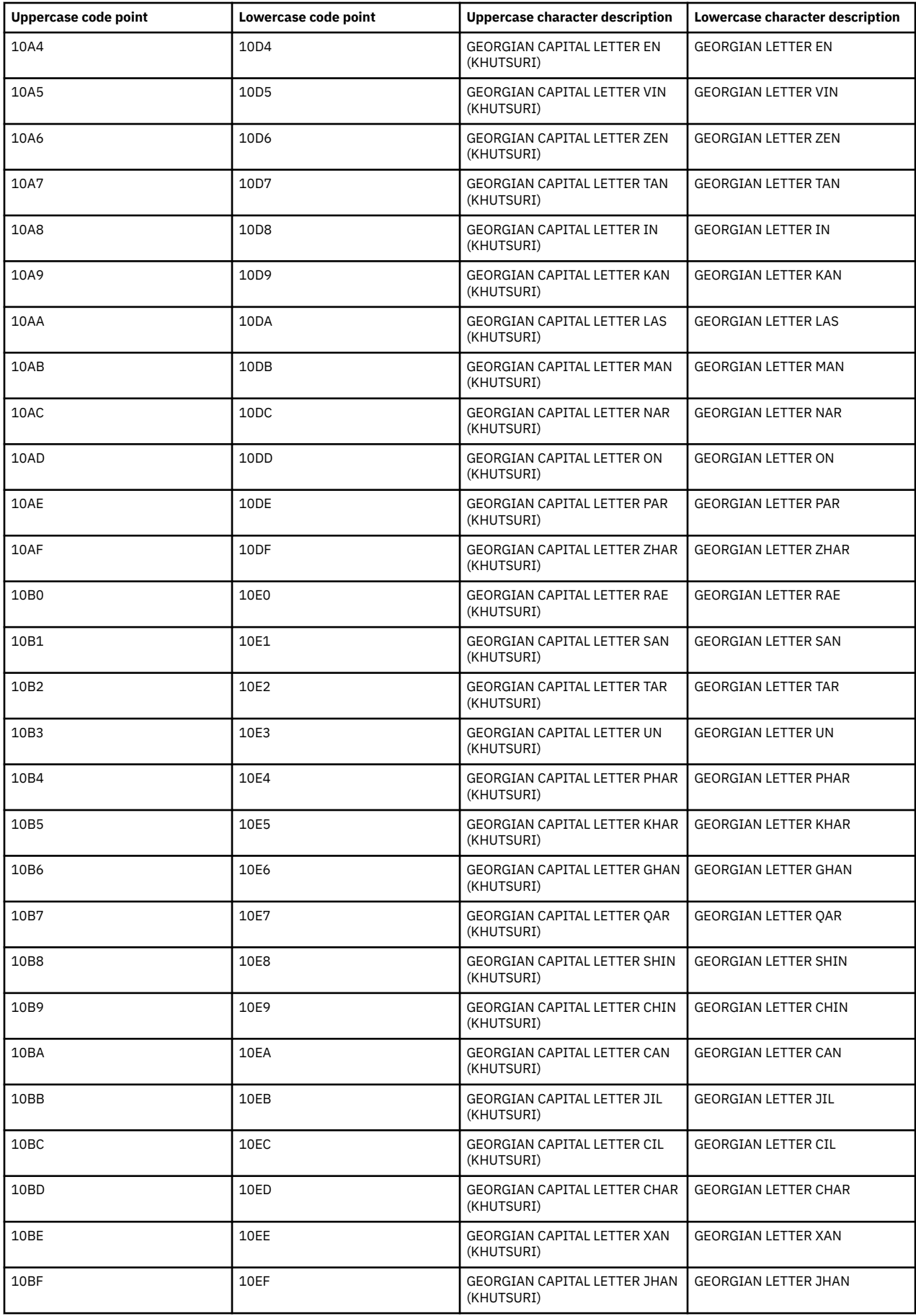

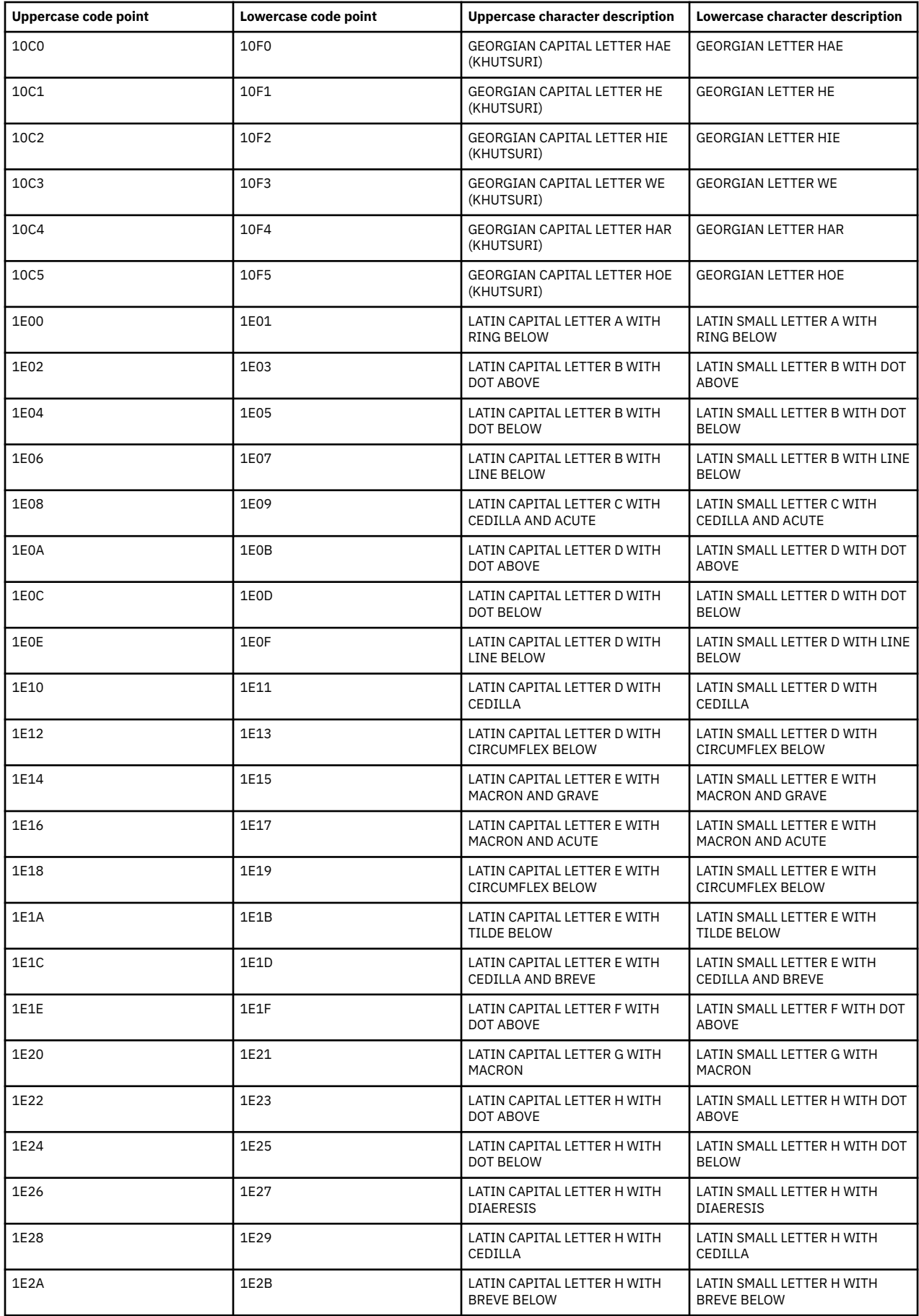

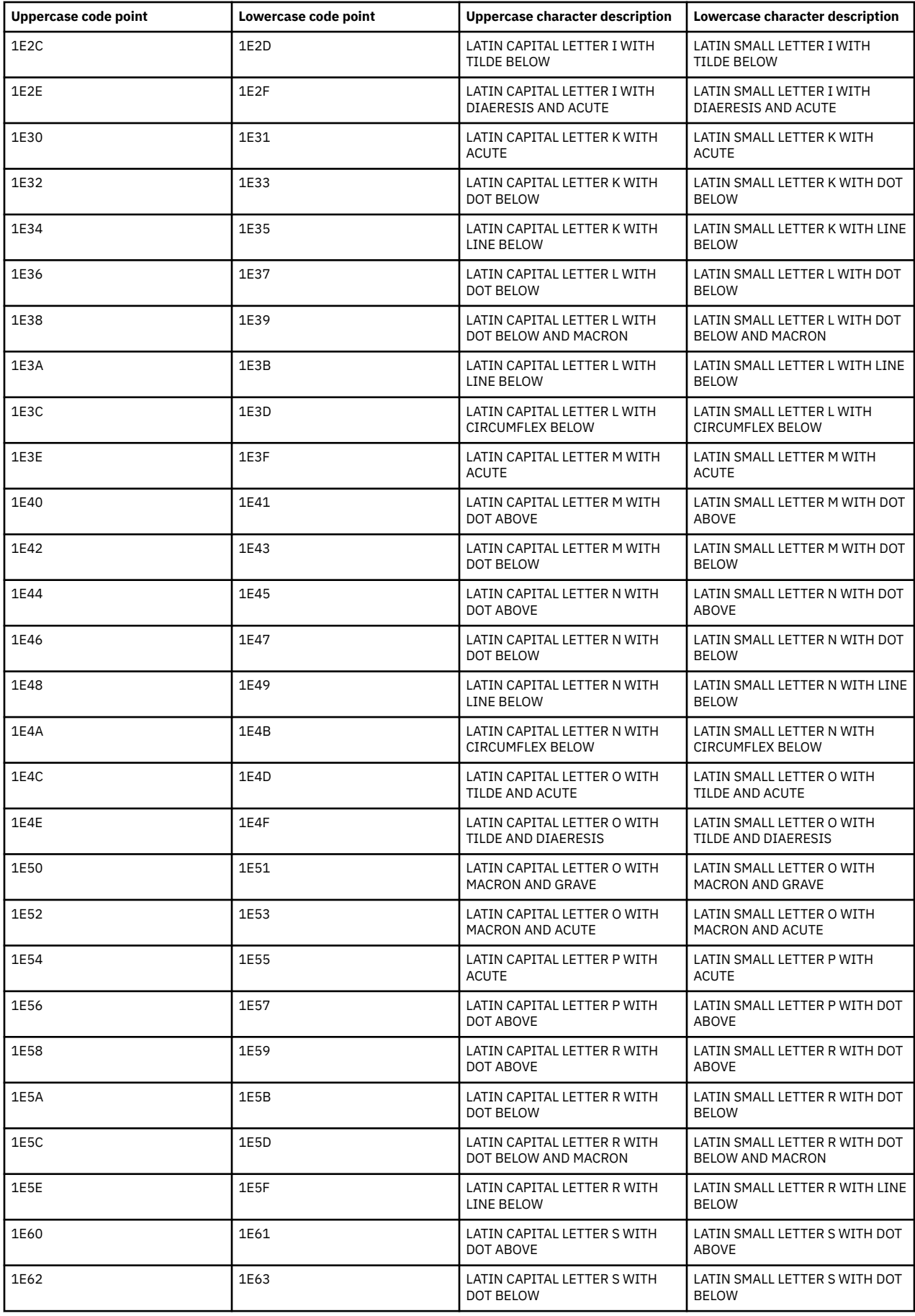

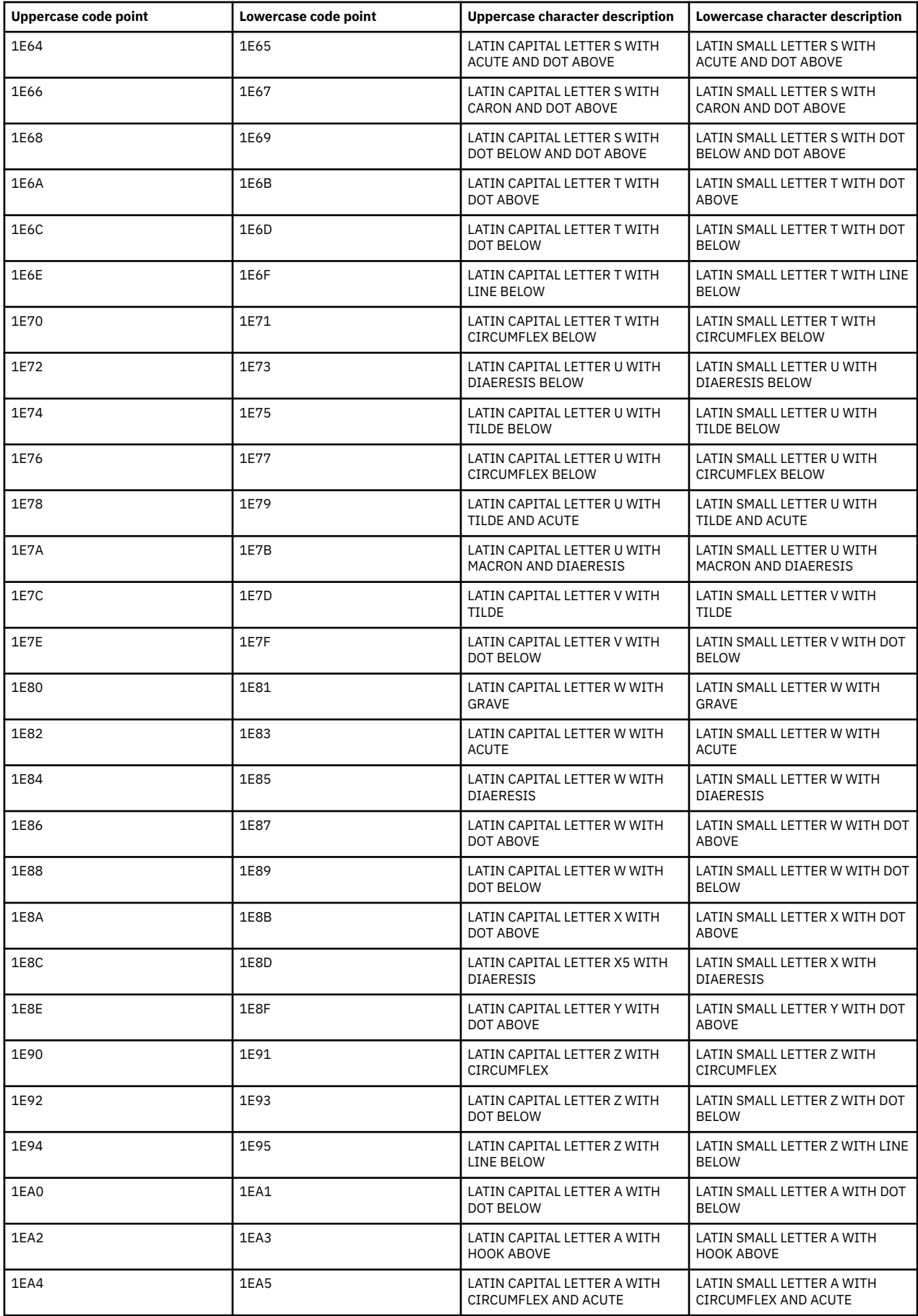

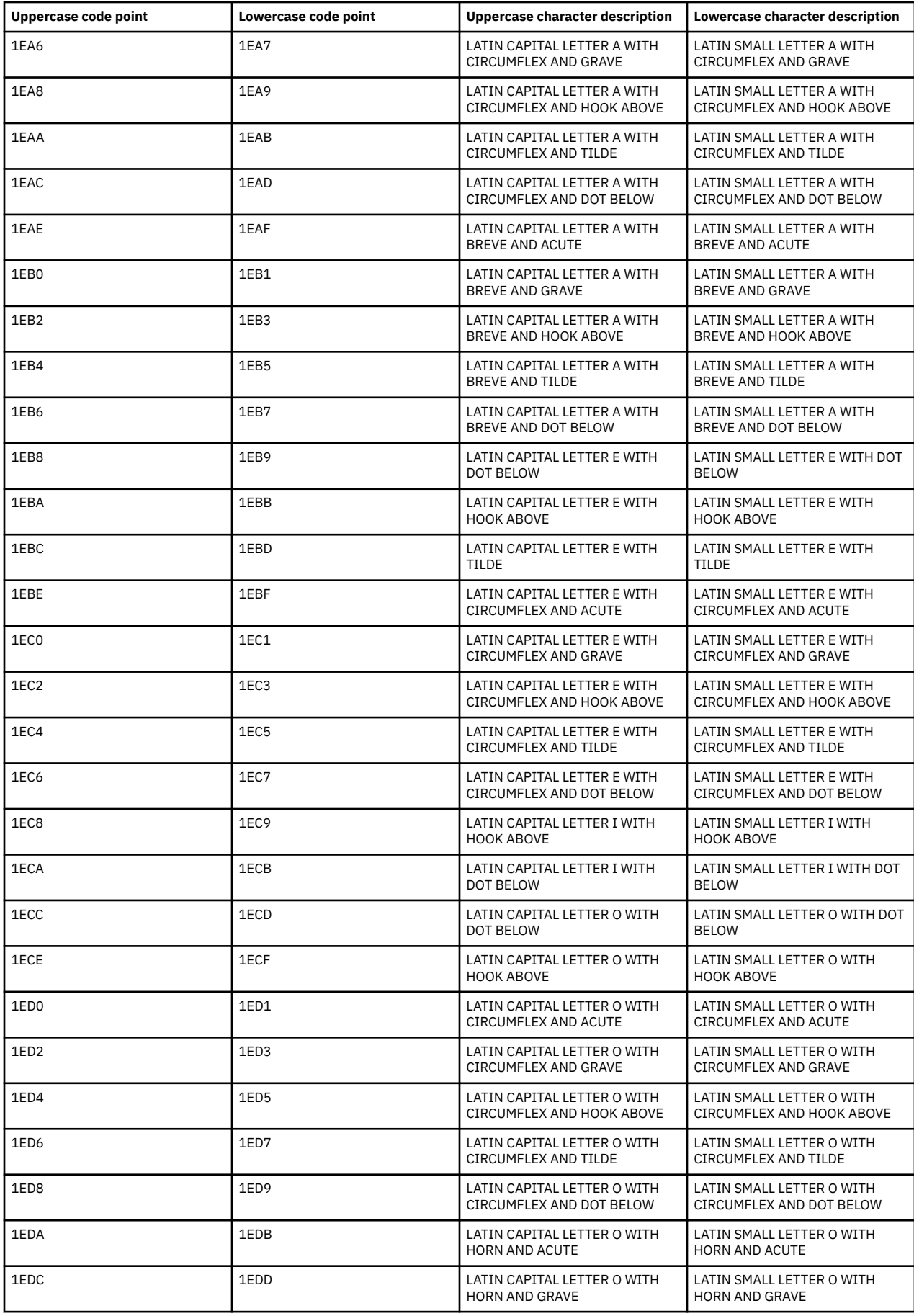

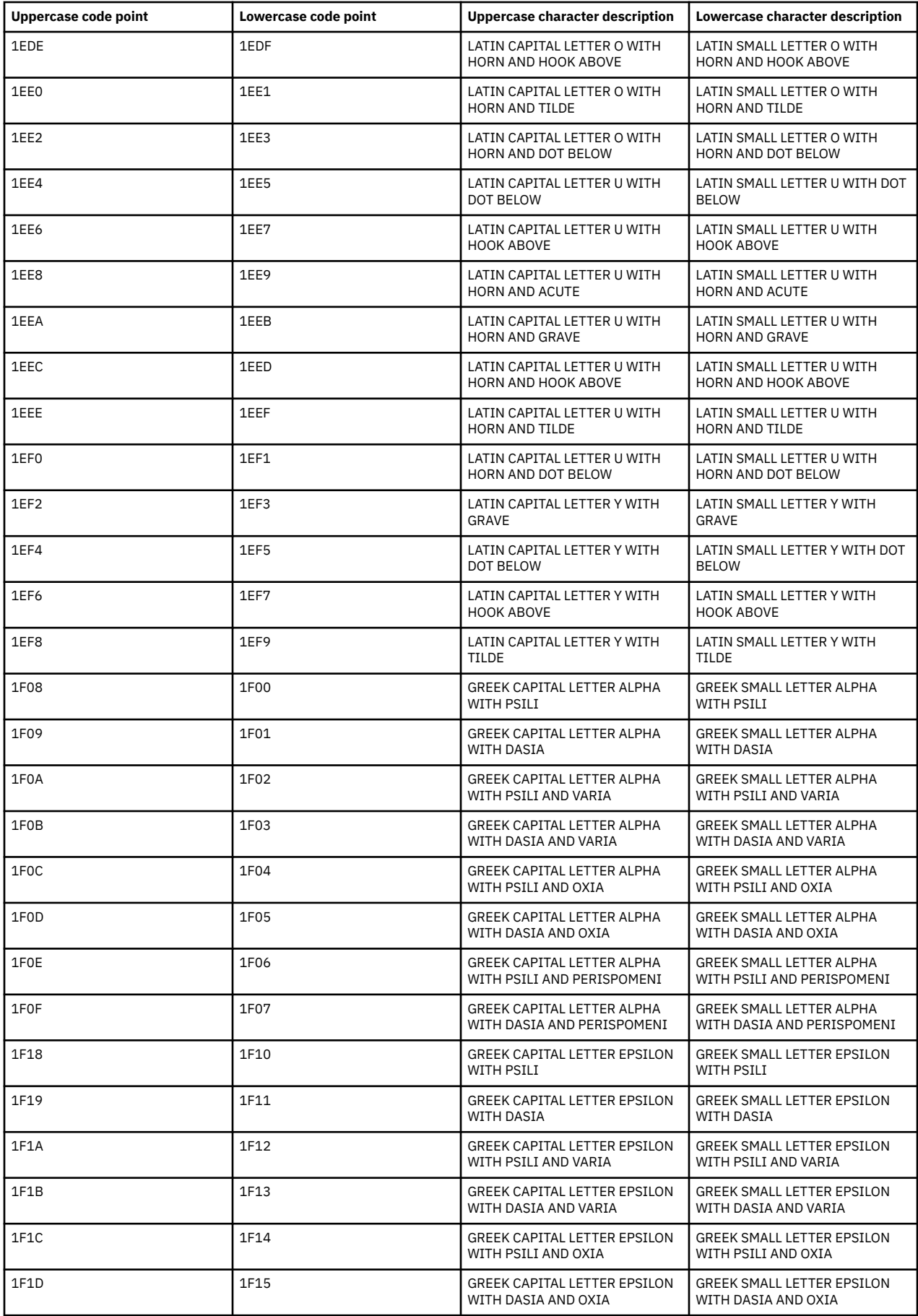

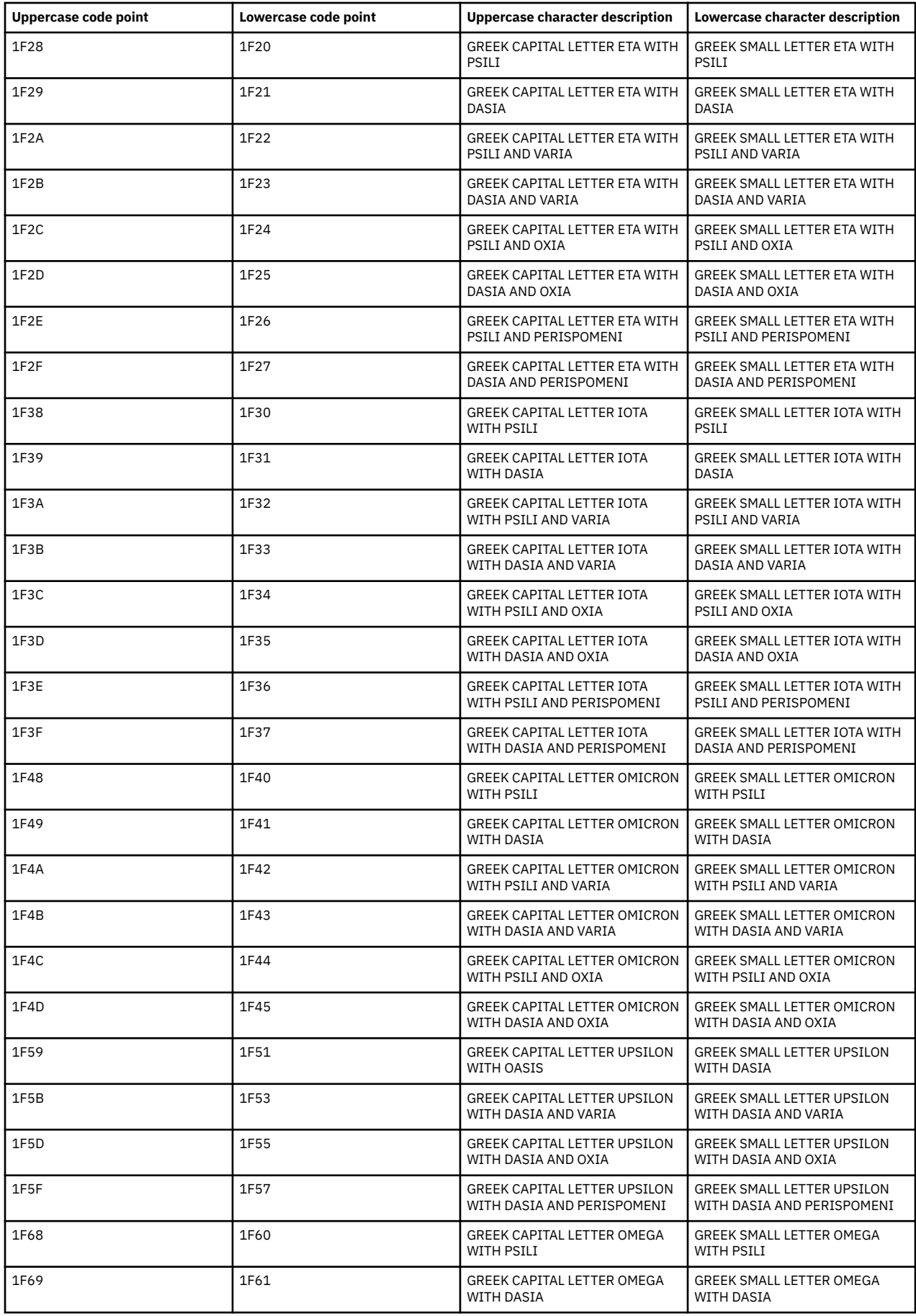

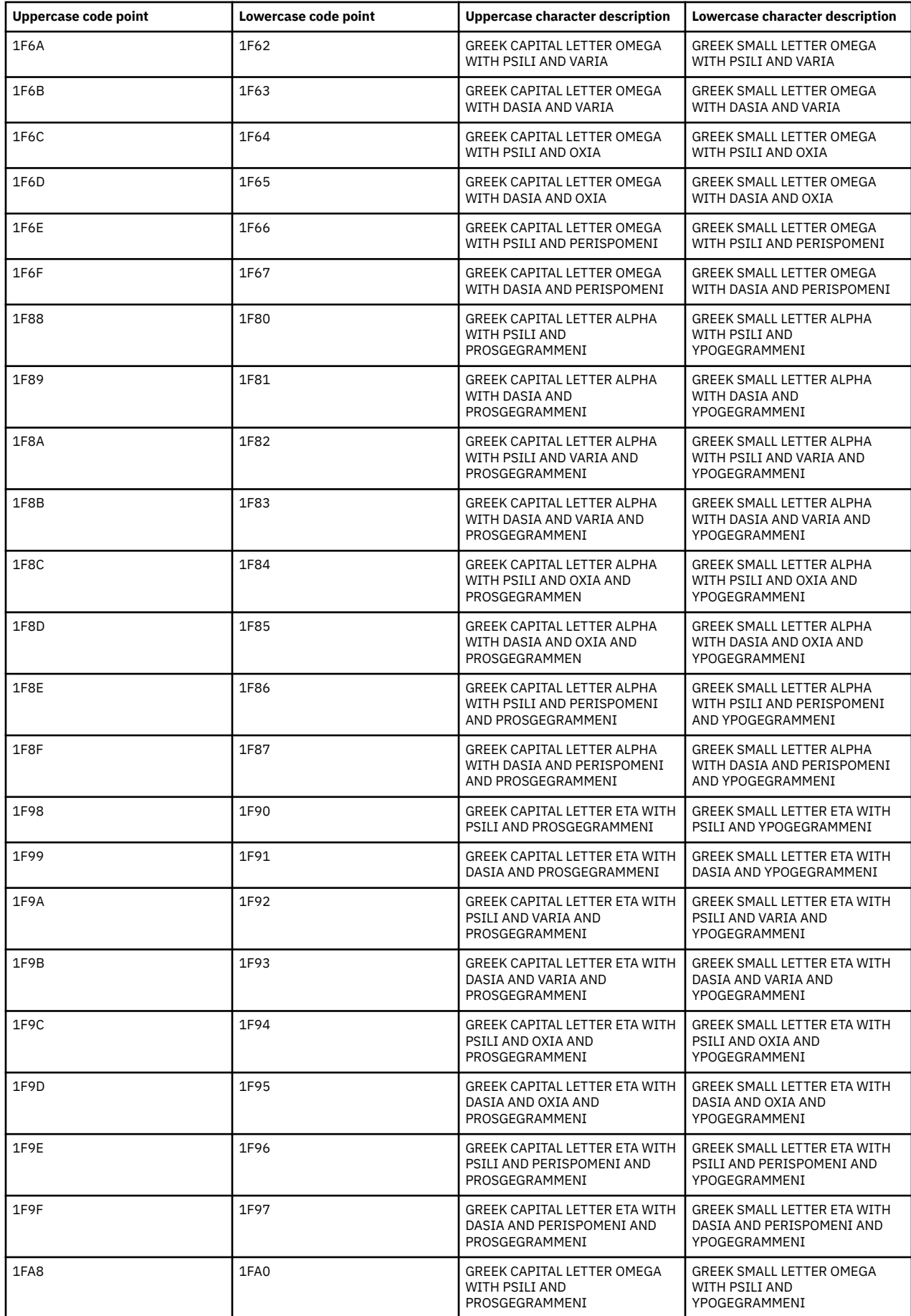

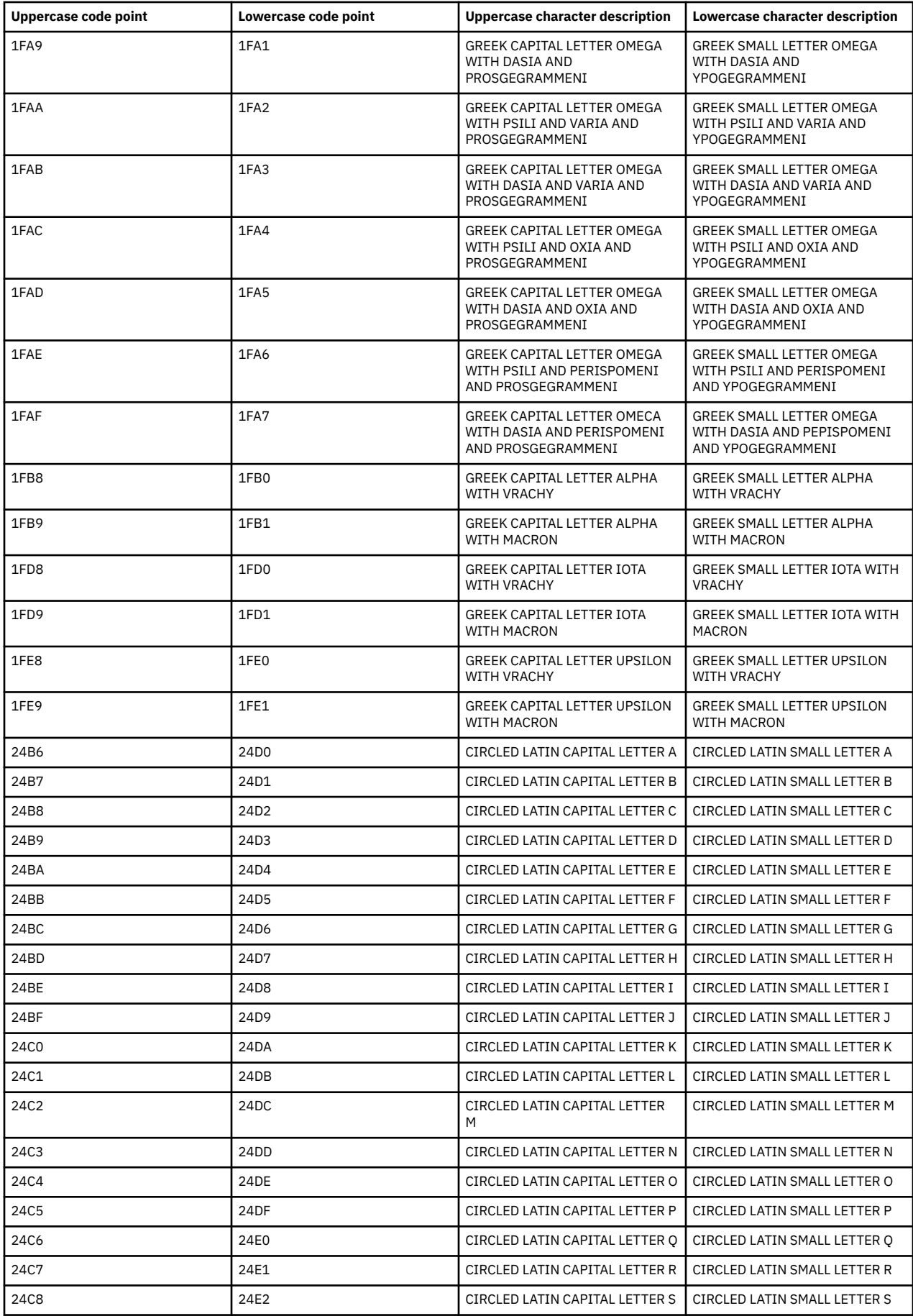

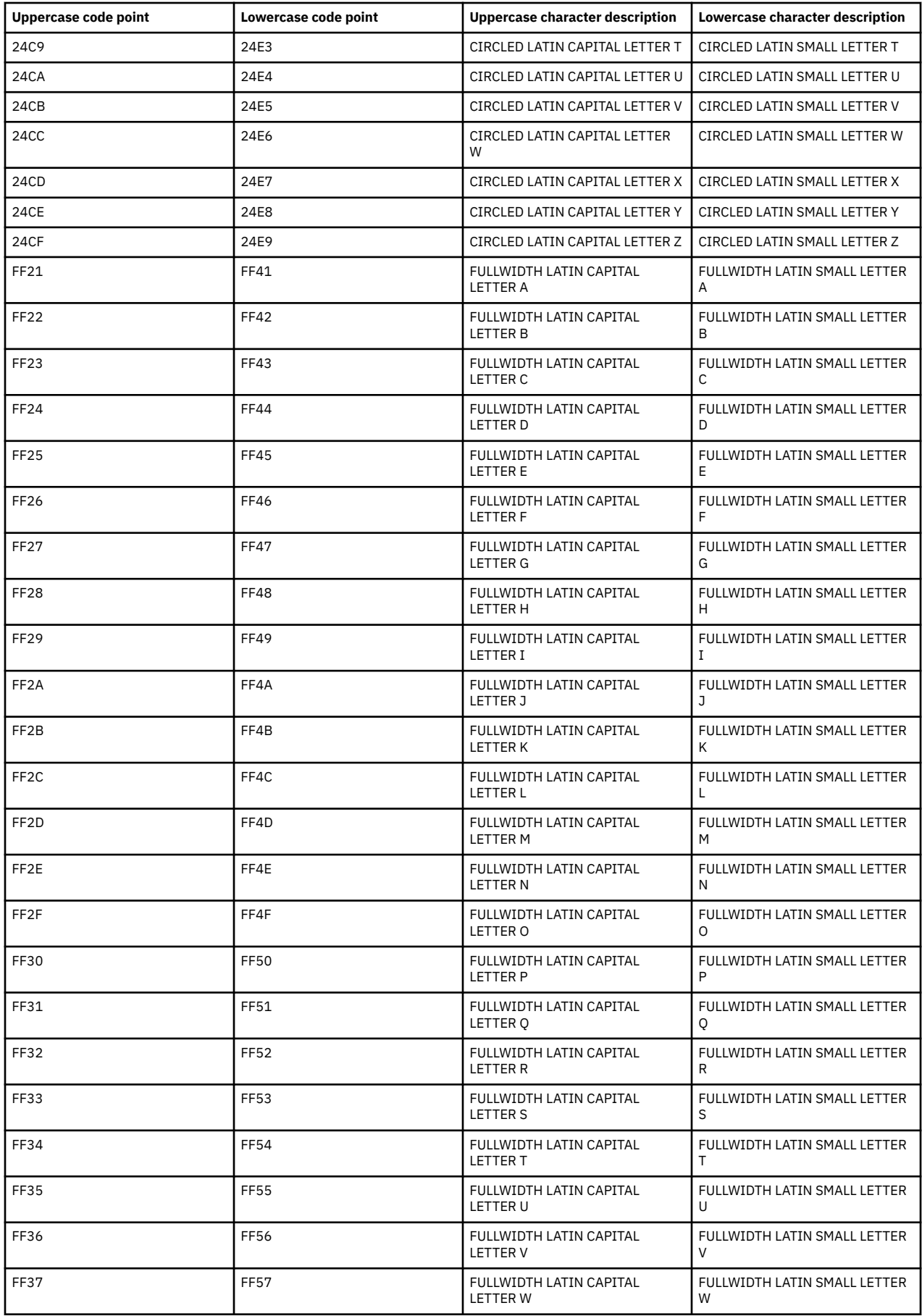
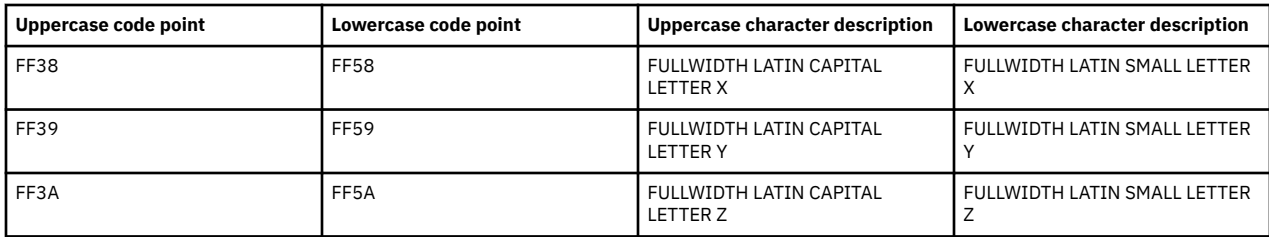

# **Unicode lowercase to uppercase conversion mapping table**

The table shows the mapping for the conversion of Unicode from lowercase to uppercase. You can refer to this table to see how the Convert Case API converts character data from lowercase to uppercase.

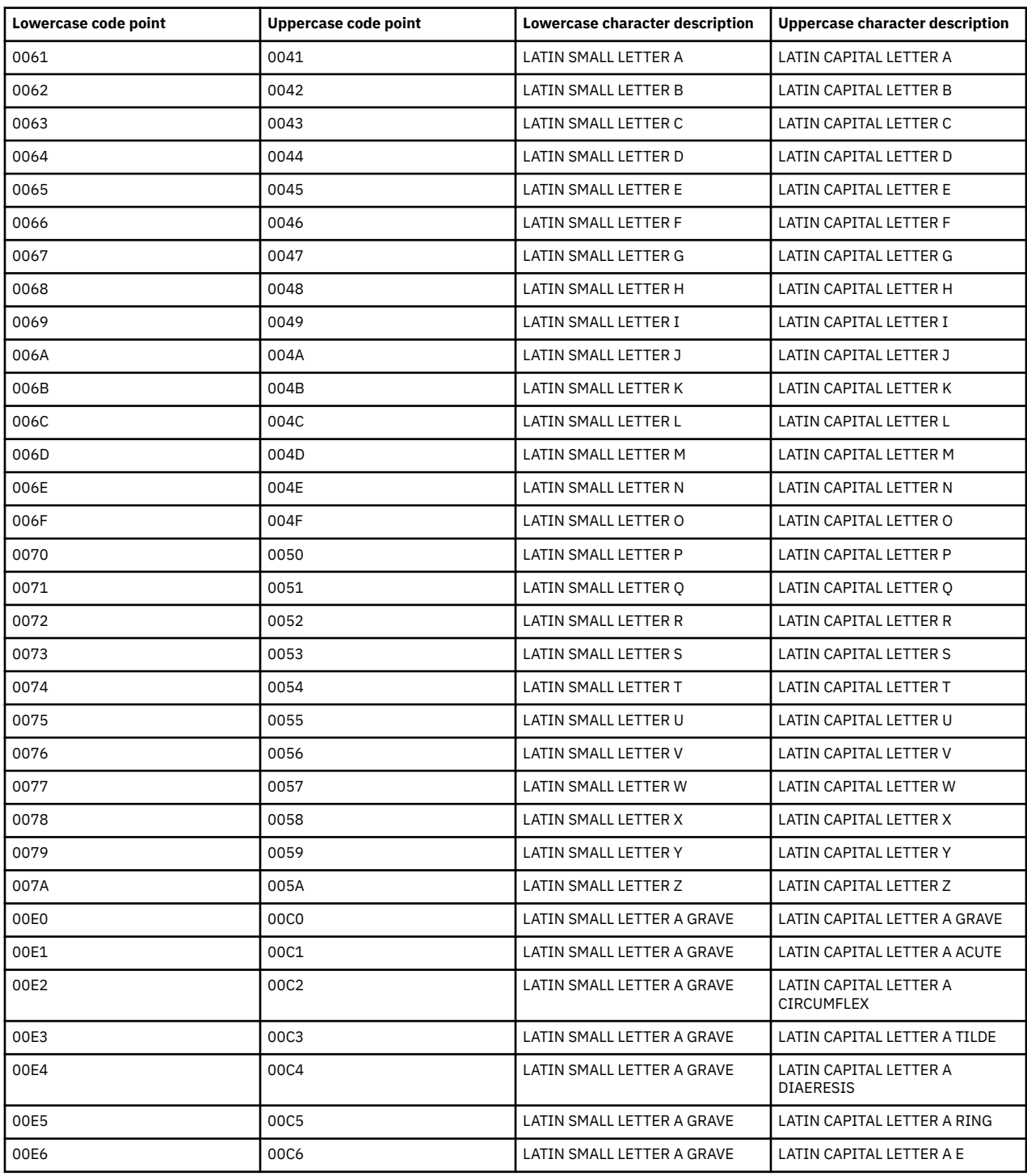

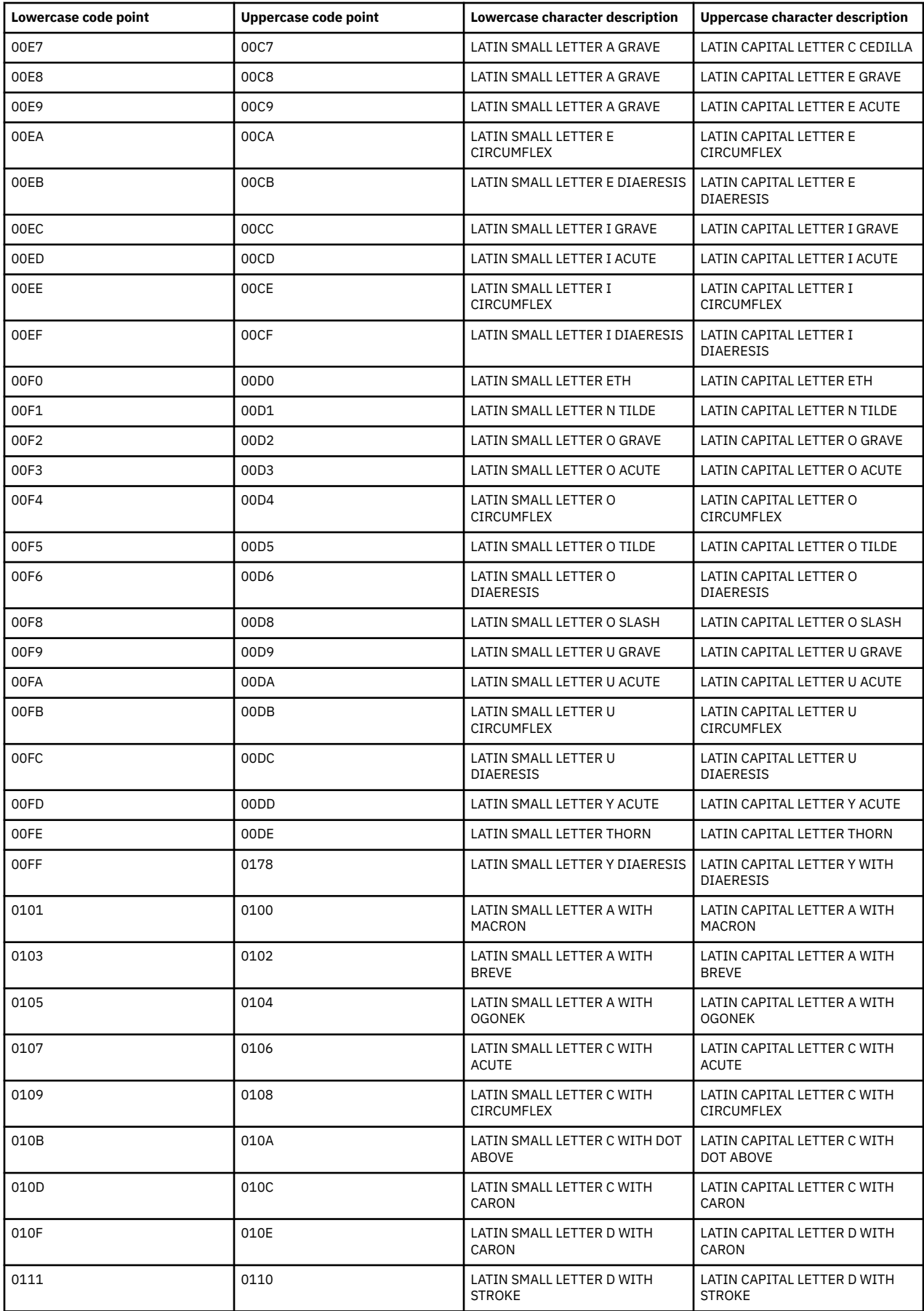

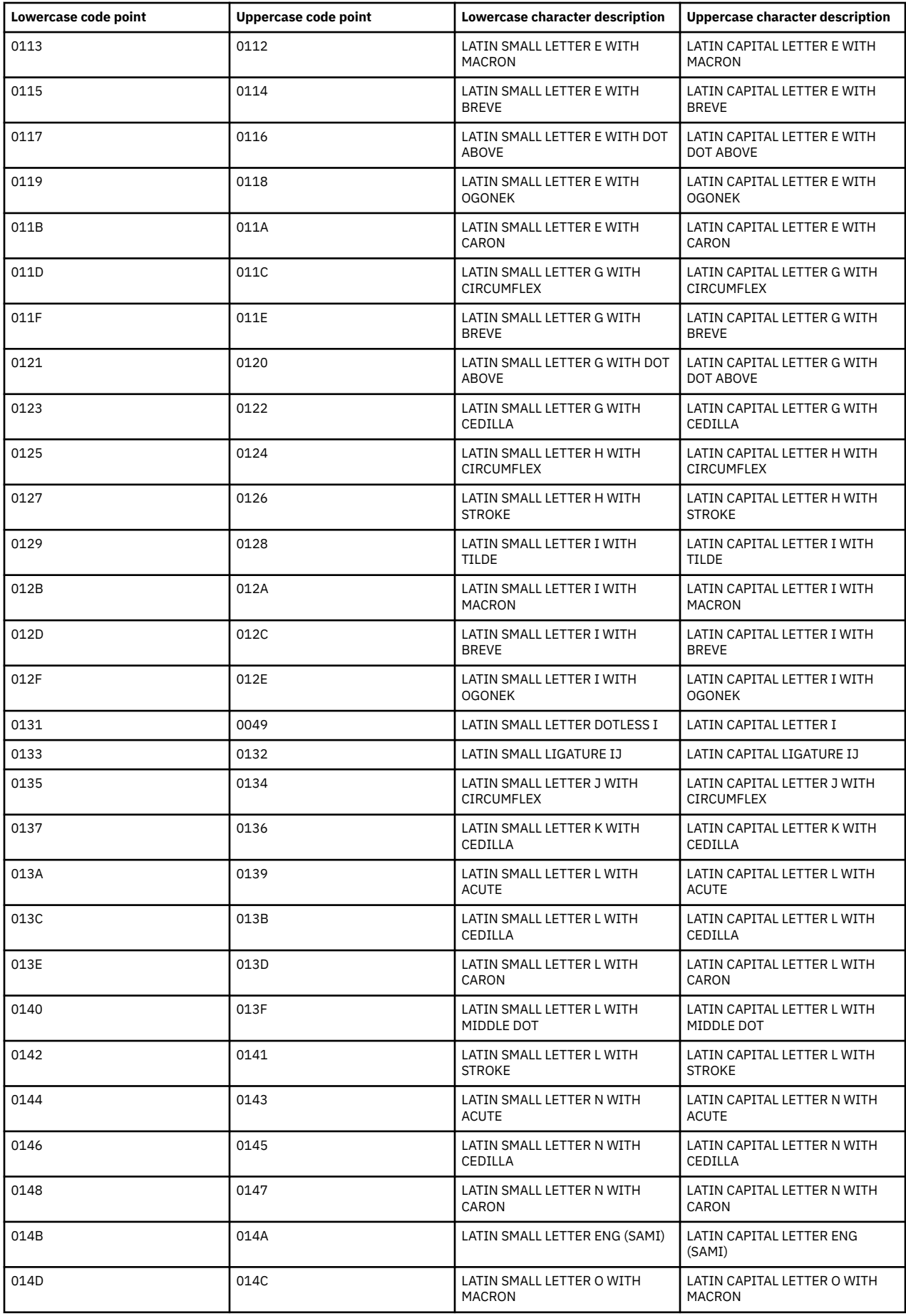

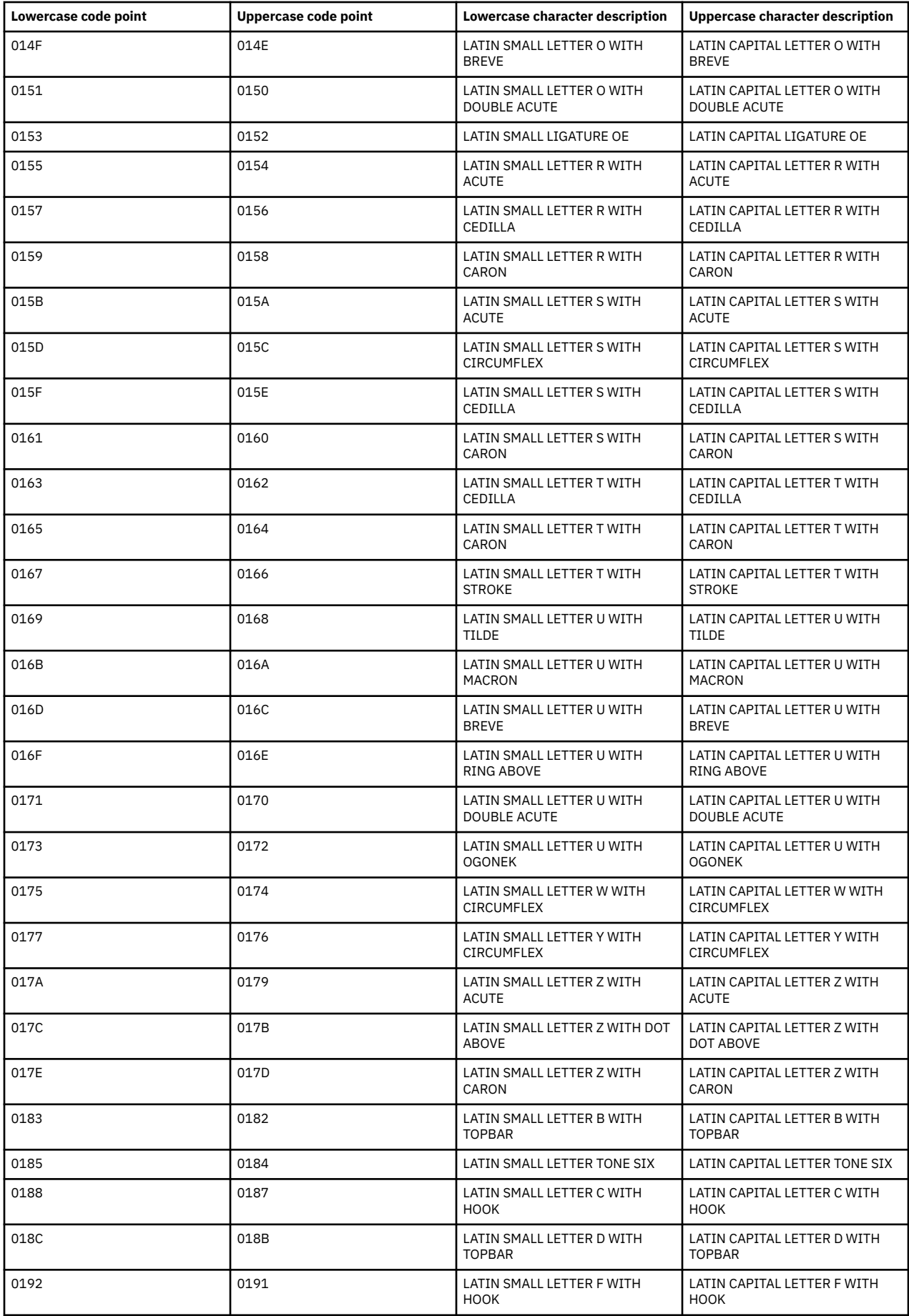

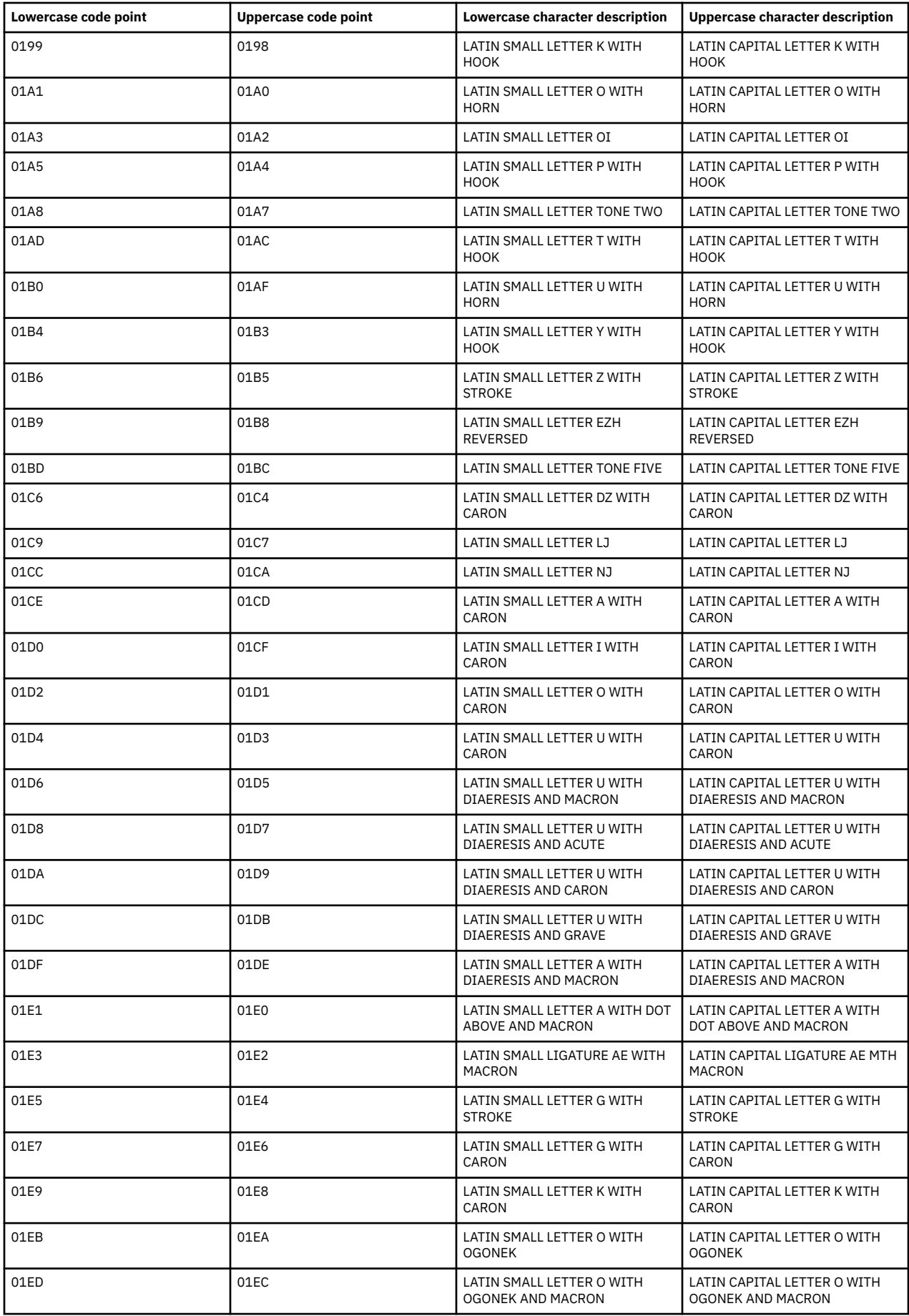

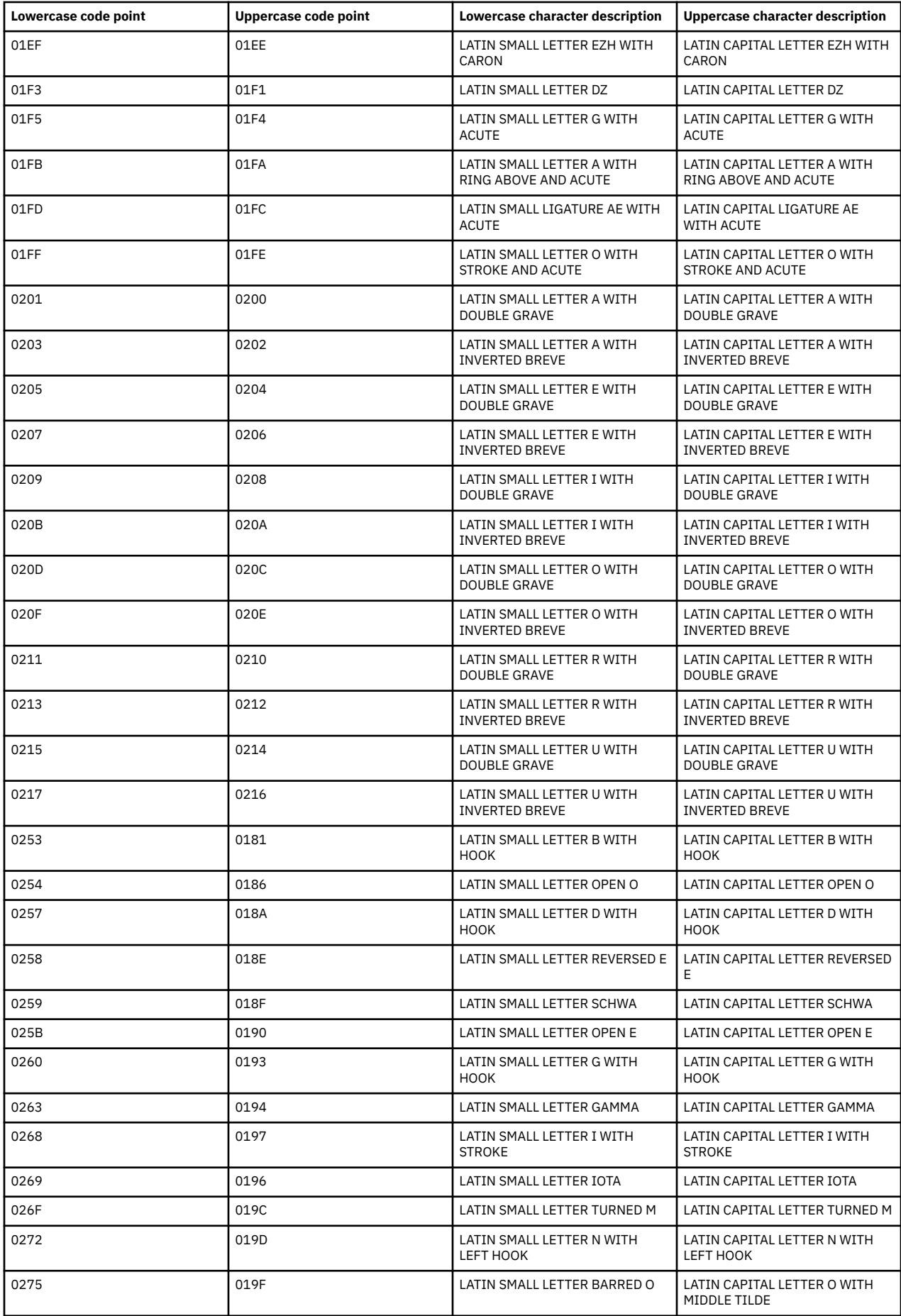

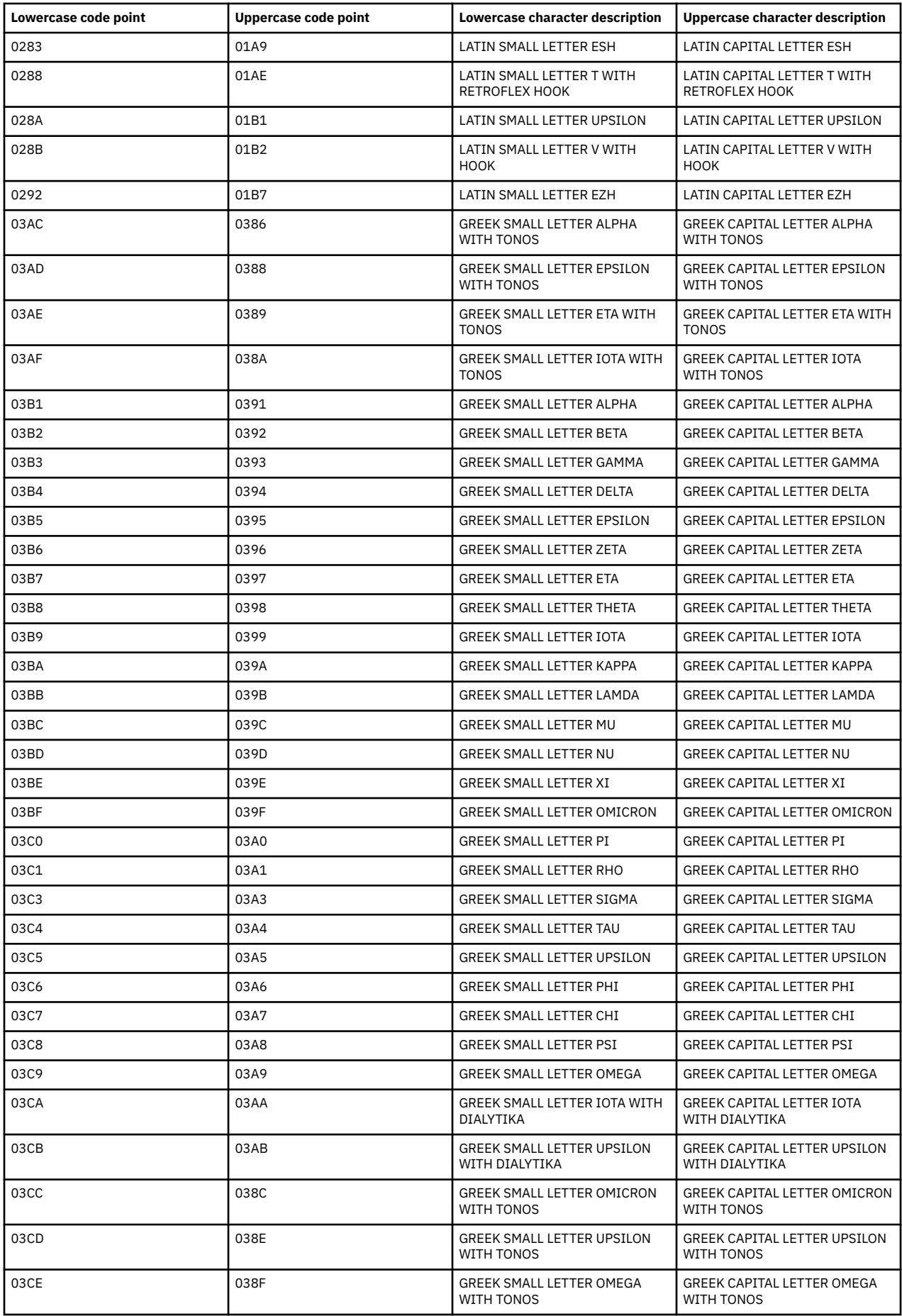

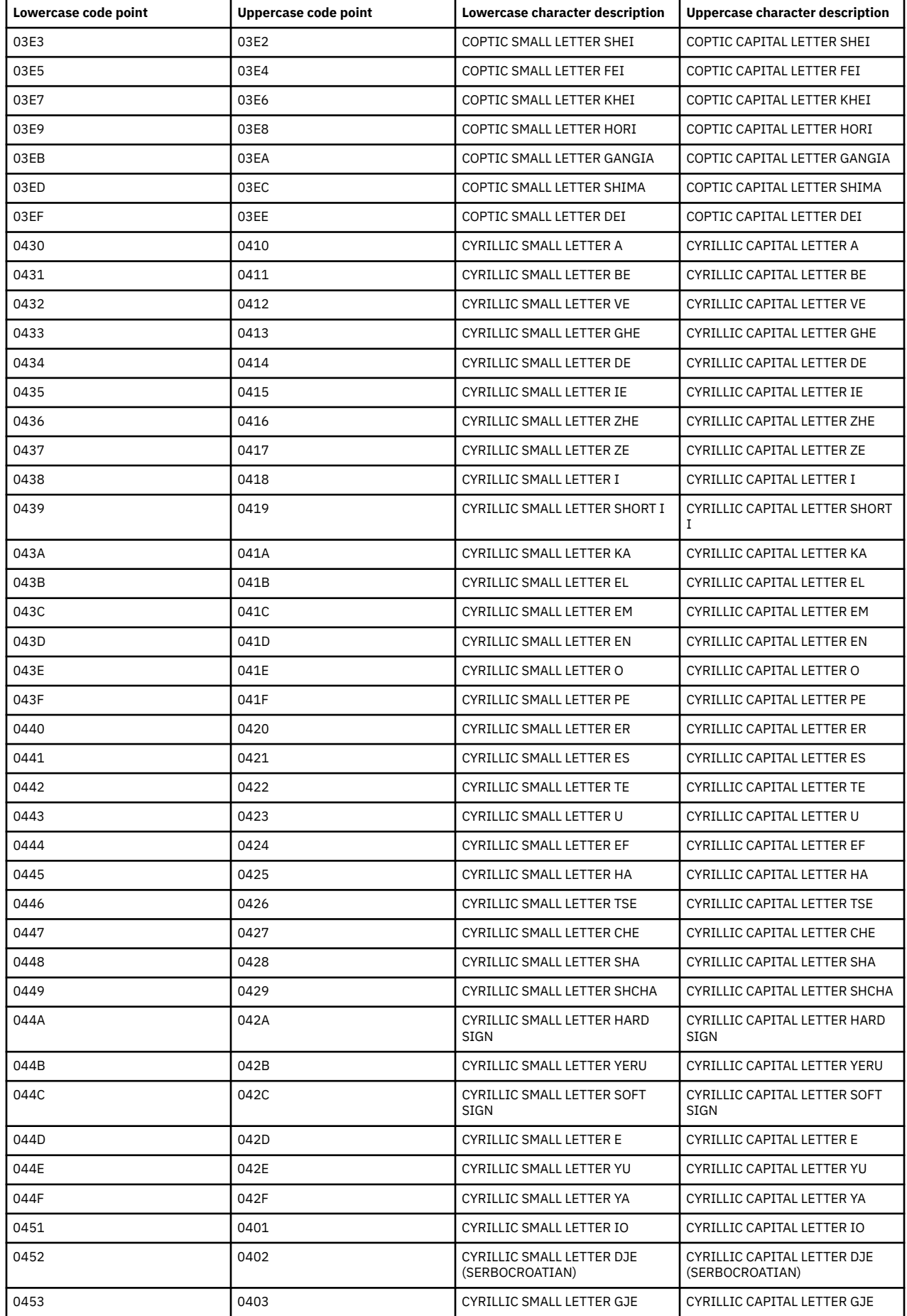

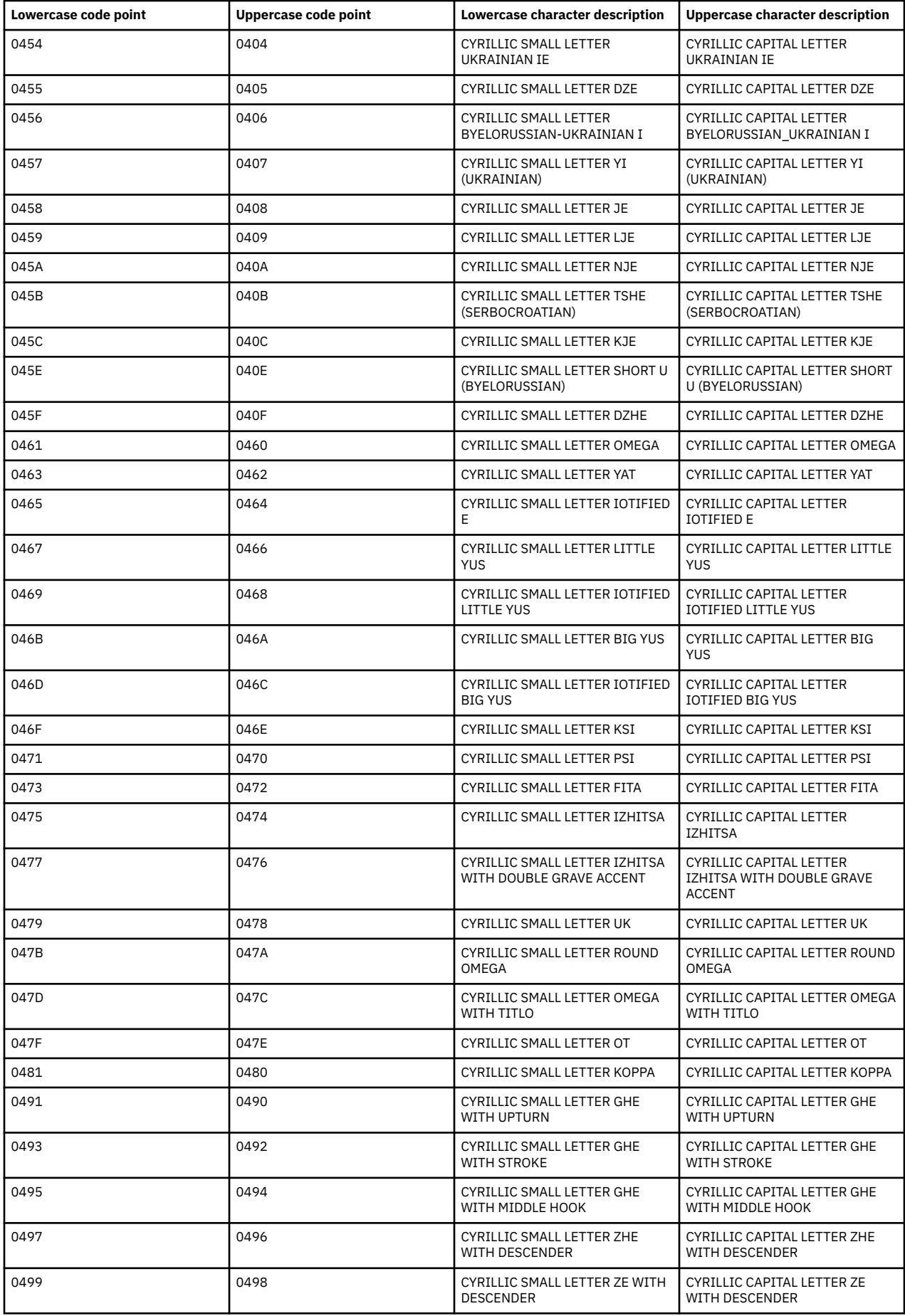

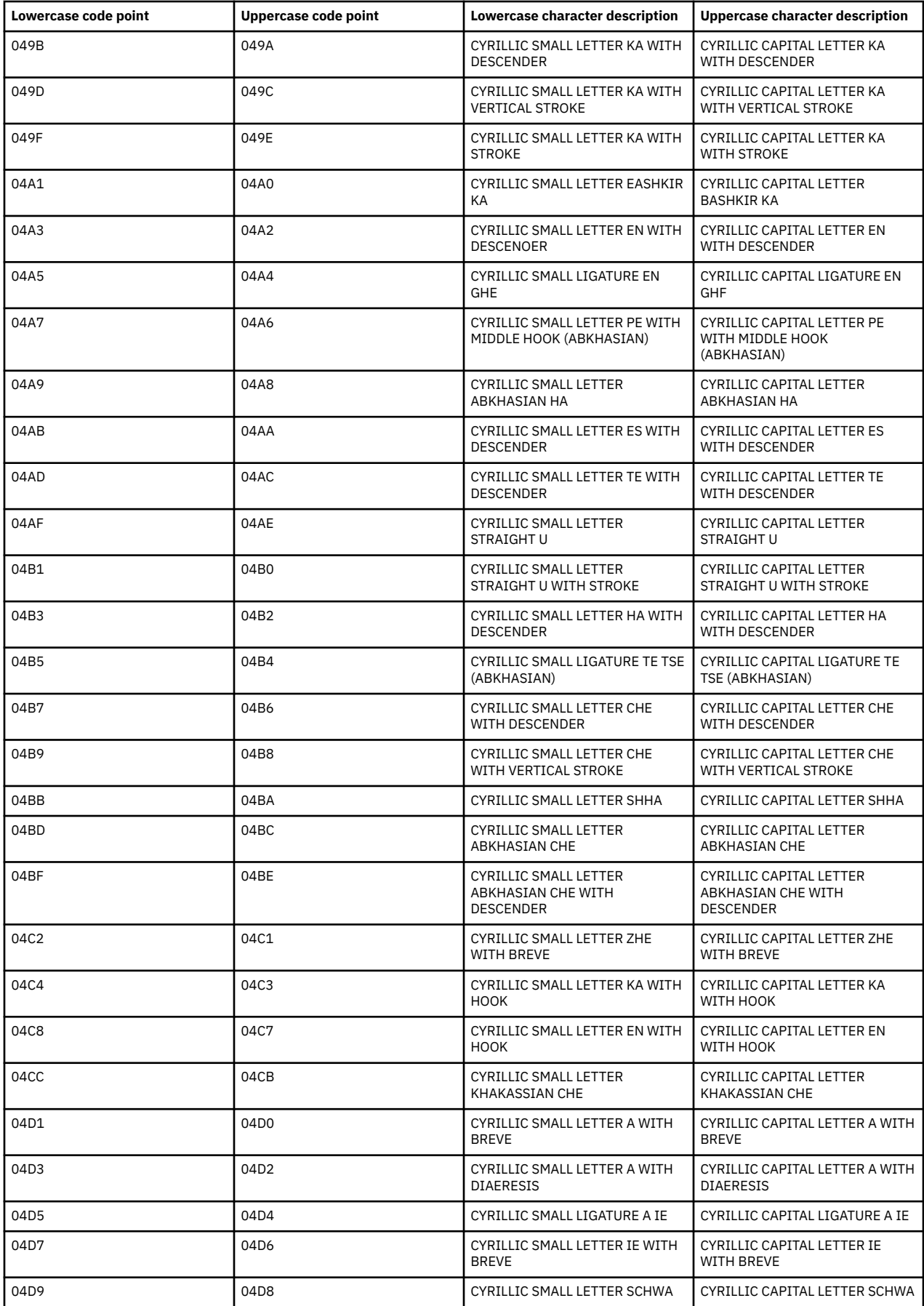

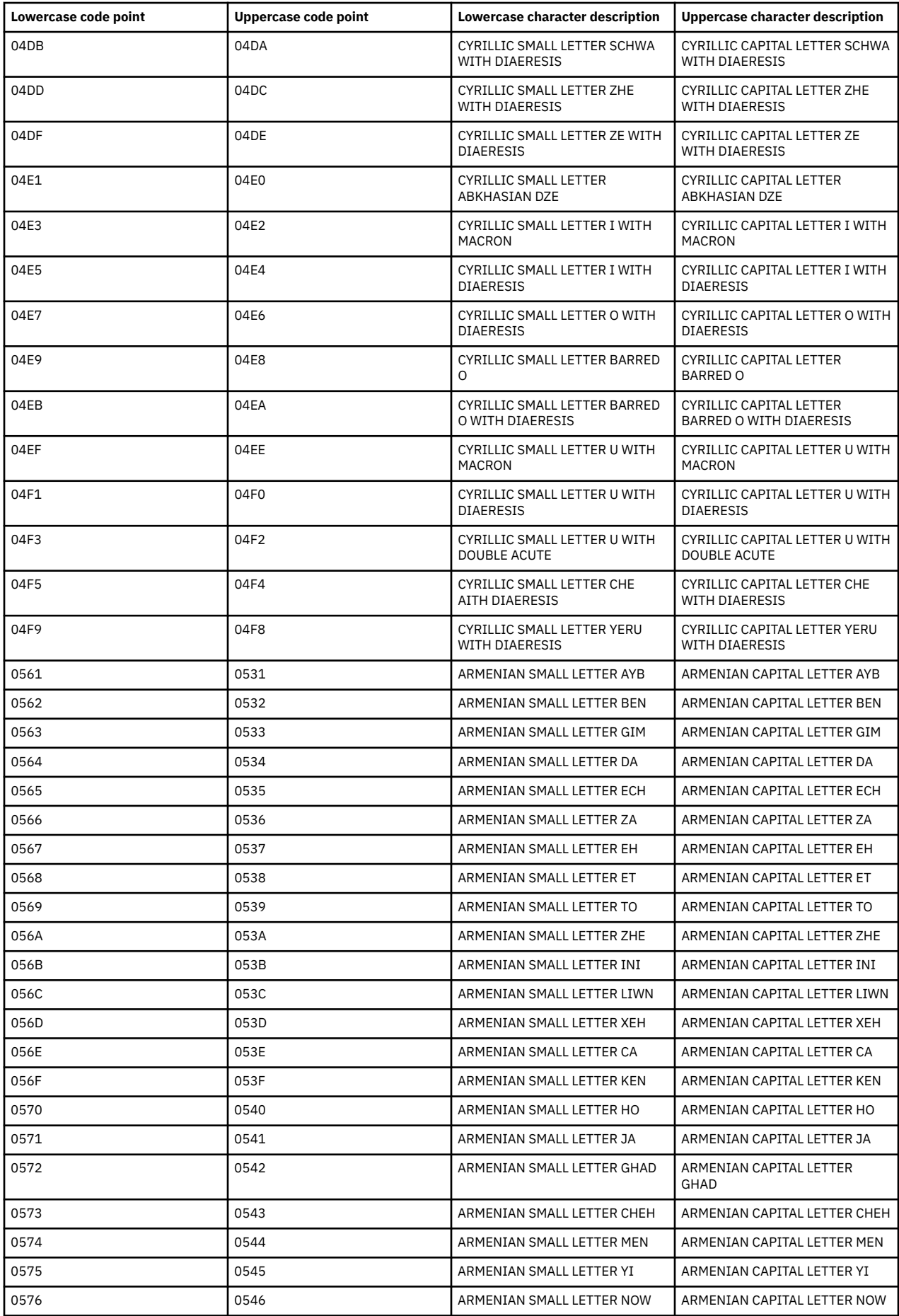

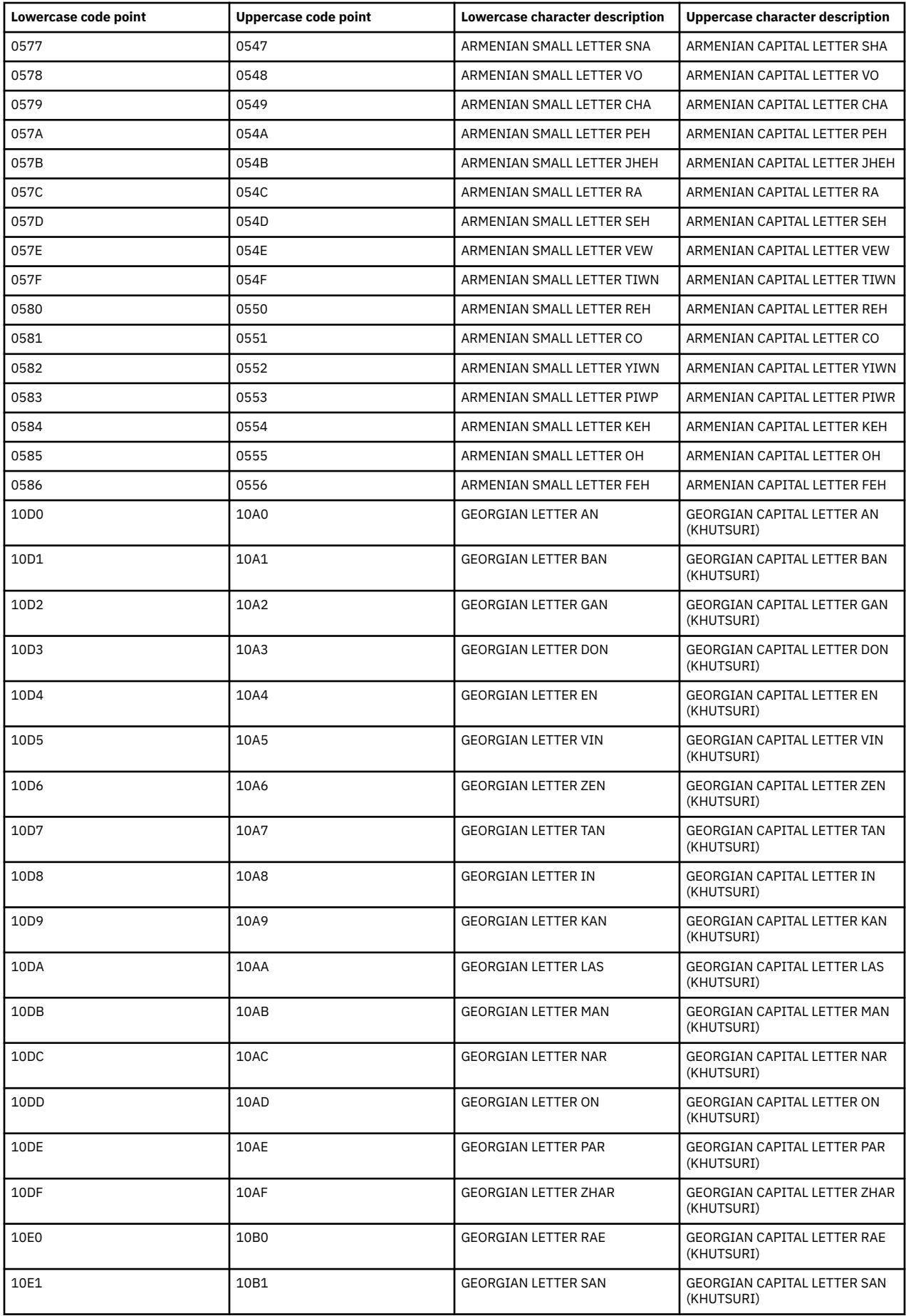

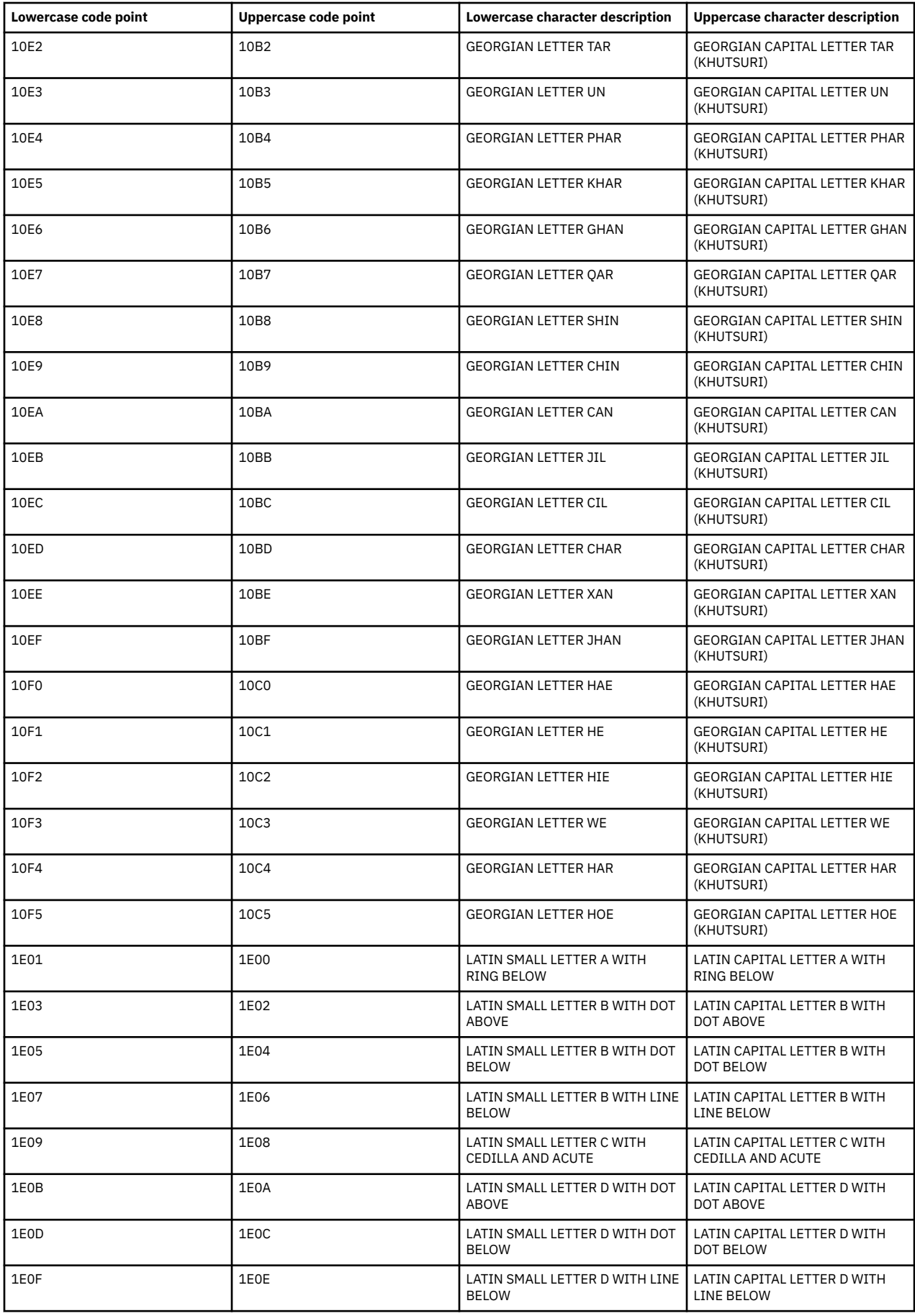

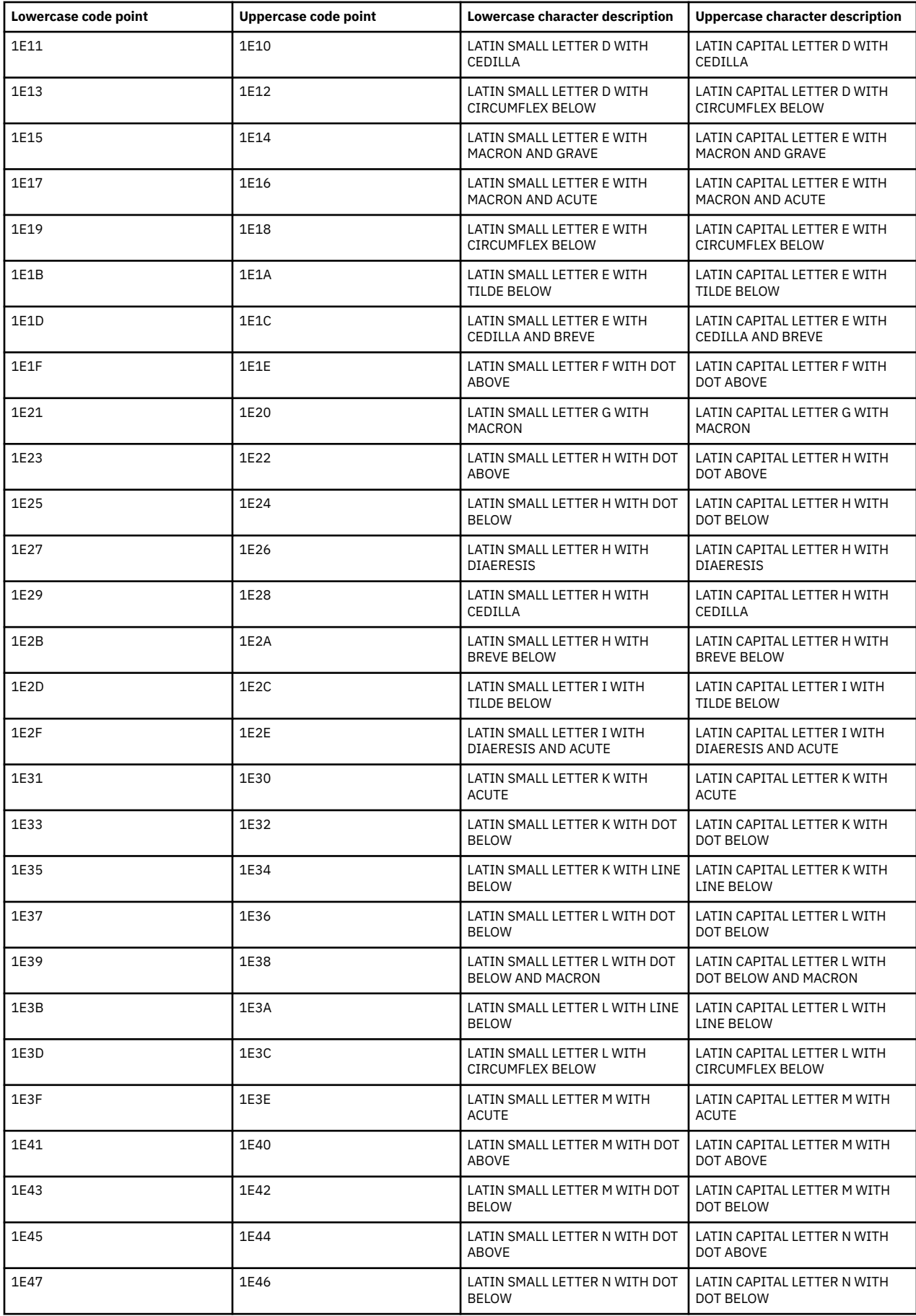

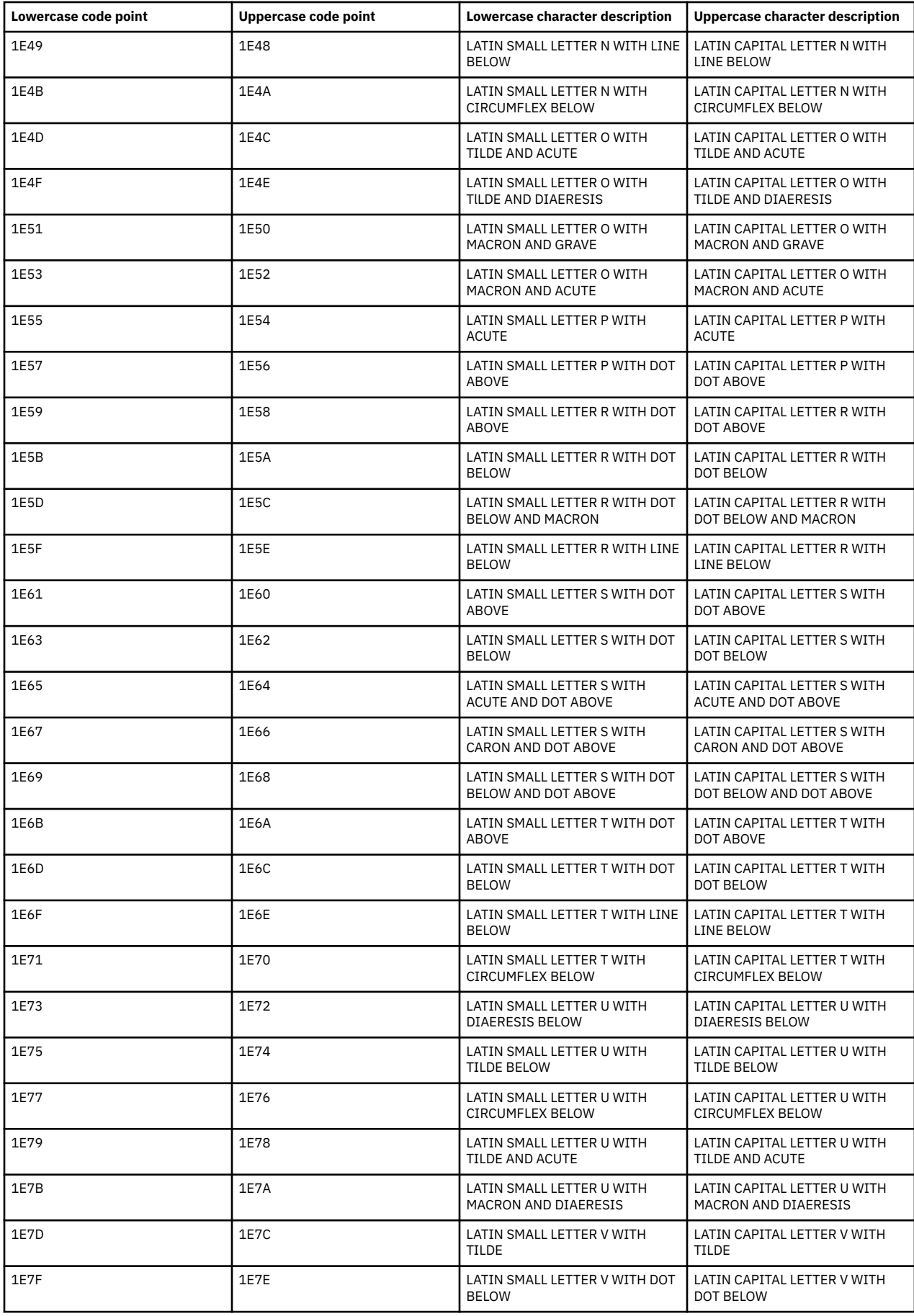

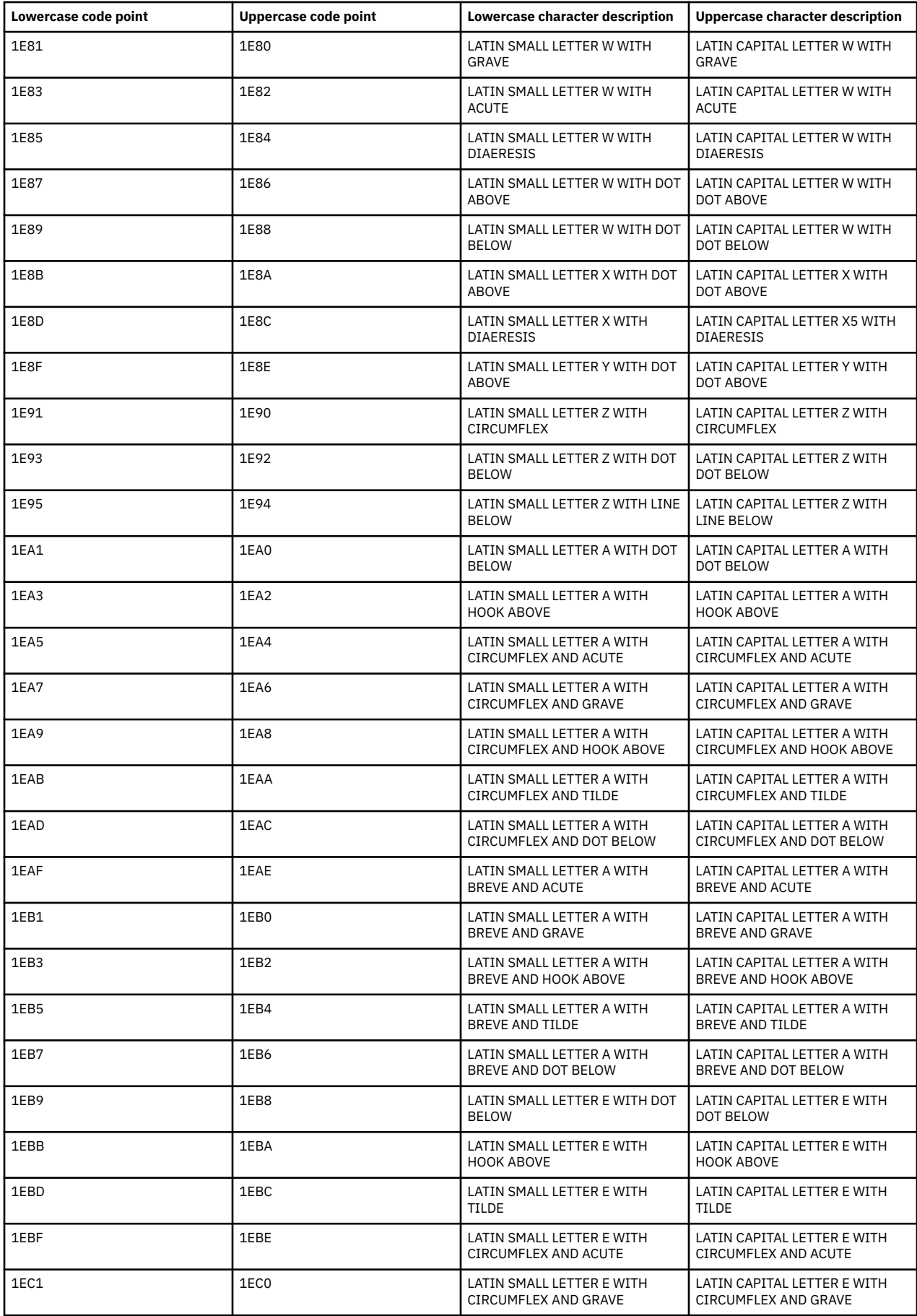

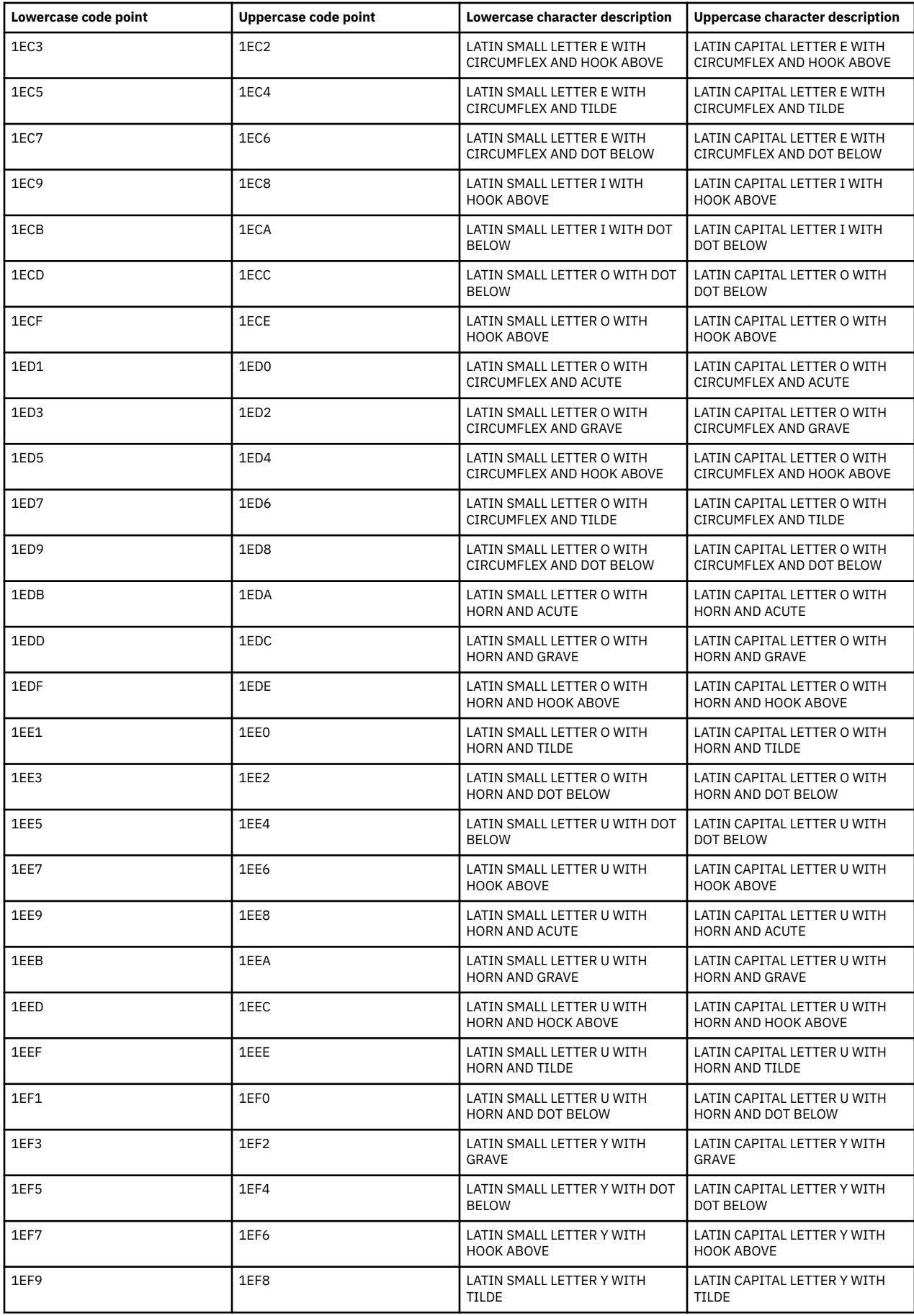

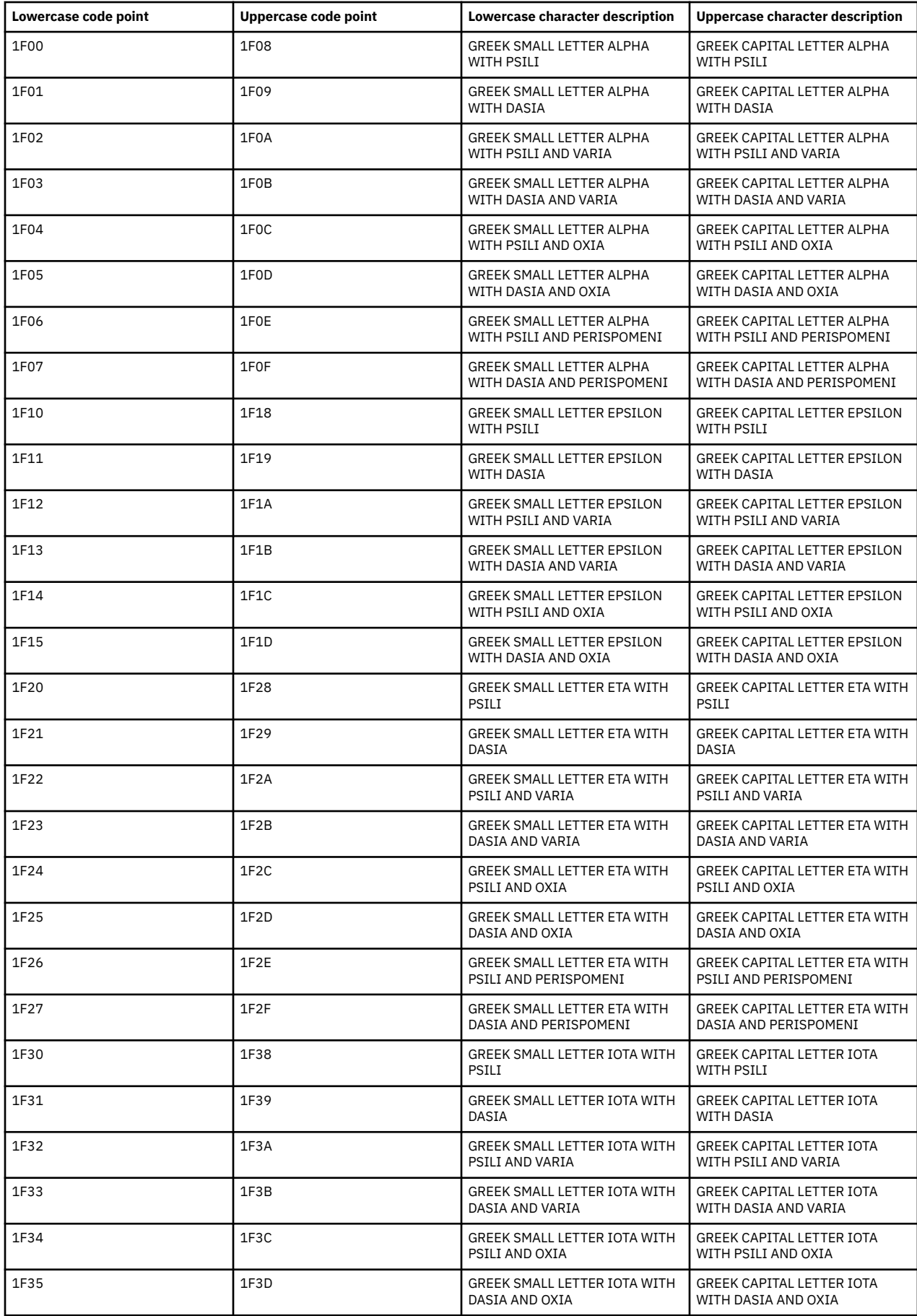

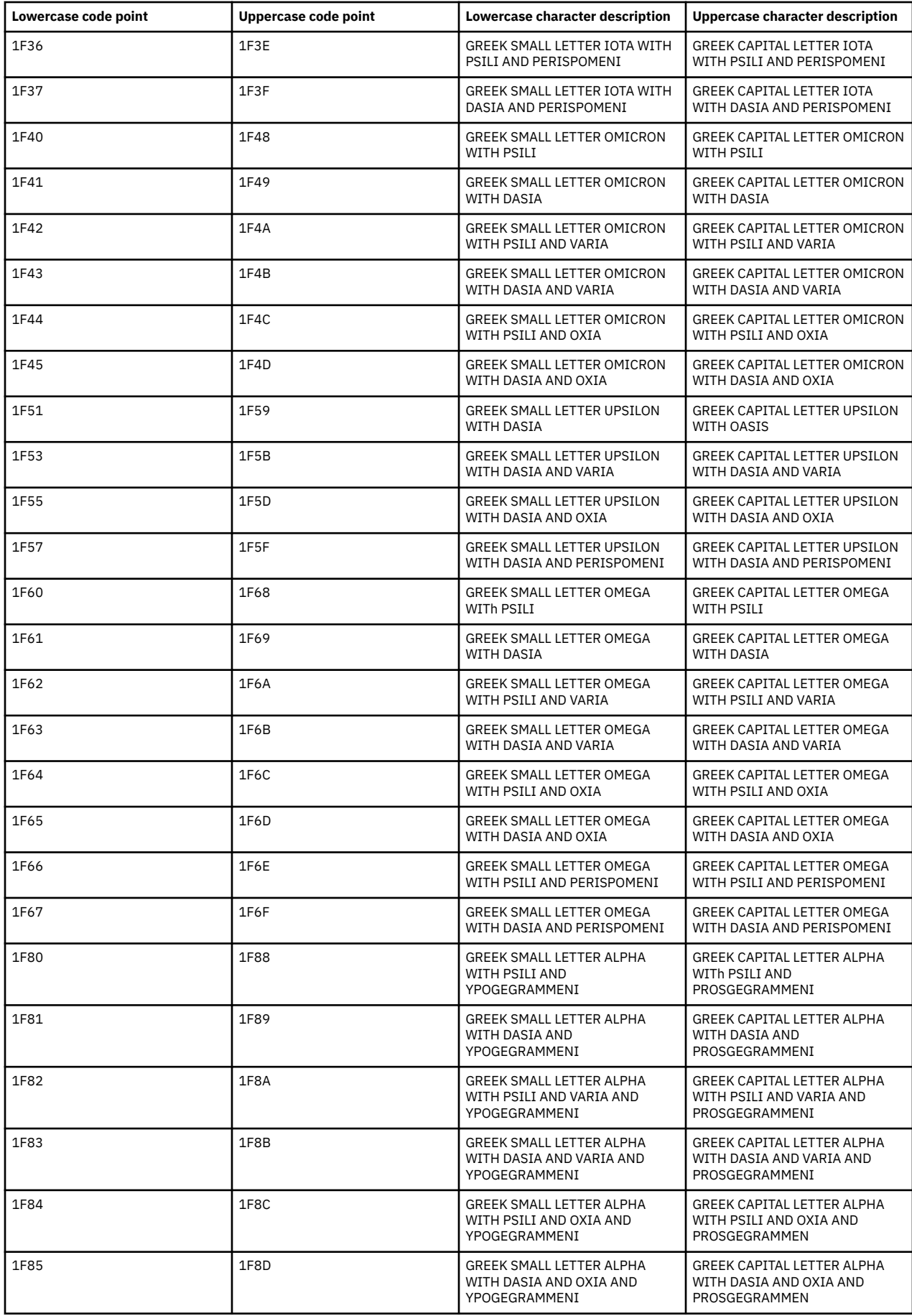

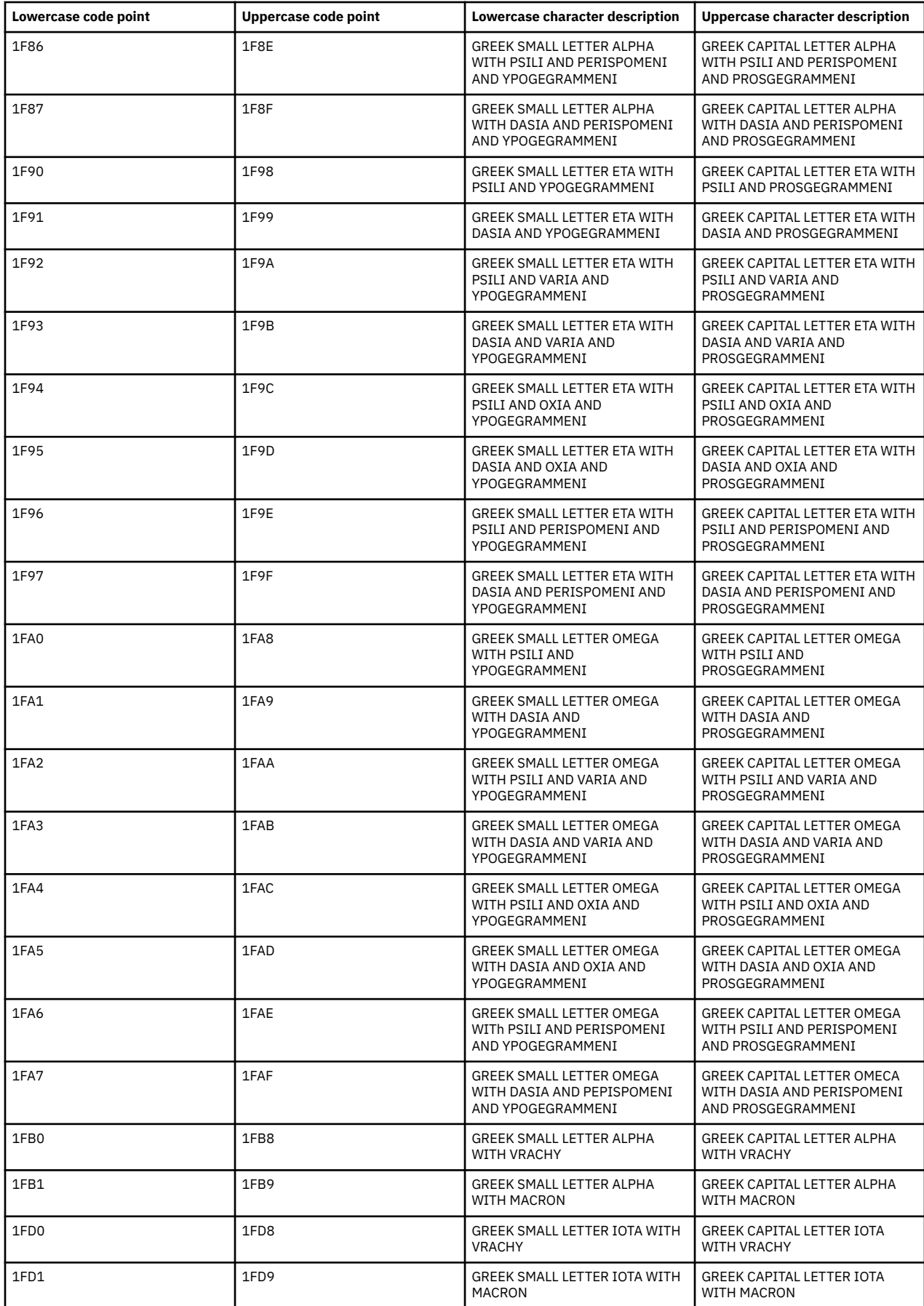

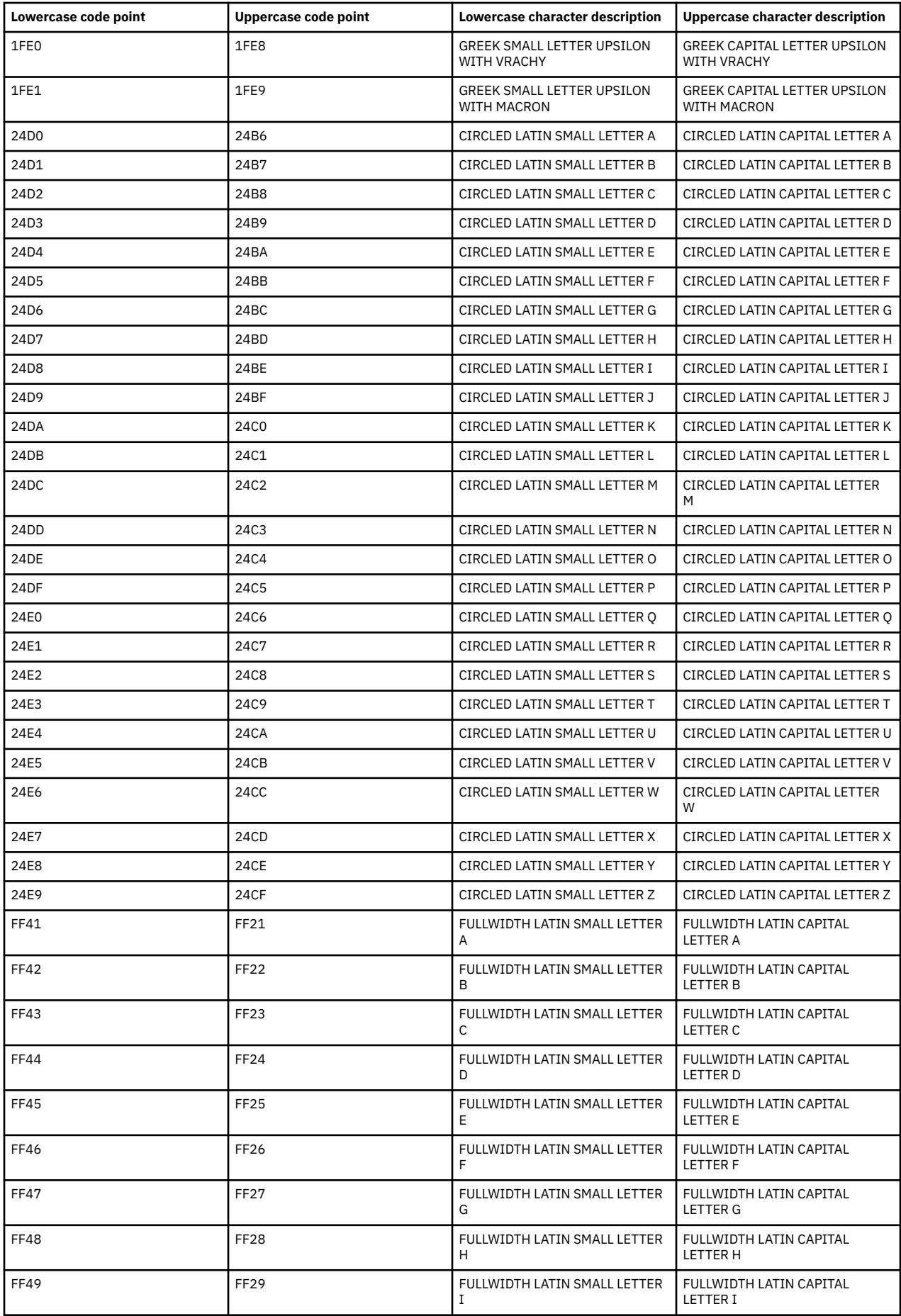

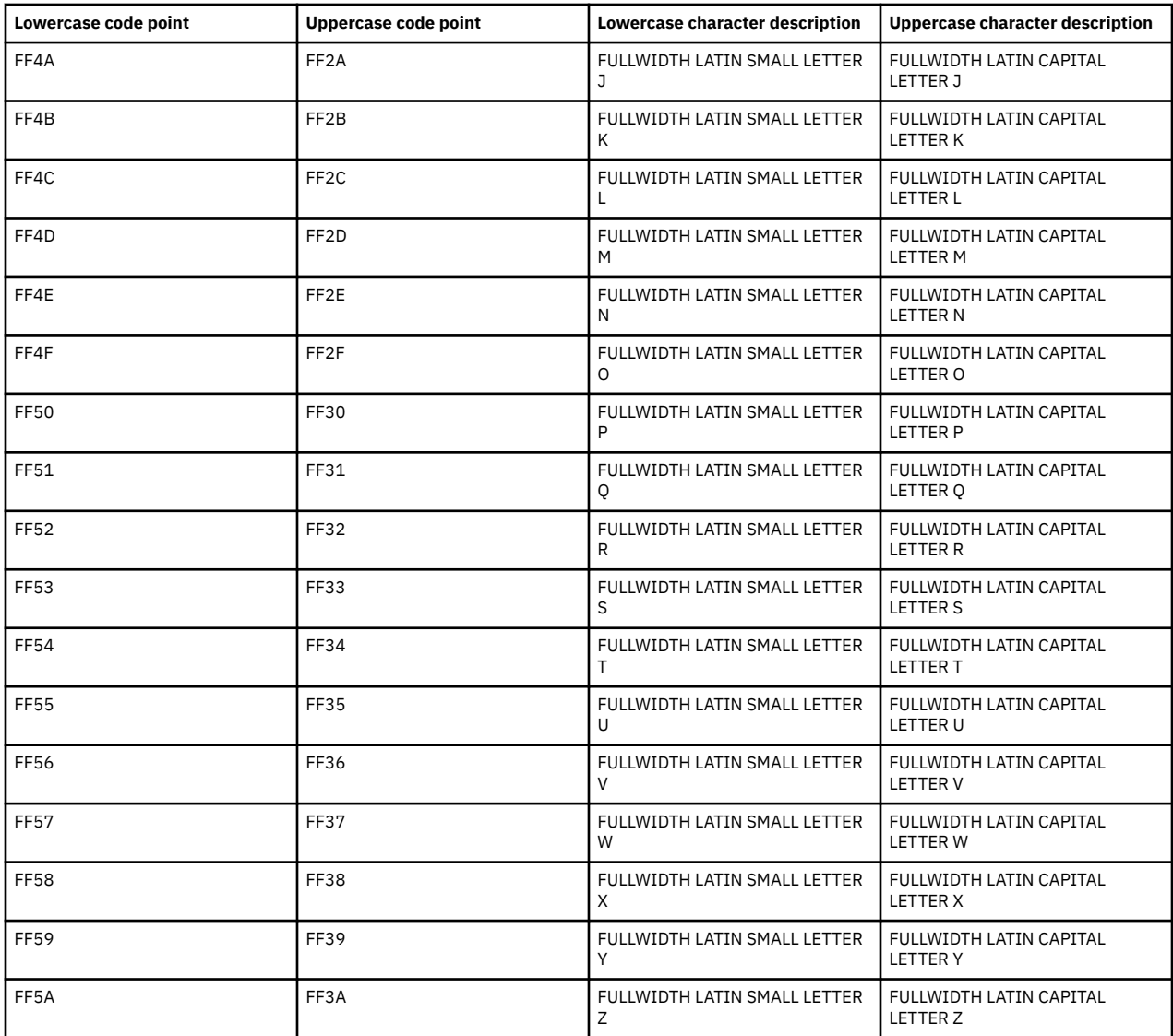

# **Unicode Private Use Area mapping on IBM i**

IBM i allows a custom mapping between the EBCDIC user-defined character (UDC) range and the Unicode private use area (PUA) range for the mapping between Unicode and data that is stored in CCSID 1371.

## **Background**

In Ideographic languages, such as Chinese, a need to create custom ideographs to represent new words not in the current standards. This custom ideograph is supported by "user-defined characters" that extend an encoding standard. EBCDIC calls these custom ideographs *user-defined characters* (UDC) and the standard has an allocated range for them. Unicode calls these custom ideographs *private use area* (PUA) characters and also has a range that is defined for them.

These definitions do not use the same hexadecimal ranges. In addition, these user-defined characters are not standardized and their usage is unique by user. By default the mapping reflect a one-to-one mapping, which means that the first EBCDIC UDC is converted to the first Unicode PUA, the second EBCDIC UDC to the second Unicode PUA, and so on.

User-defined characters can cause issues when mapping between EBCDIC and Unicode if different people allocated the PUA area on different systems.

## **Support provided**

Customers can indicate, on a system level, how they want the mapping between the UDC characters and the PUA characters to map. To simplify this text, further use of the abbreviation of "PUA" in this text is used to mean both EBCDIC UDC and Unicode PUA.

The system has two levels of support to do this mapping, basic and enhanced.

- Basic source allows mapping EBCDIC into and out of the Unicode Basic Multilingual Plane (BMP).
- Enhanced source allows mapping EBCDIC into and out of the BMP and the Supplementary Private Use Area, plans 15 and 16 of Unicode. Enhanced source is provided for release 7.2 and later.

In both cases, the EBCDIC side is fixed to the 2-byte range that is defined by that standard.

#### **Note:**

- CCSID 1371 is the only CCSID for which this support is provided.
- Each system image can have only one version of each direction updated.
- This update does not change the base mapping, only the UCD mapping.
- An IPL is required to activate any change.
- For more information about the Unicode standard, see [http://www.unicode.org.](http://www.unicode.org/)

## **Implementing Custom PUA mapping support**

To use the PUA mapping support, take the following steps.

- 1. Copy the provided sample source files to create a copy for you to work on.
- 2. Modify the provided sample source files (see appendix A) to reflect the mapping you want to happen.
- 3. Call the create table command to create the new \*TBL objects for the system to use.
- 4. End all the subsystems. Then, call QTQUSRCV to rebuild the systems CCSID index to reflect the changes.
- 5. IPL the system to activate the changes.

## *Copying the sample source*

Copy the provided sample source files to create a version for you to modify.

Sample source files are provided for you to use to base your mappings on. These files are located in file **QPUASRC** in library **QSYSNLS** that is included in option 21.

The rest of this document makes the assumption that you copied these two samples to a file called **QTBLSRC** in a library that is called **MYLIB** and called them **QE2UMAP** and **QU2EMAP**.

## *Modifying the sample source files*

Modify the provided sample source files to reflect the mapping you want to happen.

You can use any text editor to modify the mappings, for example use the following sample CL to use the EDTF editor. Replace **MYLIB** with the library you used to save your sample source file.

### **EDTF FILE(MYLIB/QTBLSRC) MBR(MYE2UMAP)**

When in the editor, you see the source that is used to modify the mappings.

The layout of the source starts with one line that tells the source type. The first six columns of the file contain Q00005 for EBCDIC to Unicode, Q00006 for Unicode to EBCDIC, Q00007 for enhanced EBCDIC to Unicode, or Q00008 for enhanced Unicode to EBCDIC. The source type is followed by a comment line to the end of the first record.

The rest of the records in the file define the mapping.

#### **Note:**

• The source needs to include the PUA mappings you want to override. Any mapping that is not defined uses the default mapping. You need to change only the PUA values that are of a concern to you.

- Two different source members are used, one for each direction; therefore, you can have different mappings to and from Unicode if you want.
- Provide mappings for only hexadecimal codes that are in the PUA ranges defined by the standard. Codes outside these ranges are ignored.
- If the source has two or more entries for the same from hexadecimal code, the last one in the file is used.

#### **Basic support**

Basic support does not allow you to define a Unicode PUA that uses the supplementary private use area range. All Unicode PUA hexadecimal codes must be in the range of E000 to F8FF.

### **Example EBCDIC to Unicode basic (BMP only) source**

The first four hexadecimal digits (in column 1 - 4) are the source code point and the next 4 (in column 6 -9) are the target code point. An optional comment can start in column 10 to the end of the record.

As an example, in the following segment of source, the default mapping for the PUA C242 is changed. By default it would map to E001 (since it is the second PUA) but this example source has it mapping to E040 and you would use this source.

```
Q00005 ! Created by Pat for Dept ABC. PUA override map layout. EBCDIC to Unicode
C241 E000<br>C242 E040
            ! Comment that this Line changed
C243 E002
```
### **Example Unicode basic to EBCDIC source**

If you wanted to have the reverse mapping also, you can use this source.

```
Q00006 ! Created by Pat for Dept ABC PUA override map layout. Unicode to EBCDIC
E000 C241
E002 C243
E040 C242 ! Line changed
```
#### **Enhanced support**

Enhanced support allows a PUA map that uses both the BMP and the Unicode supplementary private use area. Define a PUA that uses the supplementary private use area or the BMP area. If you use the supplementary private use area, you must specify the mappings by using UTF-16 (using the surrogate values) not UTF-32 notation. For more information about UTF-16, see [http://www.unicode.org/faq/](http://www.unicode.org/faq/utf_bom.html) [utf\\_bom.html.](http://www.unicode.org/faq/utf_bom.html)

## **Example EBCDIC to enhanced Unicode source**

The first four hexadecimal digits (in column  $1 - 4$ ) are the source code point and the next 8 (in column 6 -13) are the target code point. Column 14 - 19 are reserved. An optional comment can start in column 20 to the end of the record.

As an example, in the following segment of source, the default mapping for several PUA codes is changed.

```
Q00007 ! Created by Pat. PUA override EBCDIC to enhanced Unicode<br>C241 E000 1 : Example of basic range mapping.
                     ! Example of basic range mapping.
C242 E001
E2FC F800
E2FD F801<br>C250 DB80DC00
                     ! Example of basic range to plane 15 '000F0000'x
C251 DB80DC01 
C260 DBBFDFFD
C261 DBBFDFFE 
C270 DBC0DC00 ! Example of basic range to plane 16 '00100000'x
C271 DBC0DC01
```
## <span id="page-420-0"></span>**Example enhanced Unicode to EBCDIC source**

The first eight hexadecimal digits (in column 1 - 8) are the source code point, the next 5 (in column 9 - 13) are reserved, and the next 4 (in column 14 - 17) are the target code point. Columns 18 and 19 are reserved. An optional comment can start in column 20 to the end of the record.

If you wanted to have the reverse mapping also, you can use this source.

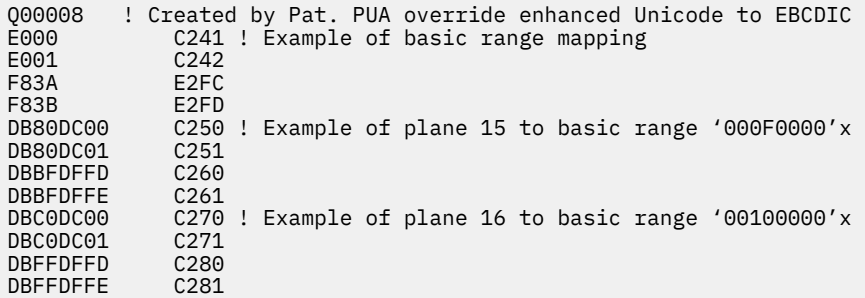

## *Create \*TBL objects to modify PUA mappings*

After you have your source edited the way that you want, you use the CRTTBL command to generate a \*TBL object that the system uses later to modify the PUA mappings.

You need to run the CRTTBL command twice, one time for the EBCDIC to Unicode mapping and another for the Unicode to EBCIDC mapping.

#### **Note:**

- You must specify a TBLTYPE of \*SRTSEQ. The table type is needed to allow the CCSID keyword; however, the PUA function has nothing to do with sort sequence support.
- The provided table name is not used. When used for the PUA function, the CRTTBL command creates a table object that is named Q1371E2U (for source types 5 and 7) or Q1371U2E (for source types 6 and 8) in the library you specify.
- You can specify any library; however, you can activate the support that uses a table in only the QSYS library.
- Only one copy of the table can exist in QSYS at one time. If you created a mapping and then decide you do not want to use that version, you must delete the table from QSYS before you can use the CRTTBL command to create a new one.
- Creating the tables does not activate this support. The tables can be created at any time. You can delete and re-create them as many times as you need to. No modifications to the existing conversion support are active until the next step is done.

## **Example of CRTTBL command**

The following CRTTBL commands are used to create the two table objects:

- **CRTTBL TBL(QSYS/Q1371E2U) SRCFILE(MYLIB/QTBLSRC) SRCMBR(MYE2UMAP) TBLTYPE(\*SRTSEQ) CCSID(1371)**
- **CRTTBL TBL(QSYS/Q1371U2E) SRCFILE(MYLIB/QTBLSRC) SRCMBR(MYU2EMAP) TBLTYPE(\*SRTSEQ) CCSID(1371)**

### *Activate the system CCSID support changes*

After you are satisfied with the two tables you created, you need to update the system's CCSID support.

- 1. Verify that the updated tables, Q1371E2U and Q1371U2E, exist in QSYS.
- 2. End all subsystems.
- 3. Call the program QTQUSRCV in QSYS to rebuild the systems CCSID support to reflect the changes.
	- You can ignore error messages since this service resets many system pointers.
- 4. Validate that the message CPC2619 was sent twice, one time for each table. These two messages are the indication that the updates were made.
- 5. IPL the system.

## *Reset the system CCSID support to default state*

If you want to reset your IBM i to its default state, you need to follow these steps.

- 1. Verify that the updated tables, Q1371E2U and Q1371U2E, do not exist in QSYS.
- 2. End all subsystems.
- 3. Call QTQUSRCV to rebuild the systems CCSID information.
- 4. IPL the system.

### *Release upgrade considerations for system CCSID support*

When you install the next release of IBM i, you will need to reactivate any system CCSID support changes.

- 1. Before the upgrade, save the two tables Q1371E2U and Q1371U2E in QSYS to your backup.
- 2. Upgrade to the new version of IBM i with your normal process.
- 3. Restore the two tables Q1371E2U and Q1371U2E in QSYS from backup.
- 4. Activate the changes by following the steps that are outlined in ["Activate the system CCSID support](#page-420-0) [changes" on page 411](#page-420-0).

## **REXX extension characters**

These tables show the REXX extension characters that are supported on the IBM i operating system.

## **REXX/400 extension characters: Axxxxxxx GCGIDs**

The IBM i operating system supports REXX extension characters. This table lists system-supported REXX extension characters whose GCGID begins with A.

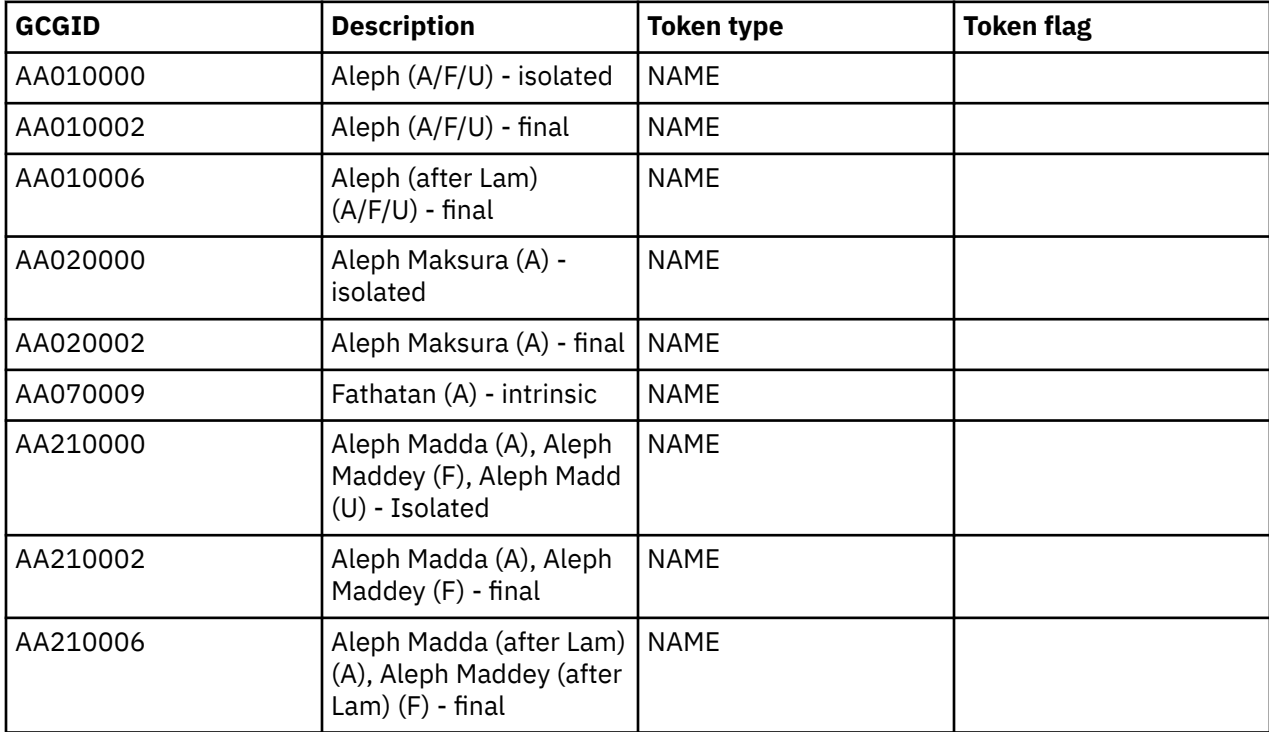

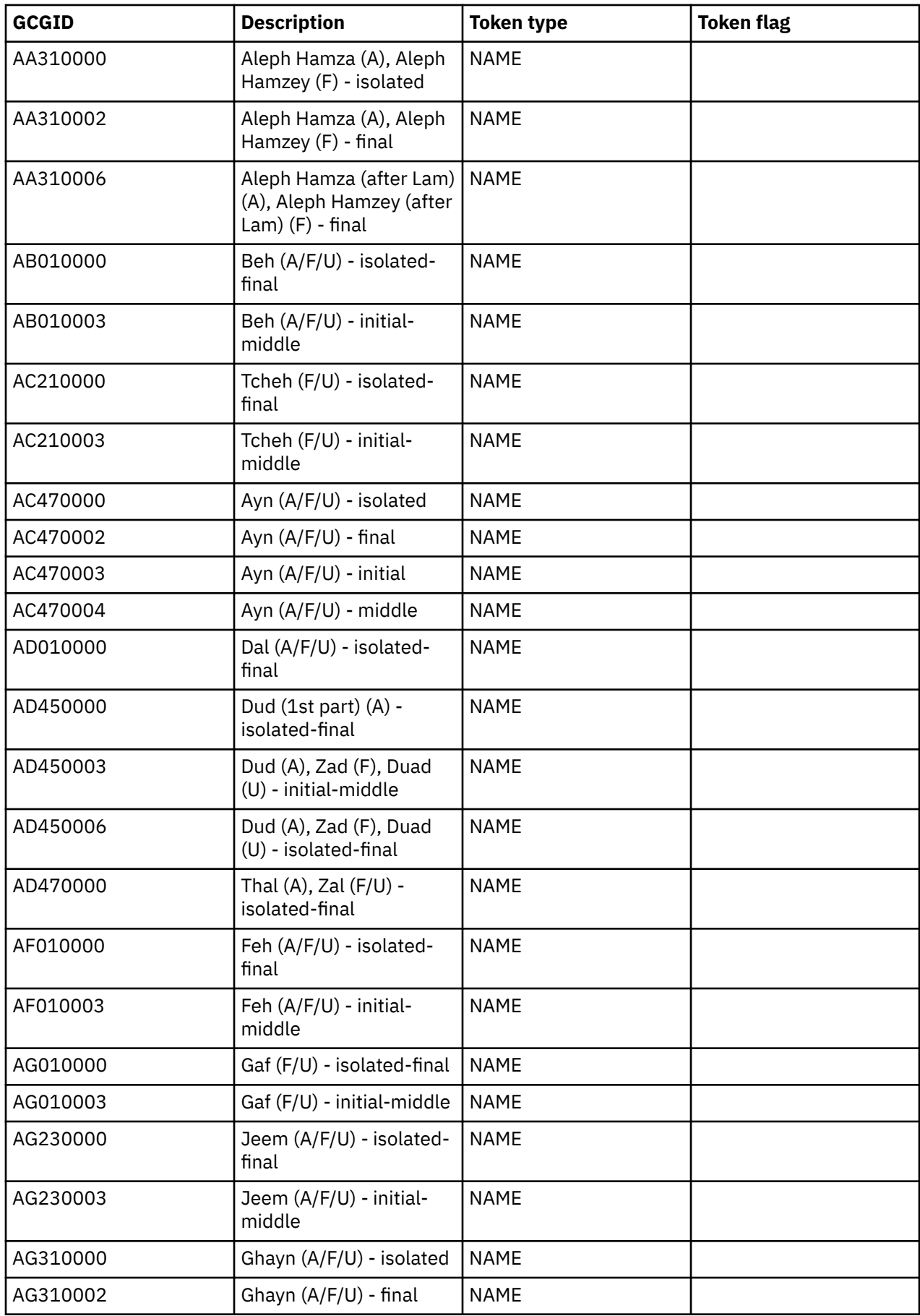

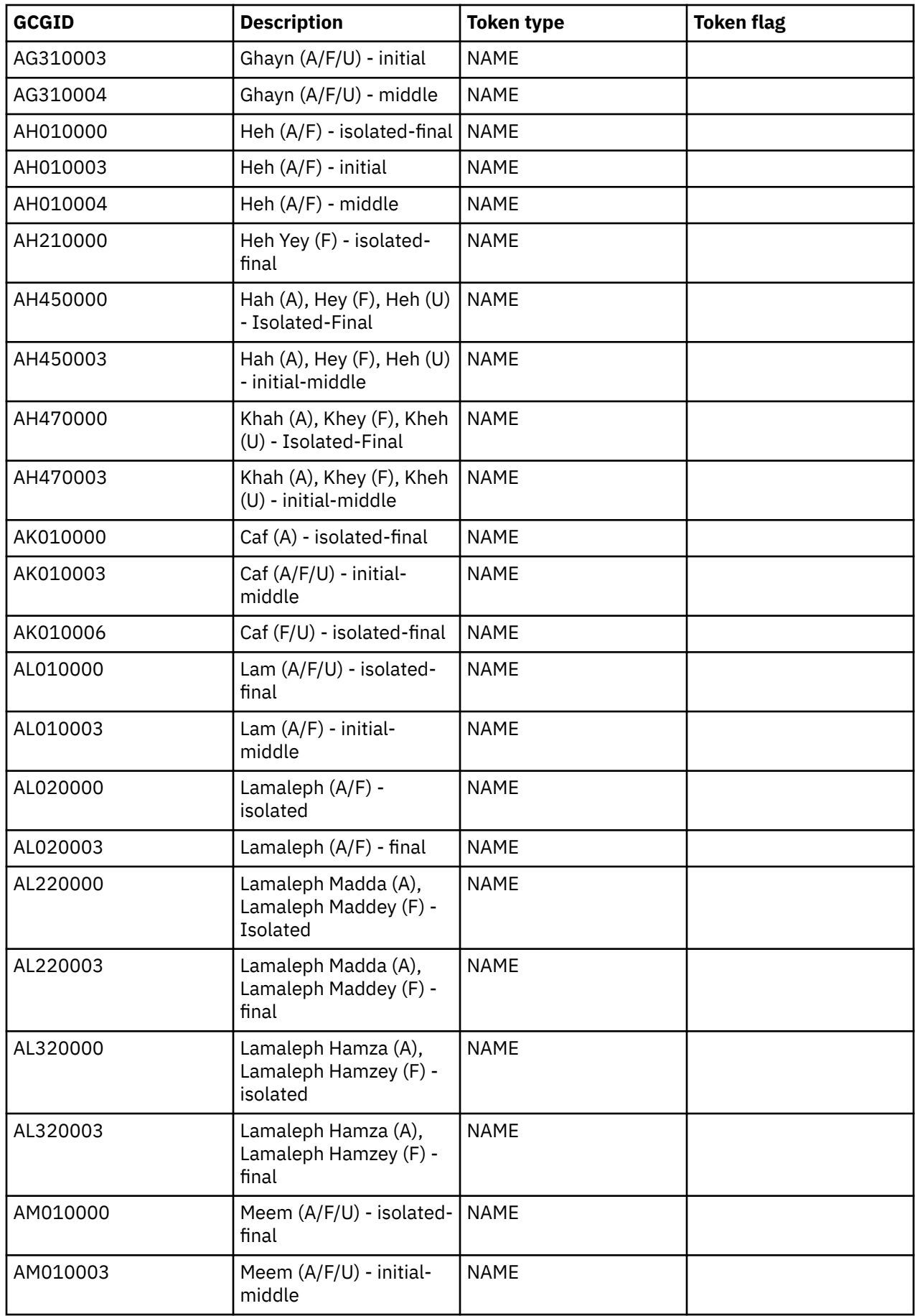

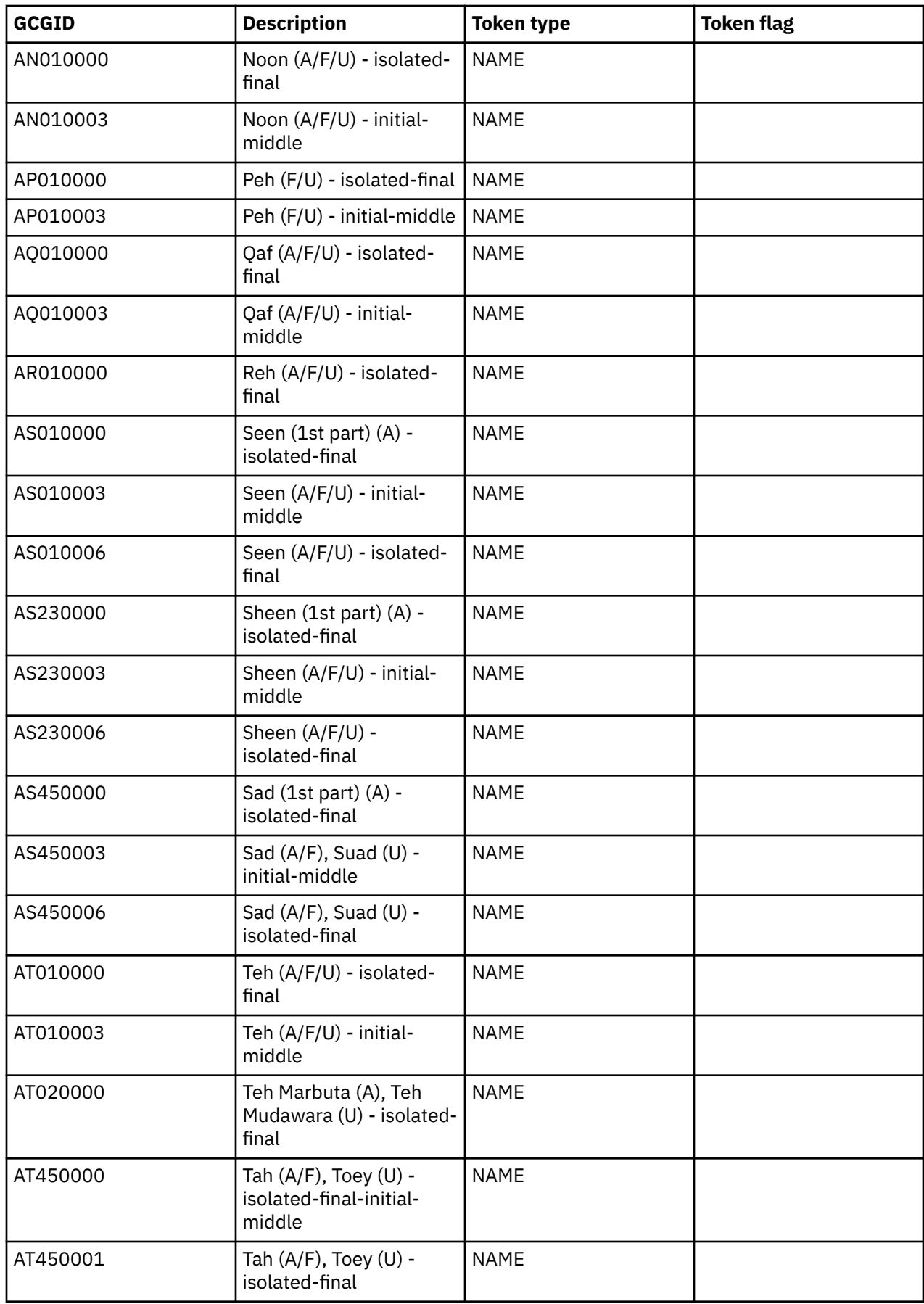

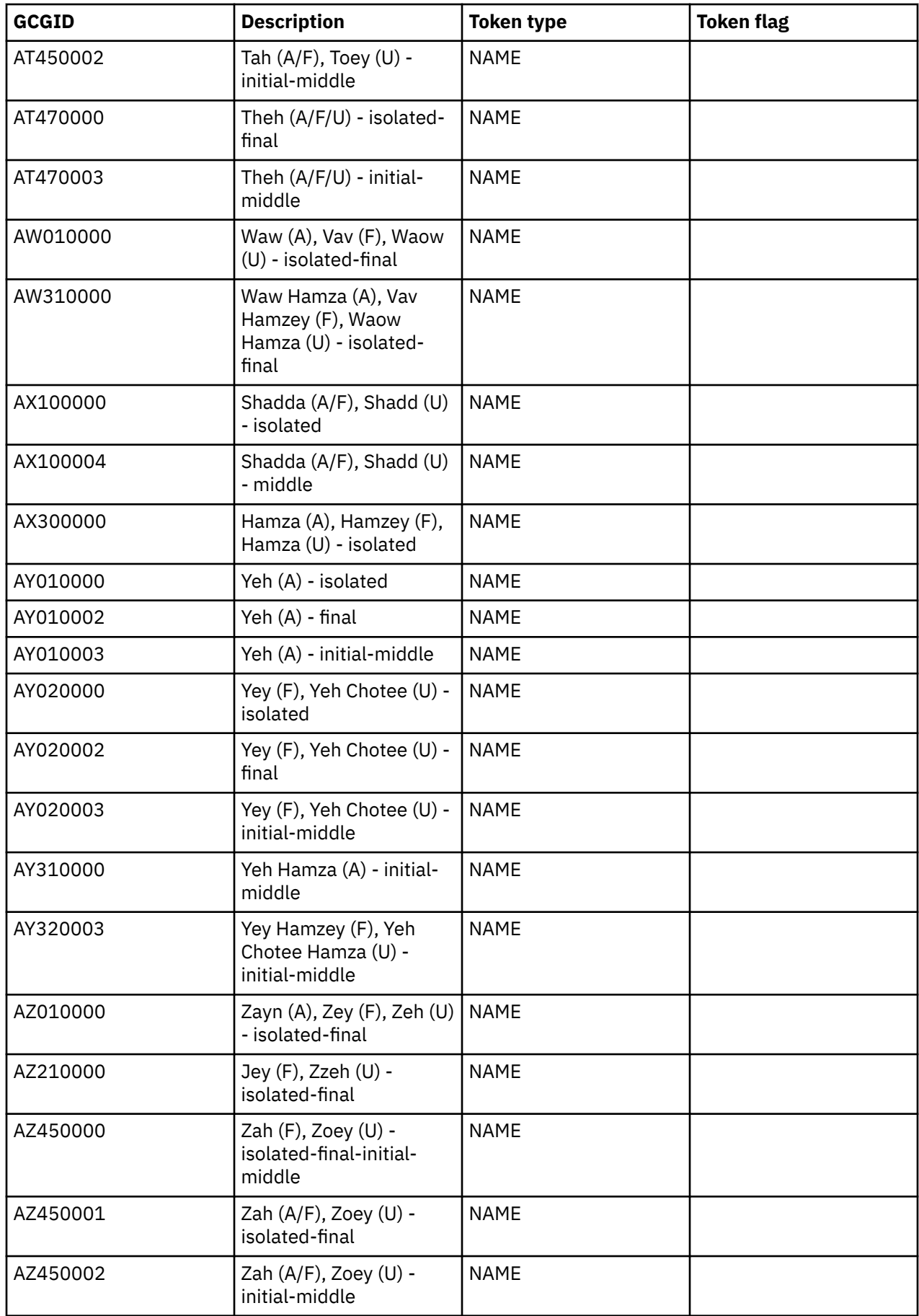

# **REXX/400 extension characters: Bxxxxxxx GCGIDs**

The IBM i operating system supports REXX extension characters. This table lists system-supported REXX extension characters whose GCGID begins with B.

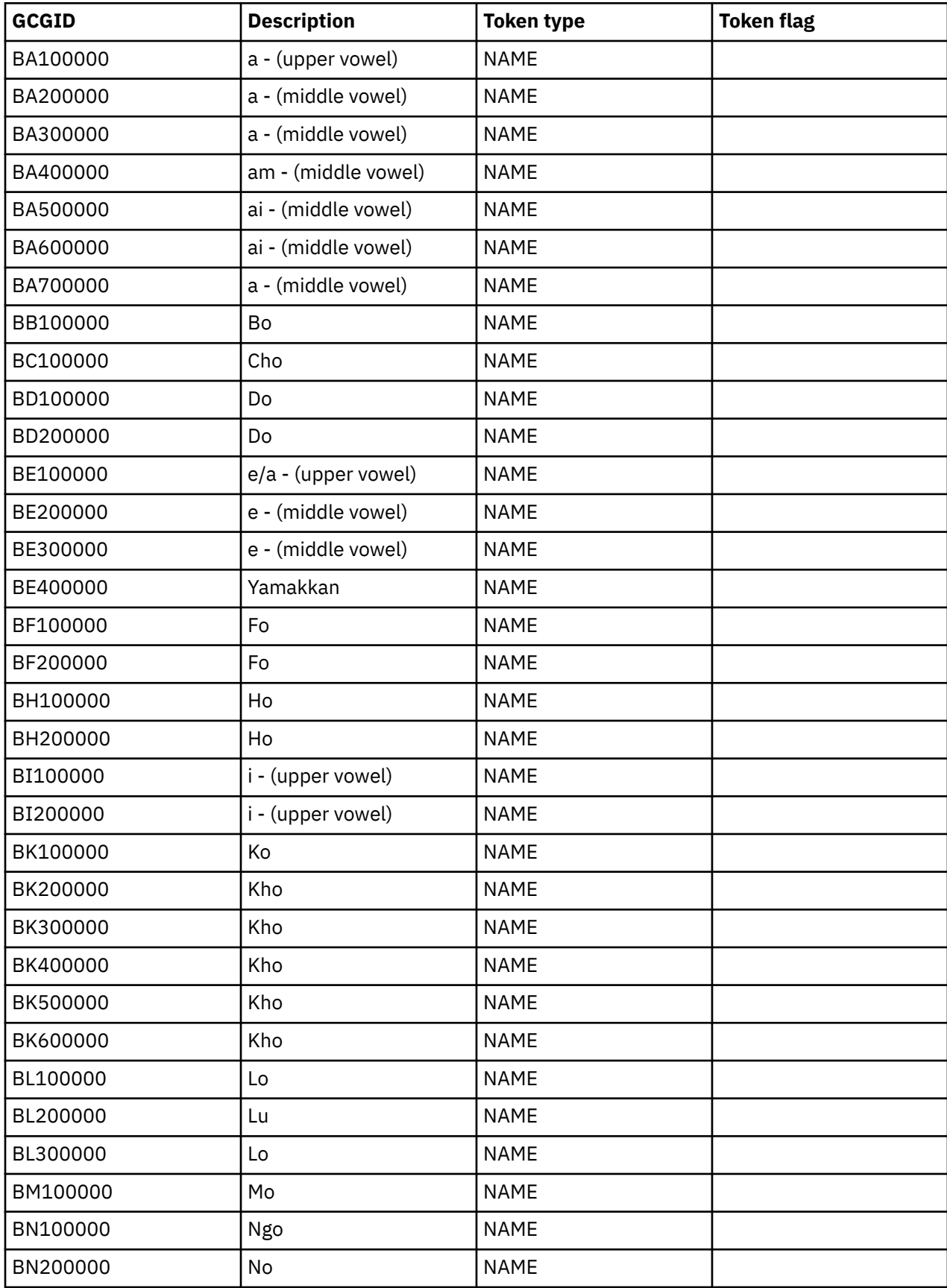

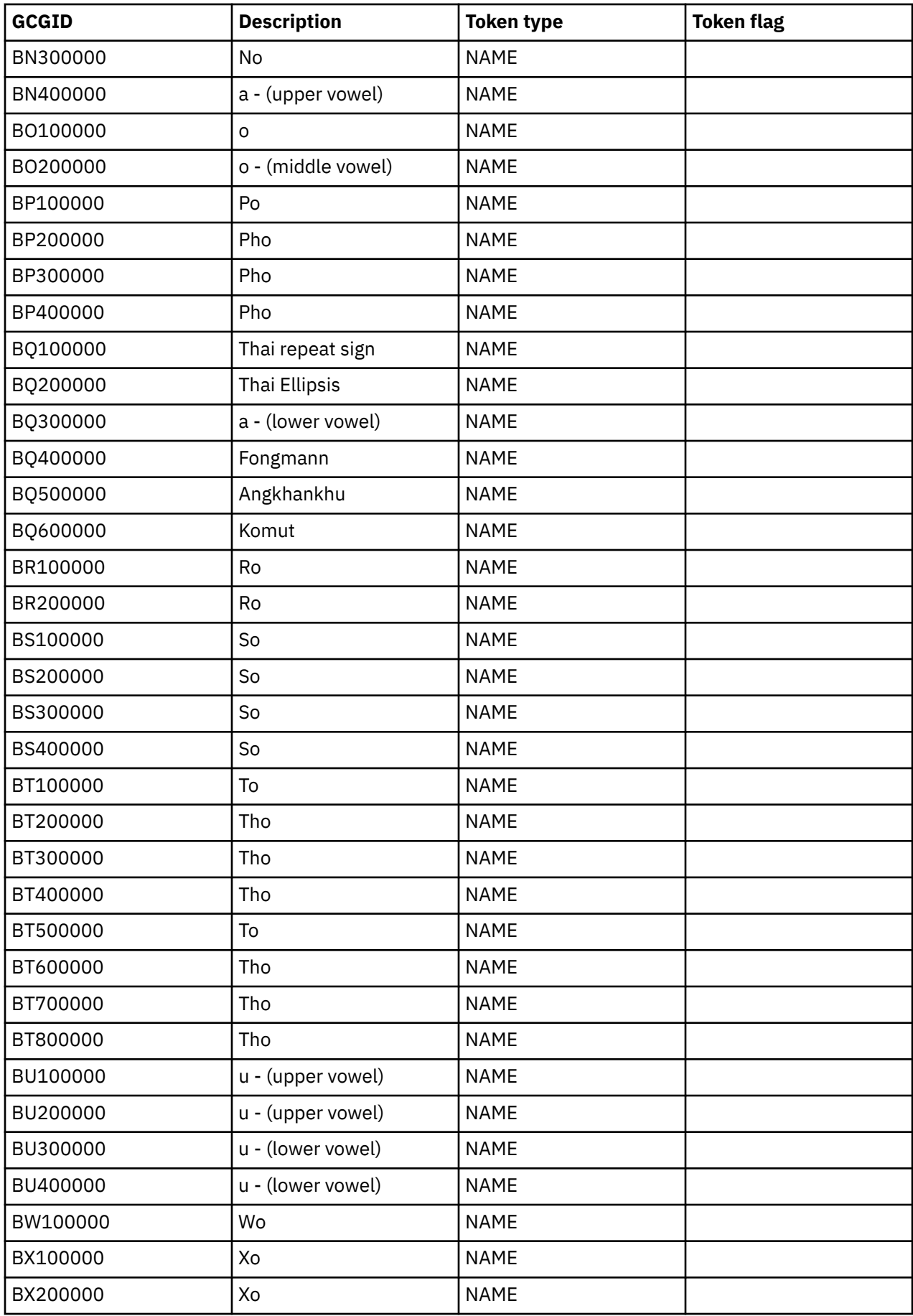

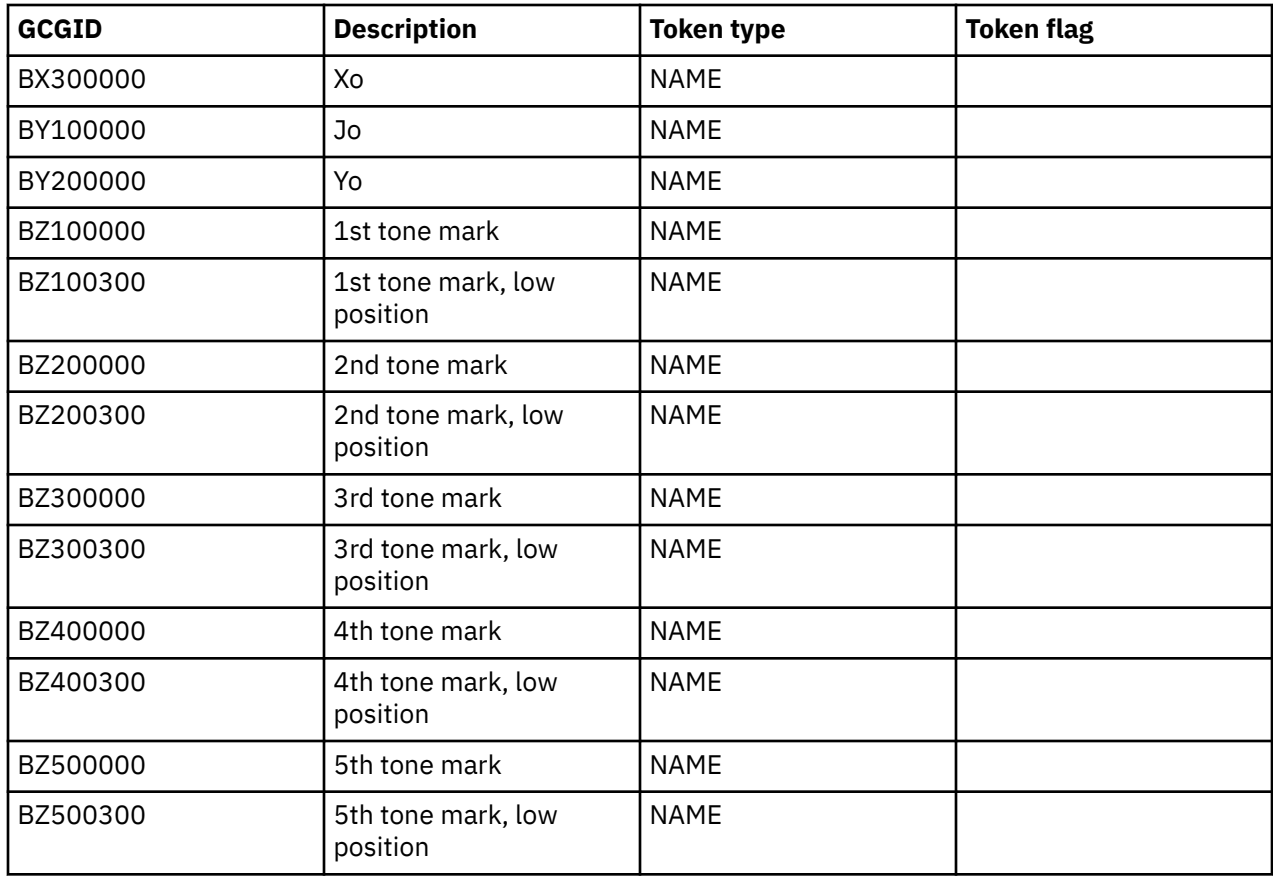

# **REXX/400 extension characters: Gxxxxxxx GCGIDs**

The IBM i operating system supports REXX extension characters. This table lists system-supported REXX extension characters whose GCGID begins with G.

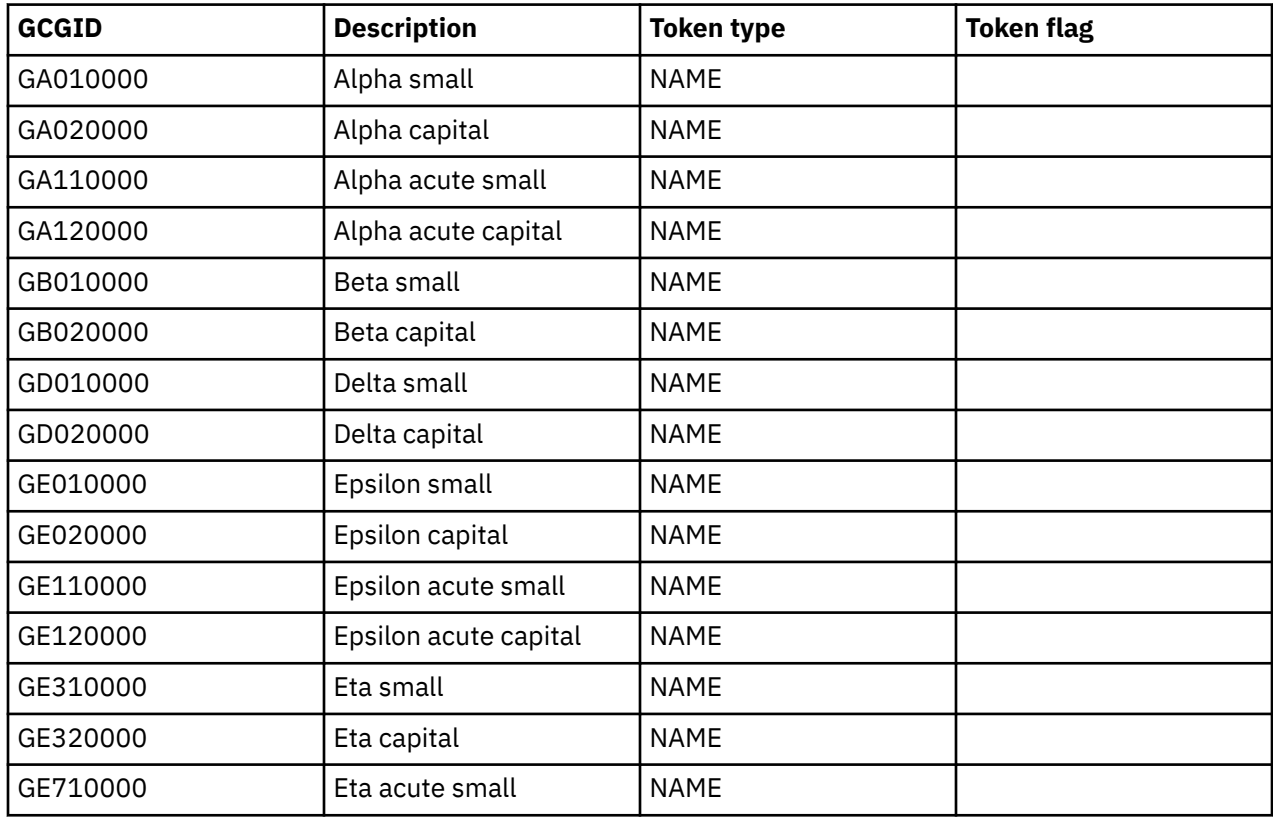

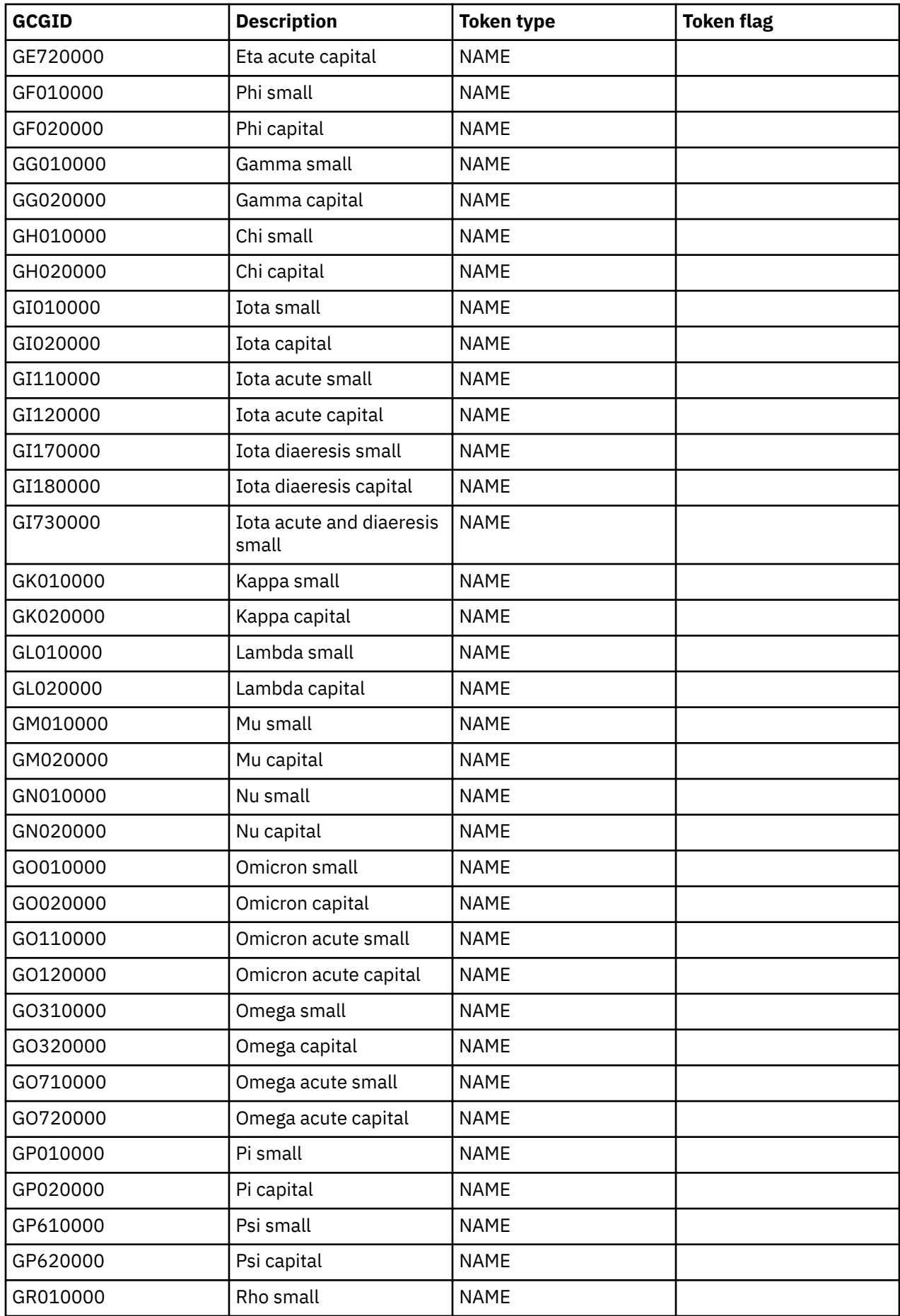

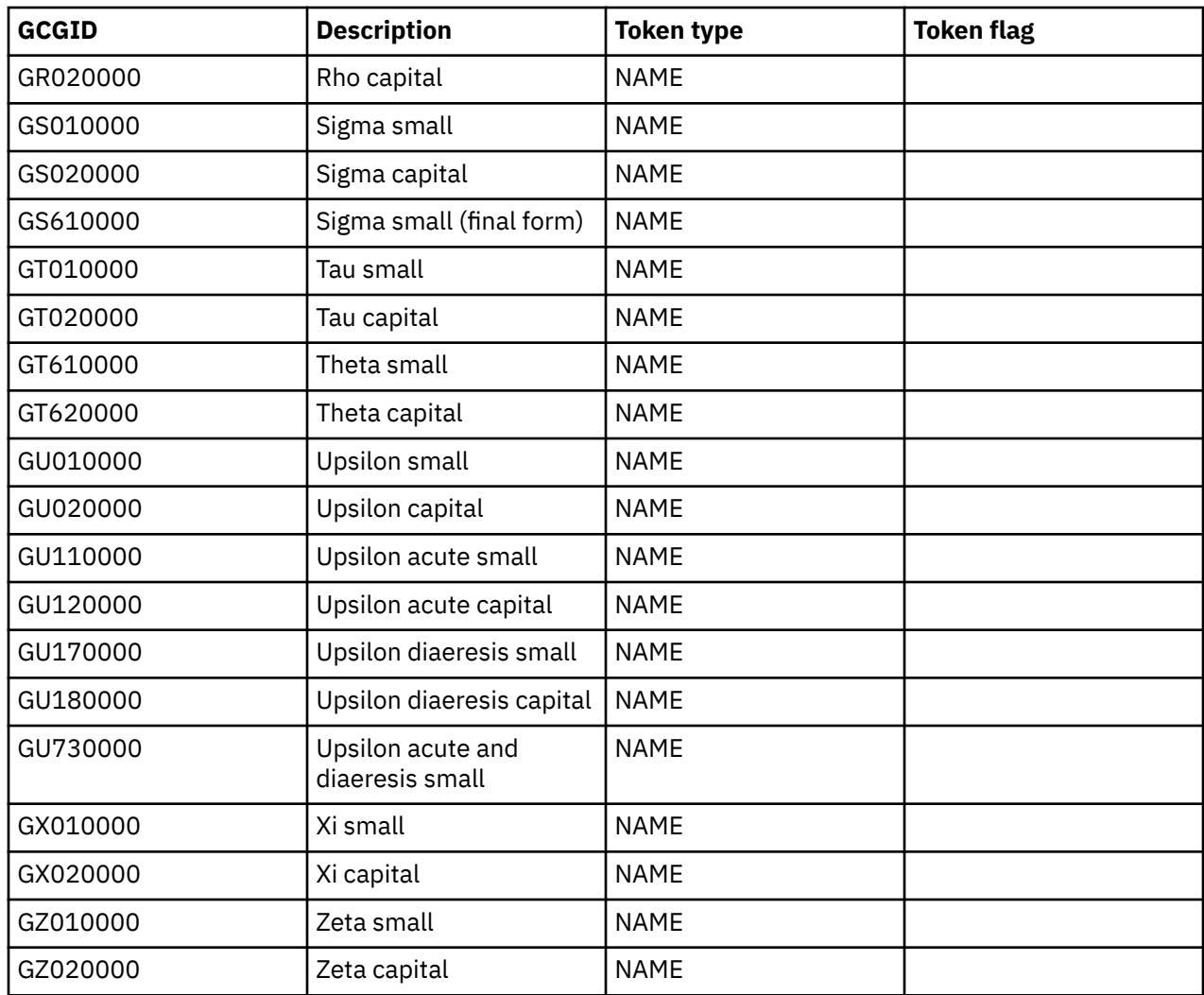

# **REXX/400 extension characters: Hxxxxxxx GCGIDs**

The IBM i operating system supports REXX extension characters. This table lists system-supported REXX extension characters whose GCGID begins with H.

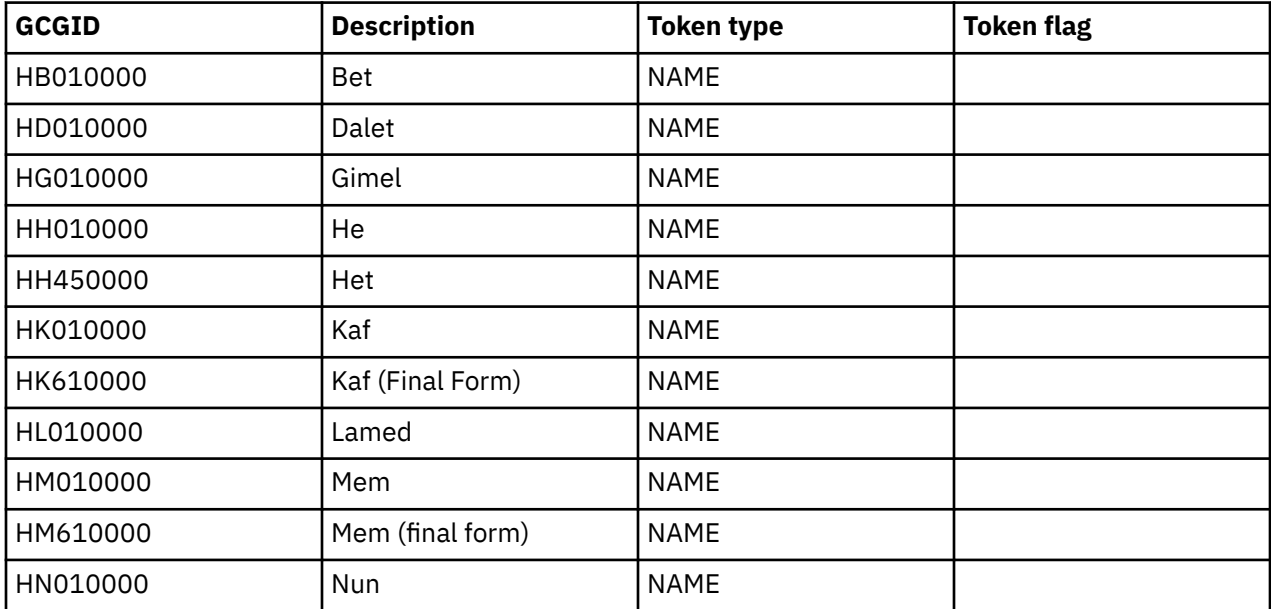

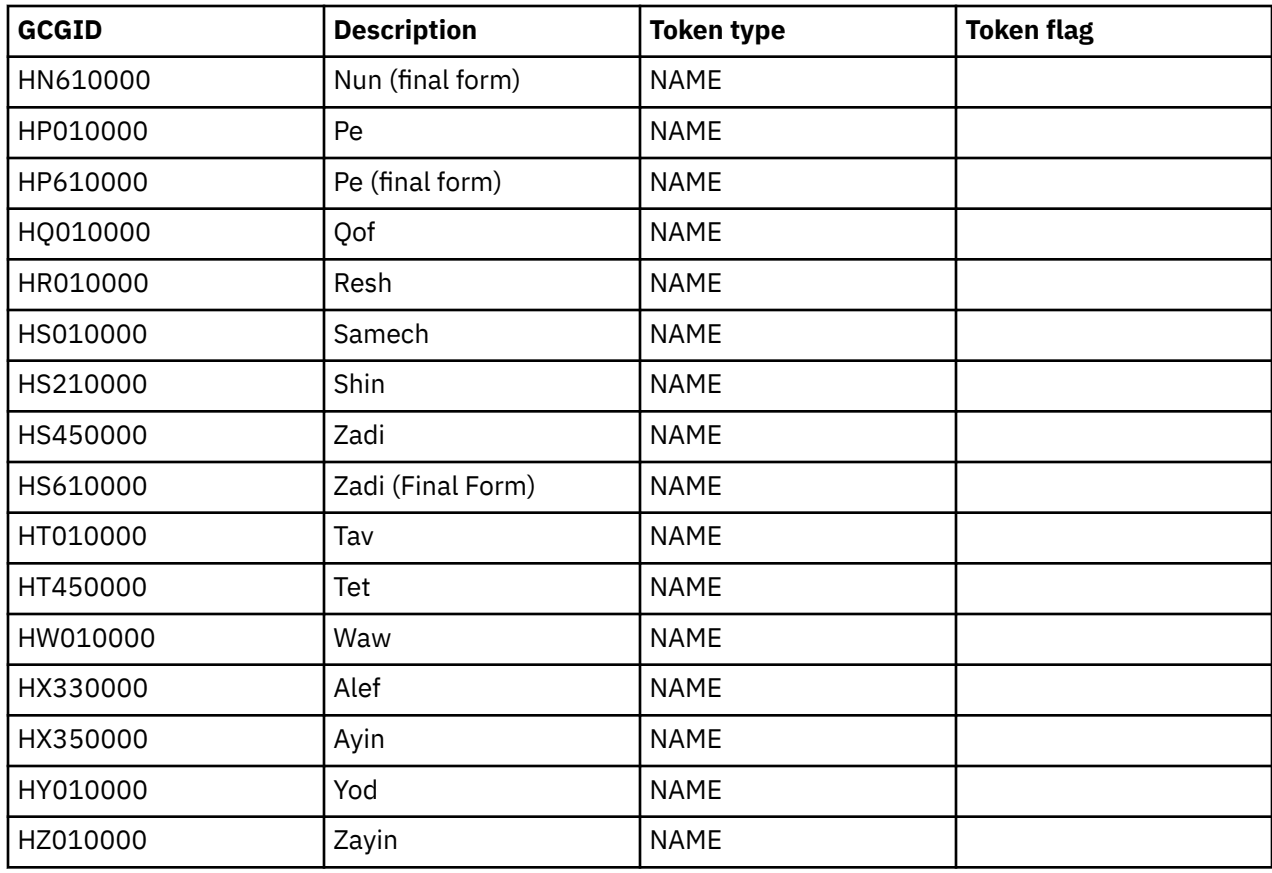

# **REXX/400 extension characters: Jxxxxxxx GCGIDs**

The IBM i operating system supports REXX extension characters. This table lists system-supported REXX extension characters whose GCGID begins with J.

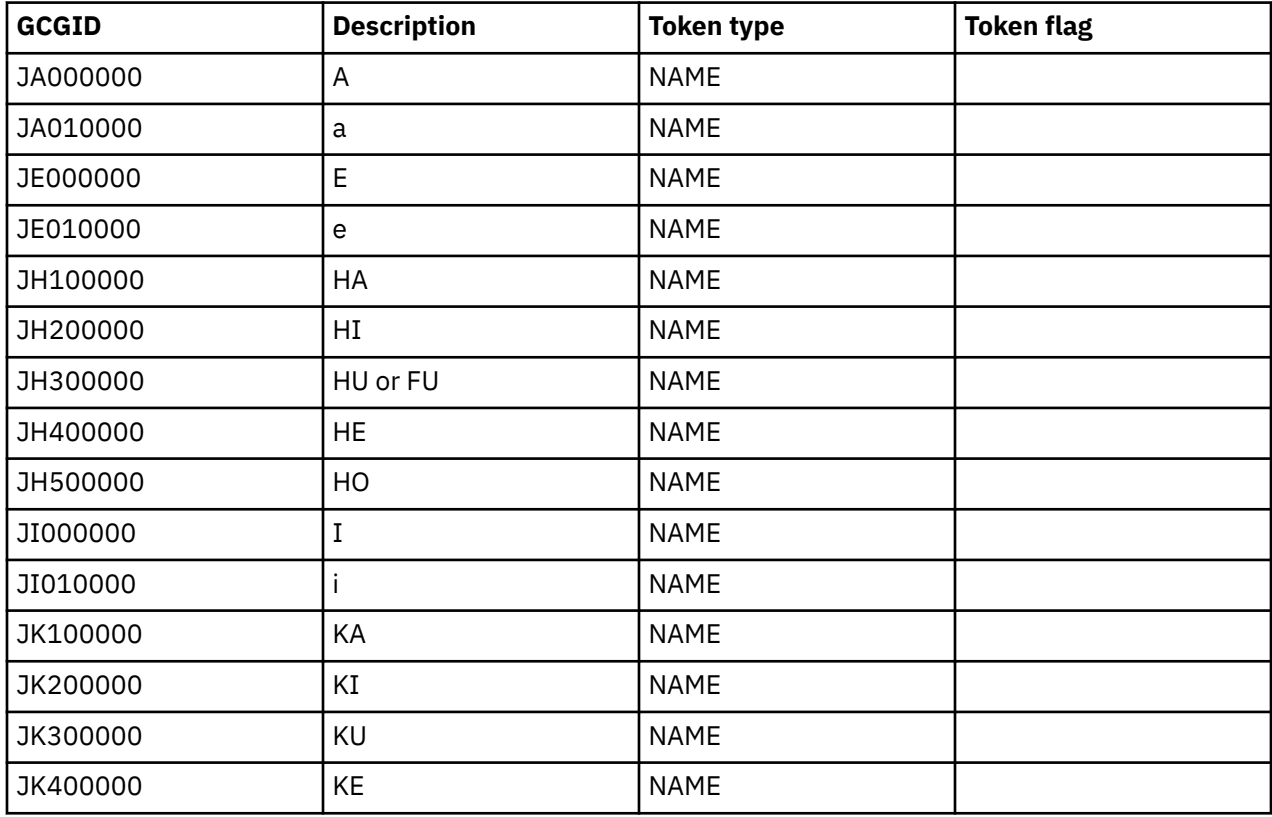
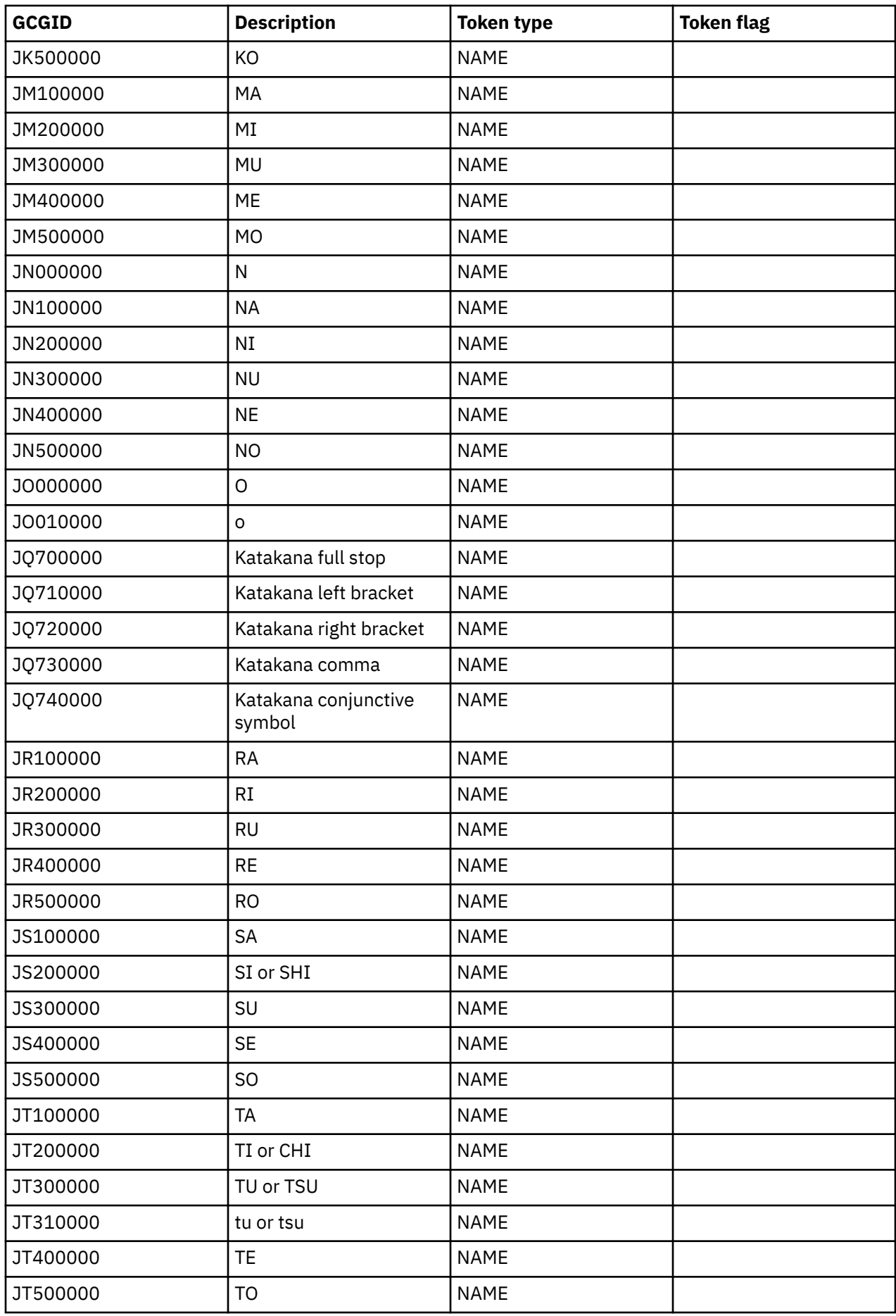

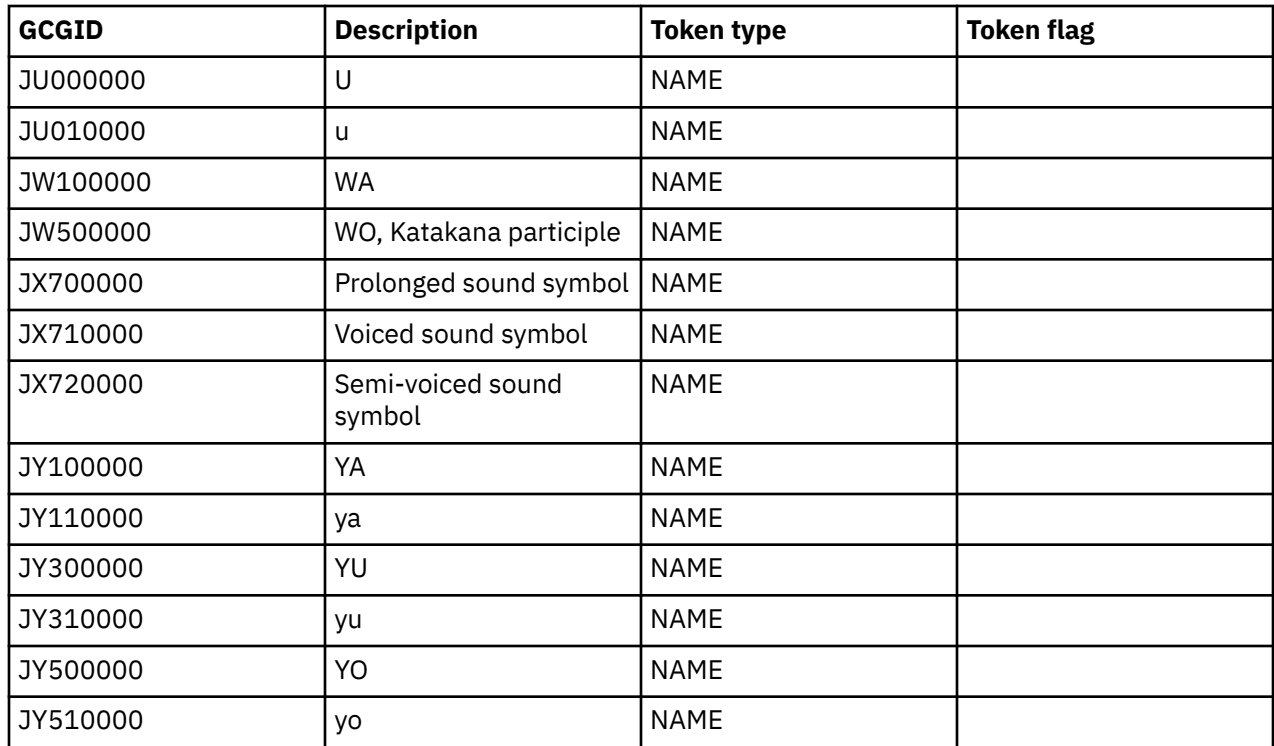

### **REXX/400 extension characters: Kxxxxxxx GCGIDs**

The IBM i operating system supports REXX extension characters. This table lists system-supported REXX extension characters whose GCGID begins with K.

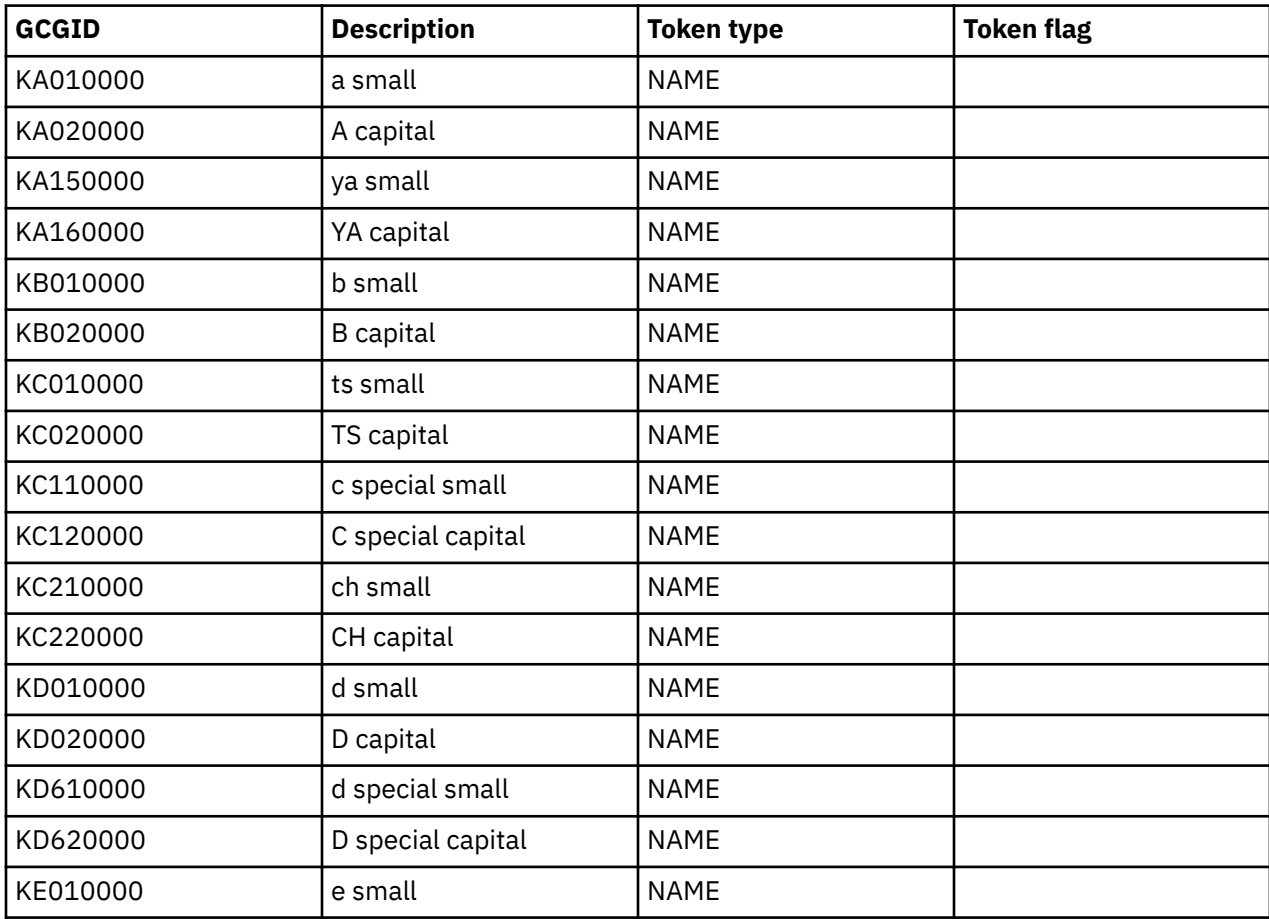

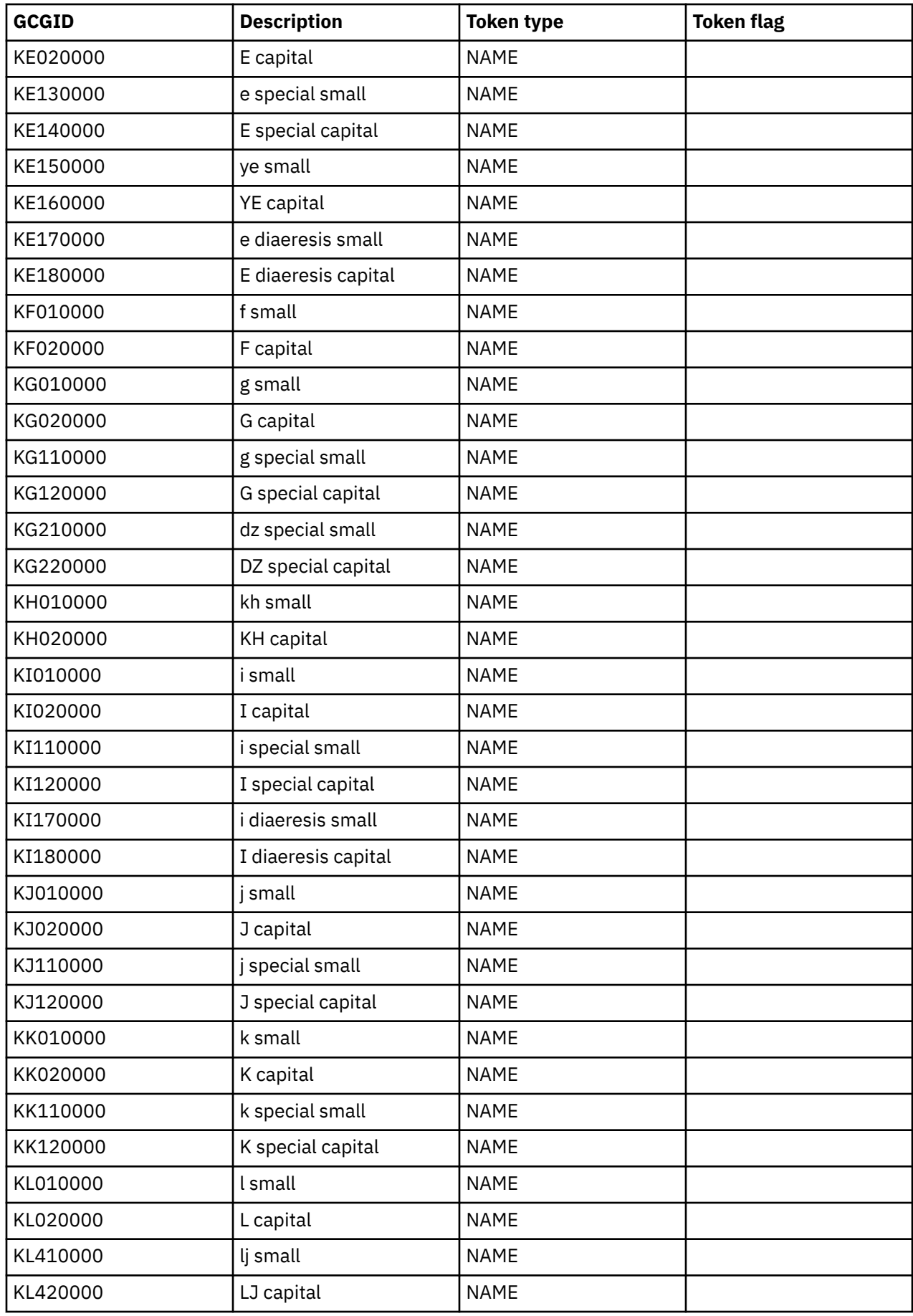

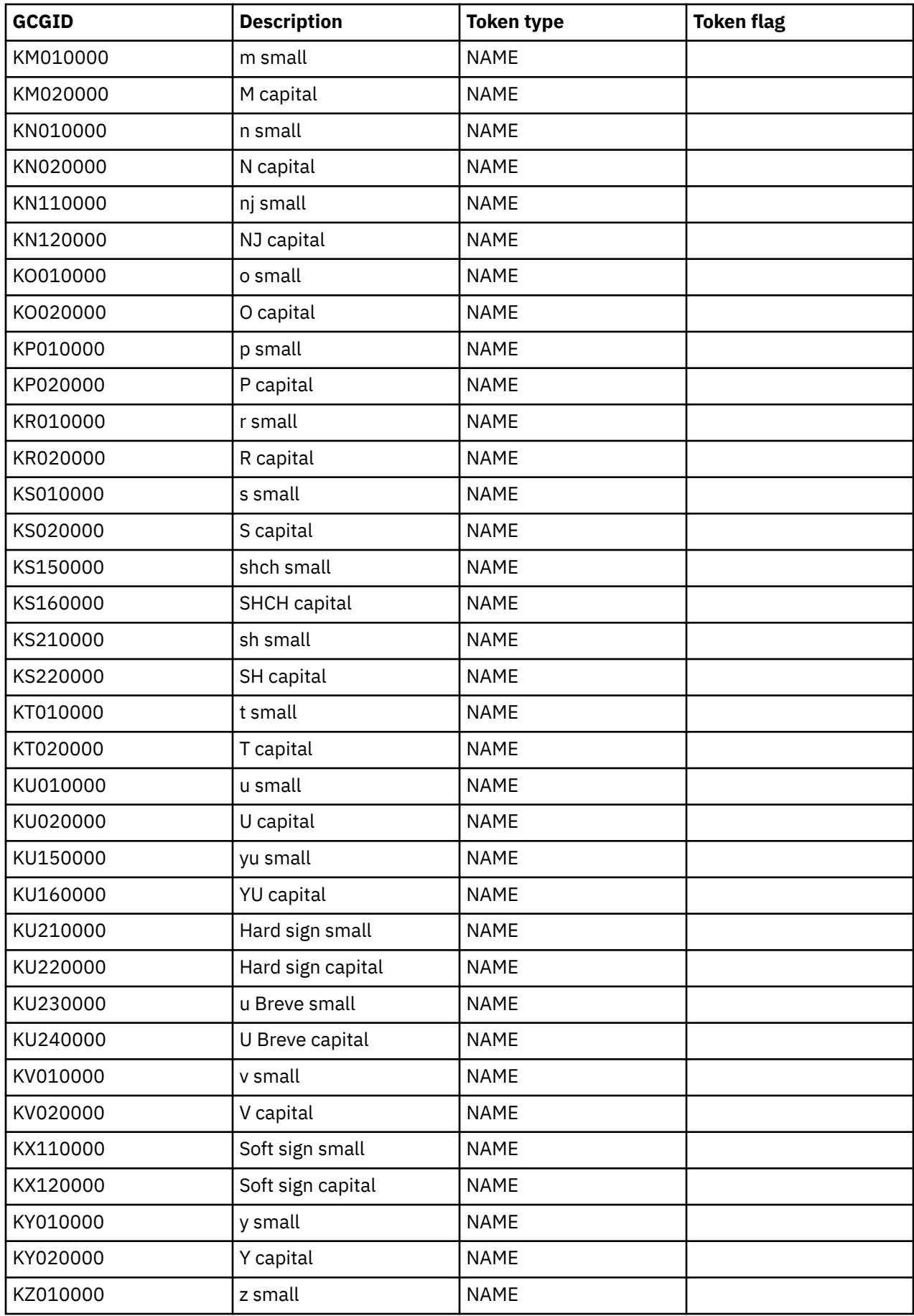

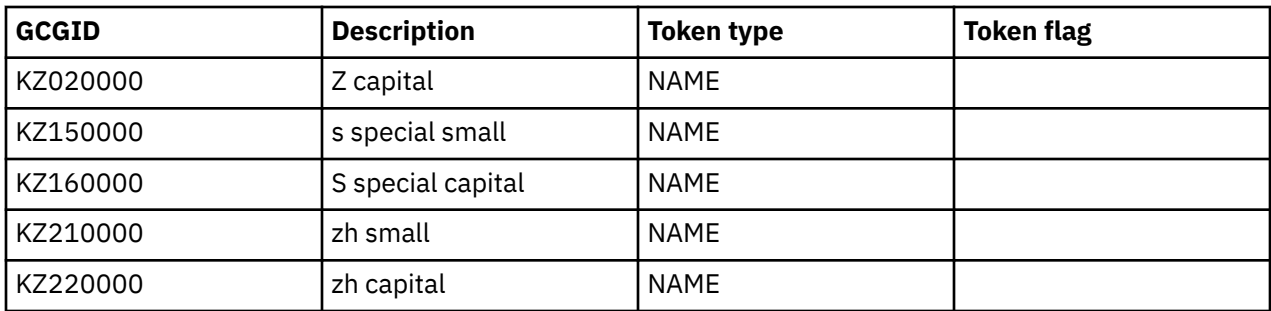

## **REXX/400 extension characters: Lxxxxxxx GCGIDs**

The IBM i operating system supports REXX extension characters. This table lists system-supported REXX extension characters whose GCGID begins with L.

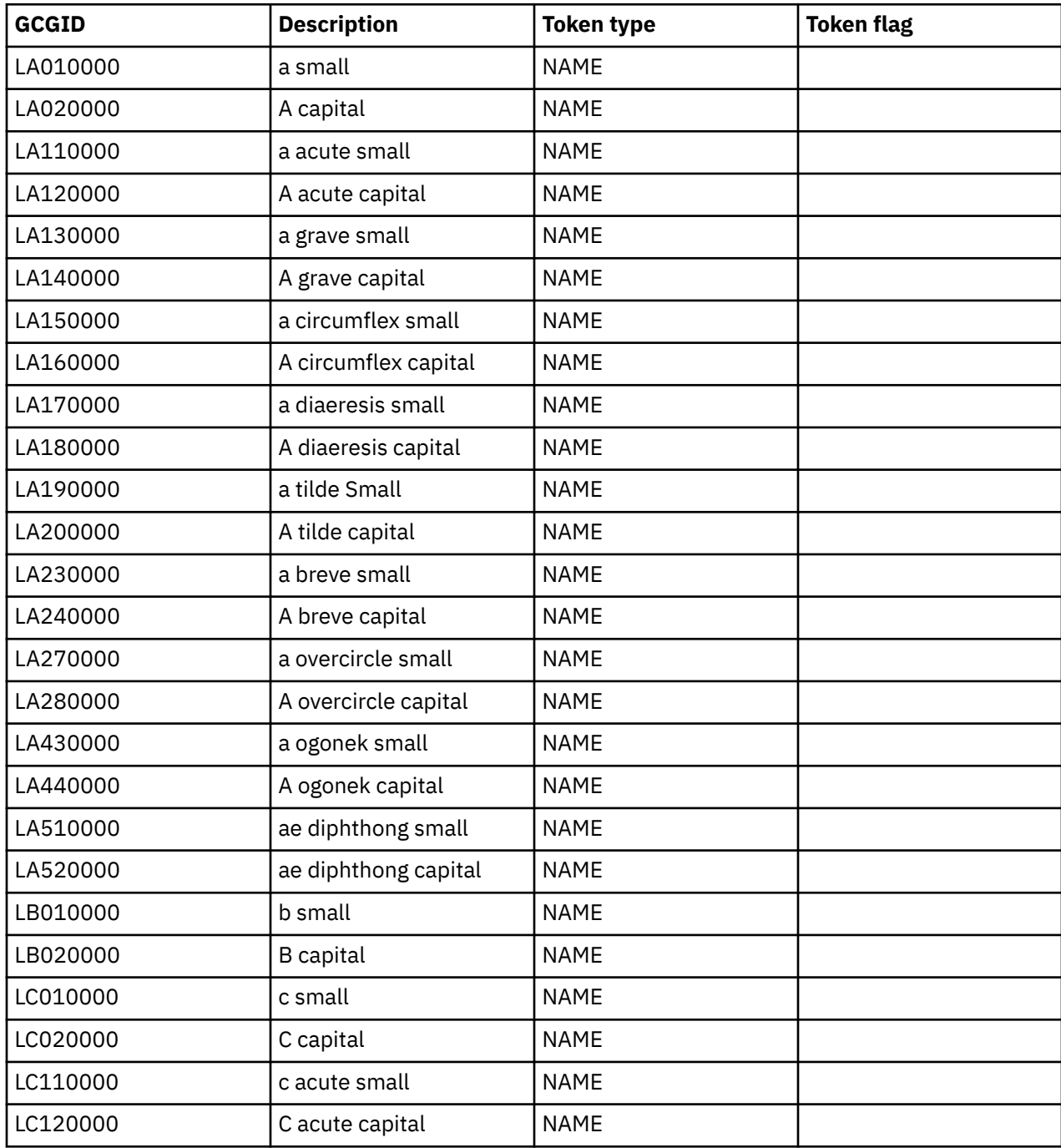

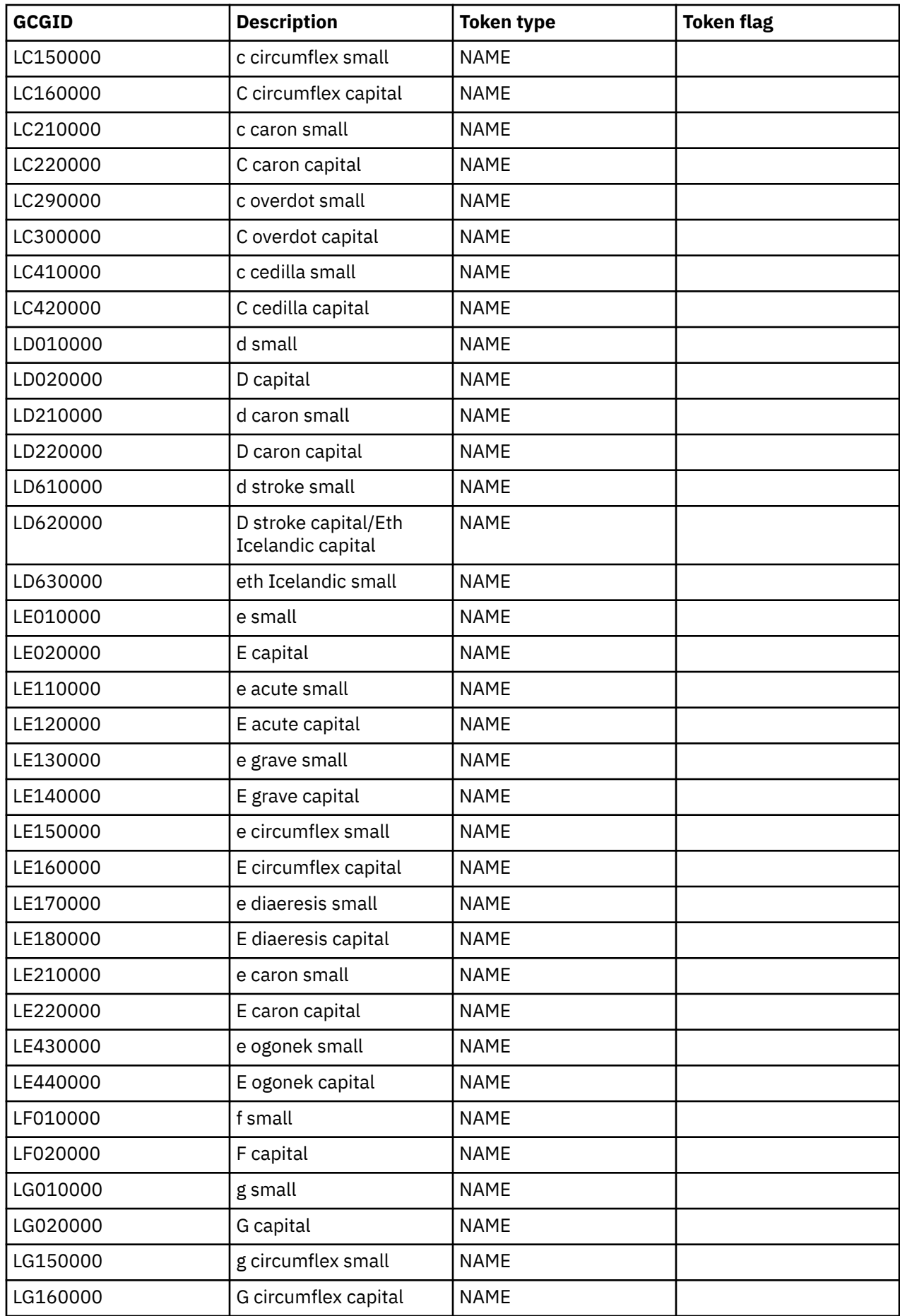

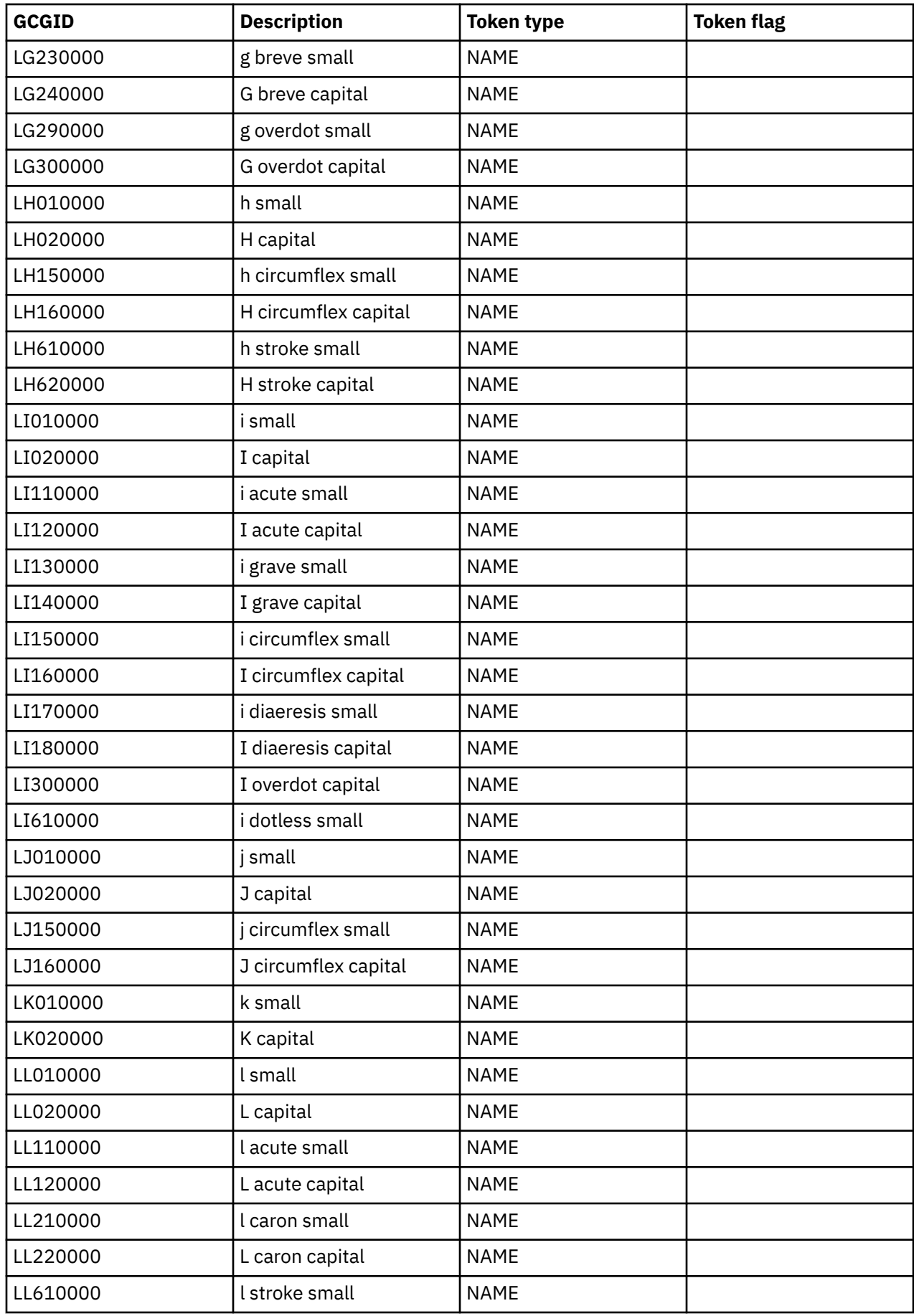

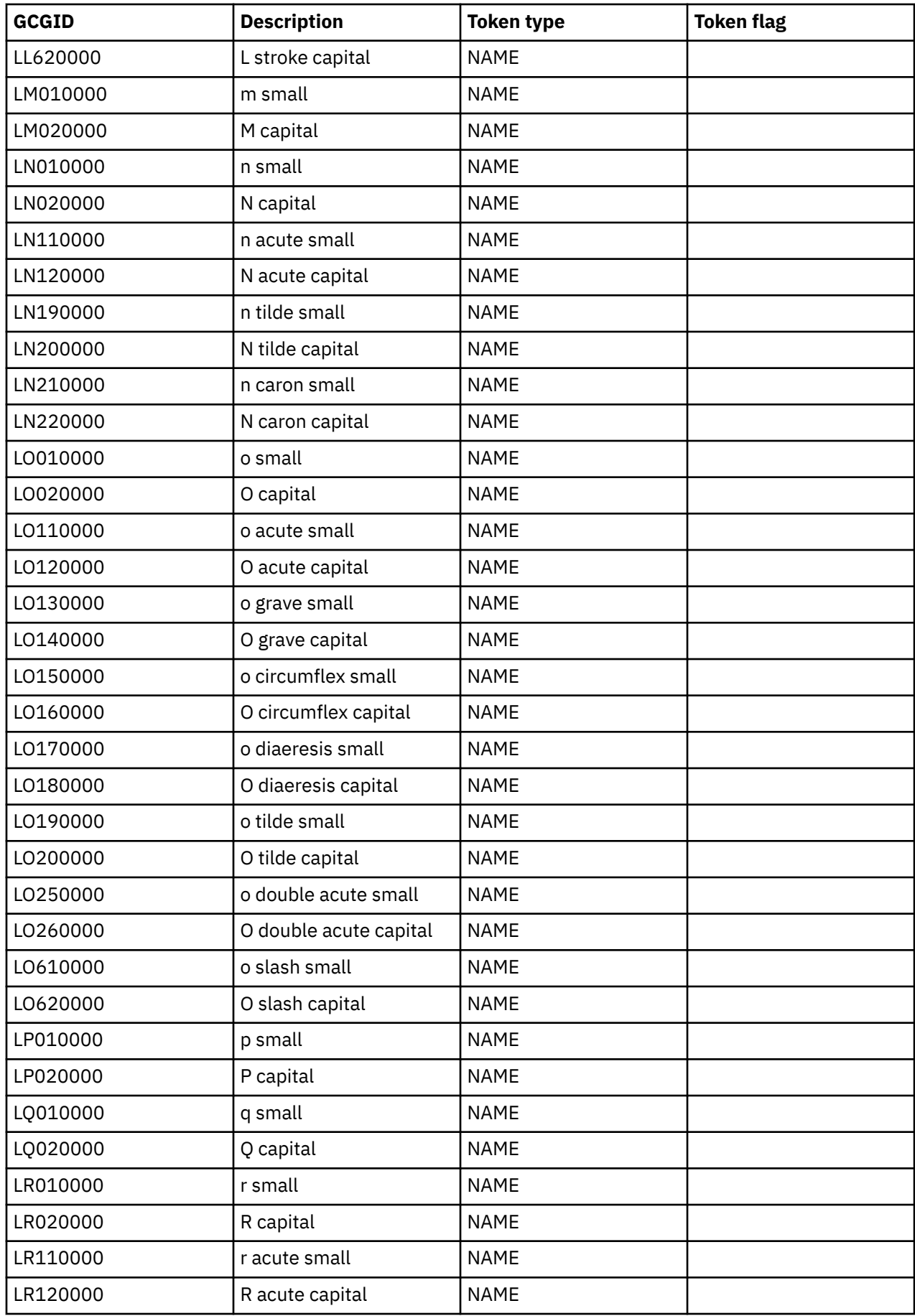

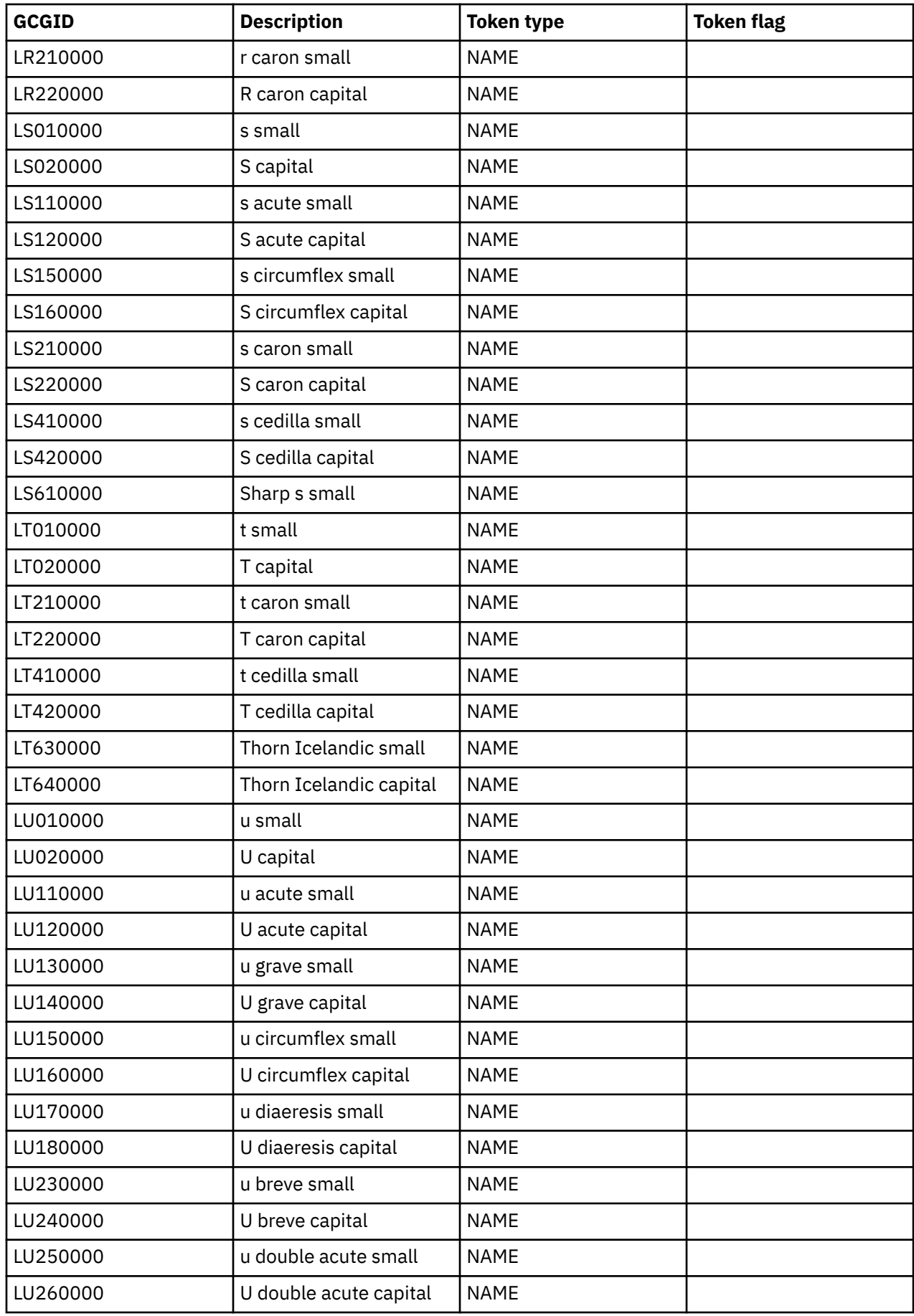

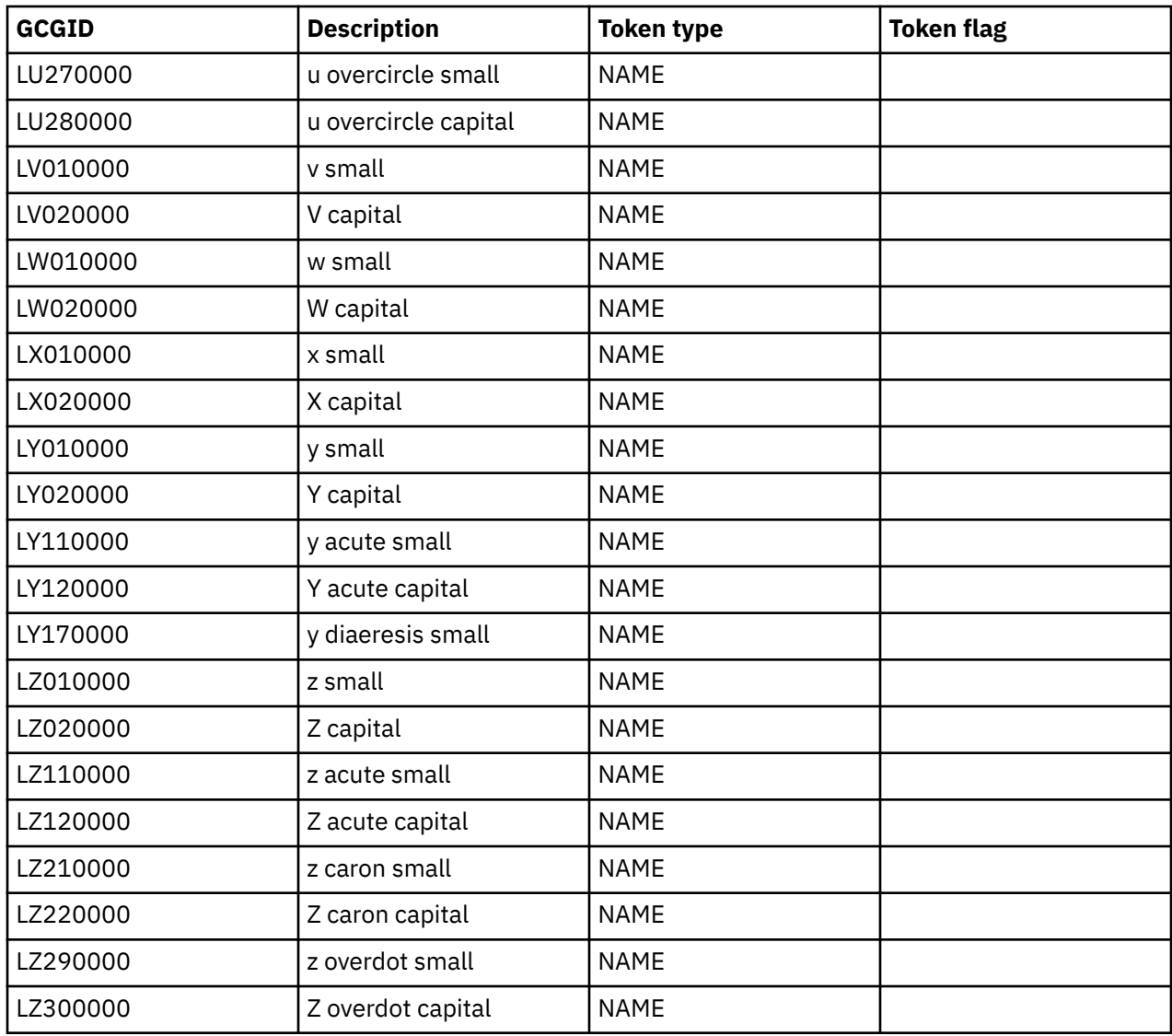

### **REXX/400 extension characters: Nxxxxxxx GCGIDs**

The IBM i operating system supports REXX extension characters. This table lists system-supported REXX extension characters whose GCGID begins with N.

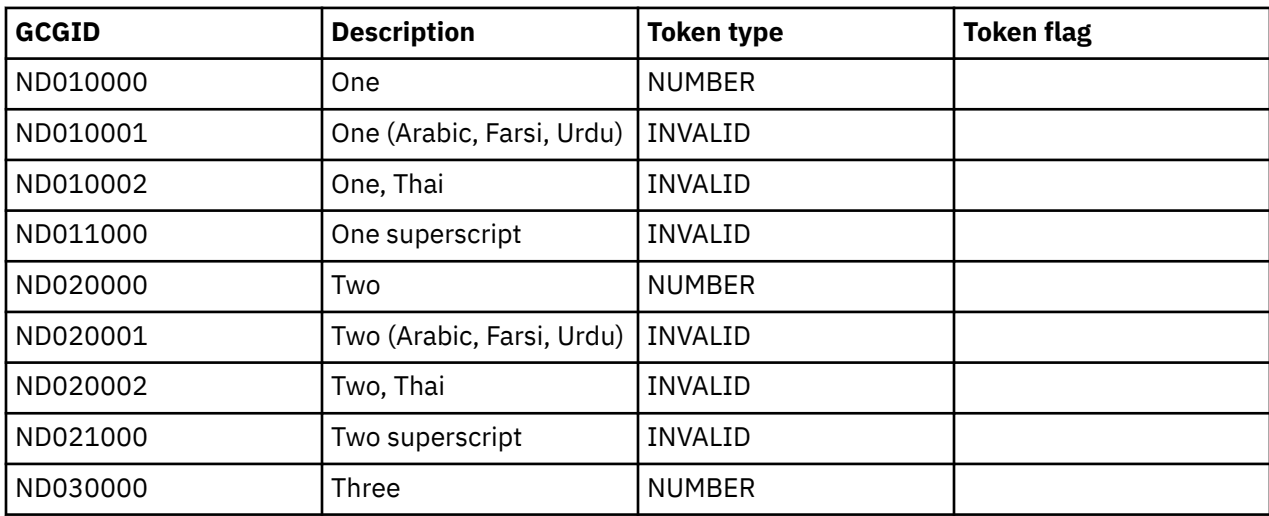

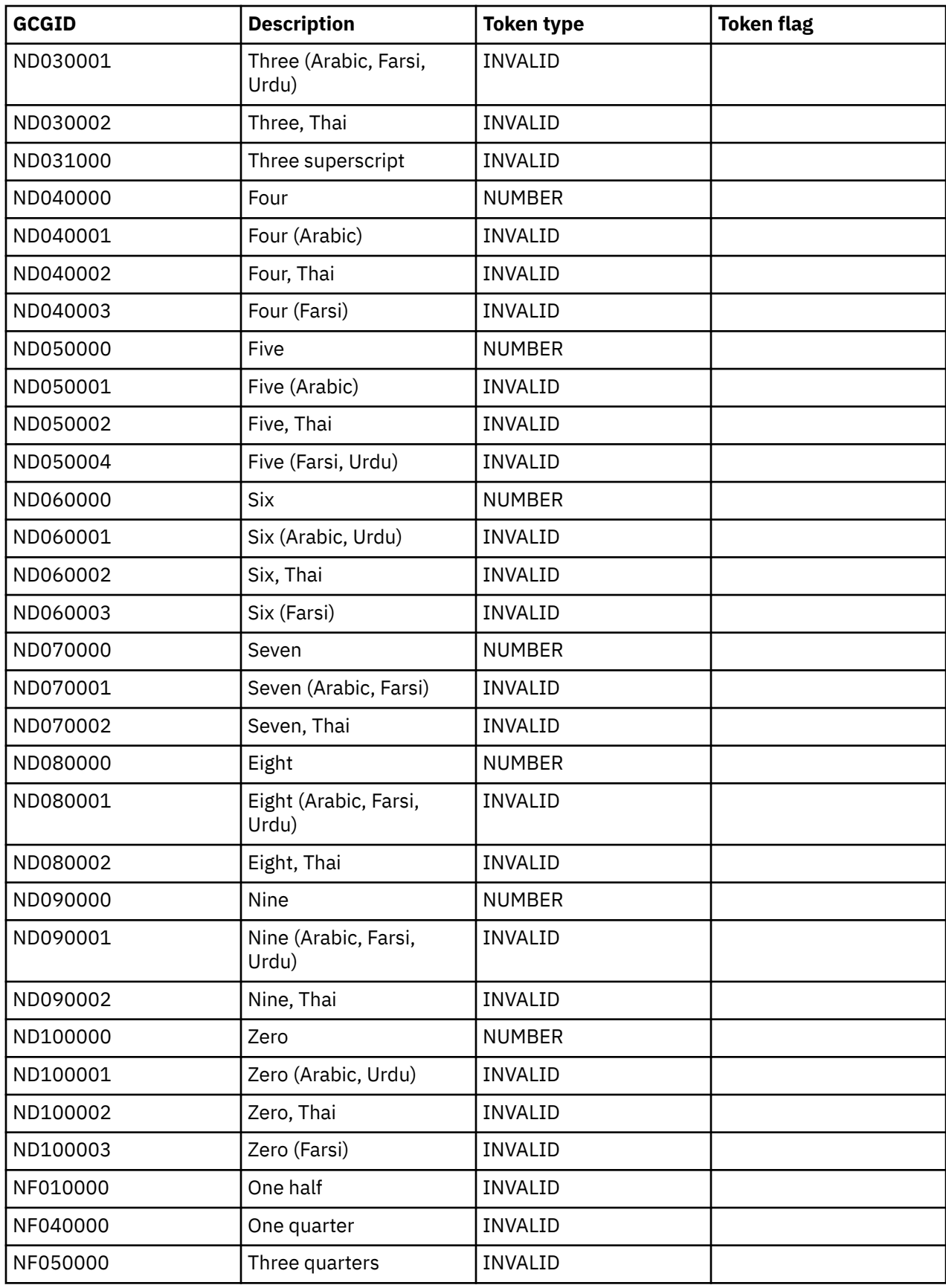

### **REXX/400 extension characters: Oxxxxxxx GCGIDs**

The IBM i operating system supports REXX extension characters. This table lists system-supported REXX extension characters whose GCGID begins with O.

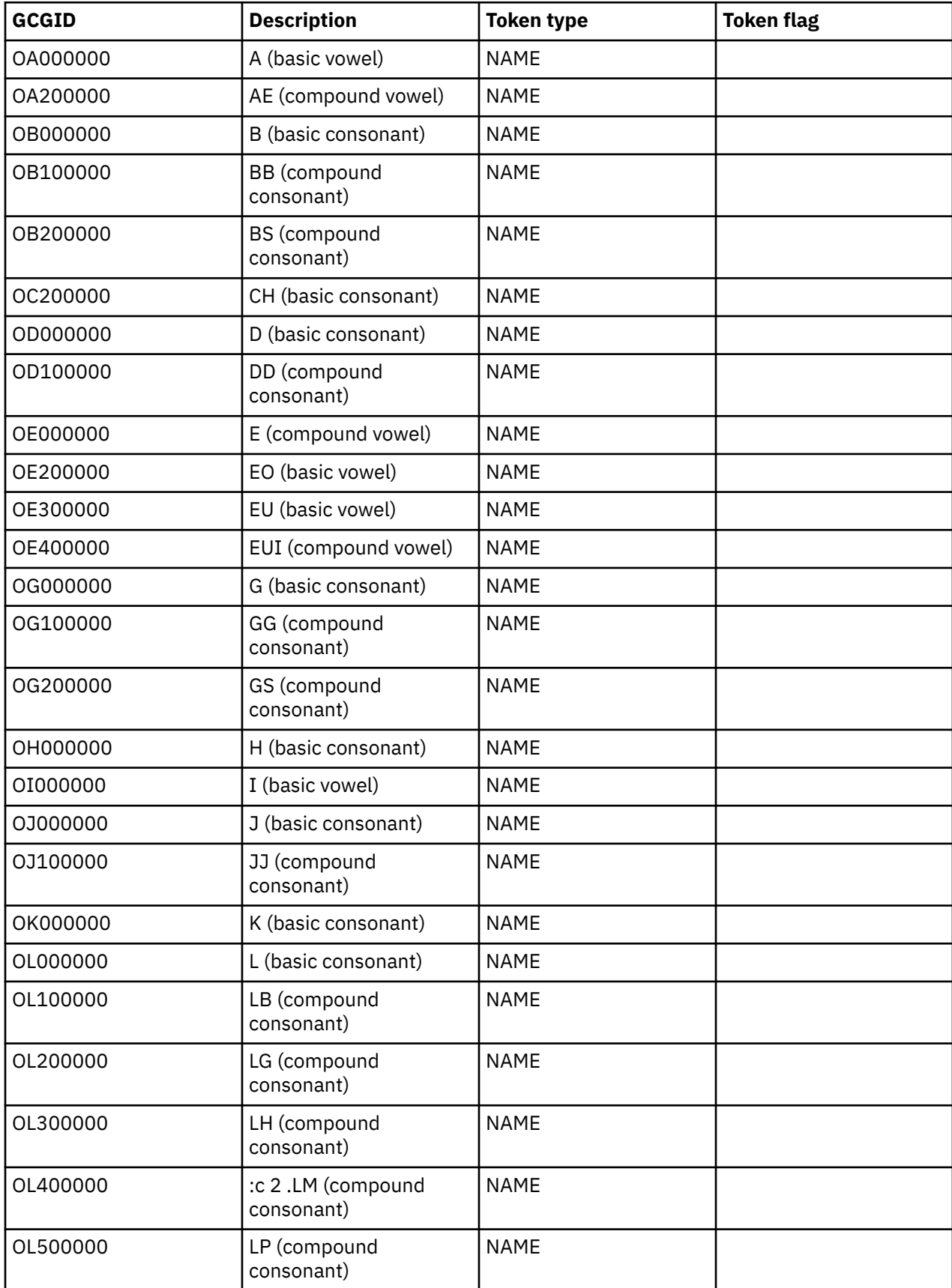

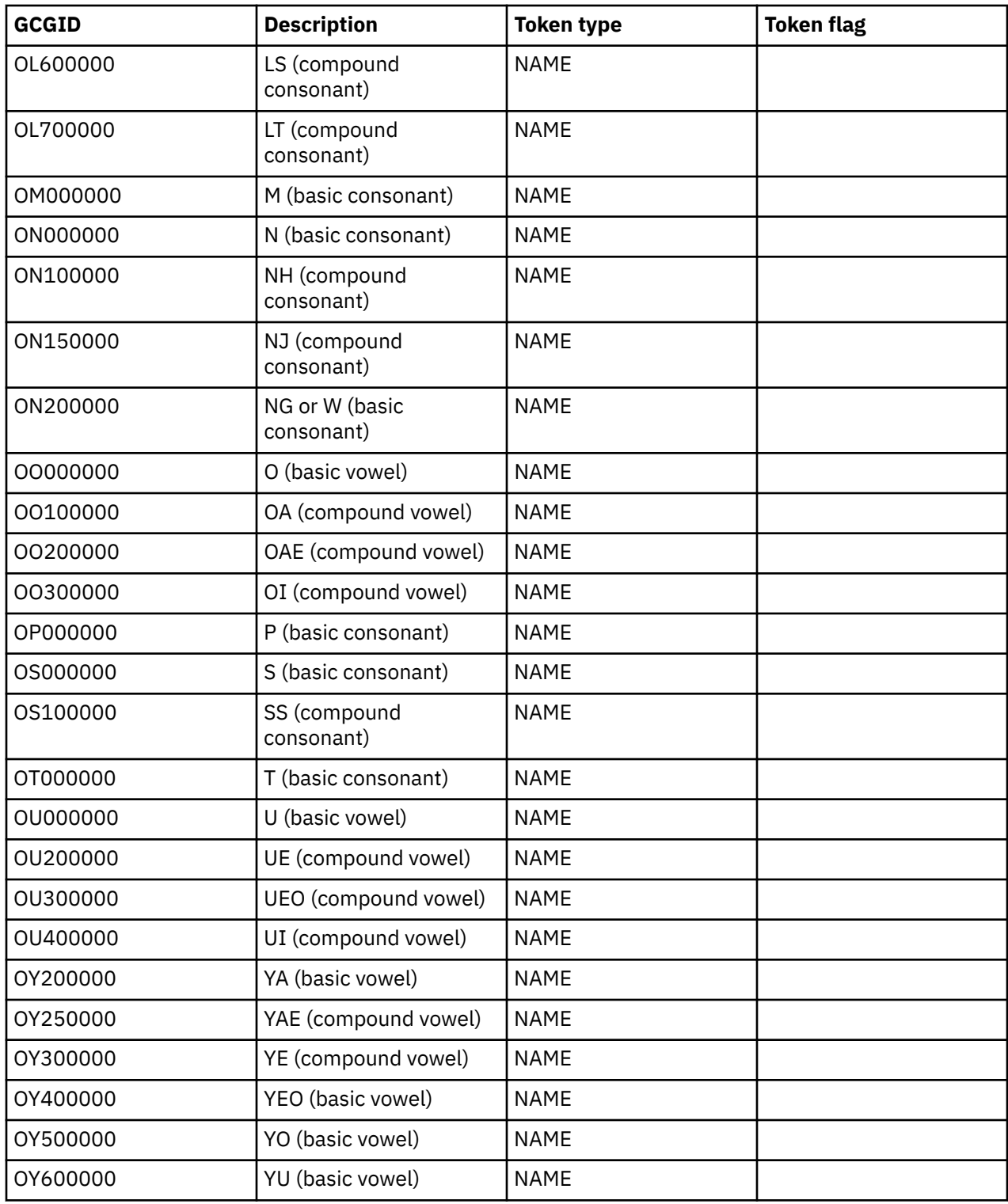

### **REXX/400 extension characters: Sxxxxxxx GCGIDs**

The IBM i operating system supports REXX extension characters. This table lists system-supported REXX extension characters whose GCGID begins with S.

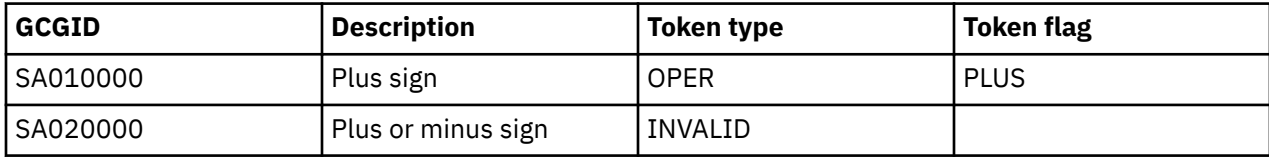

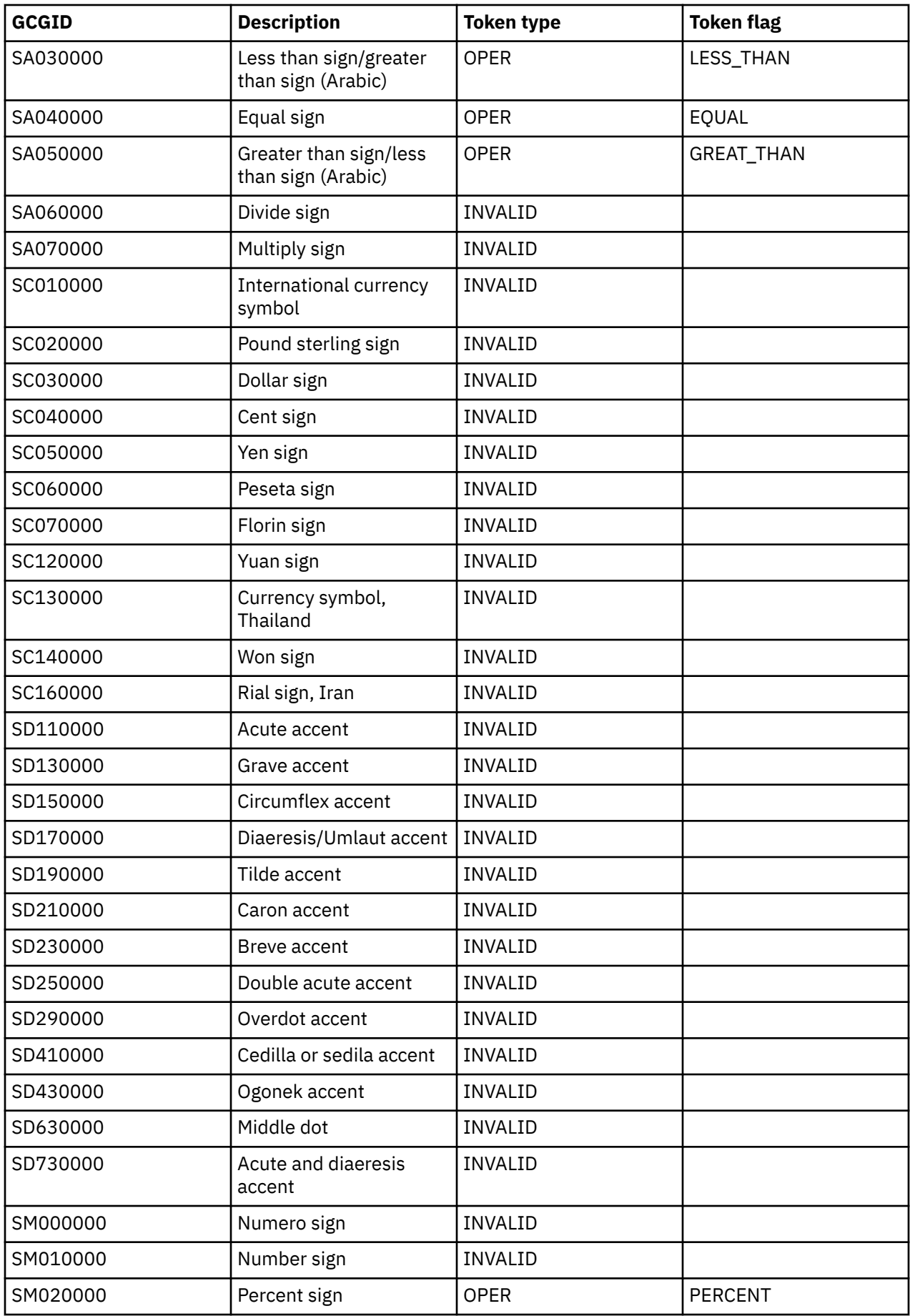

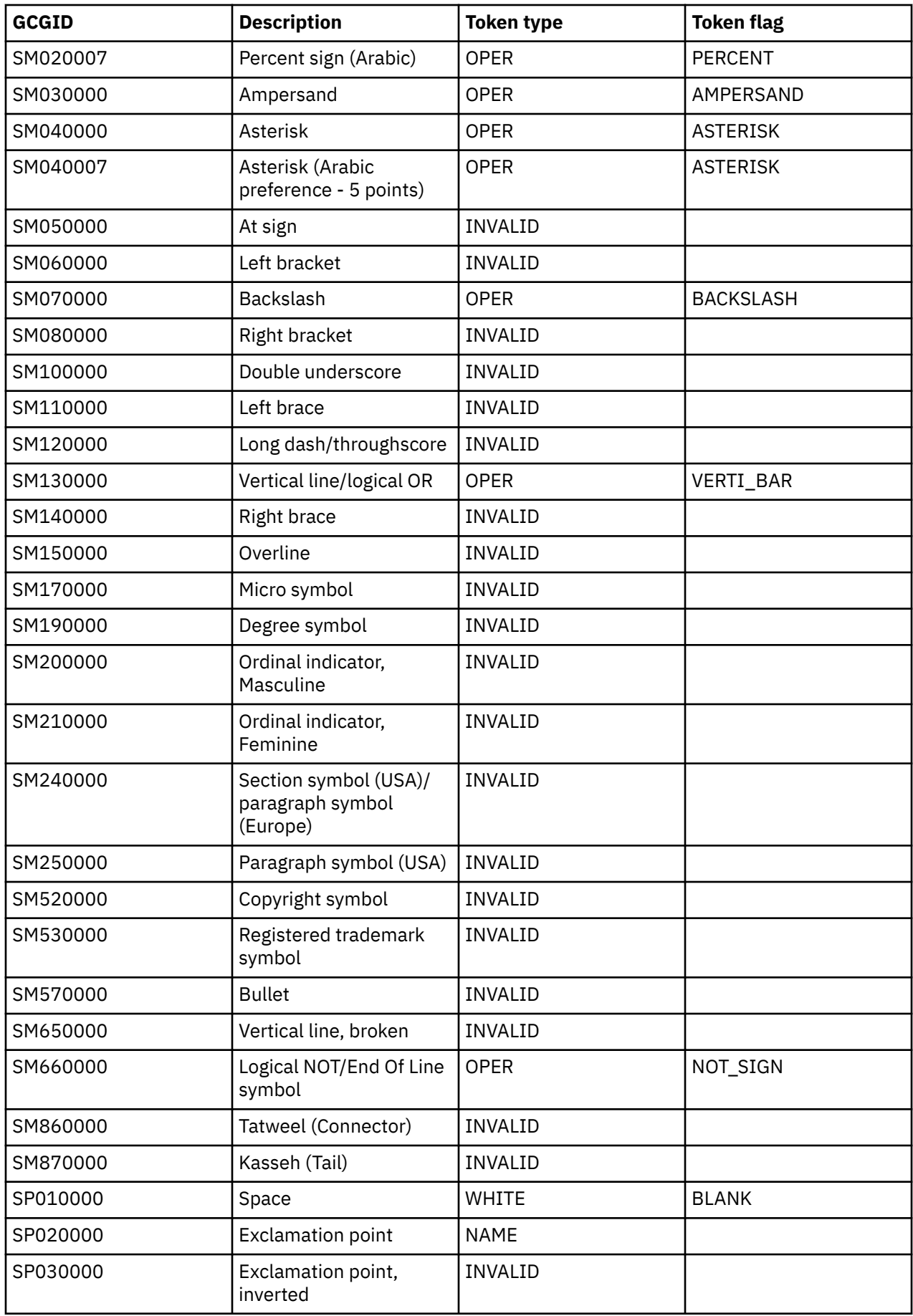

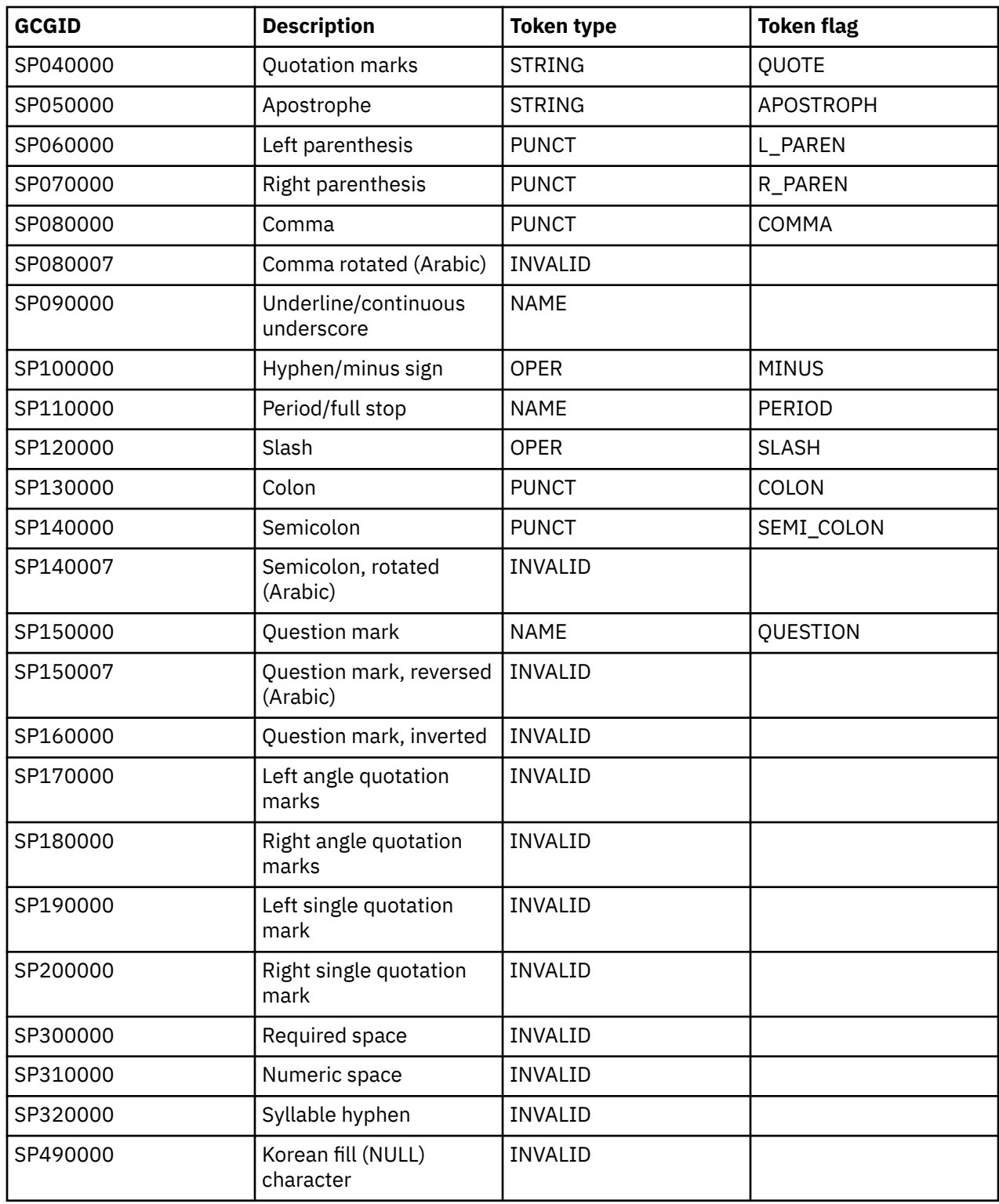

## **Default character data conversion that can use substitution**

The default CCSID conversions use substitution because the character sets within the CCSIDs are different. The table shows which CCSIDs (From CCSID column) can be substituted by other CCSIDs (To CCSID column).

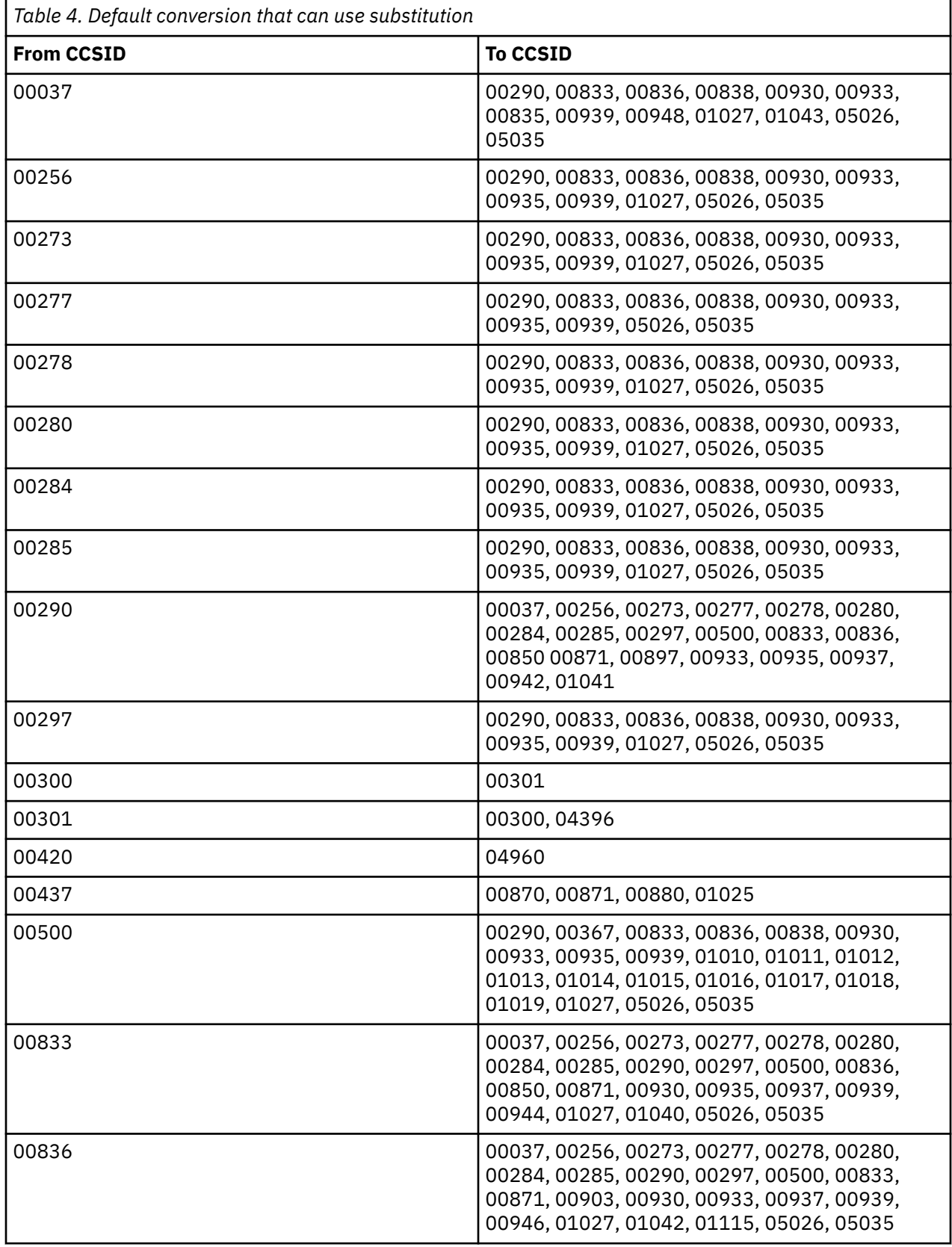

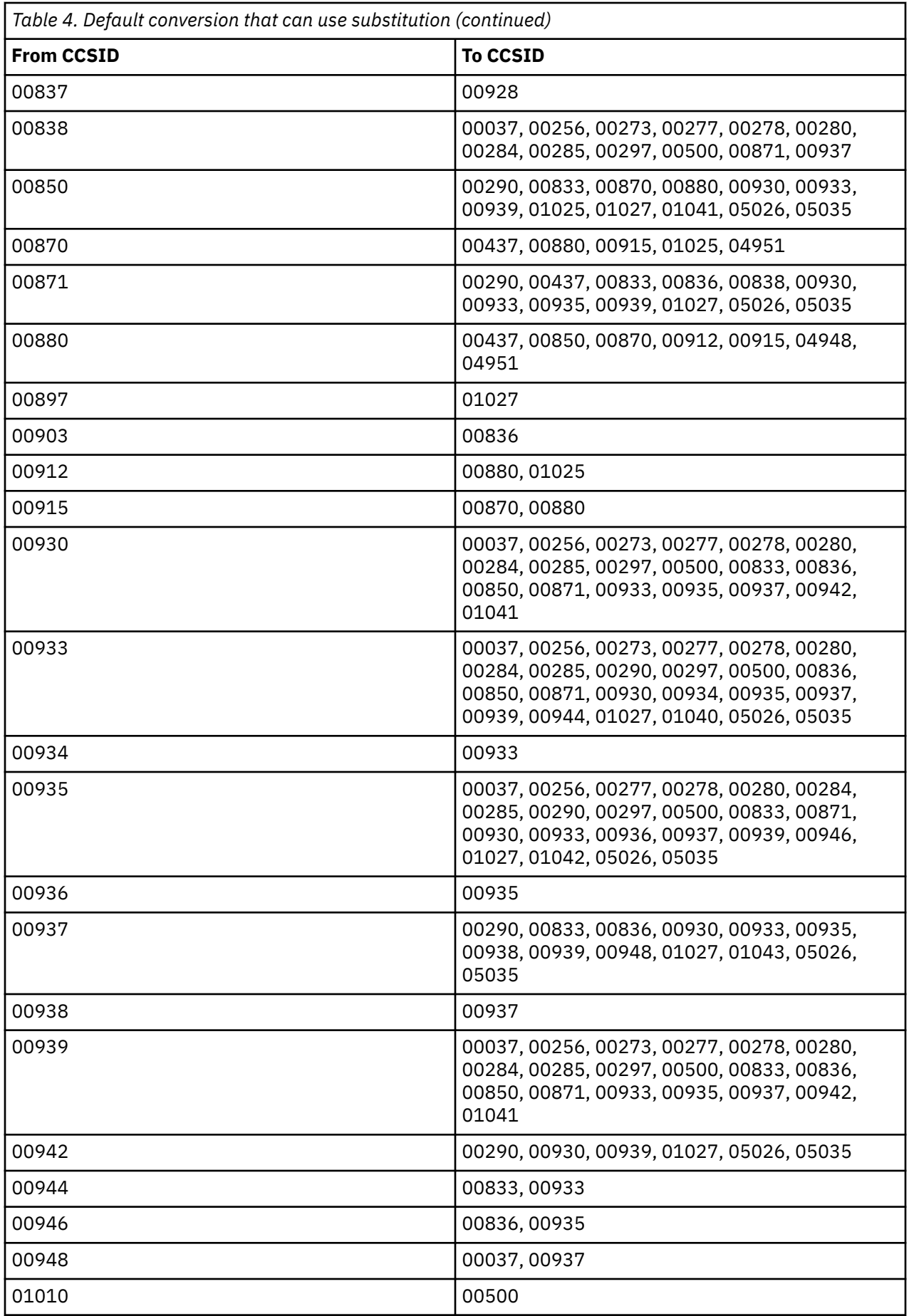

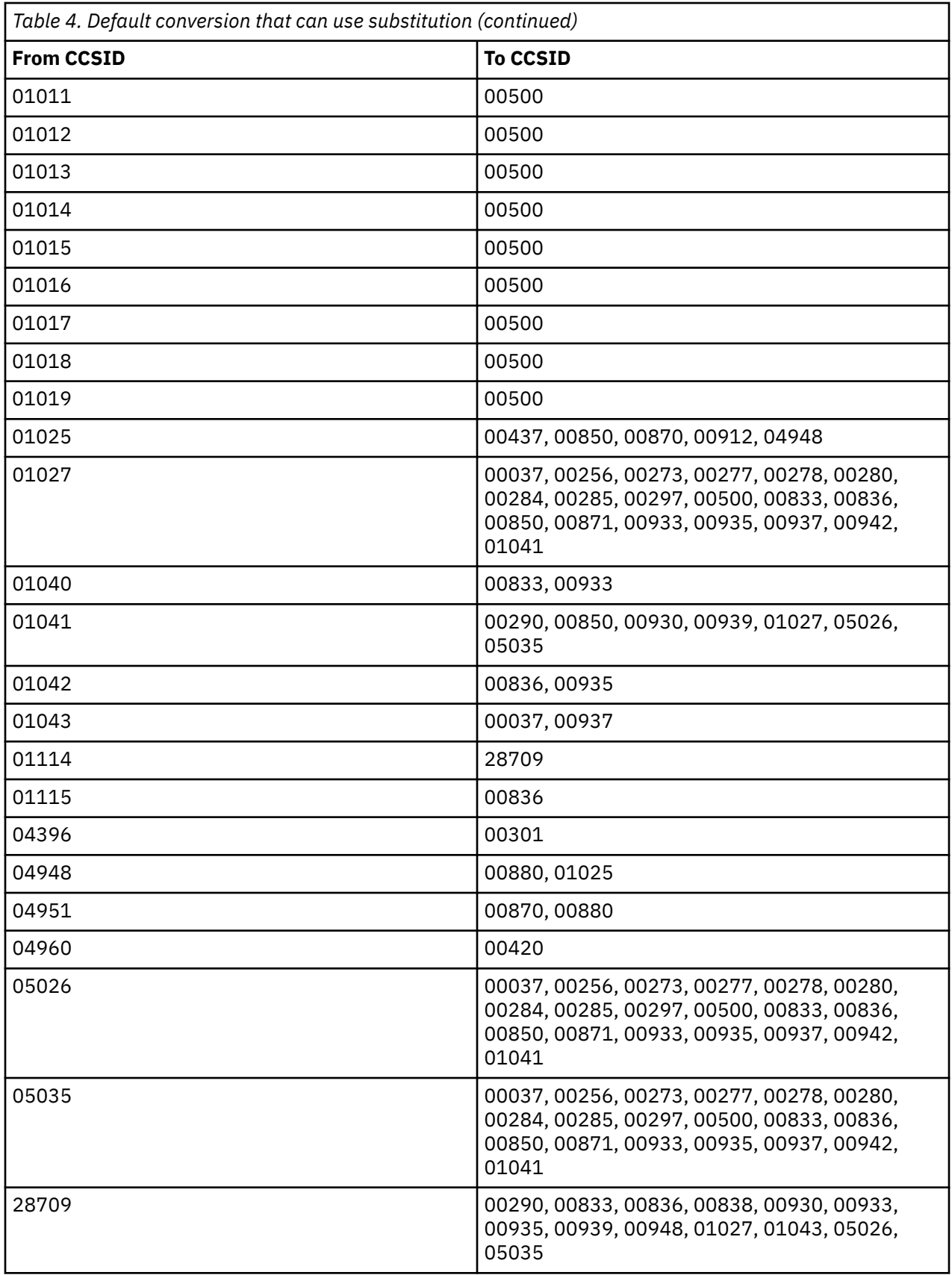

### **Related concepts**

[Conversion of character data](#page-13-0)

The Character Data Representation Architecture (CDRA) system of tags ensures that you can convert character data in a predictable, repeatable way.

## **Globalization checklists**

The numerous checklists, presented within the IBM i globalization topic collection, are useful tools for ensuring that you have considered key items that are important in each particular aspect of your globalization planning and implementation.

The following table provides the link to each checklist and shows where you can go to read related topics.

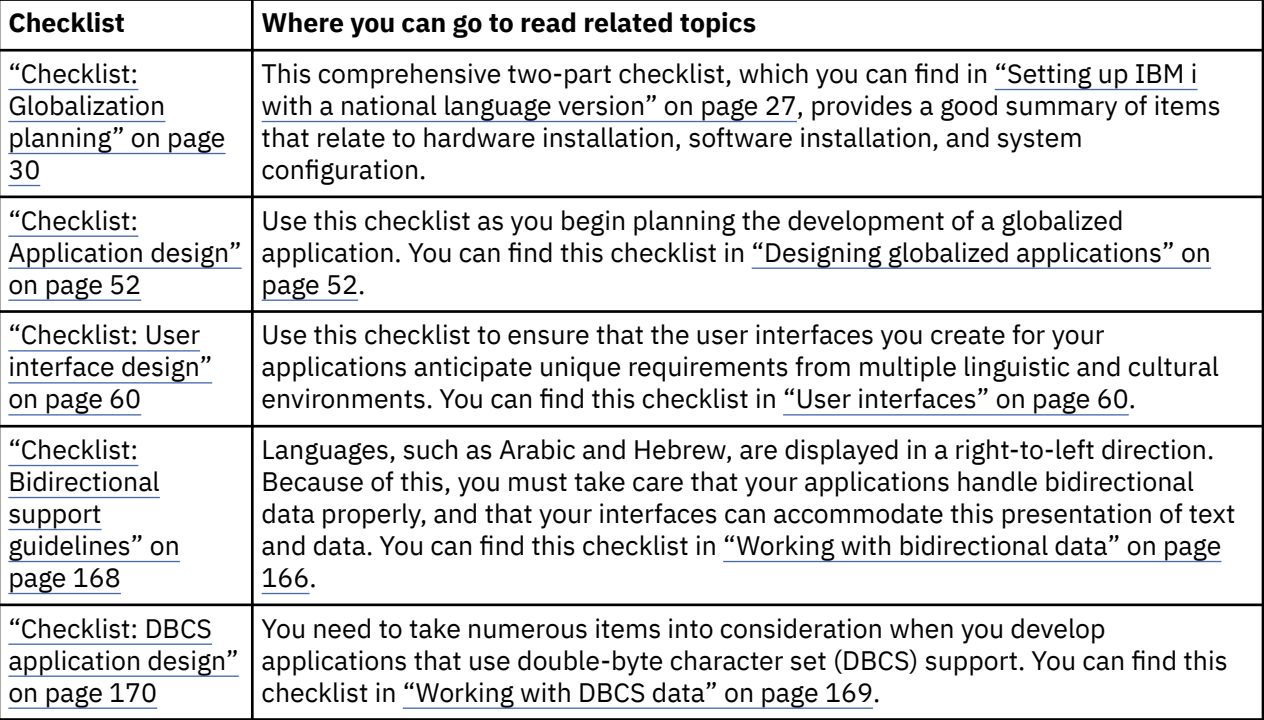

## **Related information for IBM i globalization**

Product manuals, Web sites, and information center topic collections contain information that relates to the IBM i globalization topic collection. You can view or print any of the PDFs.

#### **Manuals**

The following manuals are not included in the V6R1 IBM i Information Center. However, these manuals might be a useful reference to you. Each of the manuals is available from the [IBM Publications Center](http://www.elink.ibmlink.ibm.com/publications/servlet/pbi.wss?) as a printed hardcopy that you can order, in an online format that you can download at no charge, or both.

• *Character Data Representation Architecture: Reference & Registry*, SC09-2190

This manual provides a complete discussion of the Character Data Representation Architecture (CDRA) and a complete list of the CDRA CCSIDs.

• *Character Data Representation Architecture: Overview*, GC09-2207

This manual provides an overview of CDRA.

• *Communications Configuration*, SC41-5401

This manual describes the objects, commands, and parameters used to configure operating system communications. It includes a general discussion of the objects and methods used to configure communications and detailed descriptions of all parameters that can be specified for the commands used to create the configuration objects. You can find more information about configuration names in this book.

• *National Language Design Guide Volume 2*, SE09-8002

This manual provides information about linguistic and cultural conventions by country.

• *National Language Design Guide Volume 1*, SE09-8001

This manual provides a complete list of the guidelines of DBCS application design, as well as a full description of each guideline.

#### **Web sites**

- • [Globalize your On Demand Business](http://www.ibm.com/software/globalization/index.jsp)<sup>1</sup> (www.ibm.com/software/globalization)
- • [IBM i Globalization](http://www.ibm.com/systems/power/software/i/globalization/) (http://www.ibm.com/systems/power/software/i/globalization/)

#### **Other information**

- Database file management
- Database programming
- DDS concepts

## **Code license and disclaimer information**

IBM grants you a nonexclusive copyright license to use all programming code examples from which you can generate similar function tailored to your own specific needs.

SUBJECT TO ANY STATUTORY WARRANTIES WHICH CANNOT BE EXCLUDED, IBM, ITS PROGRAM DEVELOPERS AND SUPPLIERS MAKE NO WARRANTIES OR CONDITIONS EITHER EXPRESS OR IMPLIED, INCLUDING BUT NOT LIMITED TO, THE IMPLIED WARRANTIES OR CONDITIONS OF MERCHANTABILITY, FITNESS FOR A PARTICULAR PURPOSE, AND NON-INFRINGEMENT, REGARDING THE PROGRAM OR TECHNICAL SUPPORT, IF ANY.

UNDER NO CIRCUMSTANCES IS IBM, ITS PROGRAM DEVELOPERS OR SUPPLIERS LIABLE FOR ANY OF THE FOLLOWING, EVEN IF INFORMED OF THEIR POSSIBILITY:

- 1. LOSS OF, OR DAMAGE TO, DATA;
- 2. DIRECT, SPECIAL, INCIDENTAL, OR INDIRECT DAMAGES, OR FOR ANY ECONOMIC CONSEQUENTIAL DAMAGES; OR
- 3. LOST PROFITS, BUSINESS, REVENUE, GOODWILL, OR ANTICIPATED SAVINGS.

SOME JURISDICTIONS DO NOT ALLOW THE EXCLUSION OR LIMITATION OF DIRECT, INCIDENTAL, OR CONSEQUENTIAL DAMAGES, SO SOME OR ALL OF THE ABOVE LIMITATIONS OR EXCLUSIONS MAY NOT APPLY TO YOU.

IBM i: IBM i globalization

# **Notices**

This information was developed for products and services offered in the U.S.A.

IBM may not offer the products, services, or features discussed in this document in other countries. Consult your local IBM representative for information on the products and services currently available in your area. Any reference to an IBM product, program, or service is not intended to state or imply that only that IBM product, program, or service may be used. Any functionally equivalent product, program, or service that does not infringe any IBM intellectual property right may be used instead. However, it is the user's responsibility to evaluate and verify the operation of any non-IBM product, program, or service.

IBM may have patents or pending patent applications covering subject matter described in this document. The furnishing of this document does not grant you any license to these patents. You can send license inquiries, in writing, to:

IBM Director of Licensing IBM Corporation North Castle Drive Armonk, NY 10504-1785 U.S.A.

For license inquiries regarding double-byte (DBCS) information, contact the IBM Intellectual Property Department in your country or send inquiries, in writing, to:

Intellectual Property Licensing Legal and Intellectual Property Law IBM Japan Ltd. 1623-14, Shimotsuruma, Yamato-shi Kanagawa 242-8502 Japan

The following paragraph does not apply to the United Kingdom or any other country where such provisions are inconsistent with local law: INTERNATIONAL BUSINESS MACHINES CORPORATION PROVIDES THIS PUBLICATION "AS IS" WITHOUT WARRANTY OF ANY KIND, EITHER EXPRESS OR IMPLIED, INCLUDING, BUT NOT LIMITED TO, THE IMPLIED WARRANTIES OF NON-INFRINGEMENT, MERCHANTABILITY OR FITNESS FOR A PARTICULAR PURPOSE. Some states do not allow disclaimer of express or implied warranties in certain transactions, therefore, this statement may not apply to you.

This information could include technical inaccuracies or typographical errors. Changes are periodically made to the information herein; these changes will be incorporated in new editions of the publication. IBM may make improvements and/or changes in the product(s) and/or the program(s) described in this publication at any time without notice.

Any references in this information to non-IBM Web sites are provided for convenience only and do not in any manner serve as an endorsement of those Web sites. The materials at those Web sites are not part of the materials for this IBM product and use of those Web sites is at your own risk.

IBM may use or distribute any of the information you supply in any way it believes appropriate without incurring any obligation to you.

Licensees of this program who wish to have information about it for the purpose of enabling: (i) the exchange of information between independently created programs and other programs (including this one) and (ii) the mutual use of the information which has been exchanged, should contact:

IBM Corporation Software Interoperability Coordinator, Department YBWA 3605 Highway 52 N Rochester, MN 55901 U.S.A.

Such information may be available, subject to appropriate terms and conditions, including in some cases, payment of a fee.

The licensed program described in this document and all licensed material available for it are provided by IBM under terms of the IBM Customer Agreement, IBM International Program License Agreement or any equivalent agreement between us.

Any performance data contained herein was determined in a controlled environment. Therefore, the results obtained in other operating environments may vary significantly. Some measurements may have been made on development-level systems and there is no guarantee that these measurements will be the same on generally available systems. Furthermore, some measurements may have been estimated through extrapolation. Actual results may vary. Users of this document should verify the applicable data for their specific environment.

Information concerning non-IBM products was obtained from the suppliers of those products, their published announcements or other publicly available sources. IBM has not tested those products and cannot confirm the accuracy of performance, compatibility or any other claims related to non-IBM products. Questions on the capabilities of non-IBM products should be addressed to the suppliers of those products.

All statements regarding IBM's future direction or intent are subject to change or withdrawal without notice, and represent goals and objectives only.

All IBM prices shown are IBM's suggested retail prices, are current and are subject to change without notice. Dealer prices may vary.

This information is for planning purposes only. The information herein is subject to change before the products described become available.

This information contains examples of data and reports used in daily business operations. To illustrate them as completely as possible, the examples include the names of individuals, companies, brands, and products. All of these names are fictitious and any similarity to the names and addresses used by an actual business enterprise is entirely coincidental.

#### COPYRIGHT LICENSE:

This information contains sample application programs in source language, which illustrate programming techniques on various operating platforms. You may copy, modify, and distribute these sample programs in any form without payment to IBM, for the purposes of developing, using, marketing or distributing application programs conforming to the application programming interface for the operating platform for which the sample programs are written. These examples have not been thoroughly tested under all conditions. IBM, therefore, cannot guarantee or imply reliability, serviceability, or function of these programs. The sample programs are provided "AS IS", without warranty of any kind. IBM shall not be liable for any damages arising out of your use of the sample programs.

Each copy or any portion of these sample programs or any derivative work, must include a copyright notice as follows:

© (your company name) (year). Portions of this code are derived from IBM Corp. Sample Programs.

© Copyright IBM Corp. \_enter the year or years\_.

If you are viewing this information softcopy, the photographs and color illustrations may not appear.

## **Programming interface information**

This Installing, upgrading, or deleting IBM i and related software publication documents intended Programming Interfaces that allow the customer to write programs to obtain the services of IBM i.

### **Trademarks**

IBM, the IBM logo, and ibm.com are trademarks or registered trademarks of International Business Machines Corp., registered in many jurisdictions worldwide. Other product and service names might be trademarks of IBM or other companies. A current list of IBM trademarks is available on the Web at ["Copyright and trademark information](http://www.ibm.com/legal/copytrade.shtml)" at www.ibm.com/legal/copytrade.shtml.

Adobe, the Adobe logo, PostScript, and the PostScript logo are either registered trademarks or trademarks of Adobe Systems Incorporated in the United States, and/or other countries.

IT Infrastructure Library is a registered trademark of the Central Computer and Telecommunications Agency which is now part of the Office of Government Commerce.

Intel, Intel logo, Intel Inside, Intel Inside logo, Intel Centrino, Intel Centrino logo, Celeron, Intel Xeon, Intel SpeedStep, Itanium, and Pentium are trademarks or registered trademarks of Intel Corporation or its subsidiaries in the United States and other countries.

Linux® is a registered trademark of Linus Torvalds in the United States, other countries, or both.

Microsoft, Windows, Windows NT, and the Windows logo are trademarks of Microsoft Corporation in the United States, other countries, or both.

ITIL is a registered trademark, and a registered community trademark of the Office of Government Commerce, and is registered in the U.S. Patent and Trademark Office.

UNIX is a registered trademark of The Open Group in the United States and other countries.

Cell Broadband Engine is a trademark of Sony Computer Entertainment, Inc. in the United States, other countries, or both and is used under license therefrom.

Java and all Java-based trademarks and logos are trademarks of Oracle, Inc. in the United States, other countries, or both.

Other product and service names might be trademarks of IBM or other companies.

### **Terms and conditions**

Permissions for the use of these publications is granted subject to the following terms and conditions.

**Personal Use:** You may reproduce these publications for your personal, noncommercial use provided that all proprietary notices are preserved. You may not distribute, display or make derivative works of these publications, or any portion thereof, without the express consent of IBM.

**Commercial Use:** You may reproduce, distribute and display these publications solely within your enterprise provided that all proprietary notices are preserved. You may not make derivative works of these publications, or reproduce, distribute or display these publications or any portion thereof outside your enterprise, without the express consent of IBM.

Except as expressly granted in this permission, no other permissions, licenses or rights are granted, either express or implied, to the publications or any information, data, software or other intellectual property contained therein.

IBM reserves the right to withdraw the permissions granted herein whenever, in its discretion, the use of the publications is detrimental to its interest or, as determined by IBM, the above instructions are not being properly followed.

You may not download, export or re-export this information except in full compliance with all applicable laws and regulations, including all United States export laws and regulations.

IBM MAKES NO GUARANTEE ABOUT THE CONTENT OF THESE PUBLICATIONS. THE PUBLICATIONS ARE PROVIDED "AS-IS" AND WITHOUT WARRANTY OF ANY KIND, EITHER EXPRESSED OR IMPLIED, INCLUDING BUT NOT LIMITED TO IMPLIED WARRANTIES OF MERCHANTABILITY, NON-INFRINGEMENT, AND FITNESS FOR A PARTICULAR PURPOSE.

IBM i: IBM i globalization

# **Terms and conditions**

Permissions for the use of these publications is granted subject to the following terms and conditions.

**Personal Use:** You may reproduce these publications for your personal, noncommercial use provided that all proprietary notices are preserved. You may not distribute, display or make derivative works of these publications, or any portion thereof, without the express consent of IBM.

**Commercial Use:** You may reproduce, distribute and display these publications solely within your enterprise provided that all proprietary notices are preserved. You may not make derivative works of these publications, or reproduce, distribute or display these publications or any portion thereof outside your enterprise, without the express consent of IBM.

Except as expressly granted in this permission, no other permissions, licenses or rights are granted, either express or implied, to the publications or any information, data, software or other intellectual property contained therein.

IBM reserves the right to withdraw the permissions granted herein whenever, in its discretion, the use of the publications is detrimental to its interest or, as determined by IBM, the above instructions are not being properly followed.

You may not download, export or re-export this information except in full compliance with all applicable laws and regulations, including all United States export laws and regulations.

IBM MAKES NO GUARANTEE ABOUT THE CONTENT OF THESE PUBLICATIONS. THE PUBLICATIONS ARE PROVIDED "AS-IS" AND WITHOUT WARRANTY OF ANY KIND, EITHER EXPRESSED OR IMPLIED, INCLUDING BUT NOT LIMITED TO IMPLIED WARRANTIES OF MERCHANTABILITY, NON-INFRINGEMENT, AND FITNESS FOR A PARTICULAR PURPOSE.

IBM i: IBM i globalization

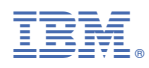

Product Number: 5770-SS1